# **Oracle® Real Application Clusters**

Installation and Configuration Guide

10*g* Release 1 (10.1) for AIX-Based Systems, hp HP-UX PA-RISC (64-bit), hp Tru64 UNIX, Linux, Solaris Operating System (SPARC 64-bit), and Windows (32-bit) Platforms

**Part No. B10766-02**

March 2004

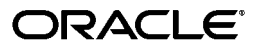

Oracle Real Application Clusters Installation and Configuration Guide 10*g* Release 1 (10.1) for AIX-Based Systems, hp HP-UX PA-RISC (64-bit), hp Tru64 UNIX, Linux, Solaris Operating System (SPARC 64-bit), and Windows (32-bit) Platforms

Part No. B10766-02

Copyright © 2004 Oracle. All rights reserved.

Primary Authors: David Austin, Mark Bauer, Kevin Flood, Emily Murphy

Contributing Authors: Jonathan Creighton, Raj Kumar

Contributors: Chris Allison, Karin Brandauer, Jack Cai, Rajiv Jayaraman, Diana Lorentz, Randy Neville, Michael Polaski, Sudheendra Sampath, Janelle Simmons, Clive Simpkins, Khethavath P. Singh

The Programs (which include both the software and documentation) contain proprietary information; they are provided under a license agreement containing restrictions on use and disclosure and are also protected by copyright, patent, and other intellectual and industrial property laws. Reverse engineering, disassembly, or decompilation of the Programs, except to the extent required to obtain interoperability with other independently created software or as specified by law, is prohibited.

The information contained in this document is subject to change without notice. If you find any problems in the documentation, please report them to us in writing. This document is not warranted to be error-free. Except as may be expressly permitted in your license agreement for these Programs, no part of these Programs may be reproduced or transmitted in any form or by any means, electronic or mechanical, for any purpose.

If the Programs are delivered to the United States Government or anyone licensing or using the Programs on behalf of the United States Government, the following notice is applicable:

U.S. GOVERNMENT RIGHTS Programs, software, databases, and related documentation and technical data delivered to U.S. Government customers are "commercial computer software" or "commercial technical data" pursuant to the applicable Federal Acquisition Regulation and agency-specific supplemental regulations. As such, use, duplication, disclosure, modification, and adaptation of the Programs, including documentation and technical data, shall be subject to the licensing restrictions set forth in the applicable Oracle license agreement, and, to the extent applicable, the additional rights set forth in FAR 52.227-19, Commercial Computer Software--Restricted Rights (June 1987). Oracle Corporation, 500 Oracle Parkway, Redwood City, CA 94065

The Programs are not intended for use in any nuclear, aviation, mass transit, medical, or other inherently dangerous applications. It shall be the licensee's responsibility to take all appropriate fail-safe, backup, redundancy and other measures to ensure the safe use of such applications if the Programs are used for such purposes, and we disclaim liability for any damages caused by such use of the Programs.

Oracle is a registered trademark of Oracle Corporation and/or its affiliates. Other names may be trademarks of their respective owners.

The Programs may provide links to Web sites and access to content, products, and services from third parties. Oracle is not responsible for the availability of, or any content provided on, third-party Web sites. You bear all risks associated with the use of such content. If you choose to purchase any products or services from a third party, the relationship is directly between you and the third party. Oracle is not responsible for: (a) the quality of third-party products or services; or (b) fulfilling any of the terms of the agreement with the third party, including delivery of products or services and warranty obligations related to purchased products or services. Oracle is not responsible for any loss or damage of any sort that you may incur from dealing with any third party.

# **Contents**

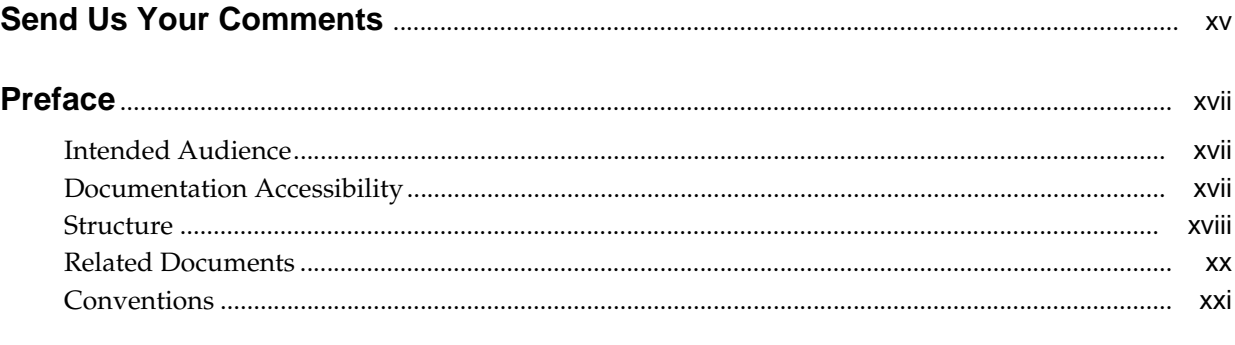

# What's New in Oracle Database 10g RAC Installation and Configuration?......... xxv

Oracle Database 10g Release 1 (10.1) New Features for RAC Installation and Configuration.... xxvi

#### Oracle Database 10g Real Application Clusters Installation Planning and Part I **Requirements**

#### Introduction to Installing and Configuring Oracle Database 10g RAC  $\mathbf 1$

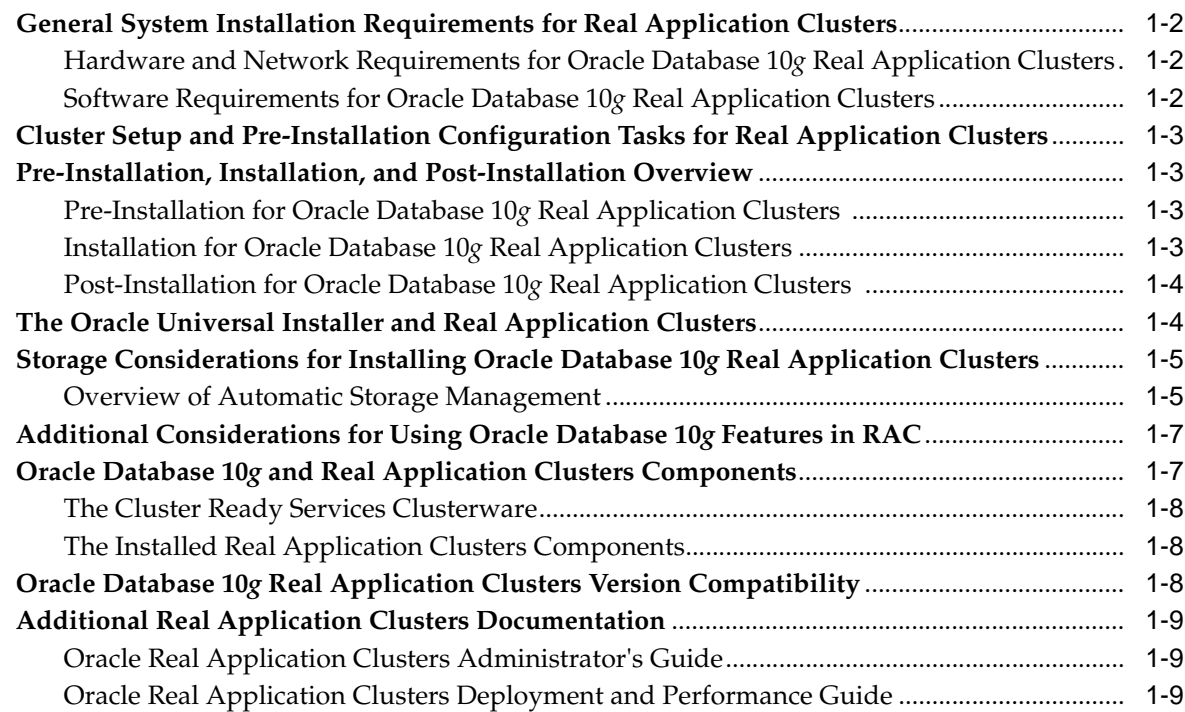

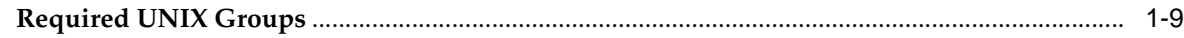

# **[Part II Real Application Clusters Platform-Specific Pre-Installation Procedures](#page-40-0)**

# **[2 Pre-Installation Tasks for Installing RAC on AIX-Based Systems](#page-42-0)**

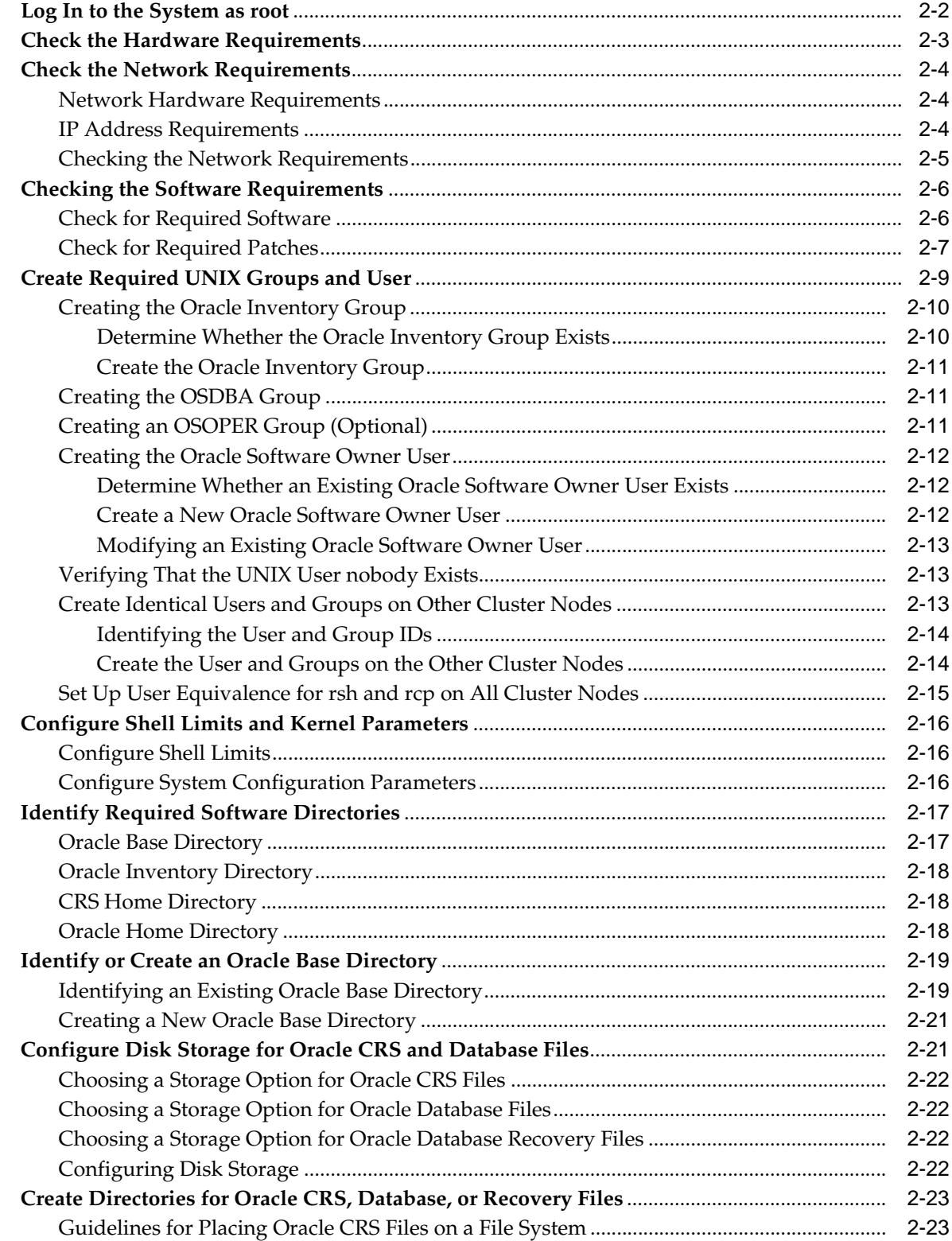

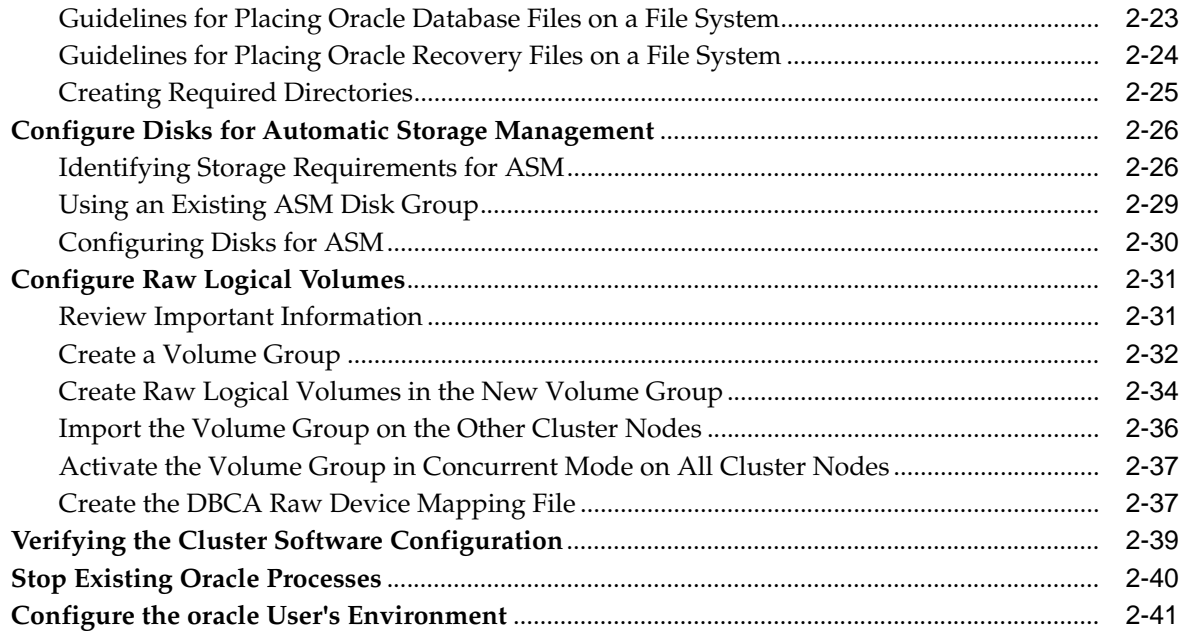

# **[3 Pre-Installation Tasks for Installing RAC on HP-UX Systems](#page-86-0)**

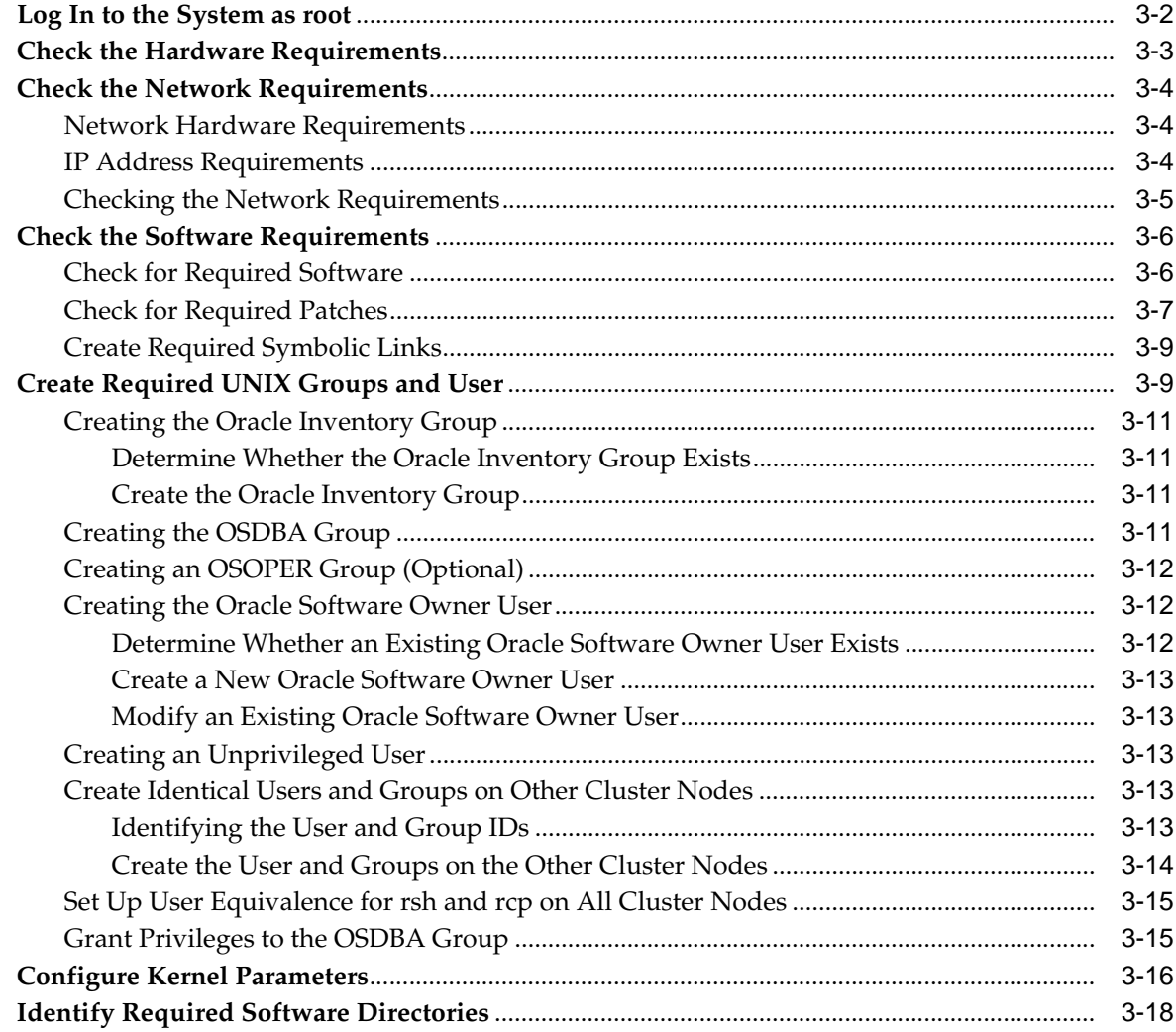

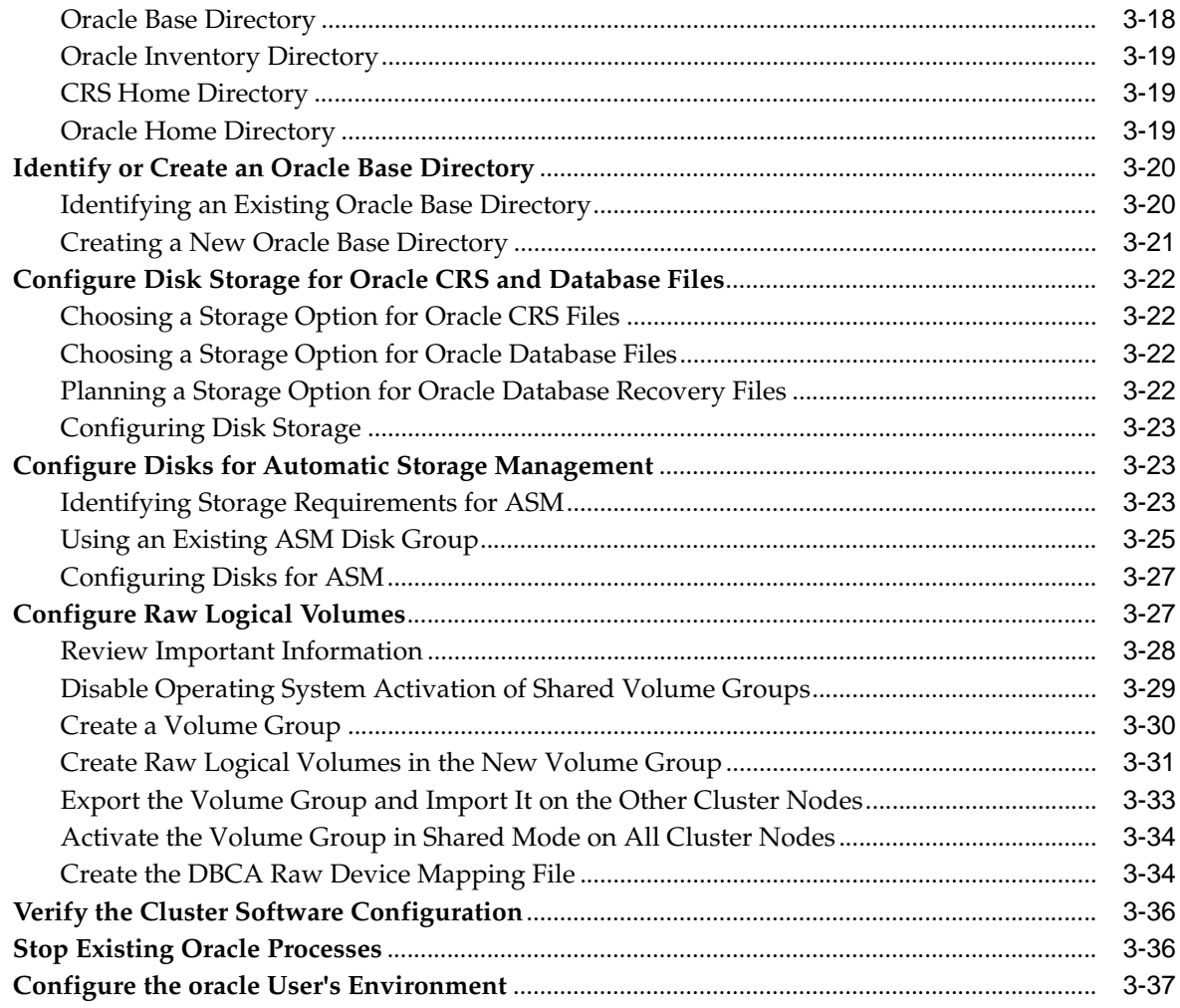

# 4 Pre-Installation Tasks for Installing RAC on HP Tru64 UNIX

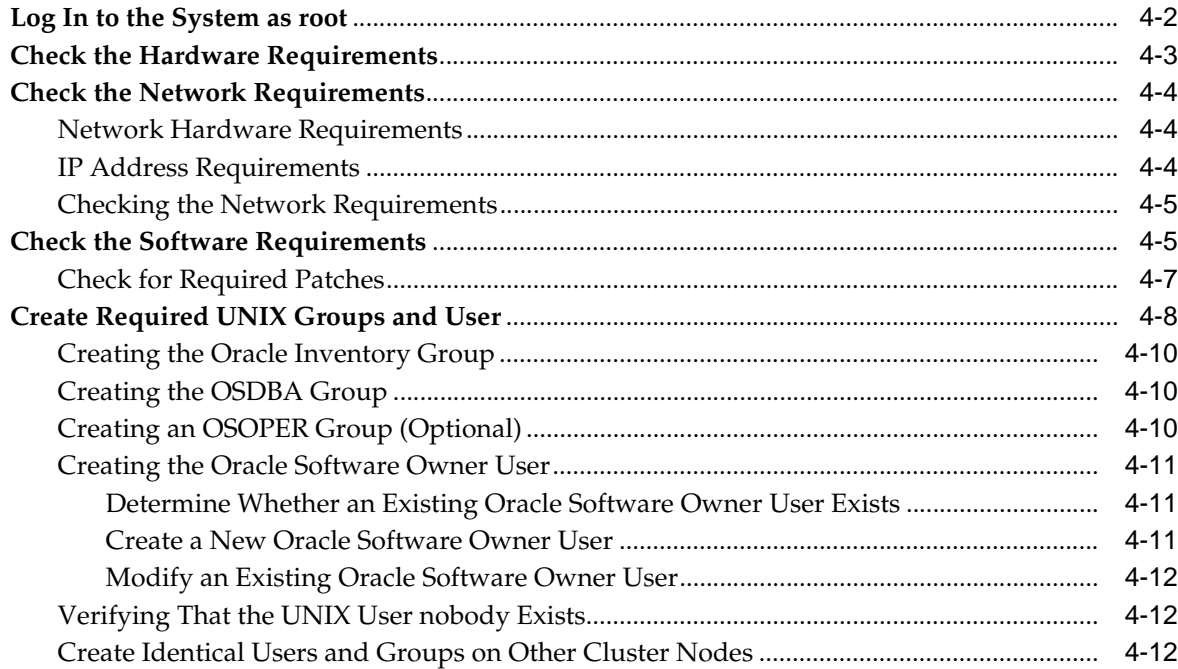

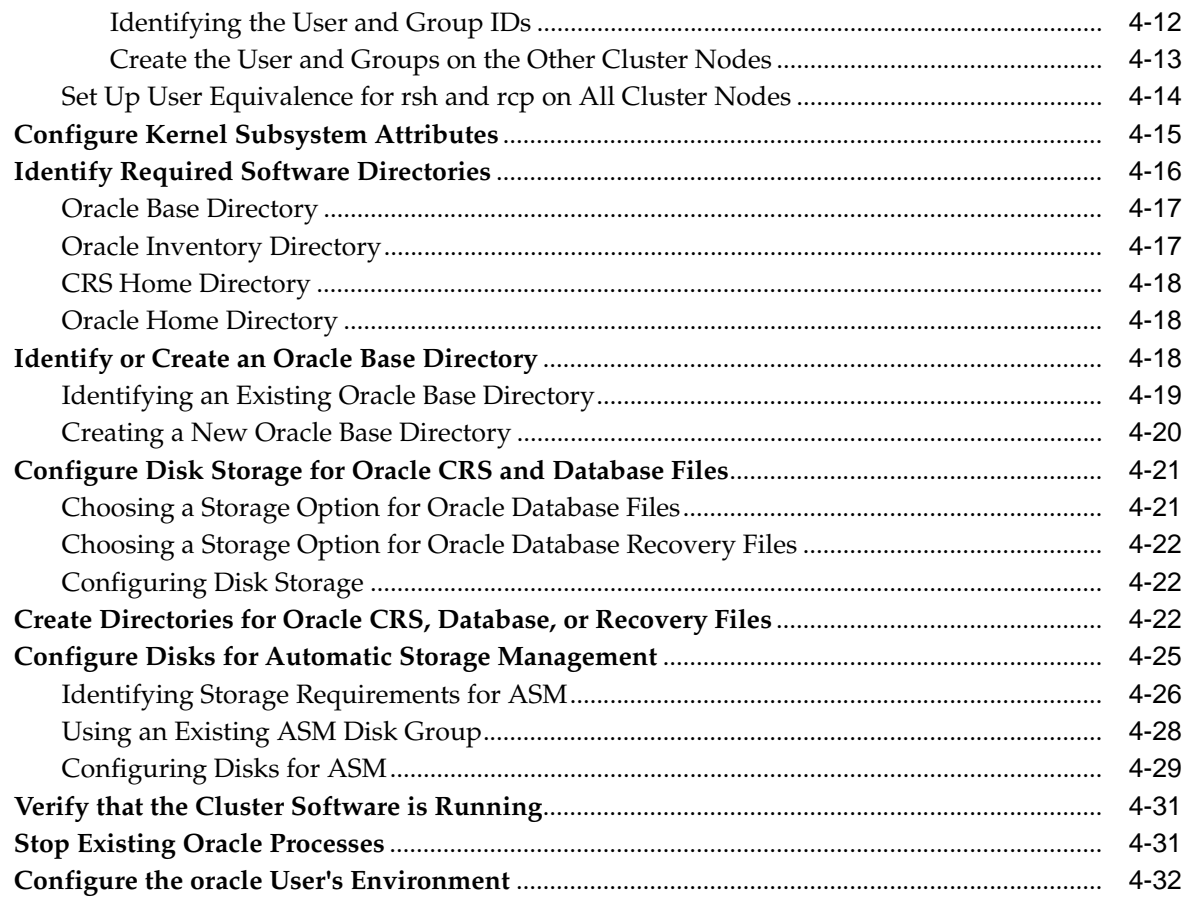

# 5 Pre-Installation Tasks for Installing RAC on Linux-Based Systems

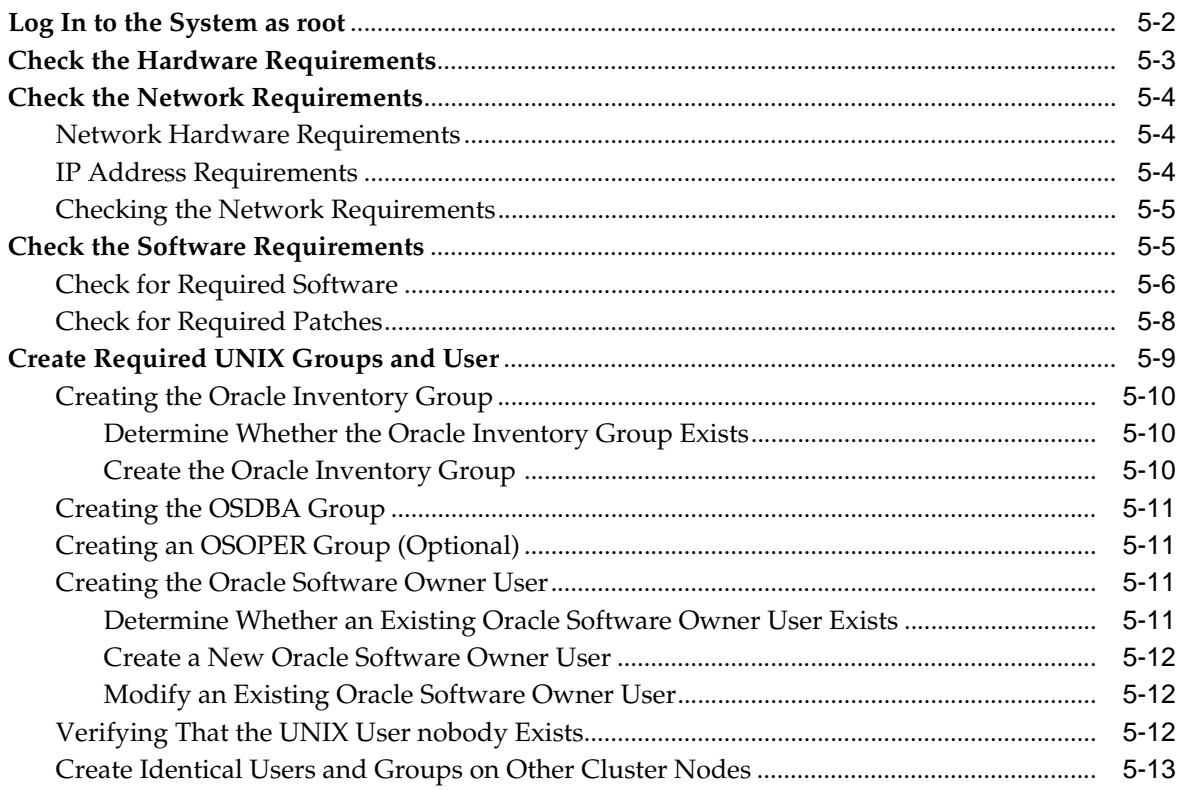

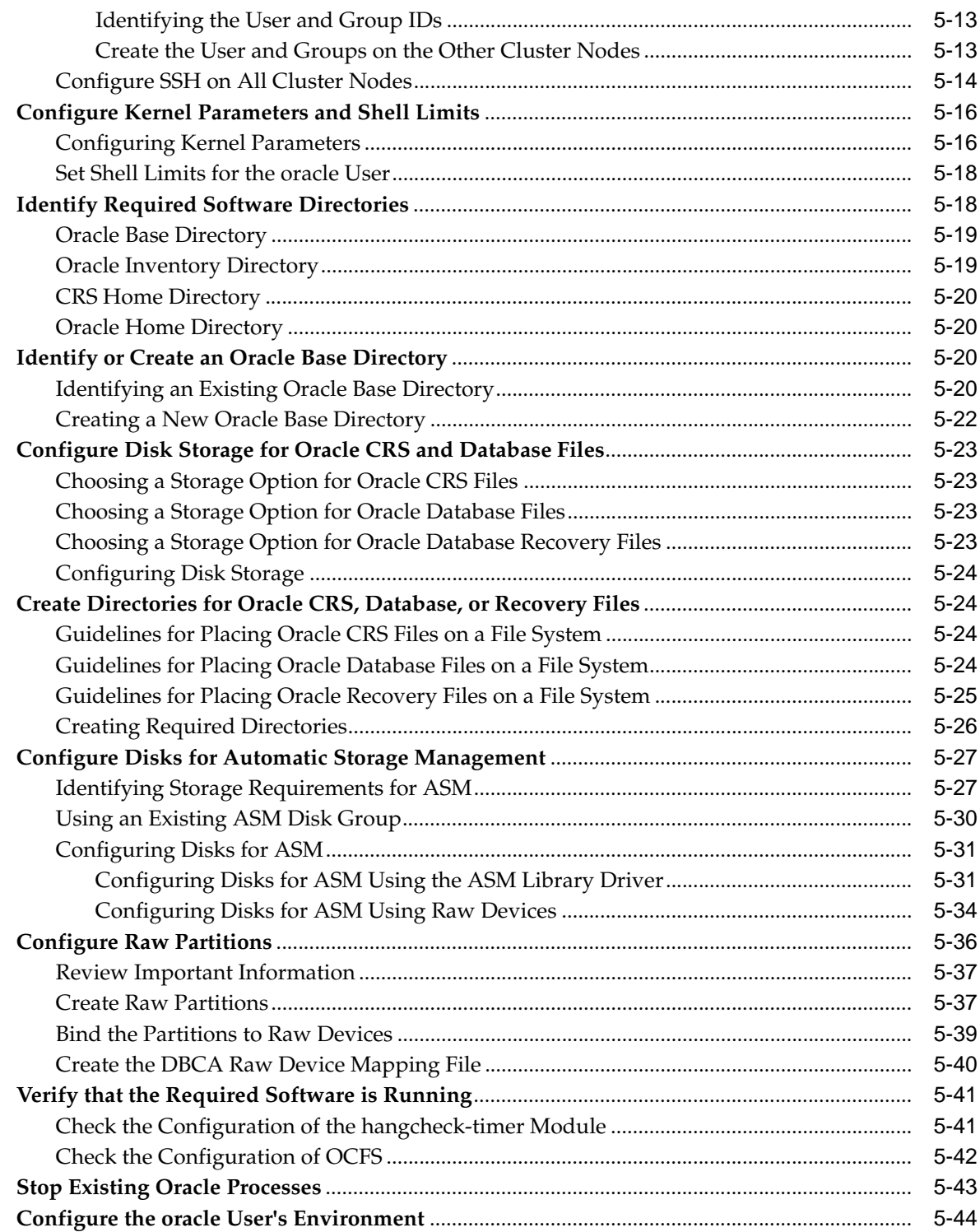

# **[6 Pre-Installation Tasks for Installing RAC on Solaris Operating System](#page-208-0)  (SPARC 64-Bit)**

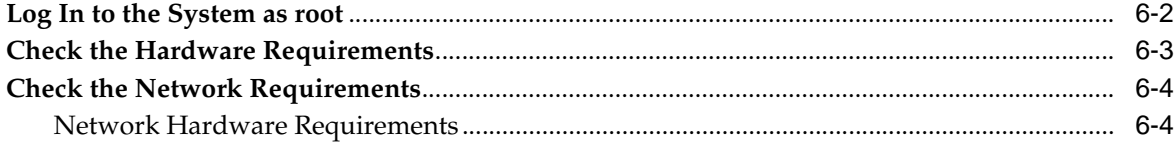

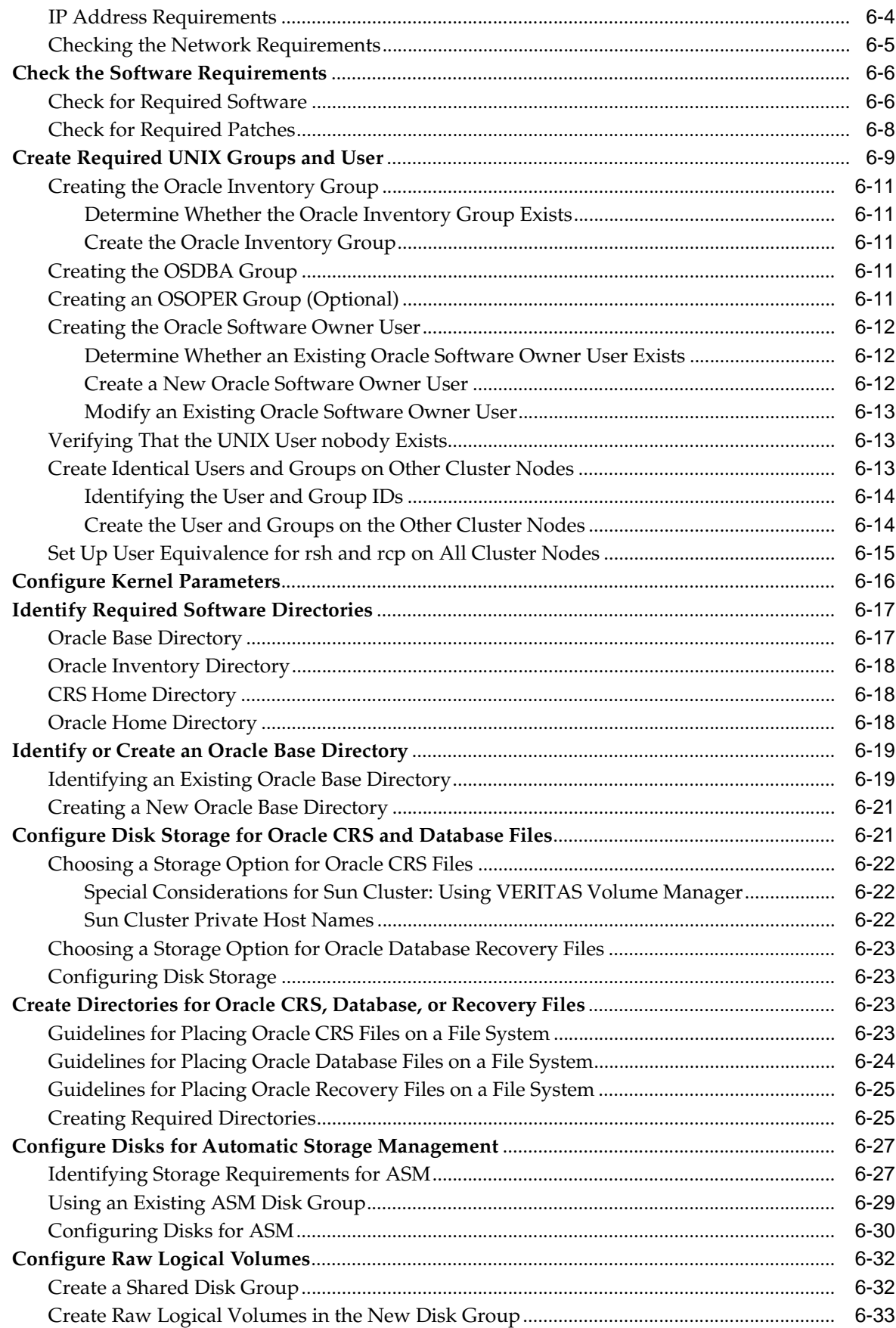

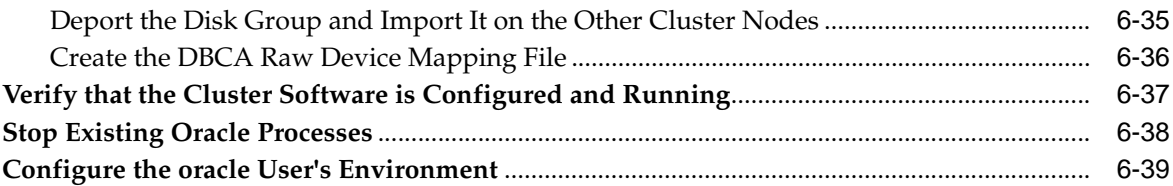

## **[7 Pre-Installation Procedures for Oracle Database 10](#page-250-0)g Real Application Clusters on Windows (32-Bit) Systems**

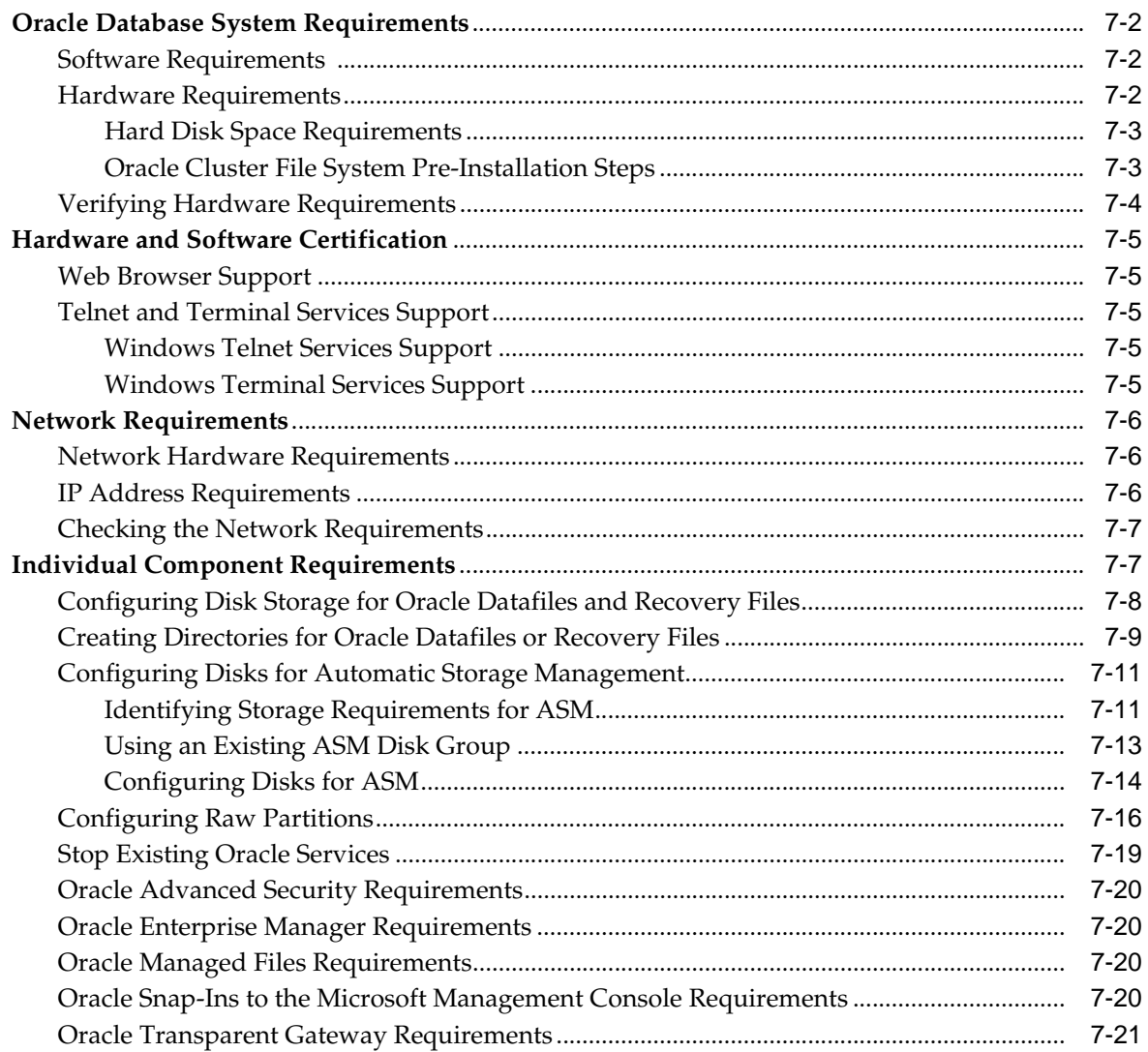

# **Part III** Installing CRS and Oracle Database 10g with RAC, Creating RAC **Databases, and Performing Post-Installation Tasks**

# **[8 Installing Cluster Ready Services on UNIX-Based Systems](#page-274-0)**

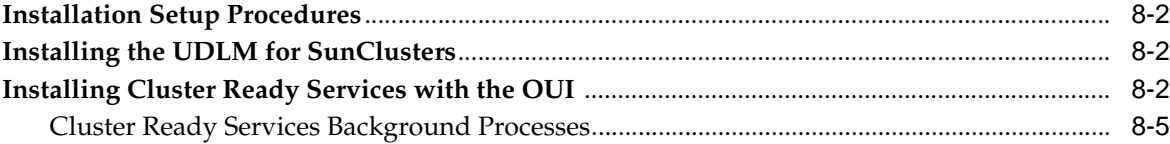

## **[9 Installing Cluster Ready Services on Windows-Based Systems](#page-280-0)**

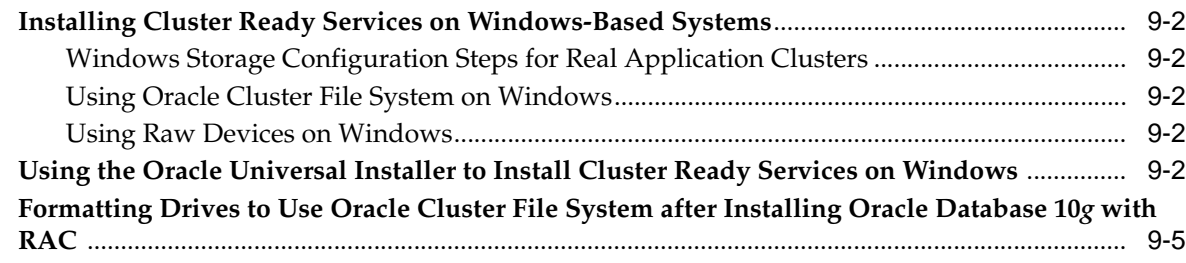

# **[10 Installing Oracle Database 10](#page-286-0)g with Real Application Clusters**

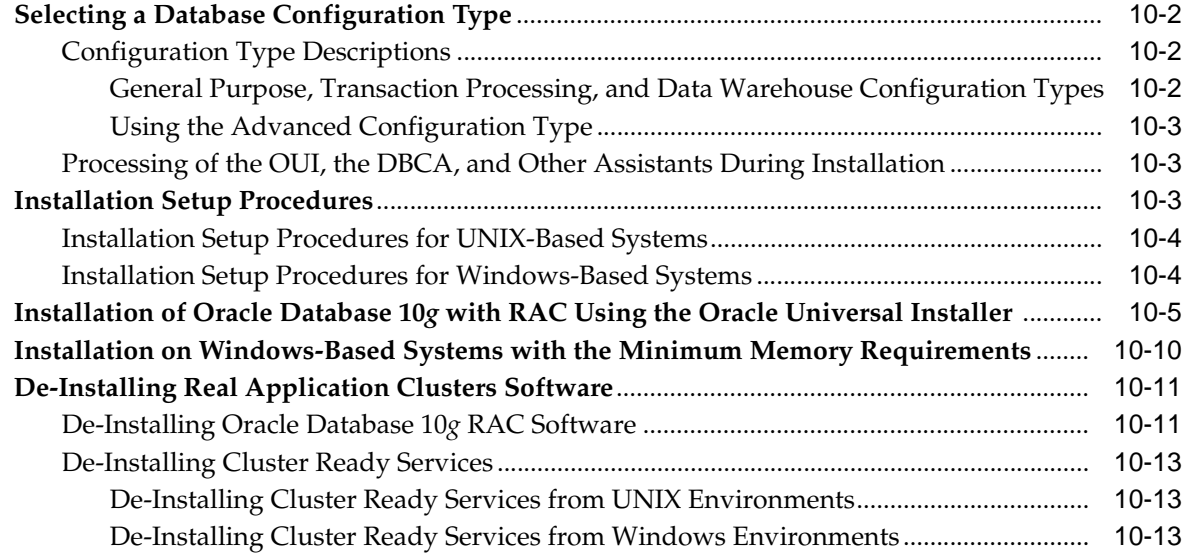

# **[11 Creating RAC Databases with the Database Configuration Assistant](#page-300-0)**

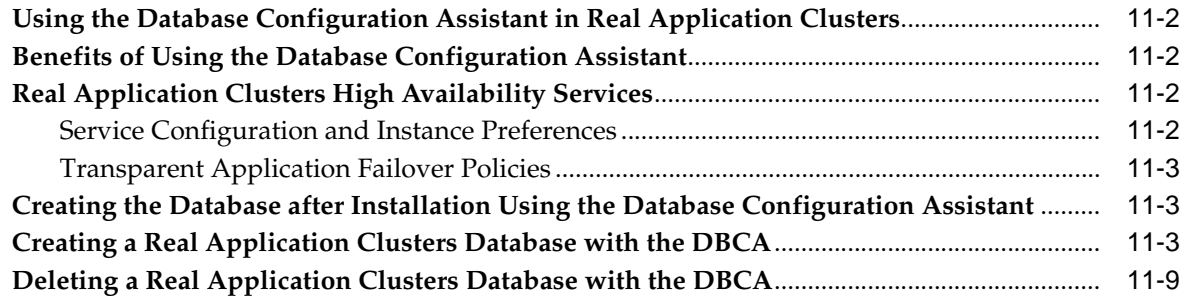

# **[12 Real Application Clusters Post-Installation Procedures](#page-310-0)**

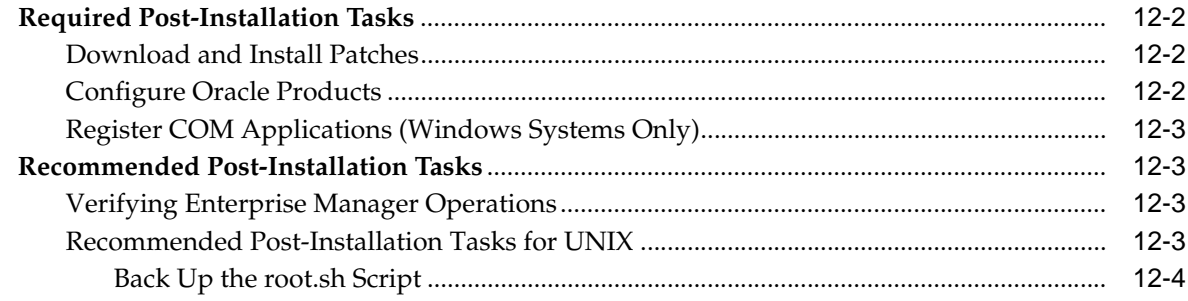

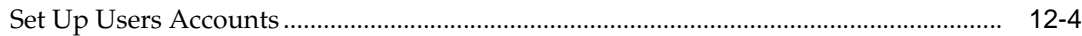

# **[Part IV Real Application Clusters Environment Configuration](#page-314-0)**

## **[13 Configuring the Server Parameter File in Real Application Clusters](#page-316-0)  Environments**

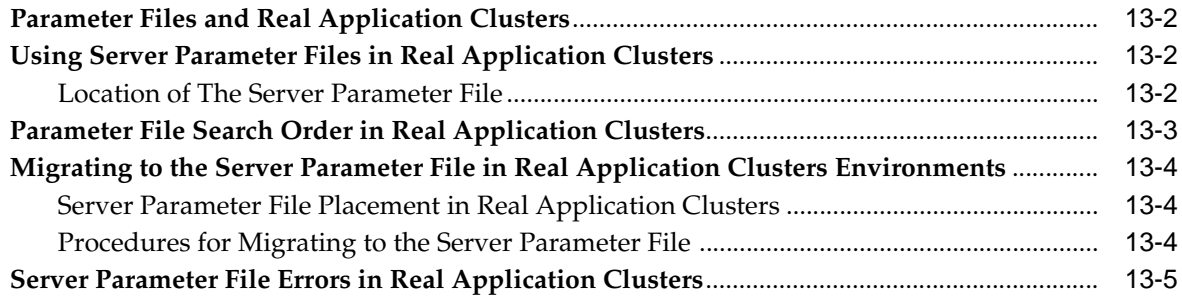

# **[14 Understanding the Real Application Clusters Installed Configuration](#page-322-0)**

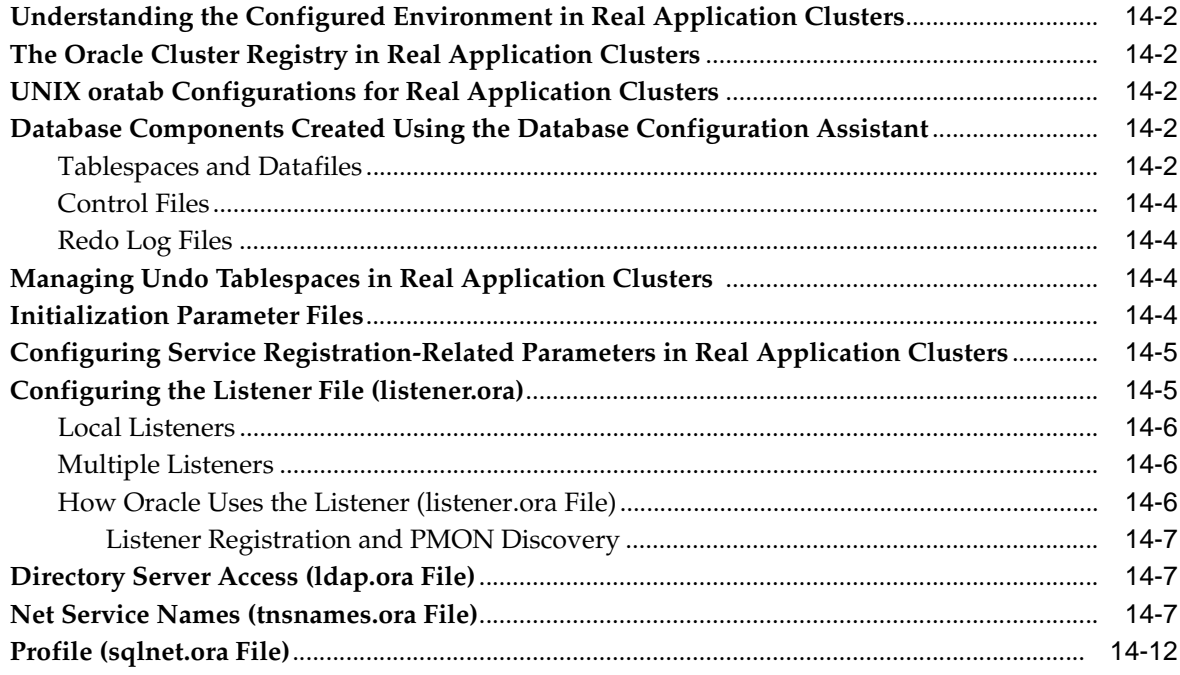

# **[Part V Real Application Clusters Installation and Configuration Reference](#page-334-0)  Information**

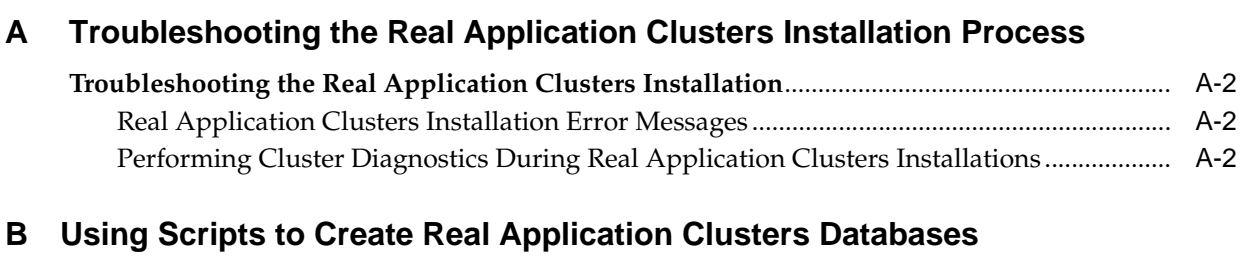

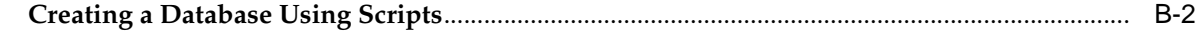

# **[C Configuring Raw Devices for Real Application Clusters](#page-340-0)**

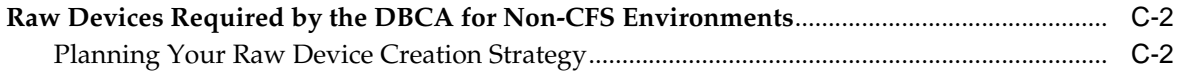

# **[D Converting to Real Application Clusters from Single-Instance Oracle](#page-342-0)  Databases**

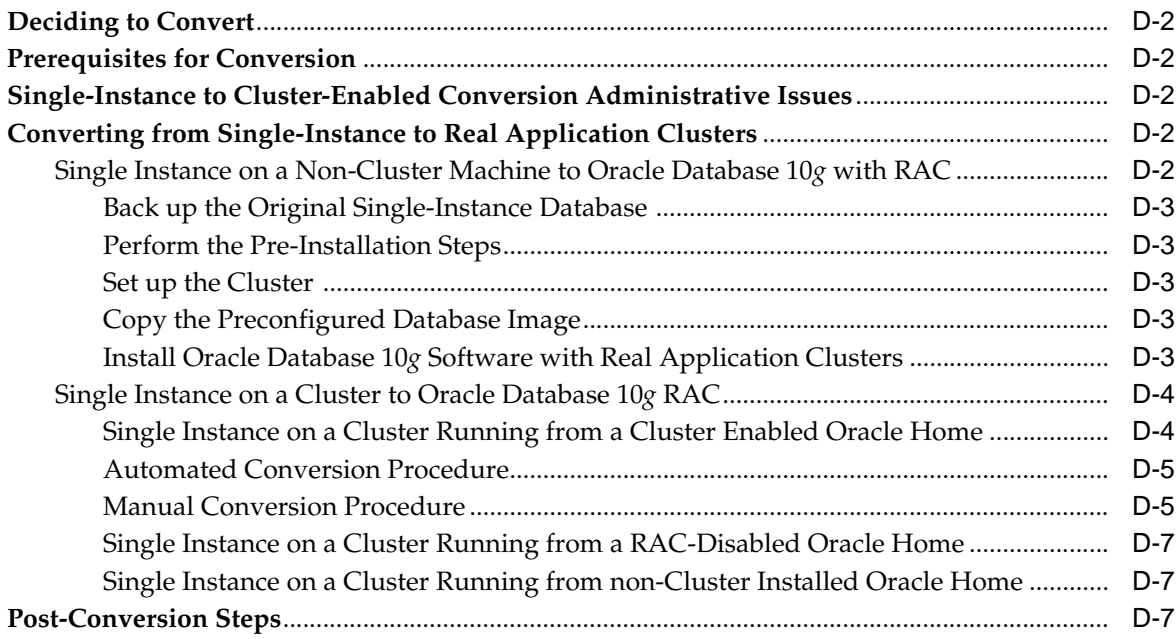

# **[E](#page-350-0) Directory Structure for Oracle Database 10g Real Application Clusters Environments**

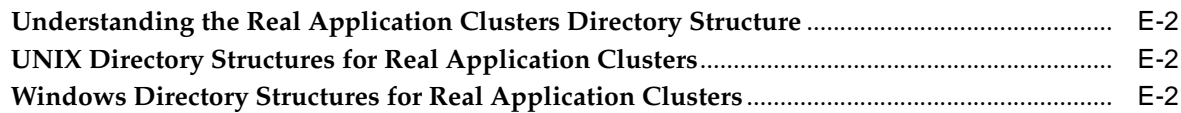

## **[Index](#page-354-0)**

# **Send Us Your Comments**

<span id="page-14-0"></span>**Oracle Real Application Clusters Installation and Configuration Guide 10g Release 1 (10.1) for AIX-Based Systems, hp HP-UX PA-RISC (64-bit), hp Tru64 UNIX, Linux, Solaris Operating System (SPARC 64-bit), and Windows (32-bit) Platforms**

#### **Part No. B10766-02**

Oracle welcomes your comments and suggestions on the quality and usefulness of this publication. Your input is an important part of the information used for revision.

- Did you find any errors?
- Is the information clearly presented?
- Do you need more information? If so, where?
- Are the examples correct? Do you need more examples?
- What features did you like most about this manual?

If you find any errors or have any other suggestions for improvement, please indicate the title and part number of the documentation and the chapter, section, and page number (if available). You can send comments to us in the following ways:

- Electronic mail: infodev\_us@oracle.com
- FAX: (650) 506-7227. Attn: Server Technologies Documentation Manager
- Postal service:

Oracle Corporation Server Technologies Documentation Manager 500 Oracle Parkway, Mailstop 4op11 Redwood Shores, CA 94065 USA

If you would like a reply, please give your name, address, telephone number, and electronic mail address (optional).

If you have problems with the software, please contact your local Oracle Support Services.

# **Preface**

<span id="page-16-0"></span>The *Oracle Real Application Clusters Installation and Configuration Guide* explains how to install and configure Oracle Real Application Clusters (RAC). With the exception of the platform-specific sections, information in this manual applies to Oracle Database 10*g* RAC as it runs on most operating systems. This preface contains the following topics:

- **[Intended Audience](#page-16-1)**
- [Documentation Accessibility](#page-16-2)
- **[Structure](#page-17-0)**
- **[Related Documents](#page-19-0)**
- **[Conventions](#page-20-0)**

**See Also:** *Oracle Database System Administration Guide 10g Release 1 (10.1) for IBM z/OS (OS/390)* for more information about installing RAC on the IBM z/OS platform

**Note:** Some platforms, such as hp Itanium64, MAC OS X, and Solaris x86, are not included in this document. Refer to the Oracle Database 10*g* release notes for additional platform information.

# <span id="page-16-1"></span>**Intended Audience**

The *Oracle Real Application Clusters Installation and Configuration Guide* is primarily for network or Database Administrators (DBAs) who install and configure RAC.

# <span id="page-16-2"></span>**Documentation Accessibility**

Our goal is to make Oracle products, services, and supporting documentation accessible, with good usability, to the disabled community. To that end, our documentation includes features that make information available to users of assistive technology. This documentation is available in HTML format, and contains markup to facilitate access by the disabled community. Standards will continue to evolve over time, and Oracle is actively engaged with other market-leading technology vendors to address technical obstacles so that our documentation can be accessible to all of our customers. For additional information, visit the Oracle Accessibility Program Web site at

http://www.oracle.com/accessibility/

**Accessibility of Code Examples in Documentation** JAWS, a Windows screen reader, may not always correctly read the code examples in this document. The conventions for writing code require that closing braces should appear on an otherwise empty line; however, JAWS may not always read a line of text that consists solely of a bracket or brace.

**Accessibility of Links to External Web Sites in Documentation** This documentation may contain links to Web sites of other companies or organizations that Oracle does not own or control. Oracle neither evaluates nor makes any representations regarding the accessibility of these Web sites.

# <span id="page-17-0"></span>**Structure**

This document contains the following five parts:

#### **Part I: ["Oracle Database 10g Real Application Clusters Installation Planning and](#page-28-1)  [Requirements"](#page-28-1)**

Part I introduces the RAC installation process.

**[Chapter 1, "Introduction to Installing and Configuring Oracle Database 10g RAC"](#page-30-1)** This chapter describes the RAC installation process and provides RAC installation planning information.

**Part II: [Real Application Clusters Platform-Specific Pre-Installation Procedures](#page-40-1)** Part II describes the platform-specific pre-installation procedures for installing RAC.

#### **[Chapter 2, "Pre-Installation Tasks for Installing RAC on AIX-Based Systems"](#page-42-1)** This chapter describes the pre-installation procedures for installing RAC on IBM AIX systems.

#### **[Chapter 3, "Pre-Installation Tasks for Installing RAC on HP-UX Systems"](#page-86-1)**

This chapter describes the pre-installation procedures for installing RAC on HP-UX systems.

#### **[Chapter 4, "Pre-Installation Tasks for Installing RAC on HP Tru64 UNIX"](#page-126-1)**

This chapter describes the pre-installation procedures for installing RAC on HP Tru64 UNIX systems.

#### **[Chapter 5, "Pre-Installation Tasks for Installing RAC on Linux-Based Systems"](#page-162-1)**

This chapter describes the pre-installation procedures for installing RAC on Linux-based systems.

#### **[Chapter 6, "Pre-Installation Tasks for Installing RAC on Solaris Operating System](#page-208-1)  [\(SPARC 64-Bit\)"](#page-208-1)**

This chapter describes the pre-installation procedures for installing RAC on Solaris Operating System (SPARC 64-Bit) systems.

#### **[Chapter 7, "Pre-Installation Procedures for Oracle Database 10g Real Application](#page-250-1)  [Clusters on Windows \(32-Bit\) Systems"](#page-250-1)**

This chapter describes the pre-installation procedures for installing RAC on Windows-based systems.

#### **Part III: ["Installing CRS and Oracle Database 10g with RAC, Creating RAC](#page-272-1)  [Databases, and Performing Post-Installation Tasks"](#page-272-1)**

Part III describes how to install Cluster Ready Services and Oracle Database 10*g* with Real Application Clusters on UNIX- and Windows-based systems.

#### **[Chapter 8, "Installing Cluster Ready Services on UNIX-Based Systems"](#page-274-1)**

This chapter describes how to install Cluster Ready Services on UNIX-based systems.

#### **[Chapter 9, "Installing Cluster Ready Services on Windows-Based Systems"](#page-280-1)** This chapter describes how to install Cluster Ready Services on Windows-based

systems.

#### **[Chapter 10, "Installing Oracle Database 10g with Real Application Clusters"](#page-286-1)**

This chapter describes how to install Oracle Database 10*g* with Real Application Clusters on all operating systems.

#### **[Chapter 11, "Creating RAC Databases with the Database Configuration Assistant"](#page-300-1)**

This chapter explains how to use the Database Configuration Assistant to create RAC databases.

#### **[Chapter 12, "Real Application Clusters Post-Installation Procedures"](#page-310-1)**

This chapter describes the post-installation tasks for RAC.

#### **Part IV: [Real Application Clusters Environment Configuration](#page-314-1)**

Part IV provides Oracle Database 10*g* Real Application Clusters environment configuration information.

#### **[Chapter 13, "Configuring the Server Parameter File in Real Application Clusters](#page-316-1)  [Environments"](#page-316-1)**

This chapter describes the use of the server parameter file (SPFILE) in Real Application Clusters.

**[Chapter 14, "Understanding the Real Application Clusters Installed Configuration"](#page-322-1)** This chapter describes the Oracle Database 10*g* Real Application Clusters installed configuration.

#### **Part V: [Real Application Clusters Installation and Configuration Reference](#page-334-1)  [Information](#page-334-1)**

Part V provides reference information for the installation and configuration of RAC.

#### **[Appendix A, "Troubleshooting the Real Application Clusters Installation Process"](#page-336-1)** This appendix provides RAC installation and configuration troubleshooting information.

#### **[Appendix B, "Using Scripts to Create Real Application Clusters Databases"](#page-338-1)** This appendix explains how to use scripts in RAC.

#### **[Appendix C, "Configuring Raw Devices for Real Application Clusters"](#page-340-1)**

This appendix explains how to configure shared disk subsystems using raw devices in RAC environments.

#### **[Appendix D, "Converting to Real Application Clusters from Single-Instance Oracle](#page-342-1)  [Databases"](#page-342-1)**

This appendix describes how to convert to Oracle Database 10*g* RAC from single-instance Oracle databases.

#### **[Appendix E, "Directory Structure for Oracle Database 10g Real Application](#page-350-1)  [Clusters Environments"](#page-350-1)**

This appendix describes the directory structure for the installed RAC software on both UNIX- and Windows-based systems.

# <span id="page-19-0"></span>**Related Documents**

For more information, refer to these Oracle resources:

- *Oracle Real Application Clusters Administrator's Guide*
- *Oracle Real Application Clusters Deployment and Performance Guide*

Error messages are only available online or by using Tahiti, the Oracle documentation search tool.

#### **Installation Guides**

■ *Oracle Diagnostics Pack Installation*

**Note:** Some platforms, such as hp Itanium64, MAC OS X, and Solaris x86, are not included in this document. Refer to the Oracle Database 10*g* release notes for additional platform information.

#### **Operating System-Specific Administrative Guides**

- *Oracle Database Administrator's Reference, 10g Release 1 (10.1) for UNIX Systems*
- *Oracle Database Platform Guide for Windows*
- *Oracle Database System Administration Guide 10g Release 1 (10.1) for IBM z/OS (OS/390)*

#### **Oracle Database 10g Real Application Clusters Management**

- **Oracle Real Application Clusters Administrator's Guide**
- *Oracle 2 Day DBA*
- Getting Started with the Oracle Diagnostics Pack

#### **Generic Documentation**

- *Oracle Database New Features*
- *Oracle Database Concepts*
- *Oracle Net Services Administrator's Guide*
- *Oracle Database Reference*

#### Printed documentation is available for sale in the Oracle Store at

```
http://oraclestore.oracle.com/
```
To download free release notes, installation documentation, white papers, or other collateral, please visit the Oracle Technology Network (OTN). You must register online before using OTN; registration is free and can be done at

http://otn.oracle.com/membership/

If you already have a username and password for OTN, then you can go directly to the documentation section of the OTN Web site at

http://otn.oracle.com/documentation/

Oracle error message documentation is only available in HTML. If you only have access to the Oracle Documentation CD, then browse the error messages by range. Once you find a range, use your browser's "find in page" feature to locate a specific message. When connected to the Internet, you can search for a specific error message using the error message search feature of the Oracle online documentation.

Printed documentation is available for sale in the Oracle Store at

http://oraclestore.oracle.com/

To download free release notes, installation documentation, white papers, or other collateral, please visit the Oracle Technology Network (OTN). You must register online before using OTN; registration is free and can be done at

http://otn.oracle.com/membership/

If you already have a username and password for OTN, then you can go directly to the documentation section of the OTN Web site at

http://otn.oracle.com/documentation/

# <span id="page-20-0"></span>**Conventions**

This section describes the conventions used in the text and code examples of this documentation set. It describes:

- [Conventions in Text](#page-20-1)
- [Conventions in Code Examples](#page-21-0)
- [Conventions for Windows Operating Systems](#page-22-0)

#### **Conventions in Text**

We use various conventions in text to help you more quickly identify special terms. The following table describes those conventions and provides examples of their use.

<span id="page-20-1"></span>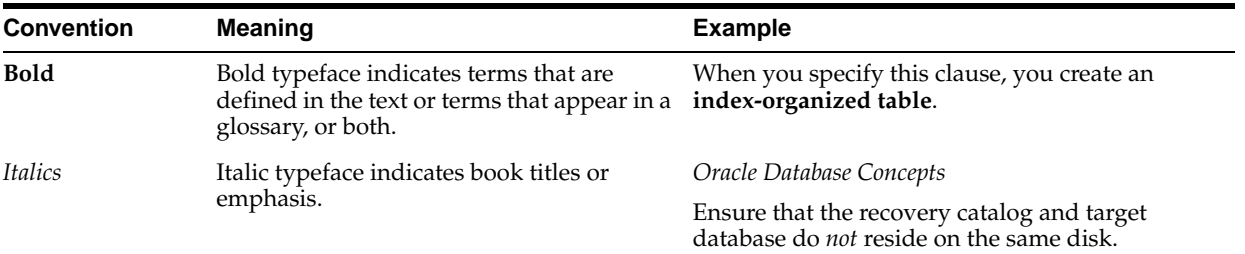

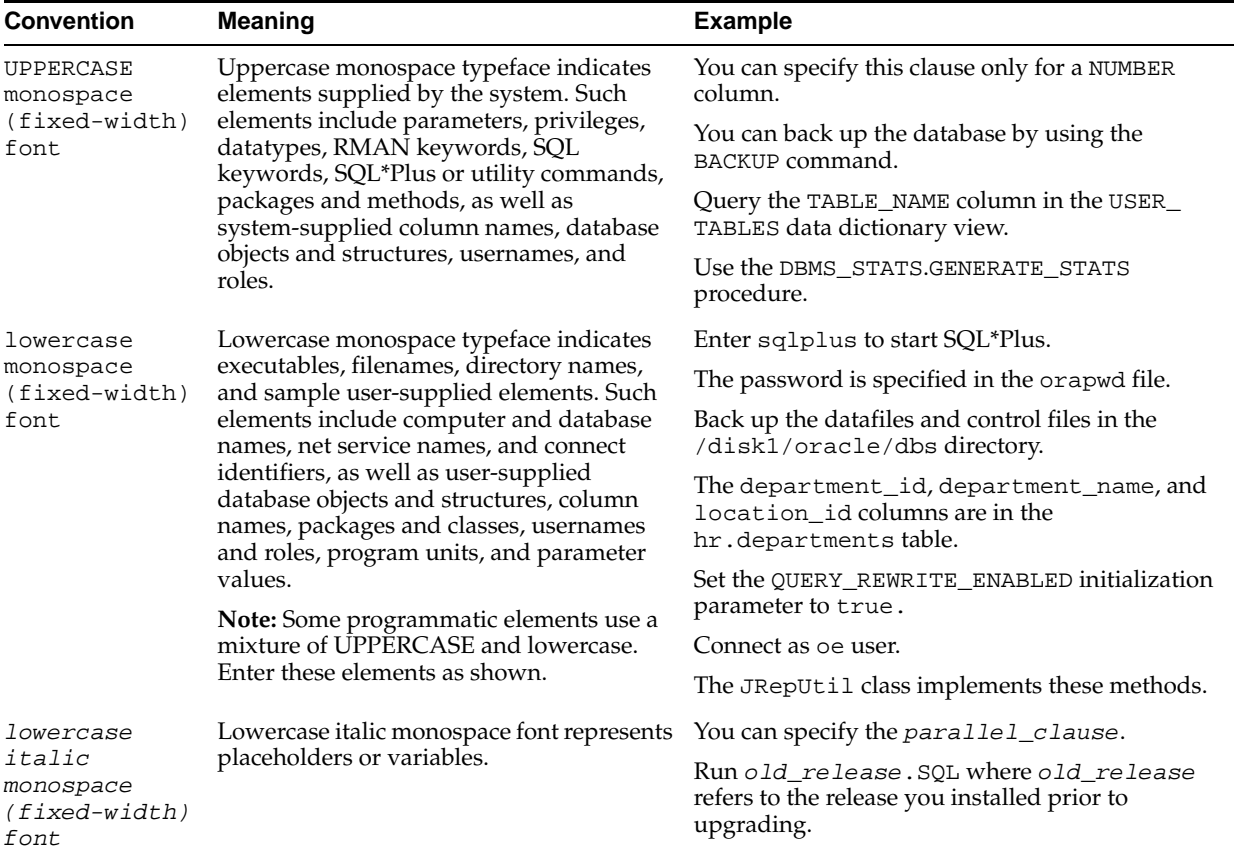

#### <span id="page-21-0"></span>**Conventions in Code Examples**

Code examples illustrate SQL, PL/SQL, SQL\*Plus, or other command-line statements. They are displayed in a monospace (fixed-width) font and separated from normal text as shown in this example:

```
SELECT username FROM dba_users WHERE username = 'MIGRATE';
```
The following table describes typographic conventions used in code examples and provides examples of their use.

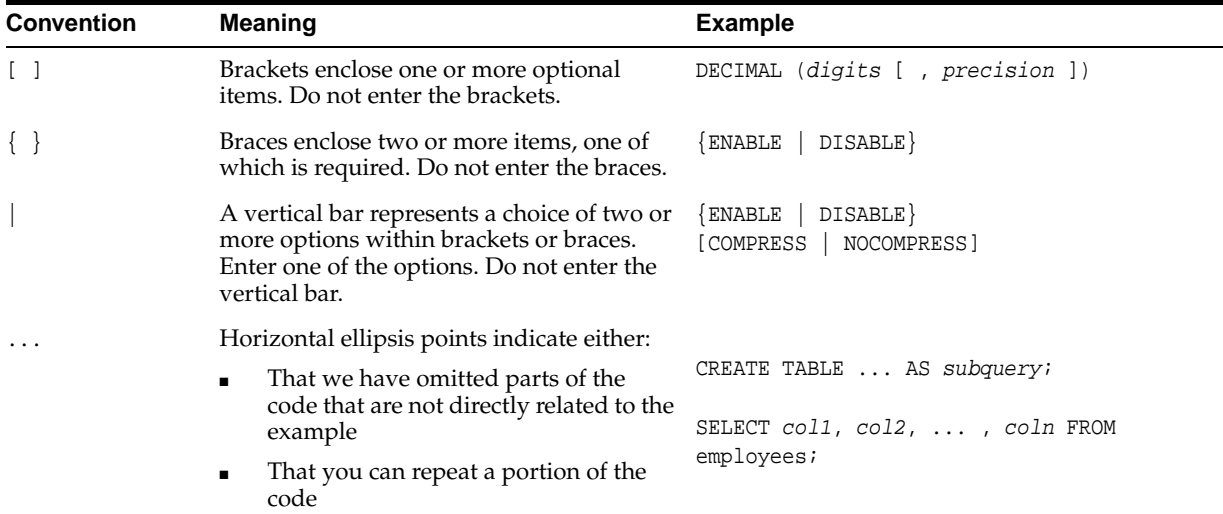

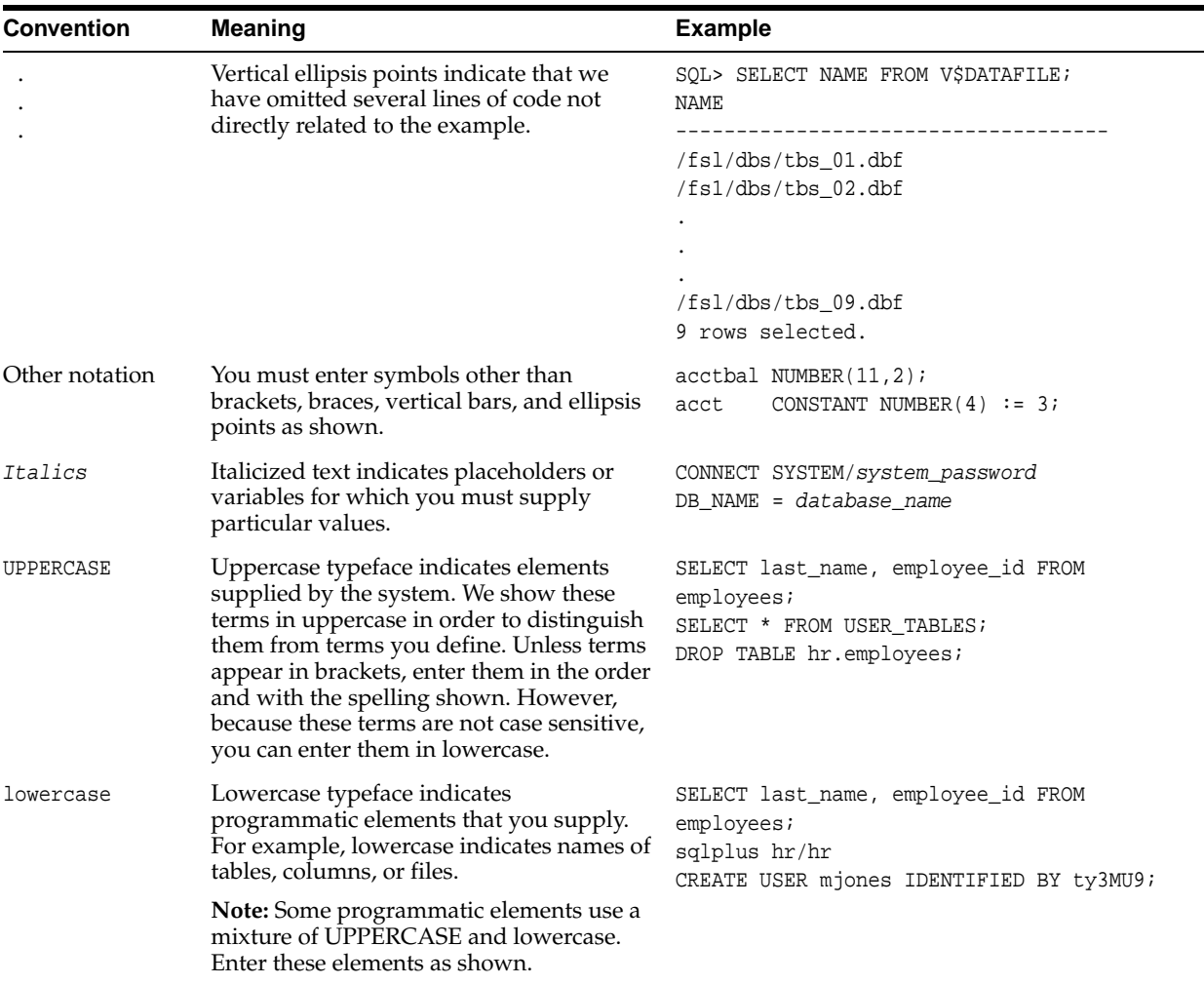

## **Conventions for Windows Operating Systems**

The following table describes conventions for Windows operating systems and provides examples of their use.

<span id="page-22-0"></span>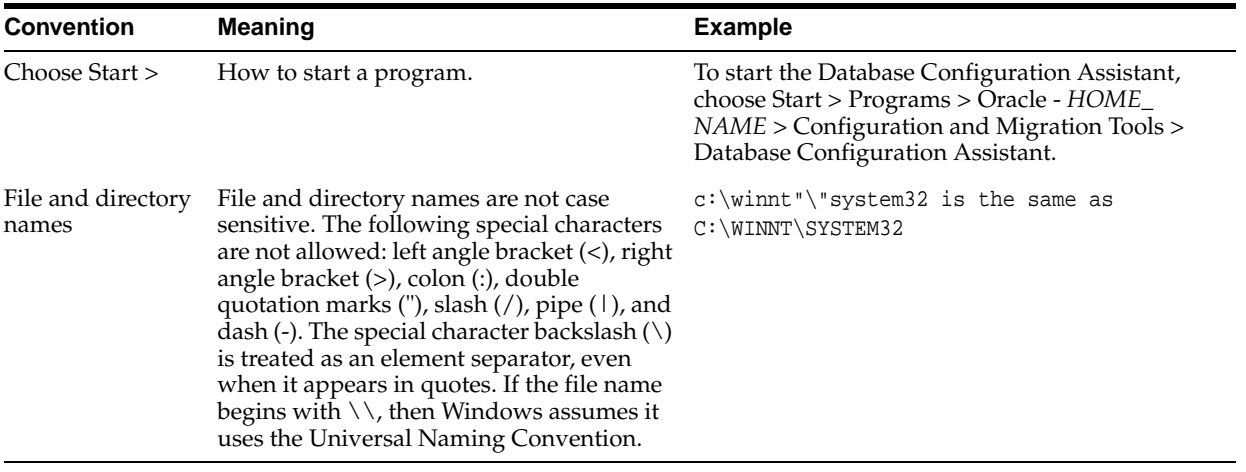

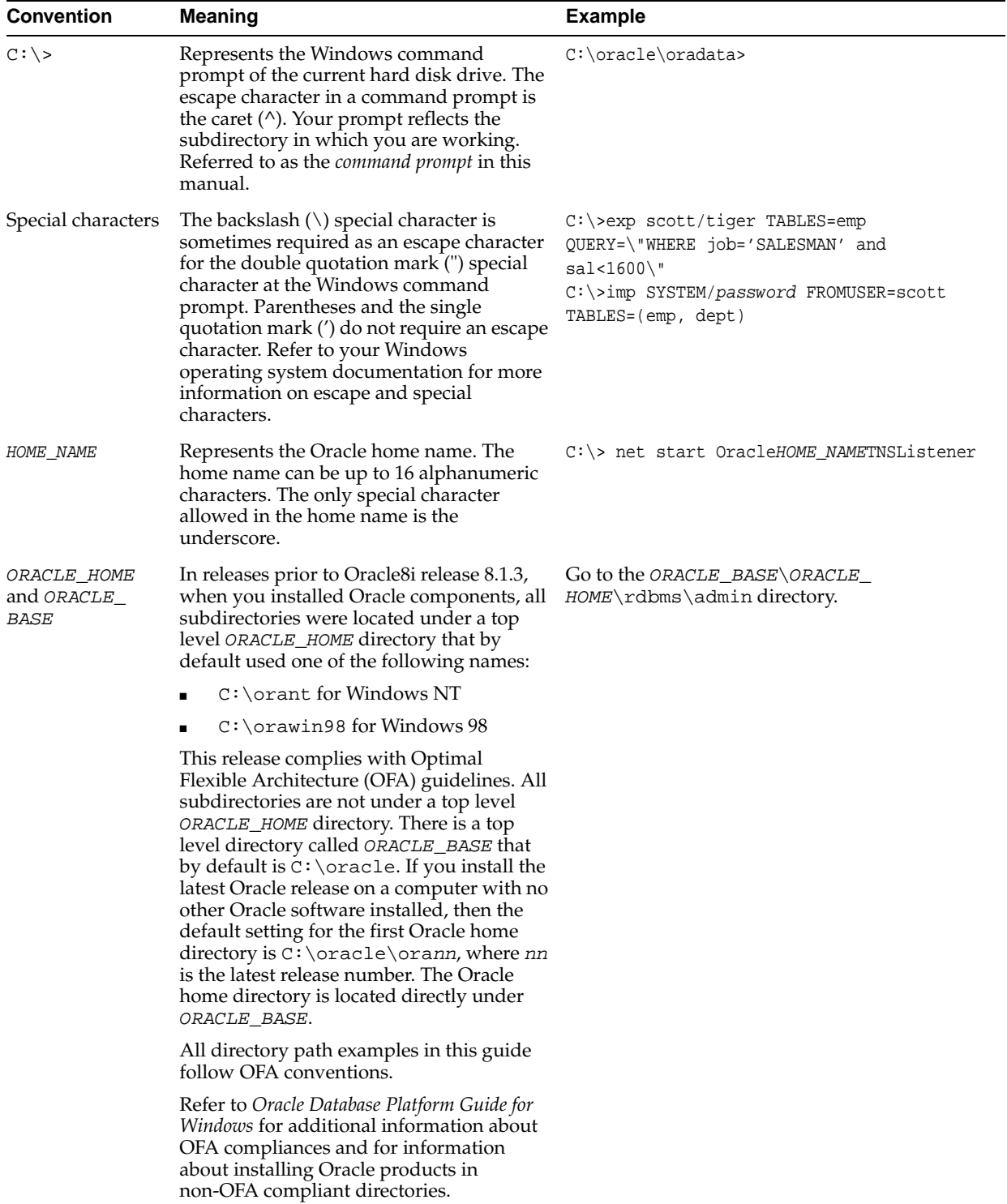

# <span id="page-24-0"></span>**What's New in Oracle Database 10g RAC Installation and Configuration?**

This section describes the Oracle Database 10*g* release 1 (10.1) features as they pertain to the installation and configuration of Real Application Clusters (RAC). The topic in this section is:

■ [Oracle Database 10g Release 1 \(10.1\) New Features for RAC Installation and](#page-25-0)  [Configuration](#page-25-0)

# <span id="page-25-0"></span>**Oracle Database 10***g* **Release 1 (10.1) New Features for RAC Installation and Configuration**

- This book contains Oracle Database 10g pre-installation and installation instructions for UNIX- and Windows-based platforms on which RAC operates.
- The Oracle Database 10*g* with RAC is available on both the Standard Edition and the Enterprise Edition.
- The Oracle Database 10*g* installation requires you to perform a two-phase process in which you run the Oracle Universal Installer (OUI) twice. The first phase installs Oracle Cluster Ready Services Release 1 (10.1.0.2) and the second phase installs the Oracle Database 10*g* software with RAC. The installation also enables you to create and configure services for your RAC environment. If you have a previous Oracle cluster database version, then the OUI activates the Database Upgrade Assistant (DBUA) to automatically upgrade your pre-Oracle Database 10*g* cluster database. The Oracle Database 10*g* installation process provides single system image, ease of use, and accuracy for RAC installations and patches.
- Cluster Ready Services (CRS) provides Oracle Database 10*g* RAC high availability components that provide many system management features. CRS components also interact with the vendor clusterware, if present, to coordinate cluster membership information.
- There are new and changed pages and dialogs for the Oracle Universal Installer (OUI), the Database Configuration Assistant (DBCA), and the Database Upgrade Assistant. The Virtual Internet Protocol Configuration Assistant (VIPCA) is a new tool for this release. These enhancements are described in the following:
	- OUI Cluster Installation Mode Page—This page enables you to select whether to perform a cluster or a single-instance Oracle Database 10*g* installation.
	- SYS and SYSTEM Passwords Page—This page has fields for entering and confirming the SYS and SYSTEM user passwords. This includes SYSMAN and DBSNMP if you use Oracle Enterprise Manager Database Control.
	- Storage Options Page—This page has storage options for selecting the storage type for the database files such as control files, datafiles, and redo logs.
	- DBCA Services Page—This page enables you to create and configure services for your RAC environment.
	- DBCA Initialization Parameters Page—This page has two dialogs to display both Basic and Advanced parameter settings.
	- VIPCA—The pages for this assistant enable you to configure virtual internet protocol addresses for your RAC database.
- A new auxiliary, system-managed tablespace called SYSAUX contains performance data and combines content that was stored in different tablespaces (some of which are no longer required) in earlier releases. This is a required tablespace for which you must plan disk space.
- The gsdct1 commands are obsolete. The CRS installation process stops any existing GSD processes.
- Pre-Oracle Database 10*g* cluster manager implementations on some platforms were referred to as "Cluster Manager". The cluster manager on all platforms in Oracle Database 10*g* is known as Cluster Synchronization Services (CSS). The Oracle Cluster Synchronization Service Daemon (OCSSD) performs this function.

On Windows-based platforms, the OracleCSService, OracleCRService, and OracleEVMService replace the pre-Oracle Database 10*g* OracleCMService9*i*.

■ Oracle Database 10*g* provides cluster file system support for Linux and Windows-based platforms.

> **See Also:** http://otn.oracle.com for more information about Oracle Cluster File System on Linux

RAC and the DBCA support Automatic Storage Management (ASM) and Oracle Managed Files (OMF).

#### **See Also:**

- The Oracle Real Application Clusters Administrator's Guide for more information about administering services and storage in RAC
- The *Oracle Database Upgrade Guide* for information about using the DBUA
- The Oracle Database 10*g* version of the srvConfig.loc file is the ocr.loc file. The Oracle<sup>9</sup>*i* version of srvConfig.loc still exists for backward compatibility.
- In Windows-based environments using raw partitions, you can use a newly-introduced raw device mapping file to associate database objects with their partition symbolic link names. This removes the pre-Oracle Database 10*g* requirement to always prefix raw partition symbolic links with a database name. This enables you to reuse the same raw partition symbolic links for any database.

# <span id="page-28-1"></span><span id="page-28-0"></span>**Part I**

# **Oracle Database 10g Real Application Clusters Installation Planning and Requirements**

Part I describes how to plan your Real Application Clusters (RAC) installation and describes the RAC installation requirements. The chapter in Part I is:

[Chapter 1, "Introduction to Installing and Configuring Oracle Database 10g RAC"](#page-30-1)

<span id="page-30-1"></span><span id="page-30-0"></span>**1**

# **Introduction to Installing and Configuring Oracle Database 10g RAC**

This chapter provides an overview of the Real Application Clusters (RAC) installation and configuration procedures. This chapter includes the following topics:

- [General System Installation Requirements for Real Application Clusters](#page-31-0)
- Cluster Setup and Pre-Installation Configuration Tasks for Real Application **[Clusters](#page-32-0)**
- [Pre-Installation, Installation, and Post-Installation Overview](#page-32-1)
- [The Oracle Universal Installer and Real Application Clusters](#page-33-1)
- Storage Considerations for Installing Oracle Database 10g Real Application **[Clusters](#page-34-0)**
- [Additional Considerations for Using Oracle Database 10g Features in RAC](#page-36-0)
- [Oracle Database 10g and Real Application Clusters Components](#page-36-1)
- [Oracle Database 10g Real Application Clusters Version Compatibility](#page-37-2)
- [Additional Real Application Clusters Documentation](#page-38-0)
- [Required UNIX Groups](#page-38-3)

# <span id="page-31-0"></span>**General System Installation Requirements for Real Application Clusters**

Each node that is going to be part of your RAC installation must meet the following hardware and software requirements. You will also perform step-by-step tasks for hardware and software verification for the platform-specific pre-installation procedures in [Part II](#page-40-1) of this book.

Before using this manual, however, you should read the *Oracle Real Application Clusters Deployment and Performance Guide* and the *Oracle Real Application Clusters Administrator's Guide.* 

### <span id="page-31-1"></span>**Hardware and Network Requirements for Oracle Database 10***g* **Real Application Clusters**

Each node in a cluster requires the following hardware:

- External shared disks.
- One private internet protocol (IP) address for each node to serve as the private interconnect. This IP address must be separate from the public network and it must have the same interface name on every node that is part of your cluster.
- One public IP address for each node to serve as the Virtual IP address for client connections and for connection failover. This is in addition to the operating-system managed public host IP address that is already assigned to the node by the operating system. This public Virtual IP must be associated with the same interface name on every node that is part of your cluster. In addition, the IP addresses that you use for all of the nodes that are part of a cluster must be from the same subnet. The host names for the VIP must be registered with the domain name server (DNS). The Virtual IP address should not be in use at the time of the installation because this is a Virtual IP address that Oracle manages.
- Redundant switches as a standard configuration for all cluster sizes.

Sections in each platform-specific pre-installation chapter that appear under the headings "Choosing a Storage Option for Oracle Database Files" and "Choosing a Storage Option for Oracle Database Recovery Files" describe the disk configuration options that are available for each platform. Review these options before you decide which storage option to use in your RAC environment.

#### <span id="page-31-2"></span>**Software Requirements for Oracle Database 10***g* **Real Application Clusters**

Each node in a cluster requires a supported interconnect software protocol, to support Cache Fusion, and Transmission Control Protocol/Internet Protocol (TCP/IP) to support Cluster Ready Services (CRS) polling. In addition to User Datagram Protocol (UDP), other supported vendor-specific interconnect protocols include Remote Shared Memory, Hyper Messaging protocol, and Reliable Data Gram. Note that Token Ring is not supported for cluster interconnects on AIX. Your interconnect *must* be certified by Oracle for your platform. You should also have a Web browser to view online documentation.

For functionality required from the vendor clusterware, Oracle's clusterware provides the equivalent functionality. Also, using Oracle clusterware reduces installation and support complications. However, vendor clusterware may be needed if customers use non-ethernet interconnect or if you have deployed clusterware-dependent applications on the same cluster where you deploy RAC.

# <span id="page-32-0"></span>**Cluster Setup and Pre-Installation Configuration Tasks for Real Application Clusters**

Before installing RAC, perform the following procedures:

**1.** Ensure that you have a certified combination of operating system and Oracle software version by referring to the Oracle*MetaLink* certification information under "Availability & Certification" > "1.View Certifications by Product" at the following site:

http://metalink.oracle.com

**Note:** The layout of the MetaLink site and the site's certification policies are subject to change.

- **2.** Configure a high-speed interconnect that uses a private network. Configure a second interconnect for redundancy to avoid making the interconnect a single point of failure.
- **3.** Determine the storage option for your system and configure the shared disk. Oracle recommends that you use Automatic Storage Management (ASM) and Oracle Managed Files (OMF), or a cluster file system. If you use ASM or a cluster file system, then you can also take advantage of OMF and other Oracle Database 10*g* storage features.
- **4.** Install the operating system patches that are listed in the pre-installation chapters in this book in [Part II](#page-40-1).

# <span id="page-32-1"></span>**Pre-Installation, Installation, and Post-Installation Overview**

The following describes the installation procedures that are described in [Part II](#page-40-1) and [Part III](#page-272-1) of this book.

#### <span id="page-32-2"></span>**Pre-Installation for Oracle Database 10***g* **Real Application Clusters**

The platform-specific pre-installation procedures in [Part II](#page-40-1) explain how to verify user equivalence, perform network connectivity tests, as well as how to set directory and file permissions. Complete all of the pre-installation procedures and verify that your system meets all of the pre-installation requirements before proceeding to the install phase.

#### <span id="page-32-3"></span>**Installation for Oracle Database 10***g* **Real Application Clusters**

The Oracle Database 10*g* Real Application Clusters installation is a two-phase installation. In phase one, use the Oracle Universal Installer (OUI) to install CRS as described in [Chapter 8, "Installing Cluster Ready Services on UNIX-Based Systems"](#page-274-1) and [Chapter 9, "Installing Cluster Ready Services on Windows-Based Systems".](#page-280-1) Note that the Oracle home that you use in phase one is a home for the CRS software which *must be different* from the Oracle home that you use in phase two for the installation of the Oracle database software with RAC components. The CRS pre-installation starts the CRS processes in preparation for installing Oracle Database 10*g* with RAC as described in [Chapter 10, "Installing Oracle Database 10g with Real Application](#page-286-1)  [Clusters"](#page-286-1). You use the OUI in this phase to install the RAC software. [Chapter 10,](#page-286-1)  ["Installing Oracle Database 10g with Real Application Clusters"](#page-286-1). The procedures in [Chapter 10](#page-286-1) are generic for all platforms.

If the OUI detects Oracle cluster software from a previous release, then the OUI starts the Database Upgrade Assistant (DBUA) to upgrade your database to Oracle Database 10*g* release 1 (10.1). In addition, the DBUA displays a Service Configuration page for configuring services in your RAC database.

After the installation completes, the OUI starts the Oracle assistants, such as the Database Configuration Assistant (DBCA), to configure your environment and create your RAC database. You can later use the DBCA Instance Management feature to add or modify services and instances as described in [Chapter 11, "Creating RAC Databases](#page-300-1)  [with the Database Configuration Assistant".](#page-300-1)

#### <span id="page-33-0"></span>**Post-Installation for Oracle Database 10***g* **Real Application Clusters**

After you create your database, download and install the most recent patch sets for your Oracle Database 10*g* version as described in [Chapter 12, "Real Application](#page-310-1)  [Clusters Post-Installation Procedures".](#page-310-1) If you are using other Oracle products with your RAC database, then you must also configure them.

You must also perform several post-installation configuration tasks to use certain Oracle Database 10*g* products such as the Sample Schema, Oracle Net Services, or Oracle Messaging Gateway. You must also configure Oracle pre-compilers for your operating system and if desired, configure Oracle Advanced Security.

The Companion CD contains additional Oracle Database 10*g* software that you may want to install to improve performance, for example, for using Oracle JVM, Oracle *inter*Media or Oracle Text.

**See Also:** *Oracle Real Application Clusters Administrator's Guide* for more information about using RAC scalability features of adding and deleting nodes and instances from RAC databases

# <span id="page-33-1"></span>**The Oracle Universal Installer and Real Application Clusters**

The Oracle Universal Installer (OUI) is a graphical user interface that facilitates the installation of Cluster Ready Services (CRS) and Oracle Database 10*g* software. When the OUI installs the Oracle software, Oracle recommends that you select a preconfigured database or use the Database Configuration Assistant (DBCA) interactively to create your cluster database. You can also manually create your database as described in procedures posted at http://otn.oracle.com. Oracle recommends that you use Automatic Storage Management (ASM). If you are not using ASM or if you are not using a cluster file system, then configure shared raw devices before you create your database.

When you install CRS or RAC, the OUI copies the Oracle software onto the node from which you are running it. If your Oracle home is not on a cluster file system, then the OUI propagates the software onto the other nodes that you have selected to be part of your OUI installation session.

When you are installing the database software, the OUI also installs the software for Oracle Enterprise Manager Database Control and integrates this tool into your cluster environment. Once installed, Enterprise Manager Database Control is fully configured and operational for RAC. You can also install Enterprise Manager Grid Control onto other client machines outside your cluster to monitor multiple RAC and single-instance Oracle database environments.

The Enterprise Manager Agent is installed when you install Enterprise Manager. The Agent must be running on each node that is part of your RAC database so that

Enterprise Manager can automatically discover and manage your RAC database and its instances.

#### **See Also:**

- The *Oracle Universal Installer Concepts Guide* for more details about the OUI
- The *Oracle Real Application Clusters Administrator's Guide* for information about using Enterprise Manager to administer RAC environments

# <span id="page-34-0"></span>**Storage Considerations for Installing Oracle Database 10***g* **Real Application Clusters**

Oracle recommends using Automatic Storage Management (ASM) or a cluster file system with Oracle Managed Files (OMF) for database storage. This section provides an overview of ASM.

#### <span id="page-34-1"></span>**Overview of Automatic Storage Management**

You can use ASM to simplify the administration of Oracle database files. Instead of having to manage potentially thousands of database files, using ASM, you need to manage only a small number of disk groups. A disk group is a set of disk devices that ASM manages as a single logical unit. You can define a particular disk group as the default disk group for a database, and Oracle will automatically allocate storage for, create, or delete, the files associated with the appropriate database object. When administering the database, you need only refer to database objects by name, rather than by file name.

When using ASM with a single Oracle home for database instances on a node, the ASM instance can run from that same home. If you are using ASM with Oracle database instances from multiple database homes on the same node, then Oracle recommends that you run the ASM instance from an Oracle home that is distinct from the database homes. In addition, the ASM home should be installed on every cluster node. This prevents the accidental removal of ASM instances that are in use by databases from other homes during the de-installation of a database's Oracle home.

#### **Benefits of Oracle Storage Management**

ASM provides many of the same benefits as storage technologies such as RAID or logical volume managers (LVMs). Like these technologies, ASM enables you to create a single disk group from a collection of individual disk devices. It balances I/O to the disk group across all of the devices in the disk group. It also implements striping and mirroring to improve I/O performance and data reliability.

However, unlike RAID or LVMs, ASM implements striping and mirroring at the file level. This implementation enables you to specify different storage attributes for individual files in the same disk group.

#### **Disk Groups and Failure Groups**

A disk group can include any number of disk devices. Each disk device can be an individual physical disk, a multiple disk device such as a RAID storage array or logical volume, or even a partition on a physical disk. However, in most cases, disk groups consist of one or more individual physical disks. To enable ASM to balance I/O and storage appropriately within the disk group, all devices in the disk group should have similar, if not identical, storage capacity and performance.

**Note:** Do not specify more than one partition on a single physical disk as a disk group device. ASM expects each disk group device to be on a separate physical disk.

Although you can specify a logical volume as a device in an ASM disk group, Oracle does not recommend their use. Because logical volume managers can hide the physical disk architecture, ASM may not operate effectively when logical volumes are specified as disk group devices.

When you add a device to a disk group, you can specify a failure group for that device. Failure groups identify disk devices that have common failure characteristics, for example, devices that are attached to the same controller. If the controller fails, then all devices attached to it become unavailable. By default, each device also belongs to its own failure group. By using the failure groups you specify, ASM can distribute data among the devices in the disk group to help minimize the risk of data loss caused by component failures.

#### **Redundancy Levels**

ASM provides three levels of mirroring, called redundancy levels, that you can specify when creating a disk group. The redundancy levels are:

External redundancy

In disk groups created with external redundancy, the contents of the disk group are not mirrored by ASM. You might choose this redundancy level when:

- **–** The disk group contains devices, such as RAID devices, that provide their own data protection
- **–** Your use of the database does not require uninterrupted access to data, for example, in a development environment where you have a suitable back-up strategy
- Normal redundancy

In disk groups created with normal redundancy, the contents of the disk group are two-way mirrored by default. However, you can choose to create certain files that are not mirrored. To create a disk group with normal redundancy, you must specify at least two failure groups (a minimum of two devices).

The effective disk space of a disk group that uses normal redundancy is half the total disk space of all of its devices.

High redundancy

In disk groups created with high redundancy, the contents of the disk group are three-way mirrored by default. However, you can choose to create certain files that are only two-way mirrored, or that are not mirrored. To create a disk group with high redundancy, you must specify at least three failure groups (a minimum of three devices).

The effective disk space of a disk group that uses high redundancy is one-third of the total disk space of all of its devices.
#### **ASM and Installation Types**

The type and number of disk groups that you can create when installing Oracle software depends on the type of database you choose to create during the installation, as follows:

Preconfigured database

If you choose to create the default preconfigured database that uses ASM, the OUI prompts you to specify two disk device names, which it uses to create a disk group named DATA, with normal redundancy.

■ Advanced database

If you choose to create an advanced database that uses ASM, you can create one or more disk groups. These disk groups can use one or more devices. For each disk group, you can specify the redundancy level that suits your requirements.

The following table lists the total disk space required in all disk group devices for a typical preconfigured database, depending on the redundancy level you choose to use for the disk group:

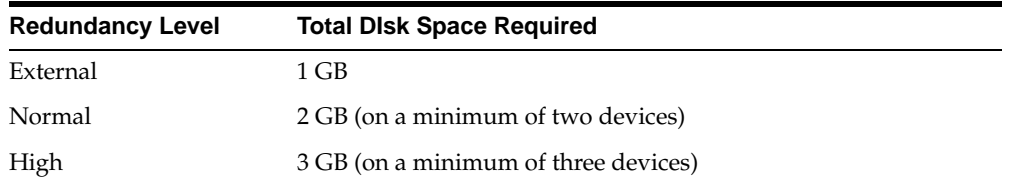

# **Additional Considerations for Using Oracle Database 10***g* **Features in RAC**

Oracle recommends using the following Oracle Database 10*g* features to simplify RAC database management:

- Enterprise Manager—Use Enterprise Manager to administer your *entire* processing environment, not just the RAC database. Enterprise Manager enables you to manage a RAC database with its instance targets, listener targets, host targets, and a cluster target, as well as ASM targets if you are using ASM storage for your database.
- Automatic undo management—Automatically manages undo processing.
- Automatic segment-space management—Automatically manages segment freelists and freelist groups.
- Locally managed tablespaces—Enhances space management performance.

**See Also:** The Oracle Real Application Clusters Administrator's Guide for more information about these features in RAC environments

# **Oracle Database 10***g* **and Real Application Clusters Components**

 Oracle Database 10*g* provides single-instance database software and the additional components to operate RAC databases. Some of the RAC-specific components include:

- Cluster Ready Services (CRS)
- A RAC-enabled Oracle home

# **The Cluster Ready Services Clusterware**

The OUI installs CRS on each node on which the OUI detects that vendor clusterware is running. If vendor clusterware is not running, then you must use the OUI to select the nodes on which to install CRS. The CRS home can be either shared by all nodes or private to each node depending on your responses when you run the OUI. The home that you select for CRS *must* be different from the RAC-enabled Oracle home.

When vendor clusterware is present, CRS interacts with the vendor clusterware to coordinate cluster membership information. For Oracle Database 10*g* on Linux, CRS coexists with but does not interact with previous Oracle clusterware versions. In addition:

- You may use vendor clusterware for all operating systems except Linux.
- For SunClusters, Oracle provides a UDLM patch that you must install onto each node in the cluster from the /racpatch directory on the Oracle Cluster Ready Services Release 1 (10.1.0.2) CD-ROM before installing and configuring RAC. Although you may have an operative pre-Oracle 10*g* version of the UDLM, you must install the Oracle 10*g* UDLM.

# **The Installed Real Application Clusters Components**

All instances in RAC environments share the control file, server parameter file, redo log files, and all datafiles. These files reside on a shared cluster file system or on shared disks. Either of these types of file configurations are accessed by all the cluster database instances. Each instance also has its own set of redo log files. During failures, shared access to redo log files enables surviving instances to perform recovery.

# **Oracle Database 10***g* **Real Application Clusters Version Compatibility**

You can install and operate different versions of Oracle cluster database software on the same computer as described in the following points:

- If you install RAC on a system that already has an Oracle Database 10g RAC installation, then the OUI prompts you to install additional Oracle Database 10*g* products if you have not already installed all of them.
- You can also install multiple Oracle Database 10g RAC homes on the same node. The multiple homes feature enables you to install one or more releases on the same machine in multiple Oracle home directories. However, each node can have only one CRS home.
- The OUI also enables you to de-install and re-install Oracle Database 10*g* Real Application Clusters if needed.
- In addition, you cannot install Oracle Database 10g RAC into an existing Oracle home. If you have an Oracle home for Oracle Database 10*g* or an Oracle home for an earlier Oracle cluster database software release, then you must use a different home for each subsequent installation. If the OUI detects an earlier version, then it runs the DBUA to prompt you for upgrade information. In this case, select the **Upgrade** option to upgrade to Oracle Database 10*g* release 1 (10.1).

**Note:** Do not move Oracle binaries from one Oracle home to another because this causes dynamic link failures.

**Note:** On some platforms, pre-Oracle Database 10*g* cluster manager implementations were referred to as "Cluster Manager". In Oracle Database 10*g*, the cluster manager role is performed by Cluster Synchronization Services (CSS) on all platforms. The OCSSD performs this function.

# **Additional Real Application Clusters Documentation**

Additional information about using RAC appears on the Server Documentation CD in the *Oracle Real Application Clusters Administrator's Guide* and in the *Oracle Real Application Clusters Deployment and Performance Guide* as described under the following headings:

- [Oracle Real Application Clusters Administrator's Guide](#page-38-0)
- [Oracle Real Application Clusters Deployment and Performance Guide](#page-38-1)

#### <span id="page-38-0"></span>**Oracle Real Application Clusters Administrator's Guide**

The *Oracle Real Application Clusters Administrator's Guide* provides RAC-specific administration information. Some of the topics described in this book include the use of Oracle Enterprise Manager in RAC environments. The book also describes how to administer services and storage, and how to use RAC scalability features to add and delete instances and nodes in RAC environments. The book also discusses how to use Recovery Manager (RMAN), and how to perform backup and recovery in RAC.

The book also describes how to use the Server Control (SRVCTL) utility to start and stop the database and instances, manage configuration information, and to delete or move instances and services. You can also use the appendix to resolve various RAC tools error and informational messages, and a troubleshooting section describes how to interpret the content of various RAC-specific log files.

## <span id="page-38-1"></span>**Oracle Real Application Clusters Deployment and Performance Guide**

The *Oracle Real Application Clusters Deployment and Performance Guide* highlights the main deployment topics for RAC by briefly describing Cluster Ready Services (CRS), storage, database creation, and services deployment in RAC. Design and deployment topics in this book describe service topologies and workload management in RAC. Specifically, the book describes how the Automatic Workload Repository tracks and reports service levels and how you can use service level thresholds and alerts to improve high availability in your RAC environment. There is also a services deployment example in the appendix of this book that you can use to learn more about how to deploy and manage services in RAC environments.

The book provides a high-level description of interconnect protocols, as well as information about how to monitor and tune performance in RAC environments using both Oracle Enterprise Manager and using information in the Automated Workload Repository and Oracle performance views. The book also highlights some application-specific deployment techniques for online transaction processing and data warehousing environments.

# **Required UNIX Groups**

This section describes information specific to RAC on UNIX-based platforms. Depending on whether this is the first time you are installing the Oracle server software on your UNIX system, you may need to create several UNIX groups and a UNIX user as described later in the pre-installation procedures. The required UNIX groups and user are:

The Oracle Inventory group (oinstall)

You must create this group the first time you install Oracle software on the system. The usual name for this group is oinstall. This group owns the Oracle inventory which is a catalog of all of the Oracle software installed on the system.

The OSDBA group (dba)

You must create this group the first time you install Oracle software on the system. It identifies users that have database administrative privileges (the SYSDBA and SYSOPER privileges). The default name for this group is dba. To specify a group name other than the default, choose the **Custom** installation type to install the software. You must also create an OSDBA group if an OSBDA group exists but you want to give a different group of users database administrative privileges in a new Oracle server installation.

The OSOPER group (oper)

This is an optional group. Create this group if you want a separate group of users to have a limited set of database administrative privileges (the SYSDBA privilege). The default name for this group is oper. To use this group, choose the **Custom** installation type to install the software. To use an OSOPER group, you must create it in the following circumstances:

- If an OSOPER group does not exist, for example, if this is the first installation of Oracle server software on the system
- If an OSOPER group exists but you want to give a different group of users database operator privileges in a new Oracle server installation
- The Oracle Software Owner user (oracle)

You must create this user the first time you install Oracle software on the system. This user owns all of the software installed during the installation. The usual name for this user is oracle. This user must have the Oracle Inventory group as its primary group and the OSDBA group as its secondary group. It must also have the OSOPER group as a secondary group if you choose to create that group. If an Oracle software owner user exists, but you want to use a different user, with different group membership, in a new Oracle server installation, you must give database administrative privileges to those groups.

A single Oracle Inventory group is required for all installations of Oracle software on the system. However, you can create different Oracle software owner users, OSDBA groups, and OSOPER groups (other than oracle, dba, and oper) for separate installations. Using different groups enables you to grant DBA privileges to a particular operating system user on one database, which they would not have on another database on the same system.

**See Also:** The *Oracle Database Administrator's Reference, 10g Release 1 (10.1) for UNIX Systems* and the *Oracle Database 10g Administrator's Guide* contain more information about the OSDBA and OSOPER groups and the SYSDBA and SYSOPER privileges.

# **Part II**

# **Real Application Clusters Platform-Specific Pre-Installation Procedures**

Part II describes the platform-specific pre-installation procedures for Oracle Database 10*g* Real Application Clusters (RAC). The chapters in Part II are:

- [Chapter 2, "Pre-Installation Tasks for Installing RAC on AIX-Based Systems"](#page-42-0)
- [Chapter 3, "Pre-Installation Tasks for Installing RAC on HP-UX Systems"](#page-86-0)
- [Chapter 4, "Pre-Installation Tasks for Installing RAC on HP Tru64 UNIX"](#page-126-0)
- [Chapter 5, "Pre-Installation Tasks for Installing RAC on Linux-Based Systems"](#page-162-0)
- Chapter 6, "Pre-Installation Tasks for Installing RAC on Solaris Operating System [\(SPARC 64-Bit\)"](#page-208-0)
- [Chapter 7, "Pre-Installation Procedures for Oracle Database 10g Real Application](#page-250-0)  [Clusters on Windows \(32-Bit\) Systems"](#page-250-0)

# **Pre-Installation Tasks for Installing RAC on AIX-Based Systems**

<span id="page-42-0"></span>This chapter describes the tasks that you must complete before you start the Oracle Universal Installer. It includes information about the following tasks:

- [Log In to the System as root](#page-43-0)
- **[Check the Hardware Requirements](#page-44-0)**
- **[Check the Network Requirements](#page-45-0)**
- [Checking the Software Requirements](#page-47-0)
- [Create Required UNIX Groups and User](#page-50-0)
- [Configure Shell Limits and Kernel Parameters](#page-57-0)
- **[Identify Required Software Directories](#page-58-0)**
- **[Identify or Create an Oracle Base Directory](#page-60-0)**
- [Configure Disk Storage for Oracle CRS and Database Files](#page-62-0)
- [Create Directories for Oracle CRS, Database, or Recovery Files](#page-64-0)
- [Configure Disks for Automatic Storage Management](#page-67-0)
- **[Configure Raw Logical Volumes](#page-72-0)**
- [Verifying the Cluster Software Configuration](#page-80-0)
- **[Stop Existing Oracle Processes](#page-81-0)**
- [Configure the oracle User's Environment](#page-82-0)

# <span id="page-43-0"></span>**Log In to the System as root**

Before you install the Oracle software, you must complete several tasks as the root user. To log in as the root user, complete one of the following procedures:

**Note:** Unless you intend to complete a silent installation, you must install the software from an X Window System workstation, an X terminal, or a PC or other system with X server software installed.

For more information about non-interactive and silent installations, see the appendices in *Oracle Database Installation Guide for UNIX Systems*.

- If you are installing the software from an  $X$  Window System workstation or  $X$ terminal:
	- **1.** Start a local terminal session, for example, an X terminal (xterm).
	- **2.** If you are not installing the software on the local system, enter the following command to enable remote hosts to display X applications on the local X server:

```
$ xhost +
```
**3.** If you want to install the software on a remote system, enter a command similar to the following to connect to that system:

```
$ telnet remote_host
```
**4.** If you are not logged in as the root user, enter the following command to switch user to root:

```
$ su - rootpassword:
#
```
If you are installing the software from a  $PC$  or other system with  $X$  server software installed:

**Note:** If necessary, see your X server documentation for more information about completing this procedure. Depending on the X server software that you are using, you may need to complete the tasks in a different order.

- **1.** Start the X server software.
- **2.** Configure the security settings of the X server software to permit remote hosts to display X applications on the local system.
- **3.** Connect to the remote system where you want to install the software and start a terminal session on that system, for example, an X terminal (xterm).
- **4.** If you are not logged in as the root user on the remote system, enter the following command to switch user to root:

```
$ su - root
password:
#
```
# <span id="page-44-0"></span>**Check the Hardware Requirements**

The system must meet the following minimum hardware requirements:

- 512 MB of physical RAM
- 1 GB of swap space (or twice the size of RAM)

On systems with 2 GB or more of RAM, the swap space can be between one and two times the size of RAM, up to a maximum of 2 GB of swap space. See the *Oracle Database Administrator's Reference for UNIX* for more information about configuring swap space.

- 400 MB of disk space in the /tmp directory
- Up to 4 GB of disk space for the Oracle software, depending on the installation type
- 1.2 GB of disk space for a preconfigured database that uses file system storage (optional)

**Note:** The disk space requirements for databases that use Automatic Storage Management (ASM) or raw device storage is described later in this chapter.

Additional disk space, either on a file system or in an ASM disk group, is required for the flash recovery area if you choose to configure automated backups.

To ensure that the system meets these requirements, follow these steps:

**1.** To determine the physical RAM size, enter the following command:

# /usr/sbin/lsattr -E -l sys0 -a realmem

If the size of the physical RAM installed in the system is less than the required size, you must install more memory before continuing.

**2.** To determine the size of the configured swap space, enter the following command:

```
# /usr/sbin/lsps -a
```
If necessary, see your operating system documentation for information about how to configure additional swap space.

**3.** To determine the amount of disk space available in the /tmp directory, enter the following command:

```
# df -k /tmp
```
If there is less than 400 MB of disk space available in the  $/$ tmp directory, complete one of the following steps:

- Delete unnecessary files from the /tmp directory to achieve the required disk space.
- Set the TEMP and TMPDIR environment variables when setting the oracle user's environment (described later).
- Extend the file system that contains the /tmp directory. If necessary, contact your system administrator for information about extending file systems.

**4.** To determine the amount of free disk space on the system, enter the following command:

# df -k

**5.** To determine whether the system architecture can run the software, enter the command:

# /usr/bin/getconf HARDWARE\_BITMODE

The expected output is the value 64.

**Note:** If you do not see the expected output, you cannot install the software on this system.

# <span id="page-45-0"></span>**Check the Network Requirements**

Check that you have the networking hardware and internet protocol (IP) addresses required for an Oracle Real Application Clusters installation.

**Note:** For the most up-to-date information about supported network protocols and hardware for RAC installations, see the Certify pages on the Oracle*MetaLink* Web site:

http://metalink.oracle.com

## **Network Hardware Requirements**

Each node in the cluster must meet the following requirements:

- Each node must have at least two network adapters: one for the public network interface and one for the private network interface (the interconnect).
- The interface names associated with the network adapters for each network must be the same on all nodes.
- For increased reliability, you can configure redundant public and private network adapters for each node.
- For the public network, each network adapter must support TCP/IP.
- For the private network, the interconnect must support the user datagram protocol (UDP) using high-speed network adapters and switches that support TCP/IP (Gigabit Ethernet or better recommended).

**Note:** UDP is the default interconnect protocol for RAC and TCP is the interconnect protocol for Oracle CRS.

Token-Ring is not supported for the interconnect.

# **IP Address Requirements**

Before starting the installation, you must identify or obtain the following IP addresses for each node:

An IP address and an associated host name registered in the domain name service (DNS) for each public network interface

■ One unused virtual IP address and an associated virtual host name registered in DNS that you will configure for the primary public network interface

The virtual IP address must be in the same subnet as the associated public interface. After installation, you can configure clients to use the virtual host name or IP address. If a node fails, its virtual IP address fails over to another node.

A private IP address and optional host name for each private interface

Oracle recommends that you use private network IP addresses for these interfaces, for example: 10.\*.\*.\* or 192.168.\*.\*. You can use the /etc/hosts file on each node to associate private host names with private IP addresses.

For example, if each node has two public and two private interfaces, you might have the following host names and IP addresses on one of the nodes (rac1) and similar host names and IP addresses on the other nodes:

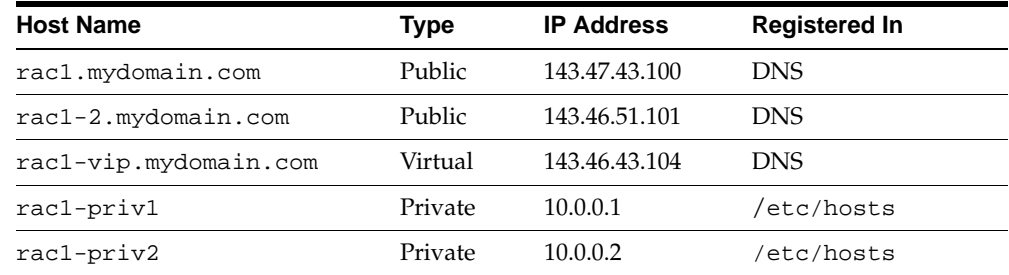

## **Checking the Network Requirements**

To verify that each node meets the requirements, follow these steps:

- **1.** If necessary, install the network adapters for the public and private networks and configure them with either public or private IP addresses.
- **2.** Register the host names and IP addresses for the public network interfaces in DNS.
- **3.** For each node, register one virtual host name and IP address in DNS.
- **4.** For each private interface on every node, add a line similar to the following to the /etc/hosts file on all nodes, specifying the private IP address and associated private host name:

```
10.0.0.1 rac1-priv1
```
**5.** Verify that the entry for the loopback address 127.0.0.1 in the /etc/hosts file is similar to the following:

127.0.0.1 localhost loopback

The name localhost must be the first host name specified on this line.

**6.** To identify the interface name and associated IP address for every network adapter, enter the following command:

# /etc/ifconfig -a

From the output, identify the interface name and IP address for all network adapters that you want to specify as public or private network interfaces.

**Note:** When you install Oracle CRS and RAC, you will require this information.

# <span id="page-47-0"></span>**Checking the Software Requirements**

See the following sections for information about checking the software requirements.

**Note:** The Oracle Universal Installer performs checks on your system to verify that it meets the requirements listed for AIX. To ensure that these checks pass, verify the requirements before you start the Installer.

- ["Check for Required Software" on page 2-6](#page-47-1)
- ["Check for Required Patches" on page 2-7](#page-48-0)

# <span id="page-47-1"></span>**Check for Required Software**

Depending on the products that you intend to install, verify that the following software is installed on the system. The procedure following the table describes how to check these requirements.

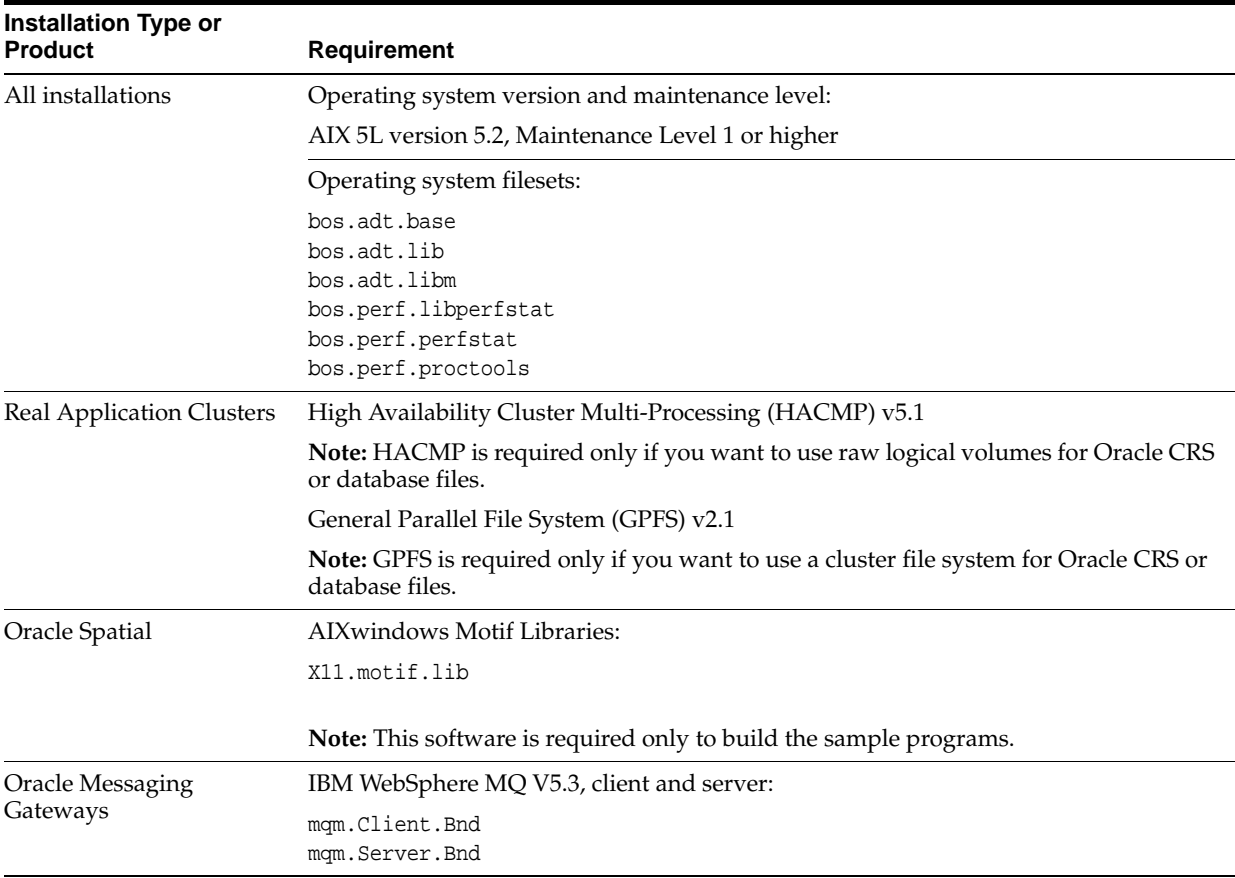

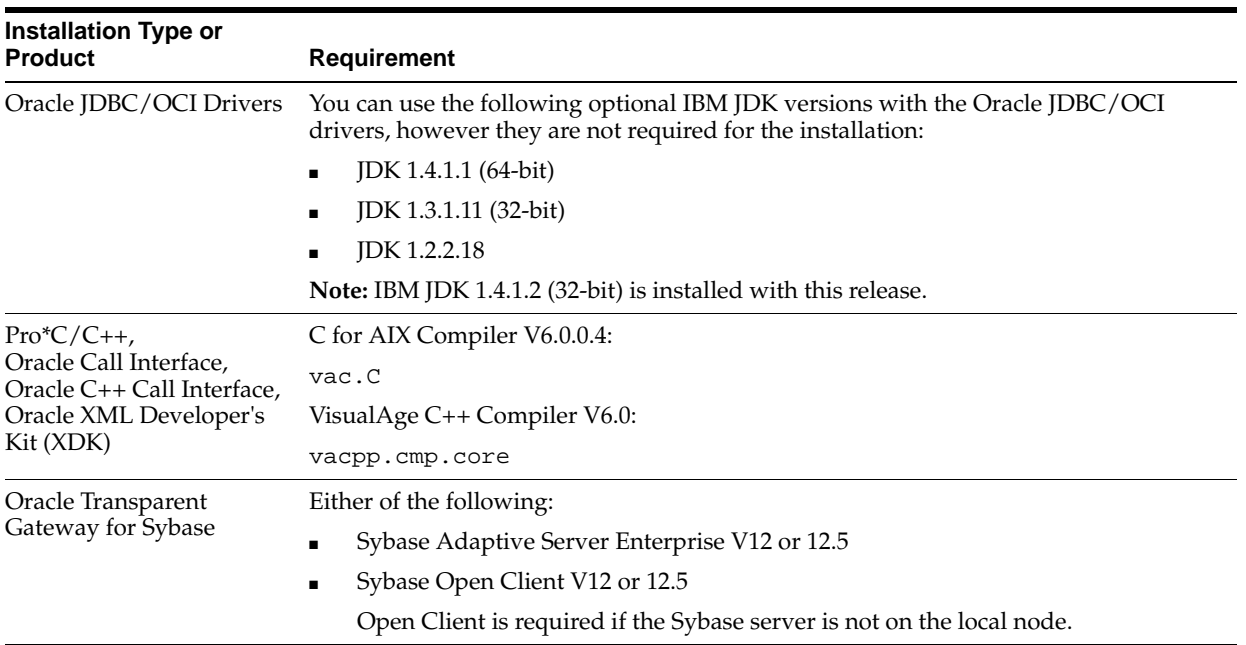

To ensure that the system meets these requirements, follow these steps:

**1.** To determine which version of AIX is installed, enter the following command:

```
# oslevel -r
```
If the operating system version is lower than AIX 5.2.0.0 Maintenance Level 1 (5200-01), upgrade your operating system to this level. AIX 5L version 5.2 maintenance packages are available from the following Web site:

https://techsupport.services.ibm.com/server/aix.fdc

**2.** To determine whether the required file sets are installed and committed, enter a command similar to the following:

# lslpp -l bos.adt.base bos.adt.lib bos.adt.libm bos.perf.perfstat \ bos.perf.libperfstat bos.perf.proctools

If a file set is not installed and committed, then install it. See your operating system or software documentation for information about installing file sets.

# <span id="page-48-0"></span>**Check for Required Patches**

Depending on the products that you intend to install, verify that the following patches are installed on the system. The procedure following the table describes how to check these requirements.

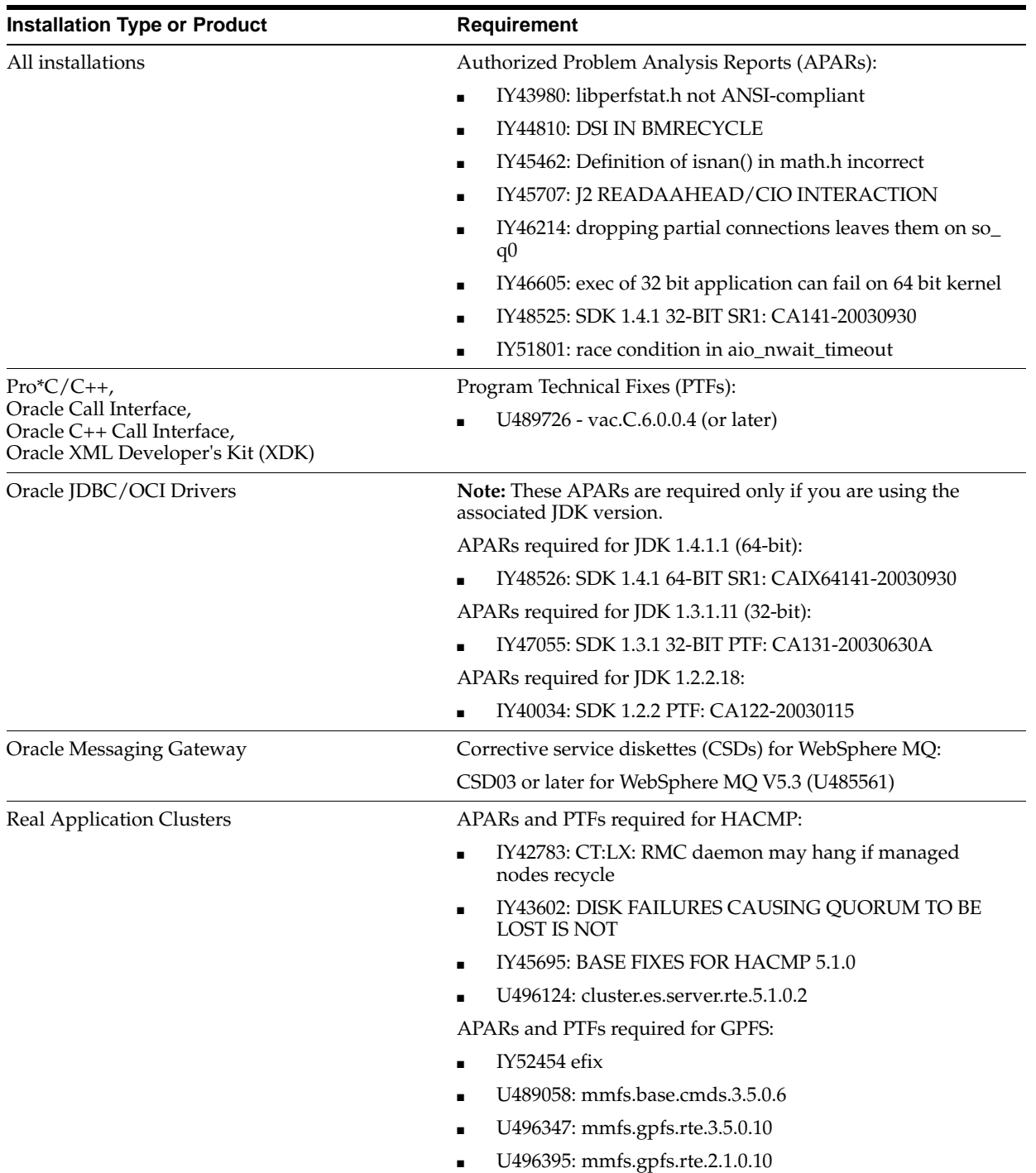

To ensure that the system meets these requirements, follow these steps:

**1.** To determine whether an APAR is installed, enter a command similar to the following:

# /usr/sbin/instfix -i -k "IY22854 IY26778 ..."

If an APAR is not installed, download it from the following Web site and install it:

https://techsupport.services.ibm.com/server/aix.fdc

If you are using GPFS and require efix IY52454, see the following FTP site for download instructions:

ftp://service.software.ibm.com/aix/efixes/iy52454/

**2.** To determine whether a PTF is installed, enter a command similar to the following: # lslpp -l -B U489726 U485561 ...

If a PTF is not installed, download it from the following Web site and install it:

https://techsupport.services.ibm.com/server/aix.fdc

**3.** If you require a CSD for WebSphere MQ, see the following Web site for download and installation information:

http://www.ibm.com/software/integration/mqfamily/support/summary/aix.html

**4.** To continue completing pre-installation tasks, go to the ["Create Required UNIX](#page-50-0)  [Groups and User"](#page-50-0) section [on page 2-9](#page-50-0).

# <span id="page-50-0"></span>**Create Required UNIX Groups and User**

Depending on whether this is the first time Oracle software is being installed on this system and on the products that you are installing, you may need to create several UNIX groups and a UNIX user.

The following UNIX groups and user are required if you are installing Oracle Database:

The OSDBA group (dba)

You must create this group the first time you install Oracle Database software on the system. It identifies UNIX users that have database administrative privileges (the SYSDBA privilege). The default name for this group is dba.

If you want to specify a group name other than the default dba group, you must choose the Custom installation type to install the software or start the Installer as a user that is not a member of this group. In this case, the Installer prompts you to specify the name of this group.

The OSOPER group (oper)

This is an optional group. Create this group if you want a separate group of UNIX users to have a limited set of database administrative privileges (the SYSOPER privilege). By default, members of the OSDBA group also have the SYSOPER privilege.

If you want to specify a separate OSOPER group, other than the default dba group, you must choose the Custom installation type to install the software or start the Installer as a user that is not a member of the dba group. In this case, the Installer prompts you to specify the name of this group. The usual name chosen for this group is oper.

An unprivileged user (nobody)

You must verify that the unprivileged user nobody exists on the system. The nobody user must own the external jobs (extjob) executable after the installation.

The following UNIX group and user are required for all installations:

The Oracle Inventory group (oinstall)

You must create this group the first time you install Oracle software on the system. The usual name chosen for this group is oinstall. This group owns the Oracle inventory, which is a catalog of all Oracle software installed on the system.

**Note:** If Oracle software is already installed on the system, the existing Oracle Inventory group must be the primary group of the UNIX user that you use to install new Oracle software. The following sections describe how to identify an existing Oracle Inventory group.

The Oracle software owner user (oracle)

You must create this user the first time you install Oracle software on the system. This user owns all of the software installed during the installation. The usual name chosen for this user is oracle. This user must have the Oracle Inventory group as its primary group. It must also have the OSDBA and OSOPER groups as a secondary groups.

A single Oracle Inventory group is required for all installations of Oracle software on the system. After the first installation of Oracle software, you must use the same Oracle Inventory group for all subsequent Oracle software installations on that system. However, you can choose to create different Oracle software owner users, OSDBA groups, and OSOPER groups (other than oracle, dba, and oper) for separate installations. By using different groups for different installations, members of these different groups have DBA privileges only on the associated databases rather than on all databases on the system.

**See Also:** The *Oracle Database Administrator's Reference for UNIX Systems* and the *Oracle Database Administrator's Guide* contain more information about the OSDBA and OSOPER groups and the SYSDBA and SYSOPER privileges.

The following sections describe how to create the required UNIX user and groups.

**Note:** The following sections describe how to create local users and groups. As an alternative to creating local users and groups, you could create the appropriate users and groups in a directory service, for example, Network Information Services (NIS). For information about using directory services, contact your system administrator or see your operating system documentation.

## **Creating the Oracle Inventory Group**

You must create the Oracle Inventory group if it does not already exist. The following subsections describe how to determine the Oracle Inventory group name, if it exists, and how to create it if necessary.

#### **Determine Whether the Oracle Inventory Group Exists**

When you install Oracle software on the system for the first time, the Installer creates the oraInst.loc file. This file identifies the name of the Oracle Inventory group and the path of the Oracle Inventory directory. To determine whether the Oracle Inventory group exists, enter the following command:

# more /etc/oraInst.loc

If the oraInst.loc file exists, the output from this command is similar to the following:

```
inventory_loc=/u01/app/oracle/oraInventory
inst_group=oinstall
```
The inst\_group parameter shows the name of the Oracle Inventory group (oinstall).

#### **Create the Oracle Inventory Group**

If the oraInst.loc file does not exist, create the Oracle Inventory group as follows:

**1.** Enter the following command:

# smit security

- **2.** Choose the appropriate menu items to create the oinstall group.
- **3.** Press F10 to exit.

#### **Creating the OSDBA Group**

You must create an OSDBA group in the following circumstances:

- An OSDBA group does not exist, for example, if this is the first installation of Oracle Database software on the system
- An OSBDA group exists, but you want to give a different group of UNIX users database administrative privileges in a new Oracle installation

If the OSDBA group does not exist or if you require a new OSDBA group, create it as follows, using the group name dba unless a group with that name already exist:

**1.** Enter the following command:

# smit security

- **2.** Choose the appropriate menu items to create the dba group.
- **3.** Press F10 to exit.

#### **Creating an OSOPER Group (Optional)**

Create an OSOPER group only if you want to identify a group of UNIX users with a limited set of database administrative privileges (SYSOPER operator privileges). For most installations, it is sufficient to create only the OSDBA group. If you want to use an OSOPER group, you must create it in the following circumstances:

- If an OSOPER group does not exist, for example, if this is the first installation of Oracle Database software on the system
- If an OSOPER group exists, but you want to give a different group of UNIX users database operator privileges in a new Oracle installation

If you require an new OSOPER group, create it as follows, using the group name oper unless a group with that name already exists:

**1.** Enter the following command:

# smit security

**2.** Choose the appropriate menu items to create the oper group.

**3.** Press F10 to exit.

# **Creating the Oracle Software Owner User**

You must create an Oracle software owner user in the following circumstances:

- If an Oracle software owner user does not exist, for example, if this is the first installation of Oracle software on the system
- If an Oracle software owner user exists, but you want to use a different UNIX user, with different group membership, to give database administrative privileges to those groups in a new Oracle Database installation

#### **Determine Whether an Existing Oracle Software Owner User Exists**

To determine whether an Oracle software owner user named oracle exists, enter the following command:

# id oracle

If the oracle user exists, the output from this command is similar to the following:

uid=440(oracle) gid=200(oinstall) groups=201(dba),202(oper)

If the user exists, determine whether you want to use the existing user or create a new user. If you want to use the existing user, ensure that the user's primary group is the Oracle Inventory group and that it is a member of the appropriate OSDBA and OSOPER groups. See one of the following sections for more information:

**Note:** If necessary, contact your system administrator before using or modifying an existing user.

- If you want to use the existing Oracle software owner user, and the user's primary group is the Oracle Inventory group, see ["Verifying That the UNIX User nobody](#page-54-0)  [Exists"](#page-54-0) section [on page 2-13](#page-54-0).
- To modify an existing user, see "Modifying an Existing Oracle Software Owner [User"](#page-54-1) section [on page 2-13](#page-54-1).
- To create a new user, see the following section.

#### **Create a New Oracle Software Owner User**

If the Oracle software owner user does not exist or if you require a new Oracle software owner user, create it as follows, using the user name oracle unless a user with that name already exists:

**1.** Enter the following command:

# smit security

- **2.** Choose the appropriate menu items to create the oracle user, specifying the following information:
	- **–** In the **Primary GROUP** field, specify the Oracle Inventory group, for example oinstall.
	- **–** In the **Group SET** field, specify the OSDBA group and if required, the OSOPER group, for example dba or dba, oper.

**Note:** The UID for the oracle user must be less than 65536.

- **3.** Press F10 to exit.
- **4.** Set the password of the oracle user:

# passwd oracle

See the ["Verifying That the UNIX User nobody Exists"](#page-54-0) section on page [on page 2-13](#page-54-0) to continue.

#### <span id="page-54-1"></span>**Modifying an Existing Oracle Software Owner User**

If the oracle user exists, but its primary group is not oinstall or it is not a member of the appropriate OSDBA or OSOPER groups, you can modify it as follows:

**1.** Enter the following command:

# smit security

- **2.** Choose the appropriate menu items to modify the oracle user.
- **3.** In the **Primary GROUP** field, specify the Oracle Inventory group, for example oinstall.
- **4.** In the **Group SET** field, specify the secondary groups, for example dba and oper.
- **5.** Press F10 to exit.

#### <span id="page-54-0"></span>**Verifying That the UNIX User nobody Exists**

Before installing the software, verify that the UNIX user nobody exists on the system:

**1.** To determine whether the user exists, enter the following command:

# id nobody

If this command displays information about the nobody user, you do not have to create that user.

**2.** If the nobody user does not exist, enter the following command to create it:

# smit security

Specify the appropriate options to create an unprivileged nobody user, then press F10 to exit.

**3.** Repeat this procedure on all of the other cluster nodes.

#### **Create Identical Users and Groups on Other Cluster Nodes**

**Note:** You must complete the following procedures only if you are using local users and groups. If you are using users and groups defined in a directory service such as NIS, they are already identical on each cluster node.

The Oracle software owner user and the Oracle Inventory, OSDBA, and OSOPER groups must exist and be identical on all cluster nodes. To create these identical users and groups, you must identify the user ID and group IDs assigned them on the node

where you created them, then create the user and groups with the same name and ID on the other cluster nodes.

#### **Identifying the User and Group IDs**

To determine the user ID (UID) of the Oracle software owner user and the group IDs (GID) of the Oracle Inventory, OSDBA, and OSOPER groups, follow these steps:

**1.** Enter the following command:

# id oracle

The output from this command is similar to the following:

uid=440(oracle) gid=200(oinstall) groups=201(dba),202(oper)

**2.** From the output, identify the UID for the oracle user and the GIDs for the groups to which it belongs.

#### **Create the User and Groups on the Other Cluster Nodes**

To create the user and groups on the other cluster nodes, repeat the following procedure on each node:

- **1.** Log in to the next cluster node as root.
- **2.** Enter the following command:

# smit security

**3.** Choose the appropriate menu items to create or modify the oinstall and dba groups, and if required, the oper group.

In the **Group NAME** and **Group ID** fields, specify the group names and GIDs that you identified previously.

**Note:** If you cannot use the same group ID for a particular group on this node, identify a group ID that *is* available on all nodes and specify that ID for the group on all of the nodes.

- **4.** Choose the appropriate menu items to create or modify the oracle user, specifying the following information:
	- **–** In the **User ID** field, specify the user ID that you identified in the previous subsection.
	- **–** In the **Primary GROUP** field, specify the Oracle Inventory group, for example oinstall.
	- **–** In the **Group SET** field, specify the OSDBA group and if necessary, the OSOPER group, for example dba or dba, oper.

**Note:** If you cannot use the same user ID for the oracle user on this node, identify a user ID that *is* available on all nodes and specify that ID for the user on all of the nodes.

- **5.** Press F10 to exit.
- **6.** Set the password of the oracle user:

# passwd oracle

## **Set Up User Equivalence for rsh and rcp on All Cluster Nodes**

**Note:** This section describes how to set up user equivalence for rcp, which the Installer uses when copying Oracle software to the other cluster nodes. If you prefer, you can configure the Secure Shell (SSH) tool suite, so that the Installer uses scp instead of rcp. See the SSH documentation for information about setting up user equivalence for scp.

Before you install and use Oracle Real Application clusters, you must set up user equivalence on all cluster nodes, as follows:

**1.** On all cluster nodes, edit the /etc/hosts.equiv file in any text editor and add entries similar to the following for all nodes in the cluster:

```
node1-public oracle
node1-public.domain oracle
node2-public oracle
node2-public.domain oracle
 .
 .
```
In this example:

.

- noden\_public is the host name associated with the primary public network interface
- domain is the domain name of the system, for example mydomain.com

**Note:** Alternatively, you can create a . rhosts file using the same format in the oracle user's home directory on all nodes in the cluster.

**2.** To test user equivalence on all cluster nodes, including the first node, enter commands similar to the following from the node where you will run the Installer:

```
# su oracle
$ rsh nodename1 date
$ rsh nodename2 date
 .
 .
 .
$ exit
```
Each command should return only the date setting on the specified node. If a node prompts for a password or displays any other text, then user equivalence is not set up correctly on that node. In this case, verify that the /etc/hosts.equiv (or ~oracle/.rhosts) file has the correct entries.

# <span id="page-57-0"></span>**Configure Shell Limits and Kernel Parameters**

On AIX systems, you do not need to configure kernel parameters. However, Oracle recommends that you set shell limits and system configuration parameters as described in this section. This section contains the covers the following topics:

- [Configure Shell Limits on page 2-16](#page-57-1)
- Configure System Configuration Parameters on page 2-16

**Notes:** The kernel parameter and shell limit values shown in the following sections are recommended values only. For production database systems, Oracle recommends that you tune these values to optimize the performance of the system. See your operating system documentation for more information about tuning kernel parameters.

You must set the kernel parameters and shell limits on all cluster nodes.

# <span id="page-57-1"></span>**Configure Shell Limits**

Verify that the shell limits shown in the following table are set to the values shown. The procedure following the table describes how to verify and set the values.

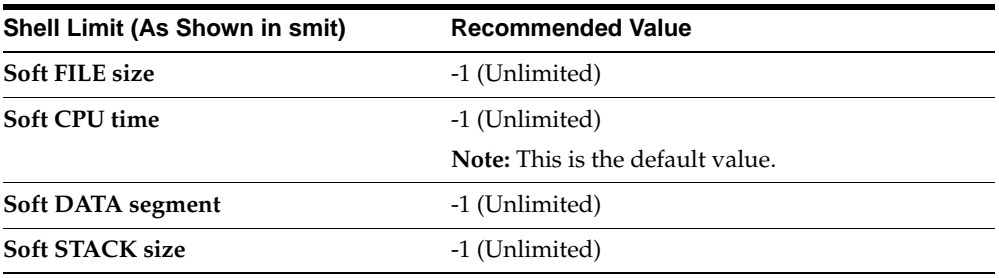

To view the current value specified for these shell limits, and to change them if necessary, follow these steps:

**1.** Enter the following command:

# smit chuser

- **2.** In the **User NAME** field, enter the user name of the Oracle software owner, for example oracle.
- **3.** Scroll down the list and verify that the value shown for the soft limits listed in the previous table is -1.

If necessary, edit the existing value.

**4.** When you have finished making changes, press F10 to exit.

## <span id="page-57-2"></span>**Configure System Configuration Parameters**

Verify that the maximum number of processes allowed for each user is set to 2048 or greater. The procedure following the table describes how to verify and set the value. **Note:** For production systems, this value should be at least 128 plus the sum of the PROCESSES and PARALLEL\_MAX\_SERVERS initialization parameters for each database running on the system.

**1.** Enter the following command:

# smit chgsys

**2.** Verify that the value shown for **Maximum number of PROCESSES allowed per user** is greater than or equal to 2048.

If necessary, edit the existing value.

**3.** When you have finished making changes, press F10 to exit.

# <span id="page-58-0"></span>**Identify Required Software Directories**

You must identify or create four directories for the Oracle software, as follows:

- Oracle base directory
- Oracle Inventory directory
- CRS home directory
- Oracle home directory

The following subsections describe the requirements for these directories.

## **Oracle Base Directory**

The Oracle base directory acts as a top-level directory for Oracle software installations. It is analogous to the  $C:\Omega$  cracle directory used for Oracle software installations on Windows systems. On UNIX systems, the Optimal Flexible Architecture (OFA) guidelines recommend that you use a path similar to the following for the Oracle base directory:

/mount\_point/app/oracle\_sw\_owner

In this example:

mount point is the mount point directory for the file system that will contain the Oracle software.

The examples in this guide use /u01 for the mount point directory. However, you could choose another mount point directory, /oracle or /opt/oracle for example.

oracle\_sw\_owner is the UNIX user name of the Oracle software owner, for example oracle.

You can use the same Oracle base directory for more than one installation or you can create separate Oracle base directories for different installations. If different UNIX users install Oracle software on the same system, each user must create a separate Oracle base directory. The following example Oracle base directories could all exist on the same system:

```
/u01/app/oracle
/u01/app/orauser
/opt/oracle/app/oracle
```
The following sections describe how to identify existing Oracle base directories that might be suitable for your installation and how to create a new Oracle base directory if necessary.

Regardless of whether you create a new Oracle base directory or decide to use an existing one, you must set the ORACLE\_BASE environment variable to specify the full path to this directory.

**Note:** The Oracle base directory can be on a local file system, or on a supported cluster file system.

#### **Oracle Inventory Directory**

The Oracle Inventory directory (oraInventory) stores an inventory of all software installed on the system. It is required by, and shared by, all Oracle software installations on a single system. The first time you install Oracle software on a system, the Installer prompts you to specify the path to this directory. If you are installing the software on a local file system, Oracle recommends that you choose the following path:

oracle\_base/oraInventory

If the Oracle base directory is on a cluster file system, you must specify a path for the Oracle Inventory directory on a local file system, to enable all of the nodes to have separate inventories.

The Installer creates the directory that you specify and sets the correct owner, group, and permissions on it. You do not need to create it.

**Note:** All Oracle software installations rely on this directory. Make sure that you back it up regularly.

Do not delete this directory unless you have completely removed all Oracle software from the system.

## **CRS Home Directory**

The CRS home directory is the directory where you choose to install the software for Oracle Cluster Ready Services. You must install CRS in a separate home directory. When you run the Installer, it prompts you to specify the path to this directory, as well as a name that identifies it. The directory that you specify must be a subdirectory of the Oracle base directory. Oracle recommends that you specify a path similar to the following for the CRS home directory:

oracle\_base/product/10.1.0/crs

The Installer creates the directory path that you specify under the Oracle base directory. It also sets the correct owner, group, and permissions on it. You do not need to create this directory.

## **Oracle Home Directory**

The Oracle home directory is the directory where you choose to install the software for a particular Oracle product. You must install different Oracle products, or different releases of the same Oracle product, in separate Oracle home directories. When you run the Installer, it prompts you to specify the path to this directory, as well as a name

that identifies it. The directory that you specify must be a subdirectory of the Oracle base directory. Oracle recommends that you specify a path similar to the following for the Oracle home directory:

oracle\_base/product/10.1.0/db\_1

The Installer creates the directory path that you specify under the Oracle base directory. It also sets the correct owner, group, and permissions on it. You do not need to create this directory.

# <span id="page-60-0"></span>**Identify or Create an Oracle Base Directory**

Before starting the installation, you must either identify an existing Oracle base directory or if required, create a new one. This section contains information about the following:

- **[Identifying an Existing Oracle Base Directory](#page-60-1)**
- [Creating a New Oracle Base Directory](#page-62-1)

**Note:** You can choose to create a new Oracle base directory, even if other Oracle base directories exist on the system.

#### <span id="page-60-1"></span>**Identifying an Existing Oracle Base Directory**

Existing Oracle base directories might not have paths that comply with OFA guidelines. However, if you identify an existing Oracle Inventory directory or existing Oracle home directories, you can usually identify the Oracle base directories, as follows:

Identify an existing Oracle Inventory directory

Enter the following command on all cluster nodes to view the contents of the oraInst.loc file:

# more /etc/oraInst.loc

If the oraInst.loc file exists, the output from this command is similar to the following:

```
inventory_loc=/u01/app/oracle/oraInventory
inst_group=oinstall
```
The inventory\_loc parameter identifies the Oracle Inventory directory (oraInventory) on that system. The parent directory of the oraInventory directory is typically an Oracle base directory. In the previous example, /u01/app/oracle is an Oracle base directory.

Identify existing Oracle home directories

Enter the following command on all cluster nodes to view the contents of the oratab file:

# more /etc/oratab

If the oratab file exists, it contains lines similar to the following:

- \*:/u03/app/oracle/product/10.1.0/db\_1:N
- \*:/opt/orauser/infra\_904:N
- \*:/oracle/9.2.0:N

The directory paths specified on each line identify Oracle home directories. Directory paths that end with the user name of the Oracle software owner that you want to use are valid choices for an Oracle base directory. If you intend to use the oracle user to install the software, you could choose one of the following directories from the previous example:

```
/u03/app/oracle
/oracle
```
**Note:** If possible, choose a directory path similar to the first (/u03/app/oracle). This path complies with the OFA guidelines.

Before deciding to use an existing Oracle base directory for this installation, make sure that it satisfies the following conditions:

- It should not be on the same file system as the operating system.
- It must have an identical path on all cluster nodes or it must be on a supported cluster file system.

If you are not using a cluster file system, create identical Oracle base directories on the other nodes.

It must have an identical path on all cluster nodes or it must be on a supported cluster file system.

If you are not using a cluster file system, create identical Oracle base directories on the other nodes.

It must have sufficient free disk space on all cluster nodes, as follows:

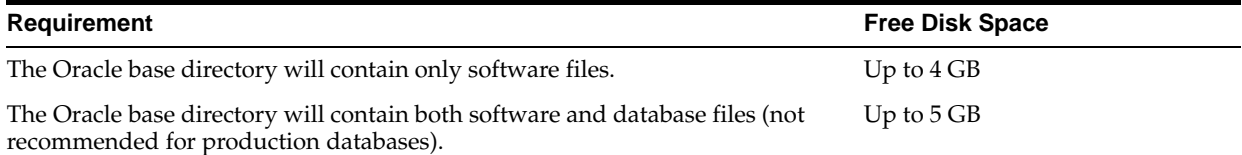

Use the following command to determine the free disk space on the file system where the Oracle base directory is located:

# df -k oracle\_base\_path

To continue:

- If an Oracle base directory does not exist on the system or if you want to create a new Oracle base directory, see the ["Creating a New Oracle Base Directory"](#page-62-1) section [on page 2-21.](#page-62-1)
- If an Oracle base directory exists and you want to use it, see the "Configure Disk" [Storage for Oracle CRS and Database Files"](#page-62-0) section [on page 2-21](#page-62-0).

When you are configuring the oracle user's environment later in this chapter, set the ORACLE\_BASE environment variable to specify the directory you chose.

If an Oracle base directory does not exist on the system or if you want to create a new Oracle base directory, see the following section.

#### <span id="page-62-1"></span>**Creating a New Oracle Base Directory**

Before you create a new Oracle base directory, you must identify an appropriate file system with sufficient free disk space, as follows:

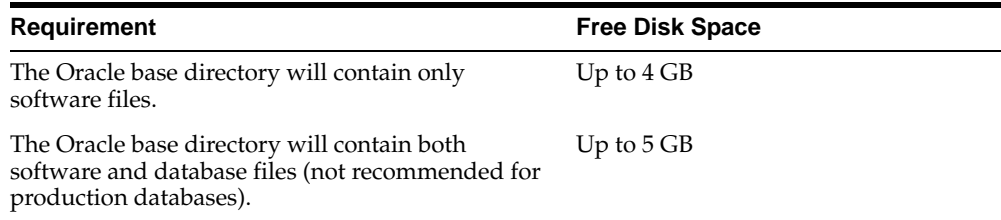

To identify an appropriate file system, follow these steps:

- **1.** Use the df -k command to determine the free disk space on each mounted file system.
- **2.** From the display, identify a file system that has appropriate free space.

**Note:** he file system can be a local file system or a supported cluster file system.

The path to the Oracle base directory must be the same on all nodes.

**3.** Note the name of the mount point directory for the file system that you identified.

To create the Oracle base directory and specify the correct owner, group, and permissions for it, follow these steps:

**1.** Enter commands similar to the following to create the recommended subdirectories in the mount point directory that you identified and set the appropriate owner, group, and permissions on them:

```
# mkdir -p /mount_point/app/oracle_sw_owner
# chown -R oracle:oinstall /mount_point/app
# chmod -R 775 /mount_point/app
```
If the mount point you identified is /u01 and oracle is the user name of the Oracle software owner, the recommended Oracle base directory path is as follows:

/u01/app/oracle

- **2.** If necessary, repeat the commands listed in the previous step to create the same directory on the other cluster nodes.
- **3.** When you are configuring the oracle user's environment later in this chapter, set the ORACLE\_BASE environment variable to specify this directory.

# <span id="page-62-0"></span>**Configure Disk Storage for Oracle CRS and Database Files**

This section describes the storage options available to you for storing Oracle Cluster Ready Services files, Oracle Database Files, and optionally, Oracle Database recovery files. After you choose the storage method that you want to use for each file type, see the following sections for information about configuring the required storage.

**Note:** You do not have to use the same storage option for each type of file.

## **Choosing a Storage Option for Oracle CRS Files**

Before you install Oracle Cluster Ready Services, you must choose the storage option that you want to use for the Oracle Cluster Registry (100 MB) and CRS voting disk (20 MB). You cannot use Automatic Storage Management to store these files, because they must be accessible before any Oracle instance starts.

Apart from ASM, you can use any of the storage options listed in the next section for the Oracle CRS files.

**Note:** If you are not using HACMP, you must use a GPFS file system to store the Oracle CRS files.

## **Choosing a Storage Option for Oracle Database Files**

If you want to create a database during the installation, you must choose one of the following storage options for the database files:

- Cluster file system using GPFS for AIX
- Automatic Storage Management
- Raw logical volumes using HACMP

**Note:** For the most up-to-date information about supported storage options for RAC installations, see the Certify pages on the Oracle*MetaLink* Web site:

http://metalink.oracle.com

# **Choosing a Storage Option for Oracle Database Recovery Files**

Additionally, if you want to enable automated backups during the installation, you must choose one of the following storage options for recovery files (the flash recovery area):

- Cluster file system using GPFS for AIX
- Automatic Storage Management

The storage option that you choose for recovery files can be the same as or different to the option you choose for the database files.

#### **Configuring Disk Storage**

For information about how to configure disk storage before you start the installation, see one of the following sections depending on your choice:

- To use a file system for Oracle CRS, database, or recovery file storage, see the ["Create Directories for Oracle CRS, Database, or Recovery Files"](#page-64-0) sectio[n on](#page-64-0)  [page 2-23](#page-64-0).
- To use ASM for database or recovery file storage, see the "Configure Disks for [Automatic Storage Management"](#page-67-0) section [on page 2-26](#page-67-0).

To use raw devices (partitions or logical volumes) for Oracle CRS or database file storage, see the ["Configure Raw Logical Volumes"](#page-72-0) section [on page 2-31](#page-72-0).

# <span id="page-64-0"></span>**Create Directories for Oracle CRS, Database, or Recovery Files**

If you decide to place the Oracle CRS, database, or recovery files on a file system, use the following guidelines when deciding where to place them.

# **Guidelines for Placing Oracle CRS Files on a File System**

The Installer does not suggest a default location for the Oracle Cluster Registry (OCR) or the Oracle CRS voting disk. If you choose to create these files on a file system, use the following guidelines when deciding where to place them:

- You must choose a shared file system, for example, a cluster file system on a shared disk.
- It must have at least 100 MB of free disk space for the OCR and 20 MB of free disk space for the CRS voting disk.
- For improved reliability, you should choose a file system on a highly available storage device, for example, a RAID device that implements mirroring.
- If you are placing the Oracle Cluster Ready Services software on a shared file system, you can use the same file system for these files.
- The oracle user must have write permissions to create the files in the path you specify.

**Note:** If you are upgrading from Oracle9*i* Release 2, you can continue to use the raw device or shared file that you used for the SRVM configuration repository instead of creating a new file for the OCR.

# **Guidelines for Placing Oracle Database Files on a File System**

If you choose to place the Oracle database files on a file system, use the following guidelines when deciding where to place them:

- You must choose a shared file system, for example, a cluster file system on a shared disk.
- The default path suggested by the Installer for the database file directory is a subdirectory of the Oracle base directory. You can choose this path only if you are using an Oracle base directory that is on a shared file system.

This default location is not recommended for production databases.

- You can choose either a single file system or more than one file system to store the database files:
	- If you want to use a single file system, choose a file system on a physical device that is dedicated to the database.

For best performance and reliability, choose a RAID device or a logical volume on more than one physical device and implement the stripe-and-mirror-everything (SAME) methodology.

If you want to use more than one file system, choose file systems on separate physical devices that are dedicated to the database.

This method enables you to distribute physical I/O and create separate control files on different devices for increased reliability. It also enables you to fully implement the OFA guidelines. You must choose either the Advanced database creation option or the Custom installation type during the installation to implement this method.

If you intend to create a preconfigured database during the installation, the file system (or file systems) that you choose must have at least 1.2 GB of free disk space.

For production databases, you must estimate the disk space requirement depending on the use you want to make of the database.

- For optimum performance, the file systems that you choose should be on physical devices that are used only by the database.
- The oracle user must have write permissions to create the files in the path you specify.

# **Guidelines for Placing Oracle Recovery Files on a File System**

**Note:** You must choose a location for recovery files only if you intend to enable automated backups during the installation.

If you choose to place the Oracle recovery files on a file system, use the following guidelines when deciding where to place them:

To prevent disk failure from making both the database files and the recovery files unavailable, place the recovery files in a file system on a different physical disk from the database files.

**Note:** Alternatively use an ASM disk group with a normal or high redundancy level for either or both file types.

- You must choose a shared file system, for example, a cluster file system on a shared disk.
- The file system that you choose should have at least 2 GB of free disk space.

The disk space requirement is the default disk quota configured for the flash recovery area (specified by the DB\_RECOVERY\_FILE\_DEST\_SIZE initialization parameter).

If you choose the Custom installation type or the Advanced database configuration option, you can specify a different disk quota value. After you create the database, you can also use Oracle Enterprise Manager Grid Control or Database Control to specify a different value.

For more information about sizing the flash recovery area, see the *Oracle Backup and Recovery Basics* manual.

The default path suggested by the Installer for the database file directory is a subdirectory of the Oracle base directory. You can choose this path only if you are using an Oracle base directory that is on a shared file system.

This default location is not recommended for production databases.

■ The oracle user must have write permissions to create the files in the path you specify.

## **Creating Required Directories**

**Note:** You must complete this procedure only if you want to place the Oracle CRS, database, or recovery files on a separate file system to the Oracle base directory.

To create directories for the Oracle CRS, database, or recovery files on separate file systems to the Oracle base directory, follow these steps:

**1.** If necessary, configure the shared file systems that you want to use and mount them on each node.

> **Note:** Make sure that the file systems are configured to mount automatically when a node reboots.

- **2.** Use the df -k command to determine the free disk space on each mounted file system.
- **3.** From the display, identify the file systems that you want to use:

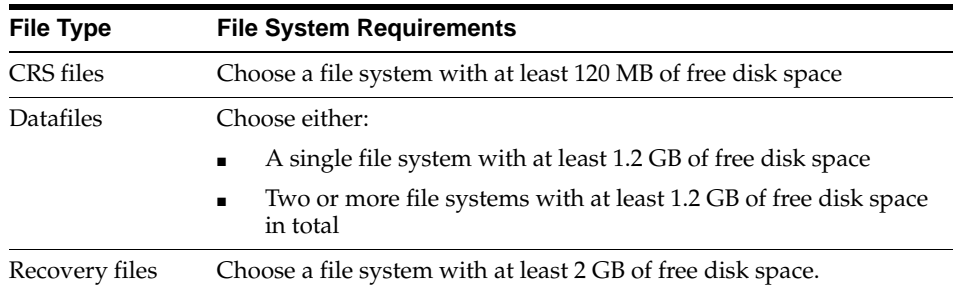

If you are using the same file system for more than one type of file, add the disk space requirements for each type to determine the total disk space requirement.

- **4.** Note the names of the mount point directories for the file systems that you identified.
- **5.** Enter commands similar to the following to create the recommended subdirectories in each of the mount point directories and set the appropriate owner, group, and permissions on them:
	- CRS file directory:

```
# mkdir /mount_point/oracrs
# chown oracle:oinstall /mount_point/oracrs
# chmod 775 /mount_point/oracrs
```
Database file directory:

```
# mkdir /mount_point/oradata
# chown oracle:oinstall /mount_point/oradata
# chmod 775 /mount_point/oradata
```
Recovery file directory (flash recovery area):

- # mkdir /mount\_point/flash\_recovery\_area
- # chown oracle:oinstall /mount\_point/flash\_recovery\_area
- # chmod 775 /mount\_point/flash\_recovery\_area
- **6.** If you also want to use ASM or raw devices for storage, see one of the following sections:
	- [Configure Disks for Automatic Storage Management](#page-67-0)
	- [Configure Raw Logical Volumes](#page-72-0)

Otherwise see the ["Verifying the Cluster Software Configuration"](#page-80-0) section [on](#page-80-0)  [page 2-39](#page-80-0).

# <span id="page-67-0"></span>**Configure Disks for Automatic Storage Management**

This section describes how to configure disks for use with ASM. Before you configure the disks, you must determine the number of disks and the amount of free disk space that you require. The following sections describe how to identify the requirements and configure the disks:

- **[Identifying Storage Requirements for ASM](#page-67-1)**
- [Using an Existing ASM Disk Group](#page-70-0)
- [Configuring Disks for ASM](#page-71-0)

**Note:** Although this section refers to disks, you can also use zero-padded files on a certified NAS storage device in an ASM disk group. See the appendices in *Oracle Database Installation Guide for UNIX Systems* for information about creating and configuring NAS-based files for use in an ASM disk group.

#### <span id="page-67-1"></span>**Identifying Storage Requirements for ASM**

To identify the storage requirements for using ASM, you must determine how many devices and the amount of free disk space that you require. To complete this task, follow these steps:

**1.** Determine whether you want to use ASM for Oracle database files (datafiles), recovery files, or both.

**Note:** You do not have to use the same storage mechanism for database files and recovery files. One can use the file system, while the other uses ASM.

If you choose to enable automated backups and you do not have a cluster file system available, you must choose ASM for recovery file storage.

If you enable automated backups during the installation, you can choose ASM as the storage mechanism for recovery files by specifying an ASM disk group for the flash recovery area. Depending how you choose to create a database during the installation, you have the following options:

If you select an installation method that runs DBCA in interactive mode, by choosing the Advanced database configuration option for example, you can decide whether you want to use the same ASM disk group for datafiles and recovery files, or you can choose to use different disk groups for each file type.

The same choice is available to you if you use DBCA after the installation to create a database.

- If you select an installation type that runs DBCA in non-interactive mode, you must use the same ASM disk group for database files and recovery files.
- **2.** Choose the ASM redundancy level that you want to use for the ASM disk group.

The redundancy level that you choose for the ASM disk group determines how ASM mirrors files in the disk group and determines the number of disks and amount of disk space that you require, as follows:

External redundancy

An external redundancy disk group requires a minimum of one disk device. The effective disk space in an external redundancy disk group is the sum of the disk space in all of its devices.

Because ASM does not mirror data in an external redundancy disk group, Oracle recommends that you use only RAID or similar devices that provide their own data protection mechanisms as disk devices in this type of disk group.

Normal redundancy

In a normal redundancy disk group, ASM uses two-way mirroring by default, to increase performance and reliability. A normal redundancy disk group requires a minimum of two disk devices (or two failure groups). The effective disk space in a normal redundancy disk group is *half* the sum of the disk space in all of its devices.

For most installations, Oracle recommends that you use normal redundancy disk groups.

High redundancy

In a high redundancy disk group, ASM uses three-way mirroring to increase performance and provide the highest level of reliability. A high redundancy disk group requires a minimum of three disk devices (or three failure groups). The effective disk space in a high redundancy disk group is *one-third* the sum of the disk space in all of its devices.

While high redundancy disk groups do provide a high level of data protection, you must consider the higher cost of additional storage devices before deciding to use this redundancy level.

**3.** Determine the total amount of disk space that you require for the datafiles and recovery files.

Use the following table to determine the minimum number of disks and the minimum disk space requirements for the installation:

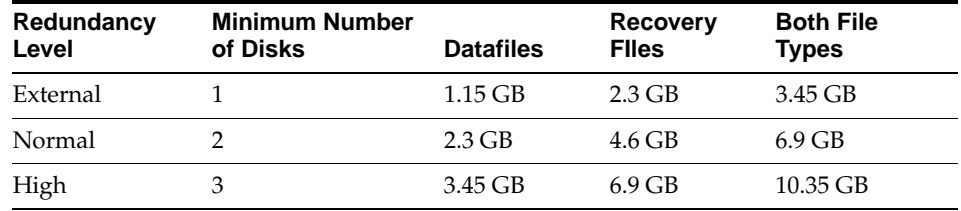

You must also add additional disk space for the ASM metadata. You can use the following formula to calculate the additional disk space requirements (in MB):

15 + (2 \* *number\_of\_disks*) + (126 \* *number\_of\_ASM\_instances*)

For example, for a four-node RAC installation, using three disks in a high redundancy disk group, you require an additional 525 MB of disk space:

 $(15 + (2 * 3) + (126 * 4)) = 525$ 

If an existing ASM instance exists on the system, you can use an existing disk group to meet these storage requirements. If necessary, you can add disks to an existing disk group during the installation.

The following section describes how to identify existing disk groups and determine the free disk space that they contain.

**4.** Optionally identify failure groups for the ASM disk group devices.

**Note:** You need to complete this step only if you intend to use an installation method that runs DBCA in interactive mode, for example, if you intend to choose the Custom installation type or the Advanced database configuration option. Other installation types do not enable you to specify failure groups.

If you intend to use a normal or high redundancy disk group, you can further protect your database against hardware failure by associating a set of disk devices in a custom failure group. By default, each device comprises its own failure group. However, if two disk devices in a normal redundancy disk group are attached to the same SCSI controller, the disk group becomes unavailable if the controller fails. The controller in this example is a single point of failure.

To avoid failures of this type, you could use two SCSI controllers, each with two disks, and define a failure group for the disks attached to each controller. This configuration would enable the disk group to tolerate the failure of one SCSI controller.

**Note:** If you define custom failure groups, you must specify a minimum of two failure groups for normal redundancy disk groups and three failure groups for high redundancy disk groups.

- **5.** If you are sure that a suitable disk group does not exist on the system, install or identify appropriate disk devices to add to a new disk group. Use the following guidelines when identifying appropriate disk devices:
	- All of the devices in an ASM disk group should be the same size and have the same performance characteristics.
	- Do not specify more than one partition on a single physical disk as a disk group device. ASM expects each disk group device to be on a separate physical disk.
	- Although you can specify a logical volume as a device in an ASM disk group, Oracle does not recommend their use. Logical volume managers can hide the physical disk architecture, preventing ASM from optimizing I/O across the physical devices.

For information about completing this task, see the ["Configuring Disks for ASM"](#page-71-0) section [on page 2-30](#page-71-0).

## <span id="page-70-0"></span>**Using an Existing ASM Disk Group**

If you want to use ASM as the storage option for either database or recovery files, and an existing ASM disk group exists, you have the following choices, depending on the installation method that you select:

If you select an installation method that runs DBCA in interactive mode, by choosing the Advanced database configuration option for example, you can decide whether you want to create a new disk group or use an existing one.

The same choice is available to you if you use DBCA after the installation to create a database.

If you select an installation type that runs DBCA in non-interactive mode, you must choose an existing disk group for the new database; you cannot create a new disk group. However, you can add disk devices to an existing disk group if it has insufficient free space for your requirements.

**Note:** The ASM instance that manages the existing disk group can be running in a different Oracle home directory.

To determine whether an existing ASM disk group exists, or to determine whether there is sufficient disk space in a disk group, you can use Oracle Enterprise Manager Database Grid Control or Database Control. Alternatively, you can use the following procedure:

**1.** View the contents of the oratab file to determine whether an ASM instance is configured on the system:

# more /etc/oratab

If an ASM instance is configured on the system, the oratab file should contain a line similar to the following:

+ASM:oracle\_home\_path:N

In this example, +ASM is the system identifier (SID) of the ASM instance and oracle\_home\_path is the Oracle home directory where it is installed. By convention, the SID for an ASM instance begins with a plus sign.

- **2.** Set the ORACLE\_SID and ORACLE\_HOME environment variables to specify the appropriate values for the ASM instance that you want to use.
- **3.** Connect to the ASM instance as the SYS user with SYSDBA privilege and start the instance if necessary:

```
# $ORACLE_HOME/bin/sqlplus "SYS/SYS_password as SYSDBA"
SQL> STARTUP
```
**4.** Enter the following command to view the existing disk groups, their redundancy level, and the amount of free disk space in each one:

SQL> SELECT NAME,TYPE,TOTAL\_MB,FREE\_MB FROM V\$ASM\_DISKGROUP;

**5.** From the output, identify a disk group with the appropriate redundancy level and note the free space that it contains.

**6.** If necessary, install or identify the additional disk devices required to meet the storage requirements listed in the previous section.

> **Note:** If you are adding devices to an existing disk group, Oracle recommends that you use devices that have the same size and performance characteristics as the existing devices in that disk group.

#### <span id="page-71-0"></span>**Configuring Disks for ASM**

To configure disks for use with ASM, follow these steps:

- **1.** If necessary, install the shared disks that you intend to use for the ASM disk group and reboot the system.
- **2.** To make sure that the disks are available, enter the following command:
	- # /usr/sbin/lsdev -Cc disk

The output from this command is similar to the following:

hdisk0 Available 1A-09-00-8,0 16 Bit LVD SCSI Disk Drive hdisk1 Available 1A-09-00-9,0 16 Bit LVD SCSI Disk Drive hdisk2 Available 17-08-L SSA Logical Disk Drive

- **3.** If a disk is not listed as available, enter the following command to configure the new disks:
	- # /usr/sbin/cfgmgr
- **4.** To determine which disks are configured in a volume group, enter the following command:

# /usr/sbin/lspv

The output from this command is similar to the following:

hdisk0 0000078752249812 rootvg hdisk1 none none

For each disk, this command shows:

- The disk device name
- Either the 16 character physical volume identifier (PVID) if the disk has one, or none
- Either the volume group to which the disk belongs, or none

The disks that you want to use might have a PVID, but they must not belong to a volume group.

**5.** If the disks that you want to use for the disk group do not have PVIDs, enter a command similar to the following for each disk that you want to use:

# /usr/sbin/chdev -l hdiskn -a pv=yes

**6.** Enter commands similar to the following to change the owner, group, and permissions on the character raw device file for each disk that you want to add to the disk group:

```
# chown oracle:dba /dev/rhdiskn
```

```
# chmod 660 /dev/rhdiskn
```
**Note:** If you are using a multi-pathing disk driver with ASM, ensure that you set the permissions only on the correct logical device name for the disk.

# **Configure Raw Logical Volumes**

The following sections describe how to configure raw logical volumes:

- **[Review Important Information](#page-72-0)**
- [Create a Volume Group](#page-73-0)
- [Create Raw Logical Volumes in the New Volume Group](#page-75-0)
- [Import the Volume Group on the Other Cluster Nodes](#page-77-0)
- Activate the Volume Group in Concurrent Mode on All Cluster Nodes on [page 2-37](#page-78-0)
- [Create the DBCA Raw Device Mapping File on page 2-37](#page-78-1)

**Note:** If you are using ASM for database file storage, you need only create raw devices for the Oracle CRS files. However, Oracle recommends that you use a cluster file system to store the Oracle CRS files instead of using raw devices for them.

To use raw logical volumes for Oracle CRS and database storage, HACMP must be installed and configured on all cluster nodes.

### <span id="page-72-0"></span>**Review Important Information**

This section describes how to configure raw logical volumes for Oracle CRS and database file storage. The procedures in this section describe how to create a new volume group that contains the logical volumes required for both types of files.

Before you continue, review the following guidelines which contain important information about using volume groups with this release of Oracle Real Application Clusters:

- You must use concurrent-capable volume groups for Oracle CRS and database files.
- If you specify raw logical volumes for the Oracle Cluster Registry and Oracle CRS voting disk during the Oracle CRS installation, the installation process configures the Oracle CRS startup scripts to activate the volume group that contains these logical volumes when Oracle CRS starts.

**Note:** For this reason, you must not configure the volume group that contains the Oracle CRS files in a HACMP concurrent resource group.

■ The Oracle CRS files require less than 200 MB of disk space. To make efficient use of the disk space in a volume group, Oracle recommends that you use the same volume group for the logical volumes for both the CRS files and the database files. If you are upgrading an existing Oracle9*i* release 2 RAC installation that uses raw logical volumes, you can use the existing SRVM configuration repository logical volume for the OCR and create a new logical volume in the same volume group for the Oracle CRS voting disk. However, you must remove this volume group from the HACMP concurrent resource group that activates it before you install Oracle CRS.

**See Also:** For information about removing a volume group from a concurrent resource group, see the HACMP documentation.

**Note:** If you are upgrading a database, you must also create a new logical volume for the SYSAUX tablespace. See the ["Create Raw](#page-75-0)  [Logical Volumes in the New Volume Group"](#page-75-0) section [on page 2-34](#page-75-0) for more information about the requirements for the Oracle CRS voting disk and SYSAUX logical volumes.

You must use a HACMP concurrent resource group to activate new or existing volume groups that contain only database files (not Oracle CRS files).

**See Also:** For information about adding a volume group to a new or existing concurrent resource group, see the HACMP documentation.

- All volume groups that you intend to use for Oracle CRS or database files must be activated in concurrent mode before you start the installation.
- The procedures in this section describe how to create basic volumes groups and volumes. If you want to configure more complex volumes, using mirroring for example, use this section in conjunction with the HACMP documentation.

### <span id="page-73-0"></span>**Create a Volume Group**

To create a volume group for the Oracle database files and the Oracle CRS files, follow these steps:

- **1.** If necessary, install the shared disks that you intend to use.
- **2.** To make sure that the disks are available, enter the following command:
	- # /usr/sbin/lsdev -Cc disk

The output from this command is similar to the following:

hdisk0 Available 1A-09-00-8,0 16 Bit LVD SCSI Disk Drive hdisk1 Available 1A-09-00-9,0 16 Bit LVD SCSI Disk Drive hdisk2 Available 17-08-L SSA Logical Disk Drive

**3.** If a disk is not listed as available, enter the following command to configure it:

# /usr/sbin/cfgmgr

**4.** To determine whether the disks are configured in a volume group, enter the following command:

# /usr/sbin/lspv

The output from this command is similar to the following:

hdisk0 0000078752249812 rootvg

hdisk1 none none hdisk4 00034b6fd4ac1d71 ccvg1

For each disk, this command shows:

- The disk device name
- Either the 16 character physical volume identifier (PVID) if the disk has one, or none
- Either the volume group to which the disk belongs, or none

The disks that you want to use might have a PVID, but they must not belong to existing volume groups.

**5.** If the disks that you want to use for the volume group do not have PVIDs, enter a command similar to the following for each disk that you want to use:

# /usr/sbin/chdev -l hdiskn -a pv=yes

**6.** To identify used device major numbers, enter the following command on each node of the cluster:

# ls -la /dev | more

This command displays information about all configured devices, similar to the following:

crw-rw---- 1 root system 45, 0 Jul 19 11:56 vg1

In this example, 45 is the major number of the vg1 volume group device.

- **7.** Identify an appropriate major number that is unused on all nodes in the cluster.
- **8.** To create a volume group, enter a command similar to the following, or use SMIT (smit mkvg):

# /usr/sbin/mkvg -y VGname -B -s PPsize -V majornum -n \ -C PhysicalVolumes

The following table describes the options and variables used in this example. See the mkvg man page for more information about these options.

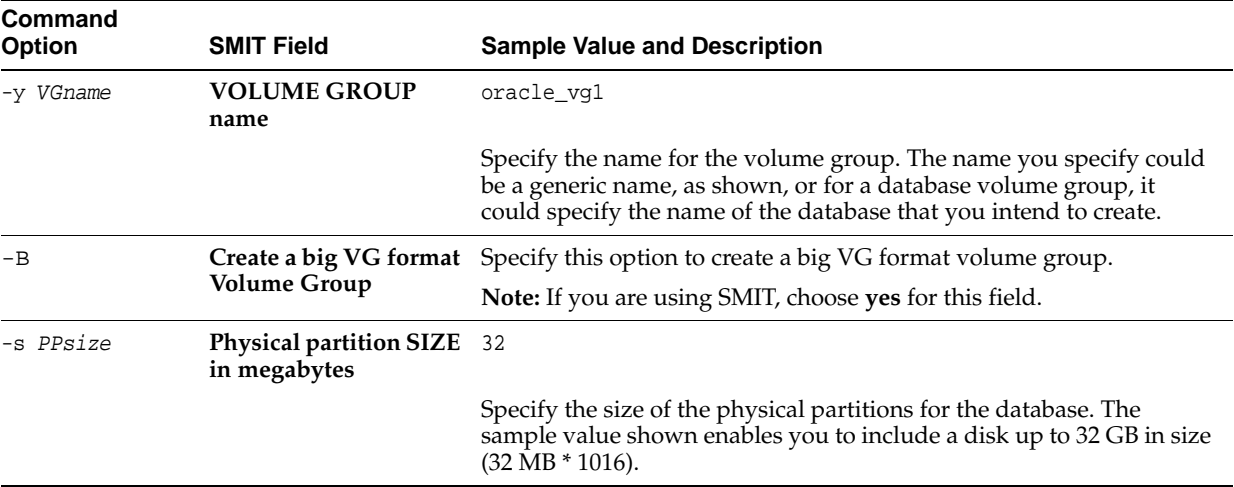

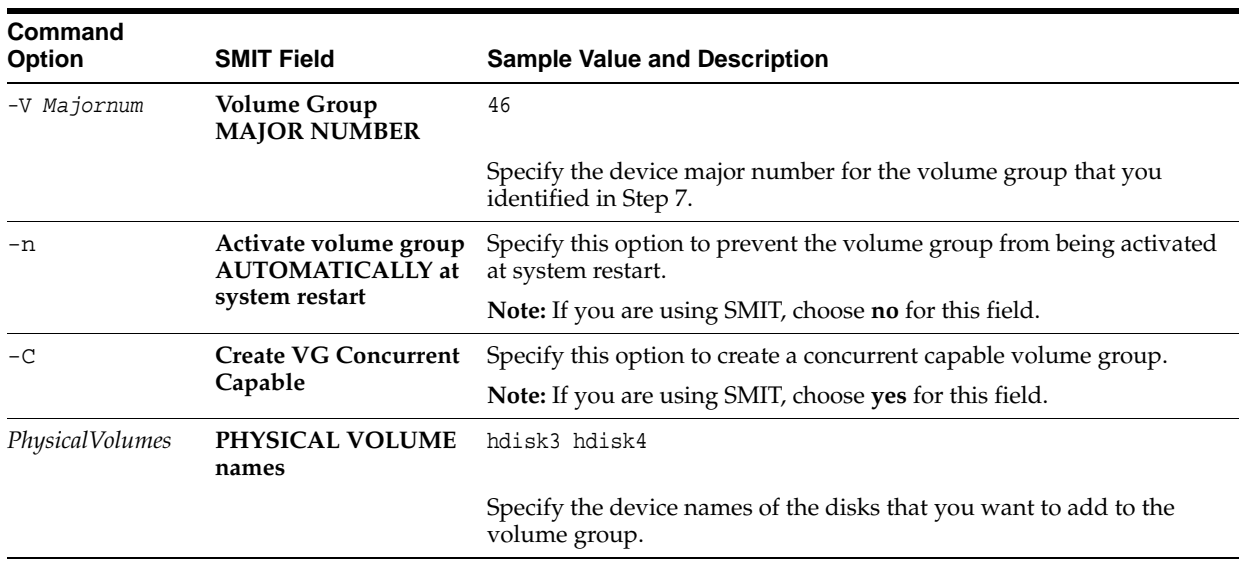

- **9.** Enter a command similar to the following to vary on the volume group that you created:
	- # /usr/sbin/varyonvg VGname

### <span id="page-75-0"></span>**Create Raw Logical Volumes in the New Volume Group**

To create the required raw logical volumes in the new volume group, follow these steps:

**1.** Choose a name for the database that you want to create.

The name that you choose must start with a letter and have no more than four characters, for example, orcl.

**2.** From the following table, identify the logical volumes that you must create:

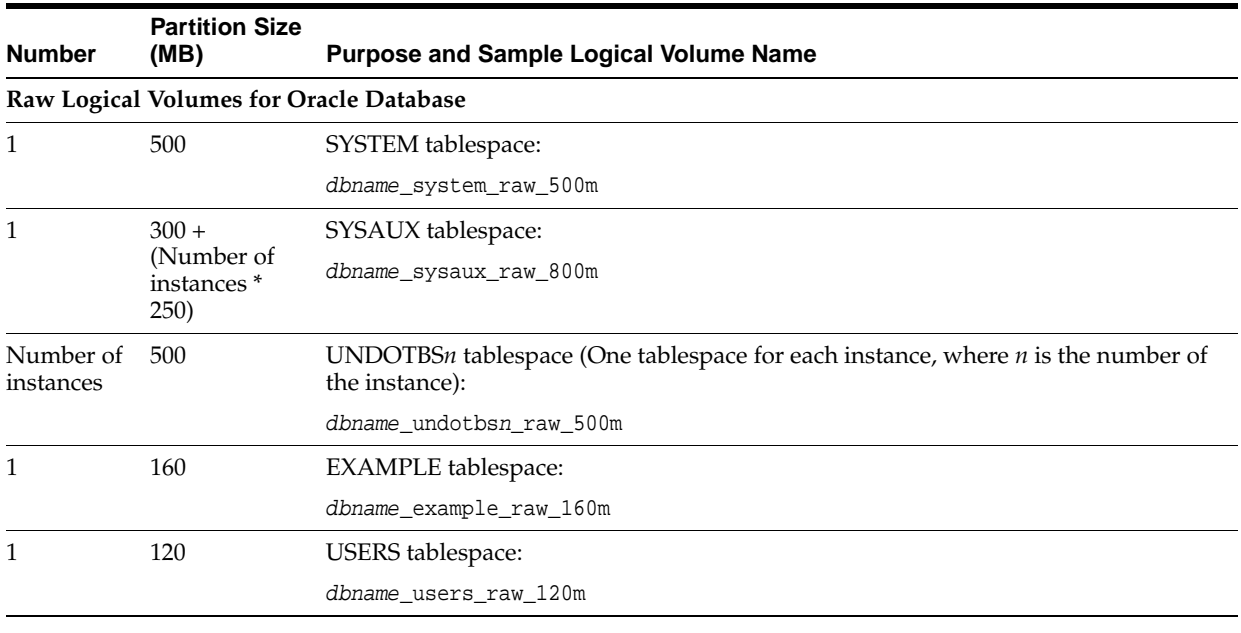

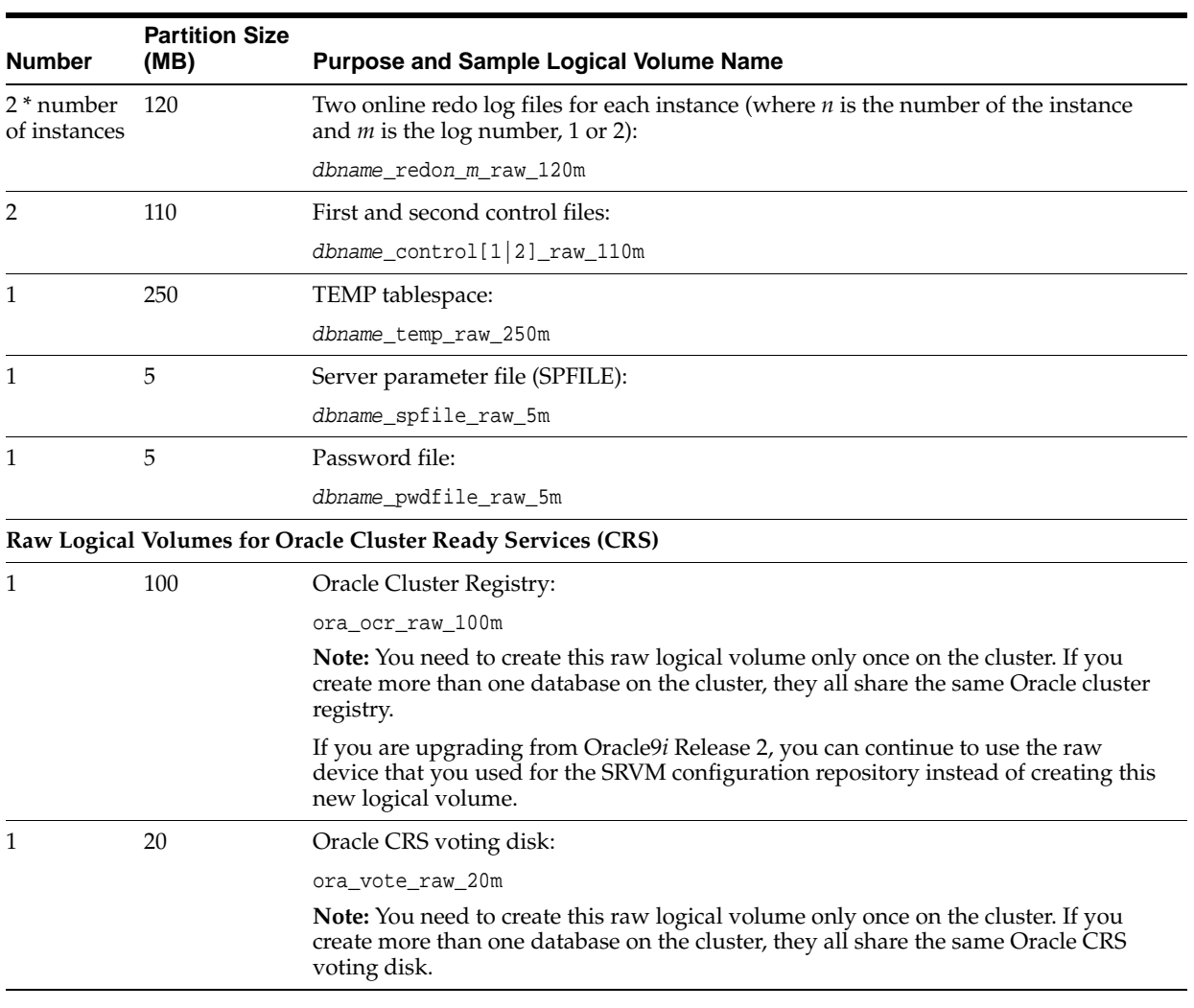

**3.** To create each required logical volume, enter a command similar to the following (or use smit mklv):

# /usr/sbin/mklv -y LVname -T O -w n -s n -r n VGname NumPPs

In this example:

- LVname is the name of the logical volume that you want to create
- The  $-T$  0 option specifies that the device subtype should be z, which causes Oracle to use a zero offset when accessing this raw logical volume.
- *VGname* is the name of the volume group where you want to create the logical volume
- NumPPs is the number of physical partitions to use

To determine the value to use for NumPPs, divide the required size of the logical volume by the size of the physical partition and round the value up to an integer. For example, if the size of the physical partition is 32 MB and you want to create a 500 MB logical volume, you should specify 16 for the NumPPs  $(500/32 = 15.625).$ 

The following example shows the command used to create a logical volume for the SYSAUX tablespace of the test database in the oracle\_vg1 volume group with a physical partition size of 32 MB  $(800/32 = 25)$ :

# /usr/sbin/mklv -y test\_sysaux\_800m -T O -w n -s n -r n oracle\_vg1 25

**4.** Change the owner, group, and permissions on the character device files associated with the logical volumes that you created, as follows:

**Note:** The device file associated with the Oracle Cluster Registry must be owned by root. All other device files must be owned by the Oracle software owner user (oracle).

Oracle Database files:

# chown oracle:dba /dev/rdbname\* # chmod 660 /dev/rdbname\*

- Oracle CRS files:
	- # chown oracle:dba /dev/rora\_vote\_raw\_20m
	- # chmod 660 /dev/rora\_vote\_raw\_20m
	- # chown root:dba /dev/rora\_ocr\_raw\_100m
	- # chmod 640 /dev/rora\_ocr\_raw\_100m

#### <span id="page-77-0"></span>**Import the Volume Group on the Other Cluster Nodes**

To make the volume group available to all nodes in the cluster, you must import it on each node, as follows:

**1.** Because the physical volume names might be different on the other nodes, enter the following command to determine the PVID of the physical volumes used by the volume group:

```
# /usr/sbin/lspv
```
- **2.** Note the PVIDs of the physical devices used by the volume group.
- **3.** To vary off the volume group that you want to use, enter commands similar to the following on the node where you created it:

```
# /usr/sbin/varyoffvg VGname
```
- **4.** On each cluster node, complete the following steps:
	- **a.** Enter the following command to determine the physical volume names associated with the PVIDs you noted previously:
		- # /usr/sbin/lspv
	- **b.** On each node of the cluster, enter commands similar to the following to import the volume group definitions:

# /usr/sbin/importvg -y VGname -V MajorNumber PhysicalVolume

In this example, Ma jorNumber is the device major number for the volume group and PhysicalVolume is the name of one of the physical volumes in the volume group.

For example, to import the definition of the oracle\_vg1 volume group with device major number 45 on the hdisk3 and hdisk4 physical volumes, enter the following command:

# /usr/sbin/importvg -y oracle\_vg1 -V 45 hdisk3

- **c.** Change the owner, group, and permissions on the character device files associated with the logical volumes you created, as follows:
	- **–** Oracle Database files:
		- # chown oracle:dba /dev/rdbname\* # chmod 660 /dev/rdbname\*
	- **–** Oracle CRS files:
		- # chown oracle:dba /dev/rora\_vote\_raw\_20m
		- # chmod 660 /dev/rora vote raw 20m
		- # chown root:dba /dev/rora\_ocr\_raw\_100m
		- # chmod 640 /dev/rora\_ocr\_raw\_100m
- **d.** Enter the following command to ensure that the volume group will not be activated by the operating system when the node boots:

```
# /usr/sbin/chvg -a n VGname
```
#### <span id="page-78-0"></span>**Activate the Volume Group in Concurrent Mode on All Cluster Nodes**

To activate the volume group in concurrent mode on all cluster nodes, enter the following command on each node:

# /usr/sbin/varyonvg -c VGname

**Note:** After you install Oracle CRS, the CRS startup scripts use this command to activate the volume group automatically when the node boots.

### <span id="page-78-1"></span>**Create the DBCA Raw Device Mapping File**

**Note:** You must complete this procedure only if you are using raw devices for database files. You do not specify the raw devices for the Oracle CRS files in the DBCA raw device mapping file.

To enable Database Configuration Assistant (DBCA) to identify the appropriate raw device for each database file, you must create a raw device mapping file, as follows:

- **1.** Set the ORACLE\_BASE environment variable to specify the Oracle base directory that you identified or created previously:
	- Bourne, Bash or Korn shell:

\$ ORACLE\_BASE=/u01/app/oracle ; export ORACLE\_BASE

■ C shell:

\$ setenv ORACLE\_BASE /u01/app/oracle

**2.** Create a database file subdirectory under the Oracle base directory and set the appropriate owner, group, and permissions on it:

```
# mkdir -p $ORACLE_BASE/oradata/dbname
```
- # chown -R oracle:oinstall \$ORACLE\_BASE/oradata
- # chmod -R 775 \$ORACLE\_BASE/oradata

In this example, dbname is the name of the database that you chose previously.

- **3.** Change directory to the \$ORACLE\_BASE/oradata/dbname directory.
- **4.** Enter the following command to create a text file that you can use to create the raw device mapping file:

# find /dev -user oracle -name 'r\*' -print > dbname\_raw.conf

**5.** Edit the dbname\_raw.conf file in any text editor to create a file similar to the following:

**Note:** The following example shows a sample mapping file for a two-instance RAC cluster.

```
system=/dev/rdbname_system_raw_500m
sysaux=/dev/rdbname_sysaux_raw_800m
example=/dev/rdbname_example_raw_160m
users=/dev/rdbname_users_raw_120m
temp=/dev/rdbname_temp_raw_250m
undotbs1=/dev/rdbname_undotbs1_raw_500m
undotbs2=/dev/rdbname_undotbs2_raw_500m
redo1_1=/dev/rdbname_redo1_1_raw_120m
redo1_2=/dev/rdbname_redo1_2_raw_120m
redo2_1=/dev/rdbname_redo2_1_raw_120m
redo2_2=/dev/rdbname_redo2_2_raw_120m
control1=/dev/rdbname_control1_raw_110m
control2=/dev/rdbname_control2_raw_110m
spfile=/dev/rdbname_spfile_raw_5m
pwdfile=/dev/rdbname_pwdfile_raw_5m
```
In this example, dbname is the name of the database.

Use the following guidelines when creating or editing this file:

Each line in the file must have the following format:

database\_object\_identifier=logical\_volume

The logical volume names suggested in this manual include the database object identifier that you must use in this mapping file. For example, in the following logical volume name, redo1\_1 is the database object identifier:

/dev/rac\_redo1\_1\_raw\_120m

- For a single instance database, the file must specify one automatic undo tablespace data file (undotbs1), and at least two redo log files (redo1\_1, redo1\_2).
- For a RAC database, the file must specify one automatic undo tablespace datafile (undotbsn) and two redo log files (redon\_1, redon\_2) for each instance.
- Specify at least two control files (control1, control2).
- To use manual instead of automatic undo management, specify a single RBS tablespace datafile (rbs) instead of the automatic undo management tablespaces.
- **6.** Save the file and note the file name that you specified.

**7.** When you are configuring the oracle user's environment later in this chapter, set the DBCA\_RAW\_CONFIG environment variable to specify the full path to this file.

# **Verifying the Cluster Software Configuration**

**Note:** The cluster software mentioned in the following sections is not required to install Oracle Real Application Clusters. However, if this software is installed, Oracle Cluster Ready Services (CRS) can integrate with it.

To verify that the HACMP cluster software is configured correctly, follow these steps:

- **1.** If you are using HACMP, verify that it is configured to start at runlevel 2.
- **2.** If you are using GPFS, verify that it is configured to start at runlevel 2. If you are also using HACMP, make sure that GPFS starts after HACMP.
- **3.** To enable the Oracle software owner to use Group Services, make sure that the oracle user is a member of the hagsuser group:

**Note:** In this procedure, oracle is the user name of the user that installs the Oracle software. If you use different users to install CRS and RAC, both users must belong to the hagsuser group.

- **a.** Create a group named hagsuser if it does not exist.
- **b.** Add the oracle user to the hagsuser group.
- **c.** Stop and restart the groupsvcs daemon (if it was running before you created the hagsuser group).
- **4.** To verify that the HACMP cluster software is configured correctly and is running, enter the following command:

# lssrc -ls grpsvcs

From the output, verify that the number of providers listed for the group CLSTRMGR\_clusterid is equal to the number of nodes.

**5.** To ensure that RAC operates efficiently, you must synchronize the system time on all cluster nodes. Oracle recommends that you use xntpd for this purpose. xntpd is a complete implementation of the Network Time Protocol (NTP) version 3 standard and is more accurate than timed.

To configure xntpd, follow these steps on each cluster node:

**a.** Enter the following command to create required files, if necessary:

# touch /etc/ntp.drift /etc/ntp.trace /etc/ntp.conf

**b.** Using any text editor, edit the /etc/ntp.config file:

# vi /etc/ntp.conf

**c.** Add entries similar to the following to the file:

# Sample NTP Configuration file

# Specify the IP Addresses of three clock server systems. server ip\_address1 server ip\_address2 server ip\_address3 # Most of the routers are broadcasting NTP time information. If your # router is broadcasting, then the following line enables xntpd # to listen for broadcasts. broadcastclient # Write clock drift parameters to a file. This enables the system # clock to quickly sychronize to the true time on restart. driftfile /etc/ntp.drift tracefile /etc/ntp.trace **d.** To start xntpd, enter the following command

# /usr/bin/smitty xntpd

then choose **Start Using the xntpd Subsystem**, then choose **BOTH**.

### **Stop Existing Oracle Processes**

**Caution:** If you are installing additional Oracle Database 10*g* products in an existing Oracle home, stop **all** processes running in the Oracle home. You must complete this task to enable the Installer to relink certain executables and libraries.

If you choose to create a database during the installation, most installation types configure and start a default Oracle Net listener using TCP/IP port 1521 and the IPC key value EXTPROC. However, if an existing Oracle Net listener process is using the same port or key value, the Installer can only configure the new listener; it cannot start it. To ensure that the new listener process starts during the installation, you must shut down any existing listeners before starting the Installer.

To determine whether an existing listener process is running and to shut it down if necessary, follow these steps:

**1.** Switch user to oracle:

```
# su - oracle
```
**2.** Enter the following command to determine whether a listener process is running and to identify its name and the Oracle home directory in which it is installed:

\$ ps -ef | grep tnslsnr

This command displays information about the Oracle Net listeners running on the system:

... oracle\_home1/bin/tnslsnr LISTENER -inherit

In this example, oracle\_home1 is the Oracle home directory where the listener is installed and LISTENER is the listener name.

- **3.** Set the ORACLE\_HOME environment variable to specify the appropriate Oracle home directory for the listener:
	- Bourne, Bash, or Korn shell:

\$ ORACLE\_HOME=oracle\_home1 \$ export ORACLE\_HOME

■ C or tcsh shell:

\$ setenv ORACLE\_HOME oracle\_home1

- **4.** Enter the following command to identify the TCP/IP port number and IPC key value that the listener is using:
	- \$ \$ORACLE\_HOME/bin/lsnrctl status listenername

**Note:** If the listener uses the default name LISTENER, you do not have to specify the listener name in this command.

**5.** Enter a command similar to the following to stop the listener process:

\$ORACLE\_HOME/bin/lsnrctl stop listenername

**6.** Repeat this procedure to stop all listeners running on this system and on all other cluster nodes.

# **Configure the oracle User's Environment**

You run the Installer from the oracle account. However, before you start the Installer you must configure the environment of the oracle user. To configure the environment, you must:

- Set the default file mode creation mask (umask) to 022 in the shell startup file.
- Set the DISPLAY and ORACLE\_BASE environment variables.

To set the oracle user's environment, follow these steps:

- **1.** Start a new terminal session, for example, an X terminal (xterm).
- **2.** Enter the following command to ensure that X Window applications can display on this system:

\$ xhost +

- **3.** If you are not already logged in to the system where you want to install the software, log in to that system as the oracle user.
- **4.** If you are not logged in as the oracle user, switch user to oracle:

\$ su - oracle

- **5.** To determine the default shell for the oracle user, enter the following command: \$ echo \$SHELL
- **6.** Open the oracle user's shell startup file in any text editor:
	- Bourne shell (sh), Bash shell (bash), or Korn shell (ksh): \$ vi .profile

■ C shell (csh or tcsh):

```
% vi .login
```
**7.** Enter or edit the following line, specifying a value of 022 for the default file creation mask:

umask 022

- **8.** If the ORACLE\_SID, ORACLE\_HOME, or ORACLE\_BASE environment variables are set in the file, remove the appropriate lines from the file.
- **9.** Save the file and exit from the editor.
- **10.** To run shell startup script, enter one of the following command:
	- Bourne, Bash, or Korn shell:
		- \$ . ./.profile
	- C shell:

% source ./.login

- **11.** If you are not installing the software on the local system, enter a command similar to the following to direct X applications to display on the local system:
	- Bourne, Bash, or Korn shell:

\$ DISPLAY=local\_host:0.0 ; export DISPLAY

■ C shell:

\$ setenv DISPLAY local\_host:0.0

In this example, local\_host is the host name or IP address of the system you want to use to display the Installer (your workstation or PC).

- **12.** If you determined that the  $/$ tmp directory has less than 200 MB of free disk space, identify a file system with at least 200 MB of free space and set the TEMP and TMPDIR environment variables to specify a temporary directory on this file system:
	- **a.** Use the df -k command to identify a suitable file system with sufficient free space.
	- **b.** If necessary, enter commands similar to the following to create a temporary directory on the file system you identified, and set the appropriate permissions on the directory:

```
$ su - root
# mkdir /mount_point/tmp
# chmod a+wr /mount_point/tmp
# exit
```
- **c.** Enter commands similar to the following to set the TEMP and TMPDIR environment variables:
	- **\*** Bourne, Bash, or Korn shell:

```
$ TEMP=/mount_point/tmp
$ TMPDIR=/mount_point/tmp
$ export TEMP TMPDIR
```
**\*** C shell:

- \$ setenv TEMP /mount\_point/tmp \$ setenv TMPDIR /mount\_point/tmp
- **13.** Enter commands similar to the following to set the ORACLE\_BASE environment variable:
	- Bourne, Bash, or Korn shell:
		- \$ ORACLE\_BASE=/u01/app/oracle \$ export ORACLE\_BASE
	- C shell:
		- % setenv ORACLE\_BASE /u01/app/oracle

In these examples,  $/u01/app/oracle$  is the Oracle base directory that you created earlier.

**14.** If necessary, set the following environment variables. If you must specify several values for an environment variable, for example PATH, separate the values with a colon (:).

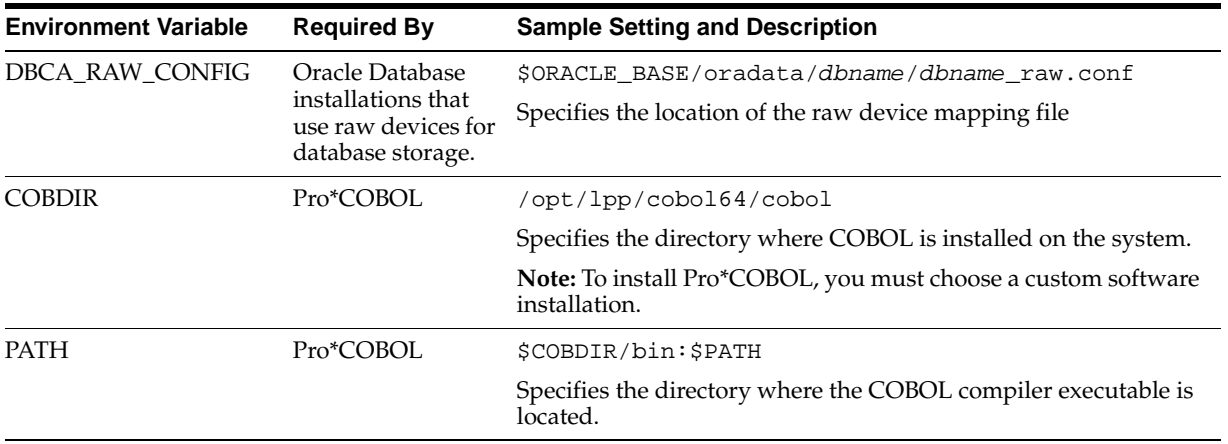

- **15.** Enter the following command to ensure that the ORACLE\_HOME and TNS\_ ADMIN environment variable are not set:
	- \$ unset ORACLE\_HOME \$ unset TNS\_ADMIN

**Note:** If the ORACLE\_HOME environment variable is set, the Installer uses the value it specifies as the default path for the Oracle home directory. However, if you set the ORACLE\_BASE environment variable, Oracle recommends that you unset this environment variable and choose the default path suggested by the Installer.

- **16.** To verify that the environment has been set correctly, enter the following commands:
	- \$ umask \$ env | more

Verify that the umask command displays a value of 22, 022, or 0022 and the environment variables that you set in this section have the correct values.

**3**

# **Pre-Installation Tasks for Installing RAC on HP-UX Systems**

This chapter describes the tasks that you must complete before you start the Oracle Universal Installer. It includes information about the following tasks:

- [Log In to the System as root](#page-87-0)
- **[Check the Hardware Requirements](#page-88-0)**
- **[Check the Network Requirements](#page-89-0)**
- **[Check the Software Requirements](#page-91-0)**
- [Create Required UNIX Groups and User](#page-94-0)
- [Configure Kernel Parameters](#page-101-0)
- **[Identify Required Software Directories](#page-103-0)**
- [Identify or Create an Oracle Base Directory](#page-105-0)
- [Configure Disk Storage for Oracle CRS and Database Files](#page-107-0)
- [Configure Disks for Automatic Storage Management](#page-108-0)
- **[Configure Raw Logical Volumes](#page-112-0)**
- [Verify the Cluster Software Configuration](#page-121-0)
- **[Stop Existing Oracle Processes](#page-121-1)**
- [Configure the oracle User's Environment](#page-122-0)

# <span id="page-87-0"></span>**Log In to the System as root**

Before you install the Oracle software, you must complete several tasks as the root user. To log in as the root user, complete one of the following procedures:

**Note:** Unless you intend to complete a silent installation, you must install the software from an X Window System workstation, an X terminal, or a PC or other system with X server software installed.

For more information about non-interactive and silent installations, see the appendices in *Oracle Database Installation Guide for UNIX Systems*.

- If you are installing the software from an  $X$  Window System workstation or  $X$ terminal:
	- **1.** Start a local terminal session, for example, an X terminal (xterm).
	- **2.** If you are not installing the software on the local system, enter the following command to enable remote hosts to display X applications on the local X server:

```
$ xhost +
```
**3.** If you want to install the software on a remote system, enter a command similar to the following to connect to that system:

```
$ telnet remote_host
```
**4.** If you are not logged in as the root user, enter the following command to switch user to root:

```
$ su - rootpassword:
#
```
If you are installing the software from a  $PC$  or other system with  $X$  server software installed:

**Note:** If necessary, see your X server documentation for more information about completing this procedure. Depending on the X server software that you are using, you may need to complete the tasks in a different order.

- **1.** Start the X server software.
- **2.** Configure the security settings of the X server software to permit remote hosts to display X applications on the local system.
- **3.** Connect to the remote system where you want to install the software and start a terminal session on that system, for example, an X terminal (xterm).
- **4.** If you are not logged in as the root user on the remote system, enter the following command to switch user to root:

```
$ su - root
password:
#
```
# <span id="page-88-0"></span>**Check the Hardware Requirements**

The system must meet the following minimum hardware requirements:

- 512 MB of physical RAM
- 1 GB of swap space (or twice the size of RAM)

On systems with 2 GB or more of RAM, the swap space can be between one and two times the size of RAM.

- 400 MB of disk space in the /tmp directory
- Up to 4 GB of disk space for the Oracle software, depending on the installation type
- Between 0.5 GB and 3 GB of disk space for the Oracle software, depending on the installation type
- 1.2 GB of disk space for a preconfigured database that uses file system storage (optional)

**Note:** The disk space requirements for databases that use Automatic Storage Management (ASM) or raw device storage is described later in this chapter.

Additional disk space, either on a file system or in an ASM disk group, is required for the flash recovery area if you choose to configure automated backups.

To ensure that the system meets these requirements, follow these steps:

**1.** To determine the physical RAM size, enter the following command:

# /usr/sbin/dmesg | grep "Physical:"

If the size of the physical RAM installed in the system is less than the required size, you must install more memory before continuing.

**2.** To determine the size of the configured swap space, enter the following command:

# /usr/sbin/swapinfo -a

If necessary, see your operating system documentation for information about how to configure additional swap space.

**3.** To determine the amount of disk space available in the /tmp directory, enter the following command:

# bdf /tmp

If there is less than 400 MB of disk space available in the  $/$ tmp directory, complete one of the following steps:

- Delete unnecessary files from the /tmp directory to achieve the required disk space.
- Set the TEMP and TMPDIR environment variables when setting the oracle user's environment (described later).
- Extend the file system that contains the  $/$ tmp directory. If necessary, contact your system administrator for information about extending file systems.

**4.** To determine the amount of free disk space on the system, enter the following command:

# bdf

**5.** To determine whether the system architecture can run the software, enter the command:

# /bin/getconf KERNEL\_BITS

The expected output is the value 64.

**Note:** If you do not see the expected output, you cannot install the software on this system.

# <span id="page-89-0"></span>**Check the Network Requirements**

Check that you have the networking hardware and internet protocol (IP) addresses required for an Oracle Real Application Clusters installation.

**Note:** For the most up-to-date information about supported network protocols and hardware for RAC installations, see the Certify pages on the Oracle*MetaLink* Web site:

http://metalink.oracle.com

### **Network Hardware Requirements**

Each node in the cluster must meet the following requirements:

- Each node must have at least two network adapters; one for the public network interface and one for the private network interface (the interconnect).
- The interface names associated with the network adapters for each network must be the same on all nodes.
- For increased reliability, you can configure redundant public and private network adapters for each node.
- For the public network, each network adapter must support TCP/IP.
- For the private network, Oracle supports the following interconnect protocols and hardware:
	- **–** User datagram protocol (UDP) using high-speed network adapters and switches that support TCP/IP (Gigabit Ethernet or better recommended)

**Note:** UDP is the default interconnect protocol for RAC and TCP is the interconnect protocol for Oracle CRS.

**–** Hyper Messaging protocol (HMP) using HyperFabric adapters and switches

### **IP Address Requirements**

Before starting the installation, you must identify or obtain the following IP addresses for each node:

- An IP address and an associated host name registered in the domain name service (DNS) for each public network interface
- One unused virtual IP address and an associated virtual host name registered in DNS that you will configure for the primary public network interface

The virtual IP address must be in the same subnet as the associated public interface. After installation, you can configure clients to use the virtual host name or IP address. If a node fails, its virtual IP address fails over to another node.

A private IP address and optional host name for each private interface

Oracle recommends that you use private network IP addresses for these interfaces, for example: 10.\*.\*.\* or 192.168.\*.\*. You can use the /etc/hosts file on each node to associate private host names with private IP addresses.

For example, if each node has two public and two private interfaces, you might have the following host names and IP addresses on one of the nodes (rac1) and similar host names and IP addresses on the other nodes:

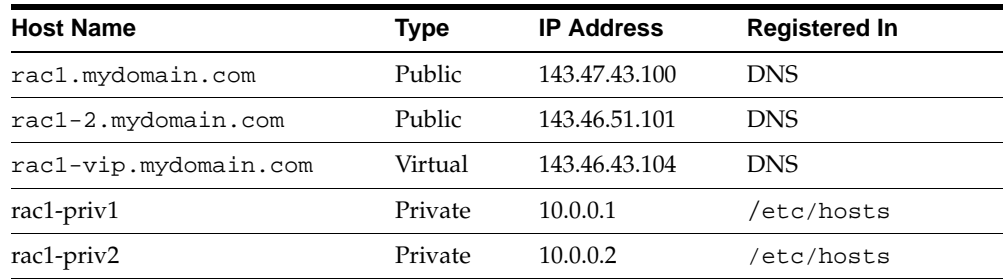

### **Checking the Network Requirements**

To verify that each node meets the requirements, follow these steps:

- **1.** If necessary, install the network adapters for the public and private networks and configure them with either public or private IP addresses.
- **2.** Register the host names and IP addresses for the public network interfaces in DNS.
- **3.** For each node, register one virtual host name and IP address in DNS.
- **4.** For each private interface on every node, add a line similar to the following to the /etc/hosts file on all nodes, specifying the private IP address and associated private host name:

```
10.0.0.1 rac1-priv1
```
**5.** To identify the interface name and associated IP address for every network adapter, enter the following command:

# /usr/bin/netstat -in

From the output, identify the interface name and IP address for all network adapters that you want to specify as public or private network interfaces.

**Note:** When you install Oracle CRS and RAC, you will require this information.

# <span id="page-91-0"></span>**Check the Software Requirements**

See the following sections for information about checking the software requirements:

- [Check for Required Software on page 3-6](#page-91-1)
- [Check for Required Patches on page 3-7](#page-92-0)
- [Create Required Symbolic Links on page 3-9](#page-94-1)

**Note:** The Oracle Universal Installer performs checks on your system to verify that it meets the requirements listed for HP-UX. To ensure that these checks pass, verify the requirements before you start the Installer.

### <span id="page-91-1"></span>**Check for Required Software**

Depending on the products that you intend to install, verify that the following software is installed on the system. The procedure following the table describes how to check these requirements.

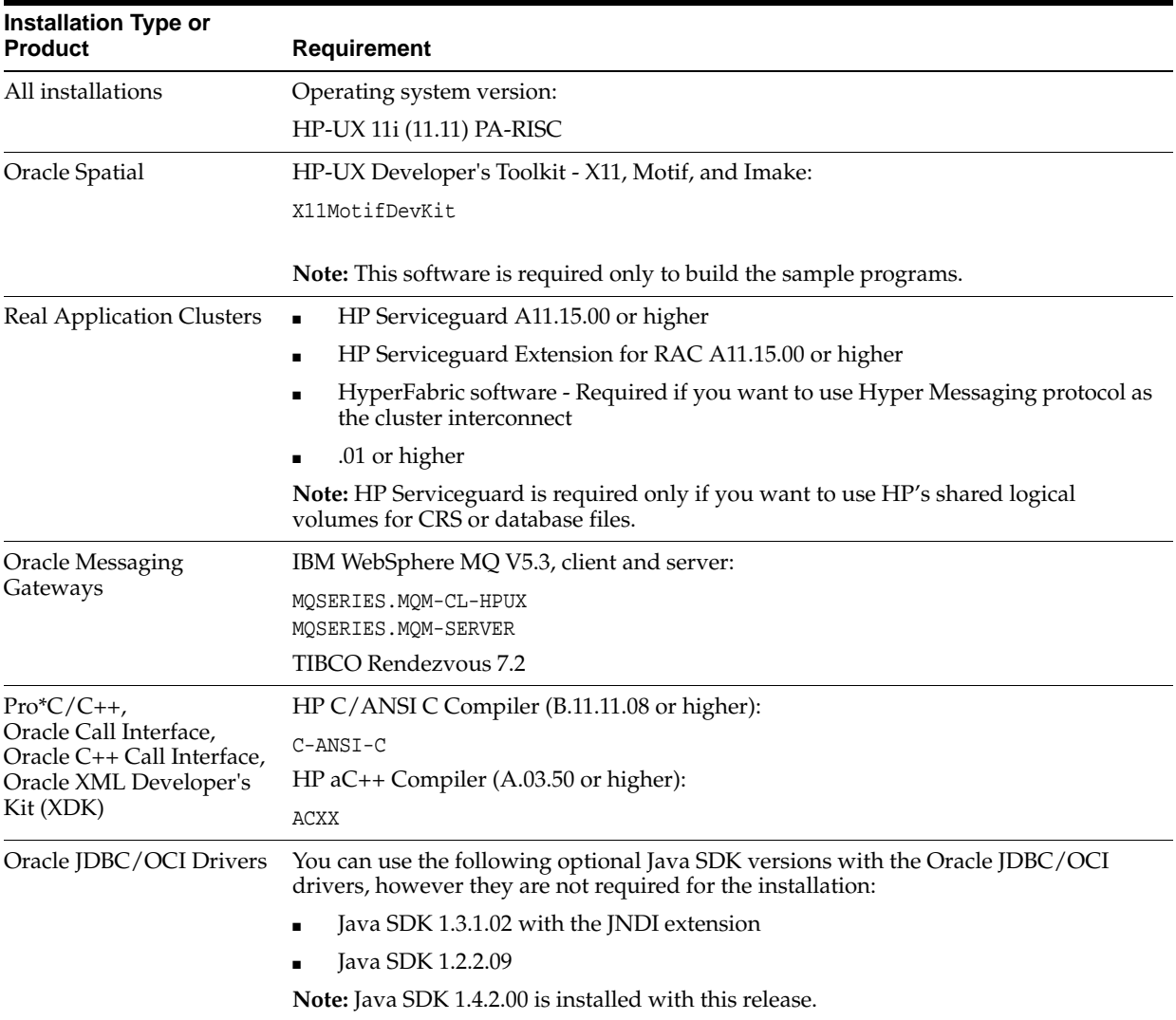

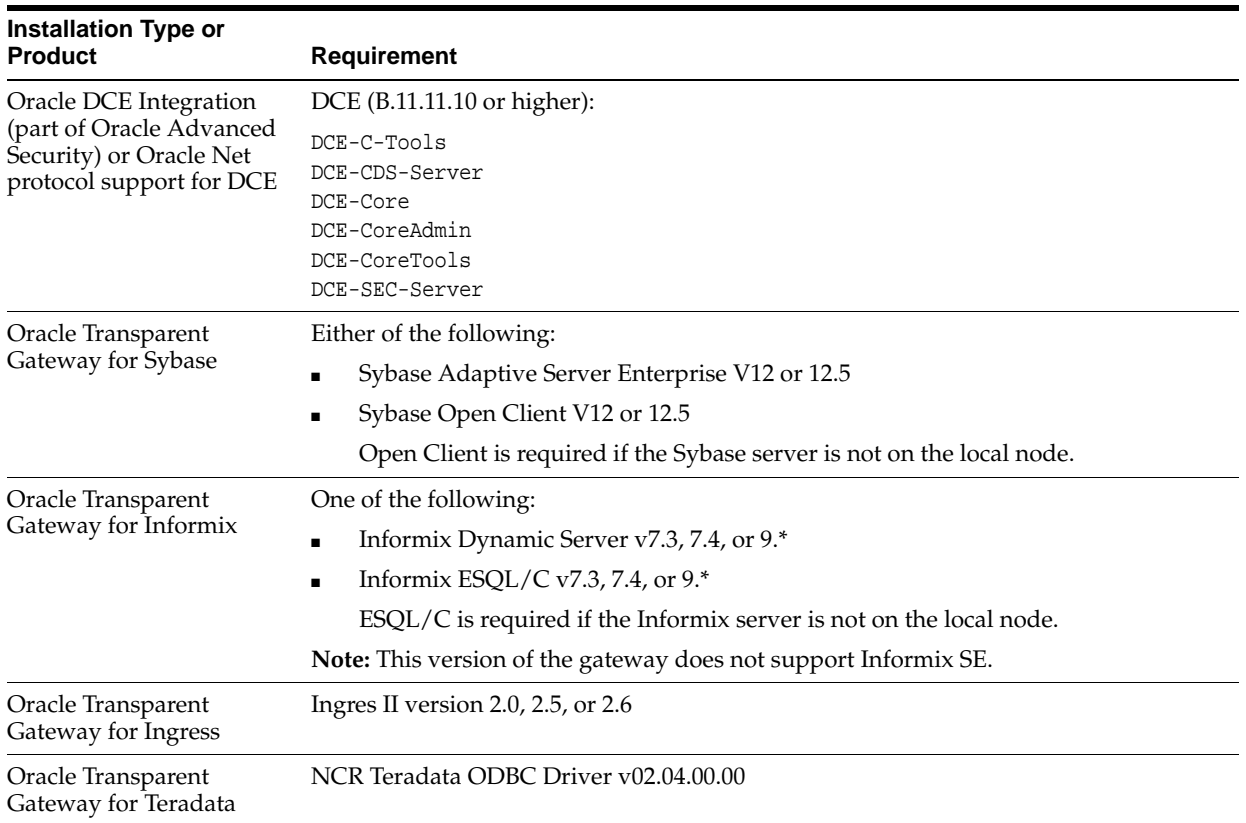

To ensure that the system meets these requirements, follow these steps:

**1.** To determine which version of HP-UX is installed, enter the following command:

```
# uname -a
HP-UX hostname B.11.11 U 9000/800 109444686 unlimited-user license
```
In this example, the version of HP-UX 11i is 11.11.

**2.** To determine whether a bundle, product, or file set is installed, enter a command similar to the following, where level is bundle, product, or fileset:

# /usr/sbin/swlist -l level | more

If a required bundle, product, or file set is not installed, you must install it. See your operating system or software documentation for information about installing products.

#### <span id="page-92-0"></span>**Check for Required Patches**

Depending on the products that you intend to install, verify that the following patches are installed on the system. The procedure following the table describes how to check these requirements.

**Note:** There may be more recent versions of the patches listed installed on the system. If a listed patch is not installed, determine whether a more recent version is installed before installing the version listed.

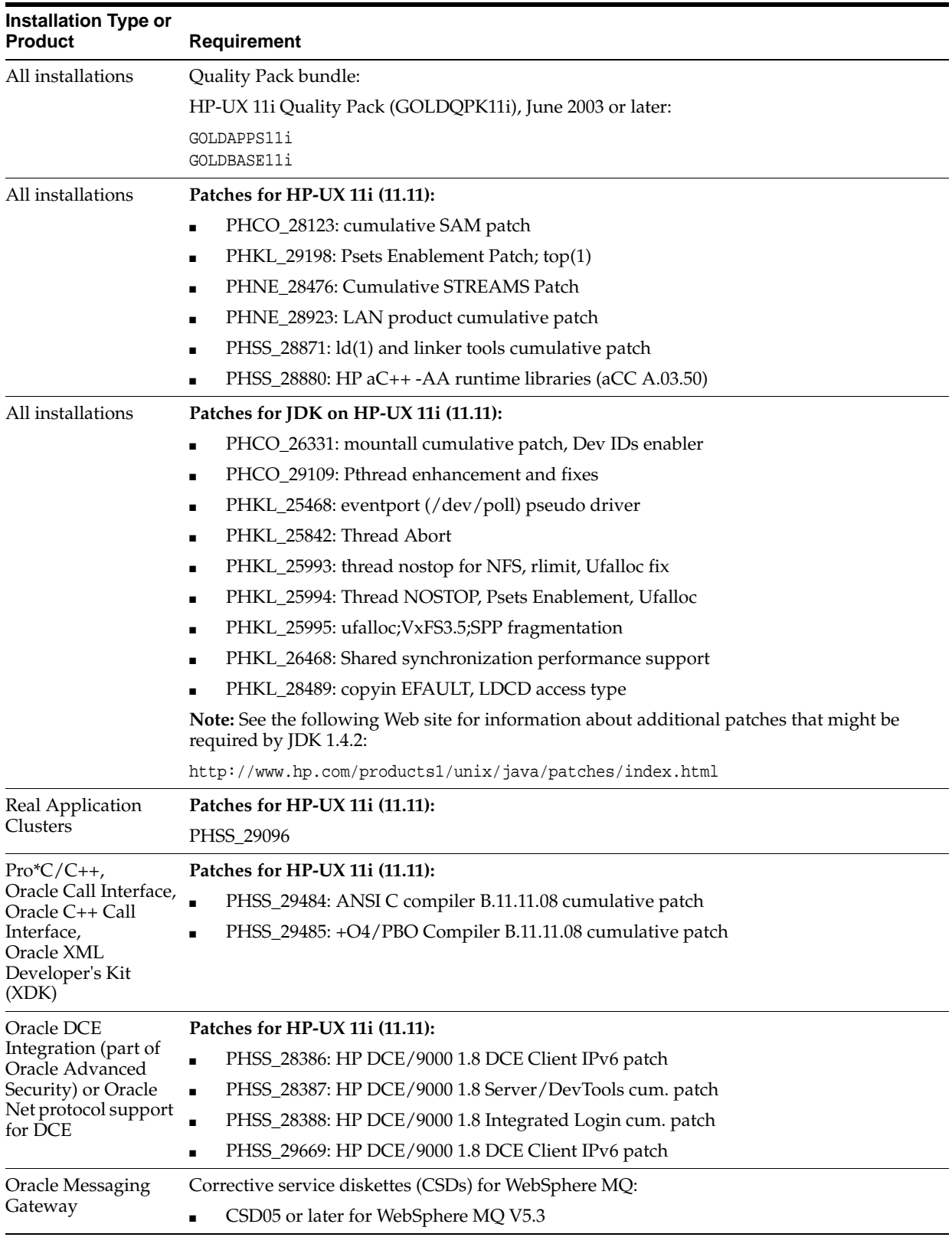

To ensure that the system meets these requirements, follow these steps:

**1.** To determine whether the HP-UX 11i Quality Pack is installed, enter the following command:

# /usr/sbin/swlist -l bundle | grep GOLD

If the Quality Pack is not installed, or if the date is before June 2003, download the latest Quality Pack from the following Web site and install it:

http://www.software.hp.com/SUPPORT\_PLUS/qpk.html

**2.** To determine whether a patch is installed, enter a command similar to the following:

# /usr/sbin/swlist -l patch | grep PHSS\_28880

Alternatively, to list all installed patches, enter the following command:

# /usr/sbin/swlist -l patch | more

If a required patch is not installed, download it from the following Web site and install it:

http://itresourcecenter.hp.com

If the Web site shows a more recent version of the patch, download and install that version.

**3.** If you require a CSD for WebSphere MQ, see the following Web site for download and installation information:

http://www.ibm.com/software/integration/mqfamily/support/summary/hpx.html

#### <span id="page-94-1"></span>**Create Required Symbolic Links**

**Note:** This task is required only if the Motif 2.1 Development Environment package (X11MotifDevKit.MOTIF21-PRG) is not installed.

To enable you to successfully relink Oracle products after installing this software, enter the following commands to create required X library symbolic links in the  $/usr/lib$ directory:

```
# cd /usr/lib
# ln -s libX11.3 libX11.sl
# ln -s libXIE.2 libXIE.sl
# ln -s libXext.3 libXext.sl
# ln -s libXhp11.3 libXhp11.sl
# ln -s libXi.3 libXi.sl
# ln -s libXm.4 libXm.sl
# ln -s libXp.2 libXp.sl
# ln -s libXt.3 libXt.sl
# ln -s libXtst.2 libXtst.sl
```
### <span id="page-94-0"></span>**Create Required UNIX Groups and User**

Depending on whether this is the first time Oracle software is being installed on this system and on the products that you are installing, you may need to create several UNIX groups and a UNIX user.

The following UNIX groups and user are required if you are installing Oracle Database:

The OSDBA group (dba)

You must create this group the first time you install Oracle Database software on the system. It identifies UNIX users that have database administrative privileges (the SYSDBA privilege). The default name for this group is dba.

If you want to specify a group name other than the default dba group, you must choose the Custom installation type to install the software or start the Installer as a user that is not a member of this group. In this case, the Installer prompts you to specify the name of this group.

The OSOPER group (oper)

This is an optional group. Create this group if you want a separate group of UNIX users to have a limited set of database administrative privileges (the SYSOPER privilege). By default, members of the OSDBA group also have the SYSOPER privilege.

If you want to specify a separate OSOPER group, other than the default dba group, you must choose the Custom installation type to install the software or start the Installer as a user that is not a member of the dba group. In this case, the Installer prompts you to specify the name of this group. The usual name chosen for this group is oper.

An unprivileged user

You must create a new unprivileged user. The user that you create must own the external jobs (ext job) executable after the installation.

The following UNIX group and user are required for all installations:

The Oracle Inventory group (oinstall)

You must create this group the first time you install Oracle software on the system. The usual name chosen for this group is oinstall. This group owns the Oracle inventory, which is a catalog of all Oracle software installed on the system.

**Note:** If Oracle software is already installed on the system, the existing Oracle Inventory group must be the primary group of the UNIX user that you use to install new Oracle software. The following sections describe how to identify an existing Oracle Inventory group.

The Oracle software owner user (oracle)

You must create this user the first time you install Oracle software on the system. This user owns all of the software installed during the installation. The usual name chosen for this user is oracle. This user must have the Oracle Inventory group as its primary group. It must also have the OSDBA and OSOPER groups as a secondary groups.

A single Oracle Inventory group is required for all installations of Oracle software on the system. After the first installation of Oracle software, you must use the same Oracle Inventory group for all subsequent Oracle software installations on that system. However, you can choose to create different Oracle software owner users, OSDBA groups, and OSOPER groups (other than oracle, dba, and oper) for separate installations. By using different groups for different installations, members of these different groups have DBA privileges only on the associated databases rather than on all databases on the system.

**See Also:** The *Oracle Database Administrator's Reference for UNIX Systems* and the *Oracle Database Administrator's Guide* contain more information about the OSDBA and OSOPER groups and the SYSDBA and SYSOPER privileges.

The following sections describe how to create the required UNIX user and groups.

**Note:** The following sections describe how to create local users and groups. As an alternative to creating local users and groups, you could create the appropriate users and groups in a directory service, for example, Network Information Services (NIS). For information about using directory services, contact your system administrator or see your operating system documentation.

#### **Creating the Oracle Inventory Group**

You must create the Oracle Inventory group if it does not already exist. The following subsections describe how to determine the Oracle Inventory group name, if it exists, and how to create it if necessary.

#### **Determine Whether the Oracle Inventory Group Exists**

When you install Oracle software on the system for the first time, the Installer creates the oraInst.loc file. This file identifies the name of the Oracle Inventory group and the path of the Oracle Inventory directory. To determine whether the Oracle Inventory group exists, enter the following command:

# more /var/opt/oracle/oraInst.loc

If the oraInst.loc file exists, the output from this command is similar to the following:

inventory\_loc=/u01/app/oracle/oraInventory inst\_group=oinstall

The inst group parameter shows the name of the Oracle Inventory group (oinstall).

#### **Create the Oracle Inventory Group**

If the oraInst.loc file does not exist, create the Oracle Inventory group, oinstall, by entering the following command:

# /usr/sbin/groupadd oinstall

### **Creating the OSDBA Group**

You must create an OSDBA group in the following circumstances:

- An OSDBA group does not exist, for example, if this is the first installation of Oracle Database software on the system
- An OSBDA group exists, but you want to give a different group of UNIX users database administrative privileges in a new Oracle installation

If the OSDBA group does not exist or if you require a new OSDBA group, create it by entering the following command, using the group name dba unless a group with that name already exists:

```
# /usr/sbin/groupadd dba
```
# **Creating an OSOPER Group (Optional)**

Create an OSOPER group only if you want to identify a group of UNIX users with a limited set of database administrative privileges (SYSOPER operator privileges). For most installations, it is sufficient to create only the OSDBA group. If you want to use an OSOPER group, you must create it in the following circumstances:

- If an OSOPER group does not exist, for example, if this is the first installation of Oracle Database software on the system
- If an OSOPER group exists, but you want to give a different group of UNIX users database operator privileges in a new Oracle installation

If you require an new OSOPER group, create it by entering the following command, using the group name oper unless a group with that name already exists:

# /usr/sbin/groupadd oper

### **Creating the Oracle Software Owner User**

You must create an Oracle software owner user in the following circumstances:

- If an Oracle software owner user does not exist, for example, if this is the first installation of Oracle software on the system
- If an Oracle software owner user exists, but you want to use a different UNIX user, with different group membership, to give database administrative privileges to those groups in a new Oracle Database installation

### **Determine Whether an Existing Oracle Software Owner User Exists**

To determine whether an Oracle software owner user named oracle exists, enter the following command:

# id oracle

If the oracle user exists, the output from this command is similar to the following:

uid=440(oracle) gid=200(oinstall) groups=201(dba),202(oper)

If the user exists, determine whether you want to use the existing user or create a new user. If you want to use the existing user, ensure that the user's primary group is the Oracle Inventory group and that it is a member of the appropriate OSDBA and OSOPER groups. See one of the following sections for more information:

**Note:** If necessary, contact your system administrator before using or modifying an existing user.

- If you want to use the existing Oracle software owner user, and the user's primary group is the Oracle Inventory group, see["Creating an Unprivileged User" on](#page-98-0)  [page 3-13](#page-98-0)
- To modify an existing user, see the "Modify an Existing Oracle Software Owner [User"](#page-98-1) section [on page 3-13](#page-98-1).
- To create a new user, see the following section.

#### **Create a New Oracle Software Owner User**

If the Oracle software owner user does not exist or if you require a new Oracle software owner user, create it as follows, using the user name oracle unless a user with that name already exists.

**1.** To create the oracle user, enter a command similar to the following:

# /usr/sbin/useradd -g oinstall -G dba[,oper] oracle

In this command:

- **–** The -g option specifies the primary group, which must be the Oracle Inventory group, for example, oinstall
- **–** The -G option specifies the secondary groups, which must include the OSDBA group and if required, the OSOPER group, for example dba or dba, oper
- **2.** Set the password of the oracle user:
	- # passwd oracle

See ["Creating an Unprivileged User" on page 3-13](#page-98-0) to continue:

#### <span id="page-98-1"></span>**Modify an Existing Oracle Software Owner User**

If the oracle user exists, but its primary group is not oinstall or it is not a member of the appropriate OSDBA or OSOPER groups, you can modify it by entering a command similar to the following, specifying the primary group using the -g option and any required secondary groups using the -G option:as follows:

# /usr/sbin/usermod -g oinstall -G dba[,oper] oracle

### <span id="page-98-0"></span>**Creating an Unprivileged User**

You must create an new unprivileged local user to own the ext job executable. You can use any user name for this user, but this document uses the name extjob. To create the ext job user, enter the following command on all cluster nodes:

# /usr/sbin/useradd extjob

### **Create Identical Users and Groups on Other Cluster Nodes**

**Note:** You must complete the following procedures only if you are using local users and groups. If you are using users and groups defined in a directory service such as NIS, they are already identical on each cluster node.

The Oracle software owner user and the Oracle Inventory, OSDBA, and OSOPER groups must exist and be identical on all cluster nodes. To create these identical users and groups, you must identify the user ID and group IDs assigned them on the node where you created them, then create the user and groups with the same name and ID on the other cluster nodes.

#### **Identifying the User and Group IDs**

To determine the user ID (UID) of the Oracle software owner user and the group IDs (GID) of the Oracle Inventory, OSDBA, and OSOPER groups, follow these steps:

**1.** Enter the following command:

```
# id oracle
```
The output from this command is similar to the following:

```
uid=440(oracle) gid=200(oinstall) groups=201(dba),202(oper)
```
**2.** From the output, identify the UID for the oracle user and the GIDs for the groups to which it belongs.

#### **Create the User and Groups on the Other Cluster Nodes**

To create the user and groups on the other cluster nodes, repeat the following procedure on each node:

- **1.** Log in to the next cluster node as root.
- **2.** Enter commands similar to the following to create the oinstall and dba groups, and if required, the oper group. Use the -g option to specify the correct GID for each group.

```
# /usr/sbin/groupadd -g 200 oinstall
# /usr/sbin/groupadd -g 201 dba
```
# /usr/sbin/groupadd -g 202 oper

**Note:** If the group already exists, use the groupmod command to modify it if necessary. If you cannot use the same group ID for a particular group on this node, view the /etc/group file on all nodes to identify a group ID that *is* available on every node. You must then specify that ID for the group on all of the nodes.

**3.** To create the oracle user, enter a command similar to the following:

# /usr/sbin/useradd -u 200 -g oinstall -G dba[,oper] oracle

In this command:

- **–** The -u option specifies the user ID, which must be the user ID that you identified in the previous subsection.
- **–** The -g option specifies the primary group, which must be the Oracle Inventory group, for example oinstall
- **–** The -G option specifies the secondary groups, which must include the OSDBA group and if required, the OSOPER group, for example dba or dba, oper

**Note:** If the user already exists, use the usermod command to modify it if necessary. If you cannot use the same user ID for the oracle user on this node, view the /etc/passwd file on all nodes to identify a user ID that *is* available on every node. You must then specify that ID for the user on all of the nodes.

**4.** Set the password of the oracle user:

```
# passwd oracle
```
### **Set Up User Equivalence for rsh and rcp on All Cluster Nodes**

**Note:** This section describes how to set up user equivalence for rcp, which the Installer uses when copying Oracle software to the other cluster nodes. If you prefer, you can configure the Secure Shell (SSH) tool suite, so that the Installer uses scp instead of rcp. See the SSH documentation for information about setting up user equivalence for scp.

Before you install and use Oracle Real Application clusters, you must set up user equivalence on all cluster nodes, as follows:

**1.** On all cluster nodes, edit the /etc/hosts.equiv file in any text editor and add entries similar to the following for all nodes in the cluster:

```
node1-public oracle
node1-public.domain oracle
node2-public oracle
node2-public.domain oracle
 .
```
In this example:

 . .

- noden\_public is the host name associated with the primary public network interface
- $domain$  is the domain name of the system, for example mydomain.com

**Note:** Alternatively, you can create a . rhosts file using the same format in the oracle user's home directory on all nodes in the cluster.

**2.** To test user equivalence on all cluster nodes, including the first node, enter commands similar to the following from the node where you will run the Installer:

```
# su oracle
$ remsh nodename1 date
$ remsh nodename2 date
 .
 .
 .
$ exit
```
Each command should return only the date setting on the specified node. If a node prompts for a password or displays any other text, then user equivalence is not set up correctly on that node. In this case, verify that the /etc/hosts.equiv (or ~oracle/.rhosts) file has the correct entries.

### **Grant Privileges to the OSDBA Group**

To enhance the performance of the software, you must grant several system privileges to the OSDBA group by completing the following steps:

**1.** Using any text editor, open the /etc/privgroup file, or create it if necessary.

**2.** Add or edit the following line, which begins with the name of the OSDBA group, specifying the privileges MLOCK, RTPRIO, and RTSCHED, that you want to grant to this group every time the system reboots:

dba MLOCK RTPRIO RTSCHED

- **3.** Save the file and exit from the text editor.
- **4.** Enter the following command to grant the privileges to the OSDBA group:
	- # /usr/sbin/setprivgrp -f /etc/privgroup
- **5.** Enter the following command to verify that the privileges are set correctly:
	- # /usr/sbin/getprivgrp dba
- **6.** Repeat this procedure on all of the other cluster nodes.

# <span id="page-101-0"></span>**Configure Kernel Parameters**

**Notes:** The kernel parameter and shell limit values shown in this section are recommended values only. For production database systems, Oracle recommends that you tune these values to optimize the performance of the system. See your operating system documentation for more information about tuning kernel parameters.

You must set the kernel parameters on all cluster nodes.

Verify that the kernel parameters shown in the following table are set either to the formula shown, or to values greater than or equal to the recommended value shown. The procedure following the table describes how to verify and set the values.

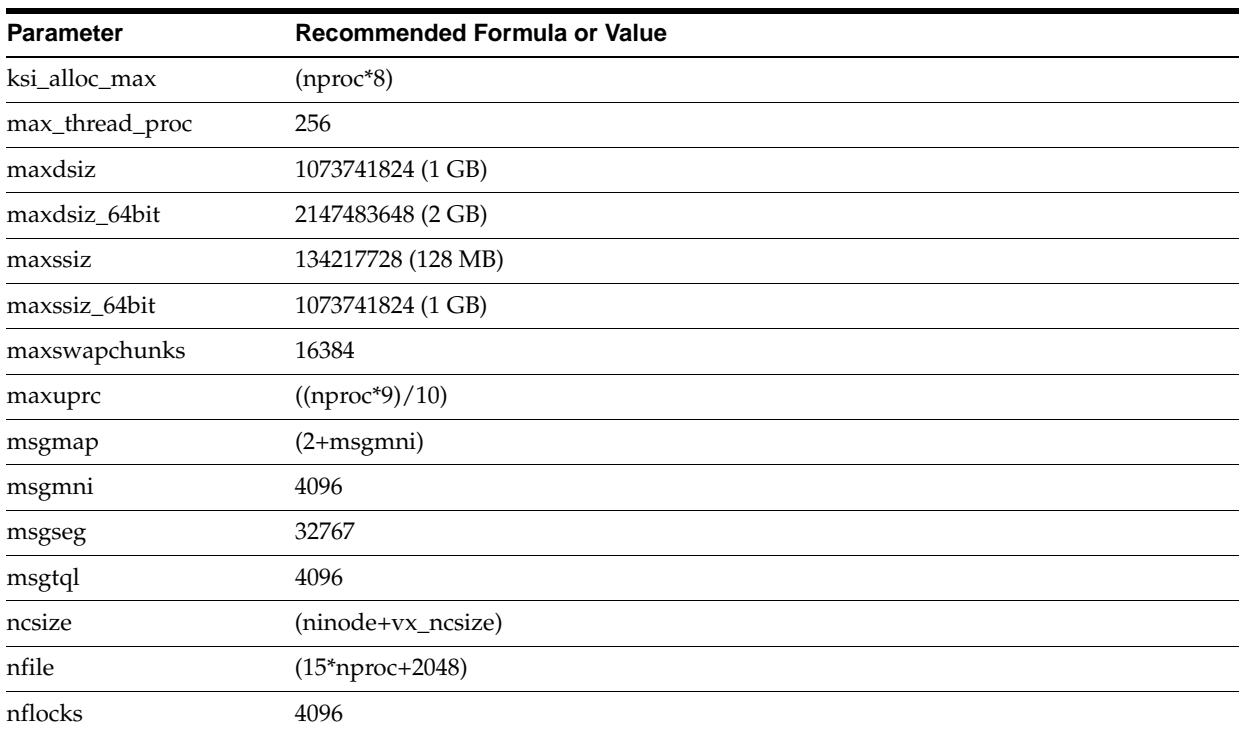

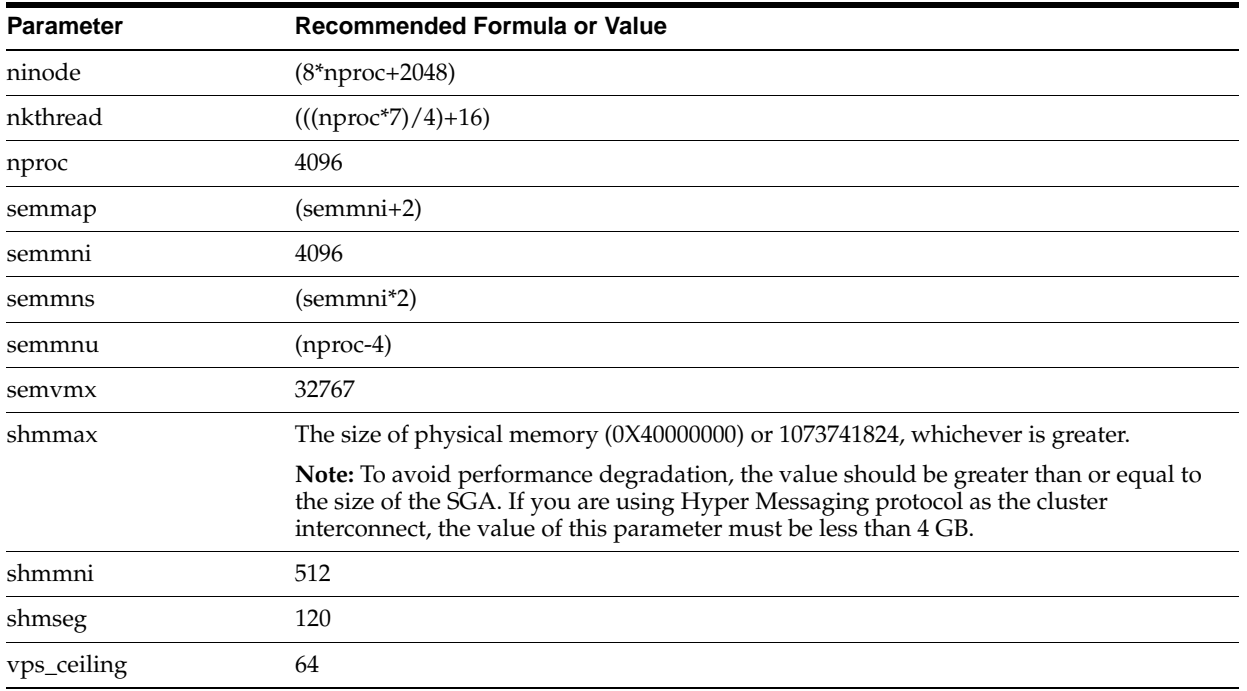

**Note:** If the current value for any parameter is higher than the value listed in this table, do not change the value of that parameter.

To view the current value or formula specified for these kernel parameters, and to change them if necessary, follow these steps:

- **1.** Optionally, set the DISPLAY environment variable to specify the display of the local system:
	- Bourne, Bash, or Korn shell:

\$ DISPLAY=local\_host:0.0 ; export DISPLAY

■ C shell:

\$ setenv DISPLAY local\_host:0.0

**2.** Start System Administration Manager (SAM):

# /usr/sbin/sam

- **3.** Choose the **Kernel Configuration** area, then choose the **Configurable Parameters** area.
- **4.** Check the value or formula specified for each of these parameters and, if necessary, modify that value or formula.

If necessary, see the SAM online help for more information about completing this step.

**5.** Exit from SAM.

If you modified the value specified for any static parameter, you must rebuild the kernel and reboot the system.

**6.** If necessary, when the system restarts, log in and switch user to root.

**7.** Complete this procedure on all other cluster nodes.

# <span id="page-103-0"></span>**Identify Required Software Directories**

You must identify or create four directories for the Oracle software, as follows:

- Oracle base directory
- Oracle Inventory directory
- CRS home directory
- Oracle home directory

The following subsections describe the requirements for these directories.

### **Oracle Base Directory**

The Oracle base directory acts as a top-level directory for Oracle software installations. It is analogous to the C:\Oracle directory used for Oracle software installations on Windows systems. On UNIX systems, the Optimal Flexible Architecture (OFA) guidelines recommend that you use a path similar to the following for the Oracle base directory:

/mount\_point/app/oracle\_sw\_owner

In this example:

mount\_point is the mount point directory for the file system that will contain the Oracle software.

The examples in this guide use  $/u$ 01 for the mount point directory. However, you could choose another mount point directory, /oracle or /opt/oracle for example.

 $oracle\_sw\_owner$  is the UNIX user name of the Oracle software owner, for example oracle.

You can use the same Oracle base directory for more than one installation or you can create separate Oracle base directories for different installations. If different UNIX users install Oracle software on the same system, each user must create a separate Oracle base directory. The following example Oracle base directories could all exist on the same system:

/u01/app/oracle /u01/app/orauser /opt/oracle/app/oracle

The following sections describe how to identify existing Oracle base directories that might be suitable for your installation and how to create a new Oracle base directory if necessary.

Regardless of whether you create a new Oracle base directory or decide to use an existing one, you must set the ORACLE\_BASE environment variable to specify the full path to this directory.

**Note:** The Oracle base directory must be on a local file system.

### **Oracle Inventory Directory**

The Oracle Inventory directory (oraInventory) stores an inventory of all software installed on the system. It is required by, and shared by, all Oracle software installations on a single system. The first time you install Oracle software on a system, the Installer prompts you to specify the path to this directory. If you are installing the software on a local file system, Oracle recommends that you choose the following path:

oracle\_base/oraInventory

If the Oracle base directory is on a cluster file system, you must specify a path for the Oracle Inventory directory on a local file system, to enable all of the nodes to have separate inventories.

The Installer creates the directory that you specify and sets the correct owner, group, and permissions on it. You do not need to create it.

**Note:** All Oracle software installations rely on this directory. Make sure that you back it up regularly.

Do not delete this directory unless you have completely removed all Oracle software from the system.

### **CRS Home Directory**

The CRS home directory is the directory where you choose to install the software for Oracle Cluster Ready Services. You must install CRS in a separate home directory. When you run the Installer, it prompts you to specify the path to this directory, as well as a name that identifies it. The directory that you specify must be a subdirectory of the Oracle base directory. Oracle recommends that you specify a path similar to the following for the CRS home directory:

oracle\_base/product/10.1.0/crs

The Installer creates the directory path that you specify under the Oracle base directory. It also sets the correct owner, group, and permissions on it. You do not need to create this directory.

### **Oracle Home Directory**

The Oracle home directory is the directory where you choose to install the software for a particular Oracle product. You must install different Oracle products, or different releases of the same Oracle product, in separate Oracle home directories. When you run the Installer, it prompts you to specify the path to this directory, as well as a name that identifies it. The directory that you specify must be a subdirectory of the Oracle base directory. Oracle recommends that you specify a path similar to the following for the Oracle home directory:

oracle\_base/product/10.1.0/db\_1

The Installer creates the directory path that you specify under the Oracle base directory. It also sets the correct owner, group, and permissions on it. You do not need to create this directory.

# <span id="page-105-0"></span>**Identify or Create an Oracle Base Directory**

Before starting the installation, you must either identify an existing Oracle base directory or if required, create a new one. This section contains information about the following:

- **[Identifying an Existing Oracle Base Directory](#page-105-1)**
- [Creating a New Oracle Base Directory](#page-106-0)

**Note:** You can choose to create a new Oracle base directory, even if other Oracle base directories exist on the system.

### <span id="page-105-1"></span>**Identifying an Existing Oracle Base Directory**

Existing Oracle base directories might not have paths that comply with OFA guidelines. However, if you identify an existing Oracle Inventory directory or existing Oracle home directories, you can usually identify the Oracle base directories, as follows:

Identify an existing Oracle Inventory directory

Enter the following command on all cluster nodes to view the contents of the oraInst.loc file:

```
# more /var/opt/oracle/oraInst.loc
```
If the oraInst.loc file exists, the output from this command is similar to the following:

```
inventory_loc=/u01/app/oracle/oraInventory
inst_group=oinstall
```
The inventory\_loc parameter identifies the Oracle Inventory directory (oraInventory) on that system. The parent directory of the oraInventory directory is typically an Oracle base directory. In the previous example, /u01/app/oracle is an Oracle base directory.

Identify existing Oracle home directories

Enter the following command on all cluster nodes to view the contents of the oratab file:

```
# more /etc/oratab
```
If the oratab file exists, it contains lines similar to the following:

```
*:/u03/app/oracle/product/10.1.0/db_1:N
*:/opt/orauser/infra_904:N
*:/oracle/9.2.0:N
```
The directory paths specified on each line identify Oracle home directories. Directory paths that end with the user name of the Oracle software owner that you want to use are valid choices for an Oracle base directory. If you intend to use the oracle user to install the software, you could choose one of the following directories from the previous example:

```
/u03/app/oracle
/oracle
```
**Note:** If possible, choose a directory path similar to the first (/u03/app/oracle). This path complies with the OFA guidelines.

Before deciding to use an existing Oracle base directory for this installation, make sure that it satisfies the following conditions:

- It should not be on the same file system as the operating system.
- It must have up to 4 GB of free disk space. Use the following command to determine the free disk space on the file system where the Oracle base directory is located:

# bdf oracle\_base\_path

- If an Oracle base directory does not exist on the system or if you want to create a new Oracle base directory, see the ["Creating a New Oracle Base Directory"](#page-106-0) section [on page 3-21.](#page-106-0)
- If an Oracle base directory exists and you want to use it, see the "Configure Disk" [Storage for Oracle CRS and Database Files"](#page-107-0) section [on page 3-22](#page-107-0).

When you are configuring the oracle user's environment later in this chapter, set the ORACLE\_BASE environment variable to specify the directory you chose.

If an Oracle base directory does not exist on the system or if you want to create a new Oracle base directory, see the following section.

### <span id="page-106-0"></span>**Creating a New Oracle Base Directory**

Before you create a new Oracle base directory, you must identify an appropriate file system with at least 4 GB of free disk space.

To identify an appropriate file system, follow these steps:

- **1.** Use the bdf command to determine the free disk space on each mounted file system.
- **2.** From the display, identify a file system that has appropriate free space.

**Note:** The file system must be a local file system.

The path to the Oracle base directory must be the same on all nodes.

**3.** Note the name of the mount point directory for the file system that you identified.

To create the Oracle base directory and specify the correct owner, group, and permissions for it, follow these steps:

**1.** Enter commands similar to the following to create the recommended subdirectories in the mount point directory that you identified and set the appropriate owner, group, and permissions on them:

# mkdir -p /mount\_point/app/oracle\_sw\_owner # chown -R oracle:oinstall /mount\_point/app # chmod -R 775 /mount\_point/app

If the mount point you identified is /u01 and oracle is the user name of the Oracle software owner, the recommended Oracle base directory path is as follows:

/u01/app/oracle

- **2.** If necessary, repeat the commands listed in the previous step to create the same directory on the other cluster nodes.
- **3.** When you are configuring the oracle user's environment later in this chapter, set the ORACLE\_BASE environment variable to specify this directory.

# <span id="page-107-0"></span>**Configure Disk Storage for Oracle CRS and Database Files**

This section describes the storage options available to you for storing Oracle Cluster Ready Services files, Oracle Database Files, and optionally, Oracle Database recovery files. After you choose the storage method that you want to use for each file type, see the following sections for information about configuring the required storage.

**Note:** You do not have to use the same storage option for each type of file.

### **Choosing a Storage Option for Oracle CRS Files**

Before you install Oracle Cluster Ready Services, you must choose the storage option that you want to use for the Oracle Cluster Registry (100 MB) and CRS voting disk (20 MB). You cannot use Automatic Storage Management to store these files, because they must be accessible before any Oracle instance starts.

Apart from ASM, you can use any of the storage options listed in the next section for the Oracle CRS files.

**Note:** If you are not using HP Serviceguard, you must use raw partitions to store the Oracle CRS files. You cannot use shared raw logical volumes to store these files without HP Serviceguard.

### **Choosing a Storage Option for Oracle Database Files**

If you want to create a database during the installation, you must choose one of the following storage options for the database files:

- Automatic Storage Management
- Shared logical volumes using HP Serviceguard Extensions for RAC and LVM
- Raw partitions

**Note:** For the most up-to-date information about supported storage options for RAC installations, see the Certify pages on the Oracle*MetaLink* Web site:

http://metalink.oracle.com

### **Planning a Storage Option for Oracle Database Recovery Files**

Additionally, if you want to enable automated backups during the installation, you must use Automatic Storage Management for recovery files (the flash recovery area).
### **Configuring Disk Storage**

For information about how to configure disk storage before you start the installation, see one of the following sections depending on your choice:

- To use ASM for database or recovery file storage, see the "Configure Disks for [Automatic Storage Management"](#page-108-0) section [on page 3-23](#page-108-0).
- To use raw devices (partitions or logical volumes) for Oracle CRS or database file storage, see the ["Configure Raw Logical Volumes"](#page-112-0) section [on page 3-27](#page-112-0).

# <span id="page-108-0"></span>**Configure Disks for Automatic Storage Management**

This section describes how to configure disks for use with ASM. Before you configure the disks, you must determine the number of disks and the amount of free disk space that you require. The following sections describe how to identify the requirements and configure the disks:

- **[Identifying Storage Requirements for ASM](#page-108-1)**
- [Using an Existing ASM Disk Group](#page-110-0)
- [Configuring Disks for ASM](#page-112-1)

**Note:** Although this section refers to disks, you can also use zero-padded files on a certified NAS storage device in an ASM disk group. See the appendices in *Oracle Database Installation Guide for UNIX Systems* for information about creating and configuring NAS-based files for use in an ASM disk group.

### <span id="page-108-1"></span>**Identifying Storage Requirements for ASM**

To identify the storage requirements for using ASM, you must determine how many devices and the amount of free disk space that you require. To complete this task, follow these steps:

**1.** Determine whether you want to use ASM for Oracle database files (datafiles), recovery files, or both.

> **Note:** You do not have to use the same storage mechanism for database files and recovery files. One can use the file system, while the other uses ASM.

If you enable automated backups during the installation, you can choose ASM as the storage mechanism for recovery files by specifying an ASM disk group for the flash recovery area. Depending how you choose to create a database during the installation, you have the following options:

If you select an installation method that runs DBCA in interactive mode, by choosing the Advanced database configuration option for example, you can decide whether you want to use the same ASM disk group for datafiles and recovery files, or you can choose to use different disk groups for each file type.

The same choice is available to you if you use DBCA after the installation to create a database.

If you select an installation type that runs DBCA in non-interactive mode, you must use the same ASM disk group for database files and recovery files.

**2.** Choose the ASM redundancy level that you want to use for the ASM disk group.

The redundancy level that you choose for the ASM disk group determines how ASM mirrors files in the disk group and determines the number of disks and amount of disk space that you require, as follows:

External redundancy

An external redundancy disk group requires a minimum of one disk device. The effective disk space in an external redundancy disk group is the sum of the disk space in all of its devices.

Because ASM does not mirror data in an external redundancy disk group, Oracle recommends that you use only RAID or similar devices that provide their own data protection mechanisms as disk devices in this type of disk group.

Normal redundancy

In a normal redundancy disk group, ASM uses two-way mirroring by default, to increase performance and reliability. A normal redundancy disk group requires a minimum of two disk devices (or two failure groups). The effective disk space in a normal redundancy disk group is *half* the sum of the disk space in all of its devices.

For most installations, Oracle recommends that you use normal redundancy disk groups.

High redundancy

In a high redundancy disk group, ASM uses three-way mirroring to increase performance and provide the highest level of reliability. A high redundancy disk group requires a minimum of three disk devices (or three failure groups). The effective disk space in a high redundancy disk group is *one-third* the sum of the disk space in all of its devices.

While high redundancy disk groups do provide a high level of data protection, you must consider the higher cost of additional storage devices before deciding to use this redundancy level.

**3.** Determine the total amount of disk space that you require for the datafiles and recovery files.

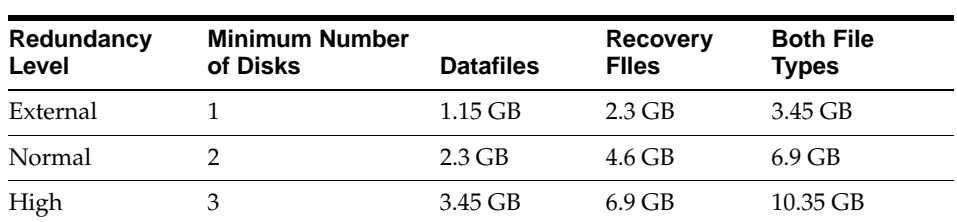

Use the following table to determine the minimum number of disks and the minimum disk space requirements for the installation:

You must also add additional disk space for the ASM metadata. You can use the following formula to calculate the additional disk space requirements (in MB):

15 + (2 \* *number\_of\_disks*) + (126 \* *number\_of\_ASM\_instances*)

For example, for a four-node RAC installation, using three disks in a high redundancy disk group, you require an additional 525 MB of disk space:

$$
(15 + (2 * 3) + (126 * 4)) = 525
$$

If an existing ASM instance exists on the system, you can use an existing disk group to meet these storage requirements. If necessary, you can add disks to an existing disk group during the installation.

The following section describes how to identify existing disk groups and determine the free disk space that they contain.

**4.** Optionally identify failure groups for the ASM disk group devices.

**Note:** You need to complete this step only if you intend to use an installation method that runs DBCA in interactive mode, for example, if you intend to choose the Custom installation type or the Advanced database configuration option. Other installation types do not enable you to specify failure groups.

If you intend to use a normal or high redundancy disk group, you can further protect your database against hardware failure by associating a set of disk devices in a custom failure group. By default, each device comprises its own failure group. However, if two disk devices in a normal redundancy disk group are attached to the same SCSI controller, the disk group becomes unavailable if the controller fails. The controller in this example is a single point of failure.

To avoid failures of this type, you could use two SCSI controllers, each with two disks, and define a failure group for the disks attached to each controller. This configuration would enable the disk group to tolerate the failure of one SCSI controller.

**Note:** If you define custom failure groups, you must specify a minimum of two failure groups for normal redundancy disk groups and three failure groups for high redundancy disk groups.

- **5.** If you are sure that a suitable disk group does not exist on the system, install or identify appropriate disk devices to add to a new disk group. Use the following guidelines when identifying appropriate disk devices:
	- All of the devices in an ASM disk group should be the same size and have the same performance characteristics.
	- Do not specify more than one partition on a single physical disk as a disk group device. ASM expects each disk group device to be on a separate physical disk.
	- Although you can specify a logical volume as a device in an ASM disk group, Oracle does not recommend their use. Logical volume managers can hide the physical disk architecture, preventing ASM from optimizing I/O across the physical devices.

For information about completing this task, see the ["Configuring Disks for ASM"](#page-112-1) section [on page 3-27](#page-112-1).

#### <span id="page-110-0"></span>**Using an Existing ASM Disk Group**

If you want to use ASM as the storage option for either database or recovery files, and an existing ASM disk group exists, you have the following choices, depending on the installation method that you select:

If you select an installation method that runs DBCA in interactive mode, by choosing the Advanced database configuration option for example, you can decide whether you want to create a new disk group or use an existing one.

The same choice is available to you if you use DBCA after the installation to create a database.

If you select an installation type that runs DBCA in non-interactive mode, you must choose an existing disk group for the new database; you cannot create a new disk group. However, you can add disk devices to an existing disk group if it has insufficient free space for your requirements.

**Note:** The ASM instance that manages the existing disk group can be running in a different Oracle home directory.

To determine whether an existing ASM disk group exists, or to determine whether there is sufficient disk space in a disk group, you can use Oracle Enterprise Manager Database Grid Control or Database Control. Alternatively, you can use the following procedure:

**1.** View the contents of the oratab file to determine whether an ASM instance is configured on the system:

# more /etc/oratab

If an ASM instance is configured on the system, the oratab file should contain a line similar to the following:

```
+ASM:oracle_home_path:N
```
In this example, +ASM is the system identifier (SID) of the ASM instance and oracle\_home\_path is the Oracle home directory where it is installed. By convention, the SID for an ASM instance begins with a plus sign.

- **2.** Set the ORACLE\_SID and ORACLE\_HOME environment variables to specify the appropriate values for the ASM instance that you want to use.
- **3.** Connect to the ASM instance as the SYS user with SYSDBA privilege and start the instance if necessary:

```
# $ORACLE_HOME/bin/sqlplus "SYS/SYS_password as SYSDBA"
SQL> STARTUP
```
**4.** Enter the following command to view the existing disk groups, their redundancy level, and the amount of free disk space in each one:

SQL> SELECT NAME,TYPE,TOTAL\_MB,FREE\_MB FROM V\$ASM\_DISKGROUP;

- **5.** From the output, identify a disk group with the appropriate redundancy level and note the free space that it contains.
- **6.** If necessary, install or identify the additional disk devices required to meet the storage requirements listed in the previous section.

**Note:** If you are adding devices to an existing disk group, Oracle recommends that you use devices that have the same size and performance characteristics as the existing devices in that disk group.

### <span id="page-112-1"></span>**Configuring Disks for ASM**

To configure disks for use with ASM, follow these steps:

- **1.** If necessary, install the shared disks that you intend to use for the ASM disk group.
- **2.** To make sure that the disks are available, enter the following command:

# /usr/sbin/ioscan -fun -C disk

The output from this command is similar to the following:

Class I H/W Path Driver S/W State H/W Type Description ========================================================================== disk 0 0/0/1/0.6.0 sdisk CLAIMED DEVICE HP DVD-ROM  $6x/32x$  /dev/dsk/c0t6d0 /dev/rdsk/c0t6d0 disk 1 0/0/1/1.2.0 sdisk CLAIMED DEVICE SEAGATE ST39103LC /dev/dsk/c1t2d0 /dev/rdsk/c1t2d0

This command displays information about each disk attached to the system, including the block device name (/dev/dsk/cxtydz) and the character raw device name (/dev/rdsk/cxtydz).

If this command does not display device name information, enter the following command to install the special device files:

# /usr/sbin/insf -e

- **3.** For each disk that you want to add to a disk group, enter the following command to verify that it is not already part of an LVM volume group:
	- # /sbin/pvdisplay /dev/dsk/cxtydz

If this command displays volume group information, the disk is already part of a volume group. The disks that you choose must not be part of an LVM volume group.

**Note:** If you are using different volume management software, for example VERITAS Volume Manager, see the appropriate documentation for information about verifying that a disk is not in use.

**4.** Enter commands similar to the following to change the owner, group, and permissions on the character raw device file for each disk that you want to add to a disk group:

```
# chown oracle:dba /dev/rdsk/cxtydz
# chmod 660 /dev/rdsk/cxtydz
```
**Note:** If you are using a multi-pathing disk driver with ASM, ensure that you set the permissions only on the correct logical device name for the disk.

# <span id="page-112-0"></span>**Configure Raw Logical Volumes**

See the following sections for information about configuring raw logical volumes:

- ["Review Important Information" on page 3-28](#page-113-0)
- ["Disable Operating System Activation of Shared Volume Groups" on page 3-29](#page-114-0)
- ["Create a Volume Group" on page 3-30](#page-115-0)
- ["Create Raw Logical Volumes in the New Volume Group" on page 3-31](#page-116-0)
- "Export the Volume Group and Import It on the Other Cluster Nodes" on [page 3-33](#page-118-0)
- ["Activate the Volume Group in Shared Mode on All Cluster Nodes" on page 3-34](#page-119-0)
- ["Create the DBCA Raw Device Mapping File" on page 3-34](#page-119-1)

**Note:** If you are using ASM for database file storage, you need only create raw devices for the Oracle CRS files.

The following subsections describe how to create logical volumes using the command line. If you prefer, you can use SAM to complete the same tasks. See the HP-UX documentation for more information about using SAM.

#### <span id="page-113-0"></span>**Review Important Information**

This section describes how to configure shared raw logical volumes for Oracle CRS and database file storage. The procedures in this section describe how to create a new shared volume group that contains the logical volumes required for both types of files.

To use shared raw logical volumes, HP Serviceguard Extensions for RAC must be installed on all cluster nodes. If HP Serviceguard Extensions for RAC is not installed, you can use raw partitions on a shared disk to store the Oracle CRS files. However, Oracle recommends that you use this method only for the CRS files and use an alternative method such as ASM for database file storage.

Before you continue, review the following guidelines which contain important information about using shared logical volumes with this release of Oracle Real Application Clusters:

- You must use shared volume groups for Oracle CRS and database files.
- If you specify raw logical volumes for the Oracle Cluster Registry and Oracle CRS voting disk during the Oracle CRS installation, the installation process configures the Oracle CRS startup scripts to activate the volume group that contains these logical volumes when Oracle CRS starts.

**Note:** You do not need to create a Serviceguard package to activate the volume group that contains the Oracle CRS files.

- The Oracle CRS files require less than 200 MB of disk space. To make efficient use of the disk space in a volume group, Oracle recommends that you use the same shared volume group for the logical volumes for both the CRS files and the database files.
- If you are upgrading an existing Oracle9*i* release 2 RAC installation that uses raw logical volumes, you can use the existing SRVM configuration repository logical volume for the OCR and create a new logical volume in the same volume group for the Oracle CRS voting disk. However, before you install Oracle CRS, you must

remove this volume group from any Serviceguard package that currently activates it.

**See Also:** For information about removing a volume group from a Serviceguard package, see the HP Serviceguard or HP Serviceguard Extensions for RAC documentation.

**Note:** If you are upgrading a database, you must also create a new logical volume for the SYSAUX tablespace. See the "Create Raw [Logical Volumes in the New Volume Group"](#page-116-0) section [on page 3-31](#page-116-0) for more information about the requirements for the Oracle CRS voting disk and SYSAUX logical volumes.

You must use either your own startup script or a Serviceguard package to activate new or existing volume groups that contain only database files (not Oracle CRS files).

**See Also:** For information about creating a Serviceguard package to activate a shared volume group for RAC, see the HP Serviceguard documentation.

- All shared volume groups that you intend to use for Oracle CRS or database files must be activated in shared mode before you start the installation.
- All shared volume groups that you are using for RAC, including the volume group that contains the Oracle CRS files, must be specified in the cluster configuration file using the parameter OPS\_VOLUME\_GROUP.

**Note:** If you create a new shared volume group for RAC on an existing HP Serviceguard cluster, you must reconfigure and restart the cluster before installing Oracle CRS. See the HP Serviceguard documentation for information about configuring the cluster and specifying shared volume groups.

The procedures in this section describe how to create basic volumes groups and volumes. If you want to configure more complex volumes, using mirroring for example, use this section in conjunction with the HP Serviceguard documentation.

### <span id="page-114-0"></span>**Disable Operating System Activation of Shared Volume Groups**

To prevent the operating system from activating shared volume groups when it boots, you must edit the /etc/lvmrc file, as follows:

**1.** Create a backup copy of the /etc/lvmrc file:

# cp /etc/lvmrc /etc/lvmrc\_orig

- **2.** Open the /etc/lvmrc file in any text editor and search for the AUTO\_VG\_ ACTIVATE flag.
- **3.** If necessary, change the value of the AUTO\_VG\_ACTIVATE flag to 0, to disable automatic volume group activation, as follows:

```
AUTO_VG_ACTIVATE=0
```
- **4.** Search for the custom\_vg\_activation function in the /etc/lvmrc file.
- **5.** Add vgchange commands to the function, as shown in the following example, to automatically activate existing local volume groups:

```
custom_vg_activation()
{
         # e.g. /sbin/vgchange -a y -s
         # parallel_vg_sync "/dev/vg00 /dev/vg01"
         # parallel_vg_sync "/dev/vg02 /dev/vg03"
        /sbin/vgchange -a y vg00
         /sbin/vgchange -a y vg01
         /sbin/vgchange -a y vg02
         return 0
}
```
In this example, vg00, vg01, and vg02 are the volume groups that you want to activate automatically when the system reboots.

**Note:** You must not specify any shared volume groups in this file. The shared volume group that you use for Oracle CRS files will be activated by the CRS startup scripts.

### <span id="page-115-0"></span>**Create a Volume Group**

To create a volume group, follow these steps:

- **1.** If necessary, install the shared disks that you intend to use for the database.
- **2.** To make sure that the disks are available, enter the following command:

# /sbin/ioscan -fun -C disk

The output from this command is similar to the following:

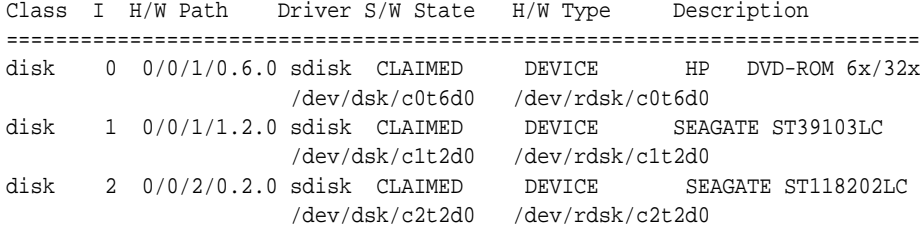

This command displays information about each disk attached to the system, including the block device name (/dev/dsk/cxtydz) and the character raw device name (/dev/rdsk/cxtydz).

If this command does not display device name information for a disk, enter the following command to install the special device files:

# /usr/sbin/insf -e

**3.** For each disk that you want to add to the volume group, enter the following command to verify that it is not already part of a volume group:

# /sbin/pvdisplay /dev/dsk/cxtydz

If this command displays volume group information, the disk is already part of a volume group.

**4.** For each disk that you want to add to the volume group, enter a command similar to the following:

# /sbin/pvcreate /dev/rdsk/cxtydz

**5.** To create a directory for the volume group in the /dev directory, enter a command similar to the following, where  $vg\_name$  is the name you want to use for the volume group:

# mkdir /dev/vg\_name

**6.** To identify used device minor numbers, enter the following command on each node of the cluster:

# ls -la /dev/\*/group

This command displays information about the device numbers used by all configured volume groups, similar to the following:

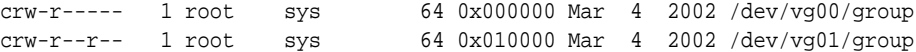

In this example, 64 is the major number used by all volume group devices and 0x000000 and 0x010000 are the minor numbers used by volume groups vg00 and vg01 respectively. Minor numbers have the format 0x*nn*0000, where *nn* is a number in the range 00 to the value of the maxvgs kernel parameter minus 1. The default value for the maxvgs parameter is 10, so the default range is 00 to 09.

- **7.** Identify an appropriate minor number that is unused on all nodes in the cluster.
- **8.** To create the volume group and activate it, enter commands similar to the following:
	- # /sbin/mknod /dev/vg\_name/group c 64 0xnn0000
	- # /sbin/vgcreate /dev/vg\_name /dev/dsk/cxtydz . . .
	- # /sbin/vgchange -a y vg\_name

In this example:

- vg\_name is the name you want to give the volume group
- $0xnn0000$  is a minor number that is unused on all nodes in the cluster.
- $/$ dev/dsk/cxtydz... is a list of one or more block device names for the disks that you want to add to the volume group.

#### <span id="page-116-0"></span>**Create Raw Logical Volumes in the New Volume Group**

To create the required raw logical volumes in the new volume group, follow these steps:

**1.** Choose a name for the database that you want to create.

The name that you choose must start with a letter and have no more than four characters, for example, orcl.

**2.** From the following table, identify the logical volumes that you must create:

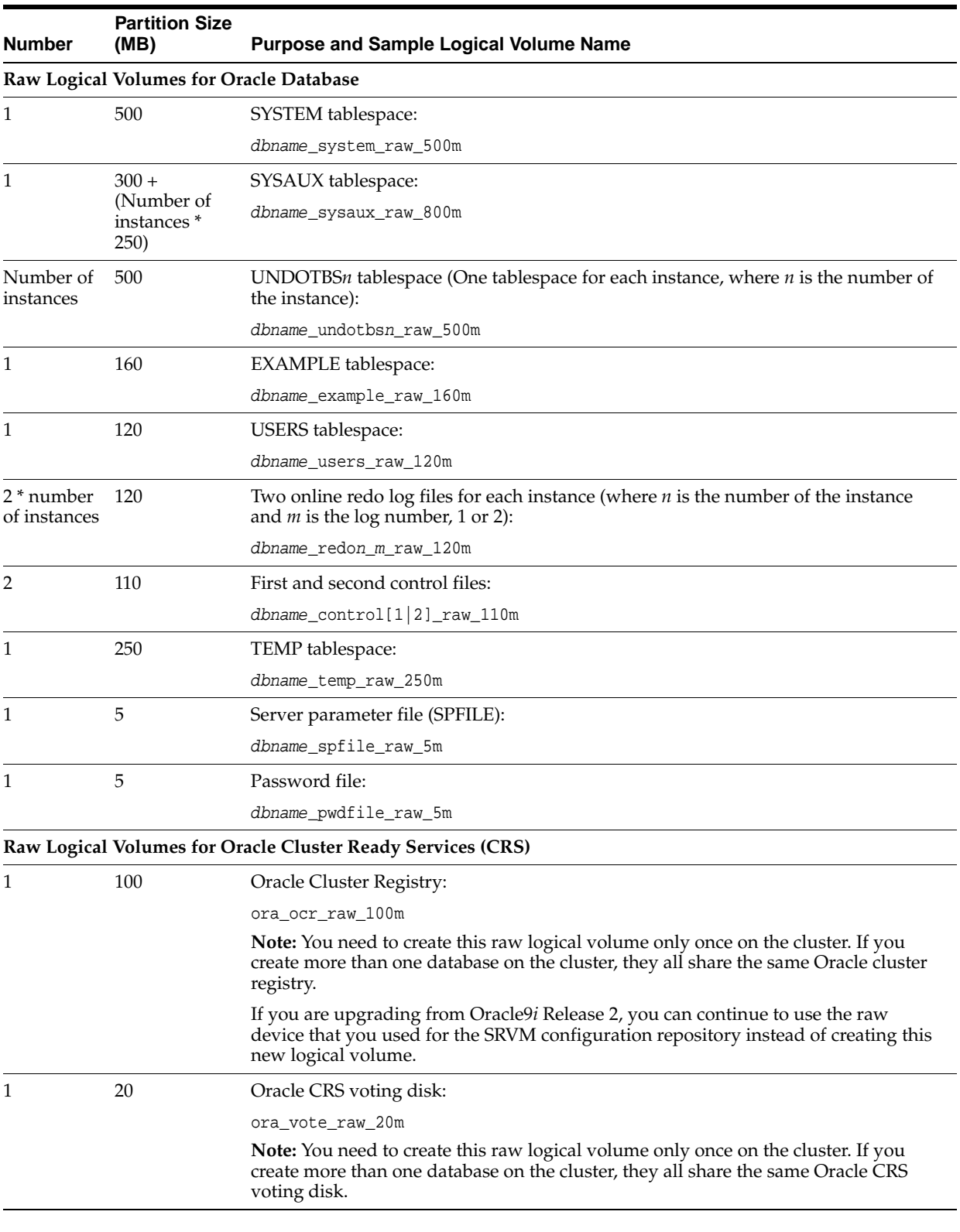

**3.** To create each required logical volume, enter a command similar to the following:

# /sbin/lvcreate -n LVname -L size /dev/VGname

In this example:

 $LV$ name is the name of the logical volume that you want to create

Oracle recommends that you use the sample names shown in the previous table for the logical volumes. Substitute the dbname variable in the sample logical volume name with the name you choose for the database in step 1.

- *VGname* is the name of the volume group where you want to create the logical volume
- $size$  is the size of the logical volume in megabytes

The following example shows a sample command used to create an 800 MB logical volume in the oracle\_vg volume group for the SYSAUX tablespace of a database named test:

```
# /sbin/lvcreate -n test_sysaux_800m -L 800 /dev/oracle_vg
```
**4.** Change the owner, group, and permissions on the character device files associated with the logical volumes that you created, as follows:

# chown oracle:dba /dev/vg\_name/r\* # chmod 755 /dev/vg\_name # chmod 660 /dev/vg\_name/r\*

**5.** Change the owner and group on the character device file associated with the logical volume for the Oracle Cluster Registry, as follows:

# chown root:dba /dev/vg\_name/rora\_ocr\_raw\_100m

#### <span id="page-118-0"></span>**Export the Volume Group and Import It on the Other Cluster Nodes**

To export the volume group and import it on the other cluster nodes, follow these steps:

**1.** Deactivate the volume group:

# /sbin/vgchange -a n vg\_name

**2.** To export the description of the volume group and its associated logical volumes to a map file, enter a command similar to the following:

# /sbin/vgexport -v -s -p -m /tmp/vg\_name.map /dev/vg\_name

**3.** Enter commands similar to the following to copy the map file to the other cluster nodes:

# rcp /tmp/vg\_name.map nodename:/tmp/vg\_name.map

**4.** Enter commands similar to the following on the other cluster nodes to import the volume group that you created on the first node:

# mkdir /dev/vg\_name

- # /sbin/mknod /dev/vg\_name/group c 64 0xnn0000
- # /sbin/vgimport -v -s -m /tmp/vg\_name.map /dev/vg\_name
- **5.** Enter commands similar to the following on the other cluster nodes to change the owner, group, and permissions on the character device files associated with the logical volumes that you created:
	- # chown oracle:dba /dev/vg\_name/r\*
	- # chmod 755 /dev/vg\_name

# chmod 660 /dev/vg\_name/r\*

- **6.** Change the owner and group on the character device file associated with the logical volume for the Oracle Cluster Registry, as follows:
	- # chown root:dba /dev/vg\_name/rora\_ocr\_raw\_100m

### <span id="page-119-0"></span>**Activate the Volume Group in Shared Mode on All Cluster Nodes**

To activate the volume group in shared mode on all cluster nodes, enter the following command on each node:

# /sbin/vgchange -a s vg\_name

**Note:** After you install Oracle CRS, the CRS startup scripts use this command to activate the volume group automatically when the node boots.

### <span id="page-119-1"></span>**Create the DBCA Raw Device Mapping File**

**Note:** You must complete this procedure only if you are using raw logical volumes for database files. You do not specify the raw logical volumes (or partitions) for the Oracle CRS files in the DBCA raw device mapping file.

To enable Database Configuration Assistant (DBCA) to identify the appropriate raw device for each database file, you must create a raw device mapping file, as follows:

- **1.** Set the ORACLE\_BASE environment variable to specify the Oracle base directory that you identified or created previously:
	- Bourne, Bash or Korn shell:

\$ ORACLE\_BASE=/u01/app/oracle ; export ORACLE\_BASE

■ C shell:

```
$ setenv ORACLE_BASE /u01/app/oracle
```
**2.** Create a database file subdirectory under the Oracle base directory and set the appropriate owner, group, and permissions on it:

# mkdir -p \$ORACLE\_BASE/oradata/dbname # chown -R oracle:oinstall \$ORACLE\_BASE/oradata # chmod -R 775 \$ORACLE\_BASE/oradata

In this example, dbname is the name of the database that you chose previously.

- **3.** Change directory to the \$ORACLE\_BASE/oradata/dbname directory.
- **4.** Enter a command similar to the following to create a text file that you can use to create the raw device mapping file:

# find /dev/vg\_name -user oracle -name 'r\*' -print > dbname\_raw.conf

**5.** Edit the dbname\_raw.conf file in any text editor to create a file similar to the following:

**Note:** The following example shows a sample mapping file for a two-instance RAC cluster.

```
system=/dev/vg_name/rdbname_system_raw_500m
sysaux=/dev/vg_name/rdbname_sysaux_raw_800m
example=/dev/vg_name/rdbname_example_raw_160m
users=/dev/vg_name/rdbname_users_raw_120m
temp=/dev/vg_name/rdbname_temp_raw_250m
undotbs1=/dev/vg_name/rdbname_undotbs1_raw_500m
undotbs2=/dev/vg_name/rdbname_undotbs2_raw_500m
redo1_1=/dev/vg_name/rdbname_redo1_1_raw_120m
redo1_2=/dev/vg_name/rdbname_redo1_2_raw_120m
redo2_1=/dev/vg_name/rdbname_redo2_1_raw_120m
redo2_2=/dev/vg_name/rdbname_redo2_2_raw_120m
control1=/dev/vg_name/rdbname_control1_raw_110m
control2=/dev/vg_name/rdbname_control2_raw_110m
spfile=/dev/vg_name/rdbname_spfile_raw_5m
pwdfile=/dev/vg_name/rdbname_pwdfile_raw_5m
```
In this example:

- $vg\_name$  is the name of the volume group
- dbname is the name of the database

Use the following guidelines when creating or editing this file:

Each line in the file must have the following format:

database\_object\_identifier=logical\_volume

The logical volume names suggested in this manual include the database object identifier that you must use in this mapping file. For example, in the following logical volume name, redo1\_1 is the database object identifier:

/dev/oracle\_vg/rac\_redo1\_1\_raw\_120m

- For a single instance database, the file must specify one automatic undo tablespace data file (undotbs1), and at least two redo log files (redo1\_1, redo1\_2).
- For a RAC database, the file must specify one automatic undo tablespace datafile (undotbsn) and two redo log files (redon\_1, redon\_2) for each instance.
- Specify at least two control files (control1, control2).
- To use manual instead of automatic undo management, specify a single RBS tablespace datafile (rbs) instead of the automatic undo management tablespaces.
- **6.** Save the file and note the file name that you specified.
- **7.** When you are configuring the oracle user's environment later in this chapter, set the DBCA\_RAW\_CONFIG environment variable to specify the full path to this file.

# **Verify the Cluster Software Configuration**

**Note:** The cluster software mentioned in the following sections is not required to install Oracle Real Application Clusters. However, if this software is installed, Oracle Cluster Ready Services (CRS) can integrate with it.

To verify that the HP Serviceguard software is running:

- **1.** If necessary, configure (or reconfigure) the cluster.
- **2.** Verify that HP Serviceguard is configured to start automatically at runlevel 3.
- **3.** To verify that HP Serviceguard is running correctly, enter the following command:

```
# /usr/sbin/cmviewcl -v
```
Verify that the cluster status is up, and that all nodes are up and running.

- **4.** If the cluster is not running, enter the following command to start it:
	- # /usr/sbin/cmruncl
- **5.** If any nodes are not running, enter a command similar to the following to start the cluster daemon on those nodes:

# /usr/sbin/cmrunnode nodename1 nodename2...

If you intend to use Hyper Messaging protocol as the cluster interconnect, enter the following command to verify that the HyperFabric software is configured properly:

# /opt/clic/bin/clic\_stat -d NET

In the output from this command, verify that all of the cluster nodes are listed in the Node Table Entries section. If a node is missing, see the HyperFabric documentation for more information about configuring the software.

# **Stop Existing Oracle Processes**

**Caution:** If you are installing additional Oracle Database 10*g* products in an existing Oracle home, stop **all** processes running in the Oracle home. You must complete this task to enable the Installer to relink certain executables and libraries.

If you choose to create a database during the installation, most installation types configure and start a default Oracle Net listener using TCP/IP port 1521 and the IPC key value EXTPROC. However, if an existing Oracle Net listener process is using the same port or key value, the Installer can only configure the new listener; it cannot start it. To ensure that the new listener process starts during the installation, you must shut down any existing listeners before starting the Installer.

To determine whether an existing listener process is running and to shut it down if necessary, follow these steps:

- **1.** Switch user to oracle:
	- # su oracle

**2.** Enter the following command to determine whether a listener process is running and to identify its name and the Oracle home directory in which it is installed:

\$ ps -ef | grep tnslsnr

This command displays information about the Oracle Net listeners running on the system:

... oracle home1/bin/tnslsnr LISTENER -inherit

In this example,  $\sigma$  rac  $1e$  home 1 is the Oracle home directory where the listener is installed and LISTENER is the listener name.

- **3.** Set the ORACLE\_HOME environment variable to specify the appropriate Oracle home directory for the listener:
	- Bourne, Bash, or Korn shell:

\$ ORACLE\_HOME=oracle\_home1 \$ export ORACLE\_HOME

C or tcsh shell:

\$ setenv ORACLE\_HOME oracle\_home1

**4.** Enter the following command to identify the TCP/IP port number and IPC key value that the listener is using:

```
$ $ORACLE_HOME/bin/lsnrctl status listenername
```
**Note:** If the listener uses the default name LISTENER, you do not have to specify the listener name in this command.

**5.** Enter a command similar to the following to stop the listener process:

\$ \$ORACLE\_HOME/bin/lsnrctl stop listenername

**6.** Repeat this procedure to stop all listeners running on this system and on all other cluster nodes.

# **Configure the oracle User's Environment**

You run the Installer from the oracle account. However, before you start the Installer you must configure the environment of the oracle user. To configure the environment, you must:

- Set the default file mode creation mask (umask) to 022 in the shell startup file.
- Set the DISPLAY and ORACLE\_BASE environment variables.

To set the oracle user's environment, follow these steps:

- **1.** Start a new terminal session, for example, an X terminal (xterm).
- **2.** Enter the following command to ensure that X Window applications can display on this system:

\$ xhost +

**3.** If you are not already logged in to the system where you want to install the software, log in to that system as the oracle user.

**4.** If you are not logged in as the oracle user, switch user to oracle:

\$ su - oracle

- **5.** To determine the default shell for the oracle user, enter the following command: \$ echo \$SHELL
- **6.** Open the oracle user's shell startup file in any text editor:
	- Bourne shell (sh), Bash shell (bash), or Korn shell (ksh):

```
$ vi .profile
```
■ C shell (csh or tcsh):

% vi .login

**7.** Enter or edit the following line, specifying a value of 022 for the default file creation mask:

umask 022

- **8.** If the ORACLE\_SID, ORACLE\_HOME, or ORACLE\_BASE environment variables are set in the file, remove the appropriate lines from the file.
- **9.** Save the file and exit from the editor.
- **10.** To run shell startup script, enter one of the following command:
	- Bourne, Bash, or Korn shell:

\$ . ./.profile

■ C shell:

% source ./.login

- **11.** If you are not installing the software on the local system, enter a command similar to the following to direct X applications to display on the local system:
	- Bourne, Bash, or Korn shell:

\$ DISPLAY=local\_host:0.0 ; export DISPLAY

C shell:

\$ setenv DISPLAY local\_host:0.0

In this example, local\_host is the host name or IP address of the system you want to use to display the Installer (your workstation or PC).

- 12. If you determined that the /tmp directory has less than 200 MB of free disk space, identify a file system with at least 200 MB of free space and set the TEMP and TMPDIR environment variables to specify a temporary directory on this file system:
	- **a.** Use the bdf command to identify a suitable file system with sufficient free space.
	- **b.** If necessary, enter commands similar to the following to create a temporary directory on the file system you identified, and set the appropriate permissions on the directory:

```
$ su - root
# mkdir /mount_point/tmp
```

```
# chmod a+wr /mount_point/tmp
# exit
```
- **c.** Enter commands similar to the following to set the TEMP and TMPDIR environment variables:
	- **\*** Bourne, Bash, or Korn shell:
		- \$ TEMP=/mount\_point/tmp \$ TMPDIR=/mount\_point/tmp \$ export TEMP TMPDIR
	- **\*** C shell:

```
$ setenv TEMP /mount_point/tmp
$ setenv TMPDIR /mount_point/tmp
```
- **13.** Enter commands similar to the following to set the ORACLE\_BASE environment variable:
	- Bourne, Bash, or Korn shell:

```
$ ORACLE_BASE=/u01/app/oracle
$ export ORACLE BASE
```
- C shell:
	- % setenv ORACLE\_BASE /u01/app/oracle

In these examples, /u01/app/oracle is the Oracle base directory that you created earlier.

**14.** If necessary, set the following environment variables. If you must specify several values for an environment variable, for example PATH, separate the values with a colon (:).

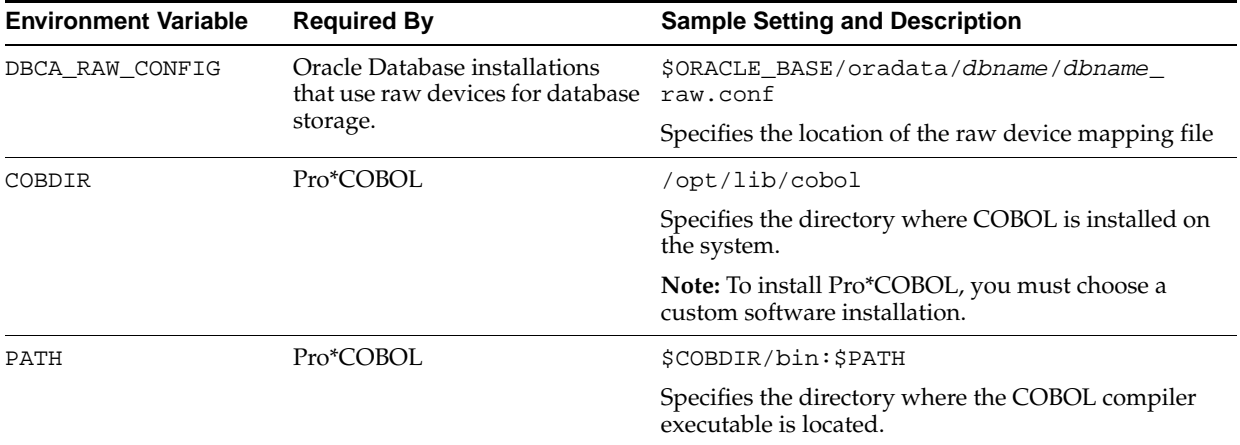

**15.** Enter the following command to ensure that the ORACLE\_HOME and TNS\_ ADMIN environment variable are not set:

- \$ unset ORACLE\_HOME
- \$ unset TNS\_ADMIN

**Note:** If the ORACLE\_HOME environment variable is set, the Installer uses the value it specifies as the default path for the Oracle home directory. However, if you set the ORACLE\_BASE environment variable, Oracle recommends that you unset this environment variable and choose the default path suggested by the Installer.

**16.** To verify that the environment has been set correctly, enter the following commands:

\$ umask \$ env | more

Verify that the umask command displays a value of 22, 022, or 0022 and the environment variables that you set in this section have the correct values.

**4**

# **Pre-Installation Tasks for Installing RAC on HP Tru64 UNIX**

This chapter describes the tasks that you must complete before you start the Oracle Universal Installer to install RAC on HP Tru64 UNIX systems. This chapter includes following topics:

- [Log In to the System as root](#page-127-0)
- **[Check the Hardware Requirements](#page-128-0)**
- [Check the Network Requirements](#page-129-0)
- [Check the Software Requirements](#page-130-0)
- [Create Required UNIX Groups and User](#page-133-0)
- [Configure Kernel Subsystem Attributes](#page-140-0)
- **[Identify Required Software Directories](#page-141-0)**
- **[Identify or Create an Oracle Base Directory](#page-143-0)**
- [Configure Disk Storage for Oracle CRS and Database Files](#page-146-0)
- [Create Directories for Oracle CRS, Database, or Recovery Files](#page-147-0)
- [Configure Disks for Automatic Storage Management](#page-150-0)
- [Verify that the Cluster Software is Running](#page-156-0)
- **[Stop Existing Oracle Processes](#page-156-1)**
- [Configure the oracle User's Environment](#page-157-0)

# <span id="page-127-0"></span>**Log In to the System as root**

Before you install the Oracle software, you must complete several tasks as the root user. To log in as the root user, complete one of the following procedures:

**Note:** Unless you intend to complete a silent installation, you must install the software from an X Window System workstation, an X terminal, or a PC or other system with X server software installed.

For more information about non-interactive and silent installations, see the appendices in *Oracle Database Installation Guide for UNIX Systems*.

- If you are installing the software from an  $X$  Window System workstation or  $X$ terminal:
	- **1.** Start a local terminal session, for example, an X terminal (xterm).
	- **2.** If you are not installing the software on the local system, enter the following command to enable remote hosts to display X applications on the local X server:

```
$ xhost +
```
**3.** If you want to install the software on a remote system, enter a command similar to the following to connect to that system:

```
$ telnet remote_host
```
**4.** If you are not logged in as the root user, enter the following command to switch user to root:

```
$ su - rootpassword:
#
```
If you are installing the software from a  $PC$  or other system with  $X$  server software installed:

**Note:** If necessary, see your X server documentation for more information about completing this procedure. Depending on the X server software that you are using, you may need to complete the tasks in a different order.

- **1.** Start the X server software.
- **2.** Configure the security settings of the X server software to permit remote hosts to display X applications on the local system.
- **3.** Connect to the remote system where you want to install the software and start a terminal session on that system, for example, an X terminal (xterm).
- **4.** If you are not logged in as the root user on the remote system, enter the following command to switch user to root:

```
$ su - root
password:
#
```
# <span id="page-128-0"></span>**Check the Hardware Requirements**

The system must meet the following minimum hardware requirements:

- 512 MB of physical RAM
- 1 GB of swap space (or twice the size of RAM)

On systems with 2 GB or more of RAM, the swap space can be between one and two times the size of RAM.

- 400 MB of disk space in the /tmp directory
- Up to 4 GB of disk space for the Oracle software, depending on the installation type
- 1.2 GB of disk space for a preconfigured database that uses file system storage (optional)

**Note:** The disk space requirements for databases that use Automatic Storage Management (ASM) or raw device storage is described later in this chapter.

Additional disk space, either on a file system or in an ASM disk group, is required for the flash recovery area if you choose to configure automated backups.

To ensure that the system meets these requirements, follow these steps:

**1.** To determine the physical RAM size, enter the following command:

# /bin/vmstat -P | grep "Total Physical Memory"

If the size of the physical RAM installed in the system is less than the required size, you must install more memory before continuing.

**2.** To determine the size of the configured swap space, enter the following command:

# /sbin/swapon -s

If necessary, see your operating system documentation for information about how to configure additional swap space.

**3.** To determine the amount of disk space available in the /tmp directory, enter the following command:

# df -k /tmp

If there is less than 400 MB of disk space available in the  $/$ tmp directory, complete one of the following steps:

- Delete unnecessary files from the  $/$ tmp directory to achieve the required disk space.
- Set the TEMP and TMPDIR environment variables when setting the oracle user's environment (described later).
- Extend the file system that contains the  $/$ tmp directory. If necessary, contact your system administrator for information about extending file systems.
- **4.** To determine the amount of free disk space on the system, enter the following command:

# df -k

# <span id="page-129-0"></span>**Check the Network Requirements**

Check that you have the networking hardware and internet protocol (IP) addresses required for an Oracle Real Application Clusters installation.

**Note:** For the most up-to-date information about supported network protocols and hardware for RAC installations, see the Certify pages on the Oracle*MetaLink* Web site:

http://metalink.oracle.com

# **Network Hardware Requirements**

Each node in the cluster must meet the following requirements:

- Each node must have at least two network adapters; one for the public network interface and one for the private network interface (the interconnect).
- The interface names associated with the network adapters for each network must be the same on all nodes.
- For increased reliability, you can configure redundant public and private network adapters for each node.
- For the public network, each network adapter must support TCP/IP.
- For the private network, Oracle supports the following interconnect protocols and hardware:
	- **–** Reliable datagram (RDG) using Memory Channel adapters and hubs
	- **–** RDG or user datagram protocol (UDP) using high-speed network adapters and switches that support TCP/IP (Gigabit Ethernet or better recommended)

**Note:** RDG is the default interconnect protocol for RAC and TCP is the interconnect protocol for Oracle CRS. To use UDP as the interconnect protocol for RAC, you must relink the oracle executable. See the *Oracle Database Administrator's Reference for UNIX Systems* for more information about enabling UDP for RAC on Tru64 UNIX systems.

# **IP Address Requirements**

Before starting the installation, you must identify or obtain the following IP addresses for each node:

- An IP address and an associated host name registered in the domain name service (DNS) for each public network interface
- One unused virtual IP address and an associated virtual host name registered in DNS that you will configure for the primary public network interface

The virtual IP address must be in the same subnet as the associated public interface. After installation, you can configure clients to use the virtual host name or IP address. If a node fails, its virtual IP address fails over to another node.

A private IP address and optional host name for each private interface

Oracle recommends that you use private network IP addresses for these interfaces, for example: 10.\*.\*.\* or 192.168.\*.\*. You can use the /etc/hosts file on each node to associate private host names with private IP addresses.

For example, if each node has two public and two private interfaces, you might have the following host names and IP addresses on one of the nodes (rac1) and similar host names and IP addresses on the other nodes:

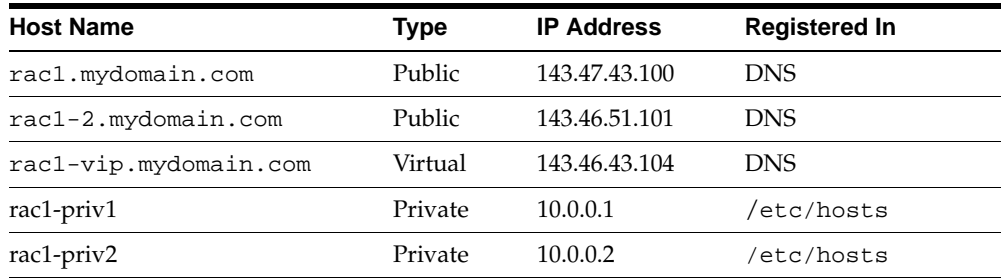

#### **Checking the Network Requirements**

To verify that each node meets the requirements, follow these steps:

- **1.** If necessary, install the network adapters for the public and private networks and configure them with either public or private IP addresses.
- **2.** Register the host names and IP addresses for the public network interfaces in DNS.
- **3.** For each node, register one virtual host name and IP address in DNS.
- **4.** For each private interface on every node, add a line similar to the following to the /etc/hosts file on all nodes, specifying the private IP address and associated private host name:

10.0.0.1 rac1-priv1

**5.** To identify the interface name and associated IP address for every network adapter, enter the following command:

# /sbin/ifconfig -a

From the output, identify the interface name and IP address for all network adapters that you want to specify as public or private network interfaces.

**Note:** When you install Oracle CRS and RAC, you will require this information.

# <span id="page-130-0"></span>**Check the Software Requirements**

**Note:** The Oracle Universal Installer performs checks on your system to verify that it meets the requirements listed for HP Tru64. To ensure that these checks pass, verify the requirements before you start the Installer.

Depending on the products that you intend to install, verify that the following software is installed on the system. The procedure following the table describes how to check these requirements.

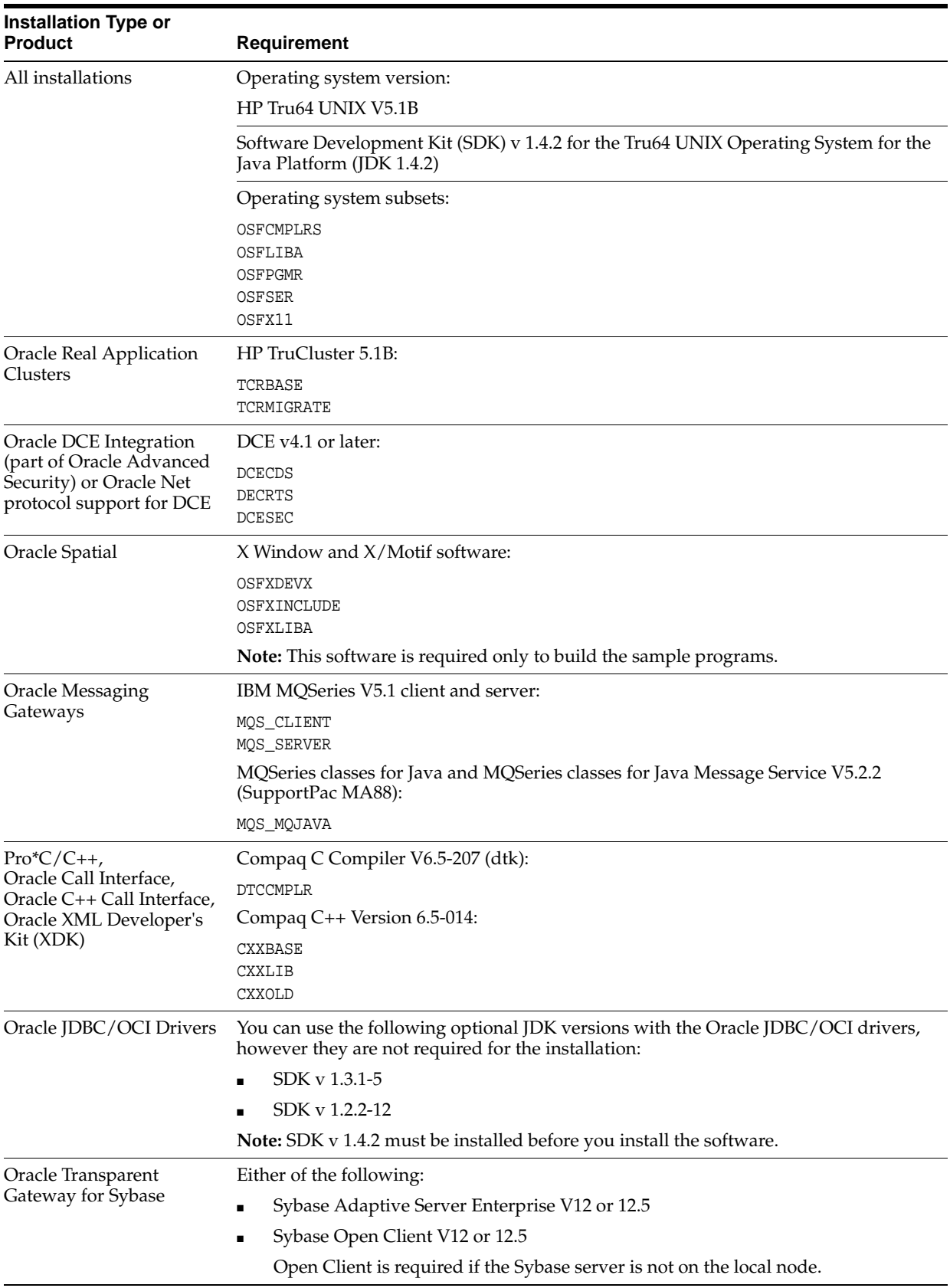

To ensure that the system meets these requirements, follow these steps:

**1.** To determine which version of Tru64 UNIX is installed, enter the following command:

# /usr/sbin/sizer -v Compaq Tru64 UNIX V5.1B (Rev. 2650); Mon Nov 3 10:13:28 PST 200

In this example, the version shown is V5.1B. If necessary, see your operating system documentation for information about upgrading the operating system.

**2.** To determine whether Java SDK 1.4.2 is installed, enter the following command:

```
# /usr/sbin/setld -i JAVA142 | more
```
If Java SDK 1.4.2 is installed, this command displays the paths to all of the installed files. Note the path of the Java home directory. You must specify this value during the installation. The default path is:

/usr/opt/java142

If this command returns the message Unknown subset, Java SDK 1.4.2 is not installed. Download the Java SDK 1.4.2.01 or higher from the following Web site and install it:

http://www.compaq.com/java/download/index.html

- **3.** To determine whether the required software subsets are installed, enter one of the following commands:
	- To view the list of all software subsets installed on the system, enter the following command:

# /usr/sbin/setld -i | more

To determine whether a particular software subset is installed, enter a command similar to the following:

# /usr/sbin/setld -i | grep subsetname

If necessary, install the required software subset. If you require the Compaq C Compiler V6.5-207 (dtk), you can download it from the following Web site:

http://www.tru64unix.compaq.com/dtk/

**4.** If you intend to use Oracle Messaging Gateway and require MQSeries classes for Java and MQSeries classes for Java Message Service (SupportPac MA88), download it from the following Web site:

http://www.ibm.com/software/integration/support/supportpacs/individual/ma88.htm l

#### **Check for Required Patches**

Depending on the products that you intend to install, verify that the following patches are installed on the system. The procedure following the table describes how to check these requirements.

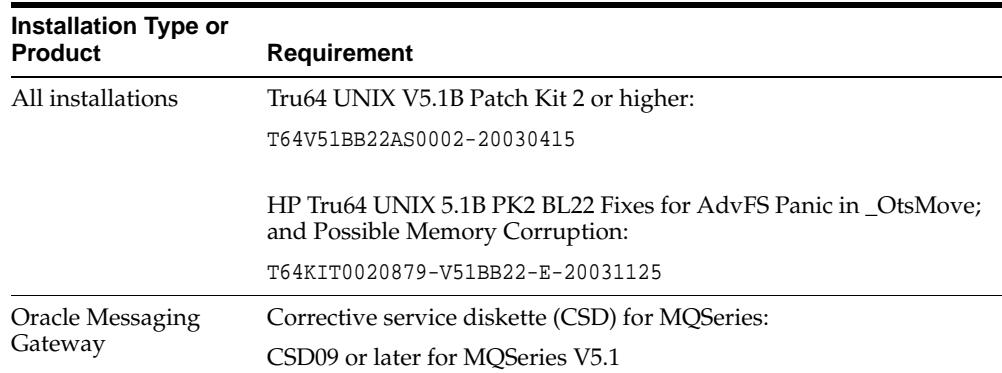

To determine whether the required patch kits are installed, enter the following command:

# /usr/sbin/dupatch -track -type kit

If this command does not display the identifiers shown in the previous table for the required patch kits (or the identifier for a higher patch kit level), download the latest patch kit from the following Web site and install it (registration is required to access this Web site):

http://itrc.hp.com/service/patch/mainPage.do

If you require a CSD for MQSeries, see the following Web site for download and installation information:

http://www.ibm.com/software/integration/mqfamily/support/summary/dig.html

# <span id="page-133-0"></span>**Create Required UNIX Groups and User**

Depending on whether this is the first time Oracle software is being installed on this system and on the products that you are installing, you may need to create several UNIX groups and a UNIX user.

The following UNIX groups and user are required if you are installing Oracle Database:

The OSDBA group (dba)

You must create this group the first time you install Oracle Database software on the system. It identifies UNIX users that have database administrative privileges (the SYSDBA privilege). The default name for this group is dba.

If you want to specify a group name other than the default dba group, you must choose the Custom installation type to install the software or start the Installer as a user that is not a member of this group. In this case, the Installer prompts you to specify the name of this group.

The OSOPER group (oper)

This is an optional group. Create this group if you want a separate group of UNIX users to have a limited set of database administrative privileges (the SYSOPER privilege). By default, members of the OSDBA group also have the SYSOPER privilege.

If you want to specify a separate OSOPER group, other than the default dba group, you must choose the Custom installation type to install the software or start the Installer as a user that is not a member of the dba group. In this case, the Installer prompts you to specify the name of this group. The usual name chosen for this group is oper.

An unprivileged user (nobody)

You must verify that the unprivileged user nobody exists on the system. The nobody user must own the external jobs (extjob) executable after the installation.

The following UNIX group and user are required for all installations:

The Oracle Inventory group (oinstall)

You must create this group the first time you install Oracle software on the system. The usual name chosen for this group is oinstall. This group owns the Oracle inventory, which is a catalog of all Oracle software installed on the system.

**Note:** If Oracle software is already installed on the system, the existing Oracle Inventory group must be the primary group of the UNIX user that you use to install new Oracle software. The following sections describe how to identify an existing Oracle Inventory group.

The Oracle software owner user (oracle)

You must create this user the first time you install Oracle software on the system. This user owns all of the software installed during the installation. The usual name chosen for this user is oracle. This user must have the Oracle Inventory group as its primary group. It must also have the OSDBA and OSOPER groups as a secondary groups.

A single Oracle Inventory group is required for all installations of Oracle software on the system. After the first installation of Oracle software, you must use the same Oracle Inventory group for all subsequent Oracle software installations on that system. However, you can choose to create different Oracle software owner users, OSDBA groups, and OSOPER groups (other than oracle, dba, and oper) for separate installations. By using different groups for different installations, members of these different groups have DBA privileges only on the associated databases rather than on all databases on the system.

**See Also:** The *Oracle Database Administrator's Reference for UNIX Systems* and the *Oracle Database Administrator's Guide* contain more information about the OSDBA and OSOPER groups and the SYSDBA and SYSOPER privileges.

The following sections describe how to create the required UNIX user and groups.

**Note:** The following sections describe how to create local users and groups. As an alternative to creating local users and groups, you could create the appropriate users and groups in a directory service, for example, Network Information Services (NIS). For information about using directory services, contact your system administrator or see your operating system documentation.

### **Creating the Oracle Inventory Group**

You must create the Oracle Inventory group if it does not already exist. The following subsections describe how to determine the Oracle Inventory group name, if it exists, and how to create it if necessary.

#### **Determine Whether the Oracle Inventory Group Exists**

When you install Oracle software on the system for the first time, the Installer creates the oraInst.loc file. This file identifies the name of the Oracle Inventory group and the path of the Oracle Inventory directory. To determine whether the Oracle Inventory group exists, enter the following command:

# more /var/opt/oracle/oraInst.loc

If the oraInst.loc file exists, the output from this command is similar to the following:

```
inventory_loc=/u01/app/oracle/oraInventory
inst_group=oinstall
```
The inst\_group parameter shows the name of the Oracle Inventory group (oinstall).

#### **Create the Oracle Inventory Group**

If the oraInst.loc file does not exist, create the Oracle Inventory group, oinstall, by entering the following command:

# /usr/sbin/groupadd oinstall

### **Creating the OSDBA Group**

You must create an OSDBA group in the following circumstances:

- An OSDBA group does not exist, for example, if this is the first installation of Oracle Database software on the system
- An OSBDA group exists, but you want to give a different group of UNIX users database administrative privileges in a new Oracle installation

If the OSDBA group does not exist or if you require a new OSDBA group, create it by entering the following command, using the group name dba unless a group with that name already exists:

# /usr/sbin/groupadd dba

# **Creating an OSOPER Group (Optional)**

Create an OSOPER group only if you want to identify a group of UNIX users with a limited set of database administrative privileges (SYSOPER operator privileges). For most installations, it is sufficient to create only the OSDBA group. If you want to use an OSOPER group, you must create it in the following circumstances:

- If an OSOPER group does not exist, for example, if this is the first installation of Oracle Database software on the system
- If an OSOPER group exists, but you want to give a different group of UNIX users database operator privileges in a new Oracle installation

If you require a new OSOPER group, create it by entering the following command, using the group name oper unless a group with that name already exists:

# /usr/sbin/groupadd oper

#### **Creating the Oracle Software Owner User**

You must create an Oracle software owner user in the following circumstances:

- If an Oracle software owner user does not exist, for example, if this is the first installation of Oracle software on the system
- If an Oracle software owner user exists, but you want to use a different UNIX user, with different group membership, to give database administrative privileges to those groups in a new Oracle Database installation

#### **Determine Whether an Existing Oracle Software Owner User Exists**

To determine whether an Oracle software owner user named oracle exists, enter the following command:

# id oracle

If the oracle user exists, the output from this command is similar to the following:

```
uid=440(oracle) gid=200(oinstall) groups=201(dba),202(oper)
```
If the user exists, determine whether you want to use the existing user or create a new user. If you want to use the existing user, ensure that the user's primary group is the Oracle Inventory group and that it is a member of the appropriate OSDBA and OSOPER groups. See one of the following sections for more information:

**Note:** If necessary, contact your system administrator before using or modifying an existing user.

- If you want to use the existing Oracle software owner user, and the user's primary group is the Oracle Inventory group, see ["Verifying That the UNIX User nobody](#page-137-0)  [Exists" on page 4-12](#page-137-0)
- To modify an existing user, see ["Modify an Existing Oracle Software Owner User"](#page-137-1) [on page 4-12.](#page-137-1)
- To create a new user, see the following section.

#### **Create a New Oracle Software Owner User**

If the Oracle software owner user does not exist or if you require a new Oracle software owner user, create it as follows, using the user name oracle unless a user with that name already exists.

**1.** To create the oracle user, enter a command similar to the following:

# /usr/sbin/useradd -g oinstall -G dba[,oper] oracle

In this command:

**–** The -g option specifies the primary group, which must be the Oracle Inventory group, for example, oinstall

- **–** The -G option specifies the secondary groups, which must include the OSDBA group and if required, the OSOPER group, for example dba or dba,oper
- **2.** Set the password of the oracle user:
	- # passwd oracle

To continue, refer to ["Verifying That the UNIX User nobody Exists" on page 4-12](#page-137-0).

#### <span id="page-137-1"></span>**Modify an Existing Oracle Software Owner User**

If the oracle user exists, but its primary group is not oinstall or it is not a member of the appropriate OSDBA or OSOPER groups, you can modify it as follows:

Enter a command similar to the following, specifying the primary group using the -g option and any required secondary groups using the -G option:

```
# /usr/sbin/usermod -g oinstall -G dba[,oper] oracle
```
# <span id="page-137-0"></span>**Verifying That the UNIX User nobody Exists**

Before installing the software, verify that the UNIX user nobody exists on the system:

- **1.** To determine whether the user exists, enter the following command:
	- # id nobody

If this command displays information about the nobody user, you do not have to create that user.

**2.** If the nobody user does not exist, enter the following command to create it:

# /usr/sbin/useradd nobody

**3.** Repeat this procedure on all of the other cluster nodes.

### **Create Identical Users and Groups on Other Cluster Nodes**

**Note:** You must complete the following procedures only if you are using local users and groups. If you are using users and groups defined in a directory service such as NIS, they are already identical on each cluster node.

The Oracle software owner user and the Oracle Inventory, OSDBA, and OSOPER groups must exist and be identical on all cluster nodes. To create these identical users and groups, you must identify the user ID and group IDs assigned them on the node where you created them, then create the user and groups with the same name and ID on the other cluster nodes.

#### **Identifying the User and Group IDs**

To determine the user ID (UID) of the Oracle software owner user and the group IDs (GID) of the Oracle Inventory, OSDBA, and OSOPER groups, follow these steps:

- **1.** Enter the following command:
	- # id oracle

The output from this command is similar to the following:

```
uid=440(oracle) gid=200(oinstall) groups=201(dba),202(oper)
```
**2.** From the output, identify the UID for the oracle user and the GIDs for the groups to which it belongs.

#### **Create the User and Groups on the Other Cluster Nodes**

To create the user and groups on the other cluster nodes, repeat the following procedure on each node:

- **1.** Log in to the next cluster node as root.
- **2.** Enter commands similar to the following to create the oinstall and dba groups, and if required, the oper group. Use the -g option to specify the correct GID for each group.

```
# /usr/sbin/groupadd -g 200 oinstall
# /usr/sbin/groupadd -g 201 dba
# /usr/sbin/groupadd -g 202 oper
```
**Note:** If the group already exists, use the groupmod command to modify it if necessary. If you cannot use the same group ID for a particular group on this node, view the /etc/group file on all nodes to identify a group ID that *is* available on every node. You must then specify that ID for the group on all of the nodes.

- **3.** To create the oracle user, enter a command similar to the following:
	- # /usr/sbin/useradd -u 200 -g oinstall -G dba[,oper] oracle

In this command:

- **–** The -u option specifies the user ID, which must be the user ID that you identified in the previous subsection.
- **–** The -g option specifies the primary group, which must be the Oracle Inventory group, for example oinstall
- **–** The -G option specifies the secondary groups, which must include the OSDBA group and if required, the OSOPER group, for example dba or dba, oper

**Note:** If the user already exists, use the usermod command to modify it if necessary. If you cannot use the same user ID for the oracle user on this node, view the /etc/passwd file on all nodes to identify a user ID that *is* available on every node. You must then specify that ID for the user on all of the nodes.

**4.** Set the password of the oracle user:

# passwd oracle

### **Set Up User Equivalence for rsh and rcp on All Cluster Nodes**

**Note:** This section describes how to set up user equivalence for rcp, which the Installer uses when copying Oracle software to the other cluster nodes. If you prefer, you can configure the Secure Shell (SSH) tool suite, so that the Installer uses scp instead of rcp. See the SSH documentation for information about setting up user equivalence for scp.

Before you install and use Oracle Real Application clusters, you must set up user equivalence on all cluster nodes, as follows:

**1.** On all cluster nodes, edit the /etc/hosts.equiv file in any text editor and add entries similar to the following for all nodes in the cluster:

```
node1-public oracle
node1-public.domain oracle
node2-public oracle
node2-public.domain oracle
 .
 .
 .
```
In this example:

- noden\_public is the host name associated with the primary public network interface
- domain is the domain name of the system, for example mydomain.com

**Note:** Alternatively, you can create a . rhosts file using the same format in the oracle user's home directory on all nodes in the cluster.

**2.** To test user equivalence on all cluster nodes, including the first node, enter commands similar to the following from the node where you will run the Installer:

```
# su oracle
$ rsh nodename1 date
$ rsh nodename2 date
 .
 .
 .
$ exit
```
Each command should return only the date setting on the specified node. If a node prompts for a password or displays any other text, then user equivalence is not set up correctly on that node. In this case, verify that the /etc/hosts.equiv (or ~oracle/.rhosts) file has the correct entries.

# <span id="page-140-0"></span>**Configure Kernel Subsystem Attributes**

**Notes:** The kernel subsystem attributes and shell limit values shown in the following section are recommended values only. For production database systems, Oracle recommends that you tune these values to optimize the performance of the system. See your operating system documentation for more information about tuning kernel subsystem attributes.

You must set the kernel subsystem attributes and shell limits on all cluster nodes.

<span id="page-140-1"></span>Verify that the kernel subsystem attributes shown in the following table are set to values greater than or equal to the recommended value shown. The procedure following the table describes how to verify and set the values.

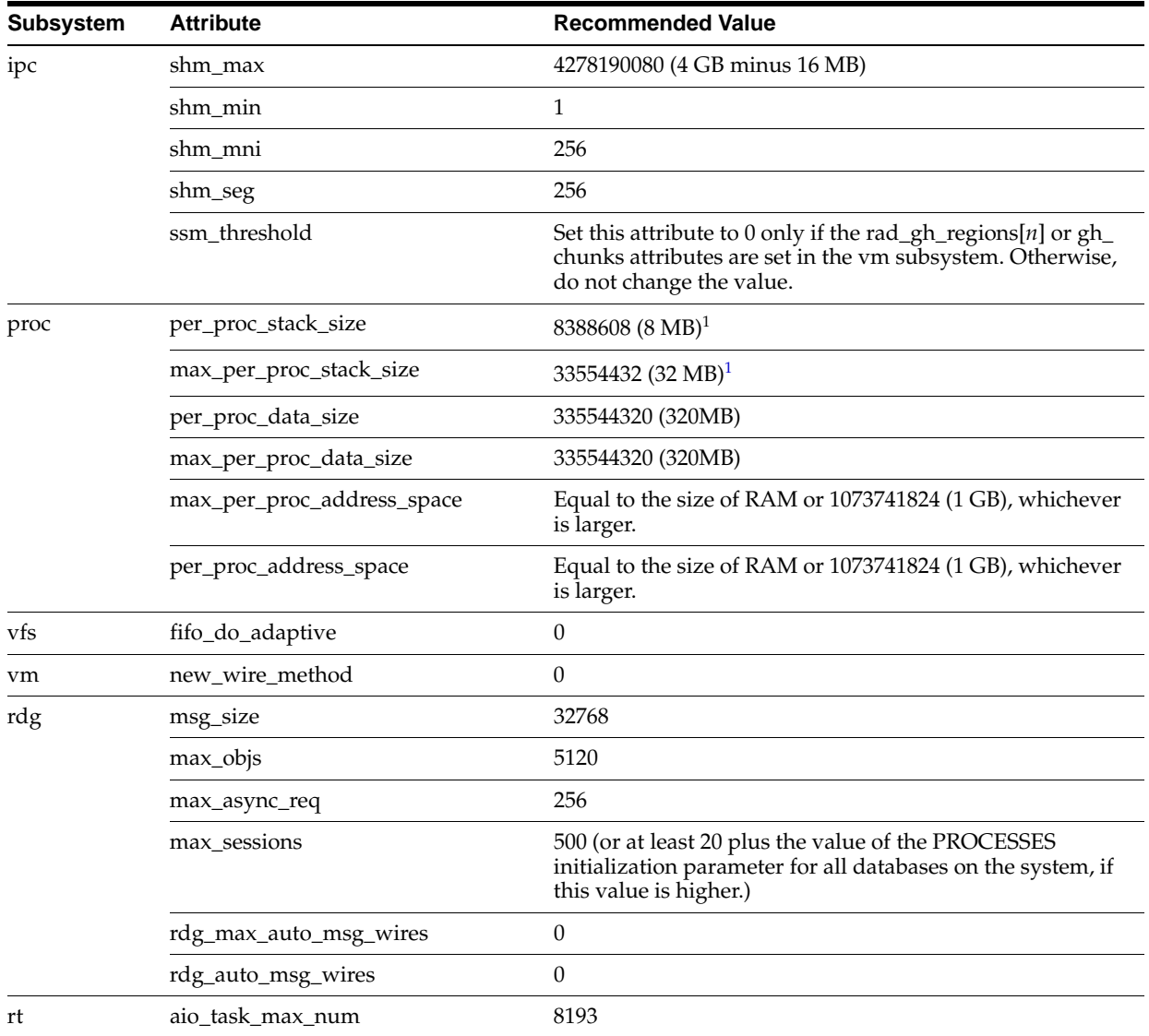

 $\overline{1}$  The maximum value supported by Oracle for this parameter is 512 MB.

**Note:** If the current value for any kernel subsystem attribute is higher than the value listed in this table, *except* for the attributes whose recommended value is 0, do not change the value of that attribute.

To view the current value specified for these kernel subsystem attributes, and to change them if necessary, follow these steps:

**1.** To view the current values of the subsystem attributes, enter commands similar to the following:

```
# /sbin/sysconfig -q subsystem
```
For example, to view attribute values for the ipc subsystem, enter the following command:

```
# /sbin/sysconfig -q ipc
```
- <span id="page-141-1"></span>**2.** If you must change any of the current values, follow these steps:
	- **a.** Create a backup copy of the /etc/sysconfigtab file, for example:

```
# cp /etc/sysconfigtab /etc/sysconfigtab.orig
```
**b.** Using any text editor, create a file similar to the following, specifying the subsystems and attributes that you want to modify:

```
ipc:
      shm_max = 4278190080
     shm min = 1shm_mni = 256shm\_seg = 128proc:
      per_proc_stack_size = 8388608
      max_per_proc_stack_size = 33554432
      per_proc_data_size = 201326592
      max_per_proc_data_size = 201326592
      max_per_proc_address_space = 4294967296
      per_proc_address_space = 4294967296
```
**c.** Enter a command similar to the following to add the subsystem attributes to the /etc/sysconfigtab file:

```
# /sbin/sysconfigdb -m -f filename
```
In this example, *filename* is the name of the file you created in step [b](#page-141-1).

**d.** Enter the following command to reboot the system:

# /sbin/shutdown -r now

- **e.** When the system restarts, log in and switch user to root.
- **3.** Repeat this procedure on all other cluster nodes.

# <span id="page-141-0"></span>**Identify Required Software Directories**

You must identify or create four directories for the Oracle software, as follows:

Oracle base directory

- Oracle Inventory directory
- CRS home directory
- Oracle home directory

The following subsections describe the requirements for these directories.

### **Oracle Base Directory**

The Oracle base directory acts as a top-level directory for Oracle software installations. It is analogous to the  $C:\Omega$  cracle directory used for Oracle software installations on Windows systems. On UNIX systems, the Optimal Flexible Architecture (OFA) guidelines recommend that you use a path similar to the following for the Oracle base directory:

/mount\_point/app/oracle\_sw\_owner

In this example:

mount point is the mount point directory for the file system that will contain the Oracle software.

The examples in this guide use  $/u$ 01 for the mount point directory. However, you could choose another mount point directory, /oracle or /opt/oracle for example.

oracle\_sw\_owner is the UNIX user name of the Oracle software owner, for example oracle.

You can use the same Oracle base directory for more than one installation or you can create separate Oracle base directories for different installations. If different UNIX users install Oracle software on the same system, each user must create a separate Oracle base directory. The following example Oracle base directories could all exist on the same system:

```
/u01/app/oracle
/u01/app/orauser
/opt/oracle/app/oracle
```
The following sections describe how to identify existing Oracle base directories that might be suitable for your installation and how to create a new Oracle base directory if necessary.

Regardless of whether you create a new Oracle base directory or decide to use an existing one, you must set the ORACLE\_BASE environment variable to specify the full path to this directory.

**Note:** The Oracle base directory can be on a local file system, or on a supported cluster file system.

#### **Oracle Inventory Directory**

The Oracle Inventory directory (oraInventory) stores an inventory of all software installed on the system. It is required by, and shared by, all Oracle software installations on a single system. The first time you install Oracle software on a system, the Installer prompts you to specify the path to this directory. If you are installing the software on a local file system, or on a Tru64 UNIX Cluster File System, then Oracle recommends that you choose the following path:

oracle\_base/oraInventory

The Installer creates the directory that you specify and sets the correct owner, group, and permissions on it. You do not need to create it.

**Note:** All Oracle software installations rely on this directory. Make sure that you back it up regularly.

Do not delete this directory unless you have completely removed all Oracle software from the system.

### **CRS Home Directory**

The CRS home directory is the directory where you choose to install the software for Oracle Cluster Ready Services. You must install CRS in a separate home directory. When you run the Installer, it prompts you to specify the path to this directory, as well as a name that identifies it. The directory that you specify must be a subdirectory of the Oracle base directory. Oracle recommends that you specify a path similar to the following for the CRS home directory:

oracle\_base/product/10.1.0/crs

The Installer creates the directory path that you specify under the Oracle base directory. It also sets the correct owner, group, and permissions on it. You do not need to create this directory.

#### **Oracle Home Directory**

The Oracle home directory is the directory where you choose to install the software for a particular Oracle product. You must install different Oracle products, or different releases of the same Oracle product, in separate Oracle home directories. When you run the Installer, it prompts you to specify the path to this directory, as well as a name that identifies it. The directory that you specify must be a subdirectory of the Oracle base directory. Oracle recommends that you specify a path similar to the following for the Oracle home directory:

oracle\_base/product/10.1.0/db\_1

The Installer creates the directory path that you specify under the Oracle base directory. It also sets the correct owner, group, and permissions on it. You do not need to create this directory.

# <span id="page-143-0"></span>**Identify or Create an Oracle Base Directory**

Before starting the installation, you must either identify an existing Oracle base directory or if required, create a new one. This section contains information about the following:

- **[Identifying an Existing Oracle Base Directory](#page-144-0)**
- [Creating a New Oracle Base Directory](#page-145-0)

**Note:** You can choose to create a new Oracle base directory, even if other Oracle base directories exist on the system.
#### **Identifying an Existing Oracle Base Directory**

Existing Oracle base directories might not have paths that comply with OFA guidelines. However, if you identify an existing Oracle Inventory directory or existing Oracle home directories, you can usually identify the Oracle base directories, as follows:

Identify an existing Oracle Inventory directory

Enter the following command on all cluster nodes to view the contents of the oraInst.loc file:

```
# more /var/opt/oracle/oraInst.loc
```
If the oraInst.loc file exists, the output from this command is similar to the following:

```
inventory_loc=/u01/app/oracle/oraInventory
inst_group=oinstall
```
The inventory\_loc parameter identifies the Oracle Inventory directory (oraInventory) on that system. The parent directory of the oraInventory directory is typically an Oracle base directory. In the previous example, /u01/app/oracle is an Oracle base directory.

Identify existing Oracle home directories

Enter the following command on all cluster nodes to view the contents of the oratab file:

```
# more /etc/oratab
```
If the oratab file exists, it contains lines similar to the following:

```
*:/u03/app/oracle/product/10.1.0/db_1:N
*:/opt/orauser/infra_904:N
*:/oracle/9.2.0:N
```
The directory paths specified on each line identify Oracle home directories. Directory paths that end with the user name of the Oracle software owner that you want to use are valid choices for an Oracle base directory. If you intend to use the oracle user to install the software, you could choose one of the following directories from the previous example:

```
/u03/app/oracle
/oracle
```
**Note:** If possible, choose a directory path similar to the first (/u03/app/oracle). This path complies with the OFA guidelines.

Before deciding to use an existing Oracle base directory for this installation, make sure that it satisfies the following conditions:

- It should not be on the same file system as the operating system.
- It must have an identical path on all cluster nodes or it must be on a supported cluster file system.

If you are not using a cluster file system, create identical Oracle base directories on the other nodes.

It must have an identical path on all cluster nodes or it must be on a supported cluster file system.

If you are not using a cluster file system, create identical Oracle base directories on the other nodes.

It must have sufficient free disk space on all cluster nodes, as follows:

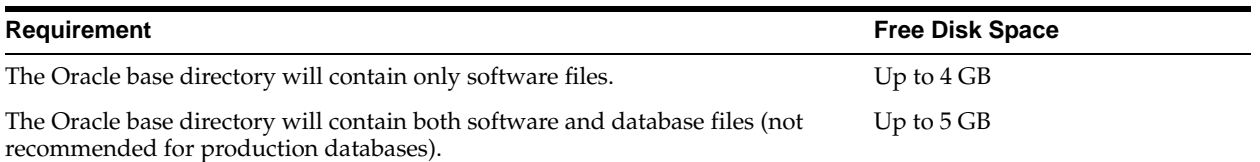

Use the following command to determine the free disk space on the file system where the Oracle base directory is located:

```
# df -k oracle_base_path
```
To continue:

- If an Oracle base directory does not exist on the system or if you want to create a new Oracle base directory, see ["Creating a New Oracle Base Directory" on](#page-145-0)  [page 4-20](#page-145-0).
- If an Oracle base directory exists and you want to use it, see the "Configure Disk" [Storage for Oracle CRS and Database Files"](#page-146-0) section [on page 4-21](#page-146-0).

When you are configuring the oracle user's environment later in this chapter, set the ORACLE\_BASE environment variable to specify the directory you chose.

If an Oracle base directory does not exist on the system or if you want to create a new Oracle base directory, see the following section.

### <span id="page-145-0"></span>**Creating a New Oracle Base Directory**

Before you create a new Oracle base directory, you must identify an appropriate file system with sufficient free disk space, as follows:

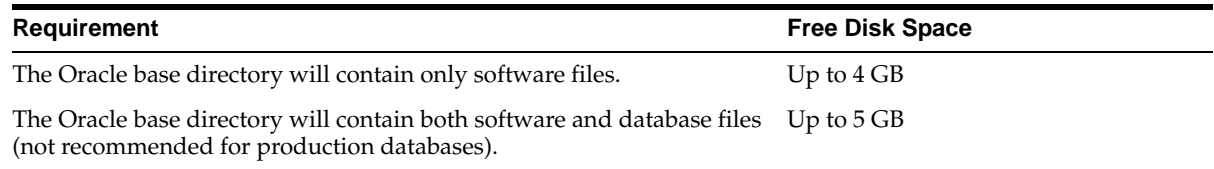

To identify an appropriate file system, follow these steps:

- **1.** Use the df -k command to determine the free disk space on each mounted file system.
- **2.** From the display, identify a file system that has appropriate free space.

**Note:** The file system can be a local file system or a supported cluster file system.

The path to the Oracle base directory must be the same on all nodes.

**3.** Note the name of the mount point directory for the file system that you identified.

To create the Oracle base directory and specify the correct owner, group, and permissions for it, follow these steps:

**1.** Enter commands similar to the following to create the recommended subdirectories in the mount point directory that you identified and set the appropriate owner, group, and permissions on them:

```
# mkdir -p /mount_point/app/oracle_sw_owner
# chown -R oracle:oinstall /mount_point/app
# chmod -R 775 /mount_point/app
```
If the mount point you identified is /u01 and oracle is the user name of the Oracle software owner, the recommended Oracle base directory path is as follows:

/u01/app/oracle

- **2.** If necessary, repeat the commands listed in the previous step to create the same directory on the other cluster nodes.
- **3.** When you are configuring the oracle user's environment later in this chapter, set the ORACLE\_BASE environment variable to specify this directory.

# <span id="page-146-0"></span>**Configure Disk Storage for Oracle CRS and Database Files**

This section describes the storage options available to you for storing Oracle Cluster Ready Services files, Oracle Database Files, and optionally, Oracle Database recovery files. After you choose the storage method that you want to use for each file type, see the following sections for information about configuring the required storage.

**Note:** You do not have to use the same storage option for each type of file.

#### **Choosing a Storage Option for Oracle CRS Files**

Before you install Oracle Cluster Ready Services, you must choose the storage option that you want to use for the Oracle Cluster Registry (100 MB) and CRS voting disk (20 MB). You cannot use Automatic Storage Management to store these files, because they must be accessible before any Oracle instance starts.

Apart from ASM, you can use any of the storage options listed in the next section for the Oracle CRS files.

### **Choosing a Storage Option for Oracle Database Files**

If you want to create a database during the installation, you must choose one of the following storage options for the database files:

- Cluster File System with TruCluster V5.1B
- Automatic Storage Management
- Logical Storage Manager with TruCluster V5.1B
- Raw partitions

**Note:** For the most up-to-date information about supported storage options for RAC installations, see the Certify pages on the Oracle*MetaLink* Web site:

http://metalink.oracle.com

## **Choosing a Storage Option for Oracle Database Recovery Files**

Additionally, if you want to enable automated backups during the installation, you must choose one of the following storage options for recovery files (the flash recovery area):

- Cluster File System with TruCluster V5.1B
- Automatic Storage Management

The storage option that you choose for recovery files can be the same as or different to the option you choose for the database files.

## **Configuring Disk Storage**

For information about how to configure disk storage before you start the installation, see one of the following sections depending on your choice:

- To use a file system for Oracle CRS, database, or recovery file storage, see "Create [Directories for Oracle CRS, Database, or Recovery Files" on page 4-22](#page-147-0).
- To use ASM for database or recovery file storage, see "Configure Disks for [Automatic Storage Management" on page 4-25.](#page-150-0)

# <span id="page-147-0"></span>**Create Directories for Oracle CRS, Database, or Recovery Files**

If you decide to place the Oracle CRS, database, or recovery files on a file system, use the following guidelines when deciding where to place them.

#### **Guidelines for Placing Oracle CRS Files on a File System**

The Installer does not suggest a default location for the Oracle Cluster Registry (OCR) or the Oracle CRS voting disk. If you choose to create these files on a file system, use the following guidelines when deciding where to place them:

)You must choose a shared file system, for example, a cluster file system on a shared disk.

**Note:** NAS storage is currently supported only if you are using Fujitsu PRIMECLUSTER and a certified NAS device.

- It must have at least 100 MB of free disk space for the OCR and 20 MB of free disk space for the CRS voting disk.
- For improved reliability, you should choose a file system on a highly available storage device, for example, a RAID device that implements mirroring.
- If you are placing the Oracle Cluster Ready Services software on a shared file system, you can use the same file system for these files.
- The oracle user must have write permissions to create the files in the path you specify.

**Note:** If you are upgrading from Oracle9*i* Release 2, you can continue to use the raw device or shared file that you used for the SRVM configuration repository instead of creating a new file for the OCR.

#### **Guidelines for Placing Oracle Database Files on a File System**

If you choose to place the Oracle database files on a file system, use the following guidelines when deciding where to place them:

)You must choose a shared file system, for example, a cluster file system on a shared disk.

**Note:** NAS storage is currently supported only if you are using Fujitsu PRIMECLUSTER and a certified NAS device.

■ The default path suggested by the Installer for the database file directory is a subdirectory of the Oracle base directory. You can choose this path only if you are using an Oracle base directory that is on a shared file system.

This default location is not recommended for production databases.

- You can choose either a single file system or more than one file system to store the database files:
	- If you want to use a single file system, choose a file system on a physical device that is dedicated to the database.

For best performance and reliability, choose a RAID device or a logical volume on more than one physical device and implement the stripe-and-mirror-everything (SAME) methodology.

If you want to use more than one file system, choose file systems on separate physical devices that are dedicated to the database.

This method enables you to distribute physical I/O and create separate control files on different devices for increased reliability. It also enables you to fully implement the OFA guidelines. You must choose either the Advanced database creation option or the Custom installation type during the installation to implement this method.

If you intend to create a preconfigured database during the installation, the file system (or file systems) that you choose must have at least 1.2 GB of free disk space.

For production databases, you must estimate the disk space requirement depending on the use you want to make of the database.

- For optimum performance, the file systems that you choose should be on physical devices that are used only by the database.
- The oracle user must have write permissions to create the files in the path you specify.

#### **Guidelines for Placing Oracle Recovery Files on a File System**

**Note:** You must choose a location for recovery files only if you intend to enable automated backups during the installation.

If you choose to place the Oracle recovery files on a file system, use the following guidelines when deciding where to place them:

To prevent disk failure from making both the database files and the recovery files unavailable, place the recovery files in a file system on a different physical disk from the database files.

**Note:** Alternatively use an ASM disk group with a normal or high redundancy level for either or both file types.

)You must choose a shared file system, for example, a cluster file system on a shared disk.

**Note:** NAS storage is currently supported only if you are using Fujitsu PRIMECLUSTER and a certified NAS device.

The file system that you choose should have at least 2 GB of free disk space.

The disk space requirement is the default disk quota configured for the flash recovery area (specified by the DB\_RECOVERY\_FILE\_DEST\_SIZE initialization parameter).

If you choose the Custom installation type or the Advanced database configuration option, you can specify a different disk quota value. After you create the database, you can also use Oracle Enterprise Manager Grid Control or Database Control to specify a different value.

For more information about sizing the flash recovery area, see the *Oracle Backup and Recovery Basics* manual.

The default path suggested by the Installer for the database file directory is a subdirectory of the Oracle base directory. You can choose this path only if you are using an Oracle base directory that is on a shared file system.

This default location is not recommended for production databases.

The oracle user must have write permissions to create the files in the path you specify.

#### **Creating Required Directories**

**Note:** You must complete this procedure only if you want to place the Oracle CRS, database, or recovery files on a separate file system to the Oracle base directory.

To create directories for the Oracle CRS, database, or recovery files on separate file systems to the Oracle base directory, follow these steps:

**1.** If necessary, configure the shared file systems that you want to use and mount them on each node.

> **Note:** Make sure that the file systems are configured to mount automatically when a node reboots.

- **2.** Use the df -k command to determine the free disk space on each mounted file system.
- **3.** From the display, identify the file systems that you want to use:

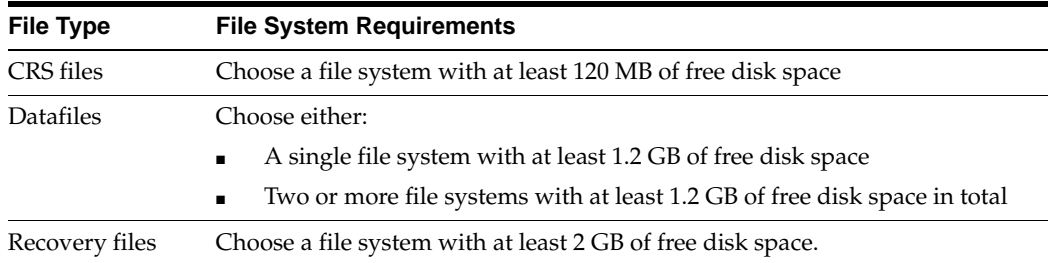

If you are using the same file system for more than one type of file, add the disk space requirements for each type to determine the total disk space requirement.

- **4.** Note the names of the mount point directories for the file systems that you identified.
- **5.** Enter commands similar to the following to create the recommended subdirectories in each of the mount point directories and set the appropriate owner, group, and permissions on them:
	- CRS file directory:

```
# mkdir /mount_point/oracrs
# chown oracle:oinstall /mount_point/oracrs
# chmod 775 /mount_point/oracrs
```
Database file directory:

# mkdir /mount\_point/oradata # chown oracle:oinstall /mount\_point/oradata # chmod 775 /mount\_point/oradata

Recovery file directory (flash recovery area):

# mkdir /mount\_point/flash\_recovery\_area

- # chown oracle:oinstall /mount\_point/flash\_recovery\_area
- # chmod 775 /mount\_point/flash\_recovery\_area
- **6.** To use ASM for storage, then refer to the following section, ["Configure Disks for](#page-150-0)  [Automatic Storage Management"](#page-150-0).

Otherwise see ["Verify that the Cluster Software is Running"](#page-156-0) [on page 4-31](#page-156-0).

# <span id="page-150-0"></span>**Configure Disks for Automatic Storage Management**

This section describes how to configure disks for use with ASM. Before you configure the disks, you must determine the number of disks and the amount of free disk space that you require. The following sections describe how to identify the requirements and configure the disks:

- **[Identifying Storage Requirements for ASM](#page-151-0)**
- [Using an Existing ASM Disk Group](#page-153-0)
- [Using an Existing ASM Disk Group](#page-153-0)

**Note:** Although this section refers to disks, you can also use zero-padded files on a certified NAS storage device in an ASM disk group. See the appendices in *Oracle Database Installation Guide for UNIX Systems* for information about creating and configuring NAS-based files for use in an ASM disk group.

#### <span id="page-151-0"></span>**Identifying Storage Requirements for ASM**

To identify the storage requirements for using ASM, you must determine how many devices and the amount of free disk space that you require. To complete this task, follow these steps:

**1.** Determine whether you want to use ASM for Oracle database files (datafiles), recovery files, or both.

**Note:** You do not have to use the same storage mechanism for database files and recovery files. One can use the file system, while the other uses ASM.

If you choose to enable automated backups and you do not have a cluster file system available, you must choose ASM for recovery file storage.

If you enable automated backups during the installation, you can choose ASM as the storage mechanism for recovery files by specifying an ASM disk group for the flash recovery area. Depending how you choose to create a database during the installation, you have the following options:

If you select an installation method that runs DBCA in interactive mode, by choosing the Advanced database configuration option for example, you can decide whether you want to use the same ASM disk group for datafiles and recovery files, or you can choose to use different disk groups for each file type.

The same choice is available to you if you use DBCA after the installation to create a database.

- If you select an installation type that runs DBCA in non-interactive mode, you must use the same ASM disk group for database files and recovery files.
- **2.** Choose the ASM redundancy level that you want to use for the ASM disk group.

The redundancy level that you choose for the ASM disk group determines how ASM mirrors files in the disk group and determines the number of disks and amount of disk space that you require, as follows:

External redundancy

An external redundancy disk group requires a minimum of one disk device. The effective disk space in an external redundancy disk group is the sum of the disk space in all of its devices.

Because ASM does not mirror data in an external redundancy disk group, Oracle recommends that you use only RAID or similar devices that provide their own data protection mechanisms as disk devices in this type of disk group.

Normal redundancy

In a normal redundancy disk group, ASM uses two-way mirroring by default, to increase performance and reliability. A normal redundancy disk group requires a minimum of two disk devices (or two failure groups). The effective disk space in a normal redundancy disk group is *half* the sum of the disk space in all of its devices.

For most installations, Oracle recommends that you use normal redundancy disk groups.

High redundancy

In a high redundancy disk group, ASM uses three-way mirroring to increase performance and provide the highest level of reliability. A high redundancy disk group requires a minimum of three disk devices (or three failure groups). The effective disk space in a high redundancy disk group is *one-third* the sum of the disk space in all of its devices.

While high redundancy disk groups do provide a high level of data protection, you must consider the higher cost of additional storage devices before deciding to use this redundancy level.

**3.** Determine the total amount of disk space that you require for the datafiles and recovery files.

Use the following table to determine the minimum number of disks and the minimum disk space requirements for the installation:

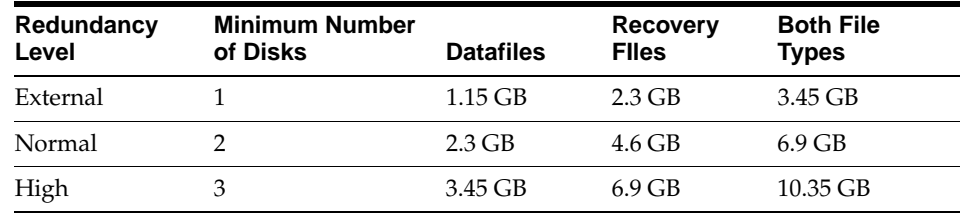

You must also add additional disk space for the ASM metadata. You can use the following formula to calculate the additional disk space requirements (in MB):

15 + (2 \* *number\_of\_disks*) + (126 \* *number\_of\_ASM\_instances*)

For example, for a four-node RAC installation, using three disks in a high redundancy disk group, you require an additional 525 MB of disk space:

 $(15 + (2 * 3) + (126 * 4)) = 525$ 

If an existing ASM instance exists on the system, you can use an existing disk group to meet these storage requirements. If necessary, you can add disks to an existing disk group during the installation.

The following section describes how to identify existing disk groups and determine the free disk space that they contain.

**4.** Optionally identify failure groups for the ASM disk group devices.

**Note:** You need to complete this step only if you intend to use an installation method that runs DBCA in interactive mode, for example, if you intend to choose the Custom installation type or the Advanced database configuration option. Other installation types do not enable you to specify failure groups.

If you intend to use a normal or high redundancy disk group, you can further protect your database against hardware failure by associating a set of disk devices in a custom failure group. By default, each device comprises its own failure group. However, if two disk devices in a normal redundancy disk group are attached to the same SCSI controller, the disk group becomes unavailable if the controller fails. The controller in this example is a single point of failure.

To avoid failures of this type, you could use two SCSI controllers, each with two disks, and define a failure group for the disks attached to each controller. This configuration would enable the disk group to tolerate the failure of one SCSI controller.

**Note:** If you define custom failure groups, you must specify a minimum of two failure groups for normal redundancy disk groups and three failure groups for high redundancy disk groups.

- **5.** If you are sure that a suitable disk group does not exist on the system, install or identify appropriate disk devices to add to a new disk group. Use the following guidelines when identifying appropriate disk devices:
	- All of the devices in an ASM disk group should be the same size and have the same performance characteristics.
	- Do not specify more than one partition on a single physical disk as a disk group device. ASM expects each disk group device to be on a separate physical disk.
	- Although you can specify a logical volume as a device in an ASM disk group, Oracle does not recommend their use. Logical volume managers can hide the physical disk architecture, preventing ASM from optimizing I/O across the physical devices.

For information about completing this task, see ["Configure Disks for Automatic](#page-150-0)  [Storage Management" on page 4-25.](#page-150-0)

### <span id="page-153-0"></span>**Using an Existing ASM Disk Group**

If you want to use ASM as the storage option for either database or recovery files, and an existing ASM disk group exists, you have the following choices, depending on the installation method that you select:

If you select an installation method that runs DBCA in interactive mode, by choosing the Advanced database configuration option for example, you can decide whether you want to create a new disk group or use an existing one.

The same choice is available to you if you use DBCA after the installation to create a database.

If you select an installation type that runs DBCA in non-interactive mode, you must choose an existing disk group for the new database; you cannot create a new disk group. However, you can add disk devices to an existing disk group if it has insufficient free space for your requirements.

**Note:** The ASM instance that manages the existing disk group can be running in a different Oracle home directory.

To determine whether an existing ASM disk group exists, or to determine whether there is sufficient disk space in a disk group, you can use Oracle Enterprise Manager Database Grid Control or Database Control. Alternatively, you can use the following procedure:

**1.** View the contents of the oratab file to determine whether an ASM instance is configured on the system:

# more /etc/oratab

If an ASM instance is configured on the system, the oratab file should contain a line similar to the following:

+ASM:oracle\_home\_path:N

In this example, +ASM is the system identifier (SID) of the ASM instance and oracle\_home\_path is the Oracle home directory where it is installed. By convention, the SID for an ASM instance begins with a plus sign.

- **2.** Set the ORACLE\_SID and ORACLE\_HOME environment variables to specify the appropriate values for the ASM instance that you want to use.
- **3.** Connect to the ASM instance as the SYS user with SYSDBA privilege and start the instance if necessary:

# \$ORACLE\_HOME/bin/sqlplus "SYS/SYS\_password as SYSDBA" SQL> STARTUP

**4.** Enter the following command to view the existing disk groups, their redundancy level, and the amount of free disk space in each one:

SQL> SELECT NAME,TYPE,TOTAL\_MB,FREE\_MB FROM V\$ASM\_DISKGROUP;

- **5.** From the output, identify a disk group with the appropriate redundancy level and note the free space that it contains.
- **6.** If necessary, install or identify the additional disk devices required to meet the storage requirements listed in the previous section.

**Note:** If you are adding devices to an existing disk group, Oracle recommends that you use devices that have the same size and performance characteristics as the existing devices in that disk group.

### **Configuring Disks for ASM**

To configure disks for use with ASM on Tru64 UNIX, follow these steps:

- **1.** If necessary, install the shared disks that you intend to use for the disk group and reboot the system.
- **2.** To make sure that the disks are available, enter the following command:

#### # file /dev/rdisk/dsk\*c

The output from this command is similar to the following:

```
/dev/rdisk/dsk0c: character special (19/38) SCSI #1 "RZ1CB-CA" disk #2
           (SCSI ID #1) (SCSI LUN #0)
/dev/rdisk/dsk10c: character special (19/218) SCSI #2 "RZ1DB-CS" disk #4
           (SCSI ID #2) (SCSI LUN #0)
/dev/rdisk/dsk11c: character special (19/234) SCSI #2 "RZ1DB-CS" disk #5
           (SCSI ID #3) (SCSI LUN #0)
/dev/rdisk/dsk12c: character special (19/250) SCSI #2 "RZ1DB-CS" disk #6
           (SCSI ID #4) (SCSI LUN #0)
```
This command displays information about each disk attached to the system, including the raw character device name for partition c, which represents the entire disk (/dev/rdisk/dsknc).

- **3.** From the list, identify the device names for the disk devices that you want to add to a disk group.
- **4.** To determine whether the disk is unused, enter a command similar to the following:

```
# /sbin/disklabel dskn
```
This command displays information about the partitions on the disk, and identifies whether they are in use.

**5.** Enter the following command to verify that the device you identified is not used in an AdvFS domain:

# ls /etc/fdmns/\*/\*

This command displays information about the devices included in AdvFS domains in the following format, identifying the domains and the disks associated with each domain:

/etc/fdmns/domain\_name/dsknp

In this example, domain\_name is the name of the domain, n is the disk number, and p is the partition letter.

**6.** Enter the following command to verify that the device is not mounted as a UFS file system:

```
# /sbin/mount
```
The device you want to add to the ASM disk group must not be listed in the output.

**7.** Enter the following command to verify that the device you identified is not already part of a Tru64 UNIX Logical Storage Manager (LSM) disk group:

```
# /sbin/voldisk list
```
Disks listed without DISK and GROUP names, and with a status of unknown are not LSM disks.

**8.** Enter commands similar to the following to change the owner, group, and permissions on the character raw device file for each disk that you want to add to a disk group:

```
# chown oracle:dba /dev/rdisk/rdsknc
```

```
# chmod 660 /dev/rdisk/rdsknc
```
In this example, the device name specifies partition  $c$ , which represents the entire disk.

**Note:** If you are using a multi-pathing disk driver with ASM, ensure that you set the permissions only on the correct logical device name for the disk.

# <span id="page-156-0"></span>**Verify that the Cluster Software is Running**

**Note:** The cluster software mentioned in the following sections is not required to install Oracle Real Application Clusters. However, if this software is installed, Oracle Cluster Ready Services (CRS) can integrate with it.

To verify that the TruCluster software is running, enter the following command:

# /usr/sbin/clu\_get\_info

Make sure that the correct number of nodes are configured and that all cluster nodes are up.

If necessary, see the TruCluster documentation for information about troubleshooting the cluster.

# **Stop Existing Oracle Processes**

**Caution:** If you are installing additional Oracle Database 10*g* products in an existing Oracle home, stop *all* processes running in the Oracle home. You must complete this task to enable the Installer to relink certain executables and libraries.

If you choose to create a database during the installation, most installation types configure and start a default Oracle Net listener using TCP/IP port 1521 and the IPC key value EXTPROC. However, if an existing Oracle Net listener process is using the same port or key value, the Installer can only configure the new listener; it cannot start it. To ensure that the new listener process starts during the installation, you must shut down any existing listeners before starting the Installer.

To determine whether an existing listener process is running and to shut it down if necessary, follow these steps:

**1.** Switch user to oracle:

# su - oracle

**2.** Enter the following command to determine whether a listener process is running and to identify its name and the Oracle home directory in which it is installed:

\$ ps -ef | grep tnslsnr

This command displays information about the Oracle Net listeners running on the system:

... oracle\_home1/bin/tnslsnr LISTENER -inherit

In this example,  $oracle\_home1$  is the Oracle home directory where the listener is installed and LISTENER is the listener name.

**Note:** If no Oracle Net listeners are running, see the ["Configure the](#page-157-0)  [oracle User's Environment"](#page-157-0) section [on page 4-32](#page-157-0) to continue.

- **3.** Set the ORACLE\_HOME environment variable to specify the appropriate Oracle home directory for the listener:
	- Bourne, Bash, or Korn shell:

\$ ORACLE\_HOME=oracle\_home1 \$ export ORACLE\_HOME

■ C or tcsh shell:

```
$ setenv ORACLE_HOME oracle_home1
```
- **4.** Enter the following command to identify the TCP/IP port number and IPC key value that the listener is using:
	- \$ \$ORACLE\_HOME/bin/lsnrctl status listenername

**Note:** If the listener uses the default name LISTENER, you do not have to specify the listener name in this command.

**5.** Enter a command similar to the following to stop the listener process:

\$ \$ORACLE\_HOME/bin/lsnrctl stop listenername

**6.** Repeat this procedure to stop all listeners running on this system and on all other cluster nodes.

# <span id="page-157-0"></span>**Configure the oracle User's Environment**

You run the Installer from the oracle account. However, before you start the Installer you must configure the environment of the oracle user. To configure the environment, you must:

- Set the default file mode creation mask (umask) to 022 in the shell startup file.
- Set the DISPLAY and ORACLE\_BASE environment variables.

To set the oracle user's environment, follow these steps:

- **1.** Start a new terminal session, for example, an X terminal (xterm).
- **2.** Enter the following command to ensure that X Window applications can display on this system:

\$ xhost +

- **3.** If you are not already logged in to the system where you want to install the software, log in to that system as the oracle user.
- **4.** If you are not logged in as the oracle user, switch user to oracle:

\$ su - oracle

- **5.** To determine the default shell for the oracle user, enter the following command: \$ echo \$SHELL
- **6.** Open the oracle user's shell startup file in any text editor:
	- Bourne shell (sh), Bash shell (bash), or Korn shell (ksh):

\$ vi .profile

C shell (csh or tcsh):

% vi .login

**7.** Enter or edit the following line, specifying a value of 022 for the default file creation mask:

umask 022

- **8.** If the ORACLE SID, ORACLE HOME, or ORACLE BASE environment variables are set in the file, remove the appropriate lines from the file.
- **9.** Save the file and exit from the editor.
- **10.** To run the shell startup script, enter one of the following commands:
	- Bourne, Bash, or Korn shell:

\$ . ./.profile

■ C shell:

```
% source ./.login
```
- **11.** If you are not installing the software on the local system, enter a command similar to the following to direct X applications to display on the local system:
	- Bourne, Bash, or Korn shell:

\$ DISPLAY=local\_host:0.0 ; export DISPLAY

■ C shell:

\$ setenv DISPLAY local\_host:0.0

In this example, local\_host is the host name or IP address of the system you want to use to display the Installer (your workstation or PC).

- **12.** If you determined that the  $/$ tmp directory has less than 400 MB of free disk space, identify a file system with at least 400 MB of free space and set the TEMP and TMPDIR environment variables to specify a temporary directory on this file system:
	- **a.** Use the df -k command to identify a suitable file system with sufficient free space.
	- **b.** If necessary, enter commands similar to the following to create a temporary directory on the file system you identified, and set the appropriate permissions on the directory:

```
$ su - root
# mkdir /mount_point/tmp
# chmod a+wr /mount_point/tmp
# exit
```
- **c.** Enter commands similar to the following to set the TEMP and TMPDIR environment variables:
	- **\*** Bourne, Bash, or Korn shell:

```
$ TEMP=/mount_point/tmp
$ TMPDIR=/mount_point/tmp
$ export TEMP TMPDIR
```
- **\*** C shell:
	- \$ setenv TEMP /mount\_point/tmp  $$ setenv TMPDIR /mount point/tmp$
- **13.** Enter commands similar to the following to set the ORACLE\_BASE environment variable:
	- Bourne, Bash, or Korn shell:

```
$ ORACLE_BASE=/u01/app/oracle
$ export ORACLE BASE
```
- C shell:
	- % setenv ORACLE\_BASE /u01/app/oracle

In these examples,  $/u01/app/oracle$  is the Oracle base directory that you created earlier.

- **14.** If you are using raw devices for database storage, set the DBCA\_RAW\_CONFIG environment variable to specify the full path to the raw device mapping file:
	- Bourne, Bash, or Korn shell:

\$ DBCA\_RAW\_CONFIG=\$ORACLE\_BASE/oradata/dbname/dbname\_raw.conf \$ export DBCA\_RAW\_CONFIG

■ C shell:

% setenv DBCA\_RAW\_CONFIG=\$ORACLE\_BASE/oradata/dbname/dbname\_raw.conf

- **15.** Enter the following command to ensure that the ORACLE\_HOME and TNS\_ADMIN environment variables are not set:
	- \$ unset ORACLE\_HOME
	- \$ unset TNS\_ADMIN

**Note:** If the ORACLE\_HOME environment variable is set, the Installer uses the value it specifies as the default path for the Oracle home directory. However, if you set the ORACLE\_BASE environment variable, then Oracle recommends that you unset the ORACLE\_HOME environment variable and choose the default path suggested by the Installer.

- **16.** To verify that the environment has been set correctly, enter the following commands:
	- \$ umask \$ env | more

Verify that the umask command displays a value of 22, 022, or 0022 and the environment variables that you set in this section have the correct values.

# **Pre-Installation Tasks for Installing RAC on Linux-Based Systems**

This chapter describes the tasks that you must complete before you start the Oracle Universal Installer. It includes information about the following tasks:

- [Log In to the System as root](#page-163-0)
- **[Check the Hardware Requirements](#page-164-0)**
- **[Check the Network Requirements](#page-165-0)**
- [Check the Software Requirements](#page-166-0)
- [Create Required UNIX Groups and User](#page-170-0)
- [Configure Kernel Parameters and Shell Limits](#page-177-0)
- **[Identify Required Software Directories](#page-179-0)**
- **[Identify or Create an Oracle Base Directory](#page-181-0)**
- [Configure Disk Storage for Oracle CRS and Database Files](#page-184-0)
- [Create Directories for Oracle CRS, Database, or Recovery Files](#page-185-0)
- [Configure Disks for Automatic Storage Management](#page-188-0)
- **[Configure Raw Partitions](#page-197-0)**
- [Verify that the Required Software is Running](#page-202-0)
- **[Stop Existing Oracle Processes](#page-204-0)**
- [Configure the oracle User's Environment](#page-205-0)

# <span id="page-163-0"></span>**Log In to the System as root**

Before you install the Oracle software, you must complete several tasks as the root user. To log in as the root user, complete one of the following procedures:

**Note:** Unless you intend to complete a silent installation, you must install the software from an X Window System workstation, an X terminal, or a PC or other system with X server software installed.

For more information about non-interactive and silent installations, see the appendices in *Oracle Database Installation Guide for UNIX Systems*.

- If you are installing the software from an  $X$  Window System workstation or  $X$ terminal:
	- **1.** Start a local terminal session, for example, an X terminal (xterm).
	- **2.** If you are not installing the software on the local system, enter the following command to enable remote hosts to display X applications on the local X server:

```
$ xhost +
```
**3.** If you want to install the software on a remote system, enter a command similar to the following to connect to that system:

```
$ telnet remote_host
```
**4.** If you are not logged in as the root user, enter the following command to switch user to root:

```
$ su - rootpassword:
#
```
If you are installing the software from a  $PC$  or other system with  $X$  server software installed:

**Note:** If necessary, see your X server documentation for more information about completing this procedure. Depending on the X server software that you are using, you may need to complete the tasks in a different order.

- **1.** Start the X server software.
- **2.** Configure the security settings of the X server software to permit remote hosts to display X applications on the local system.
- **3.** Connect to the remote system where you want to install the software and start a terminal session on that system, for example, an X terminal (xterm).
- **4.** If you are not logged in as the root user on the remote system, enter the following command to switch user to root:

```
$ su - root
password:
#
```
# <span id="page-164-0"></span>**Check the Hardware Requirements**

The system must meet the following minimum hardware requirements:

- 512 MB of physical RAM
- 1 GB of swap space (or twice the size of RAM)

On systems with 2 GB or more of RAM, the swap space can be between one and two times the size of RAM.

- 400 MB of disk space in the /tmp directory
- Up to 4 GB of disk space for the Oracle software, depending on the installation type
- 1.2 GB of disk space for a preconfigured database that uses file system storage (optional)

**Note:** The disk space requirements for databases that use Automatic Storage Management (ASM) or raw device storage is described later in this chapter.

Additional disk space, either on a file system or in an ASM disk group, is required for the flash recovery area if you choose to configure automated backups.

To ensure that the system meets these requirements, follow these steps:

**1.** To determine the physical RAM size, enter the following command:

# grep MemTotal /proc/meminfo

If the size of the physical RAM installed in the system is less than the required size, you must install more memory before continuing.

**2.** To determine the size of the configured swap space, enter the following command:

# grep SwapTotal /proc/meminfo

If necessary, see your operating system documentation for information about how to configure additional swap space.

**3.** To determine the amount of disk space available in the  $/$ tmp directory, enter the following command:

# df -k /tmp

If there is less than 400 MB of disk space available in the  $/$ tmp directory, complete one of the following steps:

- Delete unnecessary files from the /tmp directory to achieve the required disk space.
- Set the TEMP and TMPDIR environment variables when setting the oracle user's environment (described later).
- Extend the file system that contains the /tmp directory. If necessary, contact your system administrator for information about extending file systems.
- **4.** To determine the amount of free disk space on the system, enter the following command:

# df -k

**5.** To determine whether the system architecture can run the software, enter the command:

# grep "model name" /proc/cpuinfo

This command displays the processor type. Verify that the processor architecture matches the Oracle software release that you want to install.

**Note:** If you do not see the expected output, you cannot install the software on this system.

# <span id="page-165-0"></span>**Check the Network Requirements**

Check that you have the networking hardware and internet protocol (IP) addresses required for an Oracle Real Application Clusters installation.

**Note:** For the most up-to-date information about supported network protocols and hardware for RAC installations, see the Certify pages on the Oracle*MetaLink* Web site:

http://metalink.oracle.com

### **Network Hardware Requirements**

Each node in the cluster must meet the following requirements:

- Each node must have at least two network adapters; one for the public network interface and one for the private network interface (the interconnect).
- The interface names associated with the network adapters for each network must be the same on all nodes.
- For increased reliability, you can configure redundant public and private network adapters for each node.
- For the public network, each network adapter must support TCP/IP.
- For the private network, the interconnect must support the user datagram protocol (UDP) using high-speed network adapters and switches that support TCP/IP (Gigabit Ethernet or better recommended).

**Note:** UDP is the default interconnect protocol for RAC and TCP is the interconnect protocol for Oracle CRS.

### **IP Address Requirements**

Before starting the installation, you must identify or obtain the following IP addresses for each node:

- An IP address and an associated host name registered in the domain name service (DNS) for each public network interface
- One unused virtual IP address and an associated virtual host name registered in DNS that you will configure for the primary public network interface

The virtual IP address must be in the same subnet as the associated public interface. After installation, you can configure clients to use the virtual host name or IP address. If a node fails, its virtual IP address fails over to another node.

■ A private IP address and optional host name for each private interface

Oracle recommends that you use private network IP addresses for these interfaces, for example: 10.\*.\*.\* or 192.168.\*.\*. You can use the /etc/hosts file on each node to associate private host names with private IP addresses.

For example, if each node has two public and two private interfaces, you might have the following host names and IP addresses on one of the nodes (rac1) and similar host names and IP addresses on the other nodes:

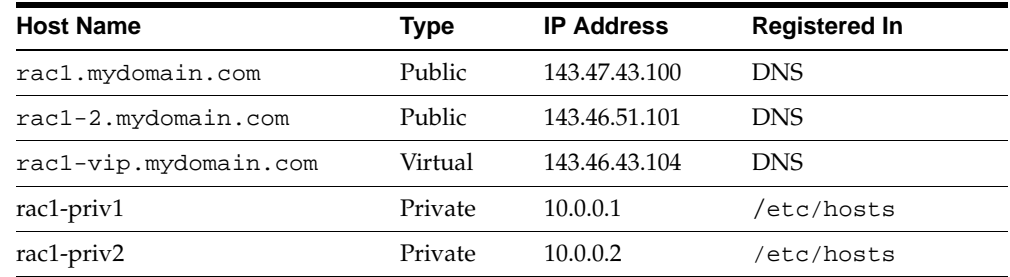

### **Checking the Network Requirements**

To verify that each node meets the requirements, follow these steps:

- **1.** If necessary, install the network adapters for the public and private networks and configure them with either public or private IP addresses.
- **2.** Register the host names and IP addresses for the public network interfaces in DNS.
- **3.** For each node, register one virtual host name and IP address in DNS.
- **4.** For each private interface on every node, add a line similar to the following to the /etc/hosts file on all nodes, specifying the private IP address and associated private host name:

10.0.0.1 rac1-priv1

**5.** To identify the interface name and associated IP address for every network adapter, enter the following command:

```
# /sbin/ifconfig
```
From the output, identify the interface name and IP address for all network adapters that you want to specify as public or private network interfaces.

**Note:** When you install Oracle CRS and RAC, you will require this information.

# <span id="page-166-0"></span>**Check the Software Requirements**

See the following sections for information about checking the software requirements.

- **[Check for Required Software](#page-167-0)**
- **[Check for Required Patches](#page-169-0)**

**Note:** The Oracle Universal Installer performs checks on your system to verify that it meets the requirements listed Linux. To ensure that these checks pass, verify the requirements before you start the Installer.

# <span id="page-167-0"></span>**Check for Required Software**

Depending on the products that you intend to install, verify that the following software is installed on the system. The procedure following the table describes how to check these requirements.

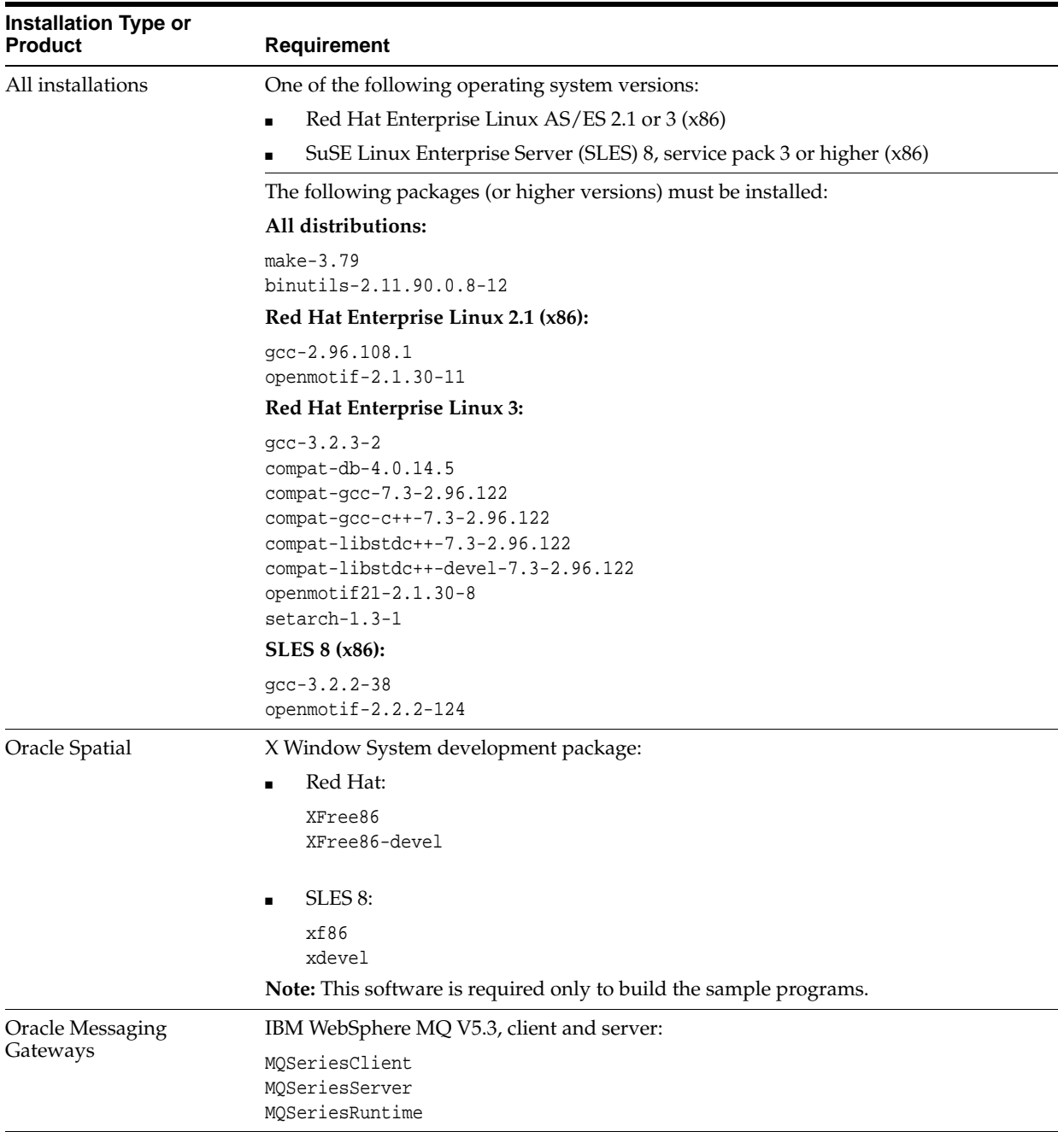

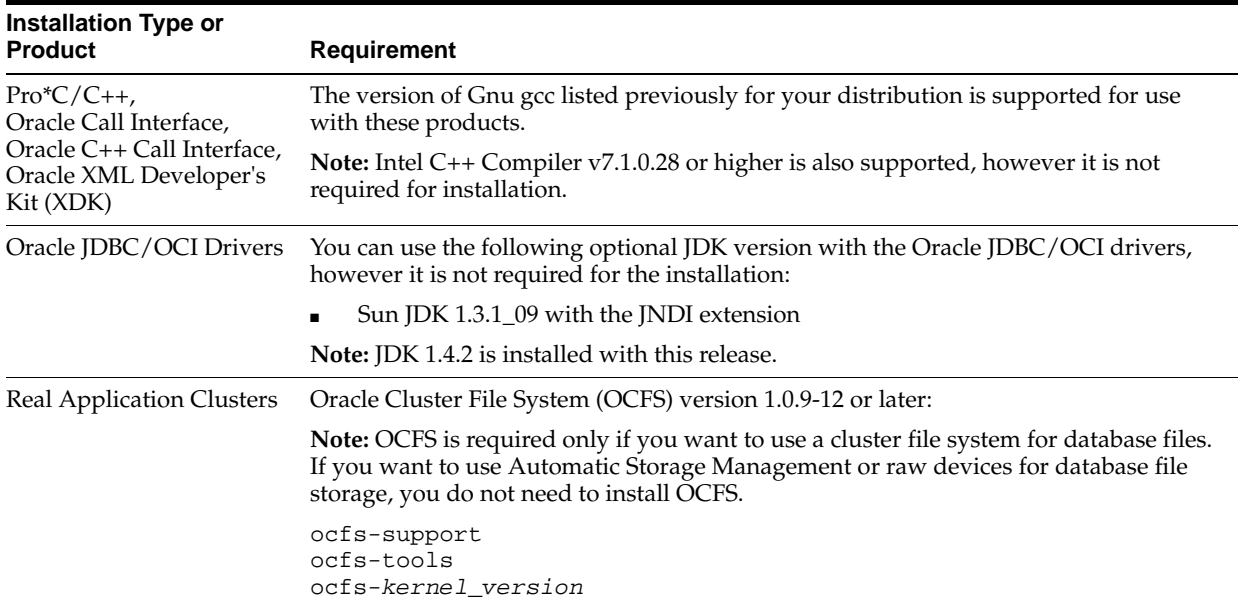

To ensure that the system meets these requirements, follow these steps:

**1.** To determine which distribution and version of Linux is installed, enter the following command:

# cat /etc/issue

**Note:** Only the distributions and versions listed in the previous table are supported. Do not install the software on other versions of Linux.

**2.** On SLES 8 systems only, enter the following command to determine whether Service Pack 3 is installed:

```
# uname -r
2.4.21-138-default
```
This command shows the kernel version (2.4.21-138) and type (default). If the kernel version is less than 2.4.21-138, contact your SLES 8 vendor for information about obtaining and installing Service Pack 3.

**3.** To determine whether the required packages are installed, enter a command similar to the following:

# rpm -q package\_name

If a package is not installed, install it from your Linux distribution media.

**4.** To determine whether OCFS is installed, enter the following command:

# rpm -qa | grep ocfs

If you want to install the Oracle database files on an OCFS file system and the packages are not installed, download them from the following Web site. Follow the instructions listed with the kit to install the packages and configure the file system:

```
http://oss.oracle.com/projects/ocfs/
```
### <span id="page-169-0"></span>**Check for Required Patches**

Depending on the products that you intend to install, verify that the following patches are installed on the system. The procedure following the table describes how to check these requirements.

**Note:** If the following patches are superseded by later versions, install the latest version.

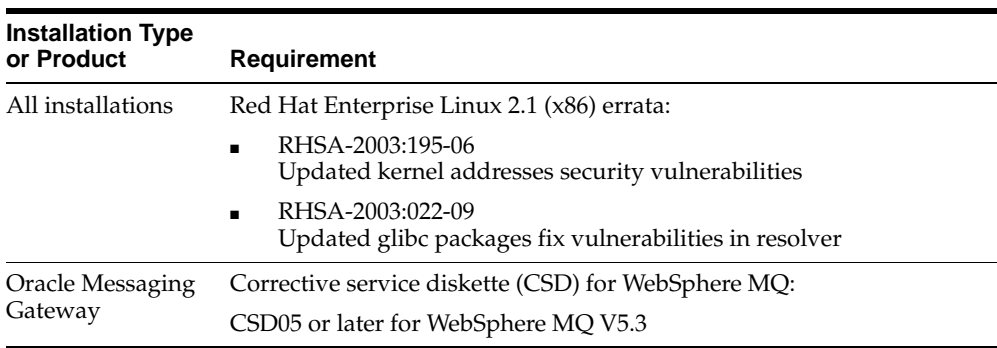

To ensure that the system meets these requirements, follow these steps:

- **1.** On Red Hat Enterprise Linux 2.1 systems only, follow these steps:
	- **a.** To determine whether kernel update RHSA-2003:195-06 or later is installed, enter the following command:

```
# uname -r
2.4.9-e.25
```
This command shows the kernel version (2.4.9) and errata level (e.25). If the errata level is less than 25, install the latest kernel update. See the following Web site for information about kernel update RHSA-2003:195-06:

https://rhn.redhat.com/errata/RHSA-2003-195.html

**b.** To determine whether fix RHSA-2003:022-09 is installed, enter the following command:

```
# rpm -q glibc
glibc-2.2.4-31
```
If the version shown is less than 2.2.4-31, see the following Web site for information about fix RHSA-2003:022-09:

https://rhn.redhat.com/errata/RHSA-2003-022.html

**2.** If you require a CSD for WebSphere MQ, see the following Web site for download and installation information:

http://www.ibm.com/software/integration/mqfamily/support/summary/lin.html

# <span id="page-170-0"></span>**Create Required UNIX Groups and User**

Depending on whether this is the first time Oracle software is being installed on this system and on the products that you are installing, you may need to create several UNIX groups and a UNIX user.

The following UNIX groups and user are required if you are installing Oracle Database:

The OSDBA group (dba)

You must create this group the first time you install Oracle Database software on the system. It identifies UNIX users that have database administrative privileges (the SYSDBA privilege). The default name for this group is dba.

If you want to specify a group name other than the default dba group, you must choose the Custom installation type to install the software or start the Installer as a user that is not a member of this group. In this case, the Installer prompts you to specify the name of this group.

The OSOPER group (oper)

This is an optional group. Create this group if you want a separate group of UNIX users to have a limited set of database administrative privileges (the SYSOPER privilege). By default, members of the OSDBA group also have the SYSOPER privilege.

If you want to specify a separate OSOPER group, other than the default dba group, you must choose the Custom installation type to install the software or start the Installer as a user that is not a member of the dba group. In this case, the Installer prompts you to specify the name of this group. The usual name chosen for this group is oper.

An unprivileged user (nobody)

You must verify that the unprivileged user nobody exists on the system. The nobody user must own the external jobs (extjob) executable after the installation.

The following UNIX group and user are required for all installations:

The Oracle Inventory group (oinstall)

You must create this group the first time you install Oracle software on the system. The usual name chosen for this group is oinstall. This group owns the Oracle inventory, which is a catalog of all Oracle software installed on the system.

**Note:** If Oracle software is already installed on the system, the existing Oracle Inventory group must be the primary group of the UNIX user that you use to install new Oracle software. The following sections describe how to identify an existing Oracle Inventory group.

The Oracle software owner user (oracle)

You must create this user the first time you install Oracle software on the system. This user owns all of the software installed during the installation. The usual name chosen for this user is oracle. This user must have the Oracle Inventory group as its primary group. It must also have the OSDBA and OSOPER groups as a secondary groups.

A single Oracle Inventory group is required for all installations of Oracle software on the system. After the first installation of Oracle software, you must use the same Oracle Inventory group for all subsequent Oracle software installations on that system. However, you can choose to create different Oracle software owner users, OSDBA groups, and OSOPER groups (other than oracle, dba, and oper) for separate installations. By using different groups for different installations, members of these different groups have DBA privileges only on the associated databases rather than on all databases on the system.

**See Also:** The *Oracle Database Administrator's Reference for UNIX Systems* and the *Oracle Database Administrator's Guide* contain more information about the OSDBA and OSOPER groups and the SYSDBA and SYSOPER privileges.

The following sections describe how to create the required UNIX user and groups.

**Note:** The following sections describe how to create local users and groups. As an alternative to creating local users and groups, you could create the appropriate users and groups in a directory service, for example, Network Information Services (NIS). For information about using directory services, contact your system administrator or see your operating system documentation.

#### **Creating the Oracle Inventory Group**

You must create the Oracle Inventory group if it does not already exist. The following subsections describe how to determine the Oracle Inventory group name, if it exists, and how to create it if necessary.

#### **Determine Whether the Oracle Inventory Group Exists**

When you install Oracle software on the system for the first time, the Installer creates the oraInst.loc file. This file identifies the name of the Oracle Inventory group and the path of the Oracle Inventory directory. To determine whether the Oracle Inventory group exists, enter the following command:

```
# more /etc/oraInst.loc
```
If the oraInst.loc file exists, the output from this command is similar to the following:

```
inventory_loc=/u01/app/oracle/oraInventory
inst_group=oinstall
```
The inst\_group parameter shows the name of the Oracle Inventory group (oinstall).

#### **Create the Oracle Inventory Group**

If the oraInst.loc file does not exist, create the Oracle Inventory group, oinstall, by entering the following command:

# /usr/sbin/groupadd oinstall

### **Creating the OSDBA Group**

You must create an OSDBA group in the following circumstances:

- An OSDBA group does not exist, for example, if this is the first installation of Oracle Database software on the system
- An OSBDA group exists, but you want to give a different group of UNIX users database administrative privileges in a new Oracle installation

If the OSDBA group does not exist or if you require a new OSDBA group, create it by entering the following command, using the group name dba unless a group with that name already exists:

# /usr/sbin/groupadd dba

### **Creating an OSOPER Group (Optional)**

Create an OSOPER group only if you want to identify a group of UNIX users with a limited set of database administrative privileges (SYSOPER operator privileges). For most installations, it is sufficient to create only the OSDBA group. If you want to use an OSOPER group, you must create it in the following circumstances:

- If an OSOPER group does not exist, for example, if this is the first installation of Oracle Database software on the system
- If an OSOPER group exists, but you want to give a different group of UNIX users database operator privileges in a new Oracle installation

If you require an new OSOPER group, create it by entering the following command, using the group name oper unless a group with that name already exists:

# /usr/sbin/groupadd oper

### **Creating the Oracle Software Owner User**

You must create an Oracle software owner user in the following circumstances:

- If an Oracle software owner user does not exist, for example, if this is the first installation of Oracle software on the system
- If an Oracle software owner user exists, but you want to use a different UNIX user, with different group membership, to give database administrative privileges to those groups in a new Oracle Database installation

#### **Determine Whether an Existing Oracle Software Owner User Exists**

To determine whether an Oracle software owner user named oracle exists, enter the following command:

# id oracle

If the oracle user exists, the output from this command is similar to the following:

uid=440(oracle) gid=200(oinstall) groups=201(dba),202(oper)

If the user exists, determine whether you want to use the existing user or create a new user. If you want to use the existing user, ensure that the user's primary group is the Oracle Inventory group and that it is a member of the appropriate OSDBA and OSOPER groups. See one of the following sections for more information:

**Note:** If necessary, contact your system administrator before using or modifying an existing user.

- If you want to use the existing Oracle software owner user, and the user's primary group is the Oracle Inventory group, see the ["Verifying That the UNIX User](#page-173-0)  [nobody Exists"](#page-173-0) sectio[n on page 5-12.](#page-173-0)
- To modify an existing user, see the "Modify an Existing Oracle Software Owner [User"](#page-173-1) section [on page 5-12](#page-173-1).
- To create a new user, see the following section.

#### **Create a New Oracle Software Owner User**

If the Oracle software owner user does not exist or if you require a new Oracle software owner user, create it as follows, using the user name oracle unless a user with that name already exists.

**1.** To create the oracle user, enter a command similar to the following:

```
# /usr/sbin/useradd -g oinstall -G dba[,oper] oracle
```
In this command:

- **–** The -g option specifies the primary group, which must be the Oracle Inventory group, for example, oinstall
- **–** The -G option specifies the secondary groups, which must include the OSDBA group and if required, the OSOPER group, for example dba or dba, oper
- **2.** Set the password of the oracle user:

# passwd oracle

See the ["Verifying That the UNIX User nobody Exists"](#page-173-0) sectio[n on page 5-12](#page-173-0) to continue.

#### <span id="page-173-1"></span>**Modify an Existing Oracle Software Owner User**

If the oracle user exists, but its primary group is not oinstall or it is not a member of the appropriate OSDBA or OSOPER groups, you can modify it by entering a command similar to the following, specifying the primary group using the -g option and any required secondary groups using the -G option:

# /usr/sbin/usermod -g oinstall -G dba[,oper] oracle

### <span id="page-173-0"></span>**Verifying That the UNIX User nobody Exists**

Before installing the software, verify that the UNIX user nobody exists on the system:

**1.** To determine whether the user exists, enter the following command:

# id nobody

If this command displays information about the nobody user, you do not have to create that user.

- **2.** If the nobody user does not exist, enter the following command to create it:
	- # /usr/sbin/useradd nobody

**3.** Repeat this procedure on all of the other cluster nodes.

#### **Create Identical Users and Groups on Other Cluster Nodes**

**Note:** You must complete the following procedures only if you are using local users and groups. If you are using users and groups defined in a directory service such as NIS, they are already identical on each cluster node.

The Oracle software owner user and the Oracle Inventory, OSDBA, and OSOPER groups must exist and be identical on all cluster nodes. To create these identical users and groups, you must identify the user ID and group IDs assigned them on the node where you created them, then create the user and groups with the same name and ID on the other cluster nodes.

#### **Identifying the User and Group IDs**

To determine the user ID (UID) of the Oracle software owner user and the group IDs (GID) of the Oracle Inventory, OSDBA, and OSOPER groups, follow these steps:

**1.** Enter the following command:

```
# id oracle
```
The output from this command is similar to the following:

uid=440(oracle) gid=200(oinstall) groups=201(dba),202(oper)

**2.** From the output, identify the UID for the oracle user and the GIDs for the groups to which it belongs.

#### **Create the User and Groups on the Other Cluster Nodes**

To create the user and groups on the other cluster nodes, repeat the following procedure on each node:

- **1.** Log in to the next cluster node as root.
- **2.** Enter commands similar to the following to create the oinstall and dba groups, and if required, the oper group. Use the -g option to specify the correct GID for each group.
	- # /usr/sbin/groupadd -g 200 oinstall # /usr/sbin/groupadd -g 201 dba
	- # /usr/sbin/groupadd -g 202 oper

**Note:** If the group already exists, use the groupmod command to modify it if necessary. If you cannot use the same group ID for a particular group on this node, view the /etc/group file on all nodes to identify a group ID that *is* available on every node. You must then specify that ID for the group on all of the nodes.

**3.** To create the oracle user, enter a command similar to the following:

# /usr/sbin/useradd -u 200 -g oinstall -G dba[,oper] oracle

In this command:

- **–** The -u option specifies the user ID, which must be the user ID that you identified in the previous subsection.
- **–** The -g option specifies the primary group, which must be the Oracle Inventory group, for example oinstall
- **–** The -G option specifies the secondary groups, which must include the OSDBA group and if required, the OSOPER group, for example dba or dba, oper

**Note:** If the user already exists, use the usermod command to modify it if necessary. If you cannot use the same user ID for the oracle user on this node, view the /etc/passwd file on all nodes to identify a user ID that *is* available on every node. You must then specify that ID for the user on all of the nodes.

**4.** Set the password of the oracle user:

```
# passwd oracle
```
### **Configure SSH on All Cluster Nodes**

Before you install and use Oracle Real Application clusters, you must configure secure shell (SSH) for the oracle user on all cluster nodes. The Installer uses the ssh and scp commands during installation to run remote commands on and copy files to the other cluster nodes. You must configure SSH so that these commands do not prompt for a password.

**Note:** This section describes how to configure OpenSSH version 3. If SSH is not available, the Installer attempts to use rsh and rcp instead. However, these services are disabled by default on most Linux systems.

To configure SSH, complete the following steps on each cluster node:

- **1.** Log in as the oracle user.
- **2.** If necessary, create the .ssh directory in the oracle user's home directory and set the correct permissions on it:

```
$ mkdir ~/.ssh
$ chmod 755 \sim/.ssh
```
**3.** Enter the following commands to generate an RSA key for version 2 of the SSH protocol:

\$ /usr/bin/ssh-keygen -t rsa

At the prompts:

- Accept the default location for the key file
- Enter and confirm a pass phrase that is different from the oracle user's password

This command writes the public key to the  $\sim/$ . ssh/id\_rsa.pub file and the private key to the ~/.ssh/id\_rsa file. Never distribute the private key to anyone.

**4.** Enter the following commands to generate a DSA key for version 2 of the SSH protocol:

\$ /usr/bin/ssh-keygen -t dsa

At the prompts:

- Accept the default location for the key file
- Enter and confirm a pass phrase that is different from the oracle user's password

This command writes the public key to the  $\sim$  / . ssh/id\_dsa.pub file and the private key to the ~/.ssh/id\_dsa file. Never distribute the private key to anyone.

**5.** Copy the *contents* of the  $\sim$ /.ssh/id rsa.pub and  $\sim$ /.ssh/id dsa.pub files to the ~/.ssh/authorized\_keys file on this node and to the same file on all other cluster nodes.

**Note:** The ~/.ssh/authorized\_keys file on every node must contain the contents from all of the  $\sim$  / .ssh/id\_rsa.pub and  $\sim$ /. ssh/id\_dsa. pub files that you generated on all cluster nodes.

**6.** Change the permissions on the  $\sim$  /. ssh/authorized\_keys file on all cluster nodes:

\$ chmod 644 ~/.ssh/authorized\_keys

At this point, if you use ssh to log in to or run a command on another node, you are prompted for the pass phrase that you specified when you created the DSA key.

To enable the Installer to use the ssh and scp commands without being prompted for a pass phrase, follow these steps:

- **1.** On the system where you want to install the software, log in as the oracle user.
- **2.** Enter the following commands:

```
$ exec /usr/bin/ssh-agent $SHELL
$ /usr/bin/ssh-add
```
**3.** At the prompts, enter the pass phrase for each key that you generated.

If you have configured SSH correctly, you can now use the ssh or scp commands without being prompted for a password or a pass phrase.

**4.** To test the SSH configuration, enter the following commands from the same terminal session, testing the configuration of each cluster node:

\$ ssh nodename1 date \$ ssh nodename2 date . .

These commands should display the date set on each node. If any node prompts for a password or pass phrase, verify that the  $\sim$  /.ssh/authorized\_keys file on that node contains the correct public keys.

**Note:** The first time you use SSH to connect to a node from a particular system, you might see a message stating that the authenticity of the host could not be established. Enter yes at the prompt to continue. You should not see this message again when you connect from this system to that node.

**5.** You must run the Installer from this session or remember to repeat steps 2 and 3 before you start the Installer from a different terminal session.

# <span id="page-177-0"></span>**Configure Kernel Parameters and Shell Limits**

**Notes:** The kernel parameter and shell limit values shown in the following sections are recommended values only. For production database systems, Oracle recommends that you tune these values to optimize the performance of the system. See your operating system documentation for more information about tuning kernel parameters.

You must set the kernel parameters and shell limits on all cluster nodes.

See the following sections for information about configuring the system kernel parameters and shell limits.

- ["Configuring Kernel Parameters" on page 5-16](#page-177-1)
- ["Set Shell Limits for the oracle User" on page 5-18](#page-179-1)

### <span id="page-177-1"></span>**Configuring Kernel Parameters**

Verify that the kernel parameters shown in the following table are set to values greater than or equal to the recommended value shown. The procedure following the table describes how to verify and set the values.

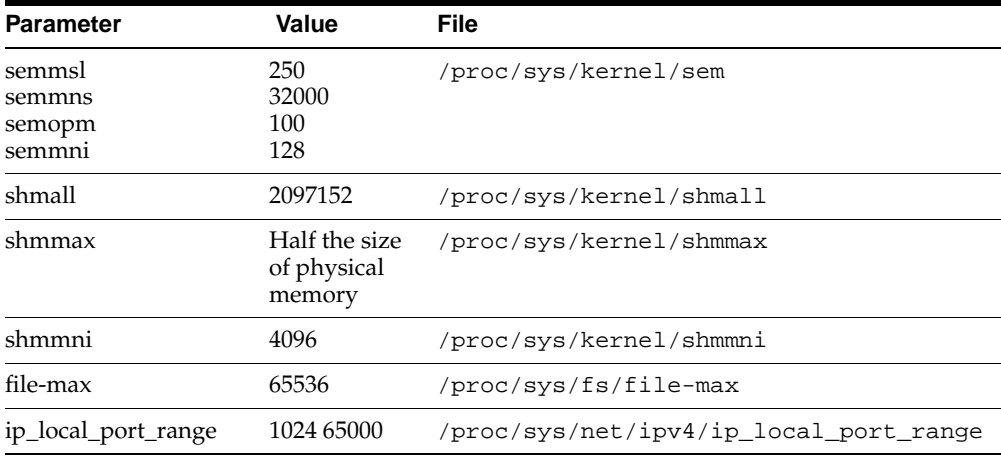

**Note:** If the current value for any parameter is higher than the value listed in this table, do not change the value of that parameter. To view the current value specified for these kernel parameters, and to change them if necessary, follow these steps:

**1.** Enter the commands shown in the following to view the current values of the kernel parameters:

> **Note:** Make a note of the current values and identify any values that you must change.

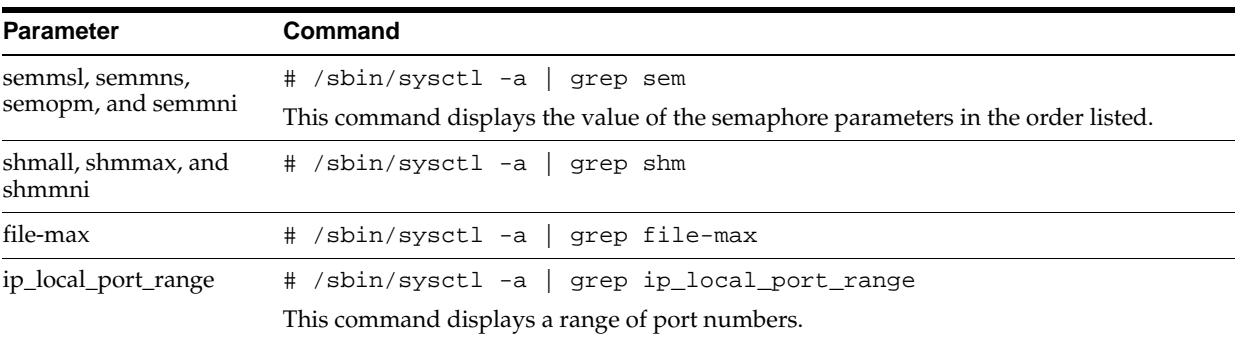

- **2.** If the value of any kernel parameter is different to the recommended value, complete the following steps:
	- **a.** Using any text editor, create or edit the /etc/sysctl.conf file and add or edit lines similar to the following:

**Note:** Include lines only for the kernel parameter values that you want to change. For the semaphore parameters (kernel.sem), you must specify all four values. However, if any of the current values are larger than the recommended value, specify the larger value.

```
kernel.shmall = 2097152
kernel.shmmax = 2147483648
kernel.shmmni = 4096
kernel.sem = 250 32000 100 128
fs.file-max = 65536
net.ipv4.ip_local_port_range = 1024 65000
```
By specifying the values in the /etc/sysctl.conf file, they persist when you reboot the system.

**b.** Enter the following command to change the current values of the kernel parameters:

# /sbin/sysctl -p

Review the output from this command to verify that the values are correct. If the values are incorrect, edit the /etc/sysctl.conf file, then enter this command again.

**c.** On SLES 8 only, enter the following command to cause the system to read the /etc/sysctl.conf file when it reboots:

# /sbin/chkconfig boot.sysctl on

**3.** Repeat this procedure on all other cluster nodes.

### <span id="page-179-1"></span>**Set Shell Limits for the oracle User**

To improve the performance of the software, you must increase the following shell limits for the oracle user:

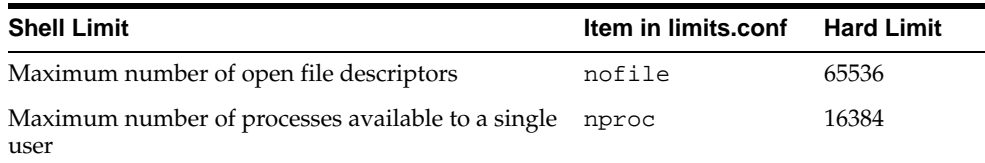

To increase the shell limits:

**1.** Add the following lines to /etc/security/limits.conf file:

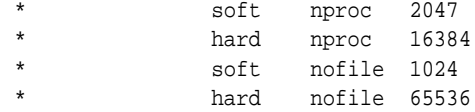

**2.** Add the following line to the /etc/pam.d/login file, if it does not already exist:

session required /lib/security/pam\_limits.so

- **3.** Depending on the oracle user's default shell, make the following changes to the default shell start-up file:
	- For the Bourne, Bash, or Korn shell, add the following lines to the /etc/profile file (or the /etc/profile.local file on SLES 8 systems):

```
if [ $USER = "oracle" ]; then
         if [ $SHELL = "/bin/ksh" ]; then
              ulimit -p 16384
               ulimit -n 65536
         else
               ulimit -u 16384 -n 65536
         fi
fi
```
■ For the C or tcsh shell, add the following lines to the /etc/csh.login file (or the /etc/csh.login.local file on SLES 8 systems):

```
if ( $USER == "oracle" ) then
         limit maxproc 16384
         limit descriptors 65536
endif
```
**4.** Repeat this procedure on all other cluster nodes.

# <span id="page-179-0"></span>**Identify Required Software Directories**

You must identify or create four directories for the Oracle software, as follows:

- Oracle base directory
- Oracle Inventory directory
- CRS home directory
- Oracle home directory

The following subsections describe the requirements for these directories.
## **Oracle Base Directory**

The Oracle base directory acts as a top-level directory for Oracle software installations. It is analogous to the C:\Oracle directory used for Oracle software installations on Windows systems. On UNIX systems, the Optimal Flexible Architecture (OFA) guidelines recommend that you use a path similar to the following for the Oracle base directory:

/mount\_point/app/oracle\_sw\_owner

In this example:

mount point is the mount point directory for the file system that will contain the Oracle software.

The examples in this guide use  $/u$ 01 for the mount point directory. However, you could choose another mount point directory, /oracle or /opt/oracle for example.

 $oracle\_sw\_owner$  is the UNIX user name of the Oracle software owner, for example oracle.

You can use the same Oracle base directory for more than one installation or you can create separate Oracle base directories for different installations. If different UNIX users install Oracle software on the same system, each user must create a separate Oracle base directory. The following example Oracle base directories could all exist on the same system:

/u01/app/oracle /u01/app/orauser /opt/oracle/app/oracle

The following sections describe how to identify existing Oracle base directories that might be suitable for your installation and how to create a new Oracle base directory if necessary.

Regardless of whether you create a new Oracle base directory or decide to use an existing one, you must set the ORACLE\_BASE environment variable to specify the full path to this directory.

**Note:** The Oracle base directory can be on a local file system or on an NFS file system on a certified NAS device. Do not create the Oracle base directory on an OCFS version 1 file system.

## **Oracle Inventory Directory**

The Oracle Inventory directory (oraInventory) stores an inventory of all software installed on the system. It is required by, and shared by, all Oracle software installations on a single system. The first time you install Oracle software on a system, the Installer prompts you to specify the path to this directory. If you are installing the software on a local file system, Oracle recommends that you choose the following path:

oracle\_base/oraInventory

The Installer creates the directory that you specify and sets the correct owner, group, and permissions on it. You do not need to create it.

**Note:** All Oracle software installations rely on this directory. Make sure that you back it up regularly.

Do not delete this directory unless you have completely removed all Oracle software from the system.

## **CRS Home Directory**

The CRS home directory is the directory where you choose to install the software for Oracle Cluster Ready Services. You must install CRS in a separate home directory. When you run the Installer, it prompts you to specify the path to this directory, as well as a name that identifies it. The directory that you specify must be a subdirectory of the Oracle base directory. Oracle recommends that you specify a path similar to the following for the CRS home directory:

```
oracle_base/product/10.1.0/crs
```
The Installer creates the directory path that you specify under the Oracle base directory. It also sets the correct owner, group, and permissions on it. You do not need to create this directory.

## **Oracle Home Directory**

The Oracle home directory is the directory where you choose to install the software for a particular Oracle product. You must install different Oracle products, or different releases of the same Oracle product, in separate Oracle home directories. When you run the Installer, it prompts you to specify the path to this directory, as well as a name that identifies it. The directory that you specify must be a subdirectory of the Oracle base directory. Oracle recommends that you specify a path similar to the following for the Oracle home directory:

oracle\_base/product/10.1.0/db\_1

The Installer creates the directory path that you specify under the Oracle base directory. It also sets the correct owner, group, and permissions on it. You do not need to create this directory.

# **Identify or Create an Oracle Base Directory**

Before starting the installation, you must either identify an existing Oracle base directory or if required, create a new one. This section contains information about the following:

- **[Identifying an Existing Oracle Base Directory](#page-181-0)**
- [Creating a New Oracle Base Directory](#page-183-0)

**Note:** You can choose to create a new Oracle base directory, even if other Oracle base directories exist on the system.

## <span id="page-181-0"></span>**Identifying an Existing Oracle Base Directory**

Existing Oracle base directories might not have paths that comply with OFA guidelines. However, if you identify an existing Oracle Inventory directory or existing Oracle home directories, you can usually identify the Oracle base directories, as follows:

Identify an existing Oracle Inventory directory

Enter the following command on all cluster nodes to view the contents of the oraInst.loc file:

# more /etc/oraInst.loc

If the oraInst.loc file exists, the output from this command is similar to the following:

inventory\_loc=/u01/app/oracle/oraInventory inst\_group=oinstall

The inventory\_loc parameter identifies the Oracle Inventory directory (oraInventory) on that system. The parent directory of the oraInventory directory is typically an Oracle base directory. In the previous example, /u01/app/oracle is an Oracle base directory.

Identify existing Oracle home directories

Enter the following command on all cluster nodes to view the contents of the oratab file:

# more /etc/oratab

If the oratab file exists, it contains lines similar to the following:

```
*:/u03/app/oracle/product/10.1.0/db_1:N
*:/opt/orauser/infra_904:N
```

```
*:/oracle/9.2.0:N
```
The directory paths specified on each line identify Oracle home directories. Directory paths that end with the user name of the Oracle software owner that you want to use are valid choices for an Oracle base directory. If you intend to use the oracle user to install the software, you could choose one of the following directories from the previous example:

```
/u03/app/oracle
/oracle
```
**Note:** If possible, choose a directory path similar to the first (/u03/app/oracle). This path complies with the OFA guidelines.

Before deciding to use an existing Oracle base directory for this installation, make sure that it satisfies the following conditions:

- It should not be on the same file system as the operating system.
- It must have an identical path on all cluster nodes or it must be an NFS file system on a certified NAS device.

If you are not using an NFS file system, create identical Oracle base directories on the other nodes.

It must have sufficient free disk space on all cluster nodes, as follows:

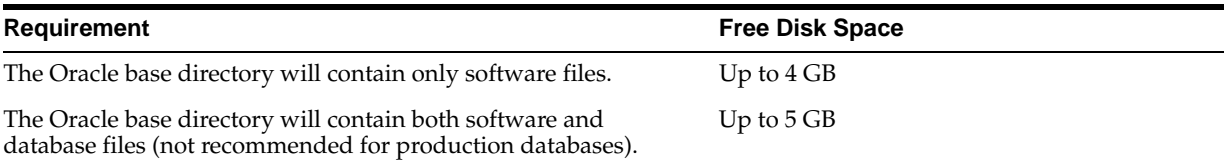

Use the following command to determine the free disk space on the file system where the Oracle base directory is located:

# df -k oracle\_base\_path

To continue:

- If an Oracle base directory does not exist on the system or if you want to create a new Oracle base directory, see the ["Creating a New Oracle Base Directory"](#page-183-0) section [on page 5-22.](#page-183-0)
- If an Oracle base directory exists and you want to use it, see the "Configure Disk" [Storage for Oracle CRS and Database Files"](#page-184-0) section [on page 5-23](#page-184-0).

When you are configuring the oracle user's environment later in this chapter, set the ORACLE\_BASE environment variable to specify the directory you chose.

If an Oracle base directory does not exist on the system or if you want to create a new Oracle base directory, see the following section.

# <span id="page-183-0"></span>**Creating a New Oracle Base Directory**

Before you create a new Oracle base directory, you must identify an appropriate file system with sufficient free disk space, as follows:

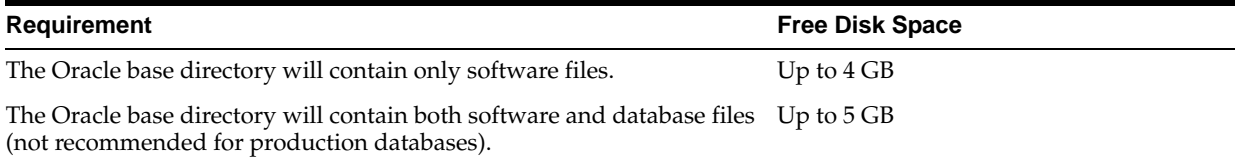

To identify an appropriate file system, follow these steps:

- **1.** Use the df -k command to determine the free disk space on each mounted file system.
- **2.** From the display, identify a file system that has appropriate free space.

**Note:** The file system can be a local file system or an NFS file system on a certified NAS device. Do not create the Oracle base directory on an OCFS file system.

The path to the Oracle base directory must be the same on all nodes.

**3.** Note the name of the mount point directory for the file system that you identified.

To create the Oracle base directory and specify the correct owner, group, and permissions for it, follow these steps:

**1.** Enter commands similar to the following to create the recommended subdirectories in the mount point directory that you identified and set the appropriate owner, group, and permissions on them:

# mkdir -p /mount\_point/app/oracle\_sw\_owner

# chown -R oracle:oinstall /mount\_point/app

# chmod -R 775 /mount point/app

If the mount point you identified is /u01 and oracle is the user name of the Oracle software owner, the recommended Oracle base directory path is as follows: /u01/app/oracle

- **2.** If necessary, repeat the commands listed in the previous step to create the same directory on the other cluster nodes.
- **3.** When you are configuring the oracle user's environment later in this chapter, set the ORACLE\_BASE environment variable to specify this directory.

# <span id="page-184-0"></span>**Configure Disk Storage for Oracle CRS and Database Files**

This section describes the storage options available to you for storing Oracle Cluster Ready Services files, Oracle Database Files, and optionally, Oracle Database recovery files. After you choose the storage method that you want to use for each file type, see the following sections for information about configuring the required storage.

**Note:** You do not have to use the same storage option for each type of file.

#### **Choosing a Storage Option for Oracle CRS Files**

Before you install Oracle Cluster Ready Services, you must choose the storage option that you want to use for the Oracle Cluster Registry (100 MB) and CRS voting disk (20 MB). You cannot use Automatic Storage Management to store these files, because they must be accessible before any Oracle instance starts.

Apart from ASM, you can use any of the storage options listed in the next section for the Oracle CRS files.

#### **Choosing a Storage Option for Oracle Database Files**

If you want to create a database during the installation, you must choose one of the following storage options for the database files:

- File system
- Automatic Storage Management
- **Raw Devices**
- Cluster file system using OCFS for Linux
- Automatic Storage Management
- NFS file system on a certified NAS device
- Raw partitions

**Note:** For the most up-to-date information about supported storage options for RAC installations, see the Certify pages on the Oracle*MetaLink* Web site:

http://metalink.oracle.com

#### **Choosing a Storage Option for Oracle Database Recovery Files**

Additionally, if you want to enable automated backups during the installation, you must choose one of the following storage options for recovery files (the flash recovery area):

- Cluster file system using OCFS for Linux
- Automatic Storage Management
- NFS file system on a certified NAS device

The storage option that you choose for recovery files can be the same as or different to the option you choose for the database files.

## **Configuring Disk Storage**

For information about how to configure disk storage before you start the installation, see one of the following sections depending on your choice:

- To use a file system for Oracle CRS, database, or recovery file storage, see the ["Create Directories for Oracle CRS, Database, or Recovery Files"](#page-185-0) sectio[n on](#page-185-0)  [page 5-24](#page-185-0).
- To use ASM for database or recovery file storage, see the "Configure Disks for [Automatic Storage Management"](#page-188-0) section [on page 5-27](#page-188-0).
- To use raw devices (partitions or logical volumes) for Oracle CRS or database file storage, see the ["Configure Raw Partitions"](#page-197-0) sectio[n on page 5-36.](#page-197-0)

# <span id="page-185-0"></span>**Create Directories for Oracle CRS, Database, or Recovery Files**

If you decide to place the Oracle CRS, database, or recovery files on a file system, use the following guidelines when deciding where to place them.

## **Guidelines for Placing Oracle CRS Files on a File System**

The Installer does not suggest a default location for the Oracle Cluster Registry (OCR) or the Oracle CRS voting disk. If you choose to create these files on a file system, use the following guidelines when deciding where to place them:

- You must choose a shared file system, for example, a cluster file system on a shared disk or an NFS file system on a certified NAS device.
- It must have at least 100 MB of free disk space for the OCR and 20 MB of free disk space for the CRS voting disk.
- For improved reliability, you should choose a file system on a highly available storage device, for example, a RAID device that implements mirroring.
- If you are placing the Oracle Cluster Ready Services software on a shared file system, you can use the same file system for these files.
- The oracle user must have write permissions to create the files in the path you specify.

**Note:** If you are upgrading from Oracle9*i* Release 2, you can continue to use the raw device or shared file that you used for the SRVM configuration repository instead of creating a new file for the OCR.

## **Guidelines for Placing Oracle Database Files on a File System**

If you choose to place the Oracle database files on a file system, use the following guidelines when deciding where to place them:

- You must choose a shared file system, for example, a cluster file system on a shared disk or an NFS file system on a certified NAS device.
- The default path suggested by the Installer for the database file directory is a subdirectory of the Oracle base directory. You can choose this path only if you are using an Oracle base directory that is on a shared file system.

This default location is not recommended for production databases.

- You can choose either a single file system or more than one file system to store the database files:
	- If you want to use a single file system, choose a file system on a physical device that is dedicated to the database.

For best performance and reliability, choose a RAID device or a logical volume on more than one physical device and implement the stripe-and-mirror-everything (SAME) methodology.

■ If you want to use more than one file system, choose file systems on separate physical devices that are dedicated to the database.

This method enables you to distribute physical I/O and create separate control files on different devices for increased reliability. It also enables you to fully implement the OFA guidelines. You must choose either the Advanced database creation option or the Custom installation type during the installation to implement this method.

If you intend to create a preconfigured database during the installation, the file system (or file systems) that you choose must have at least 1.2 GB of free disk space.

For production databases, you must estimate the disk space requirement depending on the use you want to make of the database.

- For optimum performance, the file systems that you choose should be on physical devices that are used only by the database.
- The oracle user must have write permissions to create the files in the path you specify.

## **Guidelines for Placing Oracle Recovery Files on a File System**

**Note:** You must choose a location for recovery files only if you intend to enable automated backups during the installation.

If you choose to place the Oracle recovery files on a file system, use the following guidelines when deciding where to place them:

To prevent disk failure from making both the database files and the recovery files unavailable, place the recovery files in a file system on a different physical disk from the database files.

**Note:** Alternatively use an ASM disk group with a normal or high redundancy level for either or both file types.

■ You must choose a shared file system, for example, a cluster file system on a shared disk or an NFS file system on a certified NAS device.

The file system that you choose should have at least 2 GB of free disk space.

The disk space requirement is the default disk quota configured for the flash recovery area (specified by the DB\_RECOVERY\_FILE\_DEST\_SIZE initialization parameter).

If you choose the Custom installation type or the Advanced database configuration option, you can specify a different disk quota value. After you create the database, you can also use Oracle Enterprise Manager Grid Control or Database Control to specify a different value.

For more information about sizing the flash recovery area, see the *Oracle Backup and Recovery Basics* manual.

The default path suggested by the Installer for the database file directory is a subdirectory of the Oracle base directory. You can choose this path only if you are using an Oracle base directory that is on a shared file system.

This default location is not recommended for production databases.

The oracle user must have write permissions to create the files in the path you specify.

## **Creating Required Directories**

**Note:** You must complete this procedure only if you want to place the Oracle CRS, database, or recovery files on a separate file system to the Oracle base directory.

To create directories for the Oracle CRS, database, or recovery files on separate file systems to the Oracle base directory, follow these steps:

**1.** If necessary, configure the shared file systems that you want to use and mount them on each node.

**Note:** Make sure that the file systems are configured to mount automatically when a node reboots.

- **2.** Use the df -k command to determine the free disk space on each mounted file system.
	- **File Type File System Requirements** CRS files Choose a file system with at least 120 MB of free disk space Datafiles Choose either: A single file system with at least 1.2 GB of free disk space Two or more file systems with at least 1.2 GB of free disk space in total Recovery files Choose a file system with at least 2 GB of free disk space.
- **3.** From the display, identify the file systems that you want to use:

If you are using the same file system for more than one type of file, add the disk space requirements for each type to determine the total disk space requirement.

- **4.** Note the names of the mount point directories for the file systems that you identified.
- **5.** Enter commands similar to the following to create the recommended subdirectories in each of the mount point directories and set the appropriate owner, group, and permissions on them:
	- CRS file directory:

```
# mkdir /mount_point/oracrs
# chown oracle:oinstall /mount_point/oracrs
# chmod 775 /mount_point/oracrs
```
Database file directory:

```
# mkdir /mount_point/oradata
# chown oracle:oinstall /mount_point/oradata
# chmod 775 /mount_point/oradata
```
- Recovery file directory (flash recovery area):
	- # mkdir /mount point/flash recovery area
		- # chown oracle:oinstall /mount\_point/flash\_recovery\_area
		- # chmod 775 /mount\_point/flash\_recovery\_area
- **6.** If you also want to use ASM or raw devices for storage, see one of the following sections:
	- [Configure Disks for Automatic Storage Management](#page-188-0)
	- **[Configure Raw Partitions](#page-197-0)**

Otherwise see the ["Verify that the Required Software is Running"](#page-202-0) sectio[n on](#page-202-0)  [page 5-41](#page-202-0).

# <span id="page-188-0"></span>**Configure Disks for Automatic Storage Management**

This section describes how to configure disks for use with ASM. Before you configure the disks, you must determine the number of disks and the amount of free disk space that you require. The following sections describe how to identify the requirements and configure the disks:

- **[Identifying Storage Requirements for ASM](#page-188-1)**
- [Using an Existing ASM Disk Group](#page-191-0)
- [Configuring Disks for ASM](#page-192-0)

**Note:** Although this section refers to disks, you can also use zero-padded files on a certified NAS storage device in an ASM disk group. See the appendices in *Oracle Database Installation Guide for UNIX Systems* for information about creating and configuring NAS-based files for use in an ASM disk group.

#### <span id="page-188-1"></span>**Identifying Storage Requirements for ASM**

To identify the storage requirements for using ASM, you must determine how many devices and the amount of free disk space that you require. To complete this task, follow these steps:

**1.** Determine whether you want to use ASM for Oracle database files (datafiles), recovery files, or both.

**Note:** You do not have to use the same storage mechanism for database files and recovery files. One can use the file system, while the other uses ASM.

If you choose to enable automated backups and you do not have a cluster file system available, you must choose ASM for recovery file storage.

If you enable automated backups during the installation, you can choose ASM as the storage mechanism for recovery files by specifying an ASM disk group for the flash recovery area. Depending how you choose to create a database during the installation, you have the following options:

If you select an installation method that runs DBCA in interactive mode, by choosing the Advanced database configuration option for example, you can decide whether you want to use the same ASM disk group for datafiles and recovery files, or you can choose to use different disk groups for each file type.

The same choice is available to you if you use DBCA after the installation to create a database.

- If you select an installation type that runs DBCA in non-interactive mode, you must use the same ASM disk group for database files and recovery files.
- **2.** Choose the ASM redundancy level that you want to use for the ASM disk group.

The redundancy level that you choose for the ASM disk group determines how ASM mirrors files in the disk group and determines the number of disks and amount of disk space that you require, as follows:

External redundancy

An external redundancy disk group requires a minimum of one disk device. The effective disk space in an external redundancy disk group is the sum of the disk space in all of its devices.

Because ASM does not mirror data in an external redundancy disk group, Oracle recommends that you use only RAID or similar devices that provide their own data protection mechanisms as disk devices in this type of disk group.

Normal redundancy

In a normal redundancy disk group, ASM uses two-way mirroring by default, to increase performance and reliability. A normal redundancy disk group requires a minimum of two disk devices (or two failure groups). The effective disk space in a normal redundancy disk group is *half* the sum of the disk space in all of its devices.

For most installations, Oracle recommends that you use normal redundancy disk groups.

High redundancy

In a high redundancy disk group, ASM uses three-way mirroring to increase performance and provide the highest level of reliability. A high redundancy disk group requires a minimum of three disk devices (or three failure groups). The effective disk space in a high redundancy disk group is *one-third* the sum of the disk space in all of its devices.

While high redundancy disk groups do provide a high level of data protection, you must consider the higher cost of additional storage devices before deciding to use this redundancy level.

**3.** Determine the total amount of disk space that you require for the datafiles and recovery files.

Use the following table to determine the minimum number of disks and the minimum disk space requirements for the installation:

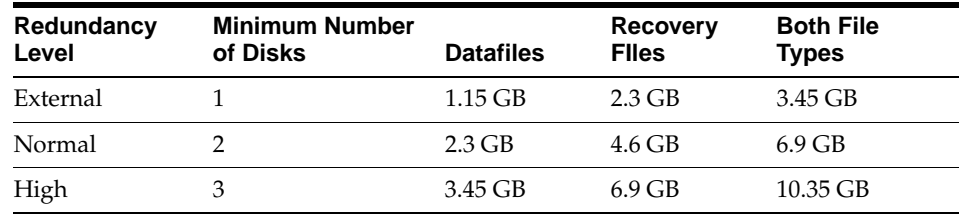

You must also add additional disk space for the ASM metadata. You can use the following formula to calculate the additional disk space requirements (in MB):

15 + (2 \* *number\_of\_disks*) + (126 \* *number\_of\_ASM\_instances*)

For example, for a four-node RAC installation, using three disks in a high redundancy disk group, you require an additional 525 MB of disk space:

 $(15 + (2 * 3) + (126 * 4)) = 525$ 

If an existing ASM instance exists on the system, you can use an existing disk group to meet these storage requirements. If necessary, you can add disks to an existing disk group during the installation.

The following section describes how to identify existing disk groups and determine the free disk space that they contain.

**4.** Optionally identify failure groups for the ASM disk group devices.

**Note:** You need to complete this step only if you intend to use an installation method that runs DBCA in interactive mode, for example, if you intend to choose the Custom installation type or the Advanced database configuration option. Other installation types do not enable you to specify failure groups.

If you intend to use a normal or high redundancy disk group, you can further protect your database against hardware failure by associating a set of disk devices in a custom failure group. By default, each device comprises its own failure group. However, if two disk devices in a normal redundancy disk group are attached to the same SCSI controller, the disk group becomes unavailable if the controller fails. The controller in this example is a single point of failure.

To avoid failures of this type, you could use two SCSI controllers, each with two disks, and define a failure group for the disks attached to each controller. This configuration would enable the disk group to tolerate the failure of one SCSI controller.

**Note:** If you define custom failure groups, you must specify a minimum of two failure groups for normal redundancy disk groups and three failure groups for high redundancy disk groups.

- **5.** If you are sure that a suitable disk group does not exist on the system, install or identify appropriate disk devices to add to a new disk group. Use the following guidelines when identifying appropriate disk devices:
	- All of the devices in an ASM disk group should be the same size and have the same performance characteristics.
	- Do not specify more than one partition on a single physical disk as a disk group device. ASM expects each disk group device to be on a separate physical disk.
	- Although you can specify a logical volume as a device in an ASM disk group, Oracle does not recommend their use. Logical volume managers can hide the physical disk architecture, preventing ASM from optimizing I/O across the physical devices.

For information about completing this task, see the ["Configure Disks for](#page-188-0)  [Automatic Storage Management"](#page-188-0) section [on page 5-27](#page-188-0).

#### <span id="page-191-0"></span>**Using an Existing ASM Disk Group**

If you want to use ASM as the storage option for either database or recovery files, and an existing ASM disk group exists, you have the following choices, depending on the installation method that you select:

If you select an installation method that runs DBCA in interactive mode, by choosing the Advanced database configuration option for example, you can decide whether you want to create a new disk group or use an existing one.

The same choice is available to you if you use DBCA after the installation to create a database.

If you select an installation type that runs DBCA in non-interactive mode, you must choose an existing disk group for the new database; you cannot create a new disk group. However, you can add disk devices to an existing disk group if it has insufficient free space for your requirements.

**Note:** The ASM instance that manages the existing disk group can be running in a different Oracle home directory.

To determine whether an existing ASM disk group exists, or to determine whether there is sufficient disk space in a disk group, you can use Oracle Enterprise Manager Database Grid Control or Database Control. Alternatively, you can use the following procedure:

**1.** View the contents of the oratab file to determine whether an ASM instance is configured on the system:

# more /etc/oratab

If an ASM instance is configured on the system, the oratab file should contain a line similar to the following:

+ASM:oracle\_home\_path:N

In this example, +ASM is the system identifier (SID) of the ASM instance and oracle\_home\_path is the Oracle home directory where it is installed. By convention, the SID for an ASM instance begins with a plus sign.

- **2.** Set the ORACLE\_SID and ORACLE\_HOME environment variables to specify the appropriate values for the ASM instance that you want to use.
- **3.** Connect to the ASM instance as the SYS user with SYSDBA privilege and start the instance if necessary:

```
# $ORACLE_HOME/bin/sqlplus "SYS/SYS_password as SYSDBA"
SQL> STARTUP
```
**4.** Enter the following command to view the existing disk groups, their redundancy level, and the amount of free disk space in each one:

SQL> SELECT NAME,TYPE,TOTAL\_MB,FREE\_MB FROM V\$ASM\_DISKGROUP;

- **5.** From the output, identify a disk group with the appropriate redundancy level and note the free space that it contains.
- **6.** If necessary, install or identify the additional disk devices required to meet the storage requirements listed in the previous section.

**Note:** If you are adding devices to an existing disk group, Oracle recommends that you use devices that have the same size and performance characteristics as the existing devices in that disk group.

## <span id="page-192-0"></span>**Configuring Disks for ASM**

Oracle provides an ASM library driver that you can use to improve the I/O performance of databases that use ASM for storage management. If you intend to use ASM for database storage, Oracle recommends that you install the ASM library driver and associated utilities and use them to configure the devices that you want to include in an ASM disk group. If you do not use the ASM library driver, you must bind each disk device that you want to use to a raw device. The following sections describe how to configure disks using both methods:

- [Configuring Disks for ASM Using the ASM Library Driver](#page-192-1)
- [Configuring Disks for ASM Using Raw Devices](#page-195-0)

#### <span id="page-192-1"></span>**Configuring Disks for ASM Using the ASM Library Driver**

To use the ASM library driver to configure ASM devices, complete the following tasks.

#### **Install and Configure the ASM Library Driver Software**

To install and configure the ASM library driver, and utilities, follow these steps:

**1.** Enter the following command to determine the kernel version and architecture of the system:

# uname -rm

**2.** If necessary, download the required ASM library driver packages from the OTN Web site:

http://otn.oracle.com/software/tech/linux/asmlib/index.html

You must download the following three packages, where version is the version of the ASM library driver, arch is the system architecture, and kernel is the version of the kernel that you are using:

```
oracleasm-support-version.arch.rpm
oracleasm-kernel-version.arch.rpm
oracleasmlib-version.arch.rpm
```
**3.** Switch user to the root user:

 $\#$  su -

**4.** Enter a command similar to the following to install the packages:

```
# rpm -Uvh oracleasm-support-version.arch.rpm \
oracleasm-kernel-version.arch.rpm \
oracleasmlib-version.arch.rpm
```
For example, if you are using the Red Hat Enterprise Linux AS 2.1 enterprise kernel on an x86 system, enter a command similar to the following:

```
# rpm -Uvh oracleasm-support-1.0.0-1.i386.rpm \
oracleasm-2.4.9-e-enterprise-1.0.0-1.i686.rpm \
oracleasmlib-1.0.0-1.i386.rpm
```
**5.** Enter a command similar to the following to determine the UID of the Oracle software owner user that you are using for this installation (typically oracle) and the GID of the OSDBA group (typically dba):

# id oracle

**6.** Enter the following command to run the oracleasm initialization script with the configure option:

# /etc/init.d/oracleasm configure

**7.** Enter the following information in response to the prompts that the script displays:

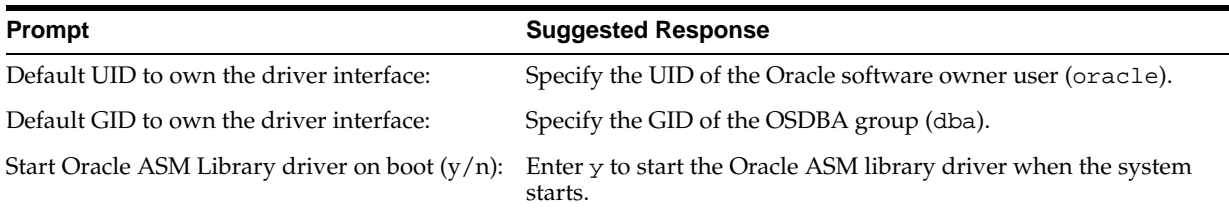

The script completes the following tasks:

- Creates the /etc/sysconfig/oracleasm configuration file
- Creates the /dev/oracleasm mount point
- Loads the oracleasm kernel module
- Mounts the ASM library driver file system

**Note:** The ASM library driver file system is not a regular file system. It is used only by the ASM library to communicate with the ASM driver.

**8.** Repeat this procedure on all cluster nodes where you want to install RAC.

#### **Configure the Disk Devices to Use the ASM Library Driver**

To configure the disk devices that you want to use in an ASM disk group, complete the following steps:

- **1.** If necessary, install the shared disks that you intend to use for the disk group and reboot the system.
- **2.** To identify the device name for the disks that you want to use, enter the following command:

# /sbin/fdisk -l

Depending on the type of disk, the device name can vary:

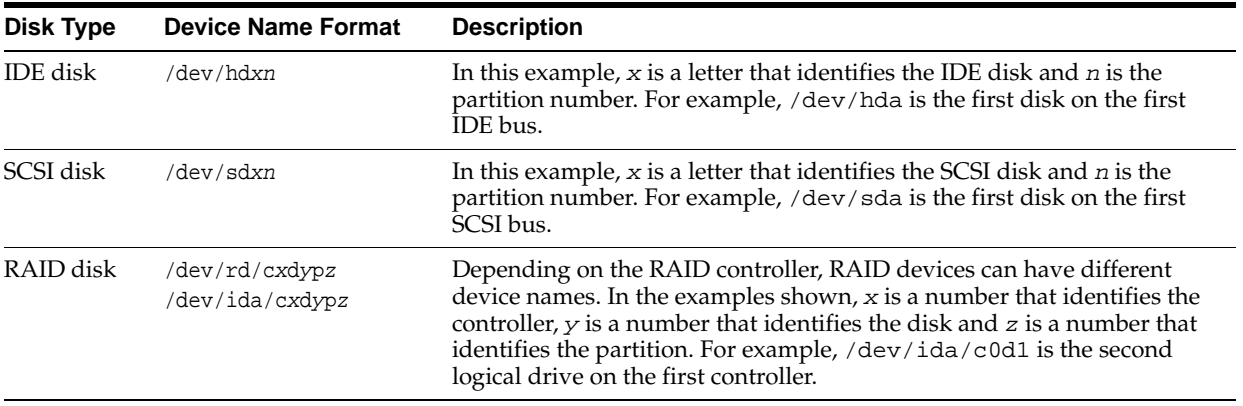

To include devices in a disk group, you can specify either whole drive device names or partition device names.

**Note:** Oracle recommends that you create a single whole-disk partition on each disk that you want to use.

- **3.** Using either fdisk or parted, create a single whole-disk partition on the disk device that you want to use.
- **4.** Enter a command similar to the following to mark a disk as an ASM disk:

/etc/init.d/oracleasm createdisk disk1 /dev/sdb1

In this example, disk1 is a name that you want to assign to the disk.

**Note:** If you are using a multi-pathing disk driver with ASM, make sure that you specify the correct logical device name for the disk.

**5.** To make the disk available on the other cluster nodes, enter the following command as root on each node:

# /etc/init.d/oracleasm scandisks

This command identifies shared disks attached to the node that are marked as ASM disks.

#### **Administer the ASM Library Driver and Disks**

To administer the ASM library driver and disks, use the oracleasm initialization script with different options, as follows:

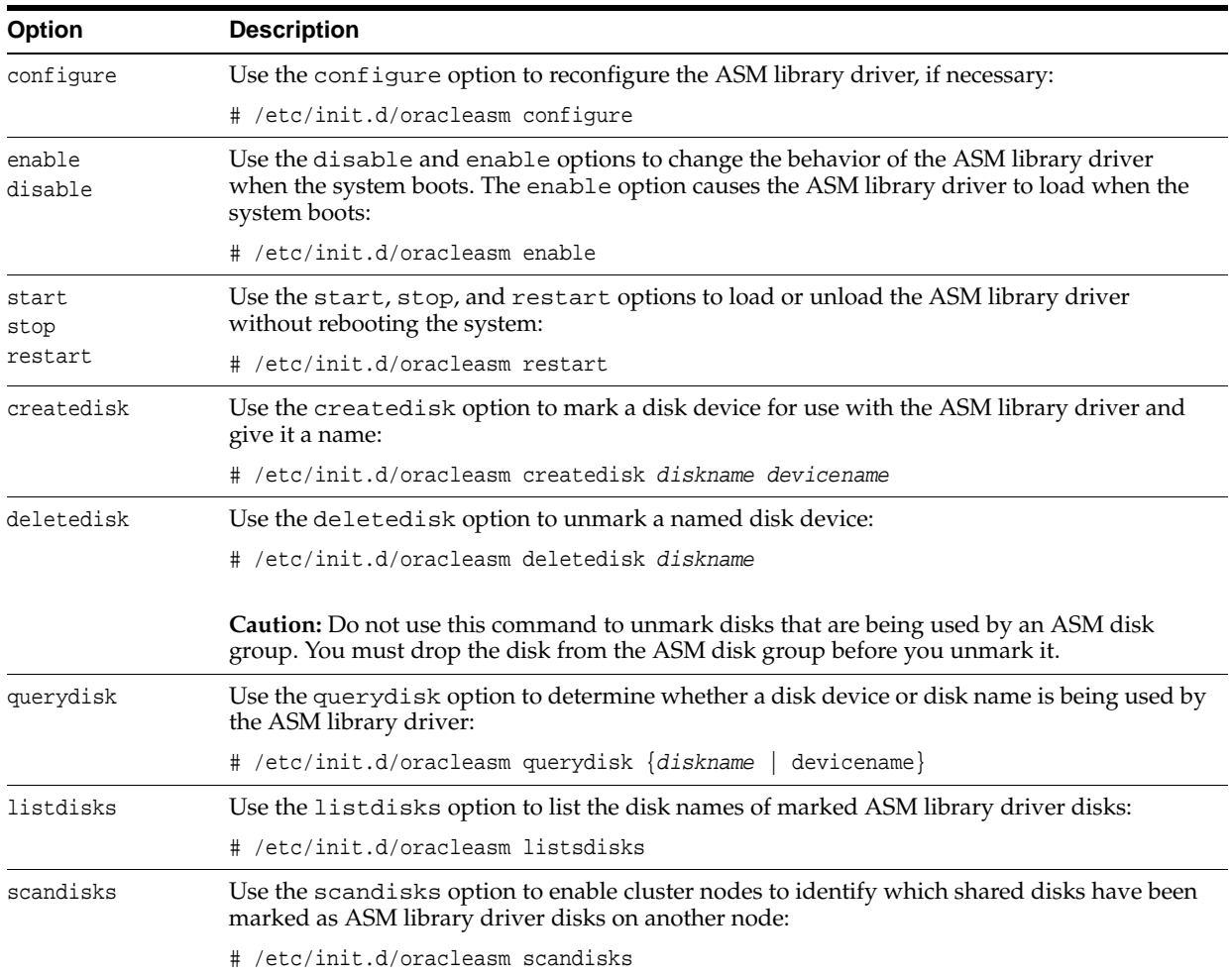

#### <span id="page-195-0"></span>**Configuring Disks for ASM Using Raw Devices**

**Note:** For improved performance and easier administration, Oracle recommends that you use the ASM library driver rather than raw devices to configure ASM disks.

To configure disks for ASM using raw devices, follow these steps:

- **1.** If necessary, install the shared disks that you intend to use for the disk group and reboot the system.
- **2.** To identify the device name for the disks that you want to use, enter the following command:
	- # /sbin/fdisk -l

Depending on the type of disk, the device name can vary:

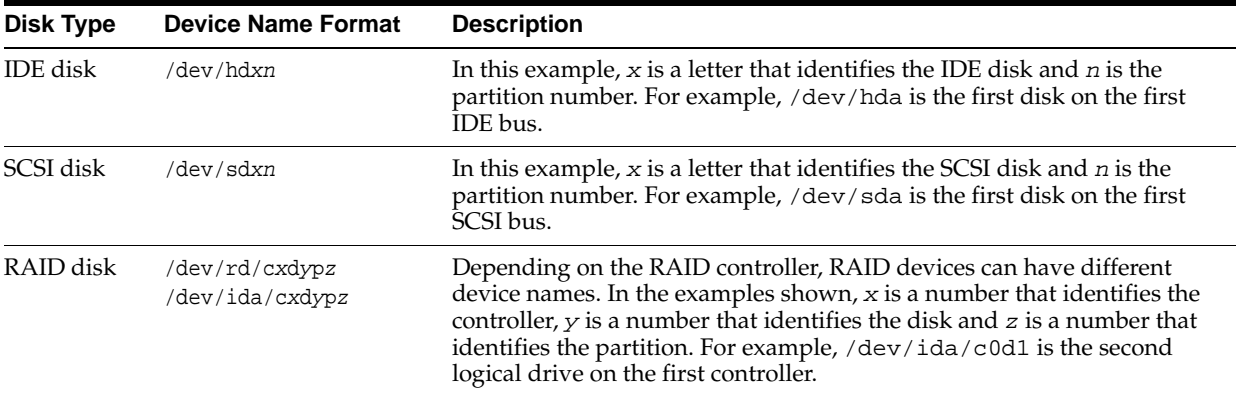

To include devices in a disk group, you can specify either whole drive device names or partition device names.

**Note:** Oracle recommends that you create a single whole disk partition on each disk that you want to use.

- **3.** Using either fdisk or parted, create a single whole-disk partition on the disk device that you want to use.
- **4.** On Red Hat Linux, complete the following steps to bind the disk devices to raw devices:
	- **a.** To determine what raw devices are already bound to other devices, enter the following command:

# /usr/sbin/raw -qa

Raw devices have device names in the form  $/$ dev $/$ raw $/$ rawn, where n is a number that identifies the raw device.

**b.** Open the /etc/sysconfig/rawdevices file in any text editor and add a line similar to the following for each device that you want to include in a disk group:

/dev/raw/raw1 /dev/sdb1

**Note:** If you are using a multi-pathing disk driver with ASM, ensure that specify the correct logical device name for the disk.

Specify an unused raw device for each disk device.

**c.** For each raw device that you specified in the rawdevices file, enter commands similar to the following to set the owner, group, and permissions on the device file:

```
# chown oracle:dba /dev/raw/rawn
# chmod 660 /dev/raw/rawn
```
- **d.** To bind the partitions to the raw devices, enter the following command:
	- # /sbin/service rawdevices restart

By editing the rawdevices file, the system binds the partitions to the raw devices when it reboots.

- **5.** On SLES 8, complete the following steps to bind the disk devices to raw devices:
	- **a.** To determine what raw devices are already bound to other devices, enter the following command:

```
# /usr/sbin/raw -qa
```
Raw devices have device names in the form  $/$ dev $/$ raw $/$ rawn, where n is a number that identifies the raw device.

**b.** Open the /etc/raw file in any text editor and add a line similar to the following for each device that you want to include in a disk group:

raw1:sdb1

**Note:** If you are using a multi-pathing disk driver with ASM, ensure that you specify the correct logical device name for the disk.

Specify an unused raw device for each disk device.

**c.** For each raw device that you specified in the /etc/raw file, enter commands similar to the following to set the owner, group, and permissions on the device file:

```
# chown oracle:dba /dev/raw/rawn
# chmod 660 /dev/raw/rawn
```
**d.** To bind the disk devices to the raw devices, enter the following command:

# /etc/init.d/raw

By editing the  $/etc/raw$  file, the system binds the partitions to the raw devices when it reboots.

**e.** To ensure that the raw devices are bound when the system reboots, enter the following command:

# /sbin/chkconfig raw on

# <span id="page-197-0"></span>**Configure Raw Partitions**

See the following sections for information about configuring raw partitions:

- ["Review Important Information" on page 5-37](#page-198-0)
- ["Create Raw Partitions" on page 5-37](#page-198-1)
- ["Bind the Partitions to Raw Devices" on page 5-39](#page-200-0)
- ["Create the DBCA Raw Device Mapping File" on page 5-40](#page-201-0)

**Note:** If you are using ASM for database file storage, you need only create raw devices for the Oracle CRS files. However, Oracle recommends that you use that file system to store the Oracle CRS files instead of using raw devices for them.

#### <span id="page-198-0"></span>**Review Important Information**

The procedures contained in this section describe how to create raw partitions for Oracle CRS and database file storage. Although Red Hat Enterprise Linux 3 and SLES 8 provide a Logical Volume Manager (LVM), this LVM is not cluster aware. For this reason, Oracle does not support the use of logical volumes with RAC for either CRS or database files.

**Note:** The use of logical volumes for raw devices is supported only for single-instance databases. They are not supported for RAC databases.

**See Also:** For more information about completing steps 1 and 2, see the operating system documentation or the lvm man page.

## <span id="page-198-1"></span>**Create Raw Partitions**

To create the required raw partitions, follow these steps:

**1.** If necessary, install the shared disks that you intend to use for the database and reboot the system.

**Note:** Because the number of partitions that you can create on a single device is limited, you might need to create the required raw partitions on more than one device.

**2.** To identify the device name for the disks that you want to use for the database, enter the following command:

# /sbin/fdisk -l

Depending on the type of disk, the device name can vary:

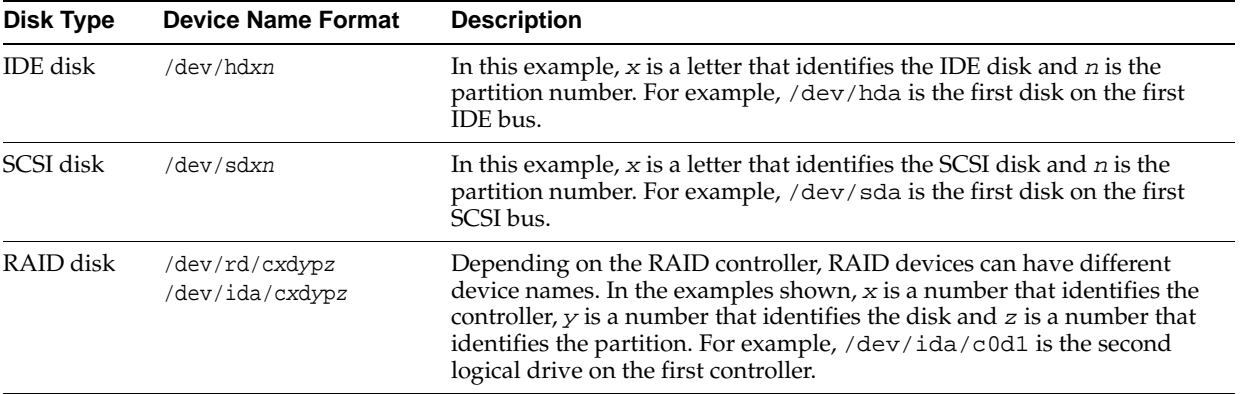

You can create the required raw partitions either on new devices that you added or on previously partitioned devices that have unpartitioned free space. To identify devices that have unpartitioned free space, examine the start and end cylinder numbers of the existing partitions and determine whether the device contains unused cylinders.

**3.** To create raw partitions on a device, enter a command similar to the following:

# /sbin/fdisk devicename

Use the following guidelines when creating partitions:

- Use the p command to list the partition table of the device.
- Use the n command to create a new partition.
- After you have created all the required partitions on this device, use the w command to write the modified partition table to the device.
- See the fdisk man page for more information about creating partitions.

The following table lists the number, size, and purpose of the partitions that you must create:

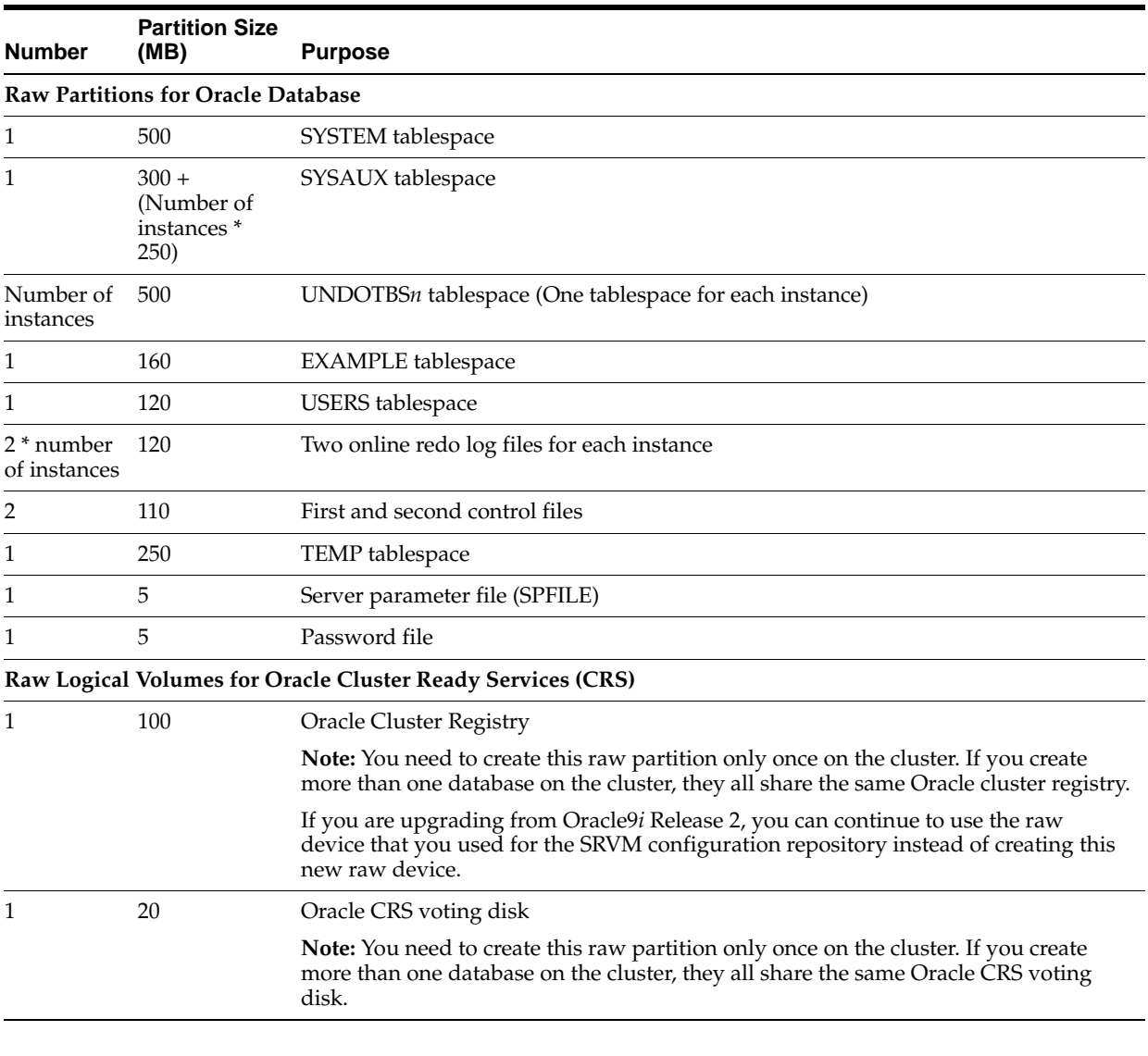

**Note:** If you prefer to use manual, instead of automatic, undo management, create a single RBS tablespace raw device at least 500 MB in size instead of the UNDOTBS*n* raw devices.

#### <span id="page-200-0"></span>**Bind the Partitions to Raw Devices**

After you have created the required partitions, you must bind the partitions to raw devices. However, you must first determine what raw devices are already bound to other devices. The procedure that you must follow to complete this task varies, depending on the distribution that you are using:

- Red Hat:
	- **1.** To determine what raw devices are already bound to other devices, enter the following command:

# /usr/sbin/raw -qa

Raw devices have device names in the form  $/$ dev/raw/rawn, where n is a number that identifies the raw device.

**2.** Open the /etc/sysconfig/rawdevices file in any text editor and add a line similar to the following for each partition that you created:

/dev/raw/raw1 /dev/sdb1

Specify an unused raw device for each partition.

**3.** For the raw device that you created for the Oracle Cluster Registry, enter commands similar to the following to set the owner, group, and permissions on the device file:

```
# chown root:dba /dev/dev/rawn
# chmod 640 /dev/raw/rawn
```
**4.** For each other raw device that you specified in the rawdevices file, enter commands similar to the following to set the owner, group, and permissions on the device file:

# chown oracle:oinstall /dev/dev/rawn # chmod 660 /dev/raw/rawn

**5.** To bind the partitions to the raw devices, enter the following command:

# /sbin/service rawdevices restart

By editing the rawdevices file, the system binds the partitions to the raw devices when it reboots.

- SLES 8:
	- **1.** To determine what raw devices are already bound to other devices, enter the following command:

# /usr/sbin/raw -qa

Raw devices have device names in the form  $/$ dev $/$ raw $/$ rawn, where n is a number that identifies the raw device.

**2.** Open the /etc/raw file in any text editor and add a line similar to the following to associate each partition with an unused raw device:

raw1:sdb1

**3.** For the raw device that you created for the Oracle Cluster Registry, enter commands similar to the following to set the owner, group, and permissions on the device file:

# chown root:dba /dev/dev/rawn

# chmod 640 /dev/raw/rawn

**4.** For each other raw device that you specified in the /etc/raw file, enter commands similar to the following to set the owner, group, and permissions on the device file:

```
# chown oracle:dba /dev/raw/rawn
# chmod 660 /dev/raw/rawn
```
**5.** To bind the partitions to the raw devices, enter the following command:

# /etc/init.d/raw

**6.** To ensure that the raw devices are bound when the system reboots, enter the following command:

# /sbin/chkconfig raw on

## <span id="page-201-0"></span>**Create the DBCA Raw Device Mapping File**

**Note:** You must complete this procedure only if you are using raw devices for database files. You do not specify the raw devices for the Oracle CRS files in the DBCA raw device mapping file.

To enable Database Configuration Assistant (DBCA) to identify the appropriate raw partition for each database file, you must create a raw device mapping file, as follows:

- **1.** Set the ORACLE\_BASE environment variable to specify the Oracle base directory that you identified or created previously:
	- Bourne, Bash or Korn shell:

\$ ORACLE\_BASE=/u01/app/oracle ; export ORACLE\_BASE

C shell:

\$ setenv ORACLE\_BASE /u01/app/oracle

**2.** Create a database file subdirectory under the Oracle base directory and set the appropriate owner, group, and permissions on it:

# mkdir -p \$ORACLE\_BASE/oradata/dbname # chown -R oracle:oinstall \$ORACLE\_BASE/oradata # chmod -R 775 \$ORACLE\_BASE/oradata

In this example, dbname is the name of the database that you chose previously.

- **3.** Change directory to the \$ORACLE\_BASE/oradata/dbname directory.
- **4.** Edit the dbname\_raw.conf file in any text editor to create a file similar to the following:

**Note:** The following example shows a sample mapping file for a two-instance RAC cluster.

```
system=/dev/raw/raw1
sysaux=/dev/raw/raw2
example=/dev/raw/raw3
```

```
users=/dev/raw/raw4
temp=/dev/raw/raw5
undotbs1=/dev/raw/raw6
undotbs2=/dev/raw/raw7
redo1_1=/dev/raw/raw8
redo1_2=/dev/raw/raw9
redo2_1=/dev/raw/raw10
redo2_2=/dev/raw/raw11
control1=/dev/raw/raw12
control2=/dev/raw/raw13
spfile=/dev/raw/raw14
pwdfile=/dev/raw/raw15
```
Use the following guidelines when creating or editing this file:

Each line in the file must have the following format:

database\_object\_identifier=raw\_device\_path

- For a single instance database, the file must specify one automatic undo tablespace datafile (undotbs1), and at least two redo log files (redo1\_1, redo1\_2).
- For a RAC database, the file must specify one automatic undo tablespace datafile (undotbsn) and two redo log files (redon\_1, redon\_2) for each instance.
- Specify at least two control files (control1, control2).
- To use manual instead of automatic undo management, specify a single RBS tablespace datafile (rbs) instead of the automatic undo management tablespaces.
- **5.** Save the file and note the file name that you specified.
- **6.** When you are configuring the oracle user's environment later in this chapter, set the DBCA\_RAW\_CONFIG environment variable to specify the full path to this file.

# <span id="page-202-0"></span>**Verify that the Required Software is Running**

Before installing Oracle Real Application Clusters, verify that the hangcheck-timer module is loaded and configured correctly. If you are using Oracle Cluster File System for Linux, you must also verify that it is configured correctly. The following sections describe how to complete these tasks.

**Note:** Apart from the hangcheck-timer module, the cluster software mentioned in the following sections is not required to install Oracle Real Application Clusters. However, if this software is installed, Oracle Cluster Ready Services (CRS) can integrate with it.

#### **Check the Configuration of the hangcheck-timer Module**

The hangcheck-timer module monitors the Linux kernel for extended operating system hangs that could affect the reliability of a RAC node and cause a database corruption. If a hang occurs, the module reboots the node in seconds.

You can use the hangcheck\_tick and hangcheck\_margin parameters to control the behavior of the module, as follows:

- The hangcheck\_tick parameter defines how often, in seconds, the hangcheck-timer checks the node for hangs. The default value is 60 seconds.
- The hangcheck\_margin parameter defines how long the timer waits, in seconds, for a response from the kernel. The default value is 180 seconds.

If the kernel fails to respond within the sum of the hangcheck\_tick and hangcheck\_margin parameter values, the hangcheck-timer module reboots the system. Using the default values, the node would be rebooted if the kernel fails to respond within 240 seconds.

To verify that the hangcheck-timer module is running on every node:

- **1.** Enter the following command on each node to determine which kernel modules are loaded:
	- # /sbin/lsmod
- **2.** If the hangcheck-timer module is not listed for any node, enter a command similar to the following to start the module on that node:
	- # /sbin/insmod hangcheck-timer hangcheck\_tick=30 hangcheck\_margin=180
- **3.** To ensure that the module is loaded every time the system reboots, verify that the local system startup file contains the command shown in the previous step, or add it if necessary:
	- Red Hat:

On Red Hat Enterprise Linux systems, add the command to the /etc/rc.d/rc.local file.

■ SLES 8

On SLES 8 systems, add the command to the /etc/init.d/boot.local file.

#### **Check the Configuration of OCFS**

If you intend to use Oracle Cluster File System for database files, verify that it is configured correctly, as follows:

> **Note:** For more information about configuring OCFS, see the documentation provided with the kit or available from the following Web site:

http://oss.oracle.com/projects/ocfs

**1.** Enter the following command to verify that OCFS is configured to start at runlevels 2, 3, and 5:

# /usr/sbin/chkconfig --list ocfs

**2.** Verify that the OCFS file systems you want to use are mounted and are specified in the /etc/fstab file.

# **Stop Existing Oracle Processes**

**Caution:** If you are installing additional Oracle Database 10*g* products in an existing Oracle home, stop **all** processes running in the Oracle home. You must complete this task to enable the Installer to relink certain executables and libraries.

If you choose to create a database during the installation, most installation types configure and start a default Oracle Net listener using TCP/IP port 1521 and the IPC key value EXTPROC. However, if an existing Oracle Net listener process is using the same port or key value, the Installer can only configure the new listener; it cannot start it. To ensure that the new listener process starts during the installation, you must shut down any existing listeners before starting the Installer.

To determine whether an existing listener process is running and to shut it down if necessary, follow these steps:

**1.** Switch user to oracle:

# su - oracle

**2.** Enter the following command to determine whether a listener process is running and to identify its name and the Oracle home directory in which it is installed:

\$ ps -ef | grep tnslsnr

This command displays information about the Oracle Net listeners running on the system:

... oracle\_home1/bin/tnslsnr LISTENER -inherit

In this example, oracle\_home1 is the Oracle home directory where the listener is installed and LISTENER is the listener name.

- **3.** Set the ORACLE\_HOME environment variable to specify the appropriate Oracle home directory for the listener:
	- Bourne, Bash, or Korn shell:

\$ ORACLE HOME=oracle home1 \$ export ORACLE\_HOME

■ C or tcsh shell:

\$ setenv ORACLE\_HOME oracle\_home1

**4.** Enter the following command to identify the TCP/IP port number and IPC key value that the listener is using:

\$ \$ORACLE\_HOME/bin/lsnrctl status listenername

**Note:** If the listener uses the default name LISTENER, you do not have to specify the listener name in this command.

**5.** Enter a command similar to the following to stop the listener process:

\$ \$ORACLE\_HOME/bin/lsnrctl stop listenername

**6.** Repeat this procedure to stop all listeners running on this system and on all other cluster nodes.

# **Configure the oracle User's Environment**

You run the Installer from the oracle account. However, before you start the Installer you must configure the environment of the oracle user. To configure the environment, you must:

- Set the default file mode creation mask (umask) to 022 in the shell startup file.
- Set the DISPLAY and ORACLE\_BASE environment variables.

To set the oracle user's environment, follow these steps:

- **1.** Start a new terminal session, for example, an X terminal (xterm).
- **2.** Enter the following command to ensure that X Window applications can display on this system:

\$ xhost +

- **3.** If you are not already logged in to the system where you want to install the software, log in to that system as the oracle user.
- **4.** If you are not logged in as the oracle user, switch user to oracle:

\$ su - oracle

- **5.** To determine the default shell for the oracle user, enter the following command: \$ echo \$SHELL
- **6.** Open the oracle user's shell startup file in any text editor:

**Note:** On Red Hat Linux, .bash\_profile is the user startup file for the Bash shell.

Bourne shell (sh), Bash shell (bash), or Korn shell (ksh):

\$ vi .profile

■ C shell (csh or tcsh):

% vi .login

**7.** Enter or edit the following line, specifying a value of 022 for the default file creation mask:

umask 022

- **8.** If the ORACLE\_SID, ORACLE\_HOME, or ORACLE\_BASE environment variables are set in the file, remove the appropriate lines from the file.
- **9.** Save the file and exit from the editor.
- **10.** To run shell startup script, enter one of the following command:
	- Bash shell on Red Hat Linux:
		- \$ . ./.bash\_profile
	- Bourne, Bash, or Korn shell:

```
$ . ./.profile
```

```
■ C shell:
```

```
% source ./.login
```
- **11.** If you are not installing the software on the local system, enter a command similar to the following to direct X applications to display on the local system:
	- Bourne, Bash, or Korn shell:

\$ DISPLAY=local\_host:0.0 ; export DISPLAY

■ C shell:

```
$ setenv DISPLAY local_host:0.0
```
In this example, local\_host is the host name or IP address of the system you want to use to display the Installer (your workstation or PC).

- **12.** If you determined that the /tmp directory has less than 200 MB of free disk space, identify a file system with at least 200 MB of free space and set the TEMP and TMPDIR environment variables to specify a temporary directory on this file system:
	- **a.** Use the df -k command to identify a suitable file system with sufficient free space.
	- **b.** If necessary, enter commands similar to the following to create a temporary directory on the file system you identified, and set the appropriate permissions on the directory:

```
$ su - root
# mkdir /mount_point/tmp
# chmod a+wr /mount_point/tmp
# exit
```
- **c.** Enter commands similar to the following to set the TEMP and TMPDIR environment variables:
	- **\*** Bourne, Bash, or Korn shell:

```
$ TEMP=/mount_point/tmp
$ TMPDIR=/mount_point/tmp
$ export TEMP TMPDIR
```
**\*** C shell:

\$ setenv TEMP /mount\_point/tmp \$ setenv TMPDIR /mount\_point/tmp

- **13.** Enter commands similar to the following to set the ORACLE\_BASE environment variable:
	- Bourne, Bash, or Korn shell:

```
$ ORACLE_BASE=/u01/app/oracle
$ export ORACLE_BASE
```
■ C shell:

```
% setenv ORACLE_BASE /u01/app/oracle
```
In these examples, /u01/app/oracle is the Oracle base directory that you created earlier.

**14.** If necessary, set the following environment variables. If you must specify several values for an environment variable, for example PATH, separate the values with a colon (:).

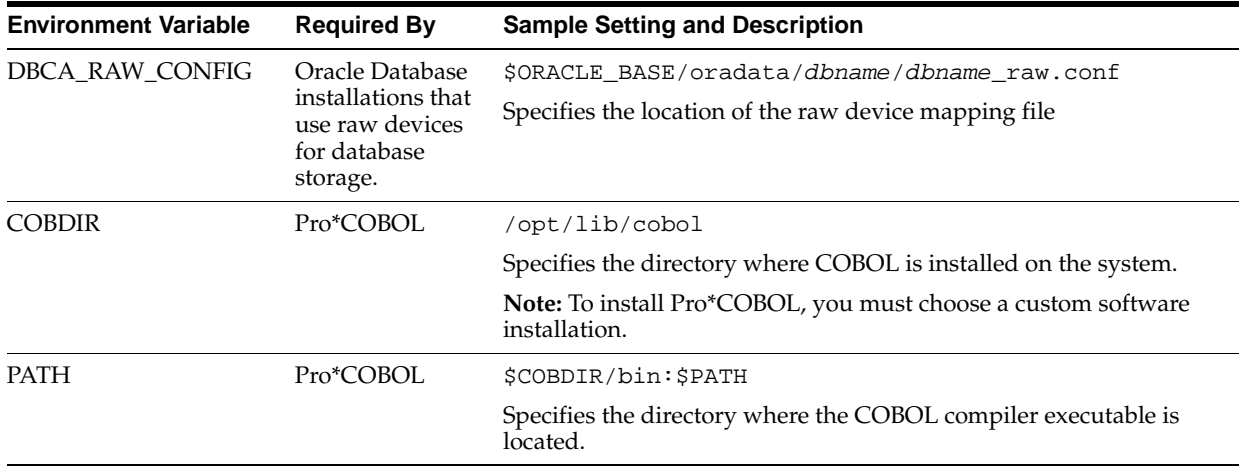

- **15.** Enter the following command to ensure that the ORACLE\_HOME and TNS\_ ADMIN environment variable are not set:
	- \$ unset ORACLE\_HOME

\$ unset TNS\_ADMIN

**Note:** If the ORACLE\_HOME environment variable is set, the Installer uses the value it specifies as the default path for the Oracle home directory. However, if you set the ORACLE\_BASE environment variable, Oracle recommends that you unset this environment variable and choose the default path suggested by the Installer.

- **16.** To verify that the environment has been set correctly, enter the following commands:
	- \$ umask \$ env | more

Verify that the umask command displays a value of 22, 022, or 0022 and the environment variables that you set in this section have the correct values.

**6**

# **Pre-Installation Tasks for Installing RAC on Solaris Operating System (SPARC 64-Bit)**

This chapter describes the tasks that you must complete before you start the Oracle Universal Installer. It includes information about the following tasks:

- [Log In to the System as root](#page-209-0)
- **[Check the Hardware Requirements](#page-210-0)**
- **[Check the Network Requirements](#page-211-0)**
- [Check the Software Requirements](#page-213-0)
- [Create Required UNIX Groups and User](#page-216-0)
- **[Configure Kernel Parameters](#page-223-0)**
- **[Identify Required Software Directories](#page-224-0)**
- **[Identify or Create an Oracle Base Directory](#page-226-0)**
- [Configure Disk Storage for Oracle CRS and Database Files](#page-228-0)
- [Create Directories for Oracle CRS, Database, or Recovery Files](#page-230-0)
- [Configure Disks for Automatic Storage Management](#page-234-0)
- **[Configure Raw Logical Volumes](#page-239-0)**
- [Verify that the Cluster Software is Configured and Running](#page-244-0)
- **[Stop Existing Oracle Processes](#page-245-0)**
- [Configure the oracle User's Environment](#page-246-0)

# <span id="page-209-0"></span>**Log In to the System as root**

Before you install the Oracle software, you must complete several tasks as the root user. To log in as the root user, complete one of the following procedures:

**Note:** Unless you intend to complete a silent installation, you must install the software from an X Window System workstation, an X terminal, or a PC or other system with X server software installed.

For more information about non-interactive and silent installations, see the appendices in *Oracle Database Installation Guide for UNIX Systems*.

- If you are installing the software from an  $X$  Window System workstation or  $X$ terminal:
	- **1.** Start a local terminal session, for example, an X terminal (xterm).
	- **2.** If you are not installing the software on the local system, enter the following command to enable remote hosts to display X applications on the local X server:

```
$ xhost +
```
**3.** If you want to install the software on a remote system, enter a command similar to the following to connect to that system:

```
$ telnet remote_host
```
**4.** If you are not logged in as the root user, enter the following command to switch user to root:

```
$ su - rootpassword:
#
```
If you are installing the software from a  $PC$  or other system with  $X$  server software installed:

**Note:** If necessary, see your X server documentation for more information about completing this procedure. Depending on the X server software that you are using, you may need to complete the tasks in a different order.

- **1.** Start the X server software.
- **2.** Configure the security settings of the X server software to permit remote hosts to display X applications on the local system.
- **3.** Connect to the remote system where you want to install the software and start a terminal session on that system, for example, an X terminal (xterm).
- **4.** If you are not logged in as the root user on the remote system, enter the following command to switch user to root:

```
$ su - root
password:
#
```
# <span id="page-210-0"></span>**Check the Hardware Requirements**

The system must meet the following minimum hardware requirements:

- 512 MB of physical RAM
- 1 GB of swap space (or twice the size of RAM)

On systems with 2 GB or more of RAM, the swap space can be between one and two times the size of RAM.

- 400 MB of disk space in the /tmp directory
- Up to 4 GB of disk space for the Oracle software, depending on the installation type
- 1.2 GB of disk space for a preconfigured database that uses file system storage (optional)

**Note:** The disk space requirements for databases that use Automatic Storage Management (ASM) or raw device storage is described later in this chapter.

Additional disk space, either on a file system or in an ASM disk group, is required for the flash recovery area if you choose to configure automated backups.

To ensure that the system meets these requirements, follow these steps:

**1.** To determine the physical RAM size, enter the following command:

# /usr/sbin/prtconf | grep "Memory size"

If the size of the physical RAM installed in the system is less than the required size, you must install more memory before continuing.

**2.** To determine the size of the configured swap space, enter the following command:

# /usr/sbin/swap -s

If necessary, see your operating system documentation for information about how to configure additional swap space.

**3.** To determine the amount of disk space available in the /tmp directory, enter the following command:

# df -k /tmp

If there is less than 400 MB of disk space available in the  $/$ tmp directory, complete one of the following steps:

- Delete unnecessary files from the  $/$ tmp directory to achieve the required disk space.
- Set the TEMP and TMPDIR environment variables when setting the oracle user's environment (described later).
- Extend the file system that contains the  $/$ tmp directory. If necessary, contact your system administrator for information about extending file systems.
- **4.** To determine the amount of free disk space on the system, enter the following command:

# df -k

**5.** To determine whether the system architecture can run the software, enter the command:

# /bin/isainfo -kv

The expected output is:

64-bit sparcv9 kernel modules

**Note:** If you do not see the expected output, you cannot install the software on this system.

# <span id="page-211-0"></span>**Check the Network Requirements**

Check that you have the networking hardware and internet protocol (IP) addresses required for an Oracle Real Application Clusters installation.

**Note:** For the most up-to-date information about supported network protocols and hardware for RAC installations, see the Certify pages on the Oracle*MetaLink* Web site:

http://metalink.oracle.com

## **Network Hardware Requirements**

Each node in the cluster must meet the following requirements:

- Each node must have at least two network adapters; one for the public network interface and one for the private network interface (the interconnect).
- The interface names associated with the network adapters for each network must be the same on all nodes.
- For increased reliability, you can configure redundant public and private network adapters for each node.
- For the public network, each network adapter must support TCP/IP.
- For the private network, Oracle supports the following interconnect protocols and hardware:
	- **–** User datagram protocol (UDP) using high-speed network adapters and switches that support TCP/IP (Gigabit Ethernet or better recommended)

**Note:** UDP is the default interconnect protocol for RAC and TCP is the interconnect protocol for Oracle CRS.

**–** Remote shared memory (RMS) using peripheral component interconnect-scalable coherent interface (PCI-SCI) adapters and SCI switches

#### **IP Address Requirements**

Before starting the installation, you must identify or obtain the following IP addresses for each node:

- An IP address and an associated host name registered in the domain name service (DNS) for each public network interface
- One unused virtual IP address and an associated virtual host name registered in DNS that you will configure for the primary public network interface

The virtual IP address must be in the same subnet as the associated public interface. After installation, you can configure clients to use the virtual host name or IP address. If a node fails, its virtual IP address fails over to another node.

A private IP address and optional host name for each private interface

Oracle recommends that you use private network IP addresses for these interfaces, for example: 10.\*.\*.\* or 192.168.\*.\*. You can use the /etc/hosts file on each node to associate private host names with private IP addresses.

For example, if each node has two public and two private interfaces, you might have the following host names and IP addresses on one of the nodes (rac1) and similar host names and IP addresses on the other nodes:

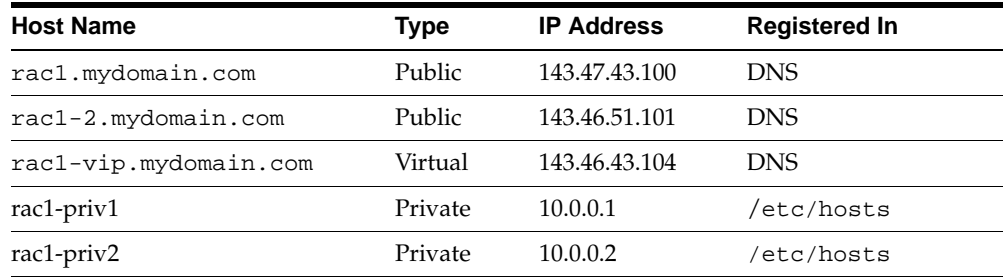

#### **Checking the Network Requirements**

To verify that each node meets the requirements, follow these steps:

- **1.** If necessary, install the network adapters for the public and private networks and configure them with either public or private IP addresses.
- **2.** Register the host names and IP addresses for the public network interfaces in DNS.
- **3.** For each node, register one virtual host name and IP address in DNS.
- **4.** For each private interface on every node, add a line similar to the following to the /etc/hosts file on all nodes, specifying the private IP address and associated private host name:

```
10.0.0.1 rac1-priv1
```
**5.** To identify the interface name and associated IP address for every network adapter, enter the following command:

# /usr/sbin/ifconfig -a

From the output, identify the interface name and IP address for all network adapters that you want to specify as public or private network interfaces.

**Note:** When you install Oracle CRS and RAC, you will require this information.

# <span id="page-213-0"></span>**Check the Software Requirements**

See the following section for information about checking the software requirements.

**Note:** The Oracle Universal Installer performs checks on your system to verify that it meets the requirements listed for your platform. To ensure that these checks pass, verify the requirements before you start the Installer.

- ["Check for Required Software" on page 6-6](#page-213-1)
- ["Check for Required Patches" on page 6-8](#page-215-0)

# <span id="page-213-1"></span>**Check for Required Software**

Depending on the products that you intend to install, verify that the following software is installed on the system. The procedure following the table describes how to check these requirements.

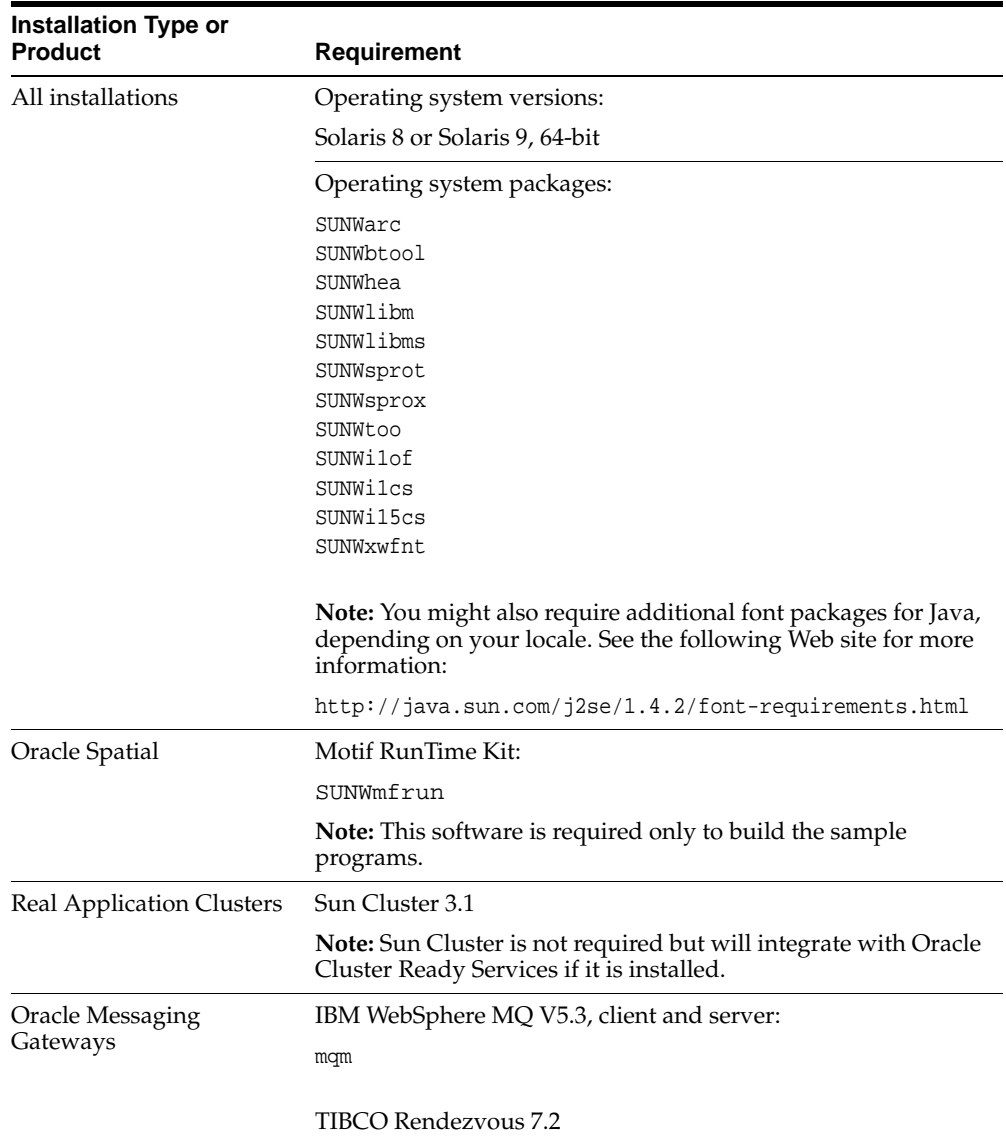

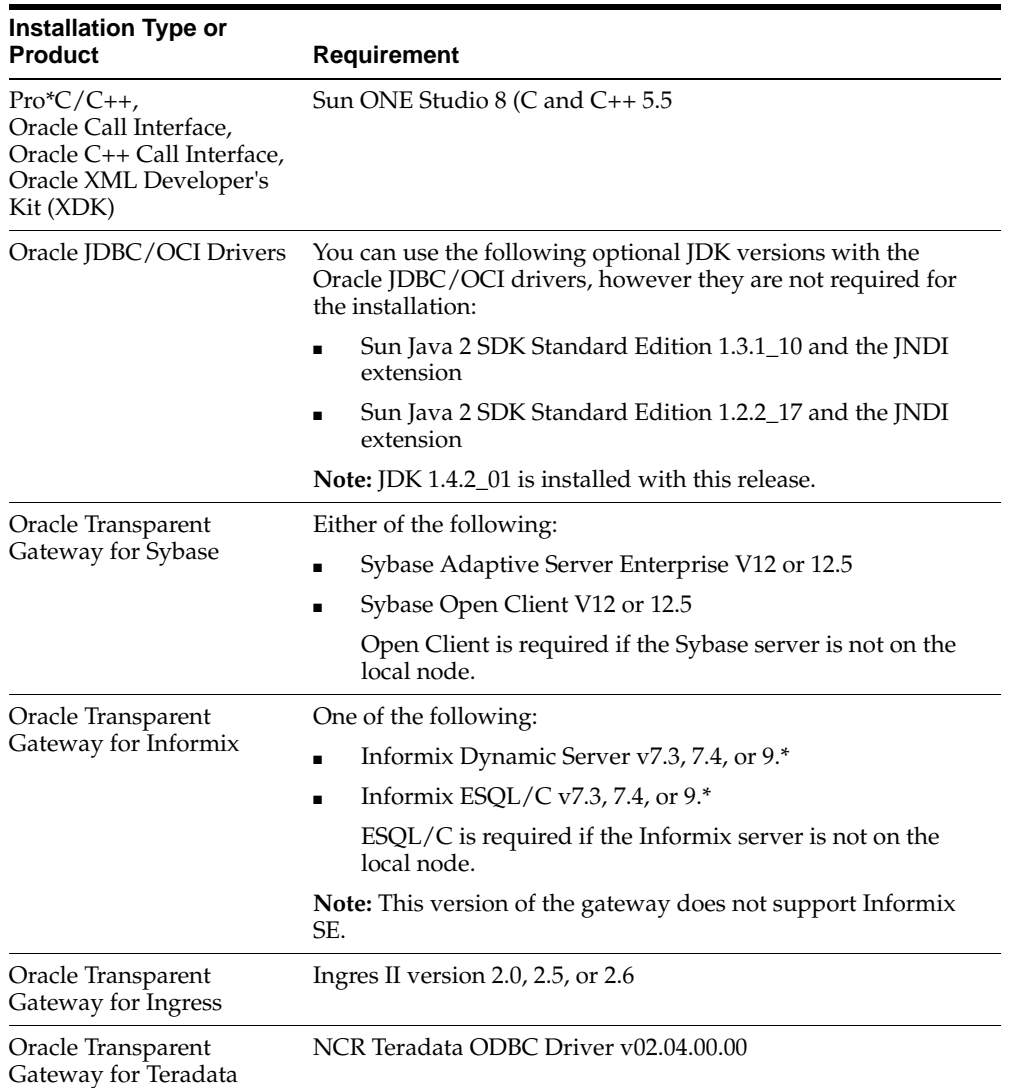

To ensure that the system meets these requirements, follow these steps:

**1.** To determine which version of Solaris is installed, enter the following command:

# uname -r

If the operating system version is lower than Solaris 8 (5.8), upgrade your operating system to this level.

**2.** To determine whether the required packages are installed, enter a command similar to the following:

# pkginfo -i SUNWarc SUNWbtool SUNWhea SUNWlibm SUNWlibms SUNWsprot \ SUNWsprox SUNWtoo SUNWi1of SUNWi1cs SUNWi15cs SUNWxwfnt

If a package is not installed, then install it. See your operating system or software documentation for information about installing packages.

# <span id="page-215-0"></span>**Check for Required Patches**

Depending on the products that you intend to install, verify that the following patches are installed on the system. The procedure following the table describes how to check these requirements.

**Note:** The patch versions shown in the following table are minimum versions. Higher versions of the same patches are also supported.

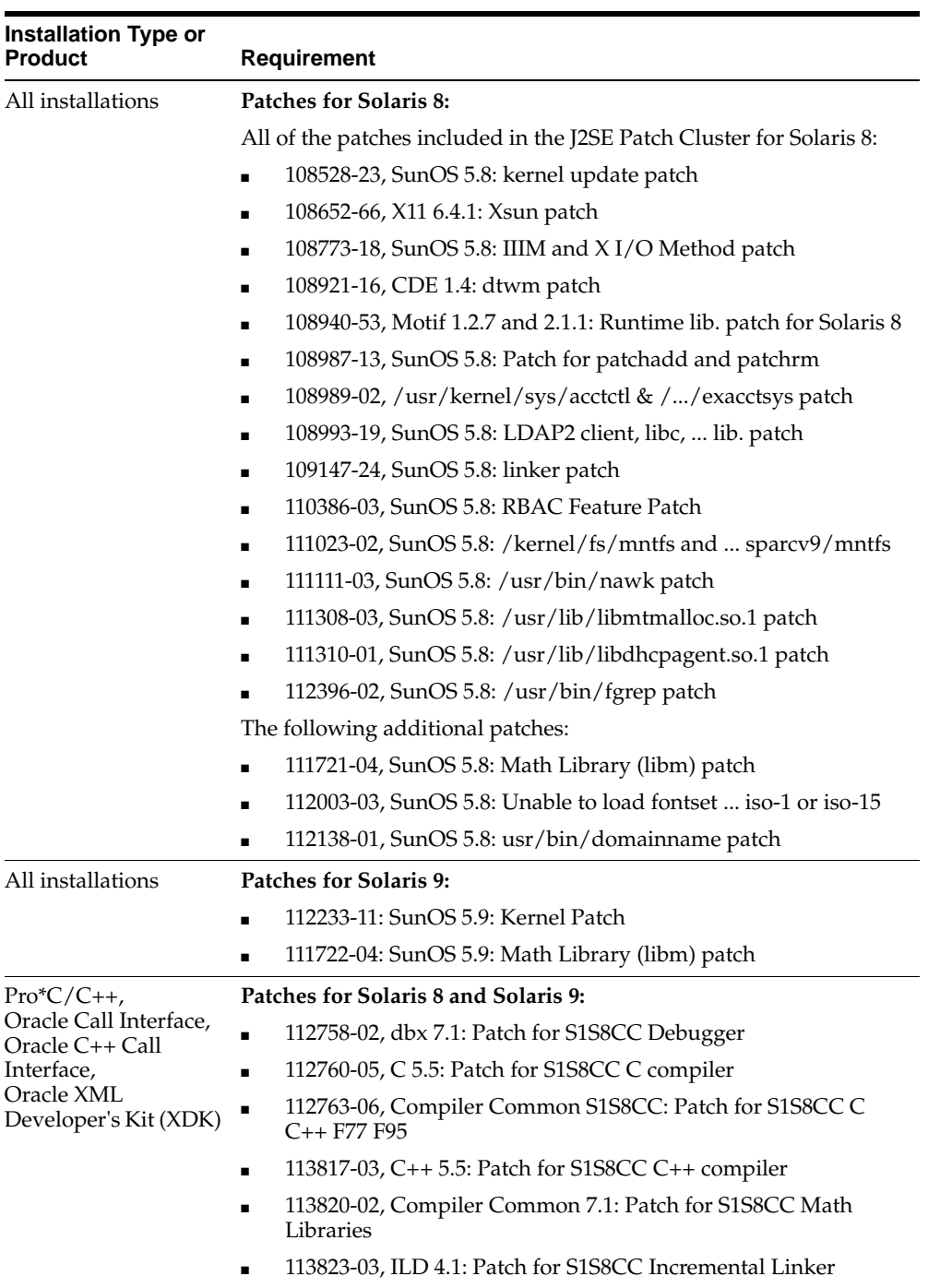
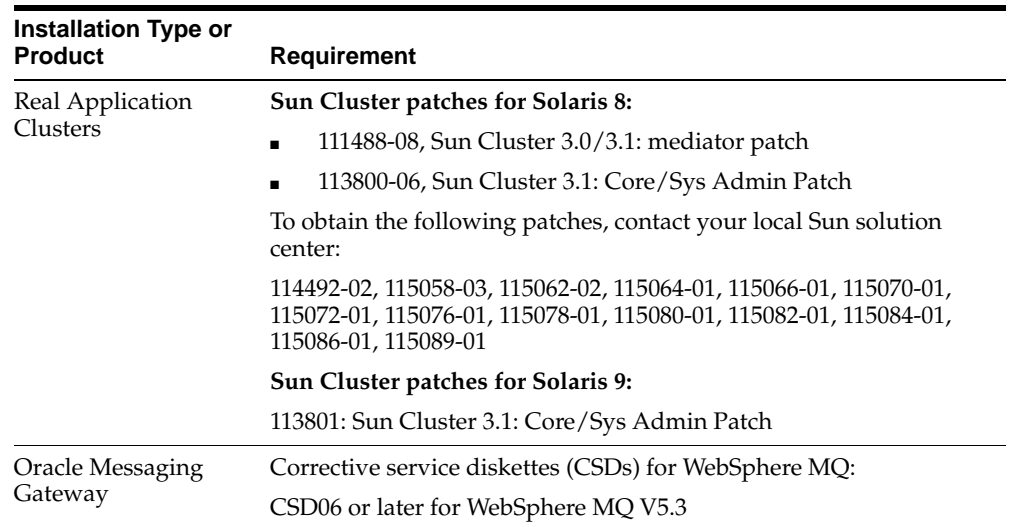

To ensure that the system meets these requirements, follow these steps:

**1.** To determine whether an operating system patch is installed, enter a command similar to the following:

# /usr/sbin/patchadd -p | grep patch\_number

If an operating system patch is not installed, download it from the following Web site and install it:

http://sunsolve.sun.com

**2.** If you require a CSD for WebSphere MQ, see the following Web site for download and installation information:

http://www.ibm.com/software/integration/mqfamily/support/summary/sun.html

# **Create Required UNIX Groups and User**

Depending on whether this is the first time Oracle software is being installed on this system and on the products that you are installing, you may need to create several UNIX groups and a UNIX user.

The following UNIX groups and user are required if you are installing Oracle Database:

The OSDBA group (dba)

You must create this group the first time you install Oracle Database software on the system. It identifies UNIX users that have database administrative privileges (the SYSDBA privilege). The default name for this group is dba.

If you want to specify a group name other than the default dba group, you must choose the Custom installation type to install the software or start the Installer as a user that is not a member of this group. In this case, the Installer prompts you to specify the name of this group.

The OSOPER group (oper)

This is an optional group. Create this group if you want a separate group of UNIX users to have a limited set of database administrative privileges (the SYSOPER

privilege). By default, members of the OSDBA group also have the SYSOPER privilege.

If you want to specify a separate OSOPER group, other than the default dba group, you must choose the Custom installation type to install the software or start the Installer as a user that is not a member of the dba group. In this case, the Installer prompts you to specify the name of this group. The usual name chosen for this group is oper.

An unprivileged user (nobody)

You must verify that the unprivileged user nobody exists on the system. The nobody user must own the external jobs (extjob) executable after the installation.

The following UNIX group and user are required for all installations:

The Oracle Inventory group (oinstall)

You must create this group the first time you install Oracle software on the system. The usual name chosen for this group is oinstall. This group owns the Oracle inventory, which is a catalog of all Oracle software installed on the system.

**Note:** If Oracle software is already installed on the system, the existing Oracle Inventory group must be the primary group of the UNIX user that you use to install new Oracle software. The following sections describe how to identify an existing Oracle Inventory group.

The Oracle software owner user (oracle)

You must create this user the first time you install Oracle software on the system. This user owns all of the software installed during the installation. The usual name chosen for this user is oracle. This user must have the Oracle Inventory group as its primary group. It must also have the OSDBA and OSOPER groups as a secondary groups.

A single Oracle Inventory group is required for all installations of Oracle software on the system. After the first installation of Oracle software, you must use the same Oracle Inventory group for all subsequent Oracle software installations on that system. However, you can choose to create different Oracle software owner users, OSDBA groups, and OSOPER groups (other than oracle, dba, and oper) for separate installations. By using different groups for different installations, members of these different groups have DBA privileges only on the associated databases rather than on all databases on the system.

**See Also:** The *Oracle Database Administrator's Reference for UNIX Systems* and the *Oracle Database Administrator's Guide* contain more information about the OSDBA and OSOPER groups and the SYSDBA and SYSOPER privileges.

The following sections describe how to create the required UNIX user and groups.

**Note:** The following sections describe how to create local users and groups. As an alternative to creating local users and groups, you could create the appropriate users and groups in a directory service, for example, Network Information Services (NIS). For information about using directory services, contact your system administrator or see your operating system documentation.

## **Creating the Oracle Inventory Group**

You must create the Oracle Inventory group if it does not already exist. The following subsections describe how to determine the Oracle Inventory group name, if it exists, and how to create it if necessary.

#### **Determine Whether the Oracle Inventory Group Exists**

When you install Oracle software on the system for the first time, the Installer creates the oraInst.loc file. This file identifies the name of the Oracle Inventory group and the path of the Oracle Inventory directory. To determine whether the Oracle Inventory group exists, enter the following command:

# more /var/opt/oracle/oraInst.loc

If the oraInst.loc file exists, the output from this command is similar to the following:

inventory\_loc=/u01/app/oracle/oraInventory inst\_group=oinstall

The inst\_group parameter shows the name of the Oracle Inventory group (oinstall).

#### **Create the Oracle Inventory Group**

If the oraInst.loc file does not exist, create the Oracle Inventory group, oinstall, by entering the following command:

# /usr/sbin/groupadd oinstall

## **Creating the OSDBA Group**

You must create an OSDBA group in the following circumstances:

- An OSDBA group does not exist, for example, if this is the first installation of Oracle Database software on the system
- An OSBDA group exists, but you want to give a different group of UNIX users database administrative privileges in a new Oracle installation

If the OSDBA group does not exist or if you require a new OSDBA group, create it as follows, using the group name dba unless a group with that name already exists:

# /usr/sbin/groupadd dba

## **Creating an OSOPER Group (Optional)**

Create an OSOPER group only if you want to identify a group of UNIX users with a limited set of database administrative privileges (SYSOPER operator privileges). For most installations, it is sufficient to create only the OSDBA group. If you want to use an OSOPER group, you must create it in the following circumstances:

- If an OSOPER group does not exist, for example, if this is the first installation of Oracle Database software on the system
- If an OSOPER group exists, but you want to give a different group of UNIX users database operator privileges in a new Oracle installation

If you require an new OSOPER group, create it as follows, using the group name oper unless a group with that name already exists:

# /usr/sbin/groupadd oper

## **Creating the Oracle Software Owner User**

You must create an Oracle software owner user in the following circumstances:

- If an Oracle software owner user does not exist, for example, if this is the first installation of Oracle software on the system
- If an Oracle software owner user exists, but you want to use a different UNIX user, with different group membership, to give database administrative privileges to those groups in a new Oracle Database installation

#### **Determine Whether an Existing Oracle Software Owner User Exists**

To determine whether an Oracle software owner user named oracle exists, enter the following command:

# id -a oracle

If the oracle user exists, the output from this command is similar to the following:

uid=440(oracle) gid=200(oinstall) groups=201(dba),202(oper)

If the user exists, determine whether you want to use the existing user or create a new user. If you want to use the existing user, ensure that the user's primary group is the Oracle Inventory group and that it is a member of the appropriate OSDBA and OSOPER groups. See one of the following sections for more information:

**Note:** If necessary, contact your system administrator before using or modifying an existing user.

- If you want to use the existing Oracle software owner user, and the user's primary group is the Oracle Inventory group, see ["Verifying That the UNIX User nobody](#page-220-0)  [Exists" on page 6-13](#page-220-0)
- To modify an existing user, see the "Modify an Existing Oracle Software Owner [User"](#page-220-1) section [on page 6-13](#page-220-1).
- To create a new user, see the following section.

#### **Create a New Oracle Software Owner User**

If the Oracle software owner user does not exist or if you require a new Oracle software owner user, create it as follows, using the user name oracle unless a user with that name already exists.

**1.** To create the oracle user, enter a command similar to the following:

# /usr/sbin/useradd -g oinstall -G dba[,oper] oracle

In this command:

- **–** The -g option specifies the primary group, which must be the Oracle Inventory group, for example, oinstall
- **–** The -G option specifies the secondary groups, which must include the OSDBA group and if required, the OSOPER group, for example dba or dba, oper
- **2.** Set the password of the oracle user:

# passwd oracle

See the section to continue. ["Verifying That the UNIX User nobody Exists" on](#page-220-0)  [page 6-13](#page-220-0)

#### <span id="page-220-1"></span>**Modify an Existing Oracle Software Owner User**

If the oracle user exists, but its primary group is not oinstall or it is not a member of the appropriate OSDBA or OSOPER groups, you can modify it by entering a command similar to the following, specifying the primary group using the -g option and any required secondary groups using the -G option:

# /usr/sbin/usermod -g oinstall -G dba[,oper] oracle

## <span id="page-220-0"></span>**Verifying That the UNIX User nobody Exists**

Before installing the software, verify that the UNIX user nobody exists on the system:

**1.** To determine whether the user exists, enter the following command:

# id nobody

If this command displays information about the nobody user, you do not have to create that user.

**2.** If the nobody user does not exist, enter the following command to create it:

# /usr/sbin/useradd nobody

**3.** Repeat this procedure on all of the other cluster nodes.

## **Create Identical Users and Groups on Other Cluster Nodes**

**Note:** You must complete the following procedures only if you are using local users and groups. If you are using users and groups defined in a directory service such as NIS, they are already identical on each cluster node.

The Oracle software owner user and the Oracle Inventory, OSDBA, and OSOPER groups must exist and be identical on all cluster nodes. To create these identical users and groups, you must identify the user ID and group IDs assigned them on the node where you created them, then create the user and groups with the same name and ID on the other cluster nodes.

#### **Identifying the User and Group IDs**

To determine the user ID (UID) of the Oracle software owner user and the group IDs (GID) of the Oracle Inventory, OSDBA, and OSOPER groups, follow these steps:

**1.** Enter the following command:

# id -a oracle

The output from this command is similar to the following:

uid=440(oracle) gid=200(oinstall) groups=201(dba),202(oper)

**2.** From the output, identify the UID for the oracle user and the GIDs for the groups to which it belongs.

#### **Create the User and Groups on the Other Cluster Nodes**

To create the user and groups on the other cluster nodes, repeat the following procedure on each node:

- **1.** Log in to the next cluster node as root.
- **2.** Enter commands similar to the following to create the oinstall and dba groups, and if required, the oper group. Use the -g option to specify the correct GID for each group.
	- # /usr/sbin/groupadd -g 200 oinstall
	- # /usr/sbin/groupadd -g 201 dba
	- # /usr/sbin/groupadd -g 202 oper

**Note:** If the group already exists, use the groupmod command to modify it if necessary. If you cannot use the same group ID for a particular group on this node, view the /etc/group file on all nodes to identify a group ID that *is* available on every node. You must then specify that ID for the group on all of the nodes.

**3.** To create the oracle user, enter a command similar to the following:

```
# /usr/sbin/useradd -u 200 -g oinstall -G dba[,oper] oracle
```
In this command:

- **–** The -u option specifies the user ID, which must be the user ID that you identified in the previous subsection.
- **–** The -g option specifies the primary group, which must be the Oracle Inventory group, for example oinstall
- **–** The -G option specifies the secondary groups, which must include the OSDBA group and if required, the OSOPER group, for example dba or dba, oper

**Note:** If the user already exists, use the usermod command to modify it if necessary. If you cannot use the same user ID for the oracle user on this node, view the /etc/passwd file on all nodes to identify a user ID that *is* available on every node. You must then specify that ID for the user on all of the nodes.

**4.** Set the password of the oracle user:

# passwd oracle

## **Set Up User Equivalence for rsh and rcp on All Cluster Nodes**

**Note:** This section describes how to set up user equivalence for rcp, which the Installer uses when copying Oracle software to the other cluster nodes. If you prefer, you can configure the Secure Shell (SSH) tool suite, so that the Installer uses scp instead of rcp. See the SSH documentation for information about setting up user equivalence for scp.

Before you install and use Oracle Real Application clusters, you must set up user equivalence on all cluster nodes, as follows:

**1.** On all cluster nodes, edit the /etc/hosts.equiv file in any text editor and add entries similar to the following for all nodes in the cluster:

```
node1-public oracle
node1-public.domain oracle
node2-public oracle
node2-public.domain oracle
 .
 .
```
In this example:

.

- noden\_public is the host name associated with the primary public network interface
- domain is the domain name of the system, for example mydomain.com

**Note:** Alternatively, you can create a . rhosts file using the same format in the oracle user's home directory on all nodes in the cluster.

**2.** To test user equivalence on all cluster nodes, including the first node, enter commands similar to the following from the node where you will run the Installer:

```
# su oracle
$ rsh nodename1 date
$ rsh nodename2 date
 .
 .
 .
$ exit
```
Each command should return only the date setting on the specified node. If a node prompts for a password or displays any other text, then user equivalence is not set up correctly on that node. In this case, verify that the /etc/hosts.equiv (or ~oracle/.rhosts) file has the correct entries.

# **Configure Kernel Parameters**

**Notes:** The kernel parameter and shell limit values shown in the following sections are recommended values only. For production database systems, Oracle recommends that you tune these values to optimize the performance of the system. See your operating system documentation for more information about tuning kernel parameters.

You must set the kernel parameters and shell limits on all cluster nodes.

Verify that the kernel parameters shown in the following table are set to values greater than or equal to the recommended value shown. The procedure following the table describes how to verify and set the values.

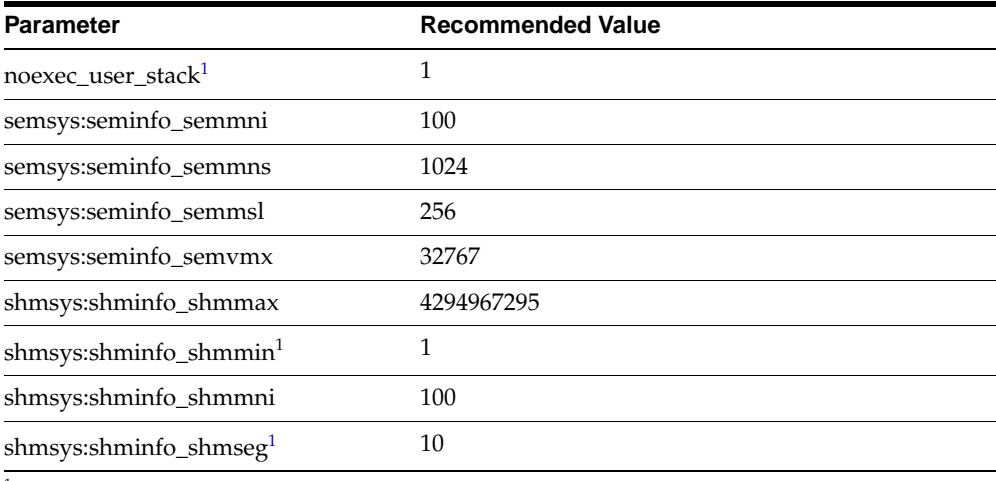

<span id="page-223-0"></span><sup>1</sup> This parameter is obsolete in Solaris 9

**Note:** If the current value for any parameter is higher than the value listed in this table, do not change the value of that parameter.

To view the current value specified for these kernel parameters, and to change them if necessary, follow these steps:

**1.** To view the current values of these parameters, enter the following commands:

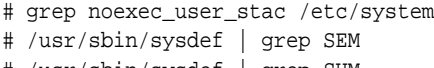

- # /usr/sbin/sysdef | grep SHM
- **2.** If you must change any of the current values, follow these steps:
	- **a.** Create a backup copy of the /etc/system file, for example:

# cp /etc/system /etc/system.orig

**b.** Open the /etc/system file in any text editor and, if necessary, add lines similar to the following (edit the lines if the file already contains them):

set noexec\_user\_stack=1

- set semsys:seminfo\_semmni=100 set semsys:seminfo\_semmns=1024 set semsys:seminfo\_semmsl=256 set semsys:seminfo\_semvmx=32767 set shmsys:shminfo\_shmmax=4294967295 set shmsys: shminfo shmmin=1 set shmsys:shminfo\_shmmni=100 set shmsys:shminfo\_shmseg=10
- **c.** Enter the following command to reboot the system:

# /usr/sbin/reboot

- **d.** When the system restarts, log in and switch user to root.
- **3.** Repeat this procedure on all other cluster nodes.

# **Identify Required Software Directories**

You must identify or create four directories for the Oracle software, as follows:

- Oracle base directory
- Oracle Inventory directory
- CRS home directory
- Oracle home directory

The following subsections describe the requirements for these directories.

#### **Oracle Base Directory**

The Oracle base directory acts as a top-level directory for Oracle software installations. It is analogous to the  $C:\Omega$  cracle directory used for Oracle software installations on Windows systems. On UNIX systems, the Optimal Flexible Architecture (OFA) guidelines recommend that you use a path similar to the following for the Oracle base directory:

/mount\_point/app/oracle\_sw\_owner

mount point is the mount point directory for the file system that will contain the Oracle software.

The examples in this guide use  $/u$ 01 for the mount point directory. However, you could choose another mount point directory, /oracle or /opt/oracle for example.

■ *oracle\_sw\_owner* is the UNIX user name of the Oracle software owner, for example oracle.

You can use the same Oracle base directory for more than one installation or you can create separate Oracle base directories for different installations. If different UNIX users install Oracle software on the same system, each user must create a separate Oracle base directory. The following example Oracle base directories could all exist on the same system:

```
/u01/app/oracle
/u01/app/orauser
/opt/oracle/app/oracle
```
The following sections describe how to identify existing Oracle base directories that might be suitable for your installation and how to create a new Oracle base directory if necessary.

Regardless of whether you create a new Oracle base directory or decide to use an existing one, you must set the ORACLE\_BASE environment variable to specify the full path to this directory.

**Note:** The Oracle base directory can be on a local file system, a supported cluster file system, or on an NFS file system on a certified NAS device.

#### **Oracle Inventory Directory**

The Oracle Inventory directory (oraInventory) stores an inventory of all software installed on the system. It is required by, and shared by, all Oracle software installations on a single system. The first time you install Oracle software on a system, the Installer prompts you to specify the path to this directory. Oracle recommends that you choose the following path:

oracle\_base/oraInventory

If the Oracle base directory is on a cluster file system, you must specify a path for the Oracle Inventory directory on a local file system, to enable all of the nodes to have separate inventories.

The Installer creates the directory that you specify and sets the correct owner, group, and permissions on it. You do not need to create it.

**Note:** All Oracle software installations rely on this directory. Make sure that you back it up regularly.

Do not delete this directory unless you have completely removed all Oracle software from the system.

## **CRS Home Directory**

The CRS home directory is the directory where you choose to install the software for Oracle Cluster Ready Services. You must install CRS in a separate home directory. When you run the Installer, it prompts you to specify the path to this directory, as well as a name that identifies it. The directory that you specify must be a subdirectory of the Oracle base directory. Oracle recommends that you specify a path similar to the following for the CRS home directory:

oracle\_base/product/10.1.0/crs

The Installer creates the directory path that you specify under the Oracle base directory. It also sets the correct owner, group, and permissions on it. You do not need to create this directory.

#### **Oracle Home Directory**

The Oracle home directory is the directory where you choose to install the software for a particular Oracle product. You must install different Oracle products, or different releases of the same Oracle product, in separate Oracle home directories. When you run the Installer, it prompts you to specify the path to this directory, as well as a name

that identifies it. The directory that you specify must be a subdirectory of the Oracle base directory. Oracle recommends that you specify a path similar to the following for the Oracle home directory:

oracle\_base/product/10.1.0/db\_1

The Installer creates the directory path that you specify under the Oracle base directory. It also sets the correct owner, group, and permissions on it. You do not need to create this directory.

# **Identify or Create an Oracle Base Directory**

Before starting the installation, you must either identify an existing Oracle base directory or if required, create a new one. This section contains information about the following:

- ["Identifying an Existing Oracle Base Directory" on page 6-19](#page-226-0)
- ["Creating a New Oracle Base Directory" on page 6-21](#page-228-0)

**Note:** You can choose to create a new Oracle base directory, even if other Oracle base directories exist on the system.

#### <span id="page-226-0"></span>**Identifying an Existing Oracle Base Directory**

Existing Oracle base directories might not have paths that comply with OFA guidelines. However, if you identify an existing Oracle Inventory directory or existing Oracle home directories, you can usually identify the Oracle base directories, as follows:

Identify an existing Oracle Inventory directory

Enter the following command on all cluster nodes to view the contents of the oraInst.loc file:

# more /var/opt/oracle/oraInst.loc

If the oraInst.loc file exists, the output from this command is similar to the following:

```
inventory_loc=/u01/app/oracle/oraInventory
inst_group=oinstall
```
The inventory\_loc parameter identifies the Oracle Inventory directory (oraInventory) on that system. The parent directory of the oraInventory directory is typically an Oracle base directory. In the previous example, /u01/app/oracle is an Oracle base directory.

Identify existing Oracle home directories

Enter the following command on all cluster nodes to view the contents of the oratab file:

# more /var/opt/oracle/oratab

If the oratab file exists, it contains lines similar to the following:

- \*:/u03/app/oracle/product/10.1.0/db\_1:N \*:/opt/orauser/infra\_904:N
- 
- \*:/oracle/9.2.0:N

The directory paths specified on each line identify Oracle home directories. Directory paths that end with the user name of the Oracle software owner that you want to use are valid choices for an Oracle base directory. If you intend to use the oracle user to install the software, you could choose one of the following directories from the previous example:

```
/u03/app/oracle
/oracle
```
**Note:** If possible, choose a directory path similar to the first (/u03/app/oracle). This path complies with the OFA guidelines.

Before deciding to use an existing Oracle base directory for this installation, make sure that it satisfies the following conditions:

- It should not be on the same file system as the operating system.
- It must have an identical path on all cluster nodes or it must be on a supported cluster file system.

If you are not using a cluster file system, create identical Oracle base directories on the other nodes.

It must have an identical path on all cluster nodes or it must be on a supported cluster file system.

If you are not using a cluster file system, create identical Oracle base directories on the other nodes.

It must have sufficient free disk space on all cluster nodes, as follows:

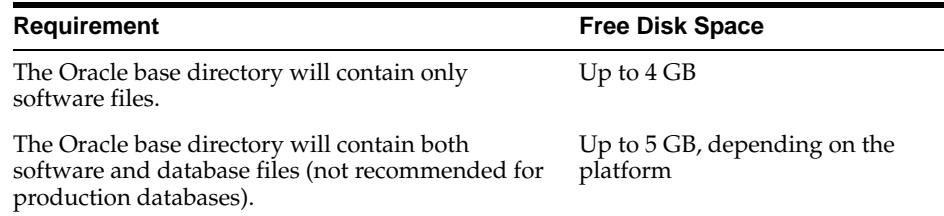

Use the following command to determine the free disk space on the file system where the Oracle base directory is located:

# df -k oracle base path

To continue:

- If an Oracle base directory does not exist on the system or if you want to create a new Oracle base directory, see the ["Creating a New Oracle Base Directory"](#page-228-0) section [on page 6-21.](#page-228-0)
- If an Oracle base directory exists and you want to use it, see the "Configure Disk" [Storage for Oracle CRS and Database Files"](#page-228-1) section [on page 6-21](#page-228-1).

When you are configuring the oracle user's environment later in this chapter, set the ORACLE\_BASE environment variable to specify the directory you chose.

If an Oracle base directory does not exist on the system or if you want to create a new Oracle base directory, see the following section.

#### <span id="page-228-0"></span>**Creating a New Oracle Base Directory**

Before you create a new Oracle base directory, you must identify an appropriate file system with sufficient free disk space, as follows:

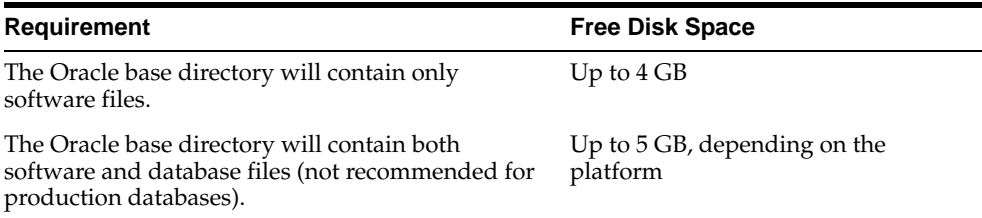

To identify an appropriate file system, follow these steps:

- **1.** Use the df -k command to determine the free disk space on each mounted file system.
- **2.** From the display, identify a file system that has appropriate free space.

**Note:** The file system can be a local file system, a supported cluster file system, or an NFS file system on a certified NAS device.

The path to the Oracle base directory must be the same on all nodes.

**3.** Note the name of the mount point directory for the file system that you identified.

To create the Oracle base directory and specify the correct owner, group, and permissions for it, follow these steps:

**1.** Enter commands similar to the following to create the recommended subdirectories in the mount point directory that you identified and set the appropriate owner, group, and permissions on them:

```
# mkdir -p /mount_point/app/oracle_sw_owner
# chown -R oracle:oinstall /mount_point/app
# chmod -R 775 /mount_point/app
```
If the mount point you identified is /u01 and oracle is the user name of the Oracle software owner, the recommended Oracle base directory path is as follows:

/u01/app/oracle

- **2.** If necessary, repeat the commands listed in the previous step to create the same directory on the other cluster nodes.
- **3.** When you are configuring the oracle user's environment later in this chapter, set the ORACLE\_BASE environment variable to specify this directory.

# <span id="page-228-1"></span>**Configure Disk Storage for Oracle CRS and Database Files**

This section describes the storage options available to you for storing Oracle Cluster Ready Services files, Oracle Database Files, and optionally, Oracle Database recovery files. After you choose the storage method that you want to use for each file type, see the following sections for information about configuring the required storage.

**Note:** You do not have to use the same storage option for each type of file.

Before you install Oracle Cluster Ready Services, you must choose the storage option that you want to use for the Oracle Cluster Registry (100 MB) and CRS voting disk (20 MB). You cannot use Automatic Storage Management to store these files, because they must be accessible before any Oracle instance starts.

Apart from ASM, you can use any of the storage options listed in the next section for the Oracle CRS files.

#### **Choosing a Storage Option for Oracle CRS Files**

If you want to create a database during the installation, you must choose one of the following storage options for the database files:

- Supported cluster file system
- Automatic Storage Management
- NFS file system with Fujitsu PRIMECLUSTER and a certified NAS device
- Shared logical volumes
- Raw partitions

**Note:** For the most up-to-date information about supported storage options for RAC installations, see the Certify pages on the Oracle*MetaLink* Web site:

http://metalink.oracle.com

#### **Special Considerations for Sun Cluster: Using VERITAS Volume Manager**

If you are not using Automated Storage Management (ASM), then you must use VERITAS Volume Manager to create your volumes and then change the permissions and ownerships on the volumes to the correct user such as oracle user. Also make sure that all of the volumes on your disks have the same names and the same permissions on each node. More information about VERITAS Volume Manager is available at:

http://www.veritas.com

Make sure that the parent directory of the raw device is owned by root and that this directory does not have write permission for any user other than root.

#### **Sun Cluster Private Host Names**

When installing CRS, the Cluster Configuration screen asks you to enter the private name to be used to interconnect the nodes within your cluster. When CRS is installed on Sun Cluster, the private names that you specify on this screen must be the private host names assigned by Sun Cluster.

Sun Cluster assigns default private hostnames during the initial cluster installation. The default private host name has the format of clusternodenodeid-priv. For example, for node ID 1, the default private host name is clusternode1-priv. For node ID 2, the default private host name is clusternode2-priv.

Do not store private host names in the host's database. An nsswitch utility, see nsswitch.conf(4), performs all host name look-ups for private host names. Private hostnames can be displayed using the following command:

\$ /usr/cluster/bin/scconf -p

#### **Choosing a Storage Option for Oracle Database Recovery Files**

Additionally, if you want to enable automated backups during the installation, you must choose one of the following storage options for recovery files (the flash recovery area):

- Supported cluster file system
- Automatic Storage Management
- NFS file system with Fujitsu PRIMECLUSTER and a certified NAS device

The storage option that you choose for recovery files can be the same as or different to the option you choose for the database files.

## **Configuring Disk Storage**

For information about how to configure disk storage before you start the installation, see one of the following sections depending on your choice:

- To use a file system for Oracle CRS, database, or recovery file storage, see the ["Create Directories for Oracle CRS, Database, or Recovery Files"](#page-230-0) sectio[n on](#page-230-0)  [page 6-23](#page-230-0).
- To use ASM for database or recovery file storage, see the "Configure Disks for [Automatic Storage Management"](#page-234-0) section [on page 6-27](#page-234-0).
- To use raw devices (partitions or logical volumes) for Oracle CRS or database file storage, see the ["Configure Raw Logical Volumes"](#page-239-0) section [on page 6-32](#page-239-0).

# <span id="page-230-0"></span>**Create Directories for Oracle CRS, Database, or Recovery Files**

If you decide to place the Oracle CRS, database, or recovery files on a file system, use the following guidelines when deciding where to place them.

#### **Guidelines for Placing Oracle CRS Files on a File System**

The Installer does not suggest a default location for the Oracle Cluster Registry (OCR) or the Oracle CRS voting disk. If you choose to create these files on a file system, use the following guidelines when deciding where to place them:

You must choose a shared file system, for example, a cluster file system on a shared disk or an NFS file system on a certified NAS device.

> **Note:** NAS storage is currently supported only if you are using Fujitsu PRIMECLUSTER and a certified NAS device.

- It must have at least 100 MB of free disk space for the OCR and 20 MB of free disk space for the CRS voting disk.
- For improved reliability, you should choose a file system on a highly available storage device, for example, a RAID device that implements mirroring.
- If you are placing the Oracle Cluster Ready Services software on a shared file system, you can use the same file system for these files.
- The oracle user must have write permissions to create the files in the path you specify.

**Note:** If you are upgrading from Oracle9*i* Release 2, you can continue to use the raw device or shared file that you used for the SRVM configuration repository instead of creating a new file for the OCR.

## **Guidelines for Placing Oracle Database Files on a File System**

If you choose to place the Oracle database files on a file system, use the following guidelines when deciding where to place them:

You must choose a shared file system, for example, a cluster file system on a shared disk or an NFS file system on a certified NAS device.

**Note:** NAS storage is currently supported only if you are using Fujitsu PRIMECLUSTER and a certified NAS device.

The default path suggested by the Installer for the database file directory is a subdirectory of the Oracle base directory. You can choose this path only if you are using an Oracle base directory that is on a shared file system.

This default location is not recommended for production databases.

- You can choose either a single file system or more than one file system to store the database files:
	- If you want to use a single file system, choose a file system on a physical device that is dedicated to the database.

For best performance and reliability, choose a RAID device or a logical volume on more than one physical device and implement the stripe-and-mirror-everything (SAME) methodology.

If you want to use more than one file system, choose file systems on separate physical devices that are dedicated to the database.

This method enables you to distribute physical I/O and create separate control files on different devices for increased reliability. It also enables you to fully implement the OFA guidelines. You must choose either the Advanced database creation option or the Custom installation type during the installation to implement this method.

If you intend to create a preconfigured database during the installation, the file system (or file systems) that you choose must have at least 1.2 GB of free disk space.

For production databases, you must estimate the disk space requirement depending on the use you want to make of the database.

- For optimum performance, the file systems that you choose should be on physical devices that are used only by the database.
- The oracle user must have write permissions to create the files in the path you specify.

## **Guidelines for Placing Oracle Recovery Files on a File System**

**Note:** You must choose a location for recovery files only if you intend to enable automated backups during the installation.

If you choose to place the Oracle recovery files on a file system, use the following guidelines when deciding where to place them:

To prevent disk failure from making both the database files and the recovery files unavailable, place the recovery files in a file system on a different physical disk from the database files.

**Note:** Alternatively use an ASM disk group with a normal or high redundancy level for either or both file types.

You must choose a shared file system, for example, a cluster file system on a shared disk or an NFS file system on a certified NAS device.

> **Note:** NAS storage is currently supported only if you are using Fujitsu PRIMECLUSTER and a certified NAS device.

The file system that you choose should have at least 2 GB of free disk space.

The disk space requirement is the default disk quota configured for the flash recovery area (specified by the DB\_RECOVERY\_FILE\_DEST\_SIZE initialization parameter).

If you choose the Custom installation type or the Advanced database configuration option, you can specify a different disk quota value. After you create the database, you can also use Oracle Enterprise Manager Grid Control or Database Control to specify a different value.

For more information about sizing the flash recovery area, see the *Oracle Backup and Recovery Basics* manual.

The default path suggested by the Installer for the database file directory is a subdirectory of the Oracle base directory. You can choose this path only if you are using an Oracle base directory that is on a shared file system.

This default location is not recommended for production databases.

The oracle user must have write permissions to create the files in the path you specify.

## **Creating Required Directories**

**Note:** You must complete this procedure only if you want to place the Oracle CRS, database, or recovery files on a separate file system to the Oracle base directory.

To create directories for the Oracle CRS, database, or recovery files on separate file systems to the Oracle base directory, follow these steps:

**1.** If necessary, configure the shared file systems that you want to use and mount them on each node.

**Note:** Make sure that the file systems are configured to mount automatically when a node reboots.

- **2.** Use the df -k command to determine the free disk space on each mounted file system.
- **3.** From the display, identify the file systems that you want to use:

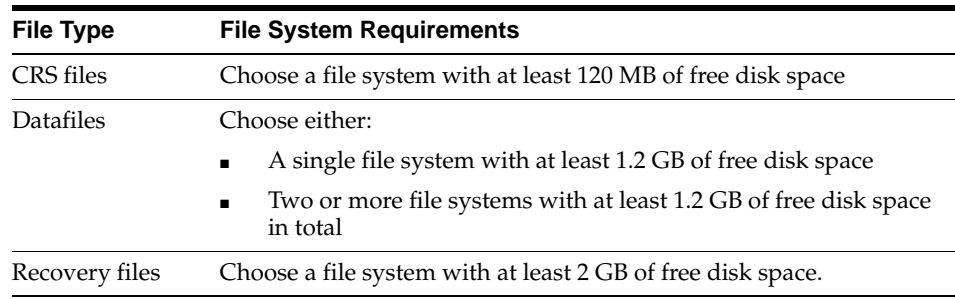

If you are using the same file system for more than one type of file, add the disk space requirements for each type to determine the total disk space requirement.

- **4.** Note the names of the mount point directories for the file systems that you identified.
- **5.** Enter commands similar to the following to create the recommended subdirectories in each of the mount point directories and set the appropriate owner, group, and permissions on them:
	- CRS file directory:
		- # mkdir /mount\_point/oracrs # chown oracle:oinstall /mount\_point/oracrs # chmod 775 /mount\_point/oracrs
	- Database file directory:
		- # mkdir /mount\_point/oradata # chown oracle:oinstall /mount\_point/oradata # chmod 775 /mount\_point/oradata
	- Recovery file directory (flash recovery area):
		- # mkdir /mount\_point/flash\_recovery\_area
		- # chown oracle:oinstall /mount\_point/flash\_recovery\_area
		- # chmod 775 /mount\_point/flash\_recovery\_area
- **6.** If you also want to use ASM or raw devices for storage, see one of the following sections:
	- ["Configure Disks for Automatic Storage Management" on page 6-27](#page-234-0)
	- ["Configure Raw Logical Volumes" on page 6-32](#page-239-0)

Otherwise see the ["Verify that the Cluster Software is Configured and Running"](#page-244-0) section [on page 6-37](#page-244-0).

# <span id="page-234-0"></span>**Configure Disks for Automatic Storage Management**

This section describes how to configure disks for use with ASM. Before you configure the disks, you must determine the number of disks and the amount of free disk space that you require. The following sections describe how to identify the requirements and configure the disks on each platform:

- ["Identifying Storage Requirements for ASM" on page 6-27](#page-234-1)
- ["Using an Existing ASM Disk Group" on page 6-29](#page-236-0)
- ["Configuring Disks for ASM" on page 6-30](#page-237-0)

**Note:** Although this section refers to disks, you can also use zero-padded files on a certified NAS storage device in an ASM disk group. See the appendices in *Oracle Database Installation Guide for UNIX Systems* for information about creating and configuring NAS-based files for use in an ASM disk group.

## <span id="page-234-1"></span>**Identifying Storage Requirements for ASM**

To identify the storage requirements for using ASM, you must determine how many devices and the amount of free disk space that you require. To complete this task, follow these steps:

**1.** Determine whether you want to use ASM for Oracle database files (datafiles), recovery files, or both.

> **Note:** You do not have to use the same storage mechanism for database files and recovery files. One can use the file system, while the other uses ASM.

> If you choose to enable automated backups and you do not have a cluster file system available, you must choose ASM for recovery file storage.

If you enable automated backups during the installation, you can choose ASM as the storage mechanism for recovery files by specifying an ASM disk group for the flash recovery area. Depending how you choose to create a database during the installation, you have the following options:

If you select an installation method that runs DBCA in interactive mode, by choosing the Advanced database configuration option for example, you can decide whether you want to use the same ASM disk group for datafiles and recovery files, or you can choose to use different disk groups for each file type.

The same choice is available to you if you use DBCA after the installation to create a database.

- If you select an installation type that runs DBCA in non-interactive mode, you must use the same ASM disk group for database files and recovery files.
- **2.** Choose the ASM redundancy level that you want to use for the ASM disk group.

The redundancy level that you choose for the ASM disk group determines how ASM mirrors files in the disk group and determines the number of disks and amount of disk space that you require, as follows:

External redundancy

An external redundancy disk group requires a minimum of one disk device. The effective disk space in an external redundancy disk group is the sum of the disk space in all of its devices.

Because ASM does not mirror data in an external redundancy disk group, Oracle recommends that you use only RAID or similar devices that provide their own data protection mechanisms as disk devices in this type of disk group.

Normal redundancy

In a normal redundancy disk group, ASM uses two-way mirroring by default, to increase performance and reliability. A normal redundancy disk group requires a minimum of two disk devices (or two failure groups). The effective disk space in a normal redundancy disk group is *half* the sum of the disk space in all of its devices.

For most installations, Oracle recommends that you use normal redundancy disk groups.

■ High redundancy

In a high redundancy disk group, ASM uses three-way mirroring to increase performance and provide the highest level of reliability. A high redundancy disk group requires a minimum of three disk devices (or three failure groups). The effective disk space in a high redundancy disk group is *one-third* the sum of the disk space in all of its devices.

While high redundancy disk groups do provide a high level of data protection, you must consider the higher cost of additional storage devices before deciding to use this redundancy level.

**3.** Determine the total amount of disk space that you require for the datafiles and recovery files.

Use the following table to determine the minimum number of disks and the minimum disk space requirements for the installation:

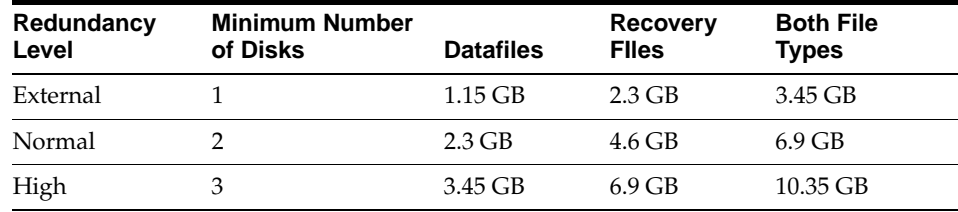

You must also add additional disk space for the ASM metadata. You can use the following formula to calculate the additional disk space requirements (in MB):

#### 15 + (2 \* *number\_of\_disks*) + (126 \* *number\_of\_ASM\_instances*)

For example, for a four-node RAC installation, using three disks in a high redundancy disk group, you require an additional 525 MB of disk space:

$$
(15 + (2 * 3) + (126 * 4)) = 525
$$

If an existing ASM instance exists on the system, you can use an existing disk group to meet these storage requirements. If necessary, you can add disks to an existing disk group during the installation.

The following section describes how to identify existing disk groups and determine the free disk space that they contain.

**4.** Optionally identify failure groups for the ASM disk group devices.

**Note:** You need to complete this step only if you intend to use an installation method that runs DBCA in interactive mode, for example, if you intend to choose the Custom installation type or the Advanced database configuration option. Other installation types do not enable you to specify failure groups.

If you intend to use a normal or high redundancy disk group, you can further protect your database against hardware failure by associating a set of disk devices in a custom failure group. By default, each device comprises its own failure group. However, if two disk devices in a normal redundancy disk group are attached to the same SCSI controller, the disk group becomes unavailable if the controller fails. The controller in this example is a single point of failure.

To avoid failures of this type, you could use two SCSI controllers, each with two disks, and define a failure group for the disks attached to each controller. This configuration would enable the disk group to tolerate the failure of one SCSI controller.

**Note:** If you define custom failure groups, you must specify a minimum of two failure groups for normal redundancy disk groups and three failure groups for high redundancy disk groups.

- **5.** If you are sure that a suitable disk group does not exist on the system, install or identify appropriate disk devices to add to a new disk group. Use the following guidelines when identifying appropriate disk devices:
	- All of the devices in an ASM disk group should be the same size and have the same performance characteristics.
	- Do not specify more than one partition on a single physical disk as a disk group device. ASM expects each disk group device to be on a separate physical disk.
	- Although you can specify a logical volume as a device in an ASM disk group, Oracle does not recommend their use. Logical volume managers can hide the physical disk architecture, preventing ASM from optimizing I/O across the physical devices.

For information about completing this task, see the ["Configuring Disks for ASM"](#page-237-0) section [on page 6-30](#page-237-0).

## <span id="page-236-0"></span>**Using an Existing ASM Disk Group**

If you want to use ASM as the storage option for either database or recovery files, and an existing ASM disk group exists, you have the following choices, depending on the installation method that you select:

If you select an installation method that runs DBCA in interactive mode, by choosing the Advanced database configuration option for example, you can decide whether you want to create a new disk group or use an existing one.

The same choice is available to you if you use DBCA after the installation to create a database.

If you select an installation type that runs DBCA in non-interactive mode, you must choose an existing disk group for the new database; you cannot create a new disk group. However, you can add disk devices to an existing disk group if it has insufficient free space for your requirements.

**Note:** The ASM instance that manages the existing disk group can be running in a different Oracle home directory.

To determine whether an existing ASM disk group exists, or to determine whether there is sufficient disk space in a disk group, you can use Oracle Enterprise Manager Database Grid Control or Database Control. Alternatively, you can use the following procedure:

**1.** View the contents of the oratab file to determine whether an ASM instance is configured on the system:

# more /var/opt/oracle/oratab

If an ASM instance is configured on the system, the oratab file should contain a line similar to the following:

+ASM:oracle\_home\_path:N

In this example, +ASM is the system identifier (SID) of the ASM instance and oracle\_home\_path is the Oracle home directory where it is installed. By convention, the SID for an ASM instance begins with a plus sign.

- **2.** Set the ORACLE\_SID and ORACLE\_HOME environment variables to specify the appropriate values for the ASM instance that you want to use.
- **3.** Connect to the ASM instance as the SYS user with SYSDBA privilege and start the instance if necessary:

```
# $ORACLE_HOME/bin/sqlplus "SYS/SYS_password as SYSDBA"
SQL> STARTUP
```
**4.** Enter the following command to view the existing disk groups, their redundancy level, and the amount of free disk space in each one:

SOL> SELECT NAME, TYPE, TOTAL MB, FREE MB FROM V\$ASM DISKGROUP;

- **5.** From the output, identify a disk group with the appropriate redundancy level and note the free space that it contains.
- **6.** If necessary, install or identify the additional disk devices required to meet the storage requirements listed in the previous section.

**Note:** If you are adding devices to an existing disk group, Oracle recommends that you use devices that have the same size and performance characteristics as the existing devices in that disk group.

## <span id="page-237-0"></span>**Configuring Disks for ASM**

To configure disks for use with ASM, follow these steps:

**1.** If necessary, install the shared disks that you intend to use for the disk group and reboot the system.

**2.** To make sure that the disks are available, enter the following command:

# /usr/sbin/format

The output from this command is similar to the following:

```
AVAILABLE DISK SELECTIONS:
        0. c0t0d0 <ST34321A cyl 8892 alt 2 hd 15 sec 63>
          /pci@1f,0/pci@1,1/ide@3/dad@0,0
        1. c1t5d0 <SUN9.0G cyl 4924 alt 2 hd 27 sec 133>
           /pci@1f,0/pci@1/scsi@1/sd@5,0
```
This command displays information about each disk attached to the system, including the device name (cxtydz).

- **3.** From the list, identify the device names for the disk devices that you want to add to a disk group, then press Ctrl/D to exit from the format utility.
- **4.** Enter the following command to verify that the device you identified is not mounted as a file system:

# df -k

This command displays information about the partitions (slices) on disk devices that are mounted as file systems. The device name for a slice includes the disk device name, followed by the slice number, for example cxtydzsn, where sn is the slice number. Slice 6 (s6) represents the entire disk. The disk devices that you choose must not be shown as mounted partitions.

**5.** Enter the following commands to verify that the device you identified is not already part of an logical volume manager (LVM) disk group:

> **Note:** The following command displays information about VERITAS Volume Manager disks. If you use a different LVM, see the appropriate documentation for information about determining which disk devices it is managing.

If this command displays disk group information associated with a disk device, the disk is already part of a disk group. The disks that you choose must not be part of a disk group.

**6.** Enter commands similar to the following to change the owner, group, and permissions on the character raw device file for each disk that you want to add to a disk group:

```
# chown oracle:dba /dev/rdsk/cxtydzs6
# chmod 660 /dev/rdsk/cxtydzs6
```
In this example, the device name specifies slice 6, which represents the entire disk.

**Note:** If you are using a multi-pathing disk driver with ASM, ensure that you set the permissions only on the correct logical device name for the disk.

<sup>#</sup> vxdiskconfig

<sup># /</sup>usr/sbin/vxdisk list

# <span id="page-239-0"></span>**Configure Raw Logical Volumes**

See the following sections for information about configuring raw logical volumes or raw partitions:

- ["Create a Shared Disk Group" on page 6-32](#page-239-1)
- ["Create Raw Logical Volumes in the New Disk Group" on page 6-33](#page-240-0)
- ["Deport the Disk Group and Import It on the Other Cluster Nodes" on page 6-35](#page-242-0)
- ["Create the DBCA Raw Device Mapping File" on page 6-36](#page-243-0)

**Note:** If you are using ASM for database file storage, you need only create raw devices for the Oracle CRS files. However, Oracle recommends that you use the cluster file system to store the Oracle CRS files instead of using raw devices for them.

## <span id="page-239-1"></span>**Create a Shared Disk Group**

**Note:** This section describes how to configure raw logical volumes using VERITAS Cluster Volume Manager (CVM) with Sun Cluster 3.1. For information about other supported options for creating logical volumes for Oracle CRS and database files, see the Certify page on the Oracle*Metalink* Web site:

```
http://metalink.oracle.com/
```
To create a shared disk group, follow these steps:

- **1.** If necessary, install the shared disks that you intend to use for the disk group and reboot the system.
- **2.** To make sure that the disks are available, enter the following command:
	- # /usr/sbin/format

The output from this command is similar to the following:

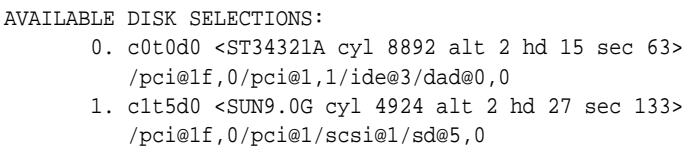

This command displays information about each disk attached to the system, including the device name (cxtydz).

- **3.** From the list, identify the device names for the disk devices that you want to add to a disk group, then press Ctrl/D to exit from the format utility.
- **4.** Enter the following command to verify that the devices you identified are not mounted as file systems:

# df -k

This command displays information about the partitions (slices) on disk devices that are mounted as file systems. The device name for a slice includes the disk device name, followed by the slice number, for example  $c$ xtydzsn, where sn is

the slice number. Slice 2 (s2) represents the entire disk. The disk devices that you choose must not be shown as mounted partitions.

**5.** Enter the following commands to verify that the devices you identified are not already part of a disk group:

> **Note:** The following command displays information about VERITAS Volume Manager disks. If you use a different LVM, see the appropriate documentation for information about determining which disk devices it is managing.

- # /usr/sbin/vxdiskconfig
- # /usr/sbin/vxdisk list

The vxdisk list command identifies the disk devices that are already configured in a disk group. The word online in the STATUS column also identifies disks that have been initialized and placed under VxVM control. The word error in the STATUS column identifies disks that are not initialized.

The disk devices that you choose must not be in an existing disk group.

**6.** If the disk devices that you want to use are not initialized, enter a command similar to the following to initialize each disk:

# /usr/sbin/vxdiskadd cxtydz

**7.** To create a shared disk group, enter a command similar to the following, specifying all of the disks that you want to add to the group:

# /usr/sbin/vxdg -s init diskgroup diskname=devicename ...

In this example:

- -s indicates that you want to create a shared disk group
- diskgroup is the name of the disk group that you want to create, for example, oradg
- diskname is an administrative name that you assign to a disk, for example orad01
- $devic$ ename is the device name, for example,  $c1t0d0$

#### <span id="page-240-0"></span>**Create Raw Logical Volumes in the New Disk Group**

To create the required raw logical volumes in the new disk group, follow these steps:

**1.** Choose a name for the database that you want to create.

The name that you choose must start with a letter and have no more than four characters, for example, orcl.

**2.** From the following table, identify the logical volumes that you must create:

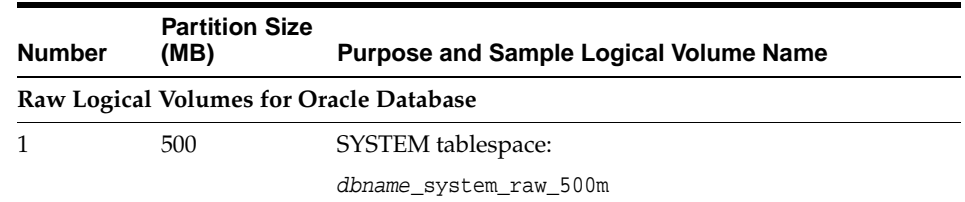

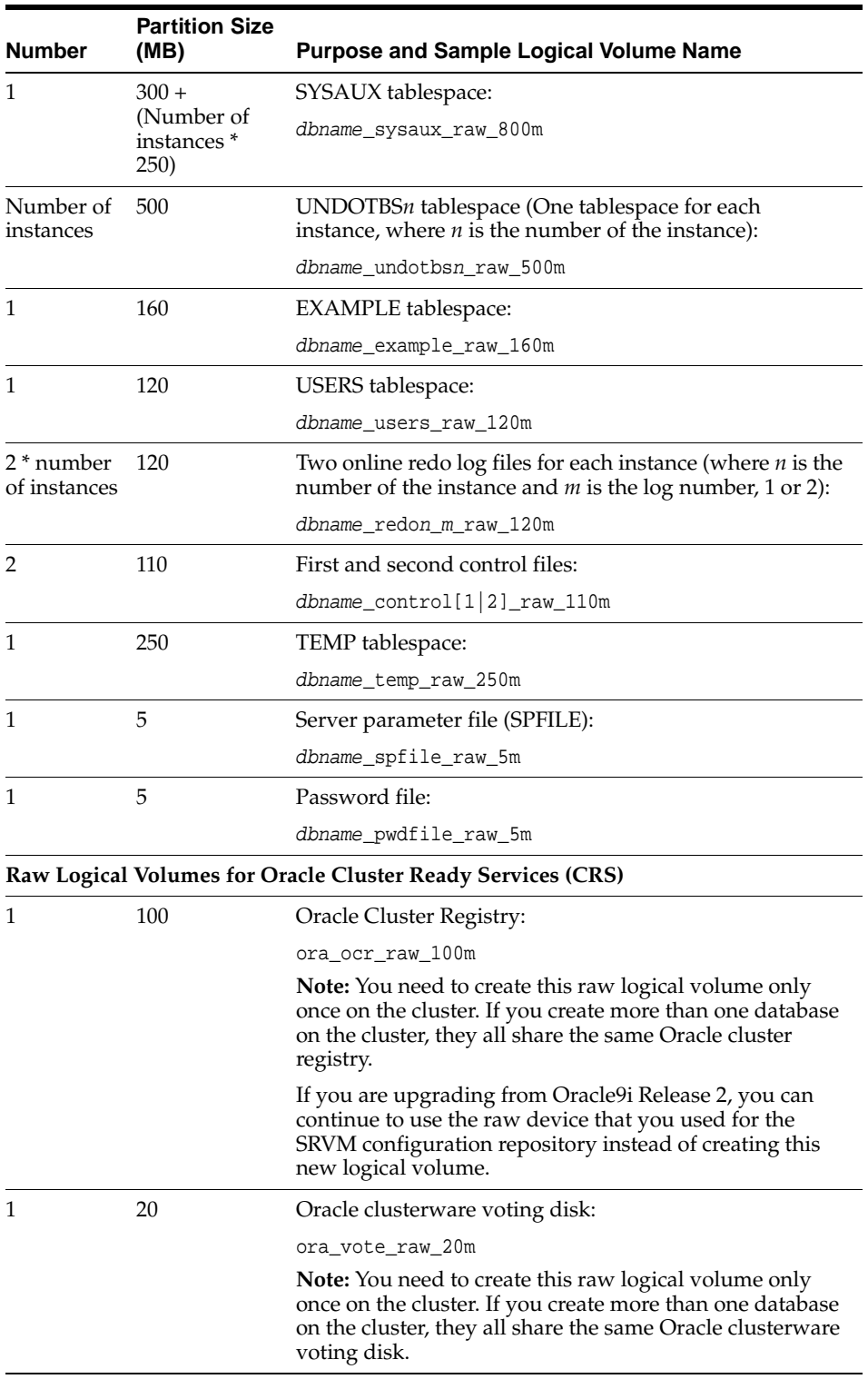

**Note:** The following examples show how to create a basic logical volume. See the VERITAS Volume Manager documentation for information about how to create more complex logical volumes using striping, mirroring, or both.

**3.** To create the logical volume for the Oracle Cluster Registry, enter a command similar to the following:

# /usr/sbin/vxassist -g diskgroup make ora\_ocr\_raw\_100m 100m user=root \ group=dba mode=660

In this example, diskgroup is the name of the disk group you created previously, for example, oradg.

**4.** To create the other required logical volumes, enter a command similar to the following:

# /usr/sbin/vxassist -g diskgroup make volume size user=oracle \ group=dba mode=660

In this example:

- diskgroup is the name of the disk group you created previously, for example, oradg.
- volume is the name of the logical volume that you want to create.

Oracle recommends that you use the sample names shown in the previous table for the logical volumes. Substitute the dbname variable in the sample logical volume name with the name you choose for the database in step 1.

- $size$  is the size of the logical volume, for example, 500m represents 500 MB.
- user=oracle group=dba mode=660 specifies the owner and permissions on the volume. Specify the Oracle software owner user and the OSDBA group for the user and group values (typically oracle and dba).

The following example shows a sample command used to create an 800 MB logical volume in the oradg disk group for the SYSAUX tablespace of a database named test:

# /usr/sbin/vxassist -g oradb make test\_sysaux\_800m 800m \ user=oracle group=dba mode=660

## <span id="page-242-0"></span>**Deport the Disk Group and Import It on the Other Cluster Nodes**

To deport the disk group and import it on the other cluster nodes, follow these steps:

**1.** Deport the disk group:

# /usr/sbin/vxdg deport diskgroup

- **2.** Log into each cluster node and complete the following steps:
	- **a.** Enter the following command to cause VxVM to examine the disk configuration:
		- # /usr/sbin/vxdctl enable
	- **b.** Import the shared disk group:
		- # /usr/sbin/vxdg -s import diskgroup
	- **c.** Start all logical volumes:
		- # /usr/sbin/vxvol startall

## <span id="page-243-0"></span>**Create the DBCA Raw Device Mapping File**

**Note:** You must complete this procedure only if you are using raw devices for database files. You do not specify the raw devices for the Oracle CRS files in the DBCA raw device mapping file.

To enable Database Configuration Assistant (DBCA) to identify the appropriate raw device for each database file, you must create a raw device mapping file, as follows:

- **1.** Set the ORACLE\_BASE environment variable to specify the Oracle base directory that you identified or created previously:
	- Bourne, Bash or Korn shell:

\$ ORACLE\_BASE=/u01/app/oracle ; export ORACLE\_BASE

- C shell:
	- \$ setenv ORACLE\_BASE /u01/app/oracle
- **2.** Create a database file subdirectory under the Oracle base directory and set the appropriate owner, group, and permissions on it:

```
# mkdir -p $ORACLE_BASE/oradata/dbname
# chown -R oracle:oinstall $ORACLE_BASE/oradata
# chmod -R 775 $ORACLE_BASE/oradata
```
In this example, dbname is the name of the database that you chose previously.

- **3.** Change directory to the \$ORACLE\_BASE/oradata/dbname directory.
- **4.** Enter the following command to create a text file that you can use to create the raw device mapping file:

```
# find /dev/vx/rdsk/diskgroup -user oracle -name dbname* \
-print > dbname_raw.conf
```
**5.** Edit the *dbname\_raw*.conf file in any text editor to create a file similar to the following:

**Note:** The following example shows a sample mapping file for a two-instance RAC cluster.

```
system=/dev/vx/rdsk/diskgroup/dbname_system_raw_500m
sysaux=/dev/vx/rdsk/diskgroup/dbname_sysaux_raw_800m
example=/dev/vx/rdsk/diskgroup/dbname_example_raw_160m
users=/dev/vx/rdsk/diskgroup/dbname_users_raw_120m
temp=/dev/vx/rdsk/diskgroup/dbname_temp_raw_250m
undotbs1=/dev/vx/rdsk/diskgroup/dbname_undotbs1_raw_500m
undotbs2=/dev/vx/rdsk/diskgroup/dbname_undotbs2_raw_500m
redo1_1=/dev/vx/rdsk/diskgroup/dbname_redo1_1_raw_120m
redo1_2=/dev/vx/rdsk/diskgroup/dbname_redo1_2_raw_120m
redo2_1=/dev/vx/rdsk/diskgroup/dbname_redo2_1_raw_120m
redo2_2=/dev/vx/rdsk/diskgroup/dbname_redo2_2_raw_120m
control1=/dev/vx/rdsk/diskgroup/dbname_control1_raw_110m
control2=/dev/vx/rdsk/diskgroup/dbname_control2_raw_110m
spfile=/dev/vx/rdsk/diskgroup/dbname_spfile_raw_5m
pwdfile=/dev/vx/rdsk/diskgroup/dbname_pwdfile_raw_5m
```
In this example:

- diskgroup is the name of the volume group
- dbname is the name of the database

Use the following guidelines when creating or editing this file:

Each line in the file must have the following format:

database\_object\_identifier=logical\_volume

The logical volume names suggested in this manual include the database object identifier that you must use in this mapping file. For example, in the following logical volume name, redo1\_1 is the database object identifier:

/dev/vx/rdsk/oradg/rac\_redo1\_1\_raw\_120m

- For a single instance database, the file must specify one automatic undo tablespace datafile (undotbs1), and at least two redo log files (redo1 $\_1$ , redo1\_2).
- For a RAC database, the file must specify one automatic undo tablespace datafile (undotbsn) and two redo log files (redon\_1, redon\_2) for each instance.
- Specify at least two control files (control1, control2).
- To use manual instead of automatic undo management, specify a single RBS tablespace datafile (rbs) instead of the automatic undo management tablespaces.
- **6.** Save the file and note the file name that you specified.
- **7.** When you are configuring the oracle user's environment later in this chapter, set the DBCA\_RAW\_CONFIG environment variable to specify the full path to this file.

# <span id="page-244-0"></span>**Verify that the Cluster Software is Configured and Running**

**Note:** The cluster software mentioned in this section is not required to install Oracle Real Application Clusters. However, if this software is installed, Oracle Cluster Ready Services (CRS) can integrate with it.

To verify that the Sun Cluster software is configured and running:

**1.** Verify that the oracle.dba.gid parameter in the /etc/opt/SUNWcluster/conf/clustername.ora\_cdb file specifies the group ID of the OSDBA group (typically dba) that you created earlier.

> **Note:** The name of the cluster (*clustername*) is defined in the /etc/opt/SUNWcluster/conf/default\_clustername file.

**2.** To verify that the Sun Cluster software is running, enter the following command on one of the cluster nodes:

```
# /usr/cluster/bin/scstat -n
```
**3.** If the output from this command does not list all of the nodes in the cluster, make sure that all of the cluster nodes are booted.

If necessary, see the Sun Cluster documentation for information about troubleshooting the cluster.

# **Stop Existing Oracle Processes**

**Caution:** If you are installing additional Oracle Database 10*g* products in an existing Oracle home, stop **all** processes running in the Oracle home. You must complete this task to enable the Installer to relink certain executables and libraries.

If you choose to create a database during the installation, most installation types configure and start a default Oracle Net listener using TCP/IP port 1521 and the IPC key value EXTPROC. However, if an existing Oracle Net listener process is using the same port or key value, the Installer can only configure the new listener; it cannot start it. To ensure that the new listener process starts during the installation, you must shut down any existing listeners before starting the Installer.

To determine whether an existing listener process is running and to shut it down if necessary, follow these steps:

**1.** Switch user to oracle:

# su - oracle

**2.** Enter the following command to determine whether a listener process is running and to identify its name and the Oracle home directory in which it is installed:

\$ ps -ef | grep tnslsnr

This command displays information about the Oracle Net listeners running on the system:

... oracle\_home1/bin/tnslsnr LISTENER -inherit

In this example,  $\sigma$  rac  $1e$  home 1 is the Oracle home directory where the listener is installed and LISTENER is the listener name.

- **3.** Set the ORACLE\_HOME environment variable to specify the appropriate Oracle home directory for the listener:
	- Bourne, Bash, or Korn shell:
		- \$ ORACLE\_HOME=oracle\_home1
		- \$ export ORACLE\_HOME
	- C or tcsh shell:
		- \$ setenv ORACLE\_HOME oracle\_home1
- **4.** Enter the following command to identify the TCP/IP port number and IPC key value that the listener is using:

\$ \$ORACLE\_HOME/bin/lsnrctl status listenername

**Note:** If the listener uses the default name LISTENER, you do not have to specify the listener name in this command.

**5.** Enter a command similar to the following to stop the listener process:

\$ \$ORACLE\_HOME/bin/lsnrctl stop listenername

**6.** Repeat this procedure to stop all listeners running on this system and on all other cluster nodes.

# **Configure the oracle User's Environment**

You run the Installer from the oracle account. However, before you start the Installer you must configure the environment of the oracle user. To configure the environment, you must:

- Set the default file mode creation mask (umask) to 022 in the shell startup file.
- Set the DISPLAY and ORACLE\_BASE environment variables.

To set the oracle user's environment, follow these steps:

- **1.** Start a new terminal session, for example, an X terminal (xterm).
- **2.** Enter the following command to ensure that X Window applications can display on this system:

\$ xhost +

- **3.** If you are not already logged in to the system where you want to install the software, log in to that system as the oracle user.
- **4.** If you are not logged in as the oracle user, switch user to oracle:

\$ su - oracle

- **5.** To determine the default shell for the oracle user, enter the following command: \$ echo \$SHELL
- **6.** Open the oracle user's shell startup file in any text editor:
	- Bourne shell (sh), Bash shell (bash), or Korn shell (ksh):

\$ vi .profile

C shell (csh or tcsh):

% vi .login

**7.** Enter or edit the following line, specifying a value of 022 for the default file creation mask:

umask 022

- **8.** If the ORACLE\_SID, ORACLE\_HOME, or ORACLE\_BASE environment variables are set in the file, remove the appropriate lines from the file.
- **9.** Save the file and exit from the editor.
- **10.** To run shell startup script, enter one of the following command:
	- Bourne, Bash, or Korn shell:

\$ . ./.profile

■ C shell:

% source ./.login

- **11.** If you are not installing the software on the local system, enter a command similar to the following to direct X applications to display on the local system:
	- Bourne, Bash, or Korn shell:

```
$ DISPLAY=local_host:0.0 ; export DISPLAY
```
- C shell:
	- \$ setenv DISPLAY local\_host:0.0

In this example, local\_host is the host name or IP address of the system you want to use to display the Installer (your workstation or PC).

- **12.** If you determined that the /tmp directory has less than 200 MB of free disk space, identify a file system with at least 200 MB of free space and set the TEMP and TMPDIR environment variables to specify a temporary directory on this file system:
	- **a.** Use the df -k command to identify a suitable file system with sufficient free space.
	- **b.** If necessary, enter commands similar to the following to create a temporary directory on the file system you identified, and set the appropriate permissions on the directory:

```
$ su - root
# mkdir /mount_point/tmp
# chmod a+wr /mount_point/tmp
# exit
```
- **c.** Enter commands similar to the following to set the TEMP and TMPDIR environment variables:
	- **\*** Bourne, Bash, or Korn shell:
		- \$ TEMP=/mount\_point/tmp \$ TMPDIR=/mount\_point/tmp \$ export TEMP TMPDIR
	- **\*** C shell:

```
$ setenv TEMP /mount_point/tmp
$ setenv TMPDIR /mount_point/tmp
```
- **13.** Enter commands similar to the following to set the ORACLE\_BASE environment variable:
	- Bourne, Bash, or Korn shell:
		- \$ ORACLE\_BASE=/u01/app/oracle \$ export ORACLE\_BASE
	- C shell:
		- % setenv ORACLE\_BASE /u01/app/oracle

In these examples, /u01/app/oracle is the Oracle base directory that you created earlier.

**14.** If necessary, set the following environment variables. If you must specify several values for an environment variable, for example PATH, separate the values with a colon (:).

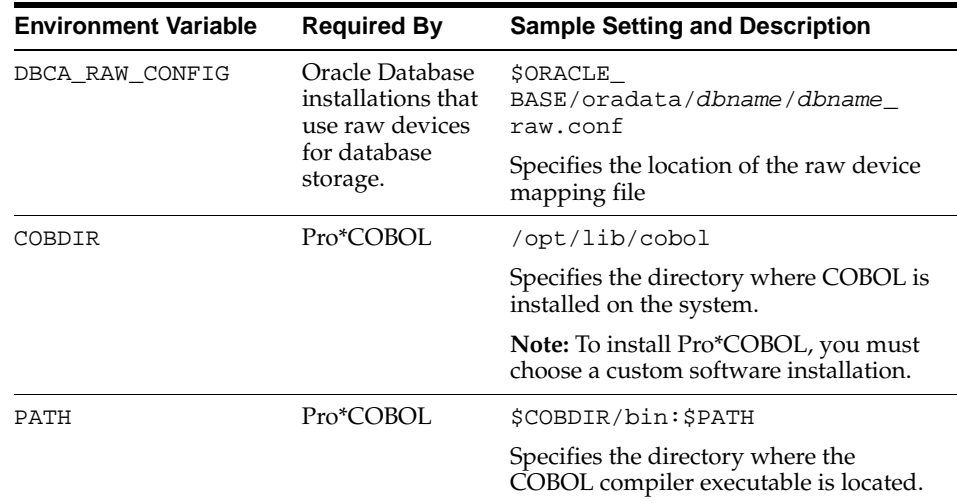

- **15.** Enter the following command to ensure that the ORACLE\_HOME and TNS\_ ADMIN environment variable are not set:
	- \$ unset ORACLE\_HOME
	- \$ unset TNS\_ADMIN

**Note:** If the ORACLE\_HOME environment variable is set, the Installer uses the value it specifies as the default path for the Oracle home directory. However, if you set the ORACLE\_BASE environment variable, Oracle recommends that you unset this environment variable and choose the default path suggested by the Installer.

**16.** To verify that the environment has been set correctly, enter the following commands:

```
$ umask
$ env | more
```
Verify that the umask command displays a value of 22, 022, or 0022 and the environment variables that you set in this section have the correct values.

**7**

# **Pre-Installation Procedures for Oracle Database 10g Real Application Clusters on Windows (32-Bit) Systems**

This chapter describes the tasks that you must complete before you start the Oracle Universal Installer to install RAC on Windows-based systems. The chapter includes following topics:

- **[Oracle Database System Requirements](#page-251-0)**
- **[Hardware and Software Certification](#page-254-0)**
- **[Network Requirements](#page-255-0)**
- **[Individual Component Requirements](#page-256-0)**

# <span id="page-251-0"></span>**Oracle Database System Requirements**

The following sections list the system requirements for Oracle Database 10*g*. Some individual components also have requirements that must be satisfied before installation.

- [Software Requirements](#page-251-1)
- **[Hardware Requirements](#page-251-2)**
- [Verifying Hardware Requirements](#page-253-0)

#### <span id="page-251-1"></span>**Software Requirements**

[Table 7–1](#page-251-3) lists the software requirements for Oracle Database 10*g* Real Application Clusters.

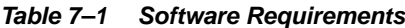

<span id="page-251-3"></span>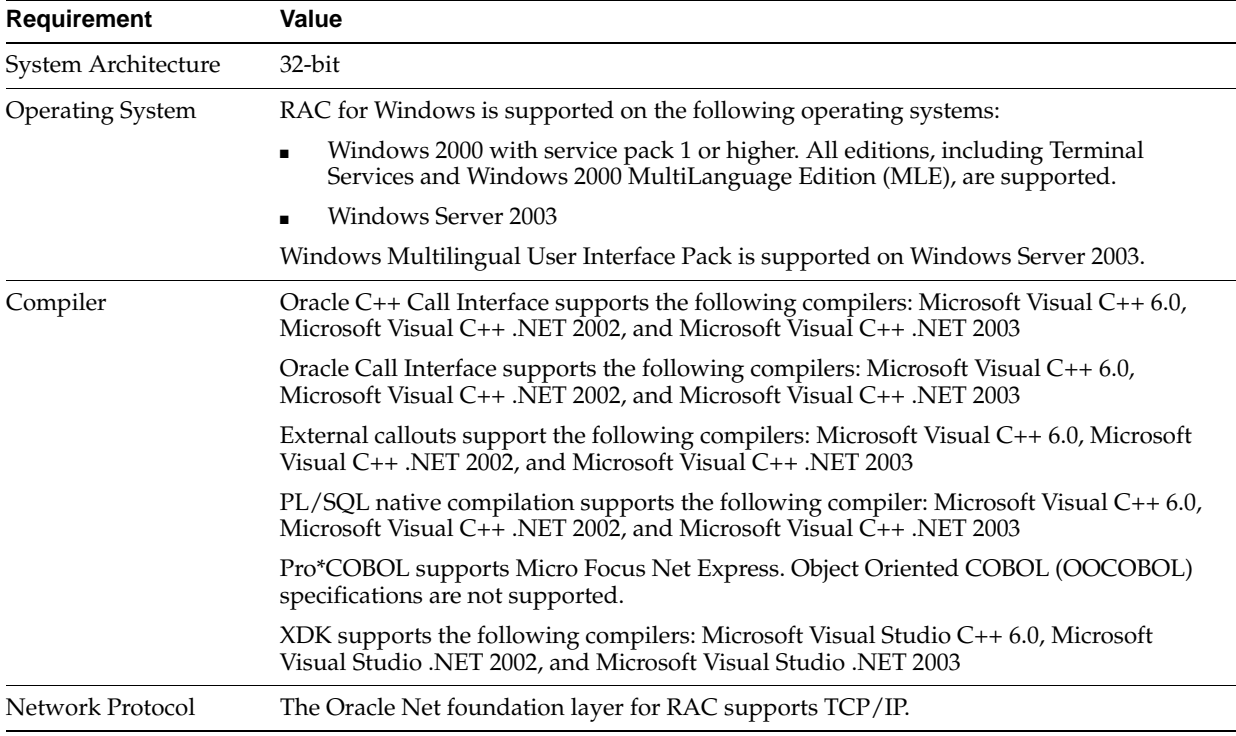

If you are currently running a cluster version of Oracle on an operating system version that is no longer supported, such as Windows NT Server 4.0, then you must first upgrade your operating system before upgrading to Oracle Database 10*g* Real Application Clusters.

#### **See Also:**

["Telnet and Terminal Services Support" on page 7-5](#page-254-1)

#### <span id="page-251-2"></span>**Hardware Requirements**

The following hardware components are required for Oracle Database:

- 512 MB
- Virtual memory: double the amount of RAM
- Disk space: See [Table 7–2](#page-252-0)
- Temp disk space: 50 MB
- Video adapter: 256 color
- Processor: 400 MHz minimum

#### **See Also:**

- ["Oracle Transparent Gateway Requirements" on page 7-21](#page-270-0) for additional requirements
- "Configuring Disk Storage for Oracle Datafiles and Recovery [Files" on page 7-8](#page-257-0)
- "Creating Directories for Oracle Datafiles or Recovery Files" on [page 7-9](#page-258-0)
- "Configuring Disks for Automatic Storage Management" on [page 7-11](#page-260-0)
- ["Configuring Raw Partitions" on page 7-16](#page-265-0)
- "Installation on Windows-Based Systems with the Minimum [Memory Requirements" on page 10-10](#page-295-0)

#### **Hard Disk Space Requirements**

This section lists space requirements for both the Enterprise and Standard Editions of Oracle Database 10*g* RAC. Oracle recommends installing Oracle components on Oracle Cluster File Systems (OCFS).

The space requirements listed in this section are more accurate than the hard disk values reported by the Oracle Universal Installer Summary screen. The Summary screen does not include accurate values for disk space, the space required to create a database (over 700 MB), or the size of compressed files that are expanded on the hard drive.

The hard disk requirements for Oracle Database components include 32 MB required to install Java Runtime Environment (JRE) and Oracle Universal Installer on the partition where the operating system is installed. If sufficient space is not detected, installation fails and an error message appears. [Table 7–2](#page-252-0) lists the hard disk space requirements, including space for the starter database.

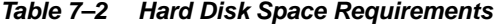

<span id="page-252-0"></span>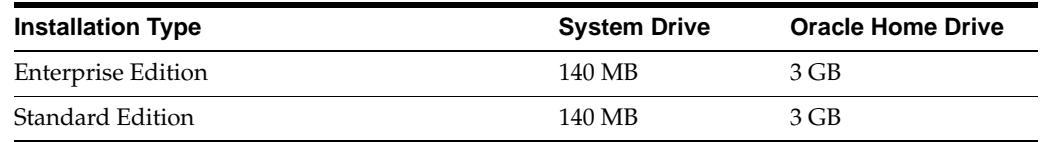

#### **Oracle Cluster File System Pre-Installation Steps**

Perform the pre-installation steps described in this section to setup up the shared disk raw partitions for OCFS. Windows refers to raw partitions as logical drives. If you need more information about creating partitions, refer to the Windows online help from within the disk administration tools.

**1.** Run Windows Disk Management from one node to create an extended partition. Use a basic disk: dynamic disks are not supported.

**2.** Create at least two partitions: one for the Oracle home and one for the Oracle database files.

You do not need to create a partition for the voting disk if you plan to use CFS. CFS stores the voting device in a file.

The number of partitions used for CFS affects performance. Therefore, you should create the minimum number of partitions needed for the CFS option you choose.

To create the required partitions, perform the following steps:

- **1.** From one of the existing nodes of the cluster, run the Windows disk administration tool as follows:
	- Navigate to **Start > Programs > Administrative Tools > Computer Management**
	- Expand the Storage folder to Disk Management. Use a basic disk as an extended partition for creating partitions.
- **2.** Click inside an unallocated part of an extended partition and choose Create Logical Drive. A wizard presents pages for configuring the logical drive.
- **3.** Enter the size that you want for the partition.
- **4.** Choose the option "Do not assign a drive letter" and then choose the option "Do not format this partition". Click Finish on the last page of the wizard.
- **5.** Choose Commit Changes Now from the Partition menu to save the new partition information.
- **6.** Repeat steps 2 through 4 for the second and any additional partitions. An optimal configuration is one partition for the Oracle home and one partition for Oracle database files.
- **7.** Check all nodes in the cluster to ensure that the partitions are visible on all the nodes and to ensure that none of the Oracle partitions have drive letters assigned. If any partitions have drive letters assigned, then remove them as described in step 4.

#### **Verifying Hardware Requirements**

To ensure that the system meets these requirements, follow these steps:

- **1.** Determine the physical RAM size. For a computer using Windows 2000, for example, open **System** in the control panel and select the **General** tab. If the size of the physical RAM installed in the system is less than the required size, then you must install more memory before continuing.
- **2.** Determine the size of the configured swap space (also known as paging file size). For a computer using Windows 2000, for example, open **System** in the control panel, select the **Advanced** tab, and click **Performance Options**.

If necessary, see your operating system documentation for information about how to configure additional swap space.

- **3.** Determine the amount of free disk space on the system. For a computer using Windows 2000, for example, open **My Computer**, right-click the drive where the Oracle software is to be installed, and choose **Properties**.
- **4.** Determine the amount of disk space available in the temp directory. This is equivalent to the total amount of free disk space, minus what will be needed for the Oracle software to be installed.

If there is less than 50 MB of disk space available in the temp directory, then first delete all unnecessary files. If the temp disk space is still less than 50 MB, then set the TEMP or TMP environment variable to point to a different hard drive. For a computer using Windows 2000, for example, open the **System** control panel, select the **Advanced** tab, and click **Environment Variables**.

# **Hardware and Software Certification**

The platform-specific hardware and software requirements included in this installation guide were current at the time this guide was published. However, because new platforms and operating system software versions might be certified after this guide is published, review the certification matrix on the Oracle*MetaLink* Web site for the most up-to-date list of certified hardware platforms and operating system versions. This Web site also provides compatible client and database versions, patches, and workaround information for bugs. The Oracle*MetaLink* Web site is available at the following URL:

http://metalink.oracle.com/metalink/certify/

#### **Web Browser Support**

The following Web browsers are supported for *i*SQL\*Plus and Oracle Enterprise Manager Database Control:

- Netscape Navigator 4.78, 4.79, 7.0.1, or 7.1.0
- Microsoft Internet Explorer 5.5 with service pack 1
- Microsoft Internet Explorer 6.0 with service pack 2

#### **Telnet and Terminal Services Support**

This section contains these topics:

- [Windows Telnet Services Support](#page-254-0)
- [Windows Terminal Services Support](#page-254-1)

#### <span id="page-254-0"></span>**Windows Telnet Services Support**

Windows 2000 and Windows Server 2003 include a Telnet Service that allows remote users to log on to the operating system and run console programs using the command line. Oracle supports the use of database command line utilities such as  $\frac{q}{p}$ lus, export, import and sqlldr using this feature, but does not support the database GUI tools such as Oracle Universal Installer, Database Configuration Assistant, and Oracle Net Configuration Assistant.

**Note:** Ensure that the Telnet service is started on the Services control panel.

#### <span id="page-254-1"></span>**Windows Terminal Services Support**

Oracle Database 10*g* Real Application Clusters supports Terminal Services on Windows 2000 Server and Windows Server 2003. If you attempt to install Oracle Database 10*g* release 1 (10.1) in this manner, then many database configuration tools will stop responding. Examples include Oracle Database Upgrade Assistant and Database Configuration Assistant. Start all configuration tools from the Terminal Server console and not from the Terminal Services Client.

The following products and features are not supported with Windows Terminal Servers:

- **Oracle Connection Manager**
- Oracle Object Link Manager
- Oracle Services for Microsoft Transaction Server
- Server Management (SRVM)

#### **See Also:**

The Microsoft Web site for more information about terminal servers

http://www.microsoft.com/

The OracleMetaLink Web site for the latest Terminal Server certification information

http://metalink.oracle.com/metalink/certify/

# **Network Requirements**

Check that you have the networking hardware and internet protocol (IP) addresses required for an Oracle Real Application Clusters installation.

> **Note:** For the most up-to-date information about supported network protocols and hardware for RAC installations, see the Certify pages on the Oracle*MetaLink* Web site:

http://metalink.oracle.com

#### **Network Hardware Requirements**

Each node in the cluster must meet the following requirements:

- Each node must have at least two network adapters; one for the public network interface and one for the private network interface (the interconnect).
- The private and public network interface names must be different from each other and cannot contain any multibyte language characters. The names are case-sensitive.
- The private network interface name must be the same on all nodes.
- The public network interface name must be the same on all nodes.
- Oracle supports the TCP/IP protocol for the public and private networks.

#### **IP Address Requirements**

Before starting the installation, you must identify or obtain the following IP addresses for each node:

- An IP address and an associated host name registered in the domain name service (DNS) for each public network interface
- One unused virtual IP address and an associated virtual host name registered in DNS that you will configure for the primary public network interface

The virtual IP address must be in the same subnet as the associated public interface. After installation, you can configure clients to use the virtual host name or IP address. If a node fails, its virtual IP address fails over to another node.

■ A private IP address and optional host name for each private interface

Oracle recommends that you use private network IP addresses for these interfaces, for example: 10.\*.\*.\* or 192.168.\*.\*. You can use the %SystemRoot%\system32\drivers\etc\hosts file on each node to associate private host names with private IP addresses.

For example, in a two node cluster where each node has one public and one private interface, you might have the following host names and IP addresses:

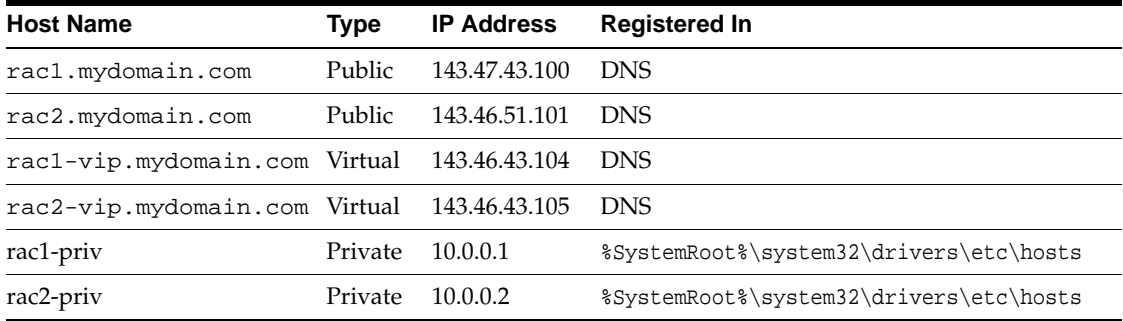

#### **Checking the Network Requirements**

To verify that each node meets the requirements, follow these steps:

- **1.** If necessary, install the network adapters for the public and private networks and configure them with either public or private IP addresses.
- **2.** Register the host names and IP addresses for the public network interfaces in DNS.
- **3.** For each node, register one virtual host name and IP address in DNS.
- **4.** For each private interface on every node, add a line similar to the following to the %SystemRoot%\system32\drivers\etc\hosts file on all nodes, specifying the private IP address and associated private host name:

10.0.0.1 rac1-priv

If you need to change a network interface name, follow these steps:

- **1.** Navigate to **Start > Settings > Control Panel > Network and Dial-up Connections**
- **2.** Right click the icon of the network interface for which you need to change the name
- **3.** Select Rename
- **4.** Enter and save the new name

# **Individual Component Requirements**

This section contains these topics:

- [Configuring Disk Storage for Oracle Datafiles and Recovery Files](#page-257-0)
- [Creating Directories for Oracle Datafiles or Recovery Files](#page-258-0)
- [Configuring Disks for Automatic Storage Management](#page-260-0)
- **[Configuring Raw Partitions](#page-265-0)**
- **[Oracle Advanced Security Requirements](#page-269-0)**
- **[Oracle Enterprise Manager Requirements](#page-269-1)**
- **[Oracle Managed Files Requirements](#page-269-2)**
- [Oracle Snap-Ins to the Microsoft Management Console Requirements](#page-269-3)
- **[Oracle Transparent Gateway Requirements](#page-270-0)**

#### <span id="page-257-0"></span>**Configuring Disk Storage for Oracle Datafiles and Recovery Files**

This section describes the storage options for storing Oracle datafiles and optionally, Oracle database recovery files. After you choose the storage method that you want to use for each file type, see the following sections for information about configuring the required storage.

**Note:** You do not have to use the same storage option for each type of file.

Disable write caching on all disks that will be used to share data between nodes in your cluster. To disable write caching, perform these steps:

- **1.** Navigate to **Start > Settings > Control Panel > Administrative Tools > Computer Management > Device Manager > Disk drives**
- **2.** Expand the **Disk drives** hive and double-click the first drive listed
- **3.** Under the Disk Properties tab for the selected drive, uncheck the option that enables the write cache
- **4.** Double-click each of the other drives listed in the **Disk drives** hive and disable the write cache as described in the previous step

**Caution:** Any disks that you use to store files, including database files, that will be shared between nodes, must have write caching disabled.

#### **Choosing a Storage Option for Oracle Datafiles**

If you want to create a database during the installation, you must choose one of the following storage options for the datafiles:

- Cluster file system
- Automatic Storage Management
- **Raw Devices**

#### **Choosing a Storage Option for Oracle Database Recovery Files**

Additionally, if you want to enable automated backups during the installation, you must choose one of the following storage options for recovery files (the flash recovery area):

- Cluster file system
- Automatic Storage Management

The storage option that you choose for recovery files can be the same as or different to the option you choose for the datafiles.

#### **Configuring Disk Storage**

For more information about these options, see the ["Storage Considerations for](#page-34-0)  [Installing Oracle Database 10g Real Application Clusters"](#page-34-0) sectio[n on page 1-5.](#page-34-0) For information about how to configure disk storage before you start the installation, see one of the following sections depending on your choice:

- To use a cluster file system for database or recovery file storage, see the "Creating [Directories for Oracle Datafiles or Recovery Files"](#page-258-0) sectio[n on page 7-9.](#page-258-0)
- To use ASM for database or recovery file storage, see the "Configuring Disks for [Automatic Storage Management"](#page-260-0) section [on page 7-11.](#page-260-0)
- To use raw devices for database file storage, see the ["Configuring Raw Partitions"](#page-265-0) section [on page 7-16](#page-265-0).

#### <span id="page-258-0"></span>**Creating Directories for Oracle Datafiles or Recovery Files**

If you decide to place the Oracle database or recovery files on a cluster file system, use the following guidelines when deciding where to place them.

#### **Guidelines for Placing Oracle Datafiles on a File System**

If you choose to place the Oracle datafiles on a cluster file system, use the following guidelines when deciding where to place them:

- You can choose either a single cluster file system or more than one cluster file system to store the datafiles:
	- **–** If you want to use a single cluster file system, choose a cluster file system on a physical device that is dedicated to the database.

For best performance and reliability, choose a RAID device or a logical volume on more than one physical device and implement the stripe-and-mirror-everything (SAME) methodology.

**–** If you want to use more than one cluster file system, choose cluster file systems on separate physical devices that are dedicated to the database.

This method enables you to distribute physical I/O and create separate control files on different devices for increased reliability. It also enables you to fully implement the OFA guidelines. You must choose either the Advanced database creation option or the Custom installation type during the installation to implement this method.

■ If you intend to create a preconfigured database during the installation, the cluster file system (or systems) that you choose must have at least 3 GB of free disk space.

For production databases, you must estimate the disk space requirement depending on the use you want to make of the database.

- For optimum performance, the cluster file systems that you choose should be on physical devices that are used only by the database.
- The default location suggested by Oracle Universal Installer for the database file directory is a subdirectory of the Oracle base directory. However, this default location is not appropriate for RAC production databases.

#### **Guidelines for Placing Oracle Recovery Files on a File System**

**Note:** You must choose a location for recovery files only if you intend to enable automated backups during the installation.

If you choose to place the Oracle recovery files on a cluster file system, use the following guidelines when deciding where to place them:

To prevent disk failure from making both the datafiles and the recovery files unavailable, place the recovery files on a cluster file system on a different physical disk from the datafiles.

**Note:** Alternatively use an ASM disk group with a normal or high redundancy level for either or both file types.

The cluster file system that you choose should have at least 3 GB of free disk space.

The disk space requirement is the default disk quota configured for the flash recovery area (specified by the DB\_RECOVERY\_FILE\_DEST\_SIZE initialization parameter).

If you choose the Custom installation type or the Advanced database configuration option, you can specify a different disk quota value. After you create the database, you can also use Oracle Enterprise Manager to specify a different value.

For more information about sizing the flash recovery area, see *Oracle Backup and Recovery Basics*.

The default location suggested by Oracle Universal Installer for the recovery area directory is a subdirectory of the Oracle base directory. However, this default location is not appropriate for RAC production databases.

#### **Creating Required Directories**

**Note:** You must complete this procedure only if you want to place the Oracle database or recovery files on a separate cluster file system to the Oracle base directory.

To create directories for the Oracle database or recovery files on separate cluster file systems to the Oracle base directory, follow these steps:

- **1.** Use Windows Explorer to determine the free disk space on the file system.
- **2.** From the display, identify the file systems that you want to use:

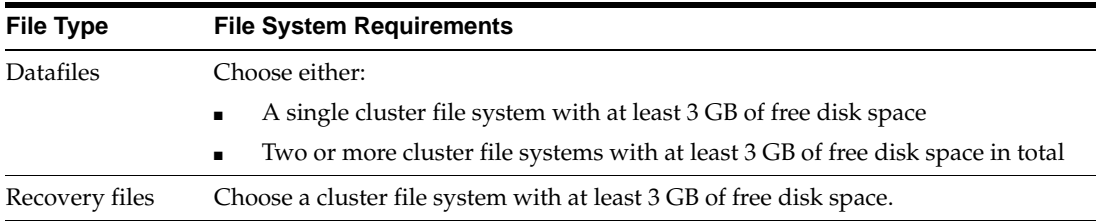

If you are using the same cluster file system for more than one type of file, add the disk space requirements for each type to determine the total disk space requirement.

- **3.** Note the names of the directories for the file systems that you identified.
- **4.** If you also want to use ASM or raw devices for storage, see one of the following sections:
	- [Configuring Disks for Automatic Storage Management](#page-260-0)
	- **[Configuring Raw Partitions](#page-265-0)**

Otherwise see the [Stop Existing Oracle Services](#page-268-0) section [on page 7-19](#page-268-0).

#### <span id="page-260-0"></span>**Configuring Disks for Automatic Storage Management**

This section describes how to configure disks for use with ASM. Before you configure the disks, you must determine the number of disks and the amount of free disk space that you require.

The following sections describe how to identify the requirements and configure the disks:

- **[Identifying Storage Requirements for ASM](#page-260-1)**
- [Using an Existing ASM Disk Group](#page-262-0)
- [Configuring Disks for ASM](#page-263-0)

#### <span id="page-260-1"></span>**Identifying Storage Requirements for ASM**

To identify the storage requirements for using ASM, you must determine how many devices and the amount of free disk space that you require. To complete this task, follow these steps:

**1.** Determine whether you want to use ASM for Oracle datafiles, recovery files, or both.

**Note:** You do not have to use the same storage mechanism for datafiles and recovery files. Datafiles can be placed on ASM while the recovery area can be on a file system.

If you enable automated backups during the installation, you can choose ASM as the storage mechanism for recovery files by specifying an ASM disk group for the flash recovery area. Depending how you choose to create a database during the installation, you have the following options:

If you select an installation method that runs Database Configuration Assistant in interactive mode, by choosing the Advanced database configuration option for example, you can decide whether you want to use the same ASM disk group for datafiles and recovery files, or you can choose to use different disk groups for each file type.

The same choice is available to you if you use Database Configuration Assistant after the installation to create a database.

If you select an installation type that runs Database Configuration Assistant in non-interactive mode, you must use the same ASM disk group for datafiles and recovery files.

**2.** Choose the ASM redundancy level that you want to use for the ASM disk group.

The redundancy level that you choose for the ASM disk group determines how ASM mirrors files in the disk group and determines the number of disks and amount of disk space that you require, as follows:

External redundancy

An external redundancy disk group requires a minimum of one disk device. The effective disk space in an external redundancy disk group is the sum of the disk space in all of its devices.

Because ASM does not mirror data in an external redundancy disk group, Oracle recommends that you use only RAID or similar devices that provide their own data protection mechanisms as disk devices in this type of disk group.

■ Normal redundancy

In a normal redundancy disk group, ASM uses two-way mirroring by default, to increase performance and reliability. A normal redundancy disk group requires a minimum of two disk devices (or two failure groups). The effective disk space in a normal redundancy disk group is *half* the sum of the disk space in all of its devices.

For most installations, Oracle recommends that you use normal redundancy disk groups.

■ High redundancy

In a high redundancy disk group, ASM uses three-way mirroring to increase performance and provide the highest level of reliability. A high redundancy disk group requires a minimum of three disk devices (or three failure groups). The effective disk space in a high redundancy disk group is *one-third* the sum of the disk space in all of its devices.

While high redundancy disk groups do provide a high level of data protection, you must consider the higher cost of additional storage devices before deciding to use this redundancy level.

**3.** Determine the total amount of disk space that you require for the datafiles and recovery files.

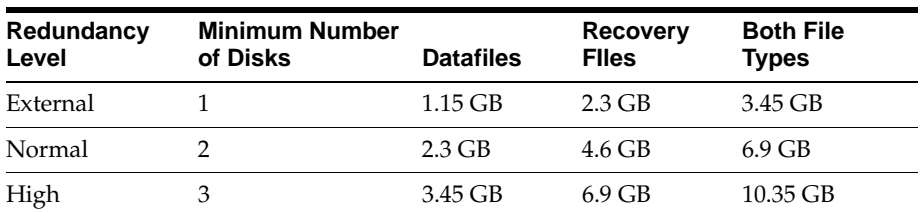

Use the following table to determine the minimum number of disks and the minimum disk space requirements for the installation:

If an existing ASM instance exists on the system, you can use an existing disk group to meet these storage requirements. If necessary, you can add disks to an existing disk group during the installation.

The following section describes how to identify existing disk groups and determine the free disk space that they contain.

**4.** Optionally identify failure groups for the ASM disk group devices.

**Note:** You need to complete this step only if you intend to use an installation method that runs Database Configuration Assistant in interactive mode, for example, if you intend to choose the Custom installation type or the Advanced database configuration option. Other installation types do not enable you to specify failure groups.

If you intend to use a normal or high redundancy disk group, you can further protect your database against hardware failure by associating a set of disk devices in a custom failure group. By default, each device comprises its own failure group. However, if two disk devices in a normal redundancy disk group are attached to the same SCSI controller, the disk group becomes unavailable if the controller fails. The controller in this example is a single point of failure.

To avoid failures of this type, you could use two SCSI controllers, each with two disks, and define a failure group for the disks attached to each controller. This configuration would enable the disk group to tolerate the failure of one SCSI controller.

**Note:** If you define custom failure groups, you must specify a minimum of two failure groups for normal redundancy disk groups and three failure groups for high redundancy disk groups.

- **5.** If you are sure that a suitable disk group does not exist on the system, install or identify appropriate disk devices to add to a new disk group. Use the following guidelines when identifying appropriate disk devices:
	- All of the devices in an ASM disk group should be the same size and have the same performance characteristics.
	- Do not specify more than one partition on a single physical disk as a disk group device. ASM expects each disk group device to be on a separate physical disk.
	- Although you can specify a logical volume as a device in an ASM disk group, Oracle does not recommend their use. Logical volume managers can hide the physical disk architecture, preventing ASM from optimizing I/O across the physical devices.

For information about completing this task, see the ["Configuring Disks for ASM"](#page-263-0) section [on page 7-14](#page-263-0).

#### <span id="page-262-0"></span>**Using an Existing ASM Disk Group**

If you want to use ASM as the storage option for either database or recovery files, and an existing ASM disk group exists, you have the following choices, depending on the installation method that you select:

If you select an installation method that runs Database Configuration Assistant in interactive mode, by choosing the Advanced database configuration option for example, you can decide whether you want to create a new disk group or use an existing one.

The same choice is available to you if you use Database Configuration Assistant after the installation to create a database.

If you select an installation type that runs Database Configuration Assistant in non-interactive mode, you should choose an existing disk group for the new database; you cannot create a new disk group.

**Note:** The ASM instance that manages the existing disk group can be running in a different Oracle home directory.

To determine whether a particular ASM disk group exists, or to determine whether there is sufficient disk space in a disk group, you can use Oracle Enterprise Manager. Alternatively, you can use the following procedure:

- **1.** Check the Services Control Panel for the OracleASMService+ASMn service, where  $n$  is the node number.
- **2.** Temporarily set the ORACLE\_SID and ORACLE\_HOME environment variables to specify the appropriate values for the ASM instance that you want to use.
- **3.** Connect to the ASM instance as the SYS user with AS SYSDBA privilege and start the instance if necessary:

```
C:\>ORACLE_BASE\ORACLE_HOME\bin\sqlplus "SYS/SYS_password as SYSDBA"
SQL> STARTUP
```
**4.** Enter the following command to view the existing disk groups, their redundancy level, and the amount of free disk space in each one:

SQL> SELECT NAME,TYPE,TOTAL\_MB,FREE\_MB FROM V\$ASM\_DISKGROUP;

- **5.** From the output, identify a disk group with the appropriate redundancy level and note the free space that it contains.
- **6.** If necessary, install, or identify the additional disk devices required to meet the storage requirements listed in the previous section.

**Note:** If you are adding devices to an existing disk group, Oracle recommends that you use devices that have the same size and performance characteristics as the existing devices in that disk group.

#### <span id="page-263-0"></span>**Configuring Disks for ASM**

Automatic Storage Management (ASM) with RAC is supported on Windows 2000 and Windows Server 2003. To use ASM with direct attached storage (DAS) or storage area network (SAN) storage, the disks must be stamped with a header by asmtool or asmtoolg (GUI version).

In order to use a DAS or SAN disk in ASM, the disk must have a partition table. Oracle recommends creating exactly one partition for each disk containing the entire disk. Use Microsoft Computer Management or the command line tool diskpart to create the partition. Once the partitions have been created, unassign the drive letters and run asmtoolg or asmtool. These tools associate meaningful, persistent names with disks to facilitate using those disks with ASM. ASM uses disk strings to more easily operate on groups of disks at once, so the names created by asmtool make this easier than using Windows drive letters.

All disk names created by asmtool begin with the prefix ORCLDISK for identification purposes. They can be used as raw devices in the ASM instance by specifying a name \\.\ORCLDISKn.

**See Also:** ["Assigning Logical Names or Drive Letters, or Mounting](#page-266-0)  [Directories" on page 7-17](#page-266-0) for more information about using diskpart to create a partition

#### **Using asmtoolg**

asmtoolg is a graphical interface for creating ASM device names. Use asmtoolg to add, change, delete, and examine the devices available for use in ASM.

**Note:** Use the asmtool command line to create an empty file. See the ["Using asmtool \(command line\)"](#page-264-0) section [on page 7-15](#page-264-0).

To add or change disk stamps:

- **1.** Double-click asmtoolg.
- **2.** Select the **Add or change label** option, then click **Next**.

asmtoolg will show the devices available on the system. Unrecognized disks are labeled as "Candidate device", raw device files as "Oracle raw device file", stamped ASM disks as "Stamped ASM disk", and unstamped ASM disks as "Unstamped ASM disks." The tool also shows disks that are recognized by Windows as a file system (such as NTFS). These are not available for use as ASM disks and cannot be selected. In addition Microsoft Dynamic disks are not available for use as ASM disks.

**3.** On the Stamp Disks screen, select the disks to stamp.

For ease of use, ASM can generate unique stamps for all of the devices selected for a given prefix. The stamps are generated by concatenating a number with the prefix specified. For example, if the prefix is DATA, then the first ASM link name is ORCLDISKDATA0.

You can also specify the stamps of individual devices.

- **4.** Optionally, select a disk to edit the individual stamp (ASM link name).
- **5.** Click **Next**.
- **6.** Click **Finish**.

To delete disk stamps:

**1.** Select the **Delete labels** option., then click **Next**.

The delete option is only available if disks exist with stamps. The delete screen shows all stamped ASM disks.

- **2.** On the Delete Stamps screen, select the disks to unstamp.
- **3.** Click **Next**.
- **4.** Click **Finish**.

#### <span id="page-264-0"></span>**Using asmtool (command line)**

asmtool is a command-line interface for stamping disks. It has the following options:

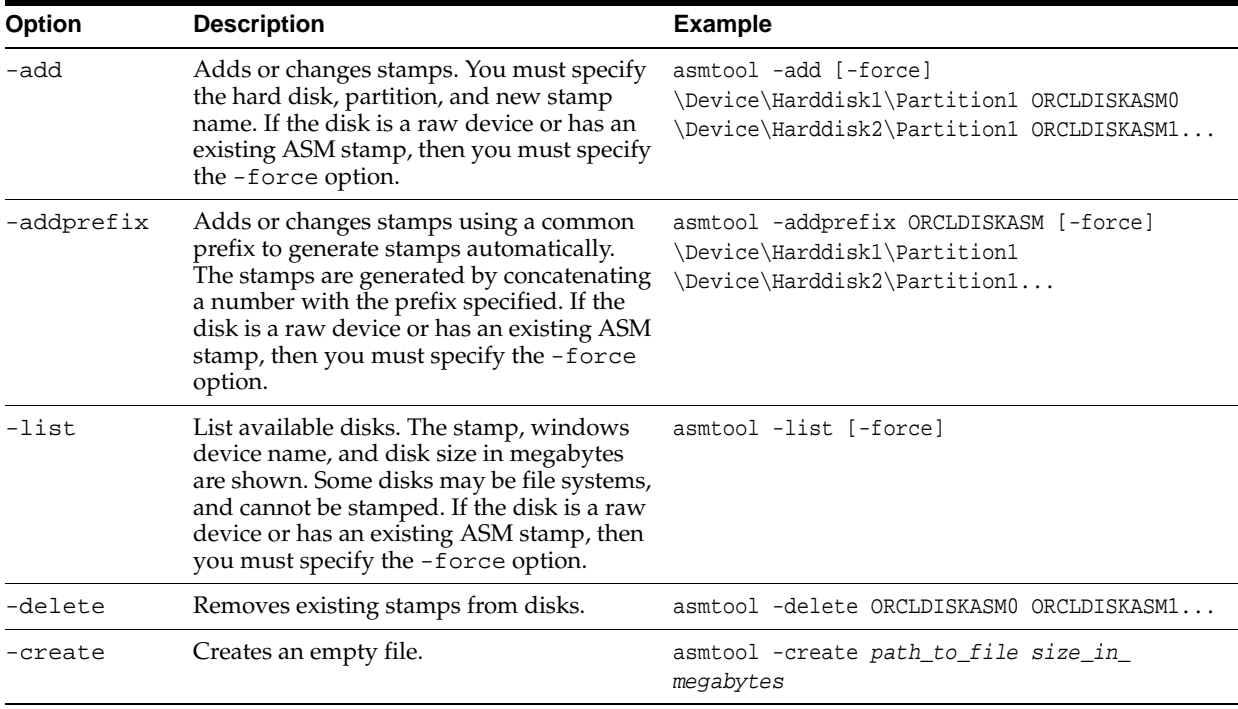

**Note:** For -add, -addprefix, and -delete, asmtool will notify any ASM instances on the local machine and other nodes in the cluster if available, to rescan the available disks.

#### <span id="page-265-0"></span>**Configuring Raw Partitions**

This section contains the following topics:

- **[Creating Partitions and Logical Drives](#page-265-1)**
- [Assigning Logical Names or Drive Letters, or Mounting Directories](#page-266-0)
- [Creating Raw Logical Volumes in a New Disk Group](#page-266-1)

#### <span id="page-265-2"></span><span id="page-265-1"></span>**Creating Partitions and Logical Drives**

To create and configure partitions, use the disk administration tools provided by the operating system or third party vendors. The following administration tools are provided by the operating system:

Windows 2000 and Windows Server 2003 provide Disk Management snap-in

To access this tool, type diskmgmt.msc at the command prompt or navigate to **Start >Programs > Administrative Tools > Computer Management**. Then select the **Disk Management** node in the Storage tree.

Windows Server 2003 provides a command line tool to manage disks.

To access this tool, type diskpart.exe at the command prompt.

**Note:** Diskpart.exe for Windows 2000 is part of Windows 2000 Resource Kit. To download this tool, consult Microsoft documentation on the Microsoft Web site

http://www.microsoft.com/

**See Also:** The online help or documentation for the administration tool you are using

#### <span id="page-266-0"></span>**Assigning Logical Names or Drive Letters, or Mounting Directories**

After creating volumes, assign logical names or drive letters, or mount them on directories for use by Oracle. Use the Windows graphical interface or the command line to create a mounted drive or assign a drive letter to the partition, logical drive or volume. Names can be assigned to partitions using Oracle Object Link Manager.

The following example uses the diskpart tool to create a 32 MB partition on disk 100 and to assign the drive letter B to the partition. In this example, diskpart.exe is the command line tool for managing disks.

c:\> diskpart.exe diskpart> select disk 100 diskpart> create partition primary size=32 diskpart> assign letter=B

Optionally, mount the partition on an NTFS folder instead of assigning a drive letter:

```
diskpart> assign mount=C:\mnt\raw_1
```
**Note:** You cannot use partitions defined on disks with primary partitions, as shown in the preceding examples, for storage defined while running the OUI to install Cluster Ready Services as described in [Chapter 9, "Installing Cluster Ready Services on Windows-Based](#page-280-0)  [Systems".](#page-280-0)

#### <span id="page-266-1"></span>**Creating Raw Logical Volumes in a New Disk Group**

To create the required raw logical volumes in a new disk group, follow these steps:

- **1.** Choose a name for the database that you want to create.
- **2.** Create the logical volumes listed in the following table. You must create these volumes in order to install an Oracle database.

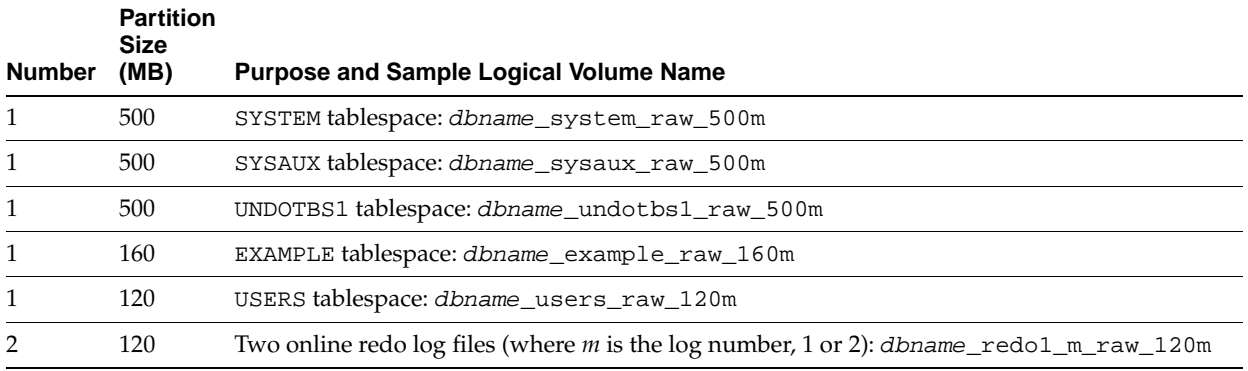

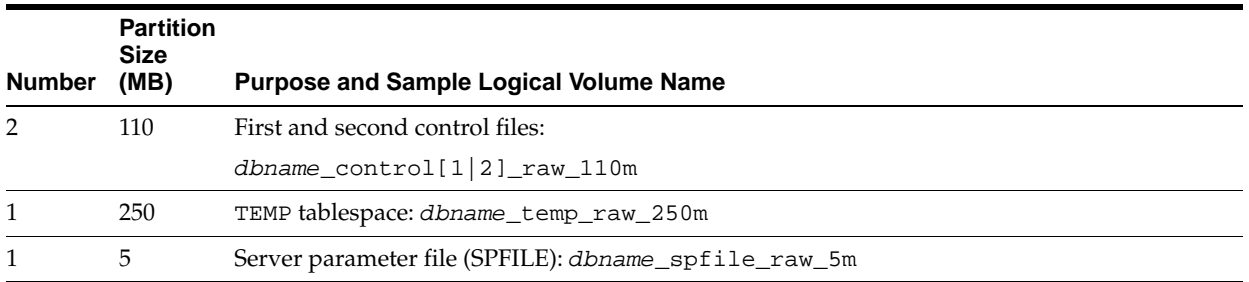

**3.** To create the other required logical volumes, using the command-line interface, enter a command similar to the following:

```
c:\> diskpart.exe
DISKPART> select disk diskn
DISKPART> create partition primary size=sizen
DISKPART> assign mount=folder
```
In this example:

- diskpart.exe is the command line tool for managing disks
- diskn is the disk number where the partitions are created
- sizen is the size of the partition, for example 500 represents 500 Megabytes
- $f$ olde $r$  is the absolute path to the NTFS where the partitions is mounted.

The following example shows a sample command to create 500 MB partition on disk 5 for the SYSAUX tablespace of a database named test:

```
c:\> diskpart.exe
DISKPART> select disk 5
DISKPART> create partition primary size=500
DISKPART> assign mount=D:\oracle\product\10.1.0\oradata\test\test_sysaux_500m
```
#### **Create the DBCA Raw Device Mapping File**

**Note:** You must complete this procedure only if you are using raw devices for database files. You do not specify the raw devices for the Oracle CRS files in the DBCA raw device mapping file.

To enable Database Configuration Assistant (DBCA) to identify the appropriate raw partition symbolic links for each database file, you must create a raw device mapping file, as follows:

**1.** Set the ORACLE\_BASE environment variable to specify the Oracle base directory that you identified or created previously, as in this example:

C:\>set ORACLE\_BASE = E:\oracle

**2.** Create a database subdirectory under the Oracle base directory as in this example:

C:\>mkdir E:\oracle\dbname

where dbname is the name of the database that you chose previously.

- **3.** Change directory to the %ORACLE\_BASE%\dbname directory.
- **4.** Using any text editor, create a file called conf. txt. The file should have the following characteristics:

Each line in the file must have the following format:

database\_object\_identifier = symbolic link name

- For your RAC database, the file must specify one automatic undo tablespace datafile (undotbsn) and two redo log files (redon\_1, redon\_2) for each instance where n is the instance number.
- Specify at least two control files (control1, control2).

The following example shows a sample mapping file for a two-instance RAC cluster:

system=\\.\dbname\_SYSTEM sysaux=\\.\dbname\_SYSAUX spfile=\\.\dbname\_SPFILE users=\\.\dbname\_USERS temp=\\.\dbname\_TEMP undotbs1=\\.\dbname\_UNDOTBS1 undotbs2=\\.\dbname\_UNDOTBS2 control1=\\.\dbname\_CONTROL1 control2=\\.\dbname\_CONTROL2 redo1\_1=\\.\dbname\_REDO1\_1 redo1\_2=\\.\dbname\_REDO1\_2 redo2\_1=\\.\dbname\_REDO2\_1 redo2\_2=\\.\dbname\_REDO2\_2 example=\\.\dbname\_EXAMPLE

> **Note:** After you complete your CRS installation, run CRS\_ home\bin\GUIOracleObjectManager.exe to create persistent symbolic links to the corresponding raw partitions.

- **5.** Save the file and note the file name that you specified.
- **6.** You may optionally set an environment variable, DBCA\_RAW\_CONFIG, to specify the full path to this file. For the Oracle base defined in Step 1, you would use the following command:

C:\>set DBCA\_RAW\_CONFIG=E:\oracle\dbname\conf.txt

#### <span id="page-268-0"></span>**Stop Existing Oracle Services**

**Attention:** If you are installing additional Oracle Database components in an existing Oracle home, stop **all** processes running in the Oracle home.

If you choose to create a database during the installation, most installation types configure and start a default Oracle Net listener using TCP/IP port 1521 and the IPC key value EXTPROC. However, if an existing Oracle Net listener process is using the same port or key value, Oracle Universal Installer can only configure the new listener; it cannot start it. To ensure that the new listener process starts during the installation, you must shut down any existing listeners before starting Oracle Universal Installer.

To stop an Oracle service, perform one of the following procedures:

Using the GUI:

- **1.** Navigate to **Start > Settings > Control Panel > Administrative Tools > Services**
- **2.** Right click the service you want to stop
- **3.** Click **Stop**
- Using command line, enter the command:

C:\>net stop service

where service is the name of the service you want to stop

# <span id="page-269-0"></span>**Oracle Advanced Security Requirements**

Satisfy hardware and software requirements to use authentication support with Oracle components. In addition, using Oracle Advanced Security with Secure Socket Layer (SSL) and public key infrastructure (PKI) requires pre-installation of a Lightweight Directory Access Protocol (LDAP) directory such as Oracle Internet Directory (provided on the installation media).

**See Also:** *Oracle Advanced Security Administrator's Guide*

## <span id="page-269-1"></span>**Oracle Enterprise Manager Requirements**

All Oracle Enterprise Manager products must be of the same release. Older versions of Enterprise Manager are not supported with the new release.

**Note:** All Oracle Enterprise Manager products, except Oracle Enterprise Manager Database Control and the Enterprise Manager Java Console, are released on the Enterprise Manager Grid Control installation media. Enterprise Manager Database Control is available on the Oracle Database installation media and Enterprise Manager Java Console is available on the Oracle Client installation media.

**See Also:** *Oracle Enterprise Manager Grid Control Installation and Basic Configuration* available on the Enterprise Manager Grid Control installation media

#### <span id="page-269-2"></span>**Oracle Managed Files Requirements**

If you use OCFS or ASM for your database files, then your database will be created with Oracle-managed files by default. You may also elect to use Oracle-managed files if you choose the Custom installation type or the Advanced database creation option. If you use this feature, you need only specify the database object name instead of file names when creating or deleting database files.

Configuration procedures are required in order to enable Oracle Managed Files.

**See Also:** "Using Oracle-Managed Files" in *Oracle Database Administrator's Guide*

# <span id="page-269-3"></span>**Oracle Snap-Ins to the Microsoft Management Console Requirements**

Oracle Database ships several Snap-Ins for the Microsoft Management Console (MMC). These Snap-Ins require MMC version 1.2 or higher.

MMC is a built-in feature of Windows 2000.

Install Internet Explorer version 5.0 (IE 5.0) or later before installing Oracle Snap-Ins. If you install any Oracle Snap-Ins before installing IE 5.0, then reinstall the Oracle Snap-Ins.

The following components depend on Oracle Snap-In components:

- Oracle Administration Assistant for Windows
- Oracle Counters for Windows Performance Monitor

**Note:** Installing Oracle Administration Assistant for Windows automatically installs each Oracle Snap-in component.

Download the MMC add-on from the following Web site

http://www.microsoft.com/

#### <span id="page-270-1"></span><span id="page-270-0"></span>**Oracle Transparent Gateway Requirements**

This section contains these topics:

- **[Oracle Transparent Gateway Supported Configurations](#page-270-1)**
- [Oracle Transparent Gateway System Requirements](#page-270-2)

#### **Oracle Transparent Gateway Supported Configurations**

[Table 7–3](#page-270-3) provides gateway configurations tested by Oracle at the time of this document release. Oracle continually updates supported gateway configurations. For the latest supported configuration information, visit the following Web site

#### http://metalink.oracle.com/metalink/certify/

<span id="page-270-3"></span>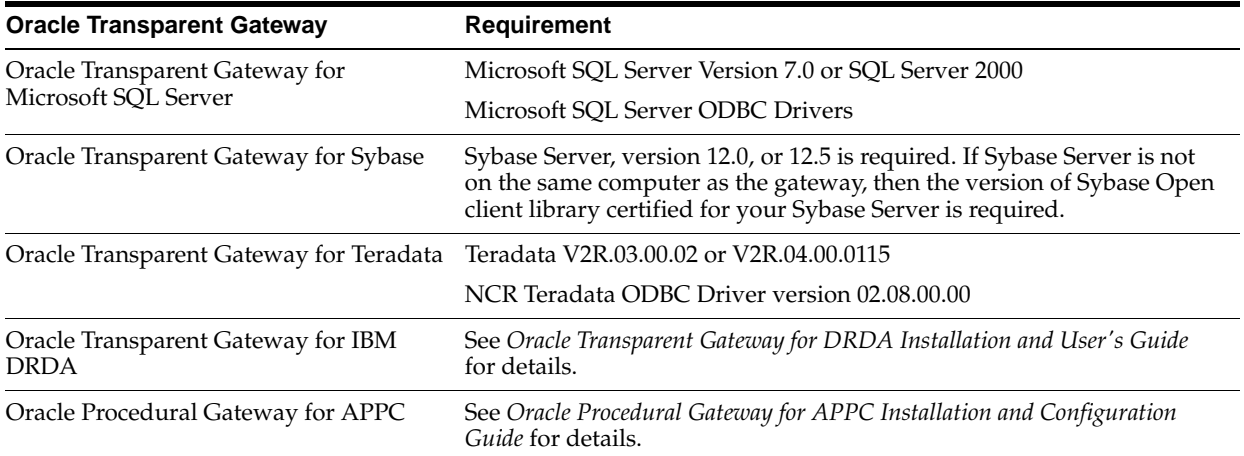

#### **Table 7–3 Supported Software for Oracle Transparent Gateway Components**

#### <span id="page-270-2"></span>**Oracle Transparent Gateway System Requirements**

[Table 7–4](#page-271-0) lists the system requirements for Oracle Transparent Gateways for Microsoft SQL Server, Sybase, and Teradata. Each Oracle Transparent Gateway has the same memory, networking, and disk space requirements.

**See Also:** *Oracle Transparent Gateway for DRDA Installation and User's Guide* and *Oracle Procedural Gateway for APPC Installation and Configuration Guide* for system requirements for the IBM DRDA and APPC gateways

These guides are available on the Oracle Database installation media.

**Table 7–4 System Requirements for Oracle Transparent Gateways**

<span id="page-271-0"></span>

| Requirement                 | <b>Value</b><br>200 MB of additional disk space.<br>26 MB of real memory is recommended to support the gateway. The total real memory<br>requirement for the concurrent use of the gateway also depends on these factors:                              |  |
|-----------------------------|----------------------------------------------------------------------------------------------------|--|
| Disk Space                  |                                                                                                    |  |
| Memory                      |                                                                                                    |  |
|                             | The SQL statement issued by the user                                                                                                    |  |
|                             | The number of cursors currently opened against Microsoft SQL, Sybase, or Teradata server<br>$\blacksquare$                                                                                                    |  |
|                             | The number of columns in the table being accessed<br>$\blacksquare$                                                                                                    |  |
| Oracle<br><b>Networking</b> | Oracle Net Services and Oracle Protocol Support for Named Pipes or TCP/IP must be installed on<br>the Oracle database computer and the gateway computer. The Oracle Net Services components<br>are included on the Oracle Database installation media. |  |

# **Part III**

# **Installing CRS and Oracle Database 10g with RAC, Creating RAC Databases, and Performing Post-Installation Tasks**

Part III describes the two-phase installation process of how to install Cluster Ready Services (CRS) and the Oracle Database 10*g* with Real Application Clusters (RAC). It also explains how to create RAC databases, and it describes the post-installation tasks. The chapters in Part III are:

- [Chapter 8, "Installing Cluster Ready Services on UNIX-Based Systems"](#page-274-0)
- [Chapter 9, "Installing Cluster Ready Services on Windows-Based Systems"](#page-280-0)
- [Chapter 10, "Installing Oracle Database 10g with Real Application Clusters"](#page-286-0)
- [Chapter 11, "Creating RAC Databases with the Database Configuration Assistant"](#page-300-0)
- [Chapter 12, "Real Application Clusters Post-Installation Procedures"](#page-310-0)

# <span id="page-274-0"></span>**Installing Cluster Ready Services on UNIX-Based Systems**

This chapter describes the procedures for installing Cluster Ready Services (CRS) on UNIX, phase one of the Oracle Database 10g Real Application Clusters installation on UNIX-based systems. The topics in this chapter are:

- **[Installation Setup Procedures](#page-275-0)**
- [Installing the UDLM for SunClusters](#page-275-1)
- [Installing Cluster Ready Services with the OUI](#page-275-2)

# <span id="page-275-0"></span>**Installation Setup Procedures**

Perform the following procedures to complete phase one of the installation of the Oracle Database 10*g* with RAC.

**1.** Verify user equivalence by executing the ssh command on the local node with the date command argument using the following syntax:

ssh node\_name date

The output from this command should be the timestamp of the remote node identified by the value that you use for node\_name. If ssh is in the /usr/local/bin directory, then use ssh to configure user equivalence.

You cannot use ssh to verify user equivalence if ssh is in another location in your PATH. In this case, use rsh to confirm user equivalence.

**Note:** When you test user equivalence by executing the ssh or rsh commands, the system should not respond with questions nor should you see additional output, for example, besides the output of the date command.

**2.** In addition to the host machine's public internet protocol (IP) address, obtain two more IP addresses for each node that is going to be part of your installation. During the installation, enter the IP addresses into DNS. One of the IP addresses must be a *public* IP address for the node's virtual IP address (VIP). Oracle uses VIPs for client-to-database connections. Therefore, the VIP address must be publicly accessible. The other address must be a *private* IP address for inter-node, or instance-to-instance Cache Fusion traffic. Using public interfaces for Cache Fusion can cause performance problems.

# <span id="page-275-1"></span>**Installing the UDLM for SunClusters**

If you are using Sun Clusters, then you must install the Oracle-provided UDLM patch onto each node that is part of your current cluster installation. You must install the UDLM patch *before* you install Cluster Ready Services. Even if you have a pre-Oracle Database 10*g* UDLM, you *must* install the Oracle Database 10*g* UDLM.

Install the UDLM patch using the procedures in the README file that is located in the /racpatch directory on the Oracle Cluster Ready Services Release 1 (10.1.0.2) CD-ROM.

**Note:** You must stop the cluster and upgrade the UDLM one node at a time if you are upgrading from a previous UDLM version.

# <span id="page-275-2"></span>**Installing Cluster Ready Services with the OUI**

This section describes the procedures for using the Oracle Universal Installer (OUI) to install CRS. Note that the CRS home that you identify in this phase of the installation is only for CRS software; this home *cannot* be the same home as the home that you will use in phase two to install the Oracle Database 10*g* software with RAC.

**Note:** You cannot install Oracle Database 10*g* Cluster Ready Services software on an Oracle Database 10*g* cluster file system.

- **1.** If you are installing CRS on a node that already has a single-instance Oracle Database 10g installation, stop the existing ASM instances and Cluster Synchronization Services (CSS) daemon and use the script \$ORACLE\_ HOME/bin/localconfig delete in the home that is running CSS to reset the OCR configuration information. After CRS is installed, then start up the ASM instances again and the ASM instances will use the cluster CSS daemon instead of the daemon for the single-instance Oracle database.
- **2.** Run the runInstaller command from the /crs subdirectory on the Oracle Cluster Ready Services Release 1 (10.1.0.2) CD-ROM. This is a separate CD that contains the Cluster Ready Services software. When the OUI displays the Welcome page, click Next.
- **3.** Depending on whether your environment has an Oracle inventory, the following scenarios apply:
	- If you are performing this installation in an environment where the OUI inventory is already set up, then the OUI displays the Specify File Locations page. If the Specify File Locations page appears, proceed to Step [5](#page-276-0).
	- If you are performing this installation in an environment in which you have never installed Oracle database software, in other words the environment does not have an OUI inventory, then the OUI displays the Specify Inventory Directory and Credentials page. Enter the inventory location and the UNIX group name information into the Specify Inventory Directory and Credentials page, click Next, and the OUI displays a dialog.
- **4.** The OUI dialog indicates that you should run the *oraInventory* location/orainstRoot.sh script. Run the orainstRoot.sh script as root user, click Continue, and the OUI displays the Specify File Locations page.
- <span id="page-276-0"></span>**5.** The Specify File Locations Page contains predetermined information for the source of the installation files and the target destination information. Enter the CRS home name and its location in the target destination, click Next, and the OUI displays the Language Selection page.

**Note:** The CRS home that you identify in this step *must be different* from the Oracle home that you will use in phase two of the installation.

- **6.** In the Language Selection page select the languages that you want CRS to use, click Next, and the OUI displays the Cluster Configuration Information page.
- **7.** The Cluster Configuration Information page contains pre-defined node information if the OUI detects that your system has vendor clusterware. Otherwise, the OUI displays the Cluster Configuration Information page without pre-defined node information.

If you install the clusterware in this installation session without using vendor clusterware, then enter a public node name and a private node name for each node. When you enter the public node name, use the primary host name of each node. In other words, use the name displayed by the hostname command. This node name can be either the permanent or the virtual host name.

In addition, the cluster name that you use must be globally unique throughout the enterprise and the allowable character set for the cluster name is the same as that of host names. For example, you cannot use the characters !@#%^&\* or (). Oracle recommends that you use the vendor cluster name if one exists. Make sure that

you also enter a private node name or private IP address for each node. This is an address that is only accessible by the other nodes in this cluster. Oracle uses the private IP addresses for Cache Fusion processing. Click Next after you have entered the cluster configuration information and the OUI performs validation checks such as node availability and remote Oracle home permissions verifications. These verifications may require some time to complete. When the OUI completes the verifications, the OUI displays the Private Interconnect Enforcement page.

**Note:** The IP addresses that you use for all of the nodes in the current installation process must be from the same subnet.

- **8.** In the Private Interconnect Enforcement page the OUI displays a list of cluster-wide interfaces. Use the drop-down menus on this page to classify each interface as Public, Private, or Do Not Use. The default setting for each interface is Do Not Use. You *must* classify at least one interconnect as Public and one as Private.
- **9.** When you click Next on the Private Interconnect Enforcement page, the OUI will look for the ocr.loc file. The OUI will look in the /var/opt/oracle directory in HP-UX and in Solaris Operating System (SPARC 64-bit) environments. On other UNIX systems, the OUI will look for the ocr.loc file in the /etc directory. If the ocr.loc file exists, and if the ocr.loc file has a valid entry for the Oracle Cluster Registry (OCR) location, then the Voting Disk Location page appears and you should proceed to Step [10](#page-277-0).

Otherwise, the Oracle Cluster Registry Location Information page appears. Enter a complete path for the raw device or shared file system file for the Oracle Cluster Registry, click Next, and the Voting Disk Information page appears.

<span id="page-277-0"></span>**10.** On the Voting Disk Information Page, enter a complete path and file name for the file in which you want to store the voting disk and click Next. This must be a shared raw device or a shared file system file.

**Note:** The storage size for the OCR should be at least 100MB and the storage size for the voting disk should be at least 20MB. In addition, Oracle recommends that you use a RAID array for storing the OCR and the voting disk to ensure the continuous availability of the partitions.

**See Also:** The pre-installation chapters in [Part II](#page-40-0) for information about the minimum raw device sizes

- **11.** After you complete the Voting Disk Information page and click Next, if the Oracle inventories on the remote nodes are not set up, then the OUI displays a dialog asking you to run the orainstRoot.sh script on all of the nodes. After the orainstRoot.sh script processing completes, the OUI displays a Summary page.
- **12.** Verify that the OUI should install the components shown on the Summary page and click Install.

During the installation, the OUI first copies software to the local node and then copies the software to the remote nodes. Then the OUI displays a dialog indicating that you must run the root. sh script on all the nodes that are part of this

installation. Execute the root.sh script on *one node at a time* and click OK in the dialog that root. sh displays after it completes each session. Only start another session of root.sh on another node after the previous root.sh execution completes; do *not* execute root.sh on more than one node at a time. When you complete the final execution of root.sh, the root.sh script runs the following assistants without your intervention:

- Oracle Cluster Registry Configuration Tool (ocrconfig)—If this tool detects a 9.2.0.2 version of RAC, then the tool upgrades the 9.2.0.2 OCR block format to an Oracle Database 10*g* OCR block format.
- Cluster Configuration Tool (clscfg)—This tool automatically configures your cluster and creates the OCR keys.
- **13.** When the OUI displays the End of Installation Page, click Exit to exit the Installer.
- **14.** Verify your CRS installation by executing the olsnodes command from the CRS Home/bin directory. The olsnodes command syntax is:

olsnodes [-n] [-l] [-v] [-g]

Where:

- -n displays the member number with the member name
- -1 displays the local node name
- -v activates verbose mode
- -g activates logging

The output from this command should be a listing of the nodes on which CRS was installed.

**15.** After you run root.sh on all of the nodes and click OK on the last root.sh dialog, the OUI runs the Oracle Notification Server Configuration Assistant and Oracle Private Interconnect Configuration Assistant. These assistants run without user intervention.

At this point, you have completed phase one, the installation of Cluster Ready Services, and are ready to install the Oracle Database 10*g* with RAC as described in [Chapter 10, "Installing Oracle Database 10g with Real Application Clusters".](#page-286-0)

#### **Cluster Ready Services Background Processes**

The following processes must be running in your environment after the CRS installation in order for Cluster Ready Services to function:

- oprocd -- Process monitor for the cluster. Note that this process will only appear on platforms that do not use vendor clusterware with CRS.
- evmd -- Event manager daemon that starts the racgevt process to manage callouts.
- ocssd -- Manages cluster node membership and runs as oracle user; failure of this process results in cluster restart.
- crsd -- Performs high availability recovery and management operations such as maintaining the OCR. Also manages application resources and runs as root user and restarts automatically upon failure.

# <span id="page-280-0"></span>**Installing Cluster Ready Services on Windows-Based Systems**

This chapter describes the procedures for installing Cluster Ready Services (CRS) on Windows, phase one of the Oracle Database 10g Real Application Clusters installation on Windows-based systems. The topics in this chapter are:

- [Installing Cluster Ready Services on Windows-Based Systems](#page-281-0)
- [Using the Oracle Universal Installer to Install Cluster Ready Services on Windows](#page-281-1)
- [Formatting Drives to Use Oracle Cluster File System after Installing Oracle](#page-284-0)  [Database 10g with RAC](#page-284-0)

# <span id="page-281-0"></span>**Installing Cluster Ready Services on Windows-Based Systems**

Perform the following procedures to complete phase one of the installation of the Oracle Database 10*g* with Real Application Clusters (RAC).

## **Windows Storage Configuration Steps for Real Application Clusters**

Log in to Windows with Administrative privileges and perform the following steps depending on whether you use the Oracle Cluster File System (OCFS) or raw devices:

- [Using Oracle Cluster File System on Windows](#page-281-2)
- **[Using Raw Devices on Windows](#page-281-3)**

If you plan to use Automatic Storage Management (ASM) for your database files, you only need to perform the actions related to the Oracle home and the Oracle Cluster Registry (OCR) and voting disk storage.

## <span id="page-281-2"></span>**Using Oracle Cluster File System on Windows**

If you plan to use OCFS for your Oracle home and datafiles, the following partitions must exist prior to running OUI to install CRS:

- 3 GB, or larger, for the Oracle home
- 3 GB, or larger, for the datafiles

The OCR and voting disk, required by CRS, are also stored in the OCFS datafile directory (datafile\_disk\cdata\clustername) where datafile\_disk is the OCFS partition and clustername is the name of your cluster.

#### <span id="page-281-3"></span>**Using Raw Devices on Windows**

To use raw devices, create two partitions, one sized at 20 MB for the voting disk and one sized at 100 MB for the OCR. If you are not using OCFS for your datafiles, then you must also create raw partitions for your database files as described in [Appendix C,](#page-340-0)  ["Configuring Raw Devices for Real Application Clusters"](#page-340-0).

# <span id="page-281-1"></span>**Using the Oracle Universal Installer to Install Cluster Ready Services on Windows**

Perform the following procedures to install CRS on Windows-based systems:

- **1.** Run the setup.exe command on the Oracle Cluster Ready Services Release 1 (10.1.0.2) CD-ROM. This will open the Oracle Universal Installer (OUI) Welcome page.
- **2.** After you click Next on the Welcome page, the Specify File Locations page will allow you to accept the displayed path name for the CRS products or select a different one. You may also accept default directory and path name for the location of your CRS home or browse for an alternate directory and destination. You must select a destination that exists on each cluster node that is part of this installation. Click Next to confirm your choices and proceed to the Language Selection page.

**Note:** Your CRS home cannot be installed in an Oracle Cluster File System.

- **3.** Select the language or languages for your CRS installation on the Language Selection page, then click Next for the Cluster Configuration page.
- **4.** The Cluster Configuration page contains predefined node information if the OUI detects that your system has the Oracle9*i* Release 2 clusterware. Otherwise, the OUI displays the Cluster Configuration page without predefined node information.

Provide your own cluster name if you do not wish to use the name provided by the OUI. Note that the selected cluster name must be globally unique throughout the enterprise and its allowable character set is the same as that for hostnames, which excludes special characters such as  $($ ,  $)$ ,  $\vdots$ ,  $\omega$ ,  $\#$ ,  $\%$ ,  $\wedge$ ,  $\&$ , and  $*$ .

Enter a public and a private node name for each node. Neither the public nor the private name should have a domain qualifier. When you enter the public node name, use the primary host name of each node, that is, the name displayed by the hostname command. The private node refers to an address that is only accessible by the other nodes in this cluster, and which Oracle uses for Cache Fusion processing. You may enter either a private node name or a private IP address for each node.

Click Next after you have entered the cluster configuration information. This saves your entries and opens the Private Network Enforcement page.

- **5.** In the Private Interconnect Enforcement page the OUI displays a list of cluster-wide interfaces. Use the drop-down menus on this page to classify each interface as Public, Private, or Do Not Use. The default setting for each interface is Do Not Use. You *must* classify at least one interconnect as Public and one as Private.
- **6.** On the Select Disk Formatting Options page, you indicate what OCFS you want the OUI to format for you. The formatting options are as follows:
	- Format two logical drives for data and software storage. In this case, the OUI creates two cluster file systems, one for the database files and one for the Oracle home. The OCR and voting disk are created in the datafile directory.
	- Format one logical drive for software storage. In this case, the OUI creates one cluster file system for the Oracle home and requires two additional partitions, one for the OCR and one for the voting disk. If you select this option, then you must have configured the partitions as described in ["Creating Partitions and](#page-265-2)  [Logical Drives" on page 7-16](#page-265-2) before proceeding with the installation. These partitions will be stamped with "ocrcfg" for the OCR and "votedsk" for the voting disk.
	- Format one logical drive for data file storage. In this case, the OUI creates one cluster file system for the database files which is also used to store the OCR and voting disk.
	- Do not format any logical drives. In this case, the OUI requires two partitions, one for the OCR and one for the voting disk. If you select this option, then you must have configured the partitions as described in ["Creating Partitions and](#page-265-2)  [Logical Drives" on page 7-16](#page-265-2) before proceeding with the installation. These partitions will be stamped with "ocrcfg" for the OCR and "votedsk" for the voting disk.

Click Next after making your selection on the Select Disk Formatting Options page. The next page that the OUI displays depends on your selection on the Select Disk Formatting Options page, as described in the following step.

**Note:** If you are installing on a cluster with an existing cluster file system from an earlier release of Oracle, then the OCR and voting disk will be stored in that file system. In this case, you do not require new partitions for the OCR and voting disk, even if you do not format a logical drive for data file storage.

**7.** If you selected the "Format two logical drives for data and software storage" option on the Select Disk Formatting Options page, then you must complete the Select Software Storage Drive page and the Select Data Storage Drive page as described in Steps [a](#page-283-0) and [b](#page-283-1) respectively.

If you selected the "Format one logical drive for software storage" option on the Select Disk Formatting Options page, then you must complete the Select Software Storage Drive page, the Disk Configuration - Oracle Cluster Registry (OCR) page, and the Disk Configuration - Voting Disk page as described in Steps [a](#page-283-0), [c,](#page-283-2) and [d](#page-283-3) respectively.

If you selected the "Format one logical drive for data file storage" option on the Select Disk Formatting Options page, then you must complete the Select Data Storage Drive page as described in Step [b.](#page-283-1)

If you selected the "Do not format any logical drives" option on the Select Disk Formatting Options page, then you must complete the Disk Configuration - Oracle Cluster Registry (OCR) page and the Disk Configuration - Voting Disk page as described in Steps [c](#page-283-2) and [d](#page-283-3) respectively.

- <span id="page-283-0"></span>**a.** On the Select Software Storage Drive page, choose a shared drive to see a list of available partitions on that drive. Choose a partition with sufficient space to hold your Oracle home and select the partition's disk number and partition number from the list. Click Next to proceed.
- <span id="page-283-1"></span>**b.** On the Select Data Storage Drive page, choose a shared drive to see a list of available partitions on that drive. Choose a partition with sufficient space to hold your database files and select the partition's disk number and partition number from the list. Click Next to proceed.
- <span id="page-283-2"></span>**c.** On the Disk Configuration - Oracle Cluster Registry (OCR) page, choose a partition with sufficient space to hold your OCR and select the partition's disk number and partition number from the list. Click Next to proceed.
- <span id="page-283-3"></span>**d.** On the Disk Configuration - Voting Disk page, choose a partition with sufficient space to hold your voting disk and select the partition's disk number and partition number from the list. Click Next to proceed.

**Note:** The OUI pages described in this step display logical drives from which you must make your selections. To be valid for selection, a logical drive must be located on a disk without a primary partition.

**8.** After you click Next, the OUI checks whether the remote inventories are set. If they are not set, then the OUI sets up the remote inventories by setting registry keys. The OUI also verifies the permissions to enable writing to the inventory directories on the remote nodes. After completing these actions, the OUI displays a Summary page that shows the cluster node information along with the space requirements and availability. Verify the installation that the OUI is about to perform and click Finish.

**9.** When you click Finish, the OUI installs the OCFS and CRS software on the local node and validates the installation again. The OUI will also create any required OCFS file systems. After validating the installation, the OUI completes the CRS software installation and configuration on the remote nodes.

At this point, you have completed phase one, the CRS installation and are ready to install the Oracle Database 10*g* with RAC as described in [Chapter 10, "Installing Oracle](#page-286-0)  [Database 10g with Real Application Clusters".](#page-286-0)

# <span id="page-284-0"></span>**Formatting Drives to Use Oracle Cluster File System after Installing Oracle Database 10***g* **with RAC**

If you install the Oracle Database 10*g* with RAC, and later want to install OCFS, then execute the ocfsformat.exe command from the crs\_home\cfs directory using the following syntax:

crs\_home\cfs\ocfsformat.exe /l drive\_letter /c clustersize [/v volume\_label] [/f]

where:

- drive\_letter is the drive on which you want to format the OCFS
- $\emph{clustersize}$  is the size of the partition in kilobytes
- $volume\_label$  is an optional volume label

# **Installing Oracle Database 10g with Real Application Clusters**

<span id="page-286-0"></span>This chapter describes phase two of the installation procedures for installing the Oracle Database 10g with Real Application Clusters (RAC). This chapter also describes some of the Oracle Universal Installer (OUI) features. The procedures in this chapter apply to both UNIX- and Windows-based systems. This chapter contains the following topics:

- **[Selecting a Database Configuration Type](#page-287-0)**
- **[Installation Setup Procedures](#page-288-0)**
- [Installation of Oracle Database 10g with RAC Using the Oracle Universal Installer](#page-290-0)
- Installation on Windows-Based Systems with the Minimum Memory [Requirements](#page-295-1)
- [De-Installing Real Application Clusters Software](#page-296-0)

# <span id="page-287-0"></span>**Selecting a Database Configuration Type**

This section describes OUI features that you should understand before beginning phase two of the RAC installation process. When you run the OUI and select the Oracle Database 10*g*, you can select the General Purpose, Transaction Processing, Data Warehouse, or Advanced database configuration type.

For the first three configuration types, you can complete additional procedures that are described later in this chapter. If you select the fourth type, or the Advanced configuration, then you can use the Database Configuration Assistant (DBCA) to create the database as described in [Chapter 11](#page-300-0). Oracle recommends that you use the DBCA to create your database.

You can also select the Advanced configuration, select a preconfigured template, customize the template, and use the DBCA to create a database using the template. These templates correspond to the General Purpose, Transaction Processing, and Data Warehouse configuration types. You can also use the DBCA with the Advanced template to create a database.

Oracle recommends that you use one of the preconfigured database options or use the Advanced option and the DBCA to create your database. However, if you want to configure your environment and create your database manually, select the "Do not create a starter database" configuration option and refer to the manual database creation procedures posted at http://otn.oracle.com.

# **Configuration Type Descriptions**

The configuration type that you select, as described in [Table 10–1,](#page-287-1) determines how you proceed.

| Configuration<br><b>Type</b>                                            | <b>Description</b>                                                                                                    | <b>Advantages</b>                                                                                              |
|-------------------------------------------------------------------------|----------------------------------------------------------------------------------------------------|----------------------------------------------------------------------------------------------------|
| General<br>Purpose,<br>Transaction<br>Processing, and<br>Data Warehouse | Installs a preconfigured starter database, licensable Oracle<br>options (including the Oracle Database 10g with RAC),<br>networking services, Oracle Database 10g utilities, and online<br>documentation. At the end of the installation, the DBCA creates<br>and configured your RAC database. | Minimal input required.<br>You can create your<br>database more quickly than<br>with the Advanced type.        |
| Advanced                                                                | Enables you to customize your database options and storage<br>components.                                                                                                    | Enables you to create<br>arbitrary tablespaces and<br>datafiles and customize all<br>aspects of your database. |
| Do not create a<br>starter database                                     | Installs only the software. Does not configure the listeners or<br>network infrastructure and does not create a database.                                                                                                    |                                                                                                    |

<span id="page-287-1"></span>**Table 10–1 Oracle Universal Installer Database Configuration Types** 

#### **General Purpose, Transaction Processing, and Data Warehouse Configuration Types**

If you select one of the first three configuration types on the OUI Database Configuration page, then complete one of the platform-specific procedures in this chapter under the heading ["Installation Setup Procedures" on page 10-3](#page-288-0). These three configuration types use preconfigured templates. After you complete these procedures, the Oracle Net Configuration Assistant and the DBCA run without further input and the OUI displays a progress indicator during the installation.

The DBCA processing for these configuration types creates a starter database and configures the Oracle network services. If you do choose raw devices on the Storage
Options page, then the DBCA verifies that you configured the raw devices for each tablespace.

If you select the Advanced configuration, then you must enter specific information as described in the next section.

#### **Using the Advanced Configuration Type**

When you select the Advanced configuration type, the OUI runs the DBCA which displays four preconfigured database template choices:

- General Purpose
- **Transaction Processing**
- Data Warehouse
- **Advanced**

The first three templates create a database that is optimized for that environment. You also can customize these templates. The Advanced type, however, creates a database without using preconfigured options.

The following section provides more detail about OUI and DBCA processing when creating a RAC database.

#### **Processing of the OUI, the DBCA, and Other Assistants During Installation**

After installation, the OUI starts the Oracle Net Configuration Assistant. After the Oracle Net Configuration Assistant completes its processing, the OUI runs the DBCA to create your database using the optimal flexible architecture (OFA). This means that the DBCA creates your database files, including the default server parameter file (spfile), using standard file naming and file placement practices. The primary phases of DBCA processing are:

- Verify that you correctly configured the shared disks for each tablespace if you are using raw storage
- Create the database
- Configure the Oracle network services
- Start the listeners and database instances

You can also use the DBCA in standalone mode to create a database.

**See Also:** The *Oracle Net Services Administrator's Guide* if you experience problems, for example, with the listener configuration, and for further information about LDAP support

The remainder of this chapter explains how to use the OUI to install the Oracle Database 10*g* with RAC.

# **Installation Setup Procedures**

Complete one of the following platform-specific installation setup procedures:

- [Installation Setup Procedures for UNIX-Based Systems](#page-289-0)
- [Installation Setup Procedures for Windows-Based Systems](#page-289-1)

#### <span id="page-289-0"></span>**Installation Setup Procedures for UNIX-Based Systems**

If the user who installed Cluster Ready Services (CRS) is different from the user who installs RAC, then all of the user-level pre-install steps must be completed.

**1.** Verify user equivalence by executing the ssh command on the local node with the date command argument using the following syntax:

```
ssh node_name date
ssh node_name xclock
```
The output from these commands should be the timestamp of the remote node identified by the value that you use for node\_name. In additionally, the system should display the remote node's xclock. When you execute these commands, you should not see any other errors, warnings, or additional output. If ssh is in the /usr/local/bin directory, then use ssh to configure user equivalence.

The OUI cannot use ssh to verify user equivalence if ssh is in another location in your PATH. In this case, use rsh to confirm user equivalence.

**Note:** When you test user equivalence by executing the ssh or rsh commands, the system should not respond with questions nor should you see additional output, for example, besides the output of the date command and the xclock. You should also not have any echo messages in your .login or .cshrc files.

- **2.** Perform a network connectivity test to ensure that all nodes on which you want to perform this installation can communicate with each other. Ensure that the public and private network interfaces have the same interface names on each node of your cluster.
- **3.** Set directory and file creation permissions using the umask command so that you can write as oracle user to all of the Oracle homes in the RAC database environment in which you are performing this installation.
- **4.** Create directories for the Oracle home and Oracle datafiles according to OFA standards.

**Note:** The Oracle home that you create for installing Oracle Database 10*g* with the RAC software cannot be the same Oracle home that you used during the CRS installation.

#### <span id="page-289-1"></span>**Installation Setup Procedures for Windows-Based Systems**

Perform the following preparatory steps for your RAC installation:

- **1.** Perform a network connectivity test to ensure that all the nodes on which you want to perform this installation can communicate with each other. Ensure that the public and private network interfaces have the same interface names on each node of your cluster.
- **2.** Log on to one of the nodes in your cluster as a member of the Administrators group. Log on as a member of the Domain Administrators group if you are installing on a Primary Domain Controller (PDC) or a Backup Domain Controller (BDC).
- **3.** Delete the ORACLE\_HOME environment variable if it exists. Refer to your Microsoft online help for more information about deleting environment variables.

**Note:** The ORACLE\_HOME is automatically set in the registry. Manually setting this environment variable prevents installation.

**4.** If you are installing in an existing Oracle Database 10*g* release 1 (10.1) home, then stop all Oracle services that are running from that existing home. These services will have names with names such as Oraclehomename (this includes the Oracle listener, OraclehomenameTNSListener), OracleServiceSID, or OracleASMServiceSID. Be careful not to stop services running from other homes, particularly OracleCSService, OracleEVMService, and OracleClusterVolumeService.

Refer to your Microsoft online help for more information about stopping services.

# **Installation of Oracle Database 10***g* **with RAC Using the Oracle Universal Installer**

Perform the following procedures to install the Oracle Database 10*g* with RAC.

**1.** On UNIX-based systems, execute the runInstaller command from the root directory of the Oracle Database 10*g* Release 1 (10.1.0.2) CD-ROM.

On Windows-based systems, insert the Oracle Database 10*g* Release 1 (10.1.0.2) CD-ROM and the Autorun screen should appear. If the Autorun screen does not appear, then:

- **a.** Click Start > Run
- **b.** Enter the following command:

DRIVE\_LETTER:\autorun\autorun.exe

If you are installing the software from a hard drive, navigate to the parent directory of the directory where the Oracle Database 10*g* product is stored and execute the setup.exe program.

- **2.** When the OUI displays the Welcome page, click Next, and the OUI displays the Specify File Locations page.
- **3.** The Source field on the Specify File Locations page is pre-populated with the path to the file Oracle Database 10*g* products.xml. Enter the Oracle home name and location in the target destination and click Next.

**Note:** The Oracle home name and path that you use in this step *must be different* from the home that you used during the CRS installation in phase one. In other words, you **must not** install Oracle Database 10*g* with RAC software into the same home in which you installed the CRS software.

If you enter a pre-existing Oracle home and the Oracle home is not registered with the OUI inventory, then the OUI displays a warning that the Oracle home that you selected is non-empty. Click OK on this OUI warning dialog to continue installing on that directory. If the Oracle home exists, if the Oracle home is registered with the OUI inventory, and if the Oracle home was created with a cluster install, then the OUI displays the Selected Nodes page as described in Step [4.](#page-291-0) If you enter an Oracle home that does not exist, then the OUI displays the

Specify Hardware Cluster Installation Mode page described in Step [5](#page-291-1) of this procedure.

**Note:** If the OUI does not detect an inventory entry for a CRS installation, or if the Oracle home that you select is an existing non-RAC, single-node home, then the OUI assumes that you are performing a single-node, non-RAC installation.

<span id="page-291-0"></span>**4.** The Selected Nodes page is an informational page that displays the selected nodes that are associated with a cluster home. Click Next on this page and the OUI displays the Install Type page described in Step [6](#page-292-0).

When you click Next on the Selected Nodes page, the OUI verifies that the Oracle home directory is writable on the remote nodes and that the remote nodes are operating. The OUI also re-validates user equivalence.

If the OUI detects a network or user equivalence problem on any node that you have included in this installation, then the OUI displays a warning on the Selected Nodes page. This warning appears next to the node and indicates that you should correct a problem on the affected node before proceeding. To resolve problems, examine the OUI actions recorded in the following file:

OraInventory\logs\installActionsdate\_time.log

<span id="page-291-1"></span>**5.** On the Specify Hardware Cluster Installation Mode page, select an installation mode. The Cluster Installation mode is selected by default when the OUI detects that you are performing this installation on a cluster. In addition, the local node is always selected for the installation. Select additional nodes that are to be part of this installation session and click Next.

**See Also:** If you select Local Installation, then refer to the *Oracle Database Installation Guide, 10g Release 1 (10.1) for UNIX Systems* or to the *Oracle Database Platform Guide for Windows* to perform a single-node, non-RAC installation on a UNIX or Windows cluster, or to the appropriate platform-specific quick start guide.

When you click Next on the Specify Hardware Cluster Installation page, the OUI verifies that the Oracle home directory is writable on the remote nodes and that the remote nodes are operating. The OUI also re-validates user equivalence.

If the OUI detects a network or user equivalence problem on any node that you have included in this installation, then the OUI displays a warning on the Specify Hardware Cluster Installation Selection page. This warning appears next to the node and indicates that you should correct a problem on the affected node before proceeding. To resolve problems, examine the OUI actions recorded in the installation log file. On UNIX-based systems, the installation log file is:

OraInventory/logs/installActionsdate\_time.log

On Windows-based systems, the installation log file is:

system\_drive:\Program Files\Oracle\Inventory\logs\installActionsdate\_time.log

You can either make corrections and click Next, or you can deselect nodes that have errors and click Next and the OUI displays the Install Type page.

**Note:** Each node in a cluster must have a CRS home to enable the clusterware to operate on each node. However, the Oracle home can be on a subset of the nodes that are part of your installation.

- <span id="page-292-0"></span>**6.** On the Install Type page you can select Enterprise Edition, Standard Edition, or Custom Install type. If you select Enterprise Edition or Standard Edition and click Next, then the OUI displays the Prerequisite Check page. The Custom install type enables you to select the individual components that you want to install from the list of available components. If you have purchased a Standard Edition license and you perform a Custom installation, then ensure that you only install the products covered by the Standard Edition license.
- **7.** The Prerequisite Check page verifies the operating system kernel parameters or attributes and calculates the ORACLE\_BASE location. Click Next. If the OUI discovers a database to upgrade, then the OUI displays the Upgrading an Existing Database page that lists the databases that are available to upgrade. Select a database to upgrade as described in Step [8.](#page-292-3) If you do not select a database to upgrade and click Next, then the OUI displays the Create Starter Database page as described in Step [9](#page-292-2). Additionally, if the OUI does not find any databases to upgrade, then the OUI displays the Create Starter Database Page as described in Step [9](#page-292-2) if you choose Enterprise Edition or Standard Edition.
- <span id="page-292-3"></span>**8.** On the Upgrading an Existing Database page, select the check box labelled "Upgrade an Existing Database" and then select the databases to upgrade from the list provided. Click Next, and this by-passes the database creation process and the OUI displays the Summary page as described in Step [15](#page-294-0).
- <span id="page-292-2"></span>**9.** On the Create a Starter Database Page select General Purpose, Transaction Processing, Data Warehouse, or Advanced. Choose to either create a database or to perform a software only installation, click Next, and the OUI displays the Database Configuration Options Page.

If you want to install only the software and not build a starter database at this time, select "Do not create a starter database". Click Next, and the OUI performs a software installation without performing any configuration tasks.

If you choose the "Custom Install Type", then the OUI performs a prerequisite check for the operating system kernel parameters or attributes and the OUI calculates the ORACLE\_BASE location.

After you make your selection on this page and click Next, the OUI displays the Database Configuration Options page (described in Step [10\)](#page-292-1), unless you selected the "Custom Install Type". If you selected the "Custom Install Type", then the OUI bypasses the database creation process and displays the Summary page as described in Step [15](#page-294-0).

<span id="page-292-1"></span>**10.** On the Database Configuration Options page, enter a global database name. A global database name is a name that includes the database name and database domain, such as db.us.acme.com. The name that you enter on this page must be unique among all the global database names used in your environment. Accept or change the common prefix for the Oracle sid for each instance. Each instance has a sid that comprises the common prefix that you enter in this step and an instance ID that is automatically generated. Note that a SID cannot exceed 5 characters on UNIX platforms and 61 characters on Windows platforms. Also select a database character set and, on UNIX-based systems only, select any database examples to install from the Sample Schemas.

Click Next and the OUI displays the Database Management Option for Database Control page. On UNIX-based systems, you can select either Grid or Local Database control. On Windows-based systems, Local Database control for database management is supported for RAC. When you use the local Database Control, you can choose the email option and enter the outgoing SMTP server name and email address. Click Next, and the OUI displays the Data Storage Option page.

**11.** Select a data storage option on the Data Storage Option Page.

**If you select Automatic Storage Management (ASM)**—Then the OUI displays an ASM Management Options page showing the disk partition locations from which you must select. These partitions appear in the default location as follows:

On UNIX-based systems, the default partitions dependent on the operating system, as follows:

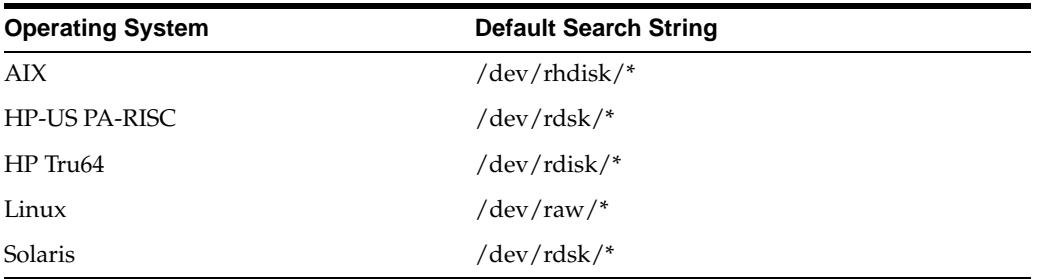

On Windows-based systems, the default partitions for ASM are:

\\.\orcldisk\*

**Note:** The only partitions that the OUI will display are logical drives that are on drives that do not contain a primary partition and have been stamped with asmtool.

**If you select File System**—Then enter the full path of the location for the datafiles destination on your shared or cluster file system and click Next.

**If you select raw devices**—Then enter a location for the raw device mapping file and click Next. If the DBCA\_RAW\_CONFIG environment variable is set, then the location already is set with the value for this variable.

When you click Next on the Data Storage Option page, the OUI displays the Backup and Recovery page.

- **12.** If you enable backup on the Backup and Recovery page, then you can choose File System or ASM. You will also enter the user name and password. When you click Next on the Backup and Recovery page, the OUI displays the Schema Password page.
- **13.** On the Schema Password page you can choose different passwords for SYS, SYSTEM, DBSNMP, and SYSMAN, or you can choose one password for all of the privileged accounts. When you click Next on the Schema Password page, the next page that the OUI displays depends on your operating system as follows:
	- On UNIX-based systems, the next page is the Operation System Group page, described in Step [14](#page-294-1).
- On Windows-based systems, the next page is the Summary Page, described in Step [15.](#page-294-0)
- <span id="page-294-1"></span>**14.** The Operation System Group page is for UNIX systems only. On this page, you enter the group name for the SYSDBA and SYSOPER users. When you click Next on the Operation System Group page, the OUI displays the Summary page.
- <span id="page-294-0"></span>**15.** The Summary Page displays the software components that the OUI will install and the space available in the Oracle home with a list of the nodes that are part of the installation session. Verify the details about the installation that appear on the Summary page and click Install or click Back to revise your installation.

During the installation, the OUI copies software to the local node and then copies the software to the remote nodes. On UNIX-based systems, the OUI then prompts you to run the root. sh script on all the selected nodes to start the Virtual Internet Protocol Configuration Assistant (VIPCA) and display the VIPCA Welcome page. Before you run root.sh, make sure that your display environment variables are properly set. On Windows-based systems, the VIPCA runs from OUI as a configuration assistant.

- **16.** Review the information on the VIPCA Welcome page, click Next, and the VIPCA displays the Public Network Interfaces page.
- **17.** On the Public Network Interfaces page determine the network interface cards (NICs) to which you want to assign your public VIP addresses, click Next, and the VIPCA displays the IP Address page.
- **18.** On the IP Address page enter an *unused* (unassigned) public virtual IP address for each node displayed on this page and click Next. After you click Next, the VIPCA displays a Summary page. Review the information on this page and click Finish. A progress dialog appears while the VIPCA configures the virtual IP addresses with the network interfaces that you selected. The VIPCA then creates and starts the VIPs, GSD, and Oracle Notification Service (ONS) node applications. When the configuration completes, click OK to see the VIPCA session results. Review the information on the Configuration Results page, and click Exit to exit the VIPCA.
- **19.** On UNIX-based systems, repeat the root.sh procedure on all nodes that are part of this installation. The VIPCA will not run again on the remote node because the node applications for the remote node are already configured.
- **20.** Click OK on the OUI dialog to continue the installation. This enables the remaining Oracle configuration assistants to run in the order shown in the following list so that the assistants can perform post-installation processing:
	- Net Configuration Assistant (NetCA)
	- Database Configuration Assistant (DBCA)

At the end of the database creation, DBCA starts Enterprise Manager in standalone mode. Database Control is immediately available to administer and monitor your newly installed Oracle Database 10*g* with Real Application Clusters environment.

- **21.** On Windows-based systems only, ensure that the path name for your new Oracle home is defined across the cluster by completing the following procedure on each remote node that is part of your current cluster installation:
	- **a.** On each remote node, navigate to Start > Control Panel > System > Advanced > Environment Variables
	- **b.** In the "System variables" dialog, select the Path variable and ensure that the value for the Path variable contains *oracle\_home*\bin, where *oracle\_*

home is your new Oracle home. If the variable does not contain this value, then click Edit and add this value to the start of the path variable definition in the Edit System Variable dialog and click OK.

**c.** Click OK in the Environment Variables page, then click OK in the System Properties page, and then close the Control Panel

You have completed the second and final phase of the installation. Proceed to [Chapter 12, "Real Application Clusters Post-Installation Procedures"](#page-310-0) to perform the post-installation tasks.

#### **Notes:**

- If you need to change the VIP on a RAC node, then you must drop and re-add the node applications on that node.
- Use the DBCA and the OUI to de-install RAC.

# **Installation on Windows-Based Systems with the Minimum Memory Requirements**

Installations of RAC on nodes in Windows-based systems with 256 MB of RAM and 500 MB of virtual memory have the following limitations:

- Computers with 256 MB of memory are not able to run Oracle Database Upgrade Assistant, Database Configuration Assistant, or Oracle Net Services Configuration Assistant during an Oracle Universal Installer installation session.
- Depending on how many applications are running on the computer, you may need to further increase the paging file size or reduce the size of the System Global Area (SGA) if you run out of virtual memory. Note that if temporary files and the paging file are both stored on the same physical drive, then a situation can occur where the space requirements for one can limit the size of another. If your system has limited free space, then first install the Oracle Database software. After the installation is finished, run NetCA to configure listeners and then DBCA to create a database.

On computer systems that barely meet the minimum memory and virtual memory requirements, 256 MB and 500 MB respectively, do not install the database. Follow these guidelines:

- Select Enterprise Edition Installation and deselect "Do not create a starter database"
- Select Custom Installation, select "Do not create a starter database" from the Select Database Configuration screen.
- Select Advanced Installation, select the Custom installation type from the Select Installation Type screen, and select No on the Create Database screen when prompted to create the database.
- Cancel Database Configuration Assistant from the Configuration Assistants screen.

After installation, run the appropriate configuration assistant for your needs:

To create a new database, run Database Configuration Assistant from the Start Menu. Choose Start > Programs > Oracle - *HOME\_NAME* > Configuration and Migration Tools > Database Configuration Assistant.

■ To upgrade an existing database, run Oracle Database Upgrade Assistant from the Start Menu. Choose Start > Programs > Oracle - *HOME\_NAME* > Configuration and Migration Tools > Database Upgrade Configuration Assistant.

To ensure that all nodes in your cluster use the new Oracle home, ensure that the path name for the new Oracle home is defined on each node in the cluster by completing the following procedure:

- **1.** On each node, navigate to Start > Control Panel > System > Advanced > Environment Variables
- **2.** In the "System variables" dialog, select the Path variable and ensure that the value for the Path variable contains oracle\_home\bin, where oracle\_home is your new Oracle home. If the variable does not contain this value, then click Edit and add this value to the start of the path variable definition in the Edit System Variable dialog and click OK.
- **3.** Click OK in the Environment Variables page, then click OK in the System Properties page, and then close the Control Panel

# **De-Installing Real Application Clusters Software**

Execute the following procedures to de-install Oracle Database 10*g* RAC software. On both UNIX- and Windows-based systems, you must first de-install the Oracle database software and then de-install the Cluster Ready Services (CRS) software. These procedures are described in the following sections:

- [De-Installing Oracle Database 10g RAC Software](#page-296-0)
- [De-Installing Cluster Ready Services](#page-298-0)

**See Also:** *Oracle Real Application Clusters Administrator's Guide* for more information about using RAC scalability features of adding and deleting nodes and instances from RAC databases

#### <span id="page-296-0"></span>**De-Installing Oracle Database 10***g* **RAC Software**

Execute the following procedures to de-install the Oracle Database 10*g* RAC software:

- **1.** Remove the Oracle Database 10*g* with RAC by using the DBCA to drop the database.
- **2.** If this is the Oracle home from which node's listener, named LISTENER\_ nodename runs, then use NetCA to remove this listener and its CRS resources. If necessary, re-create this listener in another home.
- **3.** If this is the Oracle home which from which the ASM instance runs, then remove the ASM configuration by completing the following steps:
	- **a.** Execute the command srvctl stop asm -n node for all nodes on which this Oracle home exists, where node is the name of a node on which you want to stop the ASM instance.
	- **b.** Execute the command sryctl remove asm -n node for all nodes on which this Oracle home exists, where node is the name of a node from which you want to remove the ASM instance.
	- **c.** If you are using a cluster file system for your ASM Oracle home, then on UNIX-based systems execute the following commands on the local node:

<span id="page-296-1"></span>rm -r \$ORACLE\_BASE/admin/+ASM rm -f \$ORACLE\_HOME/dbs/\*ASM\*

On Windows-based systems execute the following commands on the local node:

delete %ORACLE\_BASE%\admin\+ASM delete %ORACLE\_HOME%\database\\*ASM\*

- **d.** If you are not using a cluster file system for your ASM Oracle home, then execute the commands from the previous step, Step [c](#page-296-1), on *each* node on which the Oracle home exists.
- **e.** On UNIX-based systems, remove oratab entries beginning with +ASM. On Windows-based systems, execute the following command on each node that has an ASM instance:

```
oradim -delete -asmsid +ASMnode_number
```
where node number is the node identifier.

- **4.** If VIP, ONS, and GSD node applications are created using this Oracle home, then you must stop and remove these node applications. To stop CRS node applications, execute the command srvctl stop nodeapps -n node. Repeat the same command for each node in the cluster. To remove CRS node applications, perform the following steps, depending on type of cluster you are using:
	- On UNIX-based systems:
		- **–** Execute the command \$ORACLE\_HOME/install/rootdeletenode.sh
		- **–** If other Oracle Database 10*g* RAC Oracle homes exist, then re-create the node applications by running the \$ORACLE\_HOME/root.sh script in *that* Oracle home
	- On Windows-based system:
		- **–** Execute the command svrctl remove nodeapps -n node, where node is the node name, for each node in the cluster
		- **–** If other Oracle Database 10*g* RAC Oracle homes exist, then re-create the node applications by executing the command %ORACLE\_ HOME%\bin\vipca in *that* Oracle home

**See Also:** *Oracle Real Application Clusters Administrator's Guide* for more information about using RAC scalability features of adding and deleting nodes and instances from RAC databases

**5.** Run the OUI to delete the Oracle home.

**Note:** You cannot perform a RAC installation from the same OUI session in which you perform a RAC de-installation. In other words, if you de-install RAC with the OUI and want to perform another RAC installation. then you must start a new OUI session.

**6.** On UNIX-based systems, remove the OCR by executing the script CRS Home/install/rootdeinstall.sh on a local node.

#### <span id="page-298-0"></span>**De-Installing Cluster Ready Services**

De-install each Oracle Database 10g RAC home by executing the procedures under the previous heading, ["De-Installing Oracle Database 10g RAC Software".](#page-296-0) Then complete the de-installation by removing the CRS software using one of the following procedures, depending on your operating system:

- [De-Installing Cluster Ready Services from UNIX Environments](#page-298-3)
- [De-Installing Cluster Ready Services from Windows Environments](#page-298-4)

#### <span id="page-298-3"></span>**De-Installing Cluster Ready Services from UNIX Environments**

Execute the following procedures to de-install the CRS software from a UNIX environment:

- **1.** Execute the command CRSHome/install/rootdelete.sh to disable the CRS applications that are on running on the cluster node. The rootdelete. sh script requires three arguments. If you are running this command on a remote node of the cluster then use remote, otherwise use local as the first argument. If the ocr.loc file is on a shared file system, then use sharedvar. Otherwise use nosharedvar as the second argument. If the CRS home is on a shared file system, then use sharedhome, otherwise use nosharedhome as the third argument. Repeat this step on each node of the cluster from which you want to de-install CRS.
- <span id="page-298-1"></span>**2.** Execute the script CRS Home/install/rootdeinstall.sh on a local node to remove the OCR.
- <span id="page-298-2"></span>**3.** Run the OUI and in the Welcome page, click Deinstall Products to display the list of installed products on which you can select the CRS home to de-install.

**Note:** A node is a local node if you plan to run Step [2](#page-298-1) and [3](#page-298-2) on that node.

#### <span id="page-298-4"></span>**De-Installing Cluster Ready Services from Windows Environments**

Execute the following procedures to de-install Oracle 10*g* CRS software from a Windows environment:

- **1.** De-install the Oracle CRS home by executing the CRS setup script CRS home\bin\crssetup deconfig.
- **2.** Run the OUI and in the Welcome page, click Deinstall Products to display the list of installed products on which you can select the CRS home to de-install.

# **Creating RAC Databases with the Database Configuration Assistant**

This chapter describes how to use the Database Configuration Assistant (DBCA) in standalone mode to create and delete Real Application Clusters (RAC) databases. The topics in this chapter include:

- [Using the Database Configuration Assistant in Real Application Clusters](#page-301-0)
- [Benefits of Using the Database Configuration Assistant](#page-301-1)
- [Real Application Clusters High Availability Services](#page-301-2)
- Creating the Database after Installation Using the Database Configuration [Assistant](#page-302-0)
- [Creating a Real Application Clusters Database with the DBCA](#page-302-1)
- [Deleting a Real Application Clusters Database with the DBCA](#page-308-0)

**See Also:** *Oracle Real Application Clusters Administrator's Guide* for procedures on using the DBCA to add and delete instances

# <span id="page-301-0"></span>**Using the Database Configuration Assistant in Real Application Clusters**

The primary functions of the DBCA processing include:

- Create the database and its instances
- Set up network configuration for database, instances and database services
- Invoke EMCP and set up targets.xml file for Enterprise Manager Grid Control of the database
- Start up database, its instances, services, and any other node applications

#### **See Also:**

- "Creating the Database after Installation Using the Database [Configuration Assistant" on page 11-3](#page-302-0) for more information about using the DBCA in standalone mode
- The *Oracle Net Services Administrator's Guide* if you experience problems, for example, with the listener configuration, and for further information about Lightweight Directory Access Protocol (LDAP)-compliant directory support

# <span id="page-301-1"></span>**Benefits of Using the Database Configuration Assistant**

Oracle recommends that you use the DBCA to create your RAC database because the DBCA's preconfigured databases optimize your environment for features such as ASM, the server parameter file, and automatic undo management. The DBCA also provides pages to create new ASM disk groups if they are needed and configures recovery and backup disk space if you are using ASM or cluster file system storage.

With the DBCA, you may create site-specific tablespaces as part of database creation. If you have datafile requirements that differ from those offered by the DBCA templates, then create your database with the DBCA and modify the datafiles later. You can also execute user-specified scripts as part of your database creation process.

The DBCA also configures your RAC environment for various Oracle high availability features such as services and cluster administration tools. It also starts any database instances required to support your defined configuration.

# <span id="page-301-2"></span>**Real Application Clusters High Availability Services**

When you configure high availability services with the DBCA Database Services page, you can also configure service instance preferences and Transparent Application Failover (TAF) policies.

#### **Service Configuration and Instance Preferences**

Use the Database Services page button in the column labeled Not Used, Preferred, or Available to configure service instance preferences as described in the following list:

- Preferred—The service runs primarily on the selected instance
- Available—The service may run on the instance if a preferred instance fails
- Not Used—The service never runs on the instance

#### **Transparent Application Failover Policies**

Use the DBCA Database Services page to configure TAF failover policies. The DBCA Database Services page also has a TAF policy selector row under the instance preference display. Make a selection in this row for your failover and reconnection policy preference as described in the following list:

- None—Do not use TAF
- Basic—Establish connections at failover time
- Pre-connect—Establish one connection to a preferred instance and another connection to a backup instance that you have selected to be available

# <span id="page-302-0"></span>**Creating the Database after Installation Using the Database Configuration Assistant**

To create a database with the DBCA in standalone mode without ASM or a cluster file system, you must have configured each raw device as described in [Appendix C.](#page-340-0) In addition, you must have run the Oracle Net Configuration Assistant to configure your Oracle Net listener.ora file.

On Windows-based systems, if you plan to use ASM storage, then you must have created logical partitions without primary partitions on the same drive and deleted the drive letters for these partitions on all nodes or stamped these partitions with asmtool.

If you select DBCA templates that use preconfigured datafiles and if you do not use ASM or a cluster file system, then during database creation the DBCA first verifies that you created the raw devices for each tablespace. If you have not configured the raw devices, then you must configure the raw devices and replace the default datafile names that the DBCA provides with raw device names on the DBCA Storage page to continue database creation.

To start the DBCA, connect to one of your nodes with Oracle RAC installed and then:

- On UNIX-based platforms, enter the DBCA command from the \$ORACLE\_ HOME/bin directory
- On Windows-based platforms, choose Start > Programs > Oracle [*HOME\_ NAME*] > Configuration and Migration Tools > Database Configuration Assistant

# <span id="page-302-1"></span>**Creating a Real Application Clusters Database with the DBCA**

The first page that the DBCA displays is the Welcome page for RAC. The DBCA displays this RAC-specific Welcome page only if the Oracle home from which it is invoked was cluster installed.

**See Also:** The DBCA online help for more information

If the DBCA does not display the Welcome page for RAC, then the DBCA was unable to detect whether the Oracle home is cluster installed. In this case, check that the OUI inventory is correctly located in /var/opt/oracle/oraInst.loc and that oraInventory is not corrupted. Also, perform clusterware diagnostics by executing the olsnodes command from the bin directory in CRS home. Otherwise, to create a RAC database:

**1.** Select Real Application Clusters database, click Next, and the DBCA displays the Operations page. The DBCA enables the Configure Database Options, Delete a

database, Instance Management, and Services Management options only if there is at least one RAC database configured on your cluster that runs from the Oracle home.

- **2.** Select Create a database and click Next, and the DBCA displays the Node Selection page.
- **3.** The DBCA highlights the local node by default. Select the other nodes that you want to configure as members of your cluster database, click Next, and the DBCA displays the Database Templates page. If nodes that are part of your cluster installation do not appear on the Node Selection page, then perform inventory diagnostics and the clusterware diagnostics by executing the olsnodes command.
- **4.** The templates on the Database Templates page are Custom Database, Transaction Processing, Data Warehouse, and General Purpose. The Custom Database template does not include datafiles or options specially configured for a particular type of application. Use one of the other templates, which include datafiles, if you want to create database with specifically configured options. Select the template from which you wish to create your cluster database, click Next, and the DBCA displays the Database Identification page.
- **5.** Enter the global database name and the Oracle system identifier (SID) prefix for your cluster database, click Next, and the DBCA displays the Management Options page.

**Note:** The global database name can be up to 30 characters in length and must begin with an alphabetical character. The SID prefix must begin with an alphabetical character and contain no more than 5 characters on UNIX-based systems or 61 characters on Windows-based systems. The DBCA uses the SID prefix to generate a unique value for the ORACLE\_SID for each instance.

**6.** On the Management Options page, you can choose to manage your database with Enterprise Manager. On UNIX-based systems only, you can also choose either the Grid Control or Database Control option if you select Enterprise Manager database management. If you select Enterprise Manager with the Grid Control option and DBCA discovers agents running on the local node, then you can select the preferred agent from a list.

If you are on a Windows system or if you select the Database Control option on a UNIX server, then you can set up e-mail notification and enable daily backups. For e-mail notifications, you provide the outgoing mail server and e-mail address. For daily backups, you enter the backup time and OS credentials for the user that takes backup.

After you make your selections and enter any required information, click Next, and the DBCA displays the Database Credentials page.

**7.** Enter the passwords for your database on the Database Credentials page. You can enter the same or different passwords for the users SYS and SYSTEM, plus DBSNMP and SYSMAN if you selected Enterprise Manager on the Management Options page. Select the Use the Same Password for All Accounts option to assign the same password to the listed users. Or provide a different password for each of these users by selecting the Use different Passwords option. Enter the password information, click Next, and DBCA displays the Storage Options page.

- **8.** Use the Storage Options page to select a storage type for database creation. The Cluster File System option is the default. Select a storage option and click Next to proceed to the next page. If you selected Cluster File System, then the next page that appears is the Database File Locations page, described in Step [9.](#page-305-0) If you select Raw Devices, the next page that appears is the Recovery Configuration page, described in Step [10](#page-306-0). If you select Automatic Storage Management (ASM), then provide additional information as follows:
	- **a.** If there is not an ASM instance on any of the cluster nodes, then the DBCA displays the Create ASM Instance page for you, described in Step [c.](#page-304-0) Otherwise the DBCA displays the ASM Disk Groups page, described in Step [d.](#page-304-1)
	- **b.** If an ASM instance exists on the local node, then the DBCA displays a dialog asking you to enter the password for the SYS user for ASM.
	- **c.** To initiate the creation of the required ASM instance, supply the password for the SYS user of the ASM instance. If your Oracle home is installed on cluster file system, then the ASM instance uses an SPFILE, otherwise, you can select either an IFILE or an SPFILE on shared storage for the instances. After you enter the required information, click Next to create the ASM instance. Once the instance is created, DBCA proceeds to the ASM Disk Groups page described in Step [d.](#page-304-1)
	- **d.** From the ASM Disk Groups page, you can create a new disk group, add disks to an existing disk group, or select a disk group for your database storage.

<span id="page-304-1"></span><span id="page-304-0"></span>If you have just created a new ASM instance, then there will be no disk groups from which to select, so you must create a new one by clicking Create New to open the Create Disk Group page, described in Step [e.](#page-304-2)

Similarly, if one or more disk groups are displayed but you want to add a new one, then click Create New and follow the procedure described in Step [e](#page-304-2) to complete the Create Disk Group page.

If you want to use an existing disk group but wish to add more disks to it, click Add Disks and follow the instructions in Step [f](#page-304-3).

Once you are satisfied with the ASM disk groups available to you, select the one you wish to use for your database files and click Next to proceed to the Database File Locations page, described in step [9.](#page-305-0)

**Note:** To use a flash recovery area, Oracle recommends that you create two separate ASM disk groups: one for the database area and one for the recovery area.

**See Also:** *Oracle Database Concepts* for more information about using a flash recovery area

- <span id="page-304-2"></span>**e.** Enter the disk group name and then click the redundancy level for the group if you do not wish to use the default value (Normal). Create your disk group by selecting from the list of candidate disks. Continue by following the process described in Step [g.](#page-305-1)
- <span id="page-304-3"></span>**f.** If there is a disk group that you want to use but you want to add more disks to it, then select the group and click Add Disks. Add to the disk group by selecting from the list of candidate disks. Continue by following the process described in Step [g.](#page-305-1)
- <span id="page-305-1"></span>**g.** If you do not see the disks you wish to add, click Change Disk Discovery Path to alter the search path used by DBCA to find available disks. You can select disks with a status of Candidate or Former (never used in an ASM disk group or no longer in a group) by checking the select box. If you select a disk with a Member status, you must also check the Force column to confirm that you want the DBCA to remove the disk from its current ASM disk group. When you have selected the desired disks, click OK to add them to your disk group and return to the ASM Disk Groups Page. To proceed, see the instructions described earlier in Step [d](#page-304-1).
- **h.** If the DBCA displays the following message:

The file oracle\_home/bin/oracle does not exist on nodes node\_list. Make sure that file exists on these nodes before proceeding.

then the Oracle home from which the first ASM instance in the cluster runs is not installed on these cluster nodes. You must extend the ASM Oracle home to these nodes by performing the procedure documented in "Step 4: Adding Nodes at the Oracle RAC Database Layer" in the *Oracle Real Application Clusters Administrator's Guide*. However, do not perform Step 5 in that section. The OUI extends the ASM Oracle home to the selected nodes and performs any configuration required for running an ASM instance on these nodes.

- **i.** If the DBCA displays the message Please run the DBCA from one of the nodes that has an existing ASM instance node list., then you are attempting to create a RAC database using ASM storage and the ASM instance does not exist on the node from which you ran the DBCA. However, ASM instances do exist on the remote nodes that appear in the message node list. In this case, the DBCA cannot clone the existing ASM instance from the remote node to the local node. To correct this, start the DBCA from one of the nodes shown in the node list to create your RAC database using ASM storage. This copies the local node's ASM instance and modifies its parameters and attributes to create ASM instances on the nodes in your cluster that do not have ASM instances.
- **j.** If the DBCA displays the message ORACLE\_BASE for ASM home asm\_home does not match the value for database home db home. Please set ORACLE\_BASE to asm\_home and restart DBCA., then this means that you selected a node to be part of your RAC database that does not have an ASM instance. In addition, the ASM instance on the local node is running from an Oracle home that is different from the Oracle home for the database to be created. Both the ASM home and the database home must be under a common ORACLE\_BASE. If you created the original ASM instance without setting ORACLE\_BASE, then set the ORACLE\_BASE to the asm\_home and restart the DBCA to proceed.
- <span id="page-305-0"></span>**9.** The Database File Locations page enables you to select the file storage for your database files: locations provided in a template, a common location for all database files (the files will not be Oracle-managed files), or Oracle-managed files in a common location. If you do not select the template option, you can enter an existing ASM disk group name or directory path name in the space provided, or click Browse to open a selection list.

If you wish to multiplex the database redo log files and control files, click Multiplex Redo Logs and Control Files and provide the location for each copy you want. Click OK when you have defined the multiplex locations to return to the Database File Locations page.

You may also define your own variables for the file locations if you plan to use the Database Storage page, explained in Step [14](#page-307-0), to define individual file locations.

<span id="page-306-0"></span>**10.** On the Recovery Configuration page, you can select redo log archiving by selecting Enable Archiving. If you are using ASM or CFS storage, then you can also select the flash recovery area and size on the Recovery Configuration page. If you are using ASM, then the flash recovery area defaults to the ASM Disk Group. If you are using CFS, then the flash recovery area defaults to \$ORACLE\_ BASE/flash\_recovery\_area.

You may also define your own variables for the file locations if you plan to use the Database Storage page, explained in Step [14](#page-307-0), to define individual file locations.

When you have completed your entries, click Next, and the Database Content page is displayed.

- **11.** On the Database Content page, if you chose the Custom Database option, you can select or deselect the database components and their corresponding tablespace assignment. For a seed database, you can select whether to include the sample schemas in your database and to run custom scripts as part of the database creation processing. After completing your selections, click Next, and the Databases Services page is displayed.
- **12.** To create services on the Database Services page, expand the Services tree. Oracle displays the global database name in the top left-hand corner of the page. Select the global database name and click Add to add services to the database. Enter a service name in the Add a Service dialog and click OK to add the service and return to the Database Services page.

The service name appears under the global database name. Select the service name and the DBCA displays the service preferences for the service on the right-hand side of the DBCA Database Services page. Change the instance preference (Not Used, Preferred, or Available) and TAF policies for the service as needed.

Repeat this procedure for each service and when you are done configuring services for your database, click Next. The DBCA displays the Initialization Parameters page.

- **13.** By default, the Initialization Parameters page shows only the basic parameters and only enables you to change the parameter file definition if you are using raw storage. Each tab on the Initialization Parameters page provides different sets of information that you can add or modify as follows:
	- **a.** Memory Tab: Click Typical for default values based on the database type you selected or Custom to set your own values for the memory parameters. You can also see values for the advanced parameters by clicking All Initialization Parameters.

Carefully review the parameter settings displayed in this dialog because the DBCA configures these settings in your server parameter file. Instance-specific parameter settings for your RAC database appear at the bottom of this dialog. The sid prefixes for these entries appear in the left column.

To review the instance-specific parameter settings, scroll downward using the scroll bar on the right side of the dialog. Use the check box in the Override Default column to indicate whether the DBCA should place the parameter setting in your server parameter file. The DBCA only places a parameter entry into the server parameter file if the entry displays a check mark in the Override Default column of the All Initialization Parameters dialog.

#### **Notes:**

- You cannot modify the sid in the Instance column
- You can alter self-tuning parameters with this dialog. However, setting these parameters to inappropriate values may disable the Oracle self-tuning features.
- You cannot specify instance-specific values for global parameters with the DBCA.
- You should set the value of the CLUSTER\_DB\_INSTANCES parameter to the number of instances you intend to use in the cluster if you are not including all the related nodes during the current execution of DBCA.
- If your global database name is longer than eight characters, then the database name value (in the db\_name parameter) is truncated to the first eight characters and the DB\_UNIQUE\_NAME parameter value is set to the global name.
- **b.** Sizing Tab: Use this page to select the database standard block size and process count.
- **c.** Character Sets Tab: Use this page to set the database character set value.
- **d.** Connection Mode Tab: You can use this tab to select either dedicated or shared database connections to your database.
- **e.** Parameter File Tab: This tab will only appear if you are using raw storage. Use this tab to enter a raw device name for the location of the server parameter file.

When you have completed all your work on the Initialization Parameters page, click Next, and the Database Storage page is displayed.

<span id="page-307-0"></span>**14.** If you selected a preconfigured database template, such as the General Purpose template, then the DBCA displays the control files, datafiles, and redo logs on the Database Storage page. Select the folder and the file name underneath the folder to edit the file name. However, if you selected the Custom Database template, the template without datafiles, then the DBCA displays the control files, tablespaces, datafiles, and redo logs. To change the tablespace properties, such as the datafile or the tablespace size, click the tablespaces icon to expand the object tree on the left-hand side of the page and click the tablespace. The tablespace property dialog appears on the right-hand side. Make your changes and click OK.

When entering file names in the Database Storage page for raw storage, note the following

- If you have not set the DBCA\_RAW\_CONFIG environment variable, then the DBCA displays default datafile names. You must override these names to provide raw device names on this page for each control file, datafile, and redo log group file.
- For Windows-based platforms, if the default symbolic links exist and you have not set the DBCA\_RAW\_CONFIG environment variable, then the DBCA replaces the default datafiles with these symbolic link names and displays them in the Database Storage page. If the symbolic links do not exist, then the DBCA displays the default file system datafile file names on the Database Storage page. In this case, replace the default datafile file names with the symbolic link names.

After you complete your entries on the Database Storage page, click Next, and the DBCA displays the Creation Options page.

- **15.** On the Creation Options page, select one of the following database options and click Finish.
	- Create Database—Creates the database
	- Save as a Database Template—Creates a template that records the database structure, including user-supplied inputs, initialization parameters, and so on. You can later use this template to create a database.
	- Generate Database Creation Scripts—Generates database creation scripts. The DBCA only displays this option if you selected the Custom Database template.

After you click Finish, the DBCA displays a Summary dialog.

<span id="page-308-1"></span>**16.** Review the Summary dialog information and click OK to create the database.

After you complete Step [16](#page-308-1) the DBCA:

- Creates an operative RAC database and its instances
- Creates the RAC data dictionary views
- Configures the network for the cluster database
- Starts the Oracle services if you are on a Windows-based platform
- Starts the listeners and database instances and then starts the high availability services

## <span id="page-308-0"></span>**Deleting a Real Application Clusters Database with the DBCA**

This section explains how to delete a RAC database with the DBCA. This process deletes a database and removes a database's initialization parameter files, instances, OFA structure, and Oracle network configuration. However, this process does not remove datafiles if you placed the files on raw devices or on raw partitions.

To delete a database with the DBCA:

- **1.** Start the DBCA on one of the nodes:
	- On UNIX-based platforms, execute the DBCA command from the \$ORACLE\_ HOME/bin directory
	- On Windows-based platforms, choose Start > Programs > Oracle [*HOME\_ NAME*] > Configuration and Migration Tools > Database Configuration Assistant

The DBCA Welcome page appears.

**2.** Select Oracle Real Application Clusters and click Next.

After you click Next, the DBCA displays the Operations page.

- **3.** Select Delete a database, click Next, and the DBCA displays the List of Cluster Databases page.
- **4.** If your user ID and password are not operating-system authenticated, then the List of Cluster Databases page displays the user name and password fields. If these fields appear, then enter a user ID and password that has SYSDBA privileges.

**See Also:** "Database Password and Role Management in Real Application Clusters" on page B-19

**5.** Select the database to delete and click Finish.

After you click Finish, the DBCA displays a dialog to confirm the database and instances that the DBCA is going to delete.

**6.** Click OK to begin the deletion of the database and its associated files, services, and environment settings, or click Cancel to stop the operation.

When you click OK, the DBCA continues the operation and deletes all of the associated instances for this database. The DBCA also removes the parameter files, password files, and oratab entries.

At this point, you have accomplished the following:

- Deleted the selected database from the cluster
- Deleted the selected database's Oracle services for Windows-based platforms
- Deleted high availability services that were assigned to the database
- Deleted the Oracle Net configuration for the database
- Deleted the OFA directory structure from the cluster
- Deleted the datafiles if the datafiles were not on raw devices

# **Real Application Clusters Post-Installation Procedures**

<span id="page-310-0"></span>This chapter describes how to complete the post-installation tasks after you have installed the Oracle Database 10*g* with Real Application Clusters (RAC) software. It contains the following sections:

- [Required Post-Installation Tasks](#page-311-0)
- [Recommended Post-Installation Tasks](#page-312-0)

**Note:** This chapter only describes basic configurations*.* Refer to the *Oracle Database 10g Administrator's Guide for UNIX Systems*, *Oracle Database Platform Guide for Windows*, and the product administration and tuning guides for more detailed configuration and tuning information.

# <span id="page-311-0"></span>**Required Post-Installation Tasks**

You must perform the following tasks after completing your installation:

- [Download and Install Patches](#page-311-1)
- **[Configure Oracle Products](#page-311-2)**
- [Register COM Applications \(Windows Systems Only\)](#page-312-1)

#### <span id="page-311-1"></span>**Download and Install Patches**

Refer to the Oracle*MetaLink* Web site for required patches for your installation. To download required patches:

**1.** Use a Web browser to view the Oracle*MetaLink* Web site:

http://metalink.oracle.com

**2.** Log in to Oracle*MetaLink*.

**Note:** If you are not an Oracle*MetaLink* registered user, then click Register for MetaLink and register.

- **3.** On the main Oracle*MetaLink* page click Patches.
- **4.** On the Select a Patch Search Area page click New MetaLink Patch Search.
- **5.** On the Simple Search page click Advanced.
- **6.** On the Advanced Search page click the search icon next to the Product or Product Family field.
- **7.** In the Search and Select: Product Family field, enter RDBMS Server in the For field and click Go.
- **8.** Select RDBMS Server under the Results heading and click Select.

RDBMS Server appears in the Product or Product Family field and the current release appears in the Release field.

- **9.** Select your platform from the list in the Platform field and click Go.
- **10.** Any available patches appear under the Results heading.
- **11.** Click the number of the patch that you want to download.
- **12.** On the Patch Set page, click View README and read the page that appears. The README page contains information about the patch set and how to apply the patches to your installation.
- **13.** Return to the Patch Set page, click Download, and save the file on your system.
- **14.** Use the unzip utility provided with Oracle Database 10*g* to uncompress the Oracle patches that you downloaded from Oracle*MetaLink*. On UNIX systems, the unzip utility is located in the \$ORACLE\_HOME/bin directory and on Windows systems, the utility is located in the \$ORACLE\_HOME\BIN directory.

## <span id="page-311-2"></span>**Configure Oracle Products**

Many Oracle products and options must be configured before you use them for the first time. Before using individual Oracle Database 10*g* database products or options, refer to the manual in the product documentation library which is available on the documentation CD-ROM or on the OTN Web site.

#### <span id="page-312-1"></span>**Register COM Applications (Windows Systems Only)**

On Windows clusters, all COM components must be manually registered on remote cluster nodes. COM components include:

- Oracle Administration Assistant for Windows
- Oracle Counters for Windows Performance Monitor
- Oracle Data Provider for .NET
- Oracle Objects for OLE
- Oracle Provider for OLE DB

To register COM components on remote cluster nodes (the nodes where you did not run the Oracle Universal Installer), execute the following command on each of them:

ORACLE\_BASE\ORACLE\_HOME\bin\selecthome.bat

# <span id="page-312-0"></span>**Recommended Post-Installation Tasks**

This section explains the tasks that Oracle recommends you perform after completing an installation. There is one task recommended on all systems and additional tasks that apply only to UNIX-based systems, as follows:

- [Verifying Enterprise Manager Operations](#page-312-2)
- [Recommended Post-Installation Tasks for UNIX](#page-312-3)

#### <span id="page-312-2"></span>**Verifying Enterprise Manager Operations**

On all systems, you should run the following command to verify the Enterprise Manager configuration in your newly installed Real Application Clusters environment:

srvctl config database -d db\_name

SRVCTL displays the name of the node and the instance for the node. The following example shows a node named db1-server running an instance named db1. Execute the following command:

srvctl config database -d db

The output should be similar to:

db1-server db1 /private/system/db db2-server db2 /private/system/db

If you are working on a UNIX-based system, then you should continue with the following section, ["Recommended Post-Installation Tasks for UNIX"](#page-312-3). If you working on a Windows-based system, then you are ready to perform the initial configuration tasks described in [Part IV.](#page-314-0)

#### <span id="page-312-3"></span>**Recommended Post-Installation Tasks for UNIX**

Oracle recommends that you complete the following tasks after installing Oracle RAC on a UNIX-based system:

- [Back Up the root.sh Script](#page-313-0)
- [Set Up Users Accounts](#page-313-1)

#### <span id="page-313-0"></span>**Back Up the root.sh Script**

Oracle recommends that you back up the root. sh script after you complete an installation. If you install other products in the same Oracle home directory, then the Oracle Universal Installer (OUI) updates the contents of the existing root.sh script during the installation. If you require information contained in the original root.sh script, then you can recover it from the root. sh file copy.

#### <span id="page-313-1"></span>**Set Up Users Accounts**

For information about setting up additional optional user accounts, refer to the *Oracle Database 10g Administrator's Guide for UNIX Systems*.

When you complete these procedures, you are ready to perform the initial configuration tasks described in [Part IV](#page-314-0).

# <span id="page-314-0"></span>**Part IV**

# **Real Application Clusters Environment Configuration**

Part IV describes how to use the server parameter file (spfile) in Oracle Database 10*g* Real Application Clusters (RAC) and it describes the installed configuration. The chapters in Part IV are:

- [Chapter 13, "Configuring the Server Parameter File in Real Application Clusters](#page-316-0)  [Environments"](#page-316-0)
- [Chapter 14, "Understanding the Real Application Clusters Installed](#page-322-0)  [Configuration"](#page-322-0)

# **Configuring the Server Parameter File in Real Application Clusters Environments**

<span id="page-316-0"></span>This chapter describes server parameter file (spfile) placement and configuration in Real Application Clusters (RAC) environments. The topics in this chapter are:

- [Parameter Files and Real Application Clusters](#page-317-0)
- [Using Server Parameter Files in Real Application Clusters](#page-317-1)
- [Parameter File Search Order in Real Application Clusters](#page-318-0)
- [Migrating to the Server Parameter File in Real Application Clusters Environments](#page-319-0)
- [Server Parameter File Errors in Real Application Clusters](#page-320-0)

**See Also:** The *Oracle Real Application Clusters Administrator's Guide* for more information about parameters and the *Oracle Real Application Clusters Deployment and Performance Guide* for a discussion of parallel execution-related parameters in RAC data warehouse environments

## <span id="page-317-0"></span>**Parameter Files and Real Application Clusters**

Oracle uses parameter settings in parameter files to determine how to control various database resources. You can use two types of files for parameter administration: the server parameter file (spfile) or one or more traditional client-side parameter files.

Oracle recommends that you administer parameters using spfile. If you use client-side parameter files, then Oracle does not preserve parameter changes made for self-tuning after shutdown.

**See Also:** The Oracle Database 10*g* Real Application Clusters documentation for more information about using client-side parameter files

## <span id="page-317-1"></span>**Using Server Parameter Files in Real Application Clusters**

By default, Oracle creates the server parameter file based on one SPFILE. You can change parameter settings in the server parameter file only by using Oracle Enterprise Manager or ALTER SYSTEM SET SQL statements; the server parameter file is a binary file that you should not edit.

**Note:** Oracle recommends that you avoid modifying the values for self-tuning parameters; overriding these settings can adversely affect performance.

If you are upgrading from a previous Oracle release, then create and configure the server parameter file for RAC using the procedures described in the following section.

#### **Location of The Server Parameter File**

The default location of the server parameter file when the database creates it from a PFILE is platform-dependent.

The default location of the server parameter file on UNIX-based systems is:

\$ORACLE\_HOME/dbs/spfile\$ORACLE\_SID.ora

The default location of the server parameter file on Windows-based platforms is:

%ORACLE\_HOME%\database\SPFILE%ORACLE\_SID%.ORA

The default location of the server parameter file is inappropriate for RAC databases if you use raw devices because all instances must use the same server parameter file.

Instead, for UNIX-based systems Oracle recommends that you use a PFILE in this directory:

\$ORACLE\_HOME/dbs/init\$ORACLE\_SID.ora

For Windows-based platforms Oracle recommends that you use a PFILE in this directory:

%ORACLE\_HOME%\database\init%ORACLE\_SID%.ora

This path is valid for each instance and it refers to a single, shared initialization parameter file. If you use raw storage, then the file must contain the following entry on a UNIX-based system:

SPFILE='/dev/vx/rdsk/oracle\_dg/dbspfile'

and the following entry on a Windows-based platform:

SPFILE='\\.\dbname\_SPFILE'

However, if you use a cluster file system, then use one of the following alternate file locations:

On UNIX-based systems:

SPFILE='\$ORACLE\_HOME/dbs/spfile.ora'

On Windows-based systems:

SPFILE=%ORACLE\_HOME%\database\spfile.ora

If you use ASM, then the SPFILE value will be:

SPFILE='+disk\_group\_name/dbunique\_name/spfiledbname.ora'

where *dbunique\_name* is the unique database name and *dbname* is the database name.

You must use the same value of SPFILE so that all instances use the same server parameter file at startup.

To use the DBCA to create your database and to use the server parameter file, on the Initialization Parameters page select Create server parameter file (spfile) under the File Locations tab which is visible only if you are using raw storage. Then enter either a shared file system filename or the raw device path name in the Server Parameters Filename field.

**Note:** When you use the DBCA to create the server parameter file, the default PFILE file name is \$ORACLE\_ HOME/dbs/init*\$ORACLE\_SID*.ora on UNIX-based systems and %ORACLE\_HOME%\database\init*%ORACLE\_SID%*.ora on Windows-based platforms. These are the default PFILE names.

# <span id="page-318-0"></span>**Parameter File Search Order in Real Application Clusters**

Oracle searches for your parameter file in a particular order depending on your platform. On UNIX-based platforms, Oracle examines directories in the following order:

- **1.** \$ORACLE\_HOME/dbs/spfilesid.ora
- **2.** \$ORACLE\_HOME/dbs/spfile.ora
- **3.** \$ORACLE\_HOME/dbs/initsid.ora

The search order on Windows-based platforms is:

- **1.** %ORACLE\_HOME%\database\spfilesid.ora
- **2.** %ORACLE\_HOME%\database\spfile.ora
- **3.** %ORACLE\_HOME%\database\initsid.ora

# <span id="page-319-0"></span>**Migrating to the Server Parameter File in Real Application Clusters Environments**

Migrate to the server parameter file by creating and editing the server parameter file using the procedures described in this section.

#### **Server Parameter File Placement in Real Application Clusters**

For single-node cluster-enabled configurations, or if you are using a cluster file system, place the server parameter file on a file system. Otherwise, place the server parameter file on a shared raw device that is at least 5MB in size.

#### **Procedures for Migrating to the Server Parameter File**

Migrate to the server parameter file by completing the following procedures:

**Note:** The following procedures show examples for UNIX-based systems only.

- **1.** Combine the initialization parameter files for all instances into one initdbname.ora file by copying all shared IFILE contents *as is*. All parameters defined in your IFILE parameter files are global. Therefore, create them as "parameter=value" without sid prefixes.
- **2.** Copy all instance-specific parameter definitions from initsid.ora files using the following syntax where sid is the sid of the instance:

sid.parameter=value

**3.** If you are using a cluster file system, then create the server parameter file using the CREATE SPFILE statement as in the following example:

```
CREATE SPFILE='?/dbs/spfile_dbname.ora'
FROM PFILE='?/dbs/initdbname.ora'
```
If you use ASM, then use the following syntax to create the server parameter file:

CREATE SPFILE='/+disk\_group\_name/db\_uniquename/spfiledbname.ora' FROM PFILE='?/dbs/initdbname.ora'

If you use raw storage, then use the following syntax to create the server parameter file on a raw device:

```
CREATE SPFILE='/dev/vx/rdsk/oracle_dg/dbspfile' 
FROM PFILE='?/dbs/initdbname.ora'
```
These statements read your combined initdbname.ora file that you created by merging your IFILEs. Then it transfers the settings for the parameters from the merged file into your server parameter file.

**4.** Oracle recommends that you use the server parameter file by executing the STARTUP command as in this example:

STARTUP PFILE=\$ORACLE HOME/dbs/initsid.ora

Where the file initsid.ora contains the entry:

SPFILE='/dev/vx/rdsk/oracle\_dg/dbspfile'

If you use this STARTUP command syntax, then Oracle uses the server parameter file entry specified in initsid.ora.

# <span id="page-320-0"></span>**Server Parameter File Errors in Real Application Clusters**

Oracle reports errors that occur during server parameter file creation or while reading the file during startup. If an error occurs during a parameter update, then Oracle records the error in your ALERT.LOG file and ignores subsequent parameter updates to the file. If this happens, then do either of the following:

- Shut down the instance, recover the server parameter file, and restart the instance.
- Enable the instance to continue running without regard for subsequent parameter updates.

Oracle displays errors for parameter changes that you attempt when you incorrectly use the ALTER SYSTEM SET statement. Oracle does this when an error occurs while reading from or writing to the server parameter file.

**See Also:** The *Oracle Real Application Clusters Administrator's Guide* for more information about backing up the SPFILE

# **Understanding the Real Application Clusters Installed Configuration**

<span id="page-322-0"></span>This chapter describes the Real Application Clusters (RAC) installed configuration. The topics in this chapter include:

- [Understanding the Configured Environment in Real Application Clusters](#page-323-0)
- [The Oracle Cluster Registry in Real Application Clusters](#page-323-1)
- [UNIX oratab Configurations for Real Application Clusters](#page-323-2)
- [Database Components Created Using the Database Configuration Assistant](#page-323-3)
- [Managing Undo Tablespaces in Real Application Clusters](#page-325-0)
- **[Initialization Parameter Files](#page-325-1)**
- [Configuring Service Registration-Related Parameters in Real Application Clusters](#page-326-0)
- [Configuring the Listener File \(listener.ora\)](#page-326-1)
- [Directory Server Access \(ldap.ora File\)](#page-328-0)
- [Net Service Names \(tnsnames.ora File\)](#page-328-1)
- [Profile \(sqlnet.ora File\)](#page-333-0)

# <span id="page-323-0"></span>**Understanding the Configured Environment in Real Application Clusters**

The Oracle Net Configuration Assistant (NetCA) and the Database Configuration Assistant (DBCA) configure your environment to meet the requirements for database creation and Enterprise Manager discovery of Real Application Cluster databases.

**Note:** Configuration files are created on each node in your cluster database.

## <span id="page-323-1"></span>**The Oracle Cluster Registry in Real Application Clusters**

The Database Configuration Assistant uses the Oracle Cluster Registry (OCR) for storing the configurations for the cluster databases that it creates. The OCR is a shared file in a cluster file system environment. If you do not use a cluster file system, then you must make this file a shared raw device in UNIX-based systems, or a shared logical partition in Windows environments. The Oracle Universal Installer (OUI) automatically initializes the OCR during the CRS installation.

# <span id="page-323-2"></span>**UNIX oratab Configurations for Real Application Clusters**

Oracle creates an entry for each RAC database in the oratab configuration file. Oracle Enterprise Manager uses this file during service discovery to determine the name of the RAC database as well whether the database should be automatically started upon restart. The database entry has the following syntax:

```
db_unique_name:$ORACLE_HOME:N
```
where db\_unique\_name is the database name for your RAC database, \$ORACLE\_ HOME is the directory path to the database, and N indicates that the database should not be started at restart time. A sample entry for a database named db is:

db:/private/system/db:N

**Note:** Where the notation db\_name appears in the previous example and throughout this chapter, it refers to the database name you entered when prompted by the DBCA, or it refers to the entry you made for the DATABASE keyword of the CREATE DATABASE statement.

# <span id="page-323-3"></span>**Database Components Created Using the Database Configuration Assistant**

This section describes the database components that the DBCA creates which include:

- **[Tablespaces and Datafiles](#page-323-4)**
- [Control Files](#page-325-2)
- [Redo Log Files](#page-325-3)

#### <span id="page-323-4"></span>**Tablespaces and Datafiles**

An Oracle database for both single-instance and cluster database environments is divided into smaller logical areas of space known as tablespaces. Each tablespace
<span id="page-324-2"></span>corresponds to one or more datafiles stored on a disk. [Table 14–1](#page-324-1) shows the tablespace names used by a RAC database and the types of data they contain:

| <b>Tablespace Name</b> | <b>Contents</b>                                                                                                    |  |  |
|------------------------|----------------------------------------------------------------------------------------------------|--|--|
| <b>SYSTEM</b>          | Consists of the data dictionary, including definitions of tables, views, and stored<br>procedures needed by the database. Oracle automatically maintains information in<br>this tablespace.                                                                                                    |  |  |
| SYSAUX                 | An auxiliary system tablespace that contains the DRSYS (contains data for<br>OracleText), CWMLITE (contains the OLAP schemas), XDB (for XML features), ODM<br>(for Oracle Data Mining), TOOLS (contains Enterprise Manager tables), INDEX,<br>EXAMPLE, and OEM-REPO tablespaces.                                    |  |  |
| USERS                  | Consists of application data. As you create and enter data into tables, Oracle fills<br>this space with your data.                                                                                                    |  |  |
| TEMP                   | Contains temporary tables and indexes created during SQL statement processing.<br>You may need to expand this tablespace if you are executing a SQL statement that<br>involves significant sorting, such as ANALYZE COMPUTE STATISTICS on a very<br>large table, or the constructs GROUP BY, ORDER BY, or DISTINCT. |  |  |
| UNDOTBSn               | These are the undo tablespaces for each instance that the DBCA creates for<br>automatic undo management.                                                                                                    |  |  |
| RBS                    | If you do not use automatic undo management, then Oracle uses the RBS tablespace<br>for the rollback segments.                                                                                                    |  |  |

<span id="page-324-1"></span>**Table 14–1 Tablespace Names that Real Application Clusters Databases Use**

You cannot alter these tablespace names when using the preconfigured database configuration options from the Oracle Universal Installer. However, you can change the names of the tablespaces if you use the advanced database creation method.

As mentioned, each tablespace has one or more datafiles. The datafile names created by the preconfigured database configuration options vary by operating system and storage type such as ASM, OFS, raw devices, and so on. UNIX-based systems, for example, prompt you to set the file names. Windows-based platforms use the symbolic link names for the datafile and other database files shown in [Table 14–2:](#page-324-0)

| <b>Windows-Based Platforms</b><br><b>Symbolic Link Names</b> | <b>Tablespace or Other Database Files</b> |  |
|--------------------------------------------------------------|-------------------------------------------|--|
| db name system                                               | SYSTEM                                    |  |
| db_name_SYSAUX                                               | SYSAUX                                    |  |
| db name users                                                | USERS                                     |  |
| db name temp                                                 | TEMP                                      |  |
| db name undotbs1                                             | UNDOTBS1                                  |  |
| db_name_undotbs2                                             | UNDOTBS2                                  |  |
| db name rbs                                                  | RBS (optional)                            |  |
| db_name_example                                              | <b>EXAMPLE</b>                            |  |
| db name indx                                                 | <b>INDX</b>                               |  |
| db_name_spfile                                               | <b>SPFILE</b>                             |  |
| db name controll                                             | Control File 1                            |  |
| db name control2                                             | Control File 2                            |  |

<span id="page-324-0"></span>**Table 14–2 Windows-Based Platforms Symbolic Link Names and Files**

| <b>Windows-Based Platforms</b><br><b>Symbolic Link Names</b>                                         | <b>Tablespace or Other Database Files</b>                                                                                              |  |  |
|----------------------------------------------------------------------------------------------------|----------------------------------------------------------------------------------------------------|--|--|
| db_name_red0_instance_number log_                                                                    | Redo Log Files                                                                                                    |  |  |
| number<br>Where <i>instance_number</i> is the number<br>of the instance and <i>log_number</i> is the | Each instance must have at least two redo log files.<br>If the database name is db, then the link names for<br>the first instance are: |  |  |
| log number (1 or 2) for the instance.                                                                | db redol 1<br>db redol 2<br>The link names for the second instance's redo log                                                          |  |  |
|                                                                                                    | files are:                                                                                                    |  |  |
|                                                                                                    | db redo2 1<br>db redo2 2                                                                                                    |  |  |

**Table 14–2 (Cont.) Windows-Based Platforms Symbolic Link Names and Files**

<span id="page-325-1"></span>You can specify different symbolic names with the Advanced database configuration option.

#### **Control Files**

<span id="page-325-3"></span>The database is configured with two control files that are stored on shared storage.

#### **Redo Log Files**

Each instance is configured with at least two redo log files that are stored in the shared storage. If you chose cluster file system, then these files are shared file system files. If you do not have a cluster file system, then these files are raw devices. If you use ASM, then these files are stored on the ASM disk group.

The file names of the redo log files that are created with the preconfigured database configuration options vary by storage type. You must enter the raw device names unless you are using a cluster file system.

When using raw devices, to use the advanced database creation method, locate the redo log files in the Database Storage page and replace their default filenames with the correct raw device names or symbolic link names.

#### **Managing Undo Tablespaces in Real Application Clusters**

<span id="page-325-4"></span>Oracle stores rollback or undo information in undo tablespaces. To manage undo tablespaces, Oracle recommends that you use automatic undo management. Automatic undo management is an automated undo tablespace management mode that is easier to administer than manual undo management.

<span id="page-325-2"></span><span id="page-325-0"></span>**See Also:** *Oracle Real Application Clusters Administrator's Guide* for more information about managing undo tablespaces

#### **Initialization Parameter Files**

Oracle recommends using the server parameter file (spfile). This file resides on the server on the shared disk; all instances in a cluster database can access this parameter file.

**See Also:** [Chapter 13, "Configuring the Server Parameter File in](#page-316-0)  [Real Application Clusters Environments"](#page-316-0) for more information about the creation and use of parameter files

## <span id="page-326-0"></span>**Configuring Service Registration-Related Parameters in Real Application Clusters**

<span id="page-326-4"></span><span id="page-326-1"></span>Two key benefits of RAC are connection load balancing and failover. RAC extends the ability of single-instance Oracle database load balancing, where connections are distributed among local dispatchers, to the balancing of connections among all instances in a cluster database. In addition, RAC provides failover by configuring multiple listeners on multiple nodes to manage client connection requests for the same database service. Connection load balancing and failover increase availability by taking advantage of the redundant resources within a cluster database. These features, however, require cross instance registration.

<span id="page-326-2"></span>Cross instance registration in RAC occurs when an instance's PMON process registers with the local listener and with all other listeners. Thus, all instances in the cluster database register with all listeners that run on nodes that run instances of the cluster database. This enables all listeners to manage connections across all instances for both load balancing and failover.

Cross instance registration requires configuring the LOCAL\_LISTENER and REMOTE\_ LISTENER initialization parameters. The LOCAL\_LISTENER parameter identifies the local listener and the REMOTE\_LISTENER parameter identifies the global list of listeners. The REMOTE\_LISTENER parameter is dynamic. Oracle changes the setting for REMOTE\_LISTENER dynamically when you reconfigure your cluster database, for example, when you add or delete instances.

<span id="page-326-3"></span>By default, the DBCA configures your environment with dedicated servers. However, if you select the Shared server option on the DBCA, then Oracle configures the shared server. In this case, Oracle uses both dedicated and shared server processing. When shared servers are configured, the DISPATCHERS parameter is specified as in the following example:

```
DISPATCHERS="(protocol=tcp)"
```
If the DISPATCHERS initialization parameter does not specify the LISTENER attribute as in the previous example, then the PMON process registers information for all dispatchers with the listeners specified by the LOCAL\_LISTENER and REMOTE\_ LISTENER parameters.

However, when the LISTENER attribute is specified, the PMON process registers dispatcher information with the listeners specified by the LISTENER attribute. In this case, setting the LISTENER attribute overrides REMOTE\_LISTENER settings for the specified dispatchers as in the following example:

```
DISPATCHERS="(protocol=tcp)(listener=listeners_db_name)"
```
**See Also:** *Oracle Net Services Administrator's Guide* for further information about cross instance registration, shared and dedicated server configurations, and connection load balancing

# **Configuring the Listener File (listener.ora)**

You can configure two types of listeners in the listener. ora file as described under the following headings:

- **[Local Listeners](#page-327-0)**
- [Multiple Listeners](#page-327-1)
- [How Oracle Uses the Listener \(listener.ora File\)](#page-327-2)

#### <span id="page-327-0"></span>**Local Listeners**

If you configured dedicated server mode using the DBCA Connection Mode tab on the Initialization Parameters page, then DBCA automatically configures the LOCAL\_ LISTENER parameter when the listener uses a nondefault address port.

If you configured the dedicated server mode by setting the REMOTE\_LISTENER initialization parameter, then you must also configure the instance-specific LOCAL\_ LISTENER initialization parameter.

For example, to configure the LOCAL\_LISTENER parameter, add the following entry to the initialization parameter file, where listener\_sid is resolved to a listener address through either a tnsnames.ora file or through the Oracle Names Server:

sid.local\_listener=listener\_sid

The following entry should be in your tnsnames.ora file:

listener\_sid=(address=(protocol=tcp)(host=node1-vip)(port=1522))

#### <span id="page-327-1"></span>**Multiple Listeners**

If the DBCA detects more than one listener on the node, it displays a list of the listeners. You can select one or all of these listeners with which to register your database.

#### <span id="page-327-2"></span>**How Oracle Uses the Listener (listener.ora File)**

Services coordinate their sessions using listener file entries by running a process on the server that receives connection requests on behalf of a client application. Listeners are configured to respond to connection requests sent to protocol addresses for a database service or non-database service.

Protocol addresses are configured in the listener configuration file, listener.ora, for a database service or a non-database service. Clients configured with the same addresses can connect to a service through the listener.

During a preconfigured database configuration installation, the Oracle Net Configuration Assistant creates and starts a default listener called LISTENER\_ NODENAME. The listener is configured with a default protocol listening addresses for the database and external procedures. The advanced installation process prompts you to create at least one listener with the Oracle Net Configuration Assistant. The listener is configured to respond to connection requests that are directed at one protocol address you specify, as well as an address for external procedures.

Both installation modes configure service information about the RAC database and external procedures. An Oracle Database 10*g* Release 1 (10.1) database service automatically registers its information with the listener, such as its service name, instance names, and load information.

This feature, called service registration, does not require configuration in the listener.ora file. After listener creation, the Oracle Net Configuration Assistant starts the listener. A sample listener. ora file with an entry for an instance named node1 is:

```
listener_node1= 
   (description= 
     (address=(protocol=ipc)(key=extproc))
     (address=(protocol=tcp)(host=node1-vip)(port=1521))
     (address=(protocol=tcp)(host=node1-ip)(port=1521)))
```

```
sid_list_listener_node1= 
   (sid_list= 
     (sid_desc= 
       (sid_name=plsextproc) 
       (oracle_home=/private/system/db) 
       (program=extproc)
```
#### **Listener Registration and PMON Discovery**

When a listener starts after the Oracle instance starts, and the listener is listed for service registration, registration does not occur until the next time the PMON discovery routine executes. By default, PMON discovery occurs every 60 seconds.

To override the 60-second delay, use the SQL ALTER SYSTEM REGISTER statement. This statement forces PMON to register the service immediately.

Oracle recommends that you create a script to execute this statement immediately after starting the listener. If you execute this statement while the listener is up and the instance is already registered, or while the listener is down, then the statement has no effect.

**See Also:** *Oracle Net Services Administrator's Guide* for further information about the listener and the listener.ora file

### **Directory Server Access (ldap.ora File)**

If you configure access to a Lightweight Directory Access Protocol (LDAP)-compliant directory server with the Oracle Net Configuration Assistant during a Custom Install or Advanced database configuration, an ldap.ora file is created. The ldap.ora file contains the following types of information:

- Type of directory
- Location of the directory
- Administrative context from which this server can look up, create, and modify a net service name, and the database service entries

**See Also:** *Oracle Net Services Administrator's Guide* for further information about directory naming configuration and directory server access configuration

### **Net Service Names (tnsnames.ora File)**

A tnsnames.ora file is created on each node with net service names. A connect identifier is an identifier that maps to a connect descriptor. A connect descriptor contains the following information:

- The network route to the service, including the location of the listener through a protocol address
- The SERVICE\_NAME for an Oracle release 8.1 or later, or SID for pre-8.1 Oracle releases

**Note:** The SERVICE\_NAME parameter you use in tnsnames.ora is singular because you can only specify one service name.

The DBCA creates net service names for connections as shown in [Table 14–3](#page-329-0):

<span id="page-329-0"></span>

| Table 14-3                      | <b>Connections for Net Service Names</b>                                                                                                    |
|---------------------------------|----------------------------------------------------------------------------------------------------|
| <b>Net Service</b><br>Name Type | <b>Description</b>                                                                                                    |
| Database<br>connections         | Clients that connect to any instance of the database use the net service name entry for the database.<br>This entry also enables Oracle Enterprise Manager to discover a RAC database.                                                                                                    |
|                                 | A listener address is configured for each node that runs an instance of the database. The LOAD_<br>BALANCE option causes Oracle to choose the address randomly. If the chosen address fails, then the<br>FAILOVER option causes the connection request to fail over to the next address. Thus, if an instance<br>fails, then clients can still connect using another instance. |
|                                 | In the following example, db. us. oracle. com is used by the client to connect to the target<br>database, db.us.oracle.com.                                                                                                    |
|                                 | db.us.acme.com=<br>(description=<br>(load balance=on)<br>(address=(protocol=tcp)(host=nodel-vip)(port=1521)<br>(address=(protocol=tcp)(host=node2-vip)(port=1521)<br>(connect data=<br>$(s$ ervice_name=db.us.acme.com)))                                                                                                    |
|                                 | <b>Note:</b> FAILOVER=ON is set by default for a list of addresses. Thus, you do not need to explicitly<br>specify the FAILOVER=ON parameter.                                                                                                    |
|                                 | When you set DB_UNIQUE_NAME by entering a global database name that is longer than eight<br>characters, excluding DB_DOMAIN, then a net service entry similar to the following is created:                                                                                                    |
|                                 | mydatabase.us.acme.com=                                                                                                    |

```
 (description =
   (address = (protocol = tcp)(host = node1-vip)(port = 1521))
   (address = (protocol = top)(host = node2-vip)(port = 1521)) (load_balance = yes)
   (connect_data =
 (server = dedicated)
 (service_name = mydatabase.us.acme.com)
 )
  )
```
Instance connections Clients that connect to a particular instance of the database use the net service name entry for the instance. This entry, for example, enables Oracle Enterprise Manager to discover the instances in the cluster. These entries are also used to start and stop instances.

> In the following example, db1.us.acme.com, is used by Oracle Enterprise Manager to connect to an instance named db1 on db1-server:

```
db1.us.acme.com=
 (description= 
  (address=(protocol=tcp)(host=node1-vip)(port=1521))
   (connect_data= 
     (service_name=db.us.acme.com)
     (instance_name=db1)))
```

| <b>Net Service</b><br>Name Type | <b>Description</b>                                                                                                    |
|---------------------------------|----------------------------------------------------------------------------------------------------|
| Remote<br>listeners             | As discussed in "Configuring Service Registration-Related Parameters in Real Application Clusters"<br>on page 14-5, the REMOTE_LISTENER parameter identifies the global list of listeners and it is<br>dynamic. Oracle changes the setting for REMOTE_LISTENER when you reconfigure your cluster<br>database. |
|                                 | Whether using shared servers or dedicated servers, the list of remote listeners is supplied using the<br>REMOTE_LISTENERS parameter, for example:                                                                                                    |
|                                 | REMOTE_LISTENERS=listeners_db_unique_name                                                                                                    |
|                                 | This enables the instance to register with remote listeners on the other nodes; listeners_db_<br><i>unique_name</i> is resolved through a naming method such as a tnsnames. or a file.                                                                                                    |
|                                 | In the following example, listeners_db.us.acme.com is resolved to a list of listeners available<br>on the nodes on which the cluster database has instances:                                                                                                    |
|                                 | listeners_db.us.acme.com=<br>(address_list=<br>(address=(protocol=tcp)(host=nodel-vip)(port=1521))<br>(address=(protocol=tcp)(host=node2-vip)(port=1521)))                                                                                                    |
|                                 | The instance uses this list to determine the addresses of the remote listeners with which to register<br>its information.                                                                                                    |
| Nondefault<br>listeners         | As discussed in "Local Listeners" on page 14-6 and "Multiple Listeners" on page 14-6, the LOCAL<br>LISTENER parameter is set in the initsid. ora file if a nondefault listener is configured, for<br>example:                                                                                                 |
|                                 | sid.local_listener=listener_sid                                                                                                    |
|                                 | Where listener_sid is resolved to a listener address through a naming method such as a<br>tnsnames.orafile.                                                                                                    |
|                                 | In the following sample, listener_db1.us.acme.com is resolved to the nondefault listener<br>address:                                                                                                    |
|                                 | listener_db1.us.acme.com=<br>(address=(protocol=tcp)(host=nodel-vip)(port=1522))                                                                                                    |

**Table 14–3 (Cont.) Connections for Net Service Names**

**Table 14–3 (Cont.) Connections for Net Service Names**

```
Services 
Entries 
              When you configure high availability services using the DBCA Services page, then the DBCA creates 
              net service entries similar to the following. The three services in the following examples, db_svc1, 
              db_svc2, and db_svc3, have TAF policies of NONE, BASIC and PRECONNECT respectively. 
              db_svc1.us.acme.com= 
                 (description = 
                   (address=(protocol=tcp)(host=node1-vip)(port=1521)) 
                   (address=(protocol=tcp)(host=node2-vip)(port=1521))
                   (load_balance=yes) 
                   (connect_data=
                       (server = dedicated) 
                       (service_name = db_svc1.us.acme.com) 
                 )
                 )
              db_svc2.us.acme.com= 
                 (description=
                   (address=(protocol=tcp)(host=node1-vip)(port=1521)) 
                   (address=(protocol=tcp)(host=node2-vip)(port=1521)) 
                   (load_balance=yes) 
                   (connect_data =
                       (server = dedicated)
                       (service_name=db_svc2.us.acme.com)
                       (failover_mode =
                       (type=select)
                       (method=basic)
                          (retries=180)
                          (delay=5)
                    )
                    )
                    )
              db_svc3.us.acme.com=
                   (description=
                     (address=(protocol=tcp)(host=node1-vip)(port=1521))
                     (address=(protocol=tcp)(host=node2-vip)(port=1521))
                     (load_balance=yes)
                     (connect_data=
                       (server=dedicated)
                       (service_name=db_svc3.us.acme.com)
                       (failover_mode=
                       (backup=db_svc3_preconnect.us.acme.com)
                       (type=select)
                        (method=preconnect)
                       (retries=180)
                       (delay=5)
                  )
                  )
                  )
Net Service 
Name Type Description
```

| <b>Net Service</b>     | <b>Name Type Description</b>                                                                                                    |
|------------------------|----------------------------------------------------------------------------------------------------|
| Services<br>Entries    | When a service has a TAF policy of PRECONNECT, then a service_name_preconnect net<br>service entry is also created as in the following example:                                                                                                    |
| (continued)            | db_svc3_preconnect.us.acme.com =<br>(description =<br>$(address = (protocol = trop)(host = node1-vip)(port = 1521))$<br>$(address = (protocol = top)(host = node2-vip)(port = 1521))$<br>$(load balance = yes)$<br>$(connect_data =$<br>$(server = dedicated)$<br>$(s$ ervice_name = $db$ _svc3_preconnect.us.amce.com)<br>(failover_mode =<br>$(backup = db_svc3.us.acme.com)$<br>$(type = select)$<br>$(method = basic)$<br>$(retries = 180)$<br>$(delay = 5)$ |
| External<br>procedures | An entry for connections to external procedures. This enables an Oracle Database 10g database to<br>connect to external procedures.                                                                                                    |
|                        | extproc_connection_data.us.acme.com=<br>(description=<br>(address_list=<br>(address=(protocol=ipc)(key=extproc0))<br>(connect_data=<br>$(sid=plsextproc))$                                                                                                    |

**Table 14–3 (Cont.) Connections for Net Service Names**

#### **Example 14–1 Example tnsnames.ora File**

The following is a sample tnsnames.ora file that is created during a preconfigured database configuration installation:

```
db.us.acme.com= 
 (description= 
   (load_balance=on)
    (address=(protocol=tcp)(host=node1-vip)(port=1521))
    (address=(protocol=tcp)(host=node2-vip)(port=1521))
   (connect_data=
      (service_name=db.us.acme.com)))
db1.us.acme.com=
 (description=
  (address=(protocol=tcp)(host=node1-vip)(port=1521))
   (connect_data= 
     (service_name=db.us.acme.com)
     (instance_name=db1)))
db2.us.acme.com= 
  (description= 
   (address=(protocol=tcp)(host=node2-vip)(port=1521))
   (connect_data= 
     (service_name=db.us.acme.com)
     (instance_name=db2)))
listeners_db.us.acme.com=
```

```
 (address=(protocol=tcp)(host=node1-vip)(port=1521))
    (address=(protocol=tcp)(host=node2-vip)(port=1521)))
extproc_connection_data.us.acme.com= 
  (description=
   (address_list=
     (address=(protocol=ipc)(key=extproc)))
   (connect_data=
     (sid=plsextproc)
     (presentation=RO)))
```
**See Also:** *Oracle Net Services Administrator's Guide* for further information about the tnsnames.ora file

### **Profile (sqlnet.ora File)**

The sqlnet.ora file is automatically configured with:

The computer's domain

This domain is automatically appended to any unqualified net service name. For example, if the default domain is set to us . acme . com, then Oracle resolves db in the connect string CONNECT scott/tiger@db as: db.us.acme.com.

A naming method the server uses to resolve a name to a connect descriptor

The order of naming methods is as follows: directory naming (for Custom Install or Advanced database configuration options only), tnsnames.ora file, Oracle Names server, and host naming.

The following is a sample sqlnet.ora file created during a preconfigured database configuration install:

```
names.default_domain=us.acme.com
names.directory_path=(tnsnames, onames,hostname)
```
**See Also:** The *Oracle Net Services Administrator's Guide* for further information about the sqlnet.ora file

# **Part V**

# **Real Application Clusters Installation and Configuration Reference Information**

Part V provides Real Application Clusters (RAC) installation and configuration reference information. The contents of Part V are:

- [Appendix A, "Troubleshooting the Real Application Clusters Installation Process"](#page-336-0)
- [Appendix B, "Using Scripts to Create Real Application Clusters Databases"](#page-338-0)
- [Appendix C, "Configuring Raw Devices for Real Application Clusters"](#page-340-0)
- Appendix D, "Converting to Real Application Clusters from Single-Instance Oracle [Databases"](#page-342-0)
- Appendix E, "Directory Structure for Oracle Database 10g Real Application [Clusters Environments"](#page-350-0)

# <span id="page-336-0"></span>**Troubleshooting the Real Application Clusters Installation Process**

This appendix provides troubleshooting information for installing Oracle Database 10*g* Real Application Clusters (RAC). The topic in this appendix is:

[Troubleshooting the Real Application Clusters Installation](#page-337-0)

**See Also:** The Oracle Database 10*g* Real Application Clusters documentation set included on your Oracle Database 10*g* Server Documentation CD:

- *Oracle Real Application Clusters Administrator's Guide*
- **Oracle Real Application Clusters Deployment and Performance Guide**

# <span id="page-337-0"></span>**Troubleshooting the Real Application Clusters Installation**

This section contains these topics:

- [Real Application Clusters Installation Error Messages](#page-337-1)
- [Performing Cluster Diagnostics During Real Application Clusters Installations](#page-337-2)

#### <span id="page-337-1"></span>**Real Application Clusters Installation Error Messages**

Real Application Clusters Management Tools Error Messages are in *Oracle Real Application Clusters Administrator's Guide*.

#### <span id="page-337-2"></span>**Performing Cluster Diagnostics During Real Application Clusters Installations**

If the Oracle Universal Installer (OUI) does not display the Node Selection page, then perform clusterware diagnostics by executing the olsnodes -v command from the binary directory in your CRS home (CRS home/bin on UNIX-based systems and CRS home\BIN on Windows-based systems) and analyzing its output. Refer to your clusterware documentation if the detailed output indicates that your clusterware is not running.

# **Using Scripts to Create Real Application Clusters Databases**

<span id="page-338-1"></span><span id="page-338-0"></span>This chapter describes the steps required to create an Oracle Real Application Clusters (RAC) database from scripts. The topic in this appendix is:

[Creating a Database Using Scripts](#page-339-0)

# <span id="page-339-1"></span><span id="page-339-0"></span>**Creating a Database Using Scripts**

To generate scripts to create a Real Application Clusters database, create a database using the scripts, and prepare the database for use, execute the following steps:

**1.** Invoke the Database Configuration Assistant (DBCA) and select your preferred options to build the RAC database. However, you must select the Custom Database template on the Database Templates page for the DBCA to provide the script generation option.

On the Creation Options page of your DBCA session, deselect Create Database and select Generate Database Creation Scripts before you click Finish. You can accept the default destination directory for the scripts or browse for a different location. In either case, you should note the path name for use in the next step.

**See Also:** "Creating RAC Databases with the Database [Configuration Assistant"](#page-300-0) for details on executing a DBCA session.

- **2.** Navigate to the directory, which you noted in Step [1](#page-339-1), where the DBCA created the scripts, and review the SQL scripts to ensure that they contain the statements to build a database with the characteristics you require. If they do not, Oracle recommends that you rerun the DBCA to create scripts with the desired configuration rather than editing the scripts yourself.
- **3.** On each cluster node you identified during your DBCA session, execute the script sid.sh, on UNIX, or sid.bat, on Windows, where sid is the sid prefix that you entered on the DBCA Database Name page.
- **4.** Set the initialization parameter, cluster\_database, to the value TRUE in your SPFILE by issuing an ALTER SYSTEM command, or by uncommenting it in your PFILE for each instance.
- **5.** Set the local\_listener and remote\_listener parameters in your SPFILE by issuing an ALTER SYSTEM command, or by uncommenting it in your PFILE for each instance.
- **6.** Run SVRCTL to configure and start database and instance applications as described in the *Oracle Real Application Clusters Administrator's Guide*.
- **7.** Configure Net Services to support your new database and instances as described in [Chapter 14, "Understanding the Real Application Clusters Installed](#page-322-0)  [Configuration"](#page-322-0).

<span id="page-340-0"></span>**C**

# **Configuring Raw Devices for Real Application Clusters**

This appendix provides additional information about configuring raw devices to deploy Real Application Clusters (RAC). You must configure raw devices if you do not use ASM or a cluster file system. The topic in this appendix is:

[Raw Devices Required by the DBCA for Non-CFS Environments](#page-341-0)

### <span id="page-341-0"></span>**Raw Devices Required by the DBCA for Non-CFS Environments**

If you want to use the DBCA to create a database on raw storage, then configure the raw devices described in this section. These devices are in addition to the OCR and voting disk required to install Cluster Ready Services (CRS). Create these devices before running the OUI to install the Oracle Database 10*g* software. The DBCA cannot create a RAC database unless you have properly configured the following devices:

- Four raw devices for four tablespace datafiles
- At least two raw devices for control files
- One raw device for each instance for its own tablespace for automatic undo management
- At least two raw devices for redo log files for each instance
- One raw device for the server parameter file

**Note:** Each instance has its own redo log files, but all instances in a cluster share the control files and datafiles. In addition, each instance's online redo log files must be readable by all other instances for recovery.

#### **Planning Your Raw Device Creation Strategy**

Before installing the Oracle Database 10*g* software with RAC, create enough partitions of specific sizes to support your database and also leave a few spare partitions of the same size for future expansion. For example, if you have space on your shared disk array, select a limited set of standard partition sizes for your entire database. Partition sizes of 50MB, 100MB, 500MB, and 1GB are suitable for most databases. Also create a few very small and a few very large spare partitions that are, for example, 1MB and perhaps 5GB or greater in size. Based on your plans for using each partition, determine the placement of these spare partitions by combining different sizes on one disk, or by segmenting each disk into same-sized partitions.

**Note:** Ensuring that there are spare partitions enables you to perform emergency file relocations or additions if a tablespace datafile becomes full.

<span id="page-342-0"></span>**D**

# **Converting to Real Application Clusters from Single-Instance Oracle Databases**

<span id="page-342-1"></span>This chapter describes the procedures for converting from Oracle Database 10*g* single-instance databases to Real Application Clusters (RAC) databases. The topics in this appendix are:

- [Deciding to Convert](#page-343-0)
- [Prerequisites for Conversion](#page-343-1)
- [Single-Instance to Cluster-Enabled Conversion Administrative Issues](#page-343-2)
- [Converting from Single-Instance to Real Application Clusters](#page-343-3)
- [Post-Conversion Steps](#page-348-0)

If you are upgrading from Oracle Parallel Server to RAC or from an earlier version of RAC, then use the Database Upgrade Assistant (DBUA). In other words, the procedures in this chapter assume that your original single-instance database and the target RAC database are the same version of Oracle 10*g* and running on the same platform.

**See Also:** *Oracle Database Upgrade Guide* for more information about the DBUA

# <span id="page-343-0"></span>**Deciding to Convert**

<span id="page-343-7"></span>Do not convert to RAC if:

- You are not using a supported configuration of a cluster file system or shared disks
- Your application was specifically designed to *not* use cluster database processing

If your platform supports a cluster file system, then you can use it for RAC. You can also convert to RAC and use a non-shared file system. In either case, Oracle strongly recommends that you use Oracle Universal Installer (OUI) to perform an Oracle Database 10*g* installation that sets up the Oracle home and inventory in an identical location on each of the selected nodes in your cluster.

## <span id="page-343-1"></span>**Prerequisites for Conversion**

Your system must meet the following hardware and software requirements to convert to RAC:

- A supported hardware and operating system software configuration
- An additional license for Oracle Database 10*g* Enterprise Edition with RAC.

## <span id="page-343-2"></span>**Single-Instance to Cluster-Enabled Conversion Administrative Issues**

Note the following administrative considerations before conversion:

- <span id="page-343-6"></span>Backup procedures should be available before converting from a single-instance Oracle database to RAC.
- <span id="page-343-5"></span>Additional archiving considerations apply in RAC environments. In particular, the archive file format requires a thread number. In addition, the archived logs from all instances of a RAC database are required for media recovery. If you archive to a file and you do not use a cluster file system, then a method of accessing the archive logs from all nodes on which the cluster database has instances is required where file systems are not shared.

# <span id="page-343-3"></span>**Converting from Single-Instance to Real Application Clusters**

To convert from single-instance Oracle databases to RAC, Oracle strongly recommends that you use the Database Configuration Assistant (DBCA). This is because the DBCA automates the configuration of the control file attributes, creates the undo tablespaces and the redo logs, and makes the initialization parameter file entries for cluster-enabled environments. It also configures the Oracle Net Services, Cluster Ready Services (CRS) resources, and the configuration for RAC database management for use by Oracle Enterprise Manager or the SRVCTL utility. This section describes the following scenarios:

- [Single Instance on a Non-Cluster Machine to Oracle Database 10g with RAC](#page-343-4)
- [Single Instance on a Cluster to Oracle Database 10g RAC](#page-345-0)

#### <span id="page-343-4"></span>**Single Instance on a Non-Cluster Machine to Oracle Database 10***g* **with RAC**

To convert from a single-instance Oracle database that is on a non-cluster machine to RAC, perform the procedures described under the following headings in the order shown:

[Back up the Original Single-Instance Database](#page-344-0)

- [Perform the Pre-Installation Steps](#page-344-1)
- [Set up the Cluster](#page-344-2)
- [Copy the Preconfigured Database Image](#page-344-3)
- [Install Oracle Database 10g Software with Real Application Clusters](#page-344-4)

#### <span id="page-344-0"></span>**Back up the Original Single-Instance Database**

Use the DBCA to create a preconfigured image of your single-instance database by invoking the DBCA from the bin directory under ORACLE\_HOME and choosing Welcome > Manage Templates > Create a database template [select From an existing database (structure as well as data)] > Database Name [select the database name] > Template Name [enter template name, use database name as the default, and description and template datafile location] > Finish.

The DBCA will generate two files, a database structure file ( $\epsilon$ emplate\_name.dbc) and database preconfigured image file (template\_name.dfb). These files are generated by default in the ORACLE\_HOME/assistants/dbca/templates directory on UNIX and in the %ORACLE\_HOME%\assistants\dbca\templates directory on Windows-based systems.

#### <span id="page-344-1"></span>**Perform the Pre-Installation Steps**

Perform the pre-installation steps as documented in [Part II](#page-40-0) of this book. For example, on UNIX-based systems, this includes creating the oracle user account and the dba group on all nodes, setting up oracle user equivalence, set the DBCA\_RAW\_CONFIG environment variable, and so on. Then set up shared storage by referring to the "Configure Disk Storage for Oracle Database and Recovery Files" sections in the pre-installation chapters in [Part II.](#page-40-0)

**See Also:** Storage vendor-specific documentation for setting up the shared disk subsystem and for information about how to mirror and stripe disks

#### <span id="page-344-2"></span>**Set up the Cluster**

To use vendor clusterware, form a cluster with the required number of nodes according to your vendor's documentation. Once you have configured all of the nodes in your cluster, either with or without vendor clusterware, install CRS by referring to the procedures in [Chapter 8, "Installing Cluster Ready Services on UNIX-Based](#page-274-0)  [Systems"](#page-274-0) or in [Chapter 9, "Installing Cluster Ready Services on Windows-Based](#page-280-0)  [Systems",](#page-280-0) depending on your operating system.

#### <span id="page-344-3"></span>**Copy the Preconfigured Database Image**

This includes copying the database structure \*.dbc file and the database preconfigured image \*.dfb file that the DBCA created in the previous procedure ["Back up the Original Single-Instance Database" on page D-3](#page-344-0) to a temporary location on the node in the cluster from which you plan to run the DBCA.

#### <span id="page-344-4"></span>**Install Oracle Database 10***g* **Software with Real Application Clusters**

- **1.** Run the Oracle Universal Installer (OUI) to perform an Oracle installation with the Oracle 10*g* Database with RAC.
- **2.** Select Cluster Installation Mode on the Specify Hardware Cluster Installation page of the Oracle Universal Installer (OUI) and select the nodes to include in your RAC database.

**3.** On the OUI Database Configuration Types page, select the Advanced install type.

After installing the Oracle software, the OUI runs the post installation configuration tools such as the Network Configuration Assistant (NetCA), the DBCA, and so on.

- **4.** On the DBCA Template Selection page, use the template that you copied to a temporary location in the ["Copy the Preconfigured Database Image"](#page-344-3) procedure. Use the browse option to select the template location.
- **5.** If you selected raw storage on the OUI Storage Options page, then on the DBCA File Locations Tab on the Initialization Parameters page, replace the data files, control files, and log files, and so on, with the corresponding raw device files if you have not setup the DBCA\_RAW\_CONFIG environment variable. You must also replace default database files with raw devices on the Storage page.

**See Also:** [Chapter 11](#page-300-0) for more details about the DBCA

**6.** After creating the RAC database, the DBCA displays the Password Management page on which you must change the passwords for database privileged users who have SYSDBA and SYSOPER roles. Once the DBCA exits, the conversion process is complete.

#### <span id="page-345-0"></span>**Single Instance on a Cluster to Oracle Database 10***g* **RAC**

There are three scenarios in which a single-instance database can exist on a cluster machine:

- Scenario 1: The Oracle home from which the single-instance database is running is cluster installed.
- Scenario 2: The Oracle home from which the single-instance database is running is cluster installed but the RAC feature is disabled.
- Scenario 3: The Oracle home from which the single-instance database is running is not cluster installed.

Use the following procedures to convert your single-instance database on a cluster machine to RAC for all of these scenarios.

#### <span id="page-345-2"></span>**Single Instance on a Cluster Running from a Cluster Enabled Oracle Home**

Perform the following procedures to convert a single-instance database on a cluster running from a cluster installed (Oracle Database 10*g* with RAC) Oracle home.

- <span id="page-345-1"></span>**1.** Use the DBCA to create a preconfigured image of your single-instance database as described under the heading ["Back up the Original Single-Instance Database" on](#page-344-0)  [page D-3.](#page-344-0) To perform the conversion manually, shut down the single-instance database.
- <span id="page-345-3"></span>**2.** To add nodes to your cluster, add and connect these nodes to the cluster as described under the heading ["Perform the Pre-Installation Steps" on page D-3](#page-344-1). Ensure that all of these nodes can access the shared storage. Also extend the CRS home to the new nodes using the procedures for "Extending Clusterware and Oracle Software to New Nodes" as described in the *Oracle Real Application Clusters Administrator's Guide*.
- **3.** From the existing Oracle home, extend this home to the new nodes using the procedure "Adding Nodes at the Oracle RAC Database Layer" as described in the Oracle Real Application Clusters Administrator's Guide.
- **4.** From one of the newly added nodes, configure the listeners on the additional nodes using the NetCA. Choose the same port number and protocol that you used on the existing node. If the NetCA displays the existing node in the node list page, then do not select this node because the listener is already configured on it.
- **5.** Convert the database using one of the following procedures:
	- **[Automated Conversion Procedure](#page-346-0)**
	- **[Manual Conversion Procedure](#page-346-1)**

#### <span id="page-346-0"></span>**Automated Conversion Procedure**

- **1.** If you created the preconfigured image of the single instance database as described under the heading ["Back up the Original Single-Instance Database" on page D-3,](#page-344-0) then use the DBCA to complete the conversion to a RAC database.
- **2.** Start the DBCA from the initial node. Select the names of the nodes that you want to include as part of your cluster database. On the Template Selection page, select the preconfigured template that you created in Step [1 on page D-4](#page-345-1). Enter the database name and respond to the remaining DBCA prompts.
- **3.** To use raw devices for the cluster database files, on the Initialization Parameters page enter the raw device name for the SPFILE on the File Locations tab. On the Storage page, replace the default database file names with the raw devices for the control files, redo logs, and datafiles to create the cluster database. Click Finish and create the database.

After creating the RAC database, the DBCA displays the Password Management page on which you must change the passwords for database privileged users who have SYSDBA and SYSOPER roles. Once the DBCA exits, the conversion process is complete.

#### <span id="page-346-1"></span>**Manual Conversion Procedure**

Because you did not use the DBCA to create a preconfigured image of your single-instance database in Step [1 on page D-4,](#page-345-1) perform the following steps to complete the conversion:

**1.** Create the OFA directory structure on all of the nodes that you have added.

**See Also:** ["UNIX Directory Structures for Real Application](#page-351-0)  [Clusters" on page E-2](#page-351-0) or ["Windows Directory Structures for Real](#page-351-1)  [Application Clusters" on page E-2](#page-351-1) for more information about OFA.

- **2.** If you are converting single-instance database files on a file system to raw devices, then copy the database datafiles, control files, redo logs, and server parameter file to their corresponding raw devices using the dd command on UNIX or the OCOPY command on Windows-based systems. Otherwise, continue to the next step.
- **3.** Re-create the control files by executing the CREATE CONTROLFILE SQL statement with the REUSE keyword and specify MAXINSTANCES and MAXLOGFILES, and so on, as needed for your RAC configuration. The MAXINSTANCES recommended default is 32.
- **4.** Shut down the database instance.
- <span id="page-346-2"></span>**5.** If your single-instance database was using an SPFILE parameter file, then create a temporary PFILE from the SPFILE using the following SQL statement:

CREATE PFILE='pfile\_name' from spfile='spfile\_name'

**6.** Set the CLUSTER\_DATABASE parameter to TRUE, set the INSTANCE\_NUMBER parameter to a unique value for each instance, using a sid.parameter=value syntax.

If you optimized memory usage on your single-instance database, adjust the size of the SGA to avoid swapping and paging when you convert to RAC. This is because RAC requires about 350 bytes for each buffer to accommodate the Global Cache Service (GCS). For example, if you have 10,000 buffers, RAC requires about 350\*10,000 bytes more memory. Therefore, adjust the size of the SGA by changing the DB\_CACHE\_SIZE and DB\_nK\_CACHE\_SIZE parameters accordingly.

- **7.** Start up the database instance using the PFILE created in step [5.](#page-346-2)
- **8.** If your single-instance database was using automatic undo management, then create an undo tablespace for each additional instance using the CREATE UNDO TABLESPACE SQL statement. If you are using raw devices, then ensure that the datafile for the undo tablespace is on the raw device.
- **9.** Create redo threads that have at least two redo logs for each additional instance. If you are using raw devices, then ensure that the redo log files are on raw devices. Enable the new redo threads by using an ALTER DATABASE SQL statement. Then shutdown the database instance.
- **10.** Copy the Oracle password file from the initial node, or from the node from which you are working, to the corresponding location on the additional nodes on which the cluster database will have an instance. Make sure that you replace the ORACLE\_SID name in each password file appropriately for each additional instance.
- **11.** Add REMOTE LISTENER=LISTENERS DB NAME and sid.LOCAL LISTENER=LISTENER\_SID parameters to the PFILE.
- **12.** Configure the net service entries for the database and instances and address entries for the LOCAL\_LISTENER for each instance and REMOTE\_LISTENER in the tnsnames.ora file and copy it to all nodes.
- **13.** Create the SPFILE from the PFILE using the procedures under the heading ["Procedures for Migrating to the Server Parameter File" on page 13-4.](#page-319-0) If you are not using a cluster file system, then ensure that the SPFILE is on a raw device.
- **14.** Create the \$ORACLE\_HOME/dbs/initSID.ora file on UNIX-based systems or %ORACLE\_HOME%\database\initSID.ora file on Windows-based systems that contains the following entry:

```
spfile='spfile_path_name'
```
where spfile\_path\_name is the complete path name of the SPFILE.

- **15.** Add the configuration for the RAC database and its instance-to-node mapping using SRVCTL.
- **16.** Start the RAC database using SRVCTL.

After starting the database with SRVCTL, your conversion process is complete and, for example, you can execute the following SQL statement to see the statuses of all the instances in your RAC database:

select \* from v\$active instances

#### **Single Instance on a Cluster Running from a RAC-Disabled Oracle Home**

On UNIX-based systems, this installation is possible if you performed a one-node cluster (with RAC) installation but later disabled the RAC feature by unlinking it from the oracle binary before creating the single instance database. (However, you can also select the "local", "non-cluster" selection on the Node Selection Page to create a non-RAC-enabled single-instance home on a cluster.) Perform the following procedures to convert this type of single-instance database to a RAC database:

- **1.** On the cluster node where the single-instance database is running, execute step [1](#page-345-1) of ["Single Instance on a Cluster Running from a Cluster Enabled Oracle Home" on](#page-345-2)  [page D-4.](#page-345-2)
- **2.** Change the directory to the lib subdirectory in the rdbms directory under the Oracle home.
- **3.** Relink the oracle binary by executing the following commands:

make -f ins\_rdbms.mk rac\_on make -f ins\_rdbms.mk ioracle

**4.** Continue with Step [2 on page D-4](#page-345-3).

#### **Single Instance on a Cluster Running from non-Cluster Installed Oracle Home**

This installation is only possible if you selected the local installation option on the OUI Specify Hardware Cluster Installation page during an Oracle Database 10*g* installation.

To covert this database to a RAC database, perform the procedures described under the following headings:

- **1.** ["Back up the Original Single-Instance Database" on page D-3](#page-344-0).
- **2.** ["Perform the Pre-Installation Steps" on page D-3.](#page-344-1)
- **3.** ["Set up the Cluster" on page D-3.](#page-344-2)
- **4.** ["Install Oracle Database 10g Software with Real Application Clusters"](#page-344-4). In this step, make sure that you select a new Oracle home other than the one from which the single-instance database was running.

### <span id="page-348-0"></span>**Post-Conversion Steps**

After completing the conversion, note the following points as described in the RAC documentation:

- Follow the recommendations for using load balancing and TAF as described in the *Oracle Real Application Clusters Administrator's Guide*
- Use locally managed tablespaces instead of dictionary managed tablespaces to reduce contention and manage sequences in RAC as described in the *Oracle Real Application Clusters Deployment and Performance Guide*
- Follow the guidelines for configuring an interconnect, for using automatic segment space management and for using SRVCTL to administer multiple instances as described in the *Oracle Real Application Clusters Administrator's Guide*

The buffer cache and shared pool capacity requirements in RAC are slightly greater than those in single-instance Oracle databases. Therefore, you may wish to increase the size of the buffer cache by about 10% and the size of the shared pool by about 15%.

# **Directory Structure for Oracle Database 10g Real Application Clusters Environments**

<span id="page-350-0"></span>This appendix describes the directory structures for Real Application Clusters (RAC) software environments. The topics in this appendix are:

- [Understanding the Real Application Clusters Directory Structure](#page-351-2)
- [UNIX Directory Structures for Real Application Clusters](#page-351-3)
- [Windows Directory Structures for Real Application Clusters](#page-351-4)

# <span id="page-351-2"></span>**Understanding the Real Application Clusters Directory Structure**

When you install Oracle Database 10*g* with RAC, all subdirectories are under a top-level ORACLE\_BASE. The ORACLE\_HOME and admin directories are also located under ORACLE\_BASE.

# <span id="page-351-3"></span><span id="page-351-0"></span>**UNIX Directory Structures for Real Application Clusters**

<span id="page-351-7"></span>[Table E–1](#page-351-6) shows the hierarchical directory tree of a sample OFA-compliant database for RAC on UNIX-based systems:

<span id="page-351-6"></span>

| Root                | Second-Level | <b>Third-Level</b>  | Fourth-Level | <b>Fifth-Level</b>                                                                                        |
|---------------------|--------------|---------------------|--------------|----------------------------------------------------------------------------------------------------|
| <b>SORACLE BASE</b> |              |                     |              | /u01/app/oracle                                                                                           |
|                     |              |                     |              | The default ORACLE_BASE<br>directory.                                                                     |
|                     | ORACLE HOME  |                     |              | /product/10.1                                                                                             |
|                     |              |                     |              | The default name of the Oracle<br>home.                                                                   |
|                     | /admin       |                     |              | Administrative directory.                                                                                 |
|                     |              | /db_unique_<br>name |              | Database unique name, the same as<br>dbname when database name is<br>eight or fewer characters in length. |
|                     |              |                     | /bdump       | Dump destinations for database                                                                            |
|                     |              |                     | /cdump       | server.                                                                                                   |
|                     |              |                     | /hdump       |                                                                                                    |
|                     |              |                     | /pfile       |                                                                                                    |
|                     |              |                     | /udump       |                                                                                                    |
|                     | CRS Home     |                     |              | /crs/10.1                                                                                                 |
|                     |              |                     |              | The default name of the CRS home.                                                                         |
|                     |              | /bin                |              | Subtree for Oracle binaries.                                                                              |
|                     |              | /network            |              | Subtree for Oracle Net.                                                                                   |

**Table E–1 Directory Structure for A Sample OFA-Compliant UNIX Environment**

**See Also:** *Oracle Database 10g Administrator's Reference Release 1 (10.0) for UNIX Systems: AIX-Based Systems, HP-UX, HP Tru64 UNIX, Linux, and Solaris Operating System (SPARC)* for further information about the \$ORACLE\_HOME and /admin directories

# <span id="page-351-4"></span><span id="page-351-1"></span>**Windows Directory Structures for Real Application Clusters**

[Table E–2](#page-351-5) shows the hierarchical directory tree of a sample OFA-compliant database for RAC on Windows-based systems:

**Table E–2 Directory Structure for A Sample OFA-Compliant Windows Environment**

<span id="page-351-5"></span>

| Root      | Second-Level | Third-Level | Fourth-<br>Level | <b>Fifth-Level</b>                 |
|-----------|--------------|-------------|------------------|------------------------------------|
| x:\oracle |              |             |                  | $c:\overline{\space}$ c:           |
| base      |              |             |                  | The default ORACLE_BASE directory. |

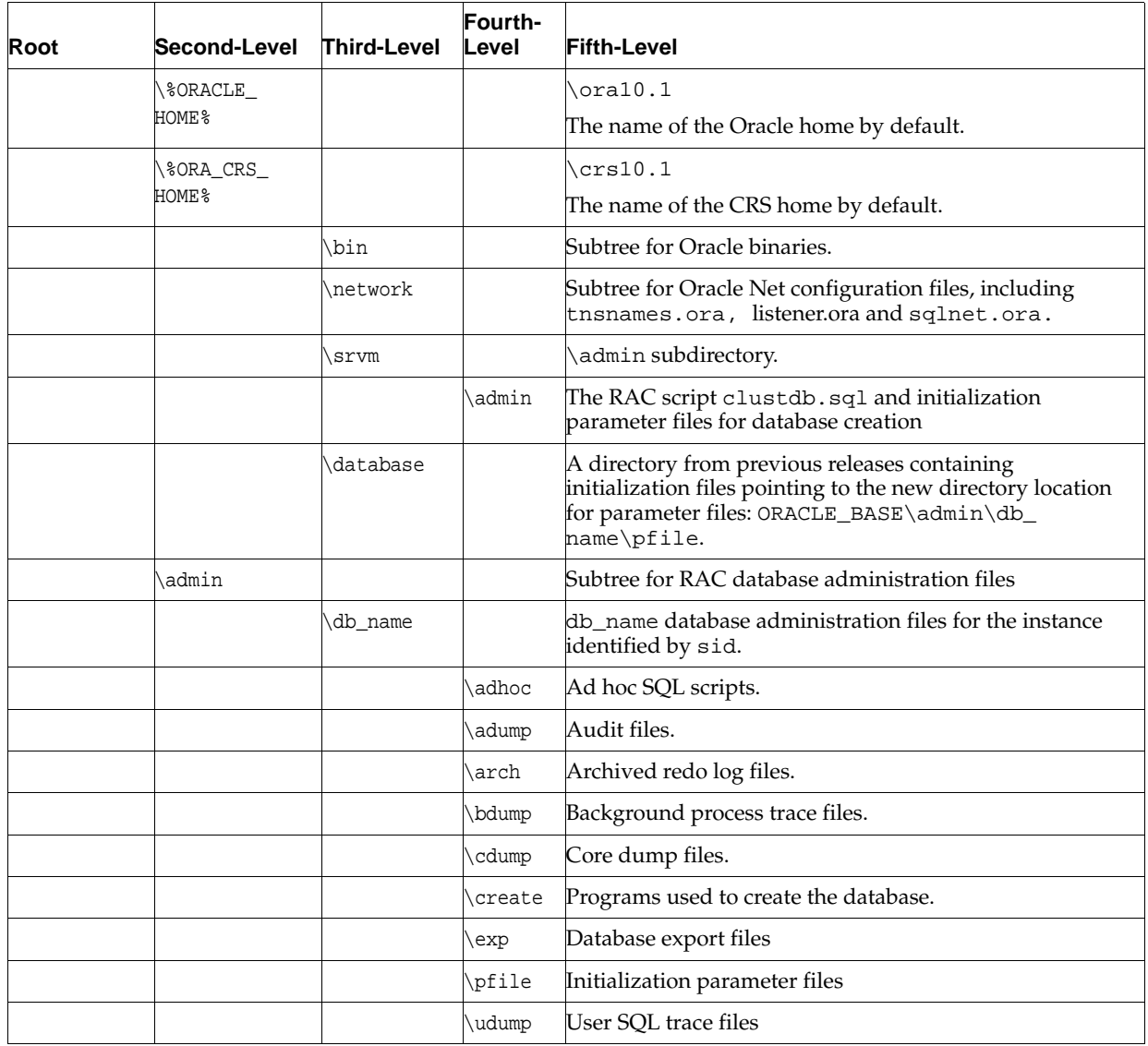

<span id="page-352-0"></span>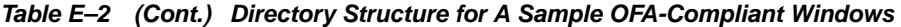

# **Index**

#### **Numerics**

[32-bit, Windows-based installation, 7-1](#page-250-0) 64-bit [checking system architecture, 2-4,](#page-45-0) [3-4,](#page-89-0) [5-4,](#page-165-0) [6-4](#page-211-0)

#### **A**

Adaptive Server *[See](#page-48-0)* Sybase Adaptive Server Enterprise [Additional Real Application Clusters](#page-38-0)  documentation, 1-9 Advanced [configuration type, 10-2,](#page-287-0) [10-3](#page-288-0) Advanced Security Option *[See](#page-92-0)* Oracle Advanced Security AdvFS [identifying AdvFS file systems on Tru64](#page-155-0)  UNIX, 4-30 aio\_task\_max\_num subsystem attribute [recommended value on Tru64 UNIX, 4-15](#page-140-0) AIX [activating volume groups, 2-37](#page-78-0) [APAR download location, 2-8](#page-49-0) [character raw device names, 2-30](#page-71-0) [checking disk availability for ASM, 2-30](#page-71-1) [checking disk availability for raw devices, 2-32](#page-73-0) [checking existence of nobody user, 2-13](#page-54-0) [checking maintenance level, 2-7](#page-48-1) [checking patch requirements, 2-8](#page-49-1) [checking software requirements, 2-7](#page-48-2) [checking system architecture, 2-4](#page-45-0) [checking version, 2-7](#page-48-1) [configuring disks for ASM, 2-30](#page-71-2) [configuring new disks, 2-30,](#page-71-3) [2-32](#page-73-1) [configuring raw devices, 2-31](#page-72-0) [creating a raw device mapping file, 2-37](#page-78-1) [creating a volume group, 2-32](#page-73-2) [creating identical users, 2-14](#page-55-0) [creating logical volumes, 2-35](#page-76-0) [creating raw logical volumes, 2-34](#page-75-0) [creating volume groups, 2-33](#page-74-0) [identifying disks for ASM, 2-30](#page-71-4) [identifying disks for LVM, 2-32](#page-73-3) [identifying LVM disks, 2-30,](#page-71-5) [2-32](#page-73-4) [importing raw device disk group, 2-36](#page-77-0)

[initializing disks for LVM, 2-30,](#page-71-6) [2-33](#page-74-1) [location of oratab file, 2-19](#page-60-0) [patch requirements, 2-7](#page-48-3) [PTF download location, 2-9](#page-50-0) [raw device sizes, 2-34](#page-75-1) [software requirements, 2-6](#page-47-0) [specifying owner and permissions of raw](#page-77-1)  [devices, 2-36,](#page-77-1) [2-37](#page-78-2) AIXwindows [Motif library requirement, 2-6](#page-47-1) APAR [checking, 2-8](#page-49-1) [download location, 2-8](#page-49-0) [requirements on AIX, 2-7](#page-48-3) architecture [checking system architecture, 2-4,](#page-45-0) [3-4,](#page-89-0) [5-4,](#page-165-0) [6-4](#page-211-0) [Optimal Flexible Architecture \(OFA\), 10-3](#page-288-1) archive logs [destinations, conversion to multi-instance, D-2](#page-343-5) ASM [benefits of, 1-5](#page-34-0) block and character device names [on HP-UX, 3-27](#page-112-0) [on Solaris, 6-31](#page-238-0) [on Tru64 UNIX, 4-30](#page-155-1) [block device names on Linux, 5-33,](#page-194-0) [5-35](#page-196-0) changing owner and permissions of disks [on AIX, 2-30](#page-71-7) [on HP-UX, 3-27](#page-112-1) [on Solaris, 6-31](#page-238-1) [on Tru64 UNIX, 4-30](#page-155-2) [changing owner and permissions of raw devices](#page-196-1)  [on Linux, 5-35,](#page-196-1) [5-36,](#page-197-0) [5-40](#page-201-0) [character raw device names on AIX, 2-30](#page-71-0) [characteristics of failure groups, 1-6,](#page-35-0) [2-28,](#page-69-0) [3-25,](#page-110-0)  [4-27,](#page-152-0) [5-29,](#page-190-0) [6-29,](#page-236-0) [7-12](#page-261-0) [checking disk availability on AIX, 2-30](#page-71-1) [checking disk availability on HP-UX, 3-27](#page-112-2) [checking disk availability on Linux, 5-33,](#page-194-1) [5-34](#page-195-0) [checking disk availability on Solaris, 6-31](#page-238-2) [checking disk availability on Tru64 UNIX, 4-29](#page-154-0) [compared to logical volume managers, 1-5](#page-34-0) [compared to RAID, 1-5](#page-34-0) [configuring disks, 7-14](#page-263-0) [on AIX, 2-30](#page-71-2) [on HP-UX, 3-27](#page-112-3)

[on Linux, 5-31](#page-192-0) [on Solaris, 6-30](#page-237-0) [on Tru64 UNIX, 4-29](#page-154-1) [disk groups, 1-5,](#page-34-1) [2-27,](#page-68-0) [3-24,](#page-109-0) [4-26,](#page-151-0) [5-28,](#page-189-0) [6-27,](#page-234-0) [7-12](#page-261-1) displaying attached disks [on Linux, 5-33,](#page-194-1) [5-34](#page-195-0) [failure groups, 1-5,](#page-34-1) [2-27,](#page-68-0) [3-24,](#page-109-0) [4-26,](#page-151-0) [5-28,](#page-189-0) [6-27,](#page-234-0)  [7-12](#page-261-1) [examples, 2-28,](#page-69-1) [3-25,](#page-110-1) [4-28,](#page-153-0) [5-29,](#page-190-1) [6-29,](#page-236-1) [7-13](#page-262-0) [identifying, 2-28,](#page-69-1) [3-25,](#page-110-1) [4-28,](#page-153-0) [5-29,](#page-190-1) [6-29,](#page-236-1) [7-13](#page-262-0) [identifying available disks on AIX, 2-30](#page-71-4) [identifying available disks on HP-UX, 3-27](#page-112-4) [identifying available disks on Linux, 5-33,](#page-194-2) [5-34](#page-195-1) [identifying available disks on Solaris, 6-31](#page-238-3) [identifying available disks on Tru64 UNIX, 4-30](#page-155-3) [identifying disks on AIX, 2-30](#page-71-4) [identifying disks on HP-UX, 3-27](#page-112-4) [identifying disks on Linux, 5-33,](#page-194-2) [5-34](#page-195-1) [identifying disks on Solaris, 6-31](#page-238-3) [identifying disks on Tru64 UNIX, 4-30](#page-155-3) [overview, 1-5](#page-34-2) [recommendations for disk groups, 1-5,](#page-34-1) [2-27,](#page-68-0) [3-24,](#page-109-0)  [4-26,](#page-151-0) [5-28,](#page-189-0) [6-27,](#page-234-0) [7-12](#page-261-1) [redundancy levels, 1-6](#page-35-1) [restrictions on use for OCR or voting disk, 2-26,](#page-67-0)  [3-23,](#page-108-0) [4-25,](#page-150-0) [5-27,](#page-188-0) [6-27](#page-234-1) [space required for preconfigured database, 1-7,](#page-36-0)  [2-27,](#page-68-1) [3-24,](#page-109-1) [4-27,](#page-152-1) [5-29,](#page-190-2) [6-28,](#page-235-0) [7-12](#page-261-2) [storage option for datafiles, 2-22,](#page-63-0) [3-22,](#page-107-0) [4-21,](#page-146-0) [5-23,](#page-184-0)  [6-22,](#page-229-0) [7-8](#page-257-0) [storage option for RAC, 2-22,](#page-63-1) [3-23,](#page-108-1) [4-22,](#page-147-0) [5-24,](#page-185-0)  [6-23](#page-230-0) authentication support [pre-installation requirements, 7-20](#page-269-0) authorized problem analysis report *[See](#page-48-3)* APAR [automatic undo management, 14-4](#page-325-0) Available [service configuration policy, 11-2](#page-301-0)

#### **B**

backups [conversion to multi-instance, D-2](#page-343-6) base directory *[See](#page-58-0)* Oracle base directory Bash shell [default user startup file, 2-41,](#page-82-0) [3-38,](#page-123-0) [4-33,](#page-158-0) [5-44,](#page-205-0)  [6-39](#page-246-0) [setting shell limits on Linux, 5-18](#page-179-0) [.bash\\_profile file, 2-41,](#page-82-0) [3-38,](#page-123-0) [4-33,](#page-158-0) [5-44,](#page-205-0) [6-39](#page-246-0) Basic [TAF failover policy, 11-3](#page-302-0) block device [device name on HP-UX, 3-27,](#page-112-0) [3-30](#page-115-0) [device name on Linux, 5-33,](#page-194-0) [5-35](#page-196-0) [device name on Solaris, 6-31,](#page-238-0) [6-32](#page-239-0) [device name on Tru64 UNIX, 4-30](#page-155-1) [boot.local file, 5-17](#page-178-0) Bourne shell

[default user startup file, 2-41,](#page-82-0) [3-38,](#page-123-0) [4-33,](#page-158-0) [5-44,](#page-205-0)  [6-39](#page-246-0) [setting shell limits on Linux, 5-18](#page-179-0)

#### **C**

C compiler [requirement on AIX, 2-7](#page-48-4) [requirement on HP-UX, 3-6](#page-91-0) [requirement on Linux, 5-7](#page-168-0) [requirement on Tru64 UNIX, 4-6](#page-131-0) *[See also](#page-48-4)* Pro\*C/C++ C shell [default user startup file, 2-41,](#page-82-0) [3-38,](#page-123-0) [4-33,](#page-158-0) [5-44,](#page-205-0)  [6-39](#page-246-0) [setting shell limits on Linux, 5-18](#page-179-0) [certification, hardware and software, 7-5](#page-254-0) [cfgmgr command, 2-30,](#page-71-3) [2-32](#page-73-1) character device [device name on HP-UX, 3-27,](#page-112-0) [3-30](#page-115-0) [device name on Solaris, 6-31,](#page-238-0) [6-32](#page-239-0) [device name on Tru64 UNIX, 4-30](#page-155-1) character raw device [device name on AIX, 2-30](#page-71-0) [chdev command, 2-30,](#page-71-6) [2-33](#page-74-1) [chmod command, 2-21,](#page-62-0) [2-25,](#page-66-0) [2-30,](#page-71-7) [3-21,](#page-106-0) [3-27,](#page-112-1) [4-21,](#page-146-1)  [4-25,](#page-150-1) [4-30,](#page-155-2) [5-22,](#page-183-0) [5-27,](#page-188-1) [5-35,](#page-196-1) [5-36,](#page-197-0) [5-40,](#page-201-0) [6-21,](#page-228-0) [6-26,](#page-233-0)  [6-31](#page-238-1) [chown command, 2-21,](#page-62-0) [2-25,](#page-66-0) [2-30,](#page-71-7) [3-21,](#page-106-0) [3-27,](#page-112-1) [4-21,](#page-146-1)  [4-25,](#page-150-1) [4-30,](#page-155-2) [5-22,](#page-183-0) [5-27,](#page-188-1) [5-35,](#page-196-1) [5-36,](#page-197-0) [5-40,](#page-201-0) [6-21,](#page-228-0) [6-26,](#page-233-0)  [6-31](#page-238-1) [clic\\_stat command, 3-36](#page-121-0) [clu\\_get\\_info command, 4-31](#page-156-0) cluster database [reasons not to convert to, D-2](#page-343-7) cluster file system [choosing for datafile location, 2-22,](#page-63-2) [4-22,](#page-147-1) [5-24,](#page-185-1)  [6-23](#page-230-1) [choosing for software location, 2-22,](#page-63-2) [4-22,](#page-147-1) [5-24,](#page-185-1)  [6-23](#page-230-1) [loading OCFS on Linux, 5-42](#page-203-0) [OCFS on Linux, 5-7](#page-168-0) [requirement for RAC, 2-23,](#page-64-0) [2-24,](#page-65-0) [4-22,](#page-147-2) [4-23,](#page-148-0) [4-24,](#page-149-0)  [5-24,](#page-185-2) [5-25,](#page-186-0) [6-23,](#page-230-2) [6-24,](#page-231-0) [6-25](#page-232-0) [storage option for datafiles, 2-22,](#page-63-0) [3-22,](#page-107-0) [4-21,](#page-146-0) [5-23,](#page-184-0)  [6-22,](#page-229-0) [7-8](#page-257-0) [storage option for RAC, 2-22,](#page-63-1) [3-23,](#page-108-1) [4-22,](#page-147-0) [5-24,](#page-185-0)  [6-23](#page-230-0) cluster interconnect [Hyper Messaging protocol on HP-UX, 3-6](#page-91-1) cluster nodes activating volume groups [on AIX, 2-37](#page-78-0) importing raw device disk group [on AIX, 2-36](#page-77-0) [on HP-UX, 3-33](#page-118-0) [on Solaris, 6-35](#page-242-0) [specifying uids and gids, 2-13,](#page-54-1) [3-13,](#page-98-0) [4-12,](#page-137-0) [5-13,](#page-174-0)  [6-13](#page-220-0) [starting on HP-UX, 3-36](#page-121-1)

cluster software [checking on HP-UX, 3-36](#page-121-2) [checking on Linux, 5-41](#page-202-0) [checking on Solaris, 6-37](#page-244-0) [starting Serviceguard on HP-UX, 3-36](#page-121-3) clusterware *[See](#page-80-0)* cluster software *[See](#page-80-0)* cluster software directories [cmruncl command, 3-36](#page-121-3) [cmrunnode command, 3-36](#page-121-1) [cmviewcl command, 3-36](#page-121-4) COBDIR environment variable [description and setting, 2-43,](#page-84-0) [3-39,](#page-124-0) [5-46,](#page-207-0) [6-41](#page-248-0) components [created when using the DBCA, 14-2](#page-323-0) [system requirements, 7-2](#page-251-0) configuration types [Advanced, 10-2](#page-287-0) [Data Warehouse, 10-2](#page-287-1) [Do not create a starter database, 10-2](#page-287-2) [General Purpose, 10-2](#page-287-3) [New Database, 10-2](#page-287-4) [Transaction Processing, 10-2](#page-287-5) configuring [global database name, 11-4](#page-303-0) [SID Prefix, 10-7](#page-292-0) [configuring disks for ASM, 7-14](#page-263-0) [configuring raw devices, 7-16](#page-265-0) [connection load balancing, 14-5](#page-326-1) [control files, 1-8](#page-37-0) [described, 14-4](#page-325-1) [raw devices, 7-18](#page-267-0) raw devices for [on AIX, 2-35](#page-76-1) [on HP-UX, 3-32](#page-117-0) [on Linux, 5-38](#page-199-0) [on Solaris, 6-34](#page-241-0) converting [from single-instance to Real Application](#page-338-1)  [Clusters, B-1,](#page-338-1) [D-1](#page-342-1) [to Real Application Clusters from single-instance](#page-338-1)  [Oracle databases, B-1,](#page-338-1) [D-1](#page-342-1) corrective service diskette *[See](#page-48-3)* CSD Create Database [option on Creation Options page, 11-9](#page-308-0) creating Real Application Clusters database [with the Database Configuration](#page-288-2)  [Assistant, 10-3,](#page-288-2) [11-2,](#page-301-1) [11-3](#page-302-1) [cross-node registration, 14-5](#page-326-2) CRS [OCR restriction, 2-26,](#page-67-0) [3-23,](#page-108-0) [4-25,](#page-150-0) [5-27,](#page-188-0) [6-27](#page-234-1) [raw device for OCR on AIX, 2-35](#page-76-2) [raw device for OCR on HP-UX, 3-32](#page-117-1) [raw device for OCR on Linux, 5-38](#page-199-1) [raw device for OCR on Solaris, 6-34](#page-241-1) [raw device for voting disk on AIX, 2-35](#page-76-3) [raw device for voting disk on HP-UX, 3-32](#page-117-2) [raw device for voting disk on Linux, 5-38](#page-199-2)

[voting disk restriction, 2-26,](#page-67-0) [3-23,](#page-108-0) [4-25,](#page-150-0) [5-27,](#page-188-0) [6-27](#page-234-1) CSD download location for MQSeries or WebSphere MQ [on HP-UX, 3-9](#page-94-0) [on Tru64 UNIX, 4-8](#page-133-0) download location for WebSphere MQ [on AIX, 2-9](#page-50-1) [on Linux, 5-8](#page-169-0) [on Solaris, 6-9](#page-216-0) requirements [on AIX, 2-7,](#page-48-3) [2-8](#page-49-0) [on HP-UX, 3-8](#page-93-0) [on Linux, 5-8](#page-169-1) [on Solaris, 6-9](#page-216-1) [on Tru64 UNIX, 4-8](#page-133-1) [csh.login file, 5-18](#page-179-1) [csh.login.local file, 5-18](#page-179-1) custom database [failure groups for ASM, 2-28,](#page-69-1) [3-25,](#page-110-1) [4-28,](#page-153-0) [5-29,](#page-190-1)  [6-29,](#page-236-1) [7-13](#page-262-0) [requirements when using ASM, 1-7,](#page-36-1) [2-27,](#page-68-2) [3-24,](#page-109-2)  [4-27,](#page-152-2) [5-29,](#page-190-3) [6-28,](#page-235-1) [7-12](#page-261-3) Custom installation type [reasons for choosing, 2-9,](#page-50-2) [3-10,](#page-95-0) [4-8,](#page-133-2) [5-9,](#page-170-0) [6-9](#page-216-2)

#### **D**

data loss [minimizing with ASM, 1-6,](#page-35-0) [2-28,](#page-69-0) [3-25,](#page-110-0) [4-27,](#page-152-0) [5-29,](#page-190-0)  [6-29,](#page-236-0) [7-12](#page-261-0) Data Warehouse [configuration type, 10-2](#page-287-1) database [ASM requirements, 1-7](#page-36-1) [components, created when using the DBCA, 14-2](#page-323-1) [configurations, types, 10-2](#page-287-6) Database Configuration Assistant [components created by, 14-2](#page-323-2) [control files, 14-4](#page-325-1) creating Real Application Clusters database [after installation, 11-3](#page-302-1) [during installation, 10-3,](#page-288-2) [11-2](#page-301-1) [Database Identification page, 11-4](#page-303-1) [Database Templates page, 11-4](#page-303-2) [datafiles, 14-2](#page-323-3) [deleting databases with, 11-9](#page-308-1) [deleting Real Application Clusters](#page-308-2)  databases, 11-9 [initialization parameter files, 14-4](#page-325-2) [List of Cluster Databases page, 11-9](#page-308-3) [Operations page, 11-3,](#page-302-2) [11-9](#page-308-4) [redo log files, 14-4](#page-325-3) [rollback segments, 14-4](#page-325-4) [Summary dialog, 11-9,](#page-308-5) [11-10](#page-309-0) [tablespaces, 14-2](#page-323-3) [using, 11-2](#page-301-1) [Welcome page, 11-3](#page-302-3) database configuration type [selecting, 10-2](#page-287-7)

[database configuration types, 10-2](#page-287-8) [database directory, E-3](#page-352-0) [Database Identification page, 11-4](#page-303-1) [Database Templates page, 11-4](#page-303-2) databases [ASM requirements, 2-27,](#page-68-2) [3-24,](#page-109-2) [4-27,](#page-152-2) [5-29,](#page-190-3) [6-28,](#page-235-1)  [7-12](#page-261-3) [datafiles, 1-8](#page-37-1) [and the DBCA, 14-3](#page-324-2) [creating separate directories for, 2-25,](#page-66-1) [4-24,](#page-149-1) [5-26,](#page-187-0)  [6-25,](#page-232-1) [7-10](#page-259-0) [described, 14-2](#page-323-3) [managing with ASM, 1-5](#page-34-2) [minimum disk space for, 2-24,](#page-65-1) [4-23,](#page-148-1) [5-25,](#page-186-1) [6-24,](#page-231-1) [7-9](#page-258-0) [options for placing on file system, 2-23,](#page-64-1) [4-22,](#page-147-3)  [5-24,](#page-185-3) [6-23,](#page-230-3) [7-9](#page-258-1) [recommendations for file system, 2-23,](#page-64-2) [4-23,](#page-148-2) [5-25,](#page-186-2)  [6-24,](#page-231-2) [7-9](#page-258-2) [setting permissions on datafile directories, 2-25,](#page-66-0)  [4-25,](#page-150-1) [5-27,](#page-188-1) [6-26](#page-233-0) [storage options, 2-22,](#page-63-0) [3-22,](#page-107-0) [4-21,](#page-146-0) [5-23,](#page-184-0) [6-22,](#page-229-0) [7-8](#page-257-0) dba group [and ASM disks on AIX, 2-30](#page-71-7) [and ASM disks on HP-UX, 3-27](#page-112-1) [and ASM disks on Linux, 5-35,](#page-196-1) [5-36,](#page-197-0) [5-40](#page-201-0) [and ASM disks on Solaris, 6-31](#page-238-1) [and ASM disks on Tru64 UNIX, 4-30](#page-155-2) [and SYSDBA privilege, 2-9,](#page-50-3) [3-10,](#page-95-1) [4-8,](#page-133-3) [5-9,](#page-170-1) [6-9](#page-216-3) [creating, 2-11,](#page-52-0) [3-11,](#page-96-0) [4-10,](#page-135-0) [5-11,](#page-172-0) [6-11](#page-218-0) [creating on other nodes, 2-13,](#page-54-1) [3-13,](#page-98-0) [4-12,](#page-137-0) [5-13,](#page-174-0)  [6-13](#page-220-0) [description, 2-9,](#page-50-3) [3-10,](#page-95-1) [4-8,](#page-133-3) [5-9,](#page-170-1) [6-9](#page-216-3) [granting privileges on HP-UX, 3-15](#page-100-0) raw device group [on AIX, 2-36,](#page-77-1) [2-37](#page-78-2) [on HP-UX, 3-33](#page-118-1) [on Linux, 5-39](#page-200-0) [on Solaris, 6-35](#page-242-1) DBCA\_RAW\_CONFIG environment variable [description and setting, 2-43,](#page-84-1) [3-39,](#page-124-1) [5-46,](#page-207-1) [6-41](#page-248-1) [on AIX, 2-39](#page-80-1) [on HP-UX, 3-35](#page-120-0) [on Linux, 5-41](#page-202-1) [on Solaris, 6-37](#page-244-1) **DCE** [patches required on HP-UX, 3-8](#page-93-1) [requirements for ASO on HP-UX, 3-7](#page-92-0) [requirements for ASO on Tru64 UNIX, 4-6](#page-131-1) [requirements on HP-UX, 3-7](#page-92-0) [requirements on Tru64 UNIX, 4-6](#page-131-1) [dedicated servers, 14-5](#page-326-3) default file mode creation mask [setting, 2-41,](#page-82-1) [3-37,](#page-122-0) [4-32,](#page-157-0) [5-44,](#page-205-1) [6-39](#page-246-1) device names [for raw devices on Linux, 5-39](#page-200-1) [IDE disks on Linux, 5-33,](#page-194-3) [5-35,](#page-196-2) [5-37](#page-198-0) [on AIX, 2-30](#page-71-0) [on HP-UX, 3-27,](#page-112-0) [3-30](#page-115-0) [on Linux, 5-33,](#page-194-0) [5-35](#page-196-0) [on Solaris, 6-31,](#page-238-0) [6-32](#page-239-0)

[on Tru64 UNIX, 4-30](#page-155-1) [RAID on Linux, 5-33,](#page-194-4) [5-35,](#page-196-3) [5-37](#page-198-1) [raw devices on Linux, 5-35,](#page-196-4) [5-36](#page-197-1) [SCSI disks on Linux, 5-33,](#page-194-5) [5-35,](#page-196-5) [5-37](#page-198-2) device numbers [identifying major numbers on AIX, 2-33](#page-74-2) [identifying minor numbers on HP-UX, 3-31](#page-116-0) directory [creating separate datafile directories, 2-25,](#page-66-1) [4-24,](#page-149-1)  [5-26,](#page-187-0) [6-25,](#page-232-1) [7-10](#page-259-0) [database file directory, 2-23,](#page-64-2) [4-23,](#page-148-2) [5-25,](#page-186-2) [6-24,](#page-231-2) [7-9](#page-258-2) [Oracle base directory, 2-17,](#page-58-1) [3-18,](#page-103-0) [4-17,](#page-142-0) [5-19,](#page-180-0) [6-17](#page-224-0) [Oracle home directory, 2-18,](#page-59-0) [3-19,](#page-104-0) [4-18,](#page-143-0) [5-20,](#page-181-0) [6-18](#page-225-0) [Oracle Inventory directory, 2-18,](#page-59-1) [3-19,](#page-104-1) [4-17,](#page-142-1) [5-19,](#page-180-1)  [6-18](#page-225-1) [oraInventory, 2-18,](#page-59-1) [3-19,](#page-104-1) [4-17,](#page-142-1) [5-19,](#page-180-1) [6-18](#page-225-1) [permission for datafile directories, 2-25,](#page-66-0) [4-25,](#page-150-1)  [5-27,](#page-188-1) [6-26](#page-233-0) [directory structure, E-1](#page-350-0) [UNIX, E-2](#page-351-7) disk changing permissions and owner for ASM [on HP-UX, 3-27](#page-112-1) disk devices [managing with ASM, 1-5](#page-34-2) disk group [ASM, 1-5,](#page-34-2) [2-27,](#page-68-0) [3-24,](#page-109-0) [4-26,](#page-151-0) [5-28,](#page-189-0) [6-27,](#page-234-0) [7-12](#page-261-1) [recommendations for ASM disk groups, 1-5,](#page-34-1) [2-27,](#page-68-0)  [3-24,](#page-109-0) [4-26,](#page-151-0) [5-28,](#page-189-0) [6-27,](#page-234-0) [7-12](#page-261-1) disk space [checking, 2-4,](#page-45-1) [3-4,](#page-89-1) [4-3,](#page-128-0) [5-3,](#page-164-0) [6-3,](#page-210-0) [7-4](#page-253-0) [requirement for Oracle base directory, 2-20,](#page-61-0) [2-21,](#page-62-1)  [4-20,](#page-145-0) [5-21,](#page-182-0) [5-22,](#page-183-1) [6-20,](#page-227-0) [6-21](#page-228-1) [requirements for preconfigured database in](#page-36-0)  [ASM, 1-7,](#page-36-0) [2-27,](#page-68-1) [3-24,](#page-109-1) [4-27,](#page-152-1) [5-29,](#page-190-2) [6-28,](#page-235-0) [7-12](#page-261-2) [disklabel command, 4-30](#page-155-4) [diskpart command line tool, 7-14](#page-263-1) disks changing permissions and owner for ASM [on AIX, 2-30](#page-71-7) [on HP-UX, 3-27](#page-112-1) [on Solaris, 6-31](#page-238-1) [on Tru64 UNIX, 4-30](#page-155-2) [checking availability for ASM on AIX, 2-30](#page-71-1) [checking availability for ASM on HP-UX, 3-27](#page-112-2) [checking availability for ASM on Linux, 5-33,](#page-194-1)  [5-34](#page-195-0) [checking availability for ASM on Solaris, 6-31](#page-238-2) [checking availability for ASM on Tru64](#page-154-0)  UNIX, 4-29 [checking availability for raw devices on AIX, 2-32](#page-73-0) [checking availability for raw devices on](#page-115-1)  HP-UX, 3-30 [checking availability for raw devices on](#page-239-1)  Solaris, 6-32 [configuring for ASM, 7-14](#page-263-0) [configuring for ASM on AIX, 2-30](#page-71-2) [configuring for ASM on HP-UX, 3-27](#page-112-3) [configuring for ASM on Linux, 5-31](#page-192-0) [configuring for ASM on Solaris, 6-30](#page-237-0)

[configuring for ASM on Tru64 UNIX, 4-29](#page-154-1) [configuring new disks, 2-30,](#page-71-3) [2-32](#page-73-1) [configuring raw devices, 7-16](#page-265-0) [configuring raw devices on AIX, 2-31](#page-72-0) [configuring raw devices on HP-UX, 3-28](#page-113-0) [configuring raw devices on Solaris, 6-32](#page-239-2) [device names on Solaris, 6-32](#page-239-0) displaying attached disks [on Linux, 5-33,](#page-194-1) [5-34,](#page-195-0) [5-37](#page-198-3) [identifying AdvFS file systems on Tru64](#page-155-0)  UNIX, 4-30 [identifying file systems on Solaris, 6-31,](#page-238-4) [6-32](#page-239-3) [identifying LSM disks on Tru64 UNIX, 4-30](#page-155-5) [identifying LVM disks on AIX, 2-30,](#page-71-5) [2-32](#page-73-4) [identifying LVM disks on HP-UX, 3-27,](#page-112-5) [3-30](#page-115-2) [identifying LVM disks on Solaris, 6-31,](#page-238-5) [6-33](#page-240-0) [identifying UFS file systems on Tru64 UNIX, 4-30](#page-155-6) [identifying unused disks on Tru64 UNIX, 4-30](#page-155-4) [raw voting disk on AIX, 2-35](#page-76-3) [raw voting disk on HP-UX, 3-32](#page-117-2) [raw voting disk on Linux, 5-38](#page-199-2) [raw voting disk on Solaris, 6-34](#page-241-2) [DISPLAY environment variable, 3-17](#page-102-0) [setting, 2-41,](#page-82-2) [2-42,](#page-83-0) [3-37,](#page-122-1) [3-38,](#page-123-1) [4-32,](#page-157-1) [4-33,](#page-158-1) [5-44,](#page-205-2) [5-45,](#page-206-0)  [6-39,](#page-246-2) [6-40](#page-247-0) Distributed Computing Environment *[See](#page-92-0)* DCE Do not create a starter database [configuration type, 10-2](#page-287-2) documentation [Oracle Real Application Clusters Administrator's](#page-38-1)  Guide, 1-9 [Oracle Real Application Clusters Deployment and](#page-38-2)  Performance Guide, 1-9 [Real Application Clusters, 1-9](#page-38-0) [dupatch command, 4-8](#page-133-4) Dynamic Server *[See](#page-92-1)* Informix Dynamic Server

#### **E**

emulator [installing from X emulator, 2-2,](#page-43-0) [3-2,](#page-87-0) [4-2,](#page-127-0) [5-2,](#page-163-0) [6-2](#page-209-0) [env command, 2-43,](#page-84-2) [3-40,](#page-125-0) [4-34,](#page-159-0) [5-46,](#page-207-2) [6-41](#page-248-2) environment [checking settings, 2-43,](#page-84-2) [3-40,](#page-125-0) [4-34,](#page-159-0) [5-46,](#page-207-2) [6-41](#page-248-2) [configuring for oracle user, 2-41,](#page-82-3) [3-37,](#page-122-2) [4-32,](#page-157-2) [5-44,](#page-205-3)  [6-39](#page-246-3) environment variables [COBDIR, 2-43,](#page-84-0) [3-39,](#page-124-0) [5-46,](#page-207-0) [6-41](#page-248-0) [DBCA\\_RAW\\_CONFIG, 2-39,](#page-80-1) [2-43,](#page-84-1) [3-35,](#page-120-0) [3-39,](#page-124-1)  [5-41,](#page-202-1) [5-46,](#page-207-1) [6-37,](#page-244-1) [6-41](#page-248-1) [DISPLAY, 2-41,](#page-82-2) [2-42,](#page-83-0) [3-17,](#page-102-0) [3-37,](#page-122-1) [3-38,](#page-123-1) [4-32,](#page-157-1) [4-33,](#page-158-1)  [5-44,](#page-205-2) [5-45,](#page-206-0) [6-39,](#page-246-2) [6-40](#page-247-0) [ORACLE\\_BASE, 2-18,](#page-59-2) [2-21,](#page-62-2) [2-41,](#page-82-2) [3-18,](#page-103-1) [3-22,](#page-107-1) [3-37,](#page-122-1)  [4-17,](#page-142-2) [4-21,](#page-146-2) [4-32,](#page-157-1) [5-19,](#page-180-2) [5-23,](#page-184-1) [5-44,](#page-205-2) [6-18,](#page-225-2) [6-21,](#page-228-2) [6-39](#page-246-2) [ORACLE\\_HOME, 2-41,](#page-82-4) [2-43,](#page-84-3) [3-37,](#page-122-3) [3-39,](#page-124-2) [4-32,](#page-157-3)  [4-34,](#page-159-1) [5-43,](#page-204-0) [5-44,](#page-205-2) [5-46,](#page-207-3) [6-38,](#page-245-0) [6-39,](#page-246-2) [6-41](#page-248-3) [ORACLE\\_SID, 2-41,](#page-82-2) [3-37,](#page-122-1) [4-32,](#page-157-1) [5-44,](#page-205-2) [6-39](#page-246-2) [PATH, 2-41,](#page-82-2) [2-43,](#page-84-4) [3-37,](#page-122-1) [3-39,](#page-124-3) [4-32,](#page-157-1) [5-44,](#page-205-2) [5-46,](#page-207-4) [6-39,](#page-246-2) 

[6-41](#page-248-4) [removing from shell startup file, 2-42,](#page-83-1) [3-38,](#page-123-2) [4-33,](#page-158-2)  [5-44,](#page-205-4) [6-39](#page-246-4) [required for Pro\\*COBOL, 2-43,](#page-84-5) [3-39,](#page-124-4) [5-46,](#page-207-5) [6-41](#page-248-5) [SHELL, 2-41,](#page-82-5) [3-38,](#page-123-3) [4-33,](#page-158-3) [5-44,](#page-205-5) [6-39](#page-246-5) [TEMP and TMPDIR, 2-3,](#page-44-0) [2-42,](#page-83-2) [3-3,](#page-88-0) [3-38,](#page-123-4) [4-3,](#page-128-1) [4-33,](#page-158-4)  [5-3,](#page-164-1) [5-45,](#page-206-1) [6-3,](#page-210-1) [6-40,](#page-247-1) [7-5](#page-254-1) [TNS\\_ADMIN, 2-43,](#page-84-3) [3-39,](#page-124-2) [4-34,](#page-159-1) [5-46,](#page-207-3) [6-41](#page-248-3) equivalence [setting up UNIX user equivalence, 2-15,](#page-56-0) [3-15,](#page-100-1)  [4-14,](#page-139-0) [6-15](#page-222-0) errata [checking glibc errata on Red Hat, 5-8](#page-169-2) Red Hat [glibc errata, 5-8](#page-169-3) [Red Hat kernel errata, 5-8](#page-169-3) [download location, 5-8](#page-169-4) ESQL/C *[See](#page-92-1)* Informix ESQL/C [/etc/csh.login file, 5-18](#page-179-1) [/etc/csh.login.local file, 5-18](#page-179-1) [/etc/hosts.equiv file, 2-15,](#page-56-1) [3-15,](#page-100-2) [4-14,](#page-139-1) [6-15](#page-222-1) [/etc/init.d/boot.local file, 5-17](#page-178-0) [/etc/lvmrc file, 3-29](#page-114-0) [/etc/pam.d/login file, 5-18](#page-179-2) [/etc/privgroup file, 3-15](#page-100-3) [/etc/profile file, 5-18](#page-179-1) [/etc/profile.local file, 5-18](#page-179-1) [/etc/raw file, 5-39](#page-200-2) [/etc/security/limits.so file, 5-18](#page-179-3) [/etc/sysconfig/rawdevices file, 5-35,](#page-196-6) [5-36,](#page-197-2) [5-39](#page-200-3) [/etc/sysconfigtab file, 4-16](#page-141-0) [/etc/sysctl.conf file, 5-17](#page-178-0) [/etc/system file, 6-16](#page-223-0) EXAMPLE tablespace [raw device for, 7-17](#page-266-0) [on AIX, 2-34](#page-75-2) [on HP-UX, 3-32](#page-117-3) [on Linux, 5-38](#page-199-3) [on Solaris, 6-34](#page-241-3) examples [ASM failure groups, 2-28,](#page-69-1) [3-25,](#page-110-1) [4-28,](#page-153-0) [5-29,](#page-190-1) [6-29,](#page-236-1)  [7-13](#page-262-0) [Oracle base directories, 2-17,](#page-58-2) [3-18,](#page-103-2) [4-17,](#page-142-3) [5-19,](#page-180-3) [6-17](#page-224-1) external jobs [UNIX user required for, 2-9,](#page-50-4) [3-10,](#page-95-2) [4-9,](#page-134-0) [5-9,](#page-170-2) [6-10](#page-217-0) external redundancy [ASM redundancy level, 1-6](#page-35-1) extjob executable [UNIX user required for, 2-9,](#page-50-4) [3-10,](#page-95-2) [4-9,](#page-134-0) [5-9,](#page-170-2) [6-10](#page-217-0) extjob user [creating on HP-UX, 3-13](#page-98-1)

#### **F**

failover [and service registration, 14-5](#page-326-4) failure group [ASM, 1-5,](#page-34-1) [2-27,](#page-68-0) [3-24,](#page-109-0) [4-26,](#page-151-0) [5-28,](#page-189-0) [6-27,](#page-234-0) [7-12](#page-261-1) [characteristics of ASM failure group, 1-6,](#page-35-0) [2-28,](#page-69-0)

[3-25,](#page-110-0) [4-27,](#page-152-0) [5-29,](#page-190-0) [6-29,](#page-236-0) [7-12](#page-261-0) [examples of ASM failure groups, 2-28,](#page-69-1) [3-25,](#page-110-1) [4-28,](#page-153-0)  [5-29,](#page-190-1) [6-29,](#page-236-1) [7-13](#page-262-0) [fdisk command, 5-33,](#page-194-1) [5-34,](#page-195-0) [5-37](#page-198-3) [features, new, 4-xxv](#page-24-0) fifo\_do\_adaptive subsystem attribute [recommended value on Tru64 UNIX, 4-15](#page-140-1) [file command, 4-29](#page-154-0) file mode creation mask [setting, 2-41,](#page-82-1) [3-37,](#page-122-0) [4-32,](#page-157-0) [5-44,](#page-205-1) [6-39](#page-246-1) file system [appropriate for Oracle base directory, 2-21,](#page-62-3) [3-21,](#page-106-1)  [4-20,](#page-145-1) [5-22,](#page-183-2) [6-21](#page-228-3) [datafile and recovery file placement](#page-64-1)  [options, 2-23,](#page-64-1) [4-22,](#page-147-3) [5-24,](#page-185-3) [6-23,](#page-230-3) [7-9](#page-258-1) [identifying AdvFS file systems on Tru64](#page-155-0)  UNIX, 4-30 [identifying formatted devices on Solaris, 6-31,](#page-238-4)  [6-32](#page-239-3) [identifying UFS file systems on Tru64 UNIX, 4-30](#page-155-6) [requirements for RAC, 2-23,](#page-64-0) [2-24,](#page-65-0) [4-22,](#page-147-2) [4-23,](#page-148-0) [4-24,](#page-149-0)  [5-24,](#page-185-2) [5-25,](#page-186-0) [6-23,](#page-230-2) [6-24,](#page-231-0) [6-25](#page-232-0) [storage option for datafiles, 2-22,](#page-63-0) [3-22,](#page-107-0) [4-21,](#page-146-0) [5-23,](#page-184-0)  [6-22,](#page-229-0) [7-8](#page-257-0) [using for datafiles, 2-23,](#page-64-2) [4-23,](#page-148-2) [5-25,](#page-186-2) [6-24,](#page-231-2) [7-9](#page-258-2) file systems [system requirements, 7-3](#page-252-0) [file-max file, 5-16](#page-177-0) file-max parameter [recommended value on Linux, 5-16](#page-177-1) files [.bash\\_profile, 2-41,](#page-82-0) [3-38,](#page-123-0) [4-33,](#page-158-0) [5-44,](#page-205-0) [6-39](#page-246-0) [boot.local, 5-17](#page-178-0) control files [raw devices, 7-18](#page-267-0) [raw devices for on AIX, 2-35](#page-76-1) [raw devices for on HP-UX, 3-32](#page-117-0) [raw devices for on Linux, 5-38](#page-199-0) [raw devices for on Solaris, 6-34](#page-241-0) [default shell startup file, 5-18](#page-179-1) [editing shell startup file, 2-41,](#page-82-0) [3-38,](#page-123-0) [4-33,](#page-158-0) [5-44,](#page-205-0)  [6-39](#page-246-0) [/etc/csh.login, 5-18](#page-179-1) [/etc/csh.login.local, 5-18](#page-179-1) [/etc/hosts.equiv, 2-15,](#page-56-1) [3-15,](#page-100-2) [4-14,](#page-139-1) [6-15](#page-222-1) [/etc/init.d/boot.local, 5-17](#page-178-0) [/etc/lvmrc, 3-29](#page-114-0) [/etc/pam.d/login, 5-18](#page-179-2) [/etc/privgroup, 3-15](#page-100-3) [/etc/profile, 5-18](#page-179-1) [/etc/profile.local, 5-18](#page-179-1) [/etc/raw, 5-39](#page-200-2) [/etc/security/limits.so, 5-18](#page-179-3) [/etc/sysconfig/rawdevices, 5-35,](#page-196-6) [5-36,](#page-197-2) [5-39](#page-200-3) [/etc/sysconfigtab, 4-16](#page-141-0) [/etc/sysctl.conf, 5-17](#page-178-0) [/etc/system, 6-16](#page-223-0) [.login, 2-41,](#page-82-0) [3-38,](#page-123-0) [4-33,](#page-158-0) [5-44,](#page-205-0) [6-39](#page-246-0) [oraInst.loc, 2-19,](#page-60-1) [3-20,](#page-105-0) [4-19,](#page-144-0) [5-10,](#page-171-0) [5-21,](#page-182-1) [6-19](#page-226-0) [oratab, 2-19,](#page-60-0) [3-20,](#page-105-1) [4-19,](#page-144-1) [5-21,](#page-182-2) [6-19](#page-226-1)

password file [raw device for on AIX, 2-35](#page-76-4) [raw device for on HP-UX, 3-32](#page-117-4) [raw device for on Linux, 5-38](#page-199-4) [raw device for on Solaris, 6-34](#page-241-4) [/proc/sys/fs/file-max, 5-16](#page-177-2) [/proc/sys/kernel/sem, 5-16](#page-177-2) [/proc/sys/kernel/shmall, 5-16](#page-177-2) [/proc/sys/kernel/shmmax, 5-16](#page-177-2) [/proc/sys/kernel/shmmni, 5-16](#page-177-2) [/proc/sys/net/ipv4/ip\\_local\\_port\\_range, 5-16](#page-177-2) [.profile, 2-41,](#page-82-0) [3-38,](#page-123-0) [4-33,](#page-158-0) [5-44,](#page-205-0) [6-39](#page-246-0) [profile.local, 5-18](#page-179-4) [raw device mapping file, 2-43,](#page-84-6) [3-39,](#page-124-5) [5-46,](#page-207-6) [6-41](#page-248-6) [on AIX, 2-37](#page-78-1) [on HP-UX, 3-34](#page-119-0) [on Linux, 5-40](#page-201-1) [on Solaris, 6-36](#page-243-0) [on Windows, 7-18](#page-267-1) redo log files [raw devices, 7-17](#page-266-1) [raw devices for on AIX, 2-35](#page-76-5) [raw devices for on HP-UX, 3-32](#page-117-5) [raw devices for on Linux, 5-38](#page-199-5) [raw devices for on Solaris, 6-34](#page-241-5) [.rhosts, 2-15,](#page-56-2) [3-15,](#page-100-4) [4-14,](#page-139-2) [6-15](#page-222-2) server parameter file [raw devices, 7-18](#page-267-2) [raw devices for on AIX, 2-35](#page-76-6) [raw devices for on HP-UX, 3-32](#page-117-6) [raw devices for on Linux, 5-38](#page-199-6) [raw devices for on Solaris, 6-34](#page-241-6) SPFILE [raw device for on AIX, 2-35](#page-76-6) [raw devices, 7-18](#page-267-2) [raw devices for on HP-UX, 3-32](#page-117-6) [raw devices for on Linux, 5-38](#page-199-6) [raw devices for on Solaris, 6-34](#page-241-6) filesets [AIX requirements, 2-6](#page-47-0) [checking on AIX, 2-7](#page-48-5) [for raw devices on Linux, 5-39](#page-200-4) [format command, 6-31,](#page-238-2) [6-32](#page-239-1)

#### **G**

Gateway *[See](#page-47-2)* Oracle Messaging Gateway General Purpose [configuration type, 10-2](#page-287-3) [description of configuration type, 10-2](#page-287-9) Generate Database Creation Scripts [on Creation Options page, 11-9](#page-308-6) [getconf command, 2-4,](#page-45-0) [3-4,](#page-89-0) [5-4,](#page-165-0) [6-4](#page-211-0) [getprivgrp command, 3-16](#page-101-0) gh\_chunks subsystem attribute [recommended value on Tru64 UNIX, 4-15](#page-140-2) gid [identifying existing, 2-14,](#page-55-1) [3-13,](#page-98-2) [4-12,](#page-137-1) [5-13,](#page-174-1) [6-14](#page-221-0) [specifying, 2-14,](#page-55-2) [3-14,](#page-99-0) [4-13,](#page-138-0) [5-13,](#page-174-2) [6-14](#page-221-1)
[specifying on other nodes, 2-13,](#page-54-0) [3-13,](#page-98-0) [4-12,](#page-137-0) [5-13,](#page-174-0)  [6-13](#page-220-0) glibc [Red Hat errata, 5-8](#page-169-0) [global database name, 11-4](#page-303-0) [group, 2-14](#page-55-0) group IDs [identifying existing, 2-14,](#page-55-0) [3-13,](#page-98-1) [4-12,](#page-137-1) [5-13,](#page-174-1) [6-14](#page-221-0) [specifying, 2-14,](#page-55-1) [3-14,](#page-99-0) [4-13,](#page-138-0) [5-13,](#page-174-2) [6-14](#page-221-1) [specifying on other nodes, 2-13,](#page-54-0) [3-13,](#page-98-0) [4-12,](#page-137-0) [5-13,](#page-174-0)  [6-13](#page-220-0) [groupadd command, 4-13,](#page-138-1) [5-11](#page-172-0) groups [checking for existing oinstall group, 2-10,](#page-51-0) [2-14,](#page-55-0)  [3-11,](#page-96-0) [4-10,](#page-135-0) [5-10,](#page-171-0) [6-11](#page-218-0) [creating identical groups on other nodes, 2-13,](#page-54-1)  [3-13,](#page-98-2) [4-12,](#page-137-2) [5-13,](#page-174-3) [6-13](#page-220-1) [creating the dba group, 2-11,](#page-52-0) [3-11,](#page-96-1) [4-10,](#page-135-1) [5-11,](#page-172-1) [6-11](#page-218-1) [creating the oinstall group, 2-10,](#page-51-1) [3-11,](#page-96-2) [4-10,](#page-135-2) [5-10,](#page-171-1)  [6-11](#page-218-2) [creating the oper group, 2-11,](#page-52-1) [3-12,](#page-97-0) [4-10,](#page-135-3) [5-11,](#page-172-2)  [6-11](#page-218-3) [specifying when creating UNIX users, 2-14,](#page-55-1) [3-14,](#page-99-0)  [4-13,](#page-138-0) [5-13,](#page-174-2) [6-14](#page-221-2) [UNIX OSDBA group \(dba\), 2-9,](#page-50-0) [3-10,](#page-95-0) [4-8,](#page-133-0) [5-9,](#page-170-0) [6-9](#page-216-0) [UNIX OSOPER group \(oper\), 2-9,](#page-50-1) [3-10,](#page-95-1) [4-8,](#page-133-1) [5-9,](#page-170-1)  [6-9](#page-216-1)

#### **H**

[hardware certification, 7-5](#page-254-0) [hardware requirements, 2-3,](#page-44-0) [3-3,](#page-88-0) [4-3,](#page-128-0) [5-3,](#page-164-0) [6-3](#page-210-0) high redundancy [ASM redundancy level, 1-6](#page-35-0) home directory *[See](#page-59-0)* Oracle home directory [hosts.equiv file, 2-15,](#page-56-0) [3-15,](#page-100-0) [4-14,](#page-139-0) [6-15](#page-222-0) HP 9000 system [HP-UX operating system requirement, 3-6](#page-91-0) HP-UX [block and character device names, 3-27,](#page-112-0) [3-30](#page-115-0) [checking disk availability for ASM, 3-27](#page-112-1) [checking disk availability for raw devices, 3-30](#page-115-1) [checking HyperFabric software, 3-36](#page-121-0) [checking patch requirements, 3-8](#page-93-0) [checking quality pack requirement, 3-8](#page-93-1) [checking Serviceguard, 3-36](#page-121-1) [checking software requirements, 3-7](#page-92-0) [checking system architecture, 3-4](#page-89-0) [checking version, 3-7](#page-92-1) [configuring disks for ASM, 3-27](#page-112-2) [configuring kernel parameters, 3-16](#page-101-0) [configuring raw devices, 3-28](#page-113-0) [creating a raw device mapping file, 3-34](#page-119-0) [creating a volume group, 3-30](#page-115-2) creating a volume group directory on HP-UX volume group creating a directory for on HP-UX[, 3-31](#page-116-0) [creating an unprivileged user, 3-13](#page-98-3)

[creating logical volumes, 3-32](#page-117-0) [creating raw logical volumes, 3-31](#page-116-1) [creating required X library symbolic links, 3-9](#page-94-0) [creating volume groups, 3-31](#page-116-2) [disabling volume group activation, 3-29](#page-114-0) [granting privileges to OSDBA group, 3-15](#page-100-1) [identifying disks for ASM, 3-27](#page-112-3) [identifying disks for LVM, 3-30](#page-115-3) [identifying LVM disks, 3-27,](#page-112-4) [3-30](#page-115-4) [importing raw device disk group, 3-33](#page-118-0) [initializing disks for LVM, 3-31](#page-116-3) [location of oratab file, 3-20](#page-105-0) [maxvgs parameter, 3-31](#page-116-4) [patch download location, 3-9](#page-94-1) [patch requirements, 3-7](#page-92-2) [quality pack download location, 3-8](#page-93-1) [quality pack requirements, 3-8](#page-93-2) [raw device sizes, 3-31](#page-116-5) [requirements on HP 9000 systems, 3-6](#page-91-0) [setting kernel parameters, 3-17](#page-102-0) [software requirements, 3-6](#page-91-1) [specifying owner and permissions of raw](#page-118-1)  devices, 3-33 [starting a cluster node, 3-36](#page-121-2) [System Administration Manager \(SAM\), 3-17](#page-102-0) [verifying that cluster software is running, 3-36](#page-121-3) HP-UX Developer's Toolkit [Motif requirement, 3-6](#page-91-2) Hyper Messaging Protocol [using as a cluster interconnect, 3-6](#page-91-3) HyperFabric software [checking on HP-UX, 3-36](#page-121-0) [HP-UX requirement, 3-6](#page-91-3)

## **I**

IBM MQSeries [requirement on Tru64 UNIX, 4-6](#page-131-0) IBM WebSphere MQ [requirement on AIX, 2-6](#page-47-0) [requirement on HP-UX, 3-6](#page-91-4) [requirement on Linux, 5-6](#page-167-0) [requirement on Solaris, 6-6](#page-213-0) [requirement on Tru64 UNIX, 4-6](#page-131-0) [id command, 2-13,](#page-54-2) [2-14,](#page-55-0) [3-13,](#page-98-1) [4-12,](#page-137-3) [5-12,](#page-173-0) [5-13,](#page-174-1) [6-13,](#page-220-2)  [6-14](#page-221-0) IDE disks [device names on Linux, 5-33,](#page-194-0) [5-35,](#page-196-0) [5-37](#page-198-0) Imake [requirement on HP-UX, 3-6](#page-91-2) [importvg command, 2-36](#page-77-0) Informix Dynamic Server [requirements on HP-UX, 3-7](#page-92-3) [requirements on Solaris, 6-7](#page-214-0) Informix ESQL/C [requirements on HP-UX, 3-7](#page-92-3) [requirements on Solaris, 6-7](#page-214-0) Ingres II [requirements on HP-UX, 3-7](#page-92-4) [requirements on Solaris, 6-7](#page-214-1)

[initialization parameter files, 14-4](#page-325-0) [for instances, 13-2](#page-317-0) [listener parameters, 14-6](#page-327-0) initialization parameters [DISPATCHERS, 14-5](#page-326-0) [LOCAL\\_LISTENER, 14-5](#page-326-1) [REMOTE\\_LISTENER, 14-5,](#page-326-2) [14-9](#page-330-0) [insmod command, 5-42](#page-203-0) installation [directory structure, E-1](#page-350-0) [ldap.ora file, 14-7](#page-328-0) [listener.ora file, 14-6](#page-327-1) [overview, 1-4](#page-33-0) [requirements, 7-2](#page-251-0) [requirements, hardware, 1-2](#page-31-0) [requirements, software, 1-2](#page-31-0) [tnsnames.ora file, 14-7](#page-328-1) [verifying raw devices, 11-3](#page-302-0) installation types [and ASM requirements, 1-7,](#page-36-0) [2-27,](#page-68-0) [3-24,](#page-109-0) [4-27,](#page-152-0) [5-29,](#page-190-0)  [6-28,](#page-235-0) [7-12](#page-261-0) instance [instance identifier \(SID\), 2-41,](#page-82-0) [3-37,](#page-122-0) [4-32,](#page-157-0) [5-44,](#page-205-0)  [6-39](#page-246-0) [preferences, 11-2](#page-301-0) instances [initialization parameter files, 13-2](#page-317-0) [SID Prefix, 10-7](#page-292-0) [instfix command, 2-8](#page-49-0) [ioscan command, 3-27,](#page-112-1) [3-30](#page-115-1) [ip\\_local\\_port\\_range file, 5-16](#page-177-0) ip\_local\_port\_range parameter [recommended value on Linux, 5-16](#page-177-1) ipc [kernel subsystem on Tru64 UNIX, 4-15](#page-140-0) [isainfo command, 2-4,](#page-45-0) [3-4,](#page-89-0) [5-4,](#page-165-0) [6-4](#page-211-0)

## **J**

Java [font package requirements for Solaris, 6-6](#page-213-1) Java Runtime Environment [requirements, 7-3](#page-252-0) JDK [AIX requirements, 2-6](#page-47-1) [font packages required on Solaris, 6-6](#page-213-1) [HP-UX requirements, 3-6](#page-91-1) [Tru64 UNIX requirements, 4-5](#page-130-0)

## **K**

```
kernel
  Red Hat errata, 5-8
     download location, 5-8
kernel parameters
  checking on Linux, 5-17
  checking on Solaris, 6-16
  checking on Tru64 UNIX, 4-16
  configuring on HP-UX, 3-16
  configuring on Linux, 5-16
```
[configuring on Solaris, 6-16](#page-223-1) [making changes persist on Linux, 5-17](#page-178-1) [making changes persist on Solaris, 6-16](#page-223-2) [making changes persist on Tru64 UNIX, 4-16](#page-141-1) [maxvgs on HP-UX, 3-31](#page-116-4) [setting on HP-UX, 3-17](#page-102-0) [setting on Linux, 5-17](#page-178-0) Korn shell [default user startup file, 2-41,](#page-82-1) [3-38,](#page-123-0) [4-33,](#page-158-0) [5-44,](#page-205-1)  [6-39](#page-246-1) [setting shell limits on Linux, 5-18](#page-179-0) ksh *[See](#page-179-0)* Korn shell ksi\_alloc\_max parameter [recommended value on HP-UX, 3-16](#page-101-1)

## **L**

[ldap.ora file, 14-7](#page-328-2) [creating, 14-7](#page-328-0) [default configuration, 14-7](#page-328-0) library [Motif library, 2-6](#page-47-2) [Lightweight Directory Access Protocol \(LDAP\), 14-7](#page-328-3) [limit command, 5-18](#page-179-1) [limits.so file, 5-18](#page-179-2) Linux [binding raw devices to partitions, 5-39](#page-200-0) [block device names, 5-33,](#page-194-1) [5-35](#page-196-1) [checking disk availability for ASM, 5-33,](#page-194-2) [5-34](#page-195-0) [checking distribution, 5-7](#page-168-0) [checking existence of nobody user, 5-12](#page-173-1) [checking kernel parameters, 5-17](#page-178-0) [checking patch requirements, 5-8](#page-169-2) [checking raw device bindings, 5-35,](#page-196-2) [5-36](#page-197-0) [checking software requirements, 5-7](#page-168-1) [checking system architecture, 5-4](#page-165-0) [checking version, 5-7](#page-168-0) [cluster file system, 5-7](#page-168-2) [configuring disks for ASM, 5-31](#page-192-0) [configuring kernel parameters, 5-16](#page-177-2) [creating a raw device mapping file, 5-40](#page-201-0) [creating partitions, 5-37](#page-198-1) [creating raw partitions, 5-37](#page-198-2) [displaying attached disks, 5-33,](#page-194-2) [5-34,](#page-195-0) [5-37](#page-198-3) [errata required for Red Hat, 5-8](#page-169-0) [IDE disk device names, 5-33,](#page-194-0) [5-35,](#page-196-0) [5-37](#page-198-0) [identifying disks for ASM, 5-33,](#page-194-3) [5-34](#page-195-1) [identifying disks for raw devices, 5-37](#page-198-4) [identifying partitions, 5-37](#page-198-3) [loading hangcheck-timer module, 5-42](#page-203-0) [loading OCFS, 5-42](#page-203-1) [location of oraInst.loc file, 5-10](#page-171-2) [location of oratab file, 5-21](#page-182-0) [making kernel parameter changes persist, 5-17](#page-178-1) [patch requirements, 5-8](#page-169-3) [RAID device names, 5-33,](#page-194-4) [5-35,](#page-196-3) [5-37](#page-198-5) [raw device sizes, 5-38](#page-199-0) [raw devices, 5-35,](#page-196-2) [5-36](#page-197-0) [SCSI disk device names, 5-33,](#page-194-5) [5-35,](#page-196-4) [5-37](#page-198-6)

[setting kernel parameters, 5-17](#page-178-0) [setting shell limits, 5-18](#page-179-0) [software requirements, 5-6](#page-167-1) [specifying owner and permissions on raw](#page-200-1)  devices, 5-39 [verifying that cluster software is running, 5-41](#page-202-0) [List of Cluster Databases page, 11-9](#page-308-0) listener [identifying Oracle home for, 2-40,](#page-81-0) [3-37,](#page-122-1) [4-31,](#page-156-0) [5-43,](#page-204-0)  [6-38](#page-245-0) [local, 14-5](#page-326-3) [lsnrctl command, 2-41,](#page-82-2) [3-37,](#page-122-2) [4-32,](#page-157-1) [5-43,](#page-204-1) [6-39](#page-246-2) [registration, 14-7](#page-328-4) [stopping, 2-40,](#page-81-1) [2-41,](#page-82-2) [3-36,](#page-121-4) [3-37,](#page-122-2) [4-31,](#page-156-1) [4-32,](#page-157-1) [5-43,](#page-204-2)  [6-38,](#page-245-1) [6-39](#page-246-2) [stopping existing listener process, 2-40,](#page-81-2) [3-36,](#page-121-5)  [4-31,](#page-156-2) [5-43,](#page-204-3) [6-38,](#page-245-2) [7-19](#page-268-0) [listener.ora file, 14-6](#page-327-2) [configuring, 14-5](#page-326-4) [default configuration, 14-6](#page-327-1) listeners [listener.ora file, 14-6](#page-327-1) load balancing [and service registration, 14-5](#page-326-5) [load\\_ocfs command, 5-42](#page-203-1) local device [using for datafiles, 2-24,](#page-65-0) [4-23,](#page-148-0) [5-25,](#page-186-0) [6-24,](#page-231-0) [7-9](#page-258-0) [local listener, 14-5](#page-326-6) logical volume manager *[See](#page-34-0)* LVM logical volumes [creating on AIX, 2-35](#page-76-0) [creating on HP-UX, 3-32](#page-117-0) [creating on Solaris, 6-35](#page-242-0) [.login file, 2-41,](#page-82-1) [3-38,](#page-123-0) [4-33,](#page-158-0) [5-44,](#page-205-1) [6-39](#page-246-1) [login file, 5-18](#page-179-3) [lsdev command, 2-30,](#page-71-0) [2-32,](#page-73-0) [5-33,](#page-194-2) [5-34](#page-195-0) [lslpp command, 2-7,](#page-48-0) [2-9](#page-50-2) LSM [identifying volume group devices on Tru64](#page-155-0)  UNIX, 4-30 [lsmod command, 5-42](#page-203-2) [lsnrctl command, 2-41,](#page-82-2) [3-37,](#page-122-2) [4-32,](#page-157-1) [5-43,](#page-204-1) [6-39](#page-246-2) [lspv command, 2-30,](#page-71-1) [2-32,](#page-73-1) [2-36](#page-77-1) [lvcreate command, 3-32](#page-117-0) LVM [checking disk availability on HP-UX, 3-30](#page-115-1) [compared to ASM, 1-5](#page-34-1) [configuring raw devices on AIX, 2-31](#page-72-0) [configuring raw devices on HP-UX, 3-28](#page-113-0) [configuring raw devices on Solaris, 6-32](#page-239-0) [creating a volume group directory on](#page-116-0)  HP-UX, 3-31 [creating a volume group on AIX, 2-32](#page-73-2) [creating a volume group on HP-UX, 3-30](#page-115-2) [creating a volume group on Solaris, 6-32](#page-239-1) [creating raw logical volumes on AIX, 2-34](#page-75-0) [creating raw logical volumes on HP-UX, 3-31](#page-116-1) [creating raw logical volumes on Solaris, 6-33](#page-240-0) [creating volume groups on AIX, 2-33](#page-74-0)

[creating volume groups on HP-UX, 3-31](#page-116-2) [creating volume groups on Solaris, 6-33](#page-240-1) [disabling volume group activation on](#page-114-0)  HP-UX, 3-29 [identifying available disks on AIX, 2-32](#page-73-3) [identifying available disks on HP-UX, 3-30](#page-115-3) [identifying available disks on Solaris, 6-32](#page-239-2) [identifying LVM disks on HP-UX, 3-30](#page-115-4) [identifying major device numbers on AIX, 2-33](#page-74-1) [identifying minor device numbers on](#page-116-6)  HP-UX, 3-31 [identifying volume group devices on AIX, 2-30,](#page-71-1)  [2-32](#page-73-1) [identifying volume group devices on](#page-112-4)  HP-UX, 3-27 [identifying volume group devices on](#page-238-0)  [Solaris, 6-31,](#page-238-0) [6-33](#page-240-2) [initializing disks on AIX, 2-30,](#page-71-2) [2-33](#page-74-2) [initializing disks on HP-UX, 3-31](#page-116-3) [initializing disks on Solaris, 6-33](#page-240-3) [maximum number of volume groups on](#page-116-4)  HP-UX, 3-31 [recommendations for ASM, 1-5,](#page-34-2) [2-27,](#page-68-1) [3-24,](#page-109-1) [4-26,](#page-151-0)  [5-28,](#page-189-0) [6-27,](#page-234-0) [7-12](#page-261-1) [Veritas Volume Manager on Solaris, 6-31,](#page-238-1) [6-33](#page-240-4) [lvmrc file, 3-29](#page-114-1)

### **M**

maintenance level [checking on AIX, 2-7](#page-48-1) major device numbers [identifying on AIX, 2-33](#page-74-1) mapping file [for raw devices, 2-43,](#page-84-0) [3-39,](#page-124-0) [5-46,](#page-207-0) [6-41](#page-248-0) [on AIX, 2-37](#page-78-0) [on HP-UX, 3-34](#page-119-0) [on Linux, 5-40](#page-201-0) [on Solaris, 6-36](#page-243-0) [on Windows, 7-18](#page-267-0) mask [setting default file mode creation mask, 2-41,](#page-82-3)  [3-37,](#page-122-3) [4-32,](#page-157-2) [5-44,](#page-205-2) [6-39](#page-246-3) max\_async\_req subsystem attribute [recommended value on Tru64 UNIX, 4-15](#page-140-1) max\_objs subsystem attribute [recommended value on Tru64 UNIX, 4-15](#page-140-2) max\_per\_proc\_address\_space subsystem attribute [recommended value on Tru64 UNIX, 4-15](#page-140-3) max\_per\_proc\_data\_size subsystem attribute [recommended value on Tru64 UNIX, 4-15](#page-140-4) max\_per\_proc\_stack\_size subsystem attribute [recommended value on Tru64 UNIX, 4-15](#page-140-5) max\_sessions subsystem attribute [recommended value on Tru64 UNIX, 4-15](#page-140-6) max\_thread\_proc parameter [recommended value on HP-UX, 3-16](#page-101-2) maxdsiz parameter [recommended value on HP-UX, 3-16](#page-101-3) maxdsiz\_64bit parameter

[recommended value on HP-UX, 3-16](#page-101-4) maxssiz parameter [recommended value on HP-UX, 3-16](#page-101-5) maxssiz\_64bit parameter [recommended value on HP-UX, 3-16](#page-101-6) maxswapchunks parameter [recommended value on HP-UX, 3-16](#page-101-7) maxuprc parameter [recommended value on HP-UX, 3-16](#page-101-8) [maxvgs parameter, 3-31](#page-116-4) MC/ServiceGuard *[See](#page-91-5)* Serviceguard [memory requirements, 2-3,](#page-44-0) [3-3,](#page-88-0) [4-3,](#page-128-0) [5-3,](#page-164-0) [6-3](#page-210-0) Messaging Gateway *[See](#page-47-0)* Oracle Messaging Gateway migration [from single-instance, see conversion, D-2](#page-343-0) minor device numbers [identifying on HP-UX, 3-31](#page-116-6) [mkdir command, 2-21,](#page-62-0) [2-25,](#page-66-0) [3-21,](#page-106-0) [4-21,](#page-146-0) [4-25,](#page-150-0) [5-22,](#page-183-0)  [5-27,](#page-188-0) [6-21,](#page-228-0) [6-26](#page-233-0) [mklv command, 2-35](#page-76-0) [mknod command, 3-31](#page-116-2) [mkvg command, 2-33](#page-74-0) mode [setting default file mode creation mask, 2-41,](#page-82-3)  [3-37,](#page-122-3) [4-32,](#page-157-2) [5-44,](#page-205-2) [6-39](#page-246-3) Motif [requirement on Tru64 UNIX, 4-6](#page-131-1) [mount command, 4-30](#page-155-1) mount point [for Oracle base directory, 2-17,](#page-58-0) [3-18,](#page-103-0) [4-17,](#page-142-0) [5-19](#page-180-0) MQSeries [checking requirements on Tru64 UNIX, 4-7](#page-132-0) CSD download location [for HP-UX, 3-9](#page-94-2) [for Tru64 UNIX, 4-8](#page-133-2) CSDs required [on AIX, 2-8](#page-49-1) [on HP-UX, 3-8](#page-93-3) [on Linux, 5-8](#page-169-4) [on Tru64 UNIX, 4-8](#page-133-3) [requirement on Tru64 UNIX, 4-6](#page-131-0) msg\_size subsystem attribute [recommended value on Tru64 UNIX, 4-15](#page-140-7) msgmap parameter [recommended value on HP-UX, 3-16](#page-101-9) msgmni parameter [recommended value on HP-UX, 3-16](#page-101-10) msgseg parameter [recommended value on HP-UX, 3-16](#page-101-11) msgtql parameter [recommended value on HP-UX, 3-16](#page-101-12)

#### **N**

NAS [requirement for RAC, 2-23,](#page-64-0) [2-24,](#page-65-1) [4-22,](#page-147-0) [4-23,](#page-148-1) [4-24,](#page-149-0)  [5-24,](#page-185-0) [5-25,](#page-186-1) [6-23,](#page-230-0) [6-24,](#page-231-1) [6-25](#page-232-0) NCR Teradata ODBC Driver

[requirements on HP-UX, 3-7](#page-92-5) [requirements on Solaris, 6-7](#page-214-2) ncsize parameter [recommended value on HP-UX, 3-16](#page-101-13) network attached storage *[See](#page-64-0)* NAS network configuration files [ldap.ora.ora, 14-7](#page-328-2) [listener.ora, 14-6](#page-327-2) [sqlnet.ora, 14-12](#page-333-0) [tnsnames.ora, 14-7](#page-328-5) [network directory, E-2,](#page-351-0) [E-3](#page-352-0) Network Information Services *[See](#page-51-2)* NIS New Database [configuration type, 10-2](#page-287-0) [new features, 4-xxv](#page-24-0) new\_wire\_method subsystem attribute [recommended value on Tru64 UNIX, 4-15](#page-140-8) nfile parameter [recommended value on HP-UX, 3-16](#page-101-14) nflocks parameter [recommended value on HP-UX, 3-16](#page-101-15) ninode parameter [recommended value on HP-UX, 3-17](#page-102-1) NIS [alternative to local users and groups, 2-10,](#page-51-2) [3-11,](#page-96-3)  [4-9,](#page-134-0) [5-10,](#page-171-3) [6-10](#page-217-0) nkthread parameter [recommended value on HP-UX, 3-17](#page-102-2) nobody user [checking existence of, 2-13,](#page-54-3) [4-12,](#page-137-4) [5-12,](#page-173-2) [6-13](#page-220-3) [description, 2-9,](#page-50-3) [4-9,](#page-134-1) [5-9,](#page-170-2) [6-10](#page-217-1) node [starting a cluster node on HP-UX, 3-36](#page-121-2) nofile [shell limit on Linux, 5-18](#page-179-4) None [TAF failover policy, 11-3](#page-302-1) normal redundancy [ASM redundancy level, 1-6](#page-35-0) Not used [service configuration policy, 11-2](#page-301-1) nproc [shell limit on Linux, 5-18](#page-179-5) nproc parameter [recommended value on HP-UX, 3-17](#page-102-3) **NTFS** 

[system requirements, 7-3](#page-252-1)

### **O**

**OCFS** [checking on Linux, 5-7](#page-168-3) [download location for Linux, 5-7](#page-168-3) [Linux cluster file system, 5-7](#page-168-2) [loading on Linux, 5-42](#page-203-1) [restriction for Oracle base directory on](#page-183-1)  Linux, 5-22 **OCR** 

raw device for [on AIX, 2-35](#page-76-1) [on HP-UX, 3-32](#page-117-1) [on Linux, 5-38](#page-199-1) [on Solaris, 6-34](#page-241-0) [restriction on using ASM for, 2-26,](#page-67-0) [3-23,](#page-108-0) [4-25,](#page-150-1)  [5-27,](#page-188-1) [6-27](#page-234-1) ODBC driver [Teradata requirement on HP-UX, 3-7](#page-92-5) [Teradata requirement on Solaris, 6-7](#page-214-2) OFA [recommendations for Oracle base directory, 2-17,](#page-58-1)  [3-18,](#page-103-1) [4-17,](#page-142-1) [5-19,](#page-180-1) [6-17](#page-224-0) [recommended path for Oracle base](#page-58-1)  [directory, 2-17,](#page-58-1) [3-18,](#page-103-2) [4-17,](#page-142-2) [5-19,](#page-180-1) [6-17](#page-224-0) [recommended path for Oracle home](#page-59-1)  [directory, 2-18,](#page-59-1) [3-19,](#page-104-0) [4-18,](#page-143-0) [5-20,](#page-181-0) [6-18](#page-225-0) [recommended path for Oracle Inventory](#page-59-2)  [directory, 2-18,](#page-59-2) [3-19,](#page-104-1) [4-17,](#page-142-3) [5-19,](#page-180-2) [6-18](#page-225-1) oinstall group [checking for existing, 2-10,](#page-51-0) [3-11,](#page-96-0) [4-10,](#page-135-0) [5-10,](#page-171-0) [6-11](#page-218-0) [creating, 2-10,](#page-51-1) [3-11,](#page-96-2) [4-10,](#page-135-2) [5-10,](#page-171-1) [6-11](#page-218-2) [creating on other nodes, 2-13,](#page-54-0) [3-13,](#page-98-0) [4-12,](#page-137-0) [5-13,](#page-174-0)  [6-13](#page-220-0) [description, 2-9,](#page-50-4) [3-10,](#page-95-2) [4-9,](#page-134-2) [5-9,](#page-170-3) [6-10](#page-217-2) Open Client *[See](#page-48-2)* Sybase Open Client Open Database Connectivity *[See](#page-92-5)* ODBC oper group [and SYSOPER privilege, 2-9,](#page-50-1) [3-10,](#page-95-1) [4-8,](#page-133-1) [5-9,](#page-170-1) [6-9](#page-216-1) [creating, 2-11,](#page-52-1) [3-12,](#page-97-0) [4-10,](#page-135-3) [5-11,](#page-172-2) [6-11](#page-218-3) [creating on other nodes, 2-13,](#page-54-0) [3-13,](#page-98-0) [4-12,](#page-137-0) [5-13,](#page-174-0)  [6-13](#page-220-0) [description, 2-9,](#page-50-1) [3-10,](#page-95-1) [4-8,](#page-133-1) [5-9,](#page-170-1) [6-9](#page-216-1) operating system [checking distribution and version of Linux, 5-7](#page-168-0) [checking version of AIX, 2-7](#page-48-1) [checking version of HP-UX, 3-7](#page-92-1) [checking version of Solaris, 6-7](#page-214-3) [checking version of Tru64 UNIX, 4-7](#page-132-1) operating system requirements [AIX, 2-6](#page-47-1) [HP-UX, 3-6](#page-91-1) [Linux, 5-6](#page-167-1) [Solaris, 6-6](#page-213-2) [Tru64 UNIX, 4-5](#page-130-0) [operating systems, supported, 7-2](#page-251-1) [Operations page, 11-3,](#page-302-2) [11-9](#page-308-1) Optimal Flexible Architecture *[See](#page-58-1)* OFA [Optimal Flexible Architecture \(OFA\), 10-3](#page-288-0) Oracle Advanced Security [patches required on HP-UX, 3-8](#page-93-4) [pre-installation requirements, 7-20](#page-269-0) [requirements on HP-UX, 3-7](#page-92-6) [requirements on Tru64 UNIX, 4-6](#page-131-2) Oracle base directory [and ORACLE\\_BASE environment variable, 2-18,](#page-59-3)  [3-18,](#page-103-3) [4-17,](#page-142-4) [5-19,](#page-180-3) [6-18](#page-225-2)

[creating, 2-21,](#page-62-0) [3-21,](#page-106-0) [4-21,](#page-146-0) [5-22,](#page-183-0) [6-21](#page-228-0) [creating new, 2-21,](#page-62-1) [3-21,](#page-106-1) [4-20,](#page-145-0) [5-22,](#page-183-2) [6-21](#page-228-1) [description, 2-17,](#page-58-1) [3-18,](#page-103-1) [4-17,](#page-142-1) [5-19,](#page-180-1) [6-17](#page-224-0) [determining disk space on, 2-20,](#page-61-0) [4-20,](#page-145-1) [5-22,](#page-183-3) [6-20](#page-227-0) [disk space requirements, 2-20,](#page-61-1) [2-21,](#page-62-2) [4-20,](#page-145-2) [5-21,](#page-182-1)  [5-22,](#page-183-4) [6-20,](#page-227-1) [6-21](#page-228-2) [equivalent directory on Windows, 2-17,](#page-58-2) [3-18,](#page-103-4)  [4-17,](#page-142-5) [5-19,](#page-180-4) [6-17](#page-224-1) [examples, 2-17,](#page-58-3) [3-18,](#page-103-5) [4-17,](#page-142-6) [5-19,](#page-180-5) [6-17](#page-224-2) [identifying appropriate file system, 2-21,](#page-62-3) [3-21,](#page-106-2)  [4-20,](#page-145-3) [5-22,](#page-183-5) [6-21](#page-228-3) [identifying existing, 2-19,](#page-60-0) [3-20,](#page-105-1) [5-20,](#page-181-1) [6-19](#page-226-0) [mount point for, 2-17,](#page-58-0) [3-18,](#page-103-0) [4-17,](#page-142-0) [5-19](#page-180-0) [OCFS restriction on Linux, 5-22](#page-183-1) [recommended path, 2-17,](#page-58-1) [3-18,](#page-103-1) [4-17,](#page-142-1) [5-19,](#page-180-1) [6-17](#page-224-0) [relationship with Oracle Software Owner](#page-58-4)  [user, 2-17,](#page-58-4) [3-18,](#page-103-6) [4-17,](#page-142-7) [5-19,](#page-180-6) [6-17](#page-224-3) [requirement for, 2-17,](#page-58-5) [3-18,](#page-103-7) [4-17,](#page-142-8) [5-19,](#page-180-7) [6-17](#page-224-4) [requirement for RAC installations, 2-21,](#page-62-4) [3-21,](#page-106-3)  [4-20,](#page-145-4) [5-22,](#page-183-1) [6-21](#page-228-4) [requirements for existing directory, 2-20,](#page-61-2) [3-21,](#page-106-4)  [4-19,](#page-144-0) [5-21,](#page-182-2) [6-20](#page-227-2) Oracle Client [hardware requirements, 2-3,](#page-44-0) [3-3,](#page-88-0) [4-3,](#page-128-0) [5-3,](#page-164-0) [6-3](#page-210-0) Oracle Cluster File System [pre-installation steps on Windows, 7-3](#page-252-2) *[See](#page-168-2)* OCFS Oracle Cluster Ready Services *[See](#page-76-2)* CRS Oracle Cluster Register *[See](#page-76-2)* OCR Oracle Cluster Registry *[See](#page-67-0)* OCR Oracle Database [creating datafile directories, 2-25,](#page-66-1) [4-24,](#page-149-1) [5-26,](#page-187-0) [6-25,](#page-232-1)  [7-10](#page-259-0) [datafile storage options, 2-22,](#page-63-0) [3-22,](#page-107-0) [4-21,](#page-146-1) [5-23,](#page-184-0)  [6-22,](#page-229-0) [7-8](#page-257-0) [hardware requirements, 2-3,](#page-44-0) [3-3,](#page-88-0) [4-3,](#page-128-0) [5-3,](#page-164-0) [6-3](#page-210-0) [minimum disk space requirements, 2-24,](#page-65-0) [4-23,](#page-148-0)  [5-25,](#page-186-0) [6-24,](#page-231-0) [7-9](#page-258-0) [privileged groups, 2-9,](#page-50-5) [3-10,](#page-95-3) [4-8,](#page-133-4) [5-9,](#page-170-4) [6-9](#page-216-2) [requirements with ASM,](#page-36-0) 1-7, [2-27,](#page-68-0) [3-24,](#page-109-0) [4-27,](#page-152-0)  [5-29,](#page-190-0) [6-28,](#page-235-0) [7-12](#page-261-0) [setting ORACLE\\_SID environment variable, 2-41,](#page-82-0)  [3-37,](#page-122-0) [4-32,](#page-157-0) [5-44,](#page-205-0) [6-39](#page-246-0) Oracle DCE Integration [requirements on HP-UX, 3-7](#page-92-6) [requirements on Tru64 UNIX, 4-6](#page-131-2) Oracle Enterprise Manager [pre-installation requirements, 7-20](#page-269-1) Oracle Hangcheck Timer [loading module on Linux, 5-42](#page-203-0) Oracle home directory [description, 2-18,](#page-59-1) [3-19,](#page-104-2) [4-18,](#page-143-0) [5-20,](#page-181-0) [6-18](#page-225-0) [identifying for listener, 2-40,](#page-81-0) [3-37,](#page-122-1) [4-31,](#page-156-0) [5-43,](#page-204-0) [6-38](#page-245-0) [recommended path, 2-18,](#page-59-1) [3-19,](#page-104-2) [4-18,](#page-143-0) [5-20,](#page-181-0) [6-18](#page-225-0) [requirement for, 2-18,](#page-59-0) [3-19,](#page-104-3) [4-18,](#page-143-1) [5-20,](#page-181-2) [6-18](#page-225-3) [requirements, 2-18,](#page-59-1) [3-19,](#page-104-2) [4-18,](#page-143-0) [5-20,](#page-181-0) [6-18](#page-225-0) [using to identify Oracle base directory, 2-19,](#page-60-1) [3-20,](#page-105-2) 

[4-19,](#page-144-1) [5-21,](#page-182-3) [6-19](#page-226-1) [Oracle home name, 2-18,](#page-59-1) [3-19,](#page-104-2) [4-18,](#page-143-0) [5-20,](#page-181-0) [6-18](#page-225-0) Oracle Inventory [description, 2-18,](#page-59-2) [3-19,](#page-104-4) [4-17,](#page-142-3) [5-19,](#page-180-8) [6-18](#page-225-1) [pointer file, 5-10](#page-171-2) Oracle Inventory directory [description, 2-18,](#page-59-2) [3-19,](#page-104-4) [4-17,](#page-142-3) [5-19,](#page-180-8) [6-18](#page-225-1) [recommended path, 2-18,](#page-59-2) [3-19,](#page-104-4) [4-17,](#page-142-3) [5-19,](#page-180-8) [6-18](#page-225-1) Oracle Inventory group [checking for existing, 2-10,](#page-51-0) [3-11,](#page-96-0) [4-10,](#page-135-0) [5-10,](#page-171-0) [6-11](#page-218-0) [creating, 2-10,](#page-51-1) [3-11,](#page-96-2) [4-10,](#page-135-2) [5-10,](#page-171-1) [6-11](#page-218-2) [creating on other nodes, 2-13,](#page-54-0) [3-13,](#page-98-0) [4-12,](#page-137-0) [5-13,](#page-174-0)  [6-13](#page-220-0) [description, 2-9,](#page-50-4) [3-10,](#page-95-2) [4-9,](#page-134-2) [5-9,](#page-170-3) [6-10](#page-217-2) Oracle Messaging Gateway [checking requirements on Tru64 UNIX, 4-7](#page-132-0) CSD requirements [on AIX, 2-8](#page-49-1) [on HP-UX, 3-8](#page-93-3) [on Linux, 5-8](#page-169-4) [on Solaris, 6-9](#page-216-3) [on Tru64 UNIX, 4-8](#page-133-3) [requirements on AIX, 2-6](#page-47-0) [requirements on HP-UX, 3-6](#page-91-4) [requirements on Linux, 5-6](#page-167-0) [requirements on Solaris, 6-6](#page-213-0) [requirements on Tru64 UNIX, 4-6](#page-131-0) Oracle Net [identifying Oracle home for listener, 2-40,](#page-81-0) [3-37,](#page-122-1)  [4-31,](#page-156-0) [5-43,](#page-204-0) [6-38](#page-245-0) [lsnrctl command, 2-41,](#page-82-2) [3-37,](#page-122-2) [4-32,](#page-157-1) [5-43,](#page-204-1) [6-39](#page-246-2) [stopping existing listener, 2-40,](#page-81-2) [3-36,](#page-121-5) [4-31,](#page-156-2) [5-43,](#page-204-3)  [6-38,](#page-245-2) [7-19](#page-268-0) [stopping listener, 2-40,](#page-81-1) [3-36,](#page-121-4) [4-31,](#page-156-1) [5-43,](#page-204-2) [6-38](#page-245-1) [stopping the listener, 2-41,](#page-82-2) [3-37,](#page-122-2) [4-32,](#page-157-1) [5-43,](#page-204-1) [6-39](#page-246-2) Oracle Snap-Ins for Microsoft Management Console [pre-installation requirements for integration with](#page-269-2)  Oracle, 7-20 Oracle Software Owner user [and ASM disks, 2-30,](#page-71-3) [3-27,](#page-112-5) [4-30,](#page-155-2) [5-35,](#page-196-5) [5-36,](#page-197-1) [5-40,](#page-201-1)  [6-31](#page-238-2) [configuring environment for, 2-41,](#page-82-4) [3-37,](#page-122-4) [4-32,](#page-157-3)  [5-44,](#page-205-3) [6-39](#page-246-4) [creating, 2-12,](#page-53-0) [3-12,](#page-97-1) [4-11,](#page-136-0) [5-11,](#page-172-3) [6-12](#page-219-0) [creating on other nodes, 2-13,](#page-54-0) [3-13,](#page-98-0) [4-12,](#page-137-0) [5-13,](#page-174-0)  [6-13](#page-220-0) [description, 2-10,](#page-51-3) [3-10,](#page-95-4) [4-9,](#page-134-3) [5-9,](#page-170-5) [6-10](#page-217-3) [determining default shell, 2-41,](#page-82-5) [3-38,](#page-123-1) [4-33,](#page-158-1) [5-44,](#page-205-4)  [6-39](#page-246-5) raw device owner [on AIX, 2-36,](#page-77-2) [2-37](#page-78-1) [on HP-UX, 3-33](#page-118-1) [on Linux, 5-39](#page-200-1) [on Solaris, 6-35](#page-242-1) [relationship with Oracle base directory, 2-17,](#page-58-4)  [3-18,](#page-103-6) [4-17,](#page-142-7) [5-19,](#page-180-6) [6-17](#page-224-3) [required group membership, 2-10,](#page-51-3) [3-10,](#page-95-4) [4-9,](#page-134-3) [5-9,](#page-170-5)  [6-10](#page-217-3) [setting shell limits for on Linux, 5-18](#page-179-0) [setting up user equivalence, 2-15,](#page-56-1) [3-15,](#page-100-2) [4-14,](#page-139-1) [6-15](#page-222-1) Oracle Spatial [Motif requirement on AIX, 2-6](#page-47-2) [Motif requirement on HP-UX, 3-6](#page-91-2) [Motif requirement on Solaris, 6-6](#page-213-3) [Motif requirement on Tru64 UNIX, 4-6](#page-131-1) requirement for example programs [on AIX, 2-6](#page-47-2) [on HP-UX, 3-6](#page-91-2) [on Linux, 5-6](#page-167-2) [on Solaris, 6-6](#page-213-3) [on Tru64 UNIX, 4-6](#page-131-1) [X window requirement on Linux, 5-6](#page-167-2) Oracle Transparent Gateway [Informix requirements on HP-UX, 3-7](#page-92-3) [Informix requirements on Solaris, 6-7](#page-214-0) [Ingres requirements on HP-UX, 3-7](#page-92-4) [Ingres requirements on Solaris, 6-7](#page-214-1) [Sybase requirements on AIX, 2-7](#page-48-2) [Sybase requirements on HP-UX, 3-7](#page-92-7) [Sybase requirements on Solaris, 6-7](#page-214-4) [Sybase requirements on Tru64 UNIX, 4-6](#page-131-3) [Teradata requirements on HP-UX, 3-7](#page-92-5) [Teradata requirements on Solaris, 6-7](#page-214-2) Oracle Universal Installer [overview of processing, 1-4](#page-33-1) oracle user [and ASM disks, 2-30,](#page-71-3) [3-27,](#page-112-5) [4-30,](#page-155-2) [5-35,](#page-196-5) [5-36,](#page-197-1) [5-40,](#page-201-1)  [6-31](#page-238-2) [configuring environment for, 2-41,](#page-82-4) [3-37,](#page-122-4) [4-32,](#page-157-3)  [5-44,](#page-205-3) [6-39](#page-246-4) [creating, 2-12,](#page-53-0) [3-12,](#page-97-1) [4-11,](#page-136-0) [5-11,](#page-172-3) [6-12](#page-219-0) [creating on other nodes, 2-13,](#page-54-0) [3-13,](#page-98-0) [4-12,](#page-137-0) [5-13,](#page-174-0)  [6-13](#page-220-0) [description, 2-10,](#page-51-3) [3-10,](#page-95-4) [4-9,](#page-134-3) [5-9,](#page-170-5) [6-10](#page-217-3) [determining default shell,](#page-82-5) 2-41, [3-38,](#page-123-1) [4-33,](#page-158-1) [5-44,](#page-205-4)  [6-39](#page-246-5) raw device owner [on AIX, 2-36,](#page-77-2) [2-37](#page-78-1) [on HP-UX, 3-33](#page-118-1) [on Linux, 5-39](#page-200-1) [relationship with Oracle base directory, 2-17,](#page-58-4)  [3-18,](#page-103-6) [4-17,](#page-142-7) [5-19,](#page-180-6) [6-17](#page-224-3) [required group membership, 2-10,](#page-51-3) [3-10,](#page-95-4) [4-9,](#page-134-3) [5-9,](#page-170-5)  [6-10](#page-217-3) [setting shell limits for on Linux, 5-18](#page-179-0) [setting up user equivalence, 2-15,](#page-56-1) [3-15,](#page-100-2) [4-14,](#page-139-1) [6-15](#page-222-1) [ORACLE\\_BASE environment variable, 2-18,](#page-59-3) [2-21,](#page-62-5)  [3-18,](#page-103-3) [3-22,](#page-107-1) [4-17,](#page-142-4) [4-21,](#page-146-2) [5-19,](#page-180-3) [5-23,](#page-184-1) [6-18,](#page-225-2) [6-21](#page-228-5) [removing from shell startup file, 2-42,](#page-83-0) [3-38,](#page-123-2) [4-33,](#page-158-2)  [5-44,](#page-205-5) [6-39](#page-246-6) [setting, 2-41,](#page-82-0) [3-37,](#page-122-0) [4-32,](#page-157-0) [5-44,](#page-205-0) [6-39](#page-246-0) ORACLE\_HOME environment variable [removing from shell startup file, 2-42,](#page-83-0) [3-38,](#page-123-2) [4-33,](#page-158-2)  [5-44,](#page-205-5) [6-39](#page-246-6) [setting, 2-41,](#page-82-6) [3-37,](#page-122-5) [4-32,](#page-157-4) [5-43,](#page-204-4) [6-38](#page-245-3) [unsetting, 2-43,](#page-84-1) [3-39,](#page-124-1) [4-34,](#page-159-0) [5-46,](#page-207-1) [6-41](#page-248-1) ORACLE\_SID environment variable [removing from shell startup file, 2-42,](#page-83-0) [3-38,](#page-123-2) [4-33,](#page-158-2)  [5-44,](#page-205-5) [6-39](#page-246-6) [setting, 2-41,](#page-82-0) [3-37,](#page-122-0) [4-32,](#page-157-0) [5-44,](#page-205-0) [6-39](#page-246-0)

[oraInst.loc file, 2-19,](#page-60-2) [3-20,](#page-105-3) [4-19,](#page-144-2) [5-21,](#page-182-4) [6-19](#page-226-2) [location, 5-10](#page-171-2) oraInventory directory *[See](#page-59-2)* Oracle Inventory directory oratab file [format, 2-19,](#page-60-3) [3-20,](#page-105-4) [4-19,](#page-144-3) [5-21,](#page-182-5) [6-19](#page-226-3) [location of, 2-19,](#page-60-4) [3-20,](#page-105-0) [4-19,](#page-144-4) [5-21,](#page-182-0) [6-19](#page-226-4) OSBDA group [and ASM disks on AIX, 2-30](#page-71-3) [and ASM disks on HP-UX, 3-27](#page-112-5) [and ASM disks on Linux, 5-35,](#page-196-5) [5-36,](#page-197-1) [5-40](#page-201-1) [and ASM disks on Solaris, 6-31](#page-238-2) [and ASM disks on Tru64 UNIX, 4-30](#page-155-2) OSDBA group [and SYSDBA privilege, 2-9,](#page-50-0) [3-10,](#page-95-0) [4-8,](#page-133-0) [5-9,](#page-170-0) [6-9](#page-216-0) [creating, 2-11,](#page-52-0) [3-11,](#page-96-1) [4-10,](#page-135-1) [5-11,](#page-172-1) [6-11](#page-218-1) [creating on other nodes, 2-13,](#page-54-0) [3-13,](#page-98-0) [4-12,](#page-137-0) [5-13,](#page-174-0)  [6-13](#page-220-0) [description, 2-9,](#page-50-0) [3-10,](#page-95-0) [4-8,](#page-133-0) [5-9,](#page-170-0) [6-9](#page-216-0) [granting privileges on HP-UX, 3-15](#page-100-1) raw device group [on AIX, 2-36,](#page-77-2) [2-37](#page-78-1) [on HP-UX, 3-33](#page-118-1) [on Linux, 5-39](#page-200-1) [on Solaris, 6-35](#page-242-1) [oslevel command, 2-7](#page-48-1) OSOPER group [and SYSOPER privilege, 2-9,](#page-50-1) [3-10,](#page-95-1) [4-8,](#page-133-1) [5-9,](#page-170-1) [6-9](#page-216-1) [creating, 2-11,](#page-52-1) [3-12,](#page-97-0) [4-10,](#page-135-3) [5-11,](#page-172-2) [6-11](#page-218-3) [creating on other nodes, 2-13,](#page-54-0) [3-13,](#page-98-0) [4-12,](#page-137-0) [5-13,](#page-174-0)  [6-13](#page-220-0) [description, 2-9,](#page-50-1) [3-10,](#page-95-1) [4-8,](#page-133-1) [5-9,](#page-170-1) [6-9](#page-216-1)

## **P**

packages [checking on Linux, 5-7](#page-168-4) [checking on Solaris, 6-7](#page-214-5) [requirements for Solaris, 6-6](#page-213-4) parameters [initialization, 13-1](#page-316-0) partition [using with ASM, 1-5,](#page-34-2) [2-27,](#page-68-1) [3-24,](#page-109-1) [4-26,](#page-151-0) [5-28,](#page-189-0) [6-27,](#page-234-0)  [7-12](#page-261-1) partitions [binding to raw devices on Linux, 5-39](#page-200-0) [creating on Linux, 5-37](#page-198-1) [creating raw partitions on Linux, 5-37](#page-198-2) [identifying on Linux, 5-37](#page-198-3) [required sizes for raw devices on Linux, 5-38](#page-199-0) [slices on Solaris, 6-31,](#page-238-3) [6-32](#page-239-3) [partitions, creating with the diskpart command line](#page-263-0)  tool, 7-14 [passwd command, 2-13,](#page-54-4) [2-14,](#page-55-2) [3-13,](#page-98-4) [3-14,](#page-99-1) [4-12,](#page-137-5) [4-13,](#page-138-2)  [5-12,](#page-173-3) [5-14,](#page-175-0) [6-13,](#page-220-4) [6-14](#page-221-3) password file raw device for [on AIX, 2-35](#page-76-3) [on HP-UX, 3-32](#page-117-2) [on Linux, 5-38](#page-199-2)

[on Solaris, 6-34](#page-241-1) [patchadd command, 6-9](#page-216-4) patches [checking on AIX, 2-8](#page-49-0) [checking on HP-UX, 3-8](#page-93-0) [checking on Linux, 5-8](#page-169-2) [checking on Solaris, 6-9](#page-216-5) [download location for AIX, 2-8](#page-49-1) [download location for HP-UX, 3-9](#page-94-1) [download location for Linux, 5-8](#page-169-2) [download location for Solaris, 6-9](#page-216-6) [download location for Tru64 UNIX, 4-8](#page-133-5) [requirements on AIX, 2-7](#page-48-3) [requirements on HP-UX, 3-7](#page-92-2) [requirements on Linux, 5-8](#page-169-3) [requirements on Solaris, 6-8](#page-215-0) [requirements on Tru64 UNIX, 4-7](#page-132-2) PATH environment variable [set on Windows, 10-9](#page-294-0) PATH environment variable [description and setting, 2-43,](#page-84-2) [3-39,](#page-124-2) [5-46,](#page-207-2) [6-41](#page-248-2) [setting, 2-41,](#page-82-0) [3-37,](#page-122-0) [4-32,](#page-157-0) [5-44,](#page-205-0) [6-39](#page-246-0) PC X server [installing from, 2-2,](#page-43-0) [3-2,](#page-87-0) [4-2,](#page-127-0) [5-2,](#page-163-0) [6-2](#page-209-0) per\_proc\_address\_space subsystem attribute [recommended value on Tru64 UNIX, 4-15](#page-140-9) per\_proc\_data\_size subsystem attribute [recommended value on Tru64 UNIX, 4-15](#page-140-10) per\_proc\_stack\_size subsystem attribute [recommended value on Tru64 UNIX, 4-15](#page-140-11) permissions [for datafile directories, 2-25,](#page-66-0) [4-25,](#page-150-0) [5-27,](#page-188-0) [6-26](#page-233-0) [for Oracle base directory, 2-21,](#page-62-0) [3-21,](#page-106-0) [4-21,](#page-146-0) [5-22,](#page-183-0)  [6-21](#page-228-0) [physical RAM requirements, 2-3,](#page-44-0) [3-3,](#page-88-0) [4-3,](#page-128-0) [5-3,](#page-164-0) [6-3](#page-210-0) [pkginfo command, 6-7](#page-214-5) platforms [checking architecture support, 2-4,](#page-45-0) [3-4,](#page-89-0) [5-4,](#page-165-0) [6-4](#page-211-0) Precompilers [requirements on AIX, 2-7](#page-48-4) [requirements on HP-UX, 3-6](#page-91-6) [requirements on Linux, 5-7](#page-168-2) [requirements on Tru64 UNIX, 4-6](#page-131-4) preconfigured database [ASM disk space requirements, 1-7,](#page-36-1) [2-27,](#page-68-2) [3-24,](#page-109-2)  [4-27,](#page-152-1) [5-29,](#page-190-1) [6-28,](#page-235-1) [7-12](#page-261-2) [requirements when using ASM, 1-7,](#page-36-0) [2-27,](#page-68-0) [3-24,](#page-109-0)  [4-27,](#page-152-0) [5-29,](#page-190-0) [6-28,](#page-235-0) [7-12](#page-261-0) [preconfigured database installation types, 10-2](#page-287-1) Pre-connect [TAF failover policy, 11-3](#page-302-3) Preferred [service configuration policy, 11-2](#page-301-2) pre-installation [raw device creation, 14-4,](#page-325-1) [C-2](#page-341-0) [requirements for Oracle Advanced Security, 7-20](#page-269-0) [requirements for Oracle Enterprise Manager, 7-20](#page-269-1) [requirements for Oracle Snap-Ins for Microsoft](#page-269-2)  [Management Console, 7-20](#page-269-2)

[privgroup file, 3-15](#page-100-3) privileged groups [for Oracle Database, 2-9,](#page-50-5) [3-10,](#page-95-3) [4-8,](#page-133-4) [5-9,](#page-170-4) [6-9](#page-216-2)  $Pro<sup>*</sup>C/C++$ [patches required on HP-UX, 3-8](#page-93-5) [patches required on Solaris, 6-8](#page-215-1) [PTFs and APARs required on AIX, 2-8](#page-49-2) [requirements on AIX, 2-7](#page-48-4) [requirements on HP-UX, 3-6](#page-91-6) [requirements on Linux, 5-7](#page-168-2) [requirements on Tru64 UNIX, 4-6](#page-131-4) Pro\*COBOL [environment variables required for, 2-43,](#page-84-3) [3-39,](#page-124-3)  [5-46,](#page-207-3) [6-41](#page-248-3) proc [kernel subsystem on Tru64 UNIX, 4-15](#page-140-12) process [stopping existing, 2-40,](#page-81-3) [3-36,](#page-121-6) [4-31,](#page-156-3) [5-43,](#page-204-5) [6-38](#page-245-4) [stopping existing listener process, 2-40,](#page-81-2) [3-36,](#page-121-5)  [4-31,](#page-156-2) [5-43,](#page-204-3) [6-38,](#page-245-2) [7-19](#page-268-0) [stopping listener process,](#page-81-1) 2-40, [3-36,](#page-121-4) [4-31,](#page-156-1) [5-43,](#page-204-2)  [6-38](#page-245-1) processor [checking system architecture, 2-4,](#page-45-0) [3-4,](#page-89-0) [5-4,](#page-165-0) [6-4](#page-211-0) [/proc/sys/fs/file-max file, 5-16](#page-177-3) [/proc/sys/kernel/sem file, 5-16](#page-177-4) [/proc/sys/kernel/shmall file, 5-16](#page-177-5) [/proc/sys/kernel/shmmni file, 5-16](#page-177-6) [/proc/sys/net/ipv4/ip\\_local\\_port\\_range file, 5-16](#page-177-7) [.profile file, 2-41,](#page-82-1) [3-38,](#page-123-0) [4-33,](#page-158-0) [5-44,](#page-205-1) [6-39](#page-246-1) [profile file, 5-18](#page-179-6) [profile.local file, 5-18](#page-179-7) program technical fix *[See](#page-48-3)* PTF [ps command, 2-40,](#page-81-0) [3-37,](#page-122-1) [4-31,](#page-156-0) [5-43,](#page-204-0) [6-38](#page-245-0) PTF [checking, 2-9](#page-50-2) [download location, 2-9](#page-50-6) [requirements on AIX, 2-7](#page-48-3) [pvcreate command, 3-31](#page-116-3) [pvdisplay command, 3-27,](#page-112-4) [3-30](#page-115-4)

### **Q**

quality pack [checking requirements on HP-UX, 3-8](#page-93-1) [download location for HP-UX, 3-8](#page-93-1) [requirements on HP-UX, 3-8](#page-93-2)

## **R**

RAC [configuring disks for ASM on HP-UX, 3-27](#page-112-6) [configuring disks for ASM on Linux, 5-33,](#page-194-6) [5-34](#page-195-2) [configuring disks for ASM on Solaris, 6-30](#page-237-0) [configuring disks for ASM on Tru64 UNIX, 4-29](#page-154-0) [configuring disks for raw devices on](#page-115-5)  HP-UX, 3-30

[configuring disks for raw devices on Linux, 5-37](#page-198-7) [configuring raw logical volumes on AIX, 2-32](#page-73-4)

[configuring raw logical volumes on Solaris, 6-32](#page-239-4) [file system requirements, 2-23,](#page-64-0) [2-24,](#page-65-1) [4-22,](#page-147-0) [4-23,](#page-148-1)  [4-24,](#page-149-0) [5-24,](#page-185-0) [5-25,](#page-186-1) [6-23,](#page-230-0) [6-24,](#page-231-1) [6-25](#page-232-0) [patches required on HP-UX, 3-8](#page-93-6) [preferred datafile storage mechanisms, 2-26,](#page-67-0) [3-23,](#page-108-0)  [4-25,](#page-150-1) [5-27,](#page-188-1) [6-27](#page-234-1) [requirements for Oracle base directory, 2-21,](#page-62-4)  [3-21,](#page-106-3) [4-20,](#page-145-4) [5-22,](#page-183-1) [6-21](#page-228-4) [supported storage locations, 2-22,](#page-63-1) [4-22,](#page-147-1) [5-24,](#page-185-1) [6-23](#page-230-1) [supported storage options,](#page-63-2) 2-22, [3-23,](#page-108-1) [4-22,](#page-147-2) [5-24,](#page-185-2)  [6-23](#page-230-2) RAC high availability extensions [configuring services for, 11-2](#page-301-3) [TAF policies for, 11-3](#page-302-4) rad\_gh\_regions attribute [recommended value on Tru64 UNIX, 4-15](#page-140-13) RAID [compared to ASM, 1-5](#page-34-1) [device names on Linux, 5-33,](#page-194-4) [5-35,](#page-196-3) [5-37](#page-198-5) [recommended ASM redundancy level, 1-6,](#page-35-1) [2-27,](#page-68-3)  [3-24,](#page-109-3) [4-27,](#page-152-2) [5-28,](#page-189-1) [6-28,](#page-235-2) [7-12](#page-261-3) [using for Oracle datafiles, 2-23,](#page-64-1) [4-23,](#page-148-2) [5-25,](#page-186-2) [6-24,](#page-231-2)  [7-9](#page-258-1) [RAM requirements, 2-3,](#page-44-0) [3-3,](#page-88-0) [4-3,](#page-128-0) [5-3,](#page-164-0) [6-3](#page-210-0) [raw command, 5-35,](#page-196-2) [5-36,](#page-197-0) [5-39](#page-200-2) raw device for OCR [on AIX, 2-35](#page-76-1) [on HP-UX, 3-32](#page-117-1) [on Linux, 5-38](#page-199-1) [on Solaris, 6-34](#page-241-0) for password file [on AIX, 2-35](#page-76-3) [on HP-UX, 3-32](#page-117-2) [on Linux, 5-38](#page-199-2) [on Solaris, 6-34](#page-241-1) [for server parameter file, 7-18](#page-267-1) [on AIX, 2-35](#page-76-4) [on HP-UX, 3-32](#page-117-3) [on Linux, 5-38](#page-199-3) [on Solaris, 6-34](#page-241-2) [for SPFILE, 7-18](#page-267-1) [on AIX, 2-35](#page-76-4) [on HP-UX, 3-32](#page-117-3) [on Linux, 5-38](#page-199-3) [on Solaris, 6-34](#page-241-2) for voting disk [on AIX, 2-35](#page-76-5) [on HP-UX, 3-32](#page-117-4) [on Linux, 5-38](#page-199-4) [on Solaris, 6-34](#page-241-3) raw devices activating volume group on cluster nodes [on AIX, 2-37](#page-78-2) [binding on Linux, 5-35,](#page-196-2) [5-36](#page-197-0) [binding to partitions on Linux, 5-39](#page-200-0) [block and character device names on](#page-115-0)  HP-UX, 3-30 [block and character device names on Solaris, 6-32](#page-239-5)

[changing permissions and owner for ASM on](#page-196-5) 

[Linux, 5-35,](#page-196-5) [5-36,](#page-197-1) [5-40](#page-201-1) [checking availability of disks on AIX, 2-32](#page-73-0) [checking disk availability on HP-UX, 3-30](#page-115-1) [checking disk availability on Solaris, 6-32](#page-239-6) [configuring, 7-16](#page-265-0) [configuring on AIX, 2-31](#page-72-0) [configuring on HP-UX, 3-28](#page-113-0) [configuring on Solaris, 6-32](#page-239-0) creating a raw device mapping file [on AIX, 2-37](#page-78-0) [on HP-UX, 3-34](#page-119-0) [on Linux, 5-40](#page-201-0) [on Solaris, 6-36](#page-243-0) [on Windows, 7-18](#page-267-0) [creating logical volumes on AIX, 2-35](#page-76-0) [creating logical volumes on HP-UX, 3-32](#page-117-0) [creating logical volumes on Solaris, 6-35](#page-242-0) [creating partitions on Linux, 5-37](#page-198-1) [creating raw logical volumes on AIX, 2-34](#page-75-0) [creating raw logical volumes on HP-UX, 3-31](#page-116-1) [creating raw logical volumes on Solaris, 6-33](#page-240-0) [creating raw partitions on Linux, 5-37](#page-198-2) [DBCA\\_RAW\\_CONFIG environment](#page-84-0)  [variable, 2-43,](#page-84-0) [3-39,](#page-124-0) [5-46,](#page-207-0) [6-41](#page-248-0) [device names on Linux, 5-35,](#page-196-2) [5-36,](#page-197-0) [5-39](#page-200-3) [device names, 5-39](#page-200-4) displaying attached disks [on Linux, 5-37](#page-198-3) [for control files, 7-18](#page-267-2) [on AIX, 2-35](#page-76-6) [on HP-UX, 3-32](#page-117-5) [on Linux, 5-38](#page-199-5) [on Solaris, 6-34](#page-241-4) [for EXAMPLE tablespace, 7-17](#page-266-0) [on AIX, 2-34](#page-75-1) [on HP-UX, 3-32](#page-117-6) [on Linux, 5-38](#page-199-6) [on Solaris, 6-34](#page-241-5) [for redo log files, 7-17](#page-266-1) [on AIX, 2-35](#page-76-7) [on HP-UX, 3-32](#page-117-7) [on Linux, 5-38](#page-199-7) [on Solaris, 6-34](#page-241-6) [for SYSAUX tablespace, 7-17](#page-266-2) [on AIX, 2-34](#page-75-2) [on HP-UX, 3-32](#page-117-8) [on Linux, 5-38](#page-199-8) [on Solaris, 6-34](#page-241-7) [for SYSTEM tablespace, 7-17](#page-266-3) [on AIX, 2-34](#page-75-3) [on HP-UX, 3-32](#page-117-9) [on Linux, 5-38](#page-199-9) [on Solaris, 6-33](#page-240-5) [for TEMP tablespace, 7-18](#page-267-3) [on AIX, 2-35](#page-76-8) [on HP-UX, 3-32](#page-117-10) [on Linux, 5-38](#page-199-10) [on Solaris, 6-34](#page-241-8) [for UNDOTBS tablespace, 7-17](#page-266-4) [on AIX, 2-34](#page-75-4)

[on HP-UX, 3-32](#page-117-11) [on Linux, 5-38](#page-199-11) [on Solaris, 6-34](#page-241-9) for USER tablespace [on AIX, 2-34](#page-75-5) [on HP-UX, 3-32](#page-117-12) [on Linux, 5-38](#page-199-12) [on Solaris, 6-34](#page-241-10) [for USERS tablespace, 7-17](#page-266-5) [identifying available disks on Linux, 5-37](#page-198-4) [identifying disks on AIX, 2-32](#page-73-3) [identifying disks on HP-UX, 3-30](#page-115-3) [identifying disks on Linux, 5-37](#page-198-4) [identifying disks on Solaris, 6-32](#page-239-2) [identifying LVM disks on HP-UX, 3-30](#page-115-4) identifying on Windows [db\\_name\\_indx1 symbolic link, 14-3](#page-324-0) [db\\_name\\_rbs1 symbolic link, 14-3](#page-324-1) [db\\_name\\_redo thread\\_number symbolic](#page-325-2)  link, 14-4 [db\\_name\\_spfile1 symbolic link, 14-3](#page-324-2) [db\\_name\\_system1 symbolic link, 14-3](#page-324-3) [db\\_name\\_temp1 symbolic link, 14-3](#page-324-4) [db\\_name\\_users1 symbolic link, 14-3](#page-324-5) [identifying on Windows, undotbs1 and undotbs2](#page-324-6)  symbolic links, 14-3 importing on disk group on cluster nodes [on AIX, 2-36](#page-77-3) [on HP-UX, 3-33](#page-118-0) [on Solaris, 6-35](#page-242-2) [initializing disks for LVM on AIX, 2-30,](#page-71-2) [2-33](#page-74-2) [initializing disks for LVM on HP-UX, 3-31](#page-116-3) [initializing disks for LVM on Solaris, 6-33](#page-240-3) required sizes [on AIX, 2-34](#page-75-6) [on HP-UX, 3-31](#page-116-5) [on Linux, 5-38](#page-199-0) [on Solaris, 6-33](#page-240-6) [setting up, 14-4,](#page-325-1) [C-2](#page-341-0) [specifing location of mapping file, 2-43,](#page-84-0) [3-39,](#page-124-0)  [5-46,](#page-207-0) [6-41](#page-248-0) [specifying owner and permissions on AIX, 2-36,](#page-77-2)  [2-37](#page-78-1) [specifying owner and permissions on](#page-118-1)  HP-UX, 3-33 [specifying owner and permissions on Linux, 5-39](#page-200-1) [specifying owner and permissions on](#page-242-1)  Solaris, 6-35 [storage option for datafiles, 2-22,](#page-63-0) [3-22,](#page-107-0) [4-21,](#page-146-1) [5-23,](#page-184-0)  [6-22,](#page-229-0) [7-8](#page-257-0) [storage option for RAC, 2-22,](#page-63-2) [3-23,](#page-108-1) [4-22,](#page-147-2) [5-24,](#page-185-2)  [6-23](#page-230-2) value for DBCA\_RAW\_CONFIG environment variable [on AIX, 2-39](#page-80-0) [on HP-UX, 3-35](#page-120-0) [on Linux, 5-41](#page-202-1) [on Solaris, 6-37](#page-244-0) [verification, 11-3](#page-302-0) [raw file, 5-39](#page-200-5)

raw logical volumes *[See](#page-72-1)* raw devices raw partitions [create on Windows, 7-3](#page-252-2) *[See](#page-72-1)* raw devices [rawdevices file, 5-35,](#page-196-6) [5-36,](#page-197-2) [5-39](#page-200-6) RBS tablespace [description, 14-3](#page-324-7) [rcp command, 2-15,](#page-56-2) [3-15,](#page-100-4) [4-14,](#page-139-2) [6-15](#page-222-2) rdg [kernel subsystem on Tru64 UNIX, 4-15](#page-140-14) rdg\_auto\_msg\_wires subsystem attribute [recommended value on Tru64 UNIX, 4-15](#page-140-15) rdg\_max\_auto\_msg\_wires subsystem attribute [recommended value on Tru64 UNIX, 4-15](#page-140-16) Real Application Clusters [components, 1-7](#page-36-2) [databases, deleting, 11-9](#page-308-2) [installation requirements, 1-2](#page-31-0) [installed components of, 1-8](#page-37-0) [overview, 1-1,](#page-30-0) [11-1,](#page-300-0) [14-1](#page-322-0) [raw device setup, 14-4,](#page-325-1) [C-2](#page-341-0) *[See](#page-47-1)* RAC [reboot command, 6-17](#page-224-5) recovery files [options for placing on file system, 2-23,](#page-64-2) [4-22,](#page-147-3)  [5-24,](#page-185-3) [6-23,](#page-230-3) [7-9](#page-258-2) Red Hat [binding partitions to raw devices, 5-39](#page-200-7) [checking glibc errata, 5-8](#page-169-5) [kernel errata download location, 5-8](#page-169-1) [operating system requirements, 5-6](#page-167-3) [required errata, 5-8](#page-169-0) Red Hat Package Manager *[See](#page-168-4)* RPM [redo log files, 1-8](#page-37-1) [described, 14-4](#page-325-3) [raw devices for, 7-17](#page-266-1) [on AIX, 2-35](#page-76-7) [on HP-UX, 3-32](#page-117-7) [on Linux, 5-38](#page-199-7) [on Solaris, 6-34](#page-241-6) redundancy level [and space requirements for preconfigured](#page-36-1)  [database, 1-7,](#page-36-1) [2-27,](#page-68-2) [3-24,](#page-109-2) [4-27,](#page-152-1) [5-29,](#page-190-1) [6-28,](#page-235-1) [7-12](#page-261-2) [for ASM, 1-6](#page-35-0) redundant array of independent disks *[See](#page-64-1)* RAID registration [cross-node, 14-5](#page-326-7) remote shell [configuring user equivalence for, 2-15,](#page-56-2) [3-15,](#page-100-4) [4-14,](#page-139-2)  [6-15](#page-222-2) [remsh command, 2-15,](#page-56-3) [3-15,](#page-100-5) [4-14,](#page-139-3) [6-15](#page-222-3) Rendezvous [requirement on HP-UX, 3-6](#page-91-7) [requirement on Solaris, 6-6](#page-213-5) [required service packs, 7-2](#page-251-1) requirements [for installation, 7-2](#page-251-0)

[for Java Runtime Environment, 7-3](#page-252-0) [for Oracle Enterprise Manager, 7-20](#page-269-1) [hardware, 2-3,](#page-44-0) [3-3,](#page-88-0) [4-3,](#page-128-0) [5-3,](#page-164-0) [6-3](#page-210-0) [.rhosts file, 2-15,](#page-56-4) [3-15,](#page-100-6) [4-14,](#page-139-4) [6-15](#page-222-4) rollback segments [described, 14-4](#page-325-4) root user [logging in as, 2-2,](#page-43-1) [3-2,](#page-87-1) [4-2,](#page-127-1) [5-2,](#page-163-1) [6-2](#page-209-1) RPM [checking on Linux, 5-7](#page-168-4) [rpm command, 5-7,](#page-168-4) [5-8](#page-169-5) [rsh command, 4-14](#page-139-3) [configuring user equivalence for, 2-15,](#page-56-2) [3-15,](#page-100-4) [4-14,](#page-139-2)  [6-15](#page-222-2) rt [kernel subsystem on Tru64 UNIX, 4-15](#page-140-17)

#### **S**

SAM [starting on HP-UX, 3-17](#page-102-0) [sam command, 3-17](#page-102-4) Save as a Database Template [option on Creation options page, 11-9](#page-308-3) [scp command, 2-15,](#page-56-2) [3-15,](#page-100-4) [4-14,](#page-139-2) [6-15](#page-222-2) SCSI disks [device names on Linux, 5-33,](#page-194-5) [5-35,](#page-196-4) [5-37](#page-198-6) [scstat command, 6-37](#page-244-1) secure shell [as alternative to remote shell \(rsh\), 2-15,](#page-56-2) [3-15,](#page-100-4)  [4-14,](#page-139-2) [6-15](#page-222-2) [sem file, 5-16](#page-177-8) seminfo\_semmni parameter [recommended value on Solaris, 6-16](#page-223-3) seminfo\_semmns parameter [recommended value on Solaris, 6-16](#page-223-4) seminfo\_semmsl parameter [recommended value on Solaris, 6-16](#page-223-5) seminfo\_semvmx parameter [recommended value on Solaris, 6-16](#page-223-6) semmap parameter [recommended value on HP-UX, 3-17](#page-102-5) semmni parameter [recommended value on HP-UX, 3-17](#page-102-6) [recommended value on Linux, 5-16](#page-177-9) [recommended value on Solaris, 6-16](#page-223-7) semmns parameter [recommended value on HP-UX, 3-17](#page-102-7) [recommended value on Linux, 5-16](#page-177-10) [recommended value on Solaris, 6-16](#page-223-8) semmnu parameter [recommended value on HP-UX, 3-17](#page-102-8) semmsl parameter [recommended value on Linux, 5-16](#page-177-11) [recommended value on Solaris, 6-16](#page-223-9) semopm parameter [recommended value on Linux, 5-16](#page-177-12) semvmx parameter [recommended value on HP-UX, 3-17](#page-102-9) [recommended value on Solaris, 6-16](#page-223-10)

server parameter file [raw device, 7-18](#page-267-1) raw device for [on AIX, 2-35](#page-76-4) [on HP-UX, 3-32](#page-117-3) [on Linux, 5-38](#page-199-3) [on Solaris, 6-34](#page-241-2) [server parameter files, 1-8,](#page-37-2) [13-1,](#page-316-0) [13-2,](#page-317-1) [14-4](#page-325-5) [errors, 13-5](#page-320-0) [service command, 5-35,](#page-196-7) [5-39](#page-200-8) Service Management [using, 11-2](#page-301-3) [service packs, 7-2](#page-251-1) service registration [configuring, 14-5](#page-326-8) Serviceguard [checking on HP-UX, 3-36](#page-121-1) [HP-UX requirement, 3-6](#page-91-3) [starting a cluster node, 3-36](#page-121-2) [starting on HP-UX, 3-36](#page-121-7) [services, 11-2](#page-301-4) [stopping existing, 7-19](#page-268-1) [setld command, 4-7](#page-132-3) [setprivgrp command, 3-16](#page-101-16) [shared configuration file, 14-2](#page-323-0) [shared server, 14-5](#page-326-9) shared storage [requirement for RAC, 2-22,](#page-63-1) [4-22,](#page-147-1) [5-24,](#page-185-1) [6-23](#page-230-1) shell [default shell startup file, 5-18](#page-179-6) [determining default shell for oracle user, 2-41,](#page-82-5)  [3-38,](#page-123-1) [4-33,](#page-158-1) [5-44,](#page-205-4) [6-39](#page-246-5) SHELL environment variable [checking value of, 2-41,](#page-82-5) [3-38,](#page-123-1) [4-33,](#page-158-1) [5-44,](#page-205-4) [6-39](#page-246-5) shell limits [setting on Linux, 5-18](#page-179-0) shell startup file [editing, 2-41,](#page-82-1) [3-38,](#page-123-0) [4-33,](#page-158-0) [5-44,](#page-205-1) [6-39](#page-246-1) [removing environment variables, 2-42,](#page-83-0) [3-38,](#page-123-2) [4-33,](#page-158-2)  [5-44,](#page-205-5) [6-39](#page-246-6) shm\_max subsystem attribute [recommended value on Tru64 UNIX, 4-15](#page-140-18) shm\_min subsystem attribute [recommended value on Tru64 UNIX, 4-15](#page-140-19) shm\_mni subsystem attribute [recommended value on Tru64 UNIX, 4-15](#page-140-20) shm\_seg subsystem attribute [recommended value on Tru64 UNIX, 4-15](#page-140-21) [shmall file, 5-16](#page-177-13) shmall parameter [recommended value on Linux, 5-16](#page-177-14) shminfo\_shmmax parameter [recommended value on Solaris, 6-16](#page-223-11) shminfo\_shmmin parameter [recommended value on Solaris, 6-16](#page-223-12) shminfo\_shmmni parameter [recommended value on Solaris, 6-16](#page-223-13) shminfo\_shmseg parameter [recommended value on Solaris, 6-16](#page-223-14) [shmmax file, 5-16](#page-177-15)

shmmax parameter [recommended value on HP-UX, 3-17](#page-102-10) [recommended value on Linux, 5-16](#page-177-16) [recommended value on Solaris, 6-16](#page-223-15) shmmin parameter [recommended value on Solaris, 6-16](#page-223-16) [shmmni file, 5-16](#page-177-17) shmmni parameter [recommended value on HP-UX, 3-17](#page-102-11) [recommended value on Linux, 5-16](#page-177-18) [recommended value on Solaris, 6-16](#page-223-17) shmseg parameter [recommended value on HP-UX, 3-17](#page-102-12) [recommended value on Solaris, 6-16](#page-223-18) [shutdown command, 4-16](#page-141-2) SID [setting ORACLE\\_SID environment variable, 2-41,](#page-82-0)  [3-37,](#page-122-0) [4-32,](#page-157-0) [5-44,](#page-205-0) [6-39](#page-246-0) [sid Prefix, 10-7](#page-292-1) [sizer command, 4-7](#page-132-1) [smit command, 2-11,](#page-52-2) [2-12,](#page-53-1) [2-14](#page-55-3) [software certification, 7-5](#page-254-0) Software Only [configuration type, 10-2](#page-287-2) software requirements [AIX, 2-6](#page-47-1) [checking on AIX, 2-7](#page-48-5) [checking on HP-UX, 3-7](#page-92-0) [checking on Linux, 5-7](#page-168-1) [checking on Solaris, 6-7](#page-214-6) [checking on Tru64 UNIX, 4-6](#page-131-5) [HP-UX, 3-6](#page-91-1) [Linux, 5-6](#page-167-1) [Solaris, 6-6](#page-213-2) [Tru64 UNIX, 4-5](#page-130-0) Solaris [block and character device names, 6-31,](#page-238-4) [6-32](#page-239-5) [checking disk availability for ASM, 6-31](#page-238-5) [checking disk availability for raw devices, 6-32](#page-239-6) [checking existence of nobody user, 6-13](#page-220-5) [checking kernel parameters, 6-16](#page-223-0) [checking patch requirements, 6-9](#page-216-5) [checking software requirements, 6-7](#page-214-6) [checking Sun Cluster software, 6-37](#page-244-1) [checking system architecture, 6-4](#page-211-0) [checking version, 6-7](#page-214-3) [configuring disks for ASM, 6-30](#page-237-1) [configuring kernel parameters, 6-16](#page-223-1) [configuring raw devices, 6-32](#page-239-0) [creating a raw device mapping file, 6-36](#page-243-0) [creating a volume group, 6-32](#page-239-1) [creating logical volumes, 6-35](#page-242-0) [creating raw logical volumes, 6-33](#page-240-0) [creating volume groups, 6-33](#page-240-1) [font packages for Java, 6-6](#page-213-1) [identifying disks for ASM, 6-31](#page-238-6) [identifying disks for LVM, 6-32](#page-239-2) [identifying file systems, 6-31,](#page-238-7) [6-32](#page-239-7) [identifying LVM disks, 6-31,](#page-238-0) [6-33](#page-240-2) [importing raw device disk group, 6-35](#page-242-2)

[initializing disks for LVM, 6-33](#page-240-3) [location of oratab file, 6-19](#page-226-4) [making kernel parameter changes persist, 6-16](#page-223-2) [operating system requirements, 6-6](#page-213-6) [package requirements, 6-6](#page-213-4) [patch download location, 6-9](#page-216-6) [patch requirements, 6-8](#page-215-0) [raw device sizes, 6-33](#page-240-6) [software requirements, 6-6](#page-213-2) [specifying owner and permissions on raw](#page-242-1)  devices, 6-35 [Sun Cluster requirement, 6-6](#page-213-7) [verifying that cluster software is running, 6-37](#page-244-2) [Veritas Volume Manager, 6-31,](#page-238-1) [6-33](#page-240-4) SPFILE raw device for [on AIX, 2-35](#page-76-4) [on HP-UX, 3-32](#page-117-3) [on Linux, 5-38](#page-199-3) [on Solaris, 6-34](#page-241-2) [raw devices, 7-18](#page-267-1) [sqlnet.ora file, 14-12](#page-333-0) [default configuration, 14-12](#page-333-1) [srvm\admin directory, E-3](#page-352-1) SSH [as alternative to remote shell \(rsh\), 2-15,](#page-56-2) [3-15,](#page-100-4)  [4-14,](#page-139-2) [6-15](#page-222-2) ssm\_threshold subsystem attribute [recommended value on Tru64 UNIX, 4-15](#page-140-22) startup file [default shell startup file, 5-18](#page-179-6) [for shell, 2-41,](#page-82-1) [3-38,](#page-123-0) [4-33,](#page-158-0) [5-44,](#page-205-1) [6-39](#page-246-1) stopping [existing services, 7-19](#page-268-1) storage device [shared storage requirements, 2-22,](#page-63-1) [4-22,](#page-147-1) [5-24,](#page-185-1) [6-23](#page-230-1) [Storage Options page, 11-5](#page-304-0) subsets [checking on Tru64 UNIX, 4-7](#page-132-3) [requirements for Tru64 UNIX, 4-6](#page-131-6) [Summary dialog, 11-9,](#page-308-4) [11-10](#page-309-0) Sun Cluster [checking on Solaris, 6-37](#page-244-1) [patches required on Solaris, 6-9](#page-216-7) [requirement on Solaris, 6-6](#page-213-7) [supported operating systems, 7-2](#page-251-1) SuSE Linux Enterprise Server 8 [binding partitions to raw devices, 5-39](#page-200-9) [/etc/init.d/boot.local file, 5-17](#page-178-2) [operating system requirements, 5-6](#page-167-3) swap space [requirements, 2-3,](#page-44-0) [3-3,](#page-88-0) [4-3,](#page-128-0) [5-3,](#page-164-0) [6-3](#page-210-0) [swlist command, 3-7,](#page-92-8) [3-8,](#page-93-1) [3-9](#page-94-3) Sybase Adaptive Server Enterprise [requirements on AIX, 2-7](#page-48-2) [requirements on HP-UX, 3-7](#page-92-7) [requirements on Solaris, 6-7](#page-214-4) [requirements on Tru64 UNIX, 4-6](#page-131-3) Sybase Open Client [requirements on AIX, 2-7](#page-48-2)

[requirements on HP-UX, 3-7](#page-92-7) [requirements on Solaris, 6-7](#page-214-4) [requirements on Tru64 UNIX, 4-6](#page-131-3) symbolic links [X library links required on HP-UX, 3-9](#page-94-0) SYSAUX tablespace [for raw devices, 7-17](#page-266-2) raw device for [on AIX, 2-34](#page-75-2) [on HP-UX, 3-32](#page-117-8) [on Linux, 5-38](#page-199-8) [on Solaris, 6-34](#page-241-7) [sysconfig command, 4-16](#page-141-3) [sysconfigdb command, 4-16](#page-141-4) [sysconfigtab file, 4-16](#page-141-1) [sysctl command, 5-17](#page-178-3) [sysctl.conf file, 5-17](#page-178-2) SYSDBA privilege [associated UNIX group, 2-9,](#page-50-0) [3-10,](#page-95-0) [4-8,](#page-133-0) [5-9,](#page-170-0) [6-9](#page-216-0) [sysdef command, 6-16](#page-223-0) SYSOPER privilege [associated UNIX group, 2-9,](#page-50-1) [3-10,](#page-95-1) [4-8,](#page-133-1) [5-9,](#page-170-1) [6-9](#page-216-1) System Administration Manager *[See](#page-102-0)* SAM system architecture [checking, 2-4,](#page-45-0) [3-4,](#page-89-0) [5-4,](#page-165-0) [6-4](#page-211-0) [system file, 6-16](#page-223-2) [system requirements, 7-2](#page-251-0) [for NTFS file systems, 7-3](#page-252-1) SYSTEM tablespace [description, 14-3](#page-324-8) [for raw devices, 7-17](#page-266-3) raw device for [on AIX, 2-34](#page-75-3) [on HP-UX, 3-32](#page-117-9) [on Linux, 5-38](#page-199-9) [on Solaris, 6-33](#page-240-5)

### **T**

tablespaces [and the DBCA, 14-2](#page-323-1) [expanding for large sorts, 14-3](#page-324-9) [RBS, 14-3](#page-324-7) [SYSTEM, 14-3](#page-324-8) [TEMP, 14-3](#page-324-9) [undo tablespaces for automatic undo](#page-324-10)  management, 14-3 [USERS, 14-3](#page-324-11) tcsh shell [setting shell limits on Linux, 5-18](#page-179-0) [TEMP environment variable, 2-3,](#page-44-1) [3-3,](#page-88-1) [4-3,](#page-128-1) [5-3,](#page-164-1) [6-3,](#page-210-1)  [7-5](#page-254-1) [setting, 2-42,](#page-83-1) [3-38,](#page-123-3) [4-33,](#page-158-3) [5-45,](#page-206-0) [6-40](#page-247-0) TEMP tablespace [described, 14-3](#page-324-9) [for raw devices, 7-18](#page-267-3) raw device for [on AIX, 2-35](#page-76-8) [on HP-UX, 3-32](#page-117-10)

[on Linux, 5-38](#page-199-10) [on Solaris, 6-34](#page-241-8) [temporary directory, 2-3,](#page-44-2) [3-3,](#page-88-2) [4-3,](#page-128-2) [5-3,](#page-164-2) [6-3](#page-210-2) temporary disk space [checking, 2-3,](#page-44-2) [3-3,](#page-88-2) [4-3,](#page-128-2) [5-3,](#page-164-2) [6-3](#page-210-2) [freeing, 2-3,](#page-44-2) [3-3,](#page-88-2) [4-3,](#page-128-2) [5-3,](#page-164-2) [6-3](#page-210-2) [requirements, 2-3,](#page-44-0) [3-3,](#page-88-0) [4-3,](#page-128-0) [5-3,](#page-164-0) [6-3](#page-210-0) Teradata ODBC Driver [requirements on HP-UX, 3-7](#page-92-5) [requirements on Solaris, 6-7](#page-214-2) TIBCO Rendezvous [requirement on HP-UX, 3-6](#page-91-7) [requirement on Solaris, 6-6](#page-213-5) /tmp directory [checking space in, 2-3,](#page-44-2) [3-3,](#page-88-2) [4-3,](#page-128-2) [5-3,](#page-164-2) [6-3](#page-210-2) [freeing space in, 2-3,](#page-44-2) [3-3,](#page-88-2) [4-3,](#page-128-2) [5-3,](#page-164-2) [6-3](#page-210-2) [TMPDIR environment variable, 2-3,](#page-44-1) [3-3,](#page-88-1) [4-3,](#page-128-1) [5-3,](#page-164-1) [6-3,](#page-210-1)  [7-5](#page-254-1) [setting, 2-42,](#page-83-1) [3-38,](#page-123-3) [4-33,](#page-158-3) [5-45,](#page-206-0) [6-40](#page-247-0) TNS\_ADMIN environment variable [unsetting, 2-43,](#page-84-1) [3-39,](#page-124-1) [4-34,](#page-159-0) [5-46,](#page-207-1) [6-41](#page-248-1) [tnsnames.ora file, 14-7](#page-328-5) [default configuration, 14-7](#page-328-1) Transaction Processing [configuration type, 10-2](#page-287-3) [description of configuration type, 10-2](#page-287-4) Transmission Control Protocol/Internet Protocol (TCP/IP) [for Real Application Clusters, 1-2](#page-31-1) [Transparent Application Failover \(TAF\)](#page-301-5)  policies, 11-2 Transparent Gateway *[See](#page-48-2)* Oracle Transparent Gateway Tru64 UNIX [block and character device names, 4-30](#page-155-3) [checking disk availability for ASM, 4-29](#page-154-1) [checking existence of nobody user, 4-12](#page-137-6) [checking kernel subsystem attributes, 4-16](#page-141-0) [checking software requirements, 4-6](#page-131-5) [checking version, 4-7](#page-132-1) [configuring disks for ASM, 4-29](#page-154-2) [creating identical users, 4-13](#page-138-1) [identifying AdvFS file systems, 4-30](#page-155-4) [identifying disks for ASM, 4-30](#page-155-5) [identifying LSM disks, 4-30](#page-155-0) [identifying UFS file systems, 4-30](#page-155-1) [identifying unused disks, 4-30](#page-155-6) [location of oratab file, 4-19](#page-144-4) [making subsystem attribute value changes](#page-141-1)  persist, 4-16 [patch download location, 4-8](#page-133-5) [patch requirements, 4-7](#page-132-2) [software requirements, 4-5](#page-130-0) [subset requirements, 4-6](#page-131-6) [TruCluster requirement, 4-6](#page-131-7) TruCluster [requirement for Tru64 UNIX, 4-6](#page-131-7)

# **U**

**UFS** [identifying UFS file systems on Tru64 UNIX, 4-30](#page-155-1) uid [identifying existing, 2-14,](#page-55-0) [3-13,](#page-98-1) [4-12,](#page-137-1) [5-13,](#page-174-1) [6-14](#page-221-0) [specifying, 2-14,](#page-55-1) [3-14,](#page-99-0) [4-13,](#page-138-0) [5-13,](#page-174-2) [6-14](#page-221-1) [specifying on other nodes, 2-13,](#page-54-0) [3-13,](#page-98-0) [4-12,](#page-137-0) [5-13,](#page-174-0)  [6-13](#page-220-0) [ulimit command, 5-18](#page-179-6) [umask, 2-43,](#page-84-4) [3-40,](#page-125-0) [4-34,](#page-159-1) [5-46,](#page-207-4) [6-41](#page-248-4) [umask command, 2-41,](#page-82-3) [2-43,](#page-84-4) [3-37,](#page-122-3) [3-40,](#page-125-0) [4-32,](#page-157-2) [4-34,](#page-159-1)  [5-44,](#page-205-2) [5-46,](#page-207-4) [6-39,](#page-246-3) [6-41](#page-248-4) [uname command, 3-7,](#page-92-1) [6-7](#page-214-3) [undo management, 14-4](#page-325-6) UNDOTBS tablespace [raw device, 7-17](#page-266-4) raw device for [on AIX, 2-34](#page-75-4) [on HP-UX, 3-32](#page-117-11) [on Linux, 5-38](#page-199-11) [on Solaris, 6-34](#page-241-9) [UNIX commands, 2-43,](#page-84-4) [3-40,](#page-125-0) [4-34,](#page-159-1) [5-46,](#page-207-4) [6-41](#page-248-4) [cfgmgr, 2-30,](#page-71-4) [2-32](#page-73-5) [chdev, 2-30,](#page-71-2) [2-33](#page-74-2) [chmod, 2-21,](#page-62-0) [2-25,](#page-66-0) [2-30,](#page-71-3) [3-21,](#page-106-0) [3-27,](#page-112-5) [4-21,](#page-146-0) [4-25,](#page-150-0)  [4-30,](#page-155-2) [5-22,](#page-183-0) [5-27,](#page-188-0) [5-35,](#page-196-5) [5-36,](#page-197-1) [5-40,](#page-201-1) [6-21,](#page-228-0) [6-26,](#page-233-0) [6-31](#page-238-2) [chown, 2-21,](#page-62-0) [2-25,](#page-66-0) [2-30,](#page-71-3) [3-21,](#page-106-0) [3-27,](#page-112-5) [4-21,](#page-146-0) [4-25,](#page-150-0) [4-30,](#page-155-2)  [5-22,](#page-183-0) [5-27,](#page-188-0) [5-35,](#page-196-5) [5-36,](#page-197-1) [5-40,](#page-201-1) [6-21,](#page-228-0) [6-26,](#page-233-0) [6-31](#page-238-2) [clic\\_stat, 3-36](#page-121-0) [clu\\_get\\_info, 4-31](#page-156-4) [cmruncl, 3-36](#page-121-7) [cmrunnode, 3-36](#page-121-2) [cmviewcl, 3-36](#page-121-1) [disklabel, 4-30](#page-155-6) [dupatch, 4-8](#page-133-6) [env, 2-43,](#page-84-4) [3-40,](#page-125-0) [4-34,](#page-159-1) [5-46,](#page-207-4) [6-41](#page-248-4) [fdisk, 5-33,](#page-194-2) [5-34,](#page-195-0) [5-37](#page-198-3) [file, 4-29](#page-154-1) [format, 6-31,](#page-238-5) [6-32](#page-239-6) [getconf, 2-4,](#page-45-0) [3-4,](#page-89-0) [5-4,](#page-165-0) [6-4](#page-211-0) [getprivgrp, 3-16](#page-101-17) [groupadd, 4-13,](#page-138-1) [5-11](#page-172-0) [id, 2-13,](#page-54-2) [2-14,](#page-55-0) [3-13,](#page-98-1) [4-12,](#page-137-3) [5-12,](#page-173-0) [5-13,](#page-174-1) [6-13,](#page-220-2) [6-14](#page-221-0) [importvg, 2-36](#page-77-0) [insmod, 5-42](#page-203-0) [instfix, 2-8](#page-49-0) [ioscan, 3-27,](#page-112-1) [3-30](#page-115-1) [isainfo, 2-4,](#page-45-0) [3-4,](#page-89-0) [5-4,](#page-165-0) [6-4](#page-211-0) [limit, 5-18](#page-179-1) [load\\_ocfs, 5-42](#page-203-1) [lsdev, 2-30,](#page-71-0) [2-32,](#page-73-0) [5-33,](#page-194-2) [5-34](#page-195-0) [lslpp, 2-7,](#page-48-0) [2-9](#page-50-2) [lsmod, 5-42](#page-203-2) [lspv, 2-30,](#page-71-1) [2-32,](#page-73-1) [2-36](#page-77-1) [lvcreate, 3-32](#page-117-0) [mkdir, 2-21,](#page-62-0) [2-25,](#page-66-0) [3-21,](#page-106-0) [4-21,](#page-146-0) [4-25,](#page-150-0) [5-22,](#page-183-0) [5-27,](#page-188-0) [6-21,](#page-228-0)  [6-26](#page-233-0) [mklv, 2-35](#page-76-0) [mknod, 3-31](#page-116-2) [mkvg, 2-33](#page-74-0)

[mount, 4-30](#page-155-1) [oslevel, 2-7](#page-48-1) [passwd, 2-13,](#page-54-4) [2-14,](#page-55-2) [3-13,](#page-98-4) [3-14,](#page-99-1) [4-12,](#page-137-5) [4-13,](#page-138-2) [5-12,](#page-173-3)  [5-14,](#page-175-0) [6-13,](#page-220-4) [6-14](#page-221-3) [patchadd, 6-9](#page-216-4) [pkginfo, 6-7](#page-214-5) [ps, 2-40,](#page-81-0) [3-37,](#page-122-1) [4-31,](#page-156-0) [5-43,](#page-204-0) [6-38](#page-245-0) [pvcreate, 3-31](#page-116-3) [pvdisplay, 3-27,](#page-112-4) [3-30](#page-115-4) [raw, 5-35,](#page-196-2) [5-36,](#page-197-0) [5-39](#page-200-2) [rcp, 2-15,](#page-56-2) [3-15,](#page-100-4) [4-14,](#page-139-2) [6-15](#page-222-2) [reboot, 6-17](#page-224-5) [remsh, 2-15,](#page-56-3) [3-15,](#page-100-5) [4-14,](#page-139-3) [6-15](#page-222-3) [rpm, 5-7,](#page-168-4) [5-8](#page-169-5) [rsh, 4-14](#page-139-3) [sam, 3-17](#page-102-4) [scp, 2-15,](#page-56-2) [3-15,](#page-100-4) [4-14,](#page-139-2) [6-15](#page-222-2) [scstat, 6-37](#page-244-1) [service, 5-35,](#page-196-7) [5-39](#page-200-8) [setld, 4-7](#page-132-3) [setprivgrp, 3-16](#page-101-16) [shutdown, 4-16](#page-141-2) [sizer, 4-7](#page-132-1) [smit, 2-11,](#page-52-2) [2-12,](#page-53-1) [2-14](#page-55-3) [swap, 2-3,](#page-44-2) [3-3,](#page-88-2) [4-3,](#page-128-2) [5-3,](#page-164-2) [6-3](#page-210-2) [swapon, 2-3,](#page-44-2) [3-3,](#page-88-2) [4-3,](#page-128-2) [5-3,](#page-164-2) [6-3](#page-210-2) [swlist, 3-7,](#page-92-8) [3-8,](#page-93-1) [3-9](#page-94-3) [sysconfig, 4-16](#page-141-3) [sysconfigdb, 4-16](#page-141-4) [sysctl, 5-17](#page-178-3) [sysdef, 6-16](#page-223-0) [ulimit, 5-18](#page-179-6) [umask, 2-41,](#page-82-3) [3-37,](#page-122-3) [4-32,](#page-157-2) [5-44,](#page-205-2) [6-39](#page-246-3) [uname, 3-7,](#page-92-1) [6-7](#page-214-3) [unset, 2-43,](#page-84-1) [3-39,](#page-124-1) [4-34,](#page-159-0) [5-46,](#page-207-1) [6-41](#page-248-1) [useradd, 3-13,](#page-98-5) [3-14,](#page-99-2) [4-11,](#page-136-1) [4-13,](#page-138-3) [5-12,](#page-173-4) [5-13,](#page-174-4) [6-12,](#page-219-1)  [6-14](#page-221-4) [varyoffvg, 2-36](#page-77-4) [varyonvg, 2-34](#page-75-7) [vgchange, 3-31,](#page-116-2) [3-33](#page-118-2) [vgcreate, 3-31](#page-116-2) [vgexport, 3-33](#page-118-3) [vgimport, 3-33](#page-118-4) [voldisk, 4-30](#page-155-0) [vxassist, 6-35](#page-242-0) [vxdctl, 6-35](#page-242-3) [vxdg, 6-33,](#page-240-1) [6-35](#page-242-3) [vxdisk, 6-31,](#page-238-0) [6-33](#page-240-2) [vxdiskadd, 6-33](#page-240-3) [vxdiskconfig, 6-33](#page-240-2) [vxvol, 6-35](#page-242-3) [xhost, 2-2,](#page-43-1) [3-2,](#page-87-1) [4-2,](#page-127-1) [5-2,](#page-163-1) [6-2](#page-209-1) [xterm, 2-2,](#page-43-0) [3-2,](#page-87-0) [4-2,](#page-127-0) [5-2,](#page-163-0) [6-2](#page-209-0) UNIX groups [checking for existing oinstall group, 2-10,](#page-51-0) [3-11,](#page-96-0)  [4-10,](#page-135-0) [5-10,](#page-171-0) [6-11](#page-218-0) [creating identical groups on other nodes, 2-13,](#page-54-1)  [3-13,](#page-98-2) [4-12,](#page-137-2) [5-13,](#page-174-3) [6-13](#page-220-1) [creating the dba group, 2-11,](#page-52-0) [3-11,](#page-96-1) [4-10,](#page-135-1) [5-11,](#page-172-1) [6-11](#page-218-1) [creating the oinstall group, 2-10,](#page-51-1) [3-11,](#page-96-2) [4-10,](#page-135-2) [5-10,](#page-171-1) 

[6-11](#page-218-2) [creating the oper group, 2-11,](#page-52-1) [3-12,](#page-97-0) [4-10,](#page-135-3) [5-11,](#page-172-2)  [6-11](#page-218-3) [oinstall, 2-9,](#page-50-4) [3-10,](#page-95-2) [4-9,](#page-134-2) [5-9,](#page-170-3) [6-10](#page-217-2) [OSDBA \(dba\), 2-9,](#page-50-0) [3-10,](#page-95-0) [4-8,](#page-133-0) [5-9,](#page-170-0) [6-9](#page-216-0) [OSOPER \(oper\), 2-9,](#page-50-1) [3-10,](#page-95-1) [4-8,](#page-133-1) [5-9,](#page-170-1) [6-9](#page-216-1) [required for oracle user, 2-10,](#page-51-3) [3-10,](#page-95-4) [4-9,](#page-134-3) [5-9,](#page-170-5) [6-10](#page-217-3) [requirements, 2-9,](#page-50-7) [3-9,](#page-94-4) [4-8,](#page-133-7) [5-9,](#page-170-6) [6-9](#page-216-8) [specifying when creating users, 2-14,](#page-55-1) [3-14,](#page-99-0) [4-13,](#page-138-0)  [5-13,](#page-174-2) [6-14](#page-221-2) [using NIS, 2-10,](#page-51-2) [2-13,](#page-54-1) [3-11,](#page-96-3) [3-13,](#page-98-2) [4-9,](#page-134-0) [4-12,](#page-137-2) [5-10,](#page-171-3)  [5-13,](#page-174-3) [6-10,](#page-217-0) [6-13](#page-220-1) UNIX users [checking existence of the nobody user, 2-13,](#page-54-3) [4-12,](#page-137-4)  [5-12,](#page-173-2) [6-13](#page-220-3) [creating an unprivileged user on HP-UX, 3-13](#page-98-3) [creating identical users on other nodes, 2-13,](#page-54-1)  [3-13,](#page-98-2) [4-12,](#page-137-2) [5-13,](#page-174-3) [6-13](#page-220-1) [creating the oracle user, 2-12,](#page-53-0) [3-12,](#page-97-1) [4-11,](#page-136-0) [5-11,](#page-172-3) [6-12](#page-219-0) [nobody, 2-9,](#page-50-3) [4-9,](#page-134-1) [5-9,](#page-170-2) [6-10](#page-217-1) [oracle, 2-10,](#page-51-3) [3-10,](#page-95-4) [4-9,](#page-134-3) [5-9,](#page-170-5) [6-10](#page-217-3) [required for external jobs, 2-9,](#page-50-3) [3-10,](#page-95-5) [4-9,](#page-134-1) [5-9,](#page-170-2) [6-10](#page-217-1) [requirements, 2-9,](#page-50-7) [3-9,](#page-94-4) [4-8,](#page-133-7) [5-9,](#page-170-6) [6-9](#page-216-8) [setting shell limits for on Linux, 5-18](#page-179-0) [setting up user equivalence, 2-15,](#page-56-2) [3-15,](#page-100-4) [4-14,](#page-139-2) [6-15](#page-222-2) [specifying groups when creating, 2-14,](#page-55-1) [3-14,](#page-99-0) [4-13,](#page-138-0)  [5-13,](#page-174-2) [6-14](#page-221-2) [unprivileged user, 2-9,](#page-50-3) [3-10,](#page-95-5) [4-9,](#page-134-1) [5-9,](#page-170-2) [6-10](#page-217-1) [using NIS, 2-10,](#page-51-2) [2-13,](#page-54-1) [3-11,](#page-96-3) [3-13,](#page-98-2) [4-9,](#page-134-0) [4-12,](#page-137-2) [5-10,](#page-171-3)  [5-13,](#page-174-3) [6-10,](#page-217-0) [6-13](#page-220-1) UNIX workstation [installing from, 2-2,](#page-43-1) [3-2,](#page-87-1) [4-2,](#page-127-1) [5-2,](#page-163-1) [6-2](#page-209-1) unprivileged user [checking on AIX, 2-13](#page-54-3) [checking on Linux, 5-12](#page-173-2) [checking on Solaris, 6-13](#page-220-3) [checking Tru64 UNIX, 4-12](#page-137-4) [creating on HP-UX, 3-13](#page-98-3) [unset command, 2-43,](#page-84-1) [3-39,](#page-124-1) [4-34,](#page-159-0) [5-46,](#page-207-1) [6-41](#page-248-1) unsupported components [on Windows Terminal Server, 7-5](#page-254-2) User Datagram Protocol (UDP) [for Real Application Clusters, 1-2](#page-31-2) user equivalence [/etc/hosts.equiv file, 2-15,](#page-56-0) [3-15,](#page-100-0) [4-14,](#page-139-0) [6-15](#page-222-0) [.rhosts file, 2-15,](#page-56-4) [3-15,](#page-100-6) [4-14,](#page-139-4) [6-15](#page-222-4) [setting up, 2-15,](#page-56-2) [3-15,](#page-100-4) [4-14,](#page-139-2) [6-15](#page-222-2) [testing, 2-15,](#page-56-3) [3-15,](#page-100-5) [4-14,](#page-139-3) [6-15](#page-222-3) user IDs [identifying existing, 2-14,](#page-55-0) [3-13,](#page-98-1) [4-12,](#page-137-1) [5-13,](#page-174-1) [6-14](#page-221-0) [specifying, 2-14,](#page-55-1) [3-14,](#page-99-0) [4-13,](#page-138-0) [5-13,](#page-174-2) [6-14](#page-221-1) [specifying on other nodes, 2-13,](#page-54-0) [3-13,](#page-98-0) [4-12,](#page-137-0) [5-13,](#page-174-0)  [6-13](#page-220-0) USER tablespace raw device for [on AIX, 2-34](#page-75-5) [on HP-UX, 3-32](#page-117-12) [on Linux, 5-38](#page-199-12) [on Solaris, 6-34](#page-241-10)

[useradd command, 3-13,](#page-98-5) [3-14,](#page-99-2) [4-11,](#page-136-1) [4-13,](#page-138-3) [5-12,](#page-173-4) [5-13,](#page-174-4) 

[6-12,](#page-219-1) [6-14](#page-221-4) users [checking existence of the nobody user, 2-13,](#page-54-3) [4-12,](#page-137-4)  [5-12,](#page-173-2) [6-13](#page-220-3) [creating an unprivileged user on HP-UX, 3-13](#page-98-3) [creating identical users on other nodes, 2-13,](#page-54-1)  [3-13,](#page-98-2) [4-12,](#page-137-2) [5-13,](#page-174-3) [6-13](#page-220-1) [creating the oracle user, 2-12,](#page-53-0) [3-12,](#page-97-1) [4-11,](#page-136-0) [5-11,](#page-172-3) [6-12](#page-219-0) [Oracle Software Owner user \(oracle\), 2-10,](#page-51-3) [3-10,](#page-95-4)  [4-9,](#page-134-3) [5-9,](#page-170-5) [6-10](#page-217-3) [setting shell limits for UNIX users on Linux, 5-18](#page-179-0) [setting up UNIX user equivalence, 2-15,](#page-56-2) [3-15,](#page-100-4)  [4-14,](#page-139-2) [6-15](#page-222-2) [specifying UNIX groups when creating, 2-14,](#page-55-1)  [3-14,](#page-99-0) [4-13,](#page-138-0) [5-13,](#page-174-2) [6-14](#page-221-2) [UNIX nobody user, 2-9,](#page-50-3) [4-9,](#page-134-1) [5-9,](#page-170-2) [6-10](#page-217-1) USERS tablespace [described, 14-3](#page-324-11) [raw device, 7-17](#page-266-5)

## **V**

[varyoffvg command, 2-36](#page-77-4) [varyonvg command, 2-34](#page-75-7) [Veritas Volume Manager, 6-31,](#page-238-1) [6-33](#page-240-4) [during installation, 6-22](#page-229-1) vfs [kernel subsystem on Tru64 UNIX, 4-15](#page-140-23) [vgchange command, 3-31,](#page-116-2) [3-33](#page-118-2) [vgcreate command, 3-31](#page-116-2) [vgexport command, 3-33](#page-118-3) [vgimport command, 3-33](#page-118-4) vm [kernel subsystem on Tru64 UNIX, 4-15](#page-140-24) [voldisk command, 4-30](#page-155-0) volume group [creating on AIX, 2-32](#page-73-2) [creating on HP-UX, 3-30](#page-115-2) [creating on Solaris, 6-32](#page-239-1) [disabling activation on HP-UX, 3-29](#page-114-0) volume groups [creating on AIX, 2-33](#page-74-0) [creating on HP-UX, 3-31](#page-116-2) [creating on Solaris, 6-33](#page-240-1) volumes [creating logical volumes on AIX, 2-35](#page-76-0) [creating logical volumes on HP-UX, 3-32](#page-117-0) [creating logical volumes on Solaris, 6-35](#page-242-0) [Veritas Volume Manager, use of during](#page-229-2)  installation, 6-22 voting disk raw device for [on AIX, 2-35](#page-76-5) [on HP-UX, 3-32](#page-117-4) [on Linux, 5-38](#page-199-4) [on Solaris, 6-34](#page-241-3) [restriction on using ASM for, 2-26,](#page-67-0) [3-23,](#page-108-0) [4-25,](#page-150-1)  [5-27,](#page-188-1) [6-27](#page-234-1) vps\_ceiling parameter [recommended value on HP-UX, 3-17](#page-102-13)

[vxassist command, 6-35](#page-242-0) [vxdctl command, 6-35](#page-242-3) [vxdg command, 6-33,](#page-240-1) [6-35](#page-242-3) [vxdisk command, 6-31,](#page-238-0) [6-33](#page-240-2) [vxdiskadd command, 6-33](#page-240-3) [vxdiskconfig command, 6-33](#page-240-2) [VxVM, 6-31,](#page-238-1) [6-33](#page-240-4) [creating raw logical volumes on Solaris, 6-33](#page-240-0) [vxvol command, 6-35](#page-242-3)

### **W**

WebSphere MQ [checking requirements on Tru64 UNIX, 4-7](#page-132-0) CSD download location [for AIX, 2-9](#page-50-8) [for HP-UX, 3-9](#page-94-2) [for Linux, 5-8](#page-169-6) [for Solaris, 6-9](#page-216-9) [for Tru64 UNIX, 4-8](#page-133-2) CSDs required [on AIX, 2-8](#page-49-1) [on HP-UX, 3-8](#page-93-3) [on Linux, 5-8](#page-169-4) [on Solaris, 6-9](#page-216-3) [on Tru64 UNIX, 4-8](#page-133-3) [requirement on AIX, 2-6](#page-47-0) [requirement on HP-UX, 3-6](#page-91-4) [requirement on Linux, 5-6](#page-167-0) [requirement on Solaris, 6-6](#page-213-0) [requirement on Tru64 UNIX, 4-6](#page-131-0) [Welcome page, 11-3](#page-302-5) Windows [32-bit installation, 7-1](#page-250-0) [analogy for Oracle base directory, 2-17,](#page-58-2) [3-18,](#page-103-4) [4-17,](#page-142-5)  [5-19,](#page-180-4) [6-17](#page-224-1) [creating a raw device mapping file, 7-18](#page-267-0) Windows raw partitions [create, 7-3](#page-252-2) Windows Terminal Servers [unsupported components, 7-5](#page-254-2)

## **X**

X emulator [installing from, 2-2,](#page-43-0) [3-2,](#page-87-0) [4-2,](#page-127-0) [5-2,](#page-163-0) [6-2](#page-209-0) X library symbolic links [required on HP-UX, 3-9](#page-94-0) X Window and X/Motif Software development [Motif requirement, 4-6](#page-131-1) X window system [enabling remote hosts, 2-2,](#page-43-1) [3-2,](#page-87-1) [4-2,](#page-127-1) [5-2,](#page-163-1) [6-2](#page-209-1) X Windows Motif [requirement on Solaris, 6-6](#page-213-3) XFree86-devel [requirement on Linux, 5-6](#page-167-2) [xhost command, 2-2,](#page-43-1) [3-2,](#page-87-1) [4-2,](#page-127-1) [5-2,](#page-163-1) [6-2](#page-209-1) [xterm command, 2-2,](#page-43-0) [3-2,](#page-87-0) [4-2,](#page-127-0) [5-2,](#page-163-0) [6-2](#page-209-0)